# R&S®SMA100B RF Signal Generator User Manual

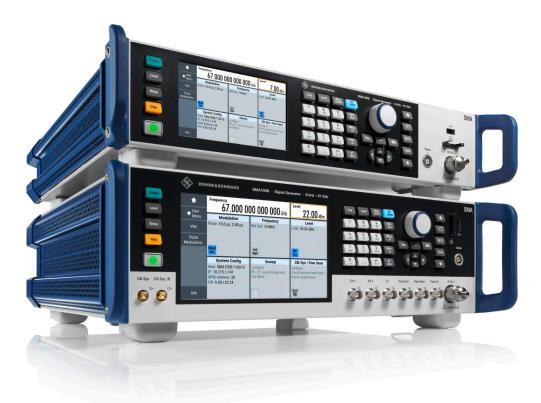

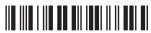

1178383402 Version 11

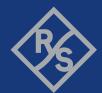

This document describes the R&S®SMA100B models, stock no. 1419.8888.02 and its options:

- R&S®SMAB-B1H
- R&S®SMAB-B28
- R&S®SMAB-B29
- R&S®SMAB-B32/-B34/-B35/-B36S/-B37/-B39
- R&S®SMAB-B80/-B85
- R&S®SMAB-B81/-B82
- R&S®SMAB-B86
- R&S®SMAB-B92/-B93
- R&S®SMAB-B103/-B106/-B112/-B120/-B131/-B140(N)/-B150(N)/-B167(N)
- R&S®SMAB-B709/-B710(N)/-B711(N)
- R&S®SMAB-K22/-K23/-K24/-K27
- R&S®SMAB-K25
- R&S®SMAB-K28
- R&S®SMAB-K31/-K33
- R&S®SMAB-K33/-K36/-K38/-K40
- R&S®SMAB-K40
- R&S®SMAB-K554
- R&S®SMAB-K703
- R&S®SMAB-K704
- R&S®SMAB-K720/-K721
- R&S®SMAB-K722
- R&S®SMAB-K723
- R&S®SMAB-K724
- R&S®SMAB-K725
- R&S®SMAB-K726
- R&S®SMAB-K980

This manual describes firmware version FW 5.10.121.27 and later of the R&S®SMA100B.

© 2023 Rohde & Schwarz GmbH & Co. KG Muehldorfstr. 15, 81671 Muenchen, Germany

Phone: +49 89 41 29 - 0
Email: info@rohde-schwarz.com
Internet: www.rohde-schwarz.com

Subject to change – data without tolerance limits is not binding.  $R\&S^{\circledcirc} \text{ is a registered trademark of Rohde \& Schwarz GmbH \& Co. KG.}$  All other trademarks are the properties of their respective owners.

1178.3834.02 | Version 11 | R&S®SMA100B

Throughout this manual, products from Rohde & Schwarz are indicated without the ® symbol , e.g. R&S®SMA100B is indicated as R&S SMAB. Linux® is abbreviated as Linux.

## Contents

| 1      | Safety and regulatory information                       | 15 |
|--------|---------------------------------------------------------|----|
| 1.1    | Safety instructions                                     | 15 |
| 1.2    | Labels on R&S SMA100B                                   | 18 |
| 1.3    | Warning messages in the documentation                   | 18 |
| 1.4    | Where to find key documents on Rohde & Schwarz          | 18 |
| 1.5    | Korea certification class A                             | 19 |
| 2      | Welcome                                                 | 20 |
| 2.1    | Key features                                            | 20 |
| 2.2    | What's new                                              | 20 |
| 2.3    | Documentation overview                                  | 20 |
| 2.3.1  | Getting started manual                                  | 21 |
| 2.3.2  | User manuals and help                                   | 21 |
| 2.3.3  | Service manual                                          | 21 |
| 2.3.4  | Instrument security procedures                          | 21 |
| 2.3.5  | Printed safety instructions                             | 21 |
| 2.3.6  | Data sheets and brochures                               | 21 |
| 2.3.7  | Release notes and open source acknowledgment (OSA)      | 22 |
| 2.3.8  | Application notes, application cards, white papers, etc | 22 |
| 2.3.9  | Videos                                                  | 22 |
| 3      | Getting started                                         | 23 |
| 3.1    | Preparing for use                                       |    |
| 3.1.1  | Lifting and carrying                                    | 23 |
| 3.1.2  | Unpacking and checking                                  | 23 |
| 3.1.3  | Choosing the operating site                             | 23 |
| 3.1.4  | Setting up the R&S SMA100B                              | 24 |
| 3.1.5  | Considerations for test setup                           | 26 |
| 3.1.6  | Connecting to power                                     | 27 |
| 3.1.7  | Connecting to LAN                                       | 27 |
| 3.1.8  | Connecting USB devices                                  | 28 |
| 3.1.9  | Connecting to RF coaxial connectors                     | 29 |
| 3.1.10 | Connecting to RF 50 Ω                                   | 30 |

| 3.1.11                                               | Connecting to Ref In/Ref Out                                                                                  | 31                           |
|------------------------------------------------------|----------------------------------------------------------------------------------------------------|------------------------------|
| 3.1.12                                               | Switching on or off                                                                                           | 31                           |
| 3.2                                                  | Instrument tour                                                                                               | 32                           |
| 3.2.1                                                | Front panel tour                                                                                              | 32                           |
| 3.2.2                                                | Rear panel tour                                                                                               | 40                           |
| 3.3                                                  | Trying out the instrument                                                                                     | 43                           |
| 3.3.1                                                | Generating an unmodulated carrier                                                                             | 44                           |
| 3.3.2                                                | Generating an RF frequency sweep signal                                                                       | 46                           |
| 3.3.3                                                | Saving and recalling settings                                                                                 | 48                           |
| 3.4                                                  | Instrument control                                                                                            | 51                           |
| 3.4.1                                                | Possible ways to operate the instrument                                                                       | 52                           |
| 3.4.2                                                | Means of manual interaction                                                                                   | 52                           |
| 3.4.3                                                | Understanding the display information                                                                         | 53                           |
| 3.4.4                                                | Accessing the functionality                                                                                   | 56                           |
| 3.4.5                                                | Entering data                                                                                                 | 57                           |
| 3.4.6                                                | Getting information and help                                                                                  | 59                           |
| 3.4.7                                                | Remote control                                                                                                | 60                           |
| 3.4.8                                                | Remote operation over VNC                                                                                     | 61                           |
| 4                                                    | RF signal configuration                                                                                       | 62                           |
| 4.1                                                  | Activating RF signal output                                                                                   | 63                           |
| 4.2                                                  | How to set the frequency and level                                                                            | 63                           |
| 4.3                                                  |                                                                                                    |                              |
| 4.3                                                  | Phase continuous frequency                                                                                    | 65                           |
| 4.3.1                                                | Phase continuous frequency  How to generate a phase continuous RF signal                                      |                              |
|                                                      |                                                                                                    | 65                           |
| 4.3.1                                                | How to generate a phase continuous RF signal                                                                  | 65<br><b>66</b>              |
| 4.3.1<br><b>4.4</b>                                  | How to generate a phase continuous RF signal                                                                  | 65<br><b>66</b><br><b>69</b> |
| 4.3.1<br>4.4<br>4.5                                  | How to generate a phase continuous RF signal                                                                  | 65<br>66<br>69               |
| 4.3.1<br>4.4<br>4.5<br>4.6                           | How to generate a phase continuous RF signal  RF connector settings  RF frequency settings  RF level settings | 65<br>66<br>69<br>72         |
| 4.3.1<br>4.4<br>4.5<br>4.6<br>4.7                    | How to generate a phase continuous RF signal                                                                  | 65 69 72 76                  |
| 4.3.1<br>4.4<br>4.5<br>4.6<br>4.7                    | How to generate a phase continuous RF signal                                                                  | 65 69 72 76 79               |
| 4.3.1<br>4.4<br>4.5<br>4.6<br>4.7<br>5<br>5.1        | How to generate a phase continuous RF signal                                                                  | 65 69 76 79 79               |
| 4.3.1<br>4.4<br>4.5<br>4.6<br>4.7<br>5<br>5.1<br>5.2 | How to generate a phase continuous RF signal                                                                  | 65 69 76 79 79 79            |

| 5.4.2 | FM, PhiM and AM modulation settings            | 84  |
|-------|------------------------------------------------|-----|
| 5.4.3 | Chirp modulation                               | 91  |
| 5.4.4 | Pulse generator                                | 96  |
| 5.4.5 | Pulse graph                                    | 109 |
| 5.4.6 | Pulse external / trigger settings              | 110 |
| 5.4.7 | FM, PhiM and AM modulation sources             | 111 |
| 5.4.8 | LF signal output settings                      | 118 |
| 5.4.9 | Overview                                       | 120 |
| 5.5   | How to generate an amplitude modulated signal  | 122 |
| 5.6   | How to generate a pulse modulated signal       | 122 |
| 5.7   | How to generate a pulse train modulated signal | 123 |
| 6     | Avionic standards                              | 125 |
| 6.1   | Required options                               | 125 |
| 6.2   | About avionics                                 | 125 |
| 6.3   | Generating VOR signals                         | 125 |
| 6.3.1 | About VOR                                      | 126 |
| 6.3.2 | VOR configuration and settings                 | 127 |
| 6.4   | Generating ILS signals                         | 136 |
| 6.4.1 | About ILS                                      | 136 |
| 6.4.2 | ILS configuration and settings                 | 139 |
| 6.5   | Generating ADF signals                         | 162 |
| 6.5.1 | About ADF                                      | 162 |
| 6.5.2 | ADF configuration and settings                 | 163 |
| 7     | Multiplying RF output frequencies              | 168 |
| 7.1   | About frequency multipliers                    | 168 |
| 7.2   | Operating frequency multipliers                | 169 |
| 7.2.1 | Test setup                                     | 169 |
| 7.2.2 | Connecting a frequency multiplier              | 170 |
| 7.2.3 | Controlling the frequency multiplier           | 171 |
| 7.2.4 | Generating RF output signals                   | 175 |
| 7.3   | External RF configuration and settings         | 176 |
| 7.3.1 | External RF settings                           | 176 |
| 7.3.2 | Remote Instrument settings                     | 179 |

| 7.3.3 | RF frontend settings                                         | 181 |
|-------|--------------------------------------------------------------|-----|
| 8     | List and sweep mode                                          | 187 |
| 8.1   | Signal generation and triggering in the sweep and list modes | 189 |
| 8.2   | About sweep mode                                             | 196 |
| 8.2.1 | Correlating parameters in sweep mode                         | 197 |
| 8.2.2 | Sweep signal shapes                                          | 199 |
| 8.3   | About list mode                                              | 200 |
| 8.4   | Significant parameters and functions                         | 201 |
| 8.5   | Sweep mode settings                                          | 203 |
| 8.5.1 | General sweep settings                                       | 203 |
| 8.5.2 | Frequency range settings                                     | 210 |
| 8.5.3 | Level range settings                                         | 212 |
| 8.5.4 | Output settings                                              | 214 |
| 8.5.5 | Edit marker settings                                         | 215 |
| 8.6   | List mode settings                                           | 217 |
| 8.6.1 | General settings                                             | 218 |
| 8.6.2 | List mode data settings                                      | 220 |
| 8.6.3 | Import/export settings                                       | 221 |
| 8.7   | List editor                                                  | 223 |
| 8.8   | How to generate a signal in list or sweep mode               | 227 |
| 9     | Improving level performance                                  | 229 |
| 9.1   | Attenuator                                                   | 229 |
| 9.1.1 | Attenuator settings                                          | 230 |
| 9.1.2 | Reverse power protection                                     | 232 |
| 9.2   | Automatic level control (ALC)                                | 232 |
| 9.2.1 | ALC settings                                                 | 234 |
| 9.2.2 | How to set up an external ALC                                | 236 |
| 9.3   | User correction                                              | 237 |
| 9.3.1 | User correction settings                                     | 239 |
| 9.3.2 | List editor                                                  | 241 |
| 9.3.3 | Fill with sensor                                             | 245 |
| 9.3.4 | Import/export list files                                     | 246 |
| 9.4   | Using power sensors                                          | 249 |

| 9.4.1  | Connecting R&S NRP power sensors to the R&S SMA100B           | 249 |
|--------|---------------------------------------------------------------|-----|
| 9.4.2  | NRP sensor mapping                                            | 250 |
| 9.4.3  | NRP power viewer                                              | 253 |
| 9.4.4  | NRP-Z power analysis                                          | 261 |
| 9.5    | How to calibrate the power level with an R&S NRP power sensor | 306 |
| 10     | Reference oscillator                                          | 310 |
| 10.1   | Required options                                              | 310 |
| 10.2   | Reference frequency settings                                  | 310 |
| 10.3   | Reference output settings                                     | 314 |
| 10.4   | Adjustment settings                                           | 315 |
| 10.5   | Using the reference frequency for instruments synchronization | 316 |
| 11     | Clock synthesis                                               | 320 |
| 12     | File and data management                                      | 324 |
| 12.1   | About the file system                                         | 324 |
| 12.2   | Restoring the (default) instrument configuration              | 327 |
| 12.2.1 | Preset, set to default and factory preset settings            | 329 |
| 12.2.2 | How to identify parameters which are not in a preset state    | 330 |
| 12.2.3 | How to recall user settings automatically after preset        | 331 |
| 12.2.4 | Reference                                                     | 331 |
| 12.3   | Protecting data                                               | 332 |
| 12.4   | Saving and recalling instrument settings                      | 333 |
| 12.4.1 | Save/recall settings.                                         | 334 |
| 12.4.2 | How to save and recall instrument settings                    | 336 |
| 12.5   | Accessing files with user data                                | 337 |
| 12.5.1 | File select settings                                          | 337 |
| 12.6   | Exporting and importing remote command lists                  | 339 |
| 12.7   | Loading, importing and exporting lists                        | 340 |
| 12.8   | Using the file manager                                        | 340 |
| 12.8.1 | File manager settings                                         | 341 |
| 12.8.2 | Map network share settings                                    | 342 |
| 12.8.3 | How to display all saved files                                | 344 |
| 12.8.4 | How to map a network folder                                   | 344 |

| 12.9    | How to transfer files from and to the instrument        | 346 |
|---------|---------------------------------------------------------|-----|
| 12.9.1  | Removing file system protection                         | 347 |
| 12.9.2  | Accessing the file system of the R&S SMA100B over FTP   | 348 |
| 12.9.3  | Accessing the R&S SMA100B file system using SMB (Samba) | 349 |
| 12.9.4  | Using a USB storage device for file transfer            | 351 |
| 12.9.5  | Using a file server for test files exchange             | 351 |
| 12.10   | Creating screenshots of current settings                | 352 |
| 12.10.1 | Hardcopy settings                                       | 352 |
| 12.10.2 | How to save a hardcopy of the display                   | 356 |
| 13      | General instrument functions                            | 358 |
| 13.1    | Customizing the user interface                          | 358 |
| 13.1.1  | Display and keyboard settings                           | 359 |
| 13.1.2  | Display update settings                                 | 360 |
| 13.1.3  | Defining the RF signal state on power on                | 361 |
| 13.1.4  | How to set the initial instrument settings              | 362 |
| 13.2    | Organizing frequently used settings as favorites        | 363 |
| 13.2.1  | User menu settings                                      | 364 |
| 13.2.2  | How to use the user menu for fast adjustments           | 365 |
| 13.2.3  | Define user key actions settings                        | 367 |
| 13.2.4  | How to assign actions to the [★ (User)] key             | 369 |
| 13.3    | Managing licenses and license keys                      | 370 |
| 13.3.1  | Manage license keys settings                            | 370 |
| 13.3.2  | Using the license server                                | 373 |
| 13.3.3  | How to move a portable license                          | 377 |
| 13.4    | Using the security settings                             | 379 |
| 13.4.1  | Protection level settings                               | 380 |
| 13.4.2  | Setting security parameters                             | 381 |
| 13.4.3  | Configuring LAN services                                | 386 |
| 13.4.4  | Password management                                     | 390 |
| 13.4.5  | How to prevent unauthorized access                      | 392 |
| 13.5    | Undoing or restoring actions                            | 395 |
| 13.6    | Shutting down and rebooting the instrument              | 397 |
| 14      | Network operation and remote control                    | 398 |

| 14.1   | Overview of remote access modes                                    | 399 |
|--------|--------------------------------------------------------------------|-----|
| 14.2   | Remote control interfaces and protocols                            | 400 |
| 14.2.1 | LAN interface                                                      | 401 |
| 14.2.2 | USB interface                                                      | 403 |
| 14.2.3 | GPIB interface (IEC/IEEE bus interface)                            | 404 |
| 14.2.4 | LXI browser interface                                              | 405 |
| 14.3   | Remote control programs and libraries                              | 405 |
| 14.4   | Status reporting system                                            | 408 |
| 14.4.1 | Hierarchy of the status registers                                  | 408 |
| 14.4.2 | Structure of a SCPI status register                                | 410 |
| 14.4.3 | Status byte (STB) and service request enable register (SRE)        | 412 |
| 14.4.4 | Event status register (ESR) and event status enable register (ESE) | 413 |
| 14.4.5 | Questionable status register (STATus:QUEStionable)                 | 413 |
| 14.4.6 | Operation status register (STATus:OPERation)                       | 414 |
| 14.4.7 | Application of the status reporting system                         | 414 |
| 14.4.8 | Reset values of the status reporting system                        | 416 |
| 14.5   | Remote access settings                                             | 416 |
| 14.5.1 | Network settings.                                                  | 418 |
| 14.5.2 | VISA resource strings                                              | 422 |
| 14.5.3 | GPIB address settings                                              | 424 |
| 14.5.4 | RS232 settings                                                     | 424 |
| 14.5.5 | Instrument emulations settings.                                    | 425 |
| 14.5.6 | Remote connections settings.                                       | 426 |
| 14.5.7 | HUMS settings                                                      | 428 |
| 14.5.8 | HUMS enhanced settings                                             | 430 |
| 14.5.9 | QR code                                                            | 438 |
| 14.6   | LXI settings                                                       | 439 |
| 14.6.1 | LXI status settings                                                | 439 |
| 14.6.2 | LXI browser settings                                               | 440 |
| 14.7   | To configure the instrument for remote access                      | 446 |
| 14.7.1 | To find the VISA resource string                                   | 447 |
| 14.7.2 | To configure the access over LAN                                   | 447 |
| 14.7.3 | To configure the access over GPIB                                  | 451 |

| 14.8    | To establish a remote control session over LAN             | 451 |
|---------|------------------------------------------------------------|-----|
| 14.8.1  | To establish the connection with the LXI web browser       | 452 |
| 14.8.2  | To establish the connection using VXI-11 protocol          | 453 |
| 14.8.3  | To establish the connection using socket communication     | 458 |
| 14.9    | To establish a remote control session over GPIB            | 460 |
| 14.10   | To establish a remote control session over USB             | 460 |
| 14.11   | To trace messages with the LXI web browser interface       | 461 |
| 14.12   | To return to manual operation                              | 462 |
| 14.13   | To automate tasks with remote command scripts              | 462 |
| 14.13.1 | Show SCPI command                                          | 465 |
| 14.13.2 | Displaying an SCPI list                                    | 465 |
| 14.13.3 | SCPI recording export settings                             | 466 |
| 14.13.4 | How to record / create SCPI lists                          | 467 |
| 14.13.5 | How to convert and save SCPI lists                         | 470 |
| 14.13.6 | How to find out the SCPI commands for GUI functions        | 471 |
| 14.14   | To operate the instrument using VNC                        | 472 |
| 14.14.1 | How to enable the VNC service                              | 472 |
| 14.14.2 | How to set up remote operation from a desktop system       | 473 |
| 14.14.3 | How to set up remote operation from a smart device         | 475 |
| 14.15   | References                                                 | 478 |
| 14.15.1 | LXI functionality                                          | 478 |
| 14.15.2 | Code generator templates                                   | 478 |
| 14.15.3 | Remote control states                                      | 480 |
| 15      | Remote control commands                                    | 482 |
| 15.1    | Conventions used in SCPI command descriptions              | 482 |
| 15.2    | Programming examples                                       | 483 |
| 15.3    | Common commands                                            | 483 |
| 15.4    | Preset commands                                            | 488 |
| 15.5    | MMEMory subsystem                                          | 489 |
| 15.5.1  | File naming conventions                                    | 490 |
| 15.5.2  | Accessing files in the default or in a specified directory | 491 |
| 15.5.3  | Programming examples                                       | 492 |
| 15.5.4  | Remote control commands                                    | 494 |

| 15.6    | CALibration subsystem                      | 499 |
|---------|--------------------------------------------|-----|
| 15.7    | CSYNthesis subsystem                       | 503 |
| 15.8    | DIAGnostic subsystem                       | 508 |
| 15.9    | HUMS remote control commands               | 511 |
| 15.10   | DISPlay subsystem                          | 519 |
| 15.11   | FORMat subsystem                           | 523 |
| 15.12   | HCOPy subsystem                            | 525 |
| 15.12.1 | Hard copy settings                         | 526 |
| 15.12.2 | Automatic naming                           | 527 |
| 15.13   | KBOard subsystem                           | 530 |
| 15.14   | OUTPut subsystem                           | 530 |
| 15.15   | Power sensor measurement subsystems        | 534 |
| 15.15.1 | CALCulate subsystem                        | 535 |
| 15.15.2 | DISPlay subsystem                          | 542 |
| 15.15.3 | INITiate command                           | 543 |
| 15.15.4 | READ subsystem                             | 543 |
| 15.15.5 | SENSe SWEep subsystem                      | 544 |
| 15.15.6 | TRACe subsystem                            | 576 |
| 15.16   | SENSe, READ, INITiate and SLISt subsystems | 588 |
| 15.17   | SCONfiguration subsystem                   | 602 |
| 15.17.1 | External instruments                       | 603 |
| 15.18   | SOURce subsystem                           | 607 |
| 15.18.1 | Analog modulation subsystems               | 607 |
| 15.18.2 | Avionic standards subsystems               | 639 |
| 15.18.3 | SOURce:CORRection subsystem                | 681 |
| 15.18.4 | SOURce:EFRontend subsystem                 | 689 |
| 15.18.5 | SOURce:FREQuency subsystem                 | 691 |
| 15.18.6 | SOURce:INPut subsystem                     | 700 |
| 15.18.7 | SOURce:LFOutput subsystem                  | 701 |
| 15.18.8 | SOURce:LIST subsystem                      | 714 |
| 15.18.9 | SOURce:NOISe subsystem                     | 726 |
| 5.18.10 | SOURce:PGEN subsystem                      | 728 |
| 5.18.11 | SOURce:PHASe subsystem                     | 730 |

| 5.18.12 | SOURce:POWer subsystem                                 | 731 |
|---------|--------------------------------------------------------|-----|
| 5.18.13 | SOURce:ROSCillator subsystem                           | 741 |
| 5.18.14 | SOURce:SWEep subsystem                                 | 747 |
| 15.19   | SYSTem subsystem                                       | 762 |
| 15.20   | STATus subsystem                                       | 792 |
| 15.21   | TEST subsystem                                         | 796 |
| 15.22   | TRIGger subsystem                                      | 797 |
| 15.23   | UNIT subsystem                                         | 800 |
| 16      | Troubleshooting and notifications                      | 801 |
| 16.1    | Notifications                                          | 801 |
| 16.1.1  | Volatile notifications                                 | 801 |
| 16.1.2  | Permanent notifications                                | 802 |
| 16.2    | SCPI notifications                                     | 802 |
| 16.3    | Device-specific notifications                          | 802 |
| 16.4    | Querying notifications                                 | 804 |
| 16.5    | Resolving network connection failures                  | 806 |
| 16.6    | Resolving errors during internal adjustments           | 807 |
| 16.7    | Measuring USB cable quality                            | 808 |
| 16.8    | Requesting instrument configuration and specifications | 808 |
| 16.8.1  | Hardware configuration settings                        | 808 |
| 16.8.2  | Versions/options settings                              | 810 |
| 16.8.3  | How to query instrument configuration                  | 811 |
| 16.8.4  | How to request the data sheet                          | 813 |
| 16.9    | Collecting information for technical support           | 813 |
| 16.10   | Contacting customer support                            | 814 |
| 17      | Transporting                                           | 816 |
| 18      | Maintenance, storage and disposal                      | 817 |
| 18.1    | Cleaning                                               |     |
| 18.2    | Storage                                                | 817 |
| 18.3    | Performing maintenance tasks                           | 817 |
| 18.3.1  | Internal adjustments                                   | 817 |
| 18 3 2  | Date and time                                          | 822 |

| 18.3.3     | Check front panel                                        | 825 |
|------------|----------------------------------------------------------|-----|
| 18.3.4     | FPGA/uC update settings                                  | 828 |
| 18.3.5     | Delete temporary files                                   | 830 |
| 18.4       | Disposal                                                 | 831 |
|            | Annex                                                    | 832 |
| Α          | Reference information for remote control                 | 832 |
| <b>A.1</b> | Telnet program examples                                  | 832 |
| A.2        | Hardware interfaces                                      | 837 |
| A.2.1      | GPIB-Bus interface                                       | 837 |
| В          | Extensions for user files                                | 839 |
| С          | Unit shortcuts                                           | 840 |
| D          | Morse code settings                                      | 842 |
|            | Glossary: List of the often used terms and abbreviations | 843 |
|            | List of Commands                                         | 847 |
|            | Index                                                    | 865 |

R&S®SMA100B Contents

Safety instructions

## 1 Safety and regulatory information

The product documentation helps you use the product safely and efficiently. Follow the instructions provided here and in the following chapters.

#### Intended use

The product generates radio frequency (RF) signals for the development, production and verification of electronic components, modules or devices. The product is intended for industrial use, for example for production and conformance testing, maintenance and engineering laboratories.

Use the product only for its designated purpose. Any other use is considered improper use. Observe the operating conditions and performance limits stated in the data sheet.

#### **Target audience**

This document targets at all users, including technicians, operators, administrators and maintenance personnel. The required skills and experience of the users depend on the test setup and application of the product.

#### Where do I find safety information?

Safety information is part of the product documentation. It warns you of potential dangers and gives instructions on how to prevent personal injury or damage caused by dangerous situations. Safety information is provided as follows:

- In Chapter 1.1, "Safety instructions", on page 15. The same information is provided in many languages as printed "Safety Instructions". The printed "Safety Instructions" are delivered with the product.
- Throughout the documentation, safety instructions are provided when you need to take care during setup or operation.

## 1.1 Safety instructions

Products from the Rohde & Schwarz group of companies are manufactured according to the highest technical standards. To use the products safely, follow the instructions provided here and in the product documentation. Keep the product documentation nearby and offer it to other users.

Use the product only for its intended use and within its performance limits. Intended use and limits are described in the product documentation such as the data sheet, manuals and the printed "Safety Instructions". If you are unsure about the appropriate use, contact Rohde & Schwarz customer service.

Using the product requires specialists or specially trained personnel. These users also need sound knowledge of at least one of the languages in which the user interfaces and the product documentation are available.

Reconfigure or adjust the product only as described in the product documentation or the data sheet. Any other modifications can affect safety and are not permitted.

Safety instructions

Never open the casing of the product. Only service personnel authorized by Rohde & Schwarz are allowed to repair the product. If any part of the product is damaged or broken, stop using the product. Contact Rohde & Schwarz customer service at <a href="https://www.rohde-schwarz.com/support">https://www.rohde-schwarz.com/support</a>.

### Lifting and carrying the product

The product is heavy. Do not move or carry the product by yourself. A single person can only carry a maximum of 18 kg safely depending on age, gender and physical condition. Look up the maximum weight in the data sheet. Use the product handles to move or carry the product. Do not lift by the accessories mounted on the product. Accessories are not designed to carry the weight of the product.

To move the product safely, you can use lifting or transporting equipment such as lift trucks and forklifts. Follow the instructions provided by the equipment manufacturer.

#### Choosing the operating site

Only use the product indoors. The product casing is not waterproof. Water that enters can electrically connect the casing with live parts, which can lead to electric shock, serious personal injury or death if you touch the casing. If Rohde & Schwarz provides accessories designed for your product, e.g. a carrying bag, you can use the product outdoors.

Unless otherwise specified, you can operate the product up to an altitude of 2000 m above sea level. The product is suitable for pollution degree 2 environments where nonconductive contamination can occur. For more information on environmental conditions such as ambient temperature and humidity, see the data sheet.

#### Setting up the product

Always place the product on a stable, flat and level surface with the bottom of the product facing down. If the product is designed for different positions, secure the product so that it cannot fall over.

If the product has foldable feet, always fold the feet completely in or out to ensure stability. The feet can collapse if they are not folded out completely or if the product is moved without lifting it. The foldable feet are designed to carry the weight of the product, but not an extra load.

If stacking is possible, keep in mind that a stack of products can fall over and cause injury.

If you mount products in a rack, ensure that the rack has sufficient load capacity and stability. Observe the specifications of the rack manufacturer. Always install the products from the bottom shelf to the top shelf so that the rack stands securely. Secure the product so that it cannot fall off the rack.

#### Connecting to power

The product is an overvoltage category II product. Connect the product to a fixed installation used to supply energy-consuming equipment such as household appliances and similar loads. Keep in mind that electrically powered products have risks, such

as electric shock, fire, personal injury or even death. Replace parts that are relevant to safety only by original parts, e.g. power cables or fuses.

Take the following measures for your safety:

- Before switching on the product, ensure that the voltage and frequency indicated
  on the product match the available power source. If the power adapter does not
  adjust automatically, set the correct value and check the rating of the fuse.
- Only use the power cable delivered with the product. It complies with country-specific safety requirements. Only insert the plug into an outlet with protective conductor terminal.
- Only use intact cables and route them carefully so that they cannot be damaged.
   Check the power cables regularly to ensure that they are undamaged. Also ensure that nobody can trip over loose cables.
- If you connect the product to an external power supply, use the one delivered with the product or recommended in the product documentation. The external power supply must conform to the country-specific regulations.
- Only connect the product to a power source with a fuse protection of maximum 20 A.
- Ensure that you can disconnect the product from the power source at any time.
   Pull the power plug to disconnect the product. The power plug must be easily accessible. If the product is integrated into a system that does not meet these requirements, provide an easily accessible circuit breaker at the system level.

#### Cleaning the product

Use a dry, lint-free cloth to clean the product. When cleaning, keep in mind that the casing is not waterproof. Do not use liquid cleaning agents.

#### Meaning of safety labels

Safety labels on the product warn against potential hazards.

| Ţ   | Potential hazard  Read the product documentation to avoid personal injury or product damage.                                                                                                    |
|-----|----------------------------------------------------------------------------------------------------|
|     | Heavy product  Be careful when lifting, moving or carrying the product. Carrying the product requires a sufficient number of persons or transport equipment.                                      |
| A   | Electrical hazard Indicates live parts. Risk of electric shock, fire, personal injury or even death.                                                                                              |
|     | Hot surface Do not touch. Risk of skin burns. Risk of fire.                                                                                                    |
| (1) | Protective conductor terminal  Connect this terminal to a grounded external conductor or to protective ground. This connection protects you against electric shock if an electric problem occurs. |

Where to find key documents on Rohde & Schwarz

## 1.2 Labels on R&S SMA100B

Labels on the casing inform about:

- Personal safety, see "Connecting to power" on page 16.
- Product and environment safety, see Table 1-1.
- Identification of the product, see the serial number on the rear panel.

#### Table 1-1: Labels regarding R&S SMA100B and environment safety

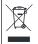

Labeling in line with EN 50419 for disposal of electrical and electronic equipment after the product has come to the end of its service life. For more information, see Chapter 18.4, "Disposal", on page 831.

## 1.3 Warning messages in the documentation

A warning message points out a risk or danger that you need to be aware of. The signal word indicates the severity of the safety hazard and how likely it will occur if you do not follow the safety precautions.

#### **WARNING**

Potentially hazardous situation. Could result in death or serious injury if not avoided.

#### **CAUTION**

Potentially hazardous situation. Could result in minor or moderate injury if not avoided.

#### **NOTICE**

Potential risks of damage. Could result in damage to the supported product or to other property.

## 1.4 Where to find key documents on Rohde & Schwarz

Certificates issued to Rohde & Schwarz that are relevant for your country are provided at <a href="https://www.rohde-schwarz.com/key-documents">www.rohde-schwarz.com/key-documents</a>, e.g. concerning:

- Quality management
- Environmental management
- Information security management
- Accreditations

Korea certification class A

## 1.5 Korea certification class A

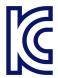

이 기기는 업무용(A급) 전자파 적합기기로서 판매자 또는 사용자는 이 점을 주의하시기 바라며, 가정외의 지역에서 사용하는 것을 목적으로 합니다. R&S®SMA100B Welcome

Documentation overview

## 2 Welcome

The R&S SMA100B is a new high-performance signal generator developed to meet demanding customer requirements. Offering excellent signal characteristic and straightforward and intuitive operation, the signal generator makes signal generation fast and easy.

## 2.1 Key features

Outstanding key features of the R&S SMA100B are:

- Frequency range from 8 kHz to up to 20 GHz (overrange 72 GHz)
- Excellent signal quality
- Excellent single sideband (SSB) phase noise
- Nearly no wideband noise
- Very high output power
- Low harmonics
- Unique pulse train generation
- High-stability reference oscillator
- Intuitive operation via touchscreen with the tile diagram as key element

For more information, see data sheet.

## 2.2 What's new

This manual describes firmware version FW 5.10.121.27 and later of the R&S®SMA100B.

Compared to the previous version, it provides the new features listed below:

 Connecting a frequency multiplier with option R&S SMAB-K554, see Chapter 7, "Multiplying RF output frequencies", on page 168

## 2.3 Documentation overview

This section provides an overview of the R&S SMA100B user documentation. Unless specified otherwise, you find the documents at:

www.rohde-schwarz.com/manual/sma100b

R&S®SMA100B Welcome

Documentation overview

## 2.3.1 Getting started manual

Introduces the R&S SMA100B and describes how to set up and start working with the product. Includes basic operations, typical measurement examples, and general information, e.g. safety instructions, etc. A printed version is delivered with the instrument.

## 2.3.2 User manuals and help

Contains the description of all instrument modes and functions. It also provides an introduction to remote control, a complete description of the remote control commands with programming examples, and information on maintenance, instrument interfaces and error messages. Includes the contents of the getting started manual.

The contents of the user manuals are available as help in the R&S SMA100B. The help offers quick, context-sensitive access to the complete information.

All user manuals are also available for download or for immediate display on the Internet

#### 2.3.3 Service manual

Describes the performance test for checking compliance with rated specifications, firmware update, troubleshooting, adjustments, installing options and maintenance.

The service manual is available for registered users on the global Rohde & Schwarz information system (GLORIS):

https://gloris.rohde-schwarz.com

## 2.3.4 Instrument security procedures

Deals with security issues when working with the R&S SMA100B in secure areas. It is available for download on the internet.

#### 2.3.5 Printed safety instructions

Provides safety information in many languages. The printed document is delivered with the product.

#### 2.3.6 Data sheets and brochures

The data sheet contains the technical specifications of the R&S SMA100B. It also lists the options and their order numbers and optional accessories.

The brochure provides an overview of the instrument and deals with the specific characteristics.

R&S®SMA100B Welcome

Documentation overview

See www.rohde-schwarz.com/brochure-datasheet/sma100b

## 2.3.7 Release notes and open source acknowledgment (OSA)

The release notes list new features, improvements and known issues of the current firmware version, and describe the firmware installation.

The software makes use of several valuable open source software packages. An opensource acknowledgment document provides verbatim license texts of the used open source software.

See www.rohde-schwarz.com/firmware/sma100b

## 2.3.8 Application notes, application cards, white papers, etc.

These documents deal with special applications or background information on particular topics.

See www.rohde-schwarz.com/application/sma100b

#### 2.3.9 Videos

Find various videos on Rohde & Schwarz products and test and measurement topics on YouTube: https://www.youtube.com/@RohdeundSchwarz

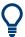

On the menu bar, search for your product to find related videos.

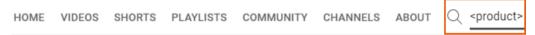

Figure 2-1: Product search on YouTube

Preparing for use

## 3 Getting started

## 3.1 Preparing for use

Here, you can find basic information about setting up the product for the first time.

## 3.1.1 Lifting and carrying

Use the handles at the side, for lifting and carrying the R&S SMA100B, see "Lifting and carrying the product" on page 16. Use the handles at the front, for mounting the R&S SMA100B in a rack.

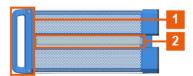

Figure 3-1: Instrument side view with front handles (1) and side handles (2)

## 3.1.2 Unpacking and checking

- 1. Unpack the R&S SMA100B carefully.
- Retain the original packing material. Use it to protect the control elements and connectors when transporting or shipping the R&S SMA100B later.
   See also Chapter 17, "Transporting", on page 816.
- 3. Using the delivery notes, check the equipment for completeness.
- Check the equipment for damage.
   If the delivery is incomplete or equipment is damaged, contact Rohde & Schwarz.

## 3.1.3 Choosing the operating site

Specific operating conditions ensure proper operation and avoid damage to the product and connected devices. For information on environmental conditions such as ambient temperature and humidity, see the data sheet.

For safety information, see "Choosing the operating site" on page 16.

Preparing for use

#### Electromagnetic compatibility classes

The electromagnetic compatibility (EMC) class indicates where you can operate the product. The EMC class of the product is given in the data sheet.

- Class B equipment is suitable for use in:
  - Residential environments
  - Environments that are directly connected to a low-voltage supply network that supplies residential buildings
- Class A equipment is intended for use in industrial environments. It can cause radio disturbances in residential environments due to possible conducted and radiated disturbances. It is therefore not suitable for class B environments. If class A equipment causes radio disturbances, take appropriate measures to eliminate them.

## 3.1.4 Setting up the R&S SMA100B

#### See also:

- "Setting up the product" on page 16
- "Intended use" on page 15

#### 3.1.4.1 Placing the R&S SMA100B on a bench top

## To place the product on a bench top

- Place the product on a stable, flat and level surface. Ensure that the surface can support the weight of the product. For information on the weight, see the data sheet.
- 2. **CAUTION!** Foldable feet can collapse. For safety information, see "Setting up the product" on page 16.
  - Always fold the feet completely in or out. With folded-out feet, do not place anything on top or underneath the product.
- 3. **WARNING!** A stack of products can fall over and cause injury. Never stack more than three products on top of each other. Instead, mount them in a rack.

#### Stack as follows:

- If the products have foldable feet, fold them in completely.
- It is best if all products have the same dimensions (width and length). If the
  products have different dimensions, stack according to size and place the
  smallest product on top.
- Do not exceed the permissible total load placed on the product at the bottom of the stack:
  - 50 kg when stacking products of identical dimensions (left figure).
  - 25 kg when stacking smaller products on top (middle figure).

Preparing for use

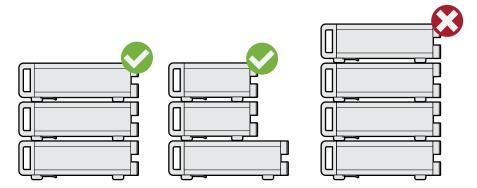

Left = Stacked correctly, same dimensions

Middle = Stacked correctly, different dimensions

Right = Stacked incorrectly, too many products

4. **NOTICE!** Overheating can damage the product.

Prevent overheating as follows:

- Keep a minimum distance of 10 cm between the fan openings of the product and any object in the vicinity to provide sufficient airflow and ventilation.
- Do not place the product next to heat-generating equipment such as radiators or other products.

#### 3.1.4.2 Mounting the R&S SMA100B in a rack

#### To prepare the rack

- 1. Observe the requirements and instructions in "Setting up the product" on page 16.
- NOTICE! Insufficient airflow can cause overheating and damage the product.
   Design and implement an efficient ventilation concept for the rack.

## To mount the R&S SMA100B in a rack

- 1. Use an adapter kit that fits the dimensions of the R&S SMA100B to prepare the instrument for rack mounting.
  - a) Order the rack adapter kit designed for the R&S SMA100B. For the order number, see the data sheet.
  - b) Mount the adapter kit. Follow the assembly instructions provided with the adapter kit.
- WARNING! The R&S SMA100B is heavy. Lift the R&S SMA100B with a lifting equipment, see "Lifting and carrying the product" on page 16.
   Lift the R&S SMA100B to shelf height.
- 3. Grab the handles at the front.
- 4. Push the R&S SMA100B onto the shelf until the rack brackets fit closely to the rack.

Preparing for use

5. Tighten all screws at the rack brackets with a tightening torque of 1.2 Nm to secure the R&S SMA100B in the rack.

#### To unmount the R&S SMA100B from a rack

- 1. Loosen the screws at the rack brackets.
- WARNING! The R&S SMA100B is heavy. Lift the R&S SMA100B with a lifting equipment, see "Lifting and carrying the product" on page 16.
  - Bring the lifting equipment to shelf height.
- 3. Remove the R&S SMA100B from the rack.
- 4. If placing the R&S SMA100B on a bench top again, unmount the adapter kit from the R&S SMA100B. Follow the instructions provided with the adapter kit.

## 3.1.5 Considerations for test setup

#### Cable selection and electromagnetic interference (EMI)

Electromagnetic interference (EMI) can affect the measurement results.

To suppress electromagnetic radiation during operation:

- Use high-quality shielded cables, especially for the following connector types:
  - BNC
    - Double-shielded BNC cables.
    - How to: "To connect to pluggable connectors" on page 30
  - SMA
    - Double-shielded SMA cables.
    - How to: "To connect to screwable connectors" on page 29
  - USB
    - Double-shielded USB cables.
    - How to: Chapter 3.1.8, "Connecting USB devices", on page 28.
  - LAN
    - At least CAT6 STP cables.
    - How to: Chapter 3.1.7, "Connecting to LAN", on page 27
- Always terminate open cable ends.
- Ensure that connected external devices comply with EMC regulations.

## Signal input and output levels

Information on signal levels is provided in the data sheet. Keep the signal levels within the specified ranges to avoid damage to the R&S SMA100B and connected devices.

#### Preventing electrostatic discharge (ESD)

Electrostatic discharge is most likely to occur when you connect or disconnect a DUT.

Preparing for use

▶ NOTICE! Electrostatic discharge can damage the electronic components of the product and the device under test (DUT).

Ground yourself to prevent electrostatic discharge damage:

- a) Use a wrist strap and cord to connect yourself to ground.
- b) Use a conductive floor mat and heel strap combination.

## 3.1.6 Connecting to power

For safety information, see "Connecting to power" on page 16.

- 1. Plug the AC power cable into the AC power connector on the rear panel. Only use the AC power cable delivered with the R&S SMA100B.
- Plug the AC power cable into a power outlet with ground contact.
   The required ratings are listed next to the AC power connector and in the data sheet.

## 3.1.7 Connecting to LAN

#### **Network environment**

Before connecting the product to a local area network (LAN), consider the following:

- Install the latest firmware to reduce security risks.
- For internet or remote access, use secured connections if applicable.
- Ensure that the network settings comply with the security policies of your company.
   Contact your local system administrator or IT department before connecting your product to your company LAN.
- When connected to the LAN, the product may potentially be accessed from the internet, which may be a security risk. For example, attackers might misuse or damage the product.

#### To connect to LAN

► Connect the LAN socket on the rear panel via an RJ-45 cable to the LAN.

Using DHCP (dynamic host configuration protocol), the R&S SMA100B assigns the IP address automatically.

If connected to the LAN, the R&S SMA100B displays the IP address and the host-name at the left bottom of the home screen.

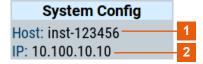

Preparing for use

```
1 = Hostname
2 = IP address
```

If disconnected from the LAN, the R&S SMA100B displays the IP address 0.0.0.0.

See also Chapter 14.7, "To configure the instrument for remote access", on page 446.

## 3.1.8 Connecting USB devices

You can connect or disconnect all USB devices from the R&S SMA100B during operation.

#### To connect USB storage devices

USB storage devices, such as memory sticks, allow data transfer from or to the R&S SMA100B. You can also use them for firmware updates.

► Connect the USB storage device to any of the USB connectors.

#### To connect USB devices with external power supply

- NOTICE! Connected devices with external power supply can feed back current into the 5 V power supply of the USB interface and thus damage the R&S SMA100B.
   Ensure that there is no connection between the positive pole of the power supply and the +5 V power pin of the USB interface (VBUS).
- 2. Connect the USB storage device to any of the USB connectors on the front panel or rear panel.

#### To connect a keyboard

► Connect the keyboard to any of the USB connectors on the front panel or rear panel.

When connected, the R&S SMA100B detects the keyboard automatically. A detected keyboard has the default layout English – US.

#### To connect a mouse

Connect the mouse to any of the USB connectors.

When connected, the R&S SMA100B detects the mouse automatically.

#### To connect power sensors

You can connect power sensors of the R&S NRP families to any of the USB connectors on the front panel or rear panel.

See Chapter 9.4, "Using power sensors", on page 249.

Preparing for use

## 3.1.9 Connecting to RF coaxial connectors

Here, you find information on how to prepare and to connect to RF coaxial connectors of the R&S SMA100B. Use these RF connectors, for example, for output of the RF signal or for input of an external reference signal.

#### To prepare for connecting

- NOTICE! Damaged or not clean connections can lead to RF insertion loss and mismatch, and even premature wear of the connectors.
  - Before connecting to the port, inspect the RF connector visually. Check that it is clean, undamaged and mechanically compatible.
- NOTICE! DC voltage at the RF connector can damage the instrument. Never apply DC voltage to the RF input connectors.
  - Make sure that the values are within the DC limits given in the data sheet.
- 3. If your test setup has a DC component at the RF input, insert a DC blocker.
- Use a high-quality RF cable that matches the RF connector type.
   See "Cable selection and electromagnetic interference (EMI)" on page 26.
- 5. You can connect to two kinds of connectors:
  - "To connect to screwable connectors" on page 29
  - "To connect to pluggable connectors" on page 30

#### To connect to screwable connectors

The R&S SMA100B provides screwable RF connectors as in Table 3-1.

▶ NOTICE! Excessive tightening can damage the connectors.

To connect the cable with the connector, proceed as follows:

- a) Carefully align the connector of the cable and the connector along a common axis
- b) Mate the connectors along the common axis until the male pin of the inner connector engages with the female socket of the outer connector.
- c) Turn the nut of the outer connector until the connectors are firmly coupled.
- d) Using a calibrated torque wrench torque the nut to the limit as in the table below. Hold the opposite connector part stationary with a spanner.

Table 3-1: Connector name, type, size, torque limit and nut opening

| Connector |               | Torque limit |      | Nut opening |    |
|-----------|---------------|--------------|------|-------------|----|
| Туре      | Name          | lb-Inch      | Nm   | Inch        | mm |
| N         | RF 50 Ω*)     | 13.3         | 1.5  | 3/4         | 20 |
| SMA       | Clk Syn       | 5            | 0.56 | 5/16        | 8  |
|           | Clk Syn N     |              |      |             |    |
|           | Ref In 1 GHz  |              |      |             |    |
|           | Ref Out 1 GHz |              |      |             |    |

Preparing for use

| Connector Torque limit |           |   | Nut opening |      |   |
|------------------------|-----------|---|-------------|------|---|
| 2.92 mm                | RF 50 Ω*) | 8 | 0.9         | 5/16 | 8 |
| 1.85 mm                | RF 50 Ω*) | 8 | 0.9         | 5/16 | 8 |

<sup>\*)</sup> maximum frequency  $f_{max}$  depends on the connector type:  $f_{max}(N) \le 7$  GHz,  $f_{max}(2.92 \text{ mm}) \le 40$  GHz,  $f_{max}(1.85 \text{ mm}) \le 67$  GHz

## To connect to pluggable connectors

The R&S SMA100B provides pluggable Bayonet Neill-Concelman (BNC) connectors.

- ► To connect the RF cable with the BNC connector, proceed as follows:
  - a) Carefully align the connector of the cable and the BNC connector along a common axis.
  - b) Mate the connectors along the common axis until the male pin of the connector of the cable engages with the female socket of the BNC connector.

For information on how to handle and maintain the RF port, to minimize measurement deviations and ensure its longevity, see the application note 1MA99.

If you want to mount test port adapters to your RF connector, see the application note 1MA100.

## 3.1.10 Connecting to RF 50 $\Omega$

#### To connect to "RF 50 Ω"

- 1. Before connecting to the "RF 50  $\Omega$ " connector on the front panel, proceed as follows:
  - a) Prepare the "RF 50  $\Omega$ " connector. See "To prepare for connecting" on page 29.
  - b) If activated, deactivate the RF output. In the home screen, select the block "Level" > "RF On > Off".

If equipped with an option for rear panel connectors, prepare the "RF 50  $\Omega$ " connector on the rear panel.

2. Connect to the "RF 50  $\Omega$ " connector. See "To connect to screwable connectors" on page 29.

#### To prevent RF output switch-off

NOTICE! If you set a too high output level without a load connected to the instrument, the reverse power can exceed a limit forcing the R&S SMA100B to switch off the RF output.

Connect a load with sufficient return loss as given in the data sheet.

Preparing for use

## 3.1.11 Connecting to Ref In/Ref Out

#### To connect to "Ref In"/"Ref Out"

For connection, the R&S SMA100B provides BNC connectors (reference signal frequency  $f_{ref} < 1$  GHz) or SMA connectors ( $f_{ref} = 1$  GHz).

- 1. Before connecting, prepare the Ref In/Ref Out connectors on the rear panel. See "To prepare for connecting" on page 29.
- 2. Connect to the "Ref In"/"Ref Out" connectors:
  - $f_{ref}$  < 1 GHz: "To connect to pluggable connectors" on page 30
  - f<sub>ref</sub> = 1 GHz: "To connect to screwable connectors" on page 29

## 3.1.12 Switching on or off

The following table provides an overview of power states, LEDs and positions of the power switch.

Table 3-2: Overview of power states

| State   | LED    | Position of power switch |
|---------|--------|--------------------------|
| Off     | gray   | [0]                      |
| Standby | orange | [1]                      |
| Ready   | green  | [1]                      |

#### To switch on the R&S SMA100B

The R&S SMA100B is off but connected to power. See Chapter 3.1.6, "Connecting to power", on page 27.

- Set the switch on the power supply to position [I] on the rear panel.
   The LED of the [On/Standby] key on the front panel is orange.
- 2. Press the [On/Standby] key on the front panel.

The LED changes to green. The R&S SMA100B boots.

After booting, the R&S SMA100B starts up displaying the home screen on the screen on the front panel.

#### To check start-up functions

When starting for the first time, the R&S SMA100B starts with the default settings. When restarting, the R&S SMA100B recalls the instrument configuration before shutdown.

See Chapter 12.4, "Saving and recalling instrument settings", on page 333.

Instrument tour

When switched on, the R&S SMW automatically monitors main functions. You can query erroneous functions. In addition to automatic monitoring, you can perform maintenance tasks. See the following:

- Chapter 16.4, "Querying notifications", on page 804
- Chapter 18.3, "Performing maintenance tasks", on page 817

#### To shut down the product

The product is in the ready state.

Press the [On/Standby] key.

The operating system shuts down. The LED changes to orange.

In the standby state, the power switch circuits are active. To deactivate them, disconnect the instrument from the power supply.

#### To disconnect from power

The R&S SMA100B is in the standby state.

- 1. **NOTICE!** Risk of data loss. If you disconnect the product from power when it is in the ready state, you can lose settings and data. Shut it down first.
  - Set the toggle switch on the power supply to position [0].
  - The LED of the [On/Standby] key is switched off.
- 2. Disconnect the R&S SMA100B from the power source.

## 3.2 Instrument tour

This chapter explains the control elements and the connectors of the R&S SMA100B. The views of the front panel and the rear panel help you to get familiar with the instrument and to perform first steps. For specifications of the interfaces, see the data sheet.

The meanings of the labels on the R&S SMA100B are described in Chapter 1.2, "Labels on R&S SMA100B", on page 18.

#### 3.2.1 Front panel tour

This section provides an overview of the control elements at the front panel of the R&S SMA100B. Most of the connectors are at the rear panel and are described in Chapter 3.2.2, "Rear panel tour", on page 40.

Instrument tour

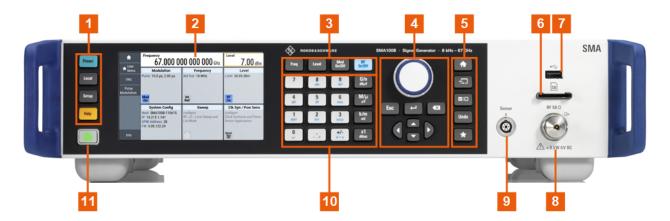

Figure 3-2: Front panel view of the R&S SMA100B RF Signal Generator with height unit 2HU (option R&S SMAB-B92)

- 1 = Utility keys
- 2 = Touchscreen
- 3 = Function keys
- 4 = Navigation controls
- 5 = Display keys
- 6 = SD card slot
- 7 = USB connector
- $8 = RF 50 \Omega$
- 9 = Sensor
- 10 = Keypad
- 11 = On/Standby

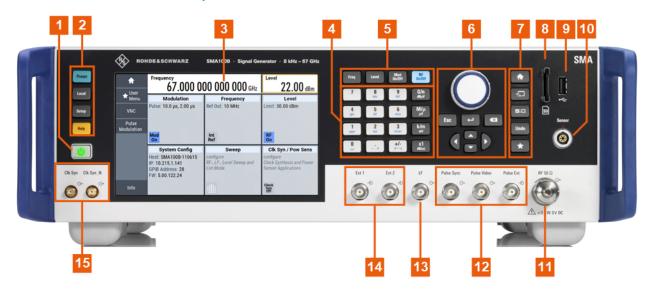

Figure 3-3: Front panel view of the R&S SMA100B RF Signal Generator with height unit 3HU (option R&S SMAB-B93)

- 1 = On/Standby
- 2 = Utility keys
- 3 = Touchscreen
- 4 = Keypad
- 5 = Function keys
- 6 = Navigation controls
- 7 = Display keys

Instrument tour

8 = SD card slot 9 = USB connector 10 = Sensor 11 = RF 50 Ω 12 = Pulse signal connectors 13 = LF

14 = Ext 1/2 15 = Clock synthesizer connectors

#### 3.2.1.1 Touchscreen

The screen at the front panel is the graphical user interface. It shows the settings dialogs and parameters, and the current configuration at a glance, see Chapter 3.4.3, "Understanding the display information", on page 53.

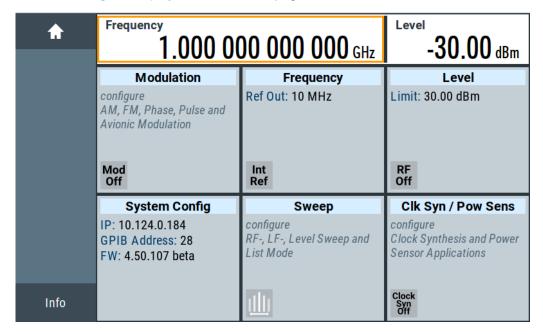

Figure 3-4: Touchscreen

The touch-sensitive panel provides an alternative means of user interaction for quick and easy handling of the instrument, see Chapter 3.4.2, "Means of manual interaction", on page 52.

#### See also:

- Chapter 3.4, "Instrument control", on page 51, for operating the touchscreen.
- Chapter 18.1, "Cleaning", on page 817, for instructions on cleaning the product.

## 3.2.1.2 Utility keys

The utility keys set the R&S SMA100B to a defined state, and provide access to basic settings and information on assistance.

Instrument tour

Table 3-3: Utility keys

| Utility Key | Assigned functions                                     |
|-------------|--------------------------------------------------------|
| [Preset]    | Sets the instrument to a defined state                 |
| [Local]     | Switches from remote control to local (manual) control |
| [Setup]     | Accesses the general instrument settings               |
| [Help]      | Displays context-sensitive help text                   |

#### 3.2.1.3 On/Standby

The [On/Standby] key switches the instrument from the standby to the ready state or vice versa.

The LED above the [On/Standby] key indicates the instrument state, see Chapter 3.1.12, "Switching on or off", on page 31.

## 3.2.1.4 Function keys

Function keys provide access to the most common generator settings and functions. You can find a detailed description of the corresponding functions in the user manual.

Table 3-4: Function keys

| Function key | Assigned functions                  |
|--------------|-------------------------------------|
| [Freq]       | Activates frequency entry.          |
| [Level]      | Activates level entry.              |
| [Mod on/off] | Switches the modulation on and off. |
| [RF on/off]  | Switches the RF output on and off.  |

## 3.2.1.5 Keypad

The keypad enables you to enter alphanumeric parameters, including the corresponding units. It contains the following keys:

Table 3-5: Keys on the keypad

| Type of key                                             | Description                                                                                                    |  |  |
|---------------------------------------------------------|----------------------------------------------------------------------------------------------------|--|--|
| Alphanumeric keys                                       | Enter numbers and (special) characters in edit dialog boxes.                                                                                                    |  |  |
| Decimal point                                           | Inserts a decimal point "." at the cursor position.                                                                                                    |  |  |
| Sign key                                                | Changes the sign of a numeric parameter. For an alphanumeric parameter, inserts a "-" at the cursor position.                                                                                                    |  |  |
| Unit keys<br>(G/n dBμV, M/μ μV, k/m mV and<br>x1 dB(m)) | These keys add the selected unit to the entered numeric value and complete the entry.  For level entries (e.g. in dB) or dimensionless values, all units have the value "1" as multiplying factor. Thus, they have the same function as an [Enter] key. |  |  |

Instrument tour

## 3.2.1.6 Navigation controls

The navigation controls include a rotary knob, navigation keys, and the display keys. They allow you to navigate within the display or within dialog boxes.

## **Rotary knob**

The rotary knob has several functions:

- Increments (clockwise direction) or decrements (counterclockwise direction) numeric instrument parameters at a defined step width.
- Moves the selection, e.g. to a function block in the block diagram
- Shifts the selection bar within focused areas (e.g. lists).
- Acts like the [Enter] key, when it is pressed.
- Opens a context-sensitive menu, when it is pressed and held.

## **Editing keys**

Editing keys enable you to confirm an entry, delete individual characters, or exit the current operation.

Table 3-6: Editing keys

| Type of key     | Description                                                                                                    |
|-----------------|----------------------------------------------------------------------------------------------------|
| [Esc] key       | Closes all kinds of dialog boxes, if the edit mode is not active. Quits the edit mode, if the edit mode is active. Equals selecting the "Cancel" button in dialogs, if provided.  For "Edit" dialog boxes, the following applies:  If data entry has been started, it retains the original value and closes the dialog box.  If data entry has not been started or has been completed, it closes the dialog box. |
| [Enter] key     | Has the same effect as pressing the rotary knob.  Concludes the entry of dimensionless entries. The new value is accepted.  With other entries, this key can be used instead of the default unit key.  In a dialog box, selects the default or focused element.  Calls the next dialog level.  Confirms and closes open input windows.                                                                           |
| [Backspace] key | Deletes the character to the left of the cursor in editing mode.                                                                                                    |

## **Navigation keys**

As an alternative to the rotary knob or the touchscreen, you can use the navigation keys to navigate through dialog boxes, diagrams, or tables.

Instrument tour

Table 3-7: Navigation keys

| Type of key      | Description                                                                                                    |
|------------------|----------------------------------------------------------------------------------------------------|
| [Up/Down] Key    | The [Up] and the [Down] key does the following:  In a numeric edit dialog box, increase or decrease the instrument parameter.  In a list, scroll forward and backward through the list entries.  In a table, move the selection bar vertically.  In windows or dialog boxes with vertical scrollbar, move the scrollbar. |
| [Left/Right] Key | The [Left] and the [Right] key does the following:  In an alphanumeric edit dialog box, move the cursor.  In a list, scroll forward and backward through the list entries.  In a table, move the selection bar horizontally.  In windows or dialog boxes with horizontal scrollbar, move the scrollbar.                  |

## 3.2.1.7 Display keys

The display keys arrange different windows on the display.

Table 3-8: Display keys

| Display key   | Assigned functions                                                                                                    |
|---------------|----------------------------------------------------------------------------------------------------|
| [Home]        | Returns to the initial feature screen.                                                                                                    |
| [Next window] | Toggles between the entry fields in the taskbar.                                                                                                    |
| [On/Off]      | <ul> <li>Switches highlighted elements or a function block on and off.</li> <li>Switches between two or more settings, e.g. items of selection lists.</li> <li>At the end of a list, the cursor is set on the first entry again.</li> </ul> |
| [Undo]        | Reverts the last operation.                                                                                                    |
| [★ (User)]    | Adds a parameter to the user menu for quick access.                                                                                                    |

#### 3.2.1.8 SD card slot

Option: R&S SMAB-B85

Slot for removable mass storage.

To prevent from unauthorized removal, the SD card holder includes wholes that provide the opportunity of sealing the SD card. We recommend that you seal the SD card crosswise.

#### 3.2.1.9 USB connector

Female USB type A connector, to connect devices like a keyboard, a mouse, a memory stick, or the R&S NRP-Z3/Z4 cable for the R&S NRP power sensors.

How to: Chapter 3.1.8, "Connecting USB devices", on page 28

Instrument tour

#### 3.2.1.10 Sensor

Connector for R&S NRP sensors.

A power sensor is connected to the R&S SMA100B by inserting the male connector. To disconnect, pull the connector by its sleeve. You cannot disconnect the sensor simply by pulling at the cable or the rear part of the connector.

The R&S SMA100B supports the use of R&S NRP power sensors in various ways including the use as a power viewer.

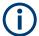

The female connector allows the mechanical connection of 6-pole and 8-pole male connectors.

It mates with the interface cables R&S NRP-ZK8 and R&S NRP-ZK6, used for connecting R&S NRPxx power sensors, and also with the six-pole push-pull plugs of the R&S NRP-Zxx series.

However, the signal pair of the common time base clock assigned to the two pins in the center of the male connectors is not available. These pins are used by Rohde & Schwarz power meters to synchronize several power sensors.

Further information on connecting and using power sensors, see Chapter 9.4.1, "Connecting R&S NRP power sensors to the R&S SMA100B", on page 249, Chapter 9.4.4, "NRP-Z power analysis", on page 261, Chapter 9.4.2, "NRP sensor mapping", on page 250, Chapter 9.4.4, "NRP-Z power analysis", on page 261 and Chapter 9.3, "User correction", on page 237.

## 3.2.1.11 RF 50 $\Omega$

Output of the RF signal.

The connector type depends on the installed frequency option.

Table 3-9: RF connector types of the frequency options

| Installed RF frequency option | Connector type                                                                                | Frequency range           |
|-------------------------------|-----------------------------------------------------------------------------------------------|---------------------------|
| R&S SMAB-B103                 | N female                                                                                      | f <sub>max</sub> ≤ 6 GHz  |
| R&S SMAB-B106                 |                                                                                               |                           |
| R&S SMAB-B112                 | PC 2.92 mm female                                                                             | f <sub>max</sub> ≤ 40 GHz |
| R&S SMAB-B120                 | Instrument equipped with interchangeable PC 2.92 mm test port adapter.                        |                           |
| R&S SMAB-B131                 | , ,                                                                                           |                           |
| R&S SMAB-B140(N)              |                                                                                               |                           |
| R&S SMAB-B150(N)              | PC 1.85 mm female                                                                             | f <sub>max</sub> ≤ 67 GHz |
| R&S SMAB-B167(N)              | Instrument equipped with PC 1.85 mm inter-<br>changeable female/female wear and tear adapter. |                           |

Instrument tour

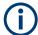

The PC 1.85 mm male connector for up to 67 GHz comes with a protective 1.85 mm female adapter to prevent the sensitive connector from damage.

It is available as a spare part, and can be replaced if damaged. Contact your Rohde & Schwarz support center or www.rohde-schwarz.com/support for information.

How to: Chapter 3.1.10, "Connecting to RF 50  $\Omega$ ", on page 30

## 3.2.1.12 Pulse signal connectors

## **Pulse Sync**

BNC connector for output of a signal to synchronize the pulse generator signal. The synchronization signal is generated at the beginning of each pulse. For double-pulse generation, the synchronization signal is generated at the beginning of the first pulse.

#### Pulse Video

BNC connector for output of the internal pulse generator signal or the looped through pulse signal from Pulse Ext connector (video signal).

See Chapter 5.4.1, "Pulse modulation settings", on page 82.

#### **Pulse Ext**

BNC connector for input of an external pulse modulation signal or an external trigger/gate signal for the pulse generator.

#### 3.2.1.13 LF modulation connectors

#### LF

BNC connector for output of the internal LF generator signal.

See the data sheet and in the user manual, section Chapter 5, "Analog modulations", on page 79.

#### **Ext**

BNC connector for input of external analog modulation signals.

See Chapter 5, "Analog modulations", on page 79.

#### 3.2.1.14 Clock synthesizer connectors

#### Clk Syn/Clk Syn N

SMA connectors for output of the clock synthesizer signal, or the inverted signal.

Instrument tour

## 3.2.2 Rear panel tour

This section provides an overview of the connectors at the rear panel of the instrument. For technical data of the connectors, refer to the data sheet.

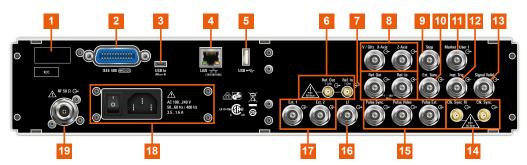

Figure 3-5: R&S SMA100B rear panel with height unit 2HU (option R&S SMAB-B92)

- 1 = Serial number (six digits in the string 1419.8888.02-<serial number>-<checksum>)
- 2 = IEC 625/IEEE 488
- 3, 5 = USB/USB In
- 4 = LAN
- 6, 7 = Ref In/Ref Out
- 8 = V/GHz X-Axis and Z-Axis
- 9 = Stop
- 10 = EFC
- 11 = Marker User1
- 12 = Inst Trig
- 13 = Signal Valid
- 14 = Clk Syn/Clk Syn N
- 15 = Pulse Sync, Pulse Video and Pulse Ext
- 16 = LF
- $17 = Ext \frac{1}{2}$
- 18 = AC power supply connector and switch
- 19 = RF 50 Ω

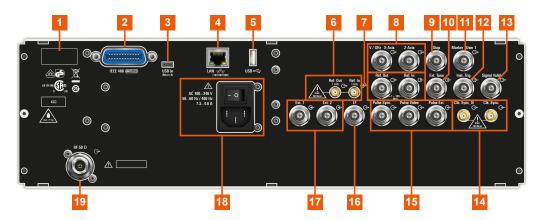

Figure 3-6: Rear panel view of the R&S SMA100B RF Signal Generator with height unit 3HU (option R&S SMAB-B93)

- 1 = Serial number (six digits in the string 1419.8888.02-<serial number>-<checksum>)
- 2 = IEC 625/IEEE 488
- 3, 5 = USB/USB In
- 4 = LAN
- 6, 7 = Ref In/Ref Out

Instrument tour

```
8 = V/GHz X-Axis and Z-Axis
9 = Stop
10 = EFC
11 = Marker User1
12 = Inst Trig
13 = Signal Valid
14 = Clk Syn/Clk Syn N
15 = Pulse Sync, Pulse Video and Pulse Ext
16 = LF
17 = Ext 1/2
18 = AC power supply connector and switch
19 = RF 50 Ω
```

#### 3.2.2.1 Connectors

#### **IEC 625/IEEE 488**

Option: R&S SMAB-B86

General purpose interface bus (GPIB) interface for remote control of the instrument. The interface is in compliance with the standards IEC 625, IEEE 488 and SCPI.

Use this interface to connect a computer for remote control of the R&S SMA100B. To set up the connection, use high-quality shielded cables. See "Cable selection and electromagnetic interference (EMI)" on page 26.

See also Chapter A.2.1, "GPIB-Bus interface", on page 837 and Chapter 14, "Network operation and remote control", on page 398.

#### **USB/USB In**

- Female USB (universal serial bus) 2.0 connector of type A (host USB), to connect devices like a keyboard, a mouse, a memory stick, or the R&S NRP-Z3/Z4 cable for the R&S NRP power sensors
- Option: R&S SMAB-B86
   Female USB 3.0 connector of type Micro-B (USB In), for example, for remote control

How to: Chapter 3.1.8, "Connecting USB devices", on page 28

#### LAN

RJ-45 connector to connect the R&S SMA100B to a LAN for remote control, remote operation, and data transfer.

How to: Chapter 3.1.7, "Connecting to LAN", on page 27

## Ref In/Ref Out

Input/output for external reference signal.

BNC connectors for reference signals from 1 MHz to 100 MHz.

SMA connectors for 1 GHz reference signals.

How to: Chapter 3.1.11, "Connecting to Ref In/Ref Out", on page 31

Instrument tour

#### V/GHz X-Axis

BNC connectors for output of a voltage ramp signal:

- "V / GHz": the voltage is proportional to the frequency.
- "X-Axis": output of a voltage ramp for the X deflection of an oscilloscope or an XY recorder.

#### **Z-Axis**

BNC connector for output of a voltage pulse signal, e.g. for the combined blanking and marker generation of network analyzers.

#### **Stop**

BNC connector for input and output signals to stop a sweep in all modes.

This connector is bidirectional. Used as:

- "Input": enables you to stop a sweep triggered by an external network analyzer.
- "Output": enables the R&S SMA100B to stop the sweep of an external network analyzer.

#### **EFC**

BNC connector for input of an EFC (external frequency control) signal for electronic tuning of the internal reference frequency.

See Chapter 10, "Reference oscillator", on page 310.

#### Marker User1

BNC connector for output of a marker or trigger signal.

## **Inst Trig**

BNC connector for input of external trigger signals. The signals trigger sweeps and list mode.

See Chapter 8.1, "Signal generation and triggering in the sweep and list modes", on page 189.

#### Signal Valid

BNC connector for output of a signal that determines the valid signal times (valid level and frequency) for all analog modulations.

## Clk Syn/Clk Syn N

SMA connectors for output of the clock synthesizer signal, or the inverted signal.

#### **Pulse Ext**

BNC connector for input of an external pulse modulation signal or an external trigger/gate signal for the pulse generator.

#### Pulse Video

BNC connector for output of the internal pulse generator signal or the looped through pulse signal from Pulse Ext connector (video signal).

See Chapter 5.4.1, "Pulse modulation settings", on page 82.

Trying out the instrument

#### **Pulse Sync**

BNC connector for output of a signal to synchronize the pulse generator signal. The synchronization signal is generated at the beginning of each pulse. For double-pulse generation, the synchronization signal is generated at the beginning of the first pulse.

#### LF

BNC connector for output of the internal LF generator signal.

See the data sheet and in the user manual, section Chapter 5, "Analog modulations", on page 79.

#### Ext 1/2

BNC connectors for input of external analog modulation signals.

See Chapter 5, "Analog modulations", on page 79.

#### AC power supply connector and switch

Mains power switch for performing the following tasks:

- Connecting the internal power supply to the power source
- Disconnecting the internal power supply from the power source

How to: Chapter 3.1.6, "Connecting to power", on page 27.

#### RF 50 Ω

Rear panel connector for the RF signal. This connector is for use of the instrument in a 19" rack.

How to:

- Chapter 3.1.4.2, "Mounting the R&S SMA100B in a rack", on page 25
- Chapter 3.1.10, "Connecting to RF 50 Ω", on page 30

## 3.3 Trying out the instrument

This chapter introduces the first steps with the R&S SMA100B. It shows how to operate and configure the instrument using simple examples. The complete description of the functionality and its usage is given in the R&S SMA100B user manual. Basic instrument operation is described in Chapter 3.4, "Instrument control", on page 51.

## **Prerequisites**

The instrument is set up, connected to the power supply, and started up as described in Chapter 3.1, "Preparing for use", on page 23.

The first signal generation tasks explain how to generate an unmodulated signal, to configure the RF signal output, and how you can vary the RF frequency and level in sweep mode.

The instrument is manually operated via the touchscreen. Try out the following:

| • | Generating an unmodulated carrier       | 44  |
|---|-----------------------------------------|-----|
| • | Generating an RF frequency sweep signal | .46 |
| • | Saving and recalling settings           | 48  |

Trying out the instrument

## 3.3.1 Generating an unmodulated carrier

We start to generate a simple unmodulated signal. In this example, the R&S SMA100B can be in its minimal configuration.

- 1. On the R&S SMA100B front panel, press the [Preset] key to set a defined initial instrument state.
- 2. Set the frequency:
  - a) In the "Status Bar", tap the "Frequency" field.
  - b) On the on-screen keypad, enter "6" and press the "GHz" key.

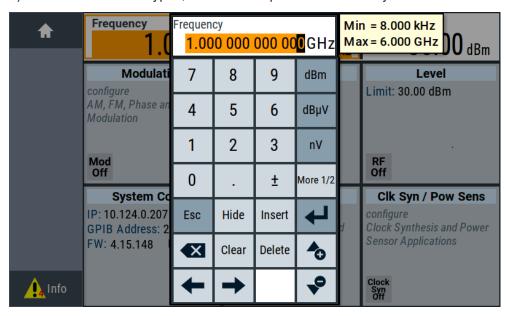

The on-screen key pad closes and the frequency value is displayed.

- 3. To set the signal level, tap the "Level" field and enter the level in the same way.
- 4. To activate RF signal output, select "Level" > "RF On" in the tile diagram.

Trying out the instrument

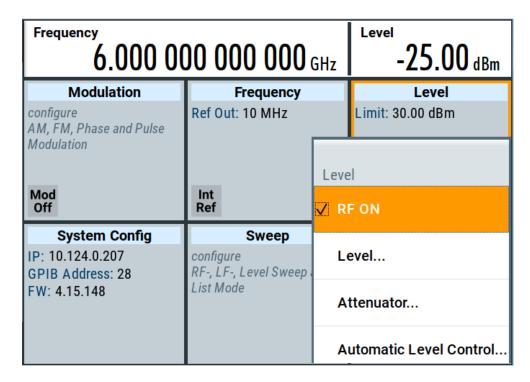

The blue colored "RF On" icon indicates that the RF output is activated.

The R&S SMA100B provides the 6 GHz signal at the RF A connector at the front panel.

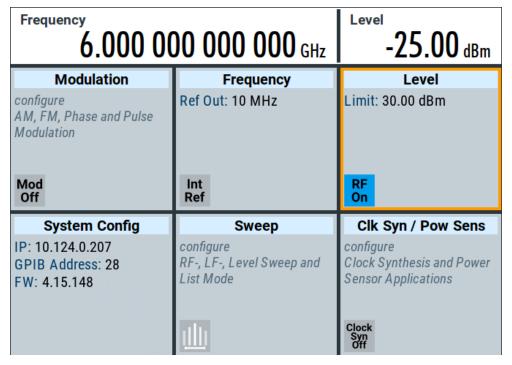

Figure 3-7: Generating an unmodulated signal

Trying out the instrument

#### Alternative ways to access the instrument functions

To fulfill the same task, you can also use the front panel keys or the setting parameters provided in the frequency and level dialogs.

#### Try out the settings dialogs

- 1. In the "Frequency" tile, select "Frequency...".
  - a) In the "RF Frequency" tab, tap the "Frequency" field.
  - b) Set the frequency via the on-screen keypad.
- 2. Access the "RF Level" dialog via the "Level" tile.
  - a) In the "RF Level" tab, select "Amplitude".
  - b) Set the amplitude (level) via the on-screen keypad.
- 3. Select "RF State > On" to activate the RF signal generation.

See Chapter 4, "RF signal configuration", on page 62.

#### Try out the front panel keys

▶ Use the [Freq], [Level], and [RF on/off] key on the front panel.

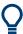

Connect RF 50  $\Omega$  of the R&S SMA100B to a signal analyzer, for example R&S<sup>®</sup>FSW, to display the generated signal.

For the required settings of the signal analyzer, refer to its user manual or its online help.

## 3.3.2 Generating an RF frequency sweep signal

The "Sweep" operating mode allows you to generate an RF signal with periodically varying frequencies or amplitudes.

This example deals with an RF signal with varying frequency and constant level. To configure the sweep, you need to determine a defined start and end frequency with constant time intervals between the frequency steps.

The sweep function does not require specific options.

- 1. On the front panel, press the [Preset] key to set a defined initial instrument state.
- 2. Set the signal output level, if required, e.g. set "Level > -25 dBm".
- 3. In the tile diagram, select "Sweep" > "Frequency Sweep".
- 4. In the "General" tab:

Trying out the instrument

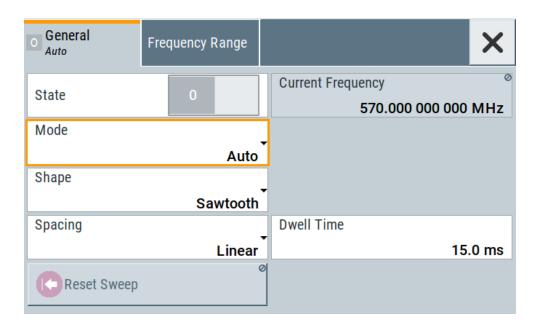

- a) Select "Mode > Auto" to run the sweep continuously.
- b) Select "Shape > Sawtooth" to set the waveform shape of the sweep signal.
- c) Select "Spacing > Linear", to determine the calculation method for the frequency shift of a step.
- d) Set "Dwell Time > 15.0 ms", to determine the time interval of the sweep steps.
- 5. Select the "Frequency Range" tab.

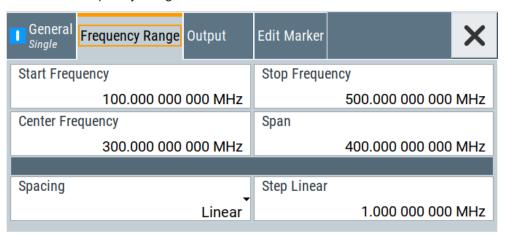

- a) Set "Start Freq > 200 MHz" and "Stop Freq > 600 MHz" to determine the frequency sweep range.
- b) Set the step width "Step Lin > 10.0 MHz" to determine the width for a frequency step.
- 6. In the "General" tab, activate the frequency sweep with "State > On".
- Close the sweep dialog.
   (Alternatively, tap the "Home" button to minimize the dialog. The R&S SMA100B indicates the "Sweep" dialog as active dialog in the task bar.)

Trying out the instrument

8. To activate the RF signal output, select "Level" > "RF On".

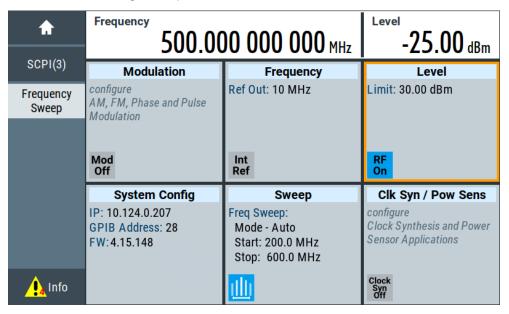

Figure 3-8: Generating a frequency sweep signal

The frequency field in the status bar indicates the continuously changing frequency, i.e. the running sweep.

## 3.3.3 Saving and recalling settings

To restore the results of our measurements later, we save the instrument settings in a file.

#### To save the instrument settings in a file

We assume, a test configuration as described in Chapter 3.3.2, "Generating an RF frequency sweep signal", on page 46.

- 1. Press the [Setup] key on the front panel.
- In the "Setup" menu, select "Settings > Save/Recall".
- 3. In the "Save/Recall" dialog, select "Operation Mode > Save".

Trying out the instrument

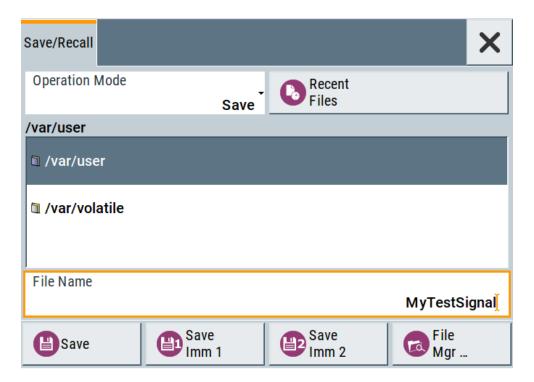

- 4. Tap the "Filename", use the on-screen keyboard, and enter MyTestSignal.
- 5. Tap the "Save" button.

The file MyTestSignal.savrcltxt is stored in the default directory /var/user/.

### To load saved instrument settings

You can restore the settings to the instrument at any time using the settings file.

- 1. Press the [Preset] button to restore the default instrument settings so you can check that the stored user settings are restored afterwards.
- 2. Press the [Setup] key on the front panel.
- 3. In the "Setup" menu, select "Settings > Save/Recall".
- In the "Save/Recall" dialog, select "Operation Mode > Recall".
   Navigate to the directory the file is saved in and select the MyTestSignal file.

Trying out the instrument

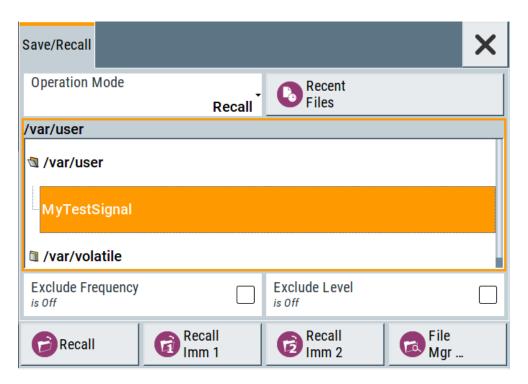

5. Tap the "Recall" button.

All instrument settings are restored and the display resembles Chapter 3.3.2, "Generating an RF frequency sweep signal", on page 46, which shows the instrument display right before the settings were saved.

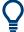

## How to display all parameters with values different to their preset values

When you load a file to your instrument, you do not have enough information on the changed settings. In such case, it is useful to visualize all parameters that have been changed from their default state.

Try out the following:

- Touch and hold a spot in the tile diagram for at least 1 second to access the context-sensitive menu.
- Select "Mark All Parameters Changed from Preset".

Instrument control

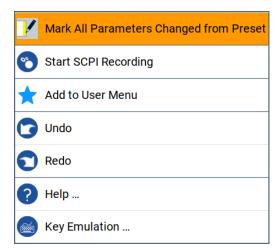

• All changed parameters are highlighted.

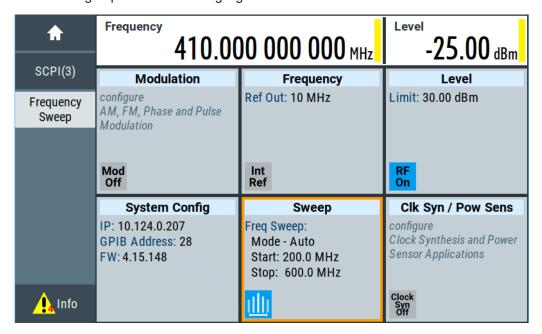

See also Chapter 12, "File and data management", on page 324.

## 3.4 Instrument control

This chapter provides an overview on how to work with the R&S SMA100B.

It covers the following topics:

| • | Possible ways to operate the instrument | 52 |
|---|-----------------------------------------|----|
|   | Means of manual interaction.            |    |
|   | Understanding the display information   |    |
|   | Accessing the functionality             |    |
|   | Entering data                           |    |
|   |                                         |    |

Instrument control

| • | Getting information and help | . 59 |
|---|------------------------------|------|
| • | Remote control.              | .60  |
| • | Remote operation over VNC.   | 61   |

## 3.4.1 Possible ways to operate the instrument

There are three ways to operate the R&S SMA100B:

Manual operation:

Use the touchscreen, hard keys and rotary knob, or an optional mouse and/or keyboard.

Remote control:

Create programs to automatize repeating settings, tests and measurements. The instrument is connected to a computer running the program.

This way of operation is described in Chapter 14, "Network operation and remote control", on page 398.

Remote operation from a computer:

Remote monitoring and control of the instrument from a connected computer is based on the common cross-platform technology VNC (Virtual Network Computing). On the remote computer, any standard web browser (supporting Java) or a dedicated VNC client (like Ultr@VNC) can be used. See also Chapter 3.4.8, "Remote operation over VNC", on page 61.

The following sections show how to operate the instrument manually.

## 3.4.2 Means of manual interaction

For the manual interaction with the R&S SMA100B, you have several methods that you can use as an alternative to perform a task:

Touchscreen:

Touchscreen operation is the most direct way to interact. Almost all control elements and actions on the screen are based on the standard operating system concept. You can tap any user interface element to set parameters in dialog boxes, enter data, scroll within a dialog etc., as if you work with a mouse pointer.

Tapping the screen works like clicking mouse buttons:

- Touch quickly = click: Selects a parameter or provokes an action.
- Touch and hold = right-click: Opens a context-sensitive menu.
- Touch and swipe = drag: Scrolls through the contents of a display element larger than the screen, e.g. a list or a table.
- Function keys and rotary knob:

The front panel provides nearly all functions and controls to operate the instrument in the classic way, without touchscreen.

Optional mouse and/or keyboard:

These devices work like known from PCs. The navigation keys on the front panel correspond to the keys on the keyboard.

Instrument control

This manual describes the manual interaction with the instrument via the touchscreen. It mentions the alternative methods using the keys on the instrument or the on-screen keypads if it deviates from the standard operating procedures. The usage of the touch-screen and navigation keys is described in Chapter 3.4.4, "Accessing the functionality", on page 56.

Throughout the manual, the term "select" refers to any of the following methods:

- Using a finger on the touchscreen
- Using a mouse pointer in the display
- Using a key on the instrument or on a keyboard

## 3.4.3 Understanding the display information

The home screen of the R&S SMA100B displays all main settings and generator states, divided into three main operation areas.

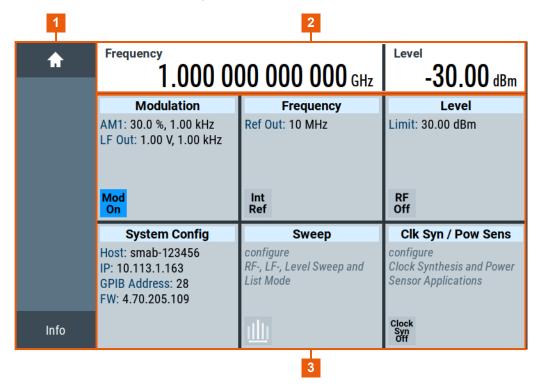

Figure 3-9: Home screen

- 1 = Taskbar/softkey bar with "Home" and "System Config" key
- 2 = Status bar
- 3 = Tile diagram

| • | Status bar                         | .54 |
|---|------------------------------------|-----|
|   | Tile diagram.                      |     |
|   | Taskbar                            |     |
| • | Additional display characteristics | 55  |

Instrument control

#### 3.4.3.1 Status bar

The status bar at the top of the screen indicates the RF frequency and the level of the output signal provided to the DUT. You can set both parameters directly here.

## 3.4.3.2 Tile diagram

The tile diagram is the main entry to the settings of the R&S SMA100B.

| Tile                           | Access to:                                                                                                    |
|--------------------------------|----------------------------------------------------------------------------------------------------|
| "Modulation"                   | <ul> <li>Analog and stereo<sup>1)</sup>, and pulse<sup>1)</sup> modulation settings</li> <li>Built in LF generator</li> </ul>                                                                         |
| "System Config"                | <ul> <li>"Save/Recall": settings for saving and loading instrument configurations</li> <li>"Remote access": Network and emulation settings.</li> <li>"Setup": general system configuration</li> </ul> |
| "Sweep"                        | <ul> <li>Frequency and level sweeps</li> <li>List mode</li> </ul>                                                                                                    |
| "Frequency"                    | RF frequency and phase     Reference frequency                                                                                                    |
| "Level"                        | <ul> <li>RF level</li> <li>Attenuator</li> <li>Automatic level control</li> <li>User correction</li> </ul>                                                                                            |
| "Clk Syn / Pow Sens"           | Clock synthesis¹)     Power sensors                                                                                                    |
| 1) requires additional options |                                                                                                    |

## 3.4.3.3 Taskbar

The "Taskbar" shows a home and an info button, and assigns a labeled button whenever you open a dialog. If more dialogs are open than the taskbar can display, touch and swipe the taskbar to scroll up and down.

The buttons shown in the following example represent the variants.

Table 3-10: Example of buttons in the taskbar

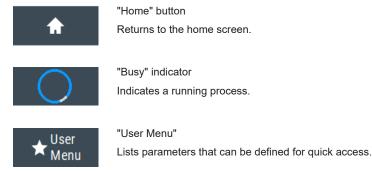

Instrument control

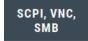

Shows the current remote access connections when the instrument is remotely controlled.

Tip: An indicator in the "System Config" tile shows the current remote control status.

-67.74 dBm 1: NRP18S R&S NRP power sensors

Shows a connected external power sensor. The button displays the current readings when the sensor is active.

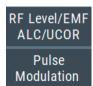

Active dialogs

Indicates the dialog name of each active dialog in a separate button.

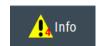

"Info" key

Provides access to status and error messages.

Note: The warning symbol signifies a permanent error message.

## 3.4.3.4 Additional display characteristics

The following section provides a short insight on the indication of the screen in general, and significant elements that you see under specific operating modes, in dialogs or settings.

#### Appearance of active elements

- Active elements like On/Off switches, state buttons have a blue background.
- Selected elements are framed or highlighted orange.
- Inactive elements are gray.

#### On-Screen keypads

As additional means of interacting with the instrument without having to connect an external keyboard, either a numerical or alphanumerical on-screen keypad appears when you activate an entry field (see Chapter 3.4.5, "Entering data", on page 57).

#### • Info line

The "Info line" shows brief status information and error messages. It appears when an event generates a message. If selected, the R&S SMA100B shows information on static errors and the error history.

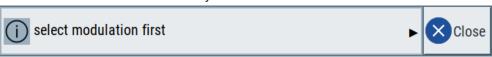

#### Key parameters indicated in tab labels

Most dialogs are divided into tabs with logically grouped parameters. The tab label expresses the content and can also contain status indicators or the set value of a key parameter.

#### Scroll bar handle

An arrow icon that appears when you touch a scroll bar helps you to scroll in a dialog or list.

If no scrollbar handle appears, you can touch and swipe an element to scroll up and down.

Instrument control

#### Progress indicators

A busy icon indicates a currently running process. If a process takes some time, a progress bar shows the current state.

#### Context-sensitive menus

Within the entire screen display, including single parameters, you can access context-sensitive menus that provide some additional functions.

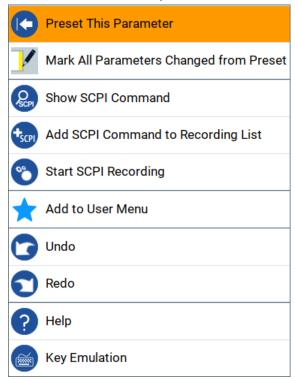

## 3.4.4 Accessing the functionality

All functionalities are provided in dialog boxes as known from computer programs. You can control the instrument intuitively with the touchscreen. This section provides an overview of the accessing methods.

The instrument's functions and settings can be accessed by selecting one of the following elements:

- System and function keys on the front panel of the instrument
- Taskbar/softkeys on the touchscreen
- Context-sensitive menus for specific elements on the touchscreen, or with the rotary knob (press and hold).
- Elements on the status bar in the touchscreen
- Displayed setting on the touchscreen that means block diagram and all settings available in dialogs.

## To open a dialog box

▶ Perform one of the following actions:

Instrument control

- Tap the required tile, and then the menu entry.
- Tap the minimized view (button) on the taskbar.

Some of the utility keys access a dedicated dialog, too.

### To minimize a dialog box

- 1. To return to the home screen, tap the "Home" button.
- 2. To switch to another dialog, press the [Next Window] button.

#### To close a dialog box

To close a dialog box, you have the same controls as you know from computers or devices with touchscreen.

- ▶ Perform one of the following actions:
  - Tap the "Close" icon in the upper right corner.
  - Press the [Esc] key on the front panel.
  - Drag and drop a minimized dialog from the taskbar to the tile diagram.

#### To select an option in a dialog box

► Tap the required option.

## 3.4.5 Entering data

Some parameters have their own key on the front panel.

For data input in dialog boxes, the instrument provides on-screen keypads for entering numeric and alphanumeric values. Thus, you can always set the parameters via the touchscreen, the front panel, or an external keyboard.

## To correct an entry

- 1. Using the arrow keys, move the cursor to the right of the entry you want to delete.
- 2. Press the [Backspace] key.
- 3. Deletes the entry to the left of the cursor.
- 4. Enter your correction.

#### To complete the entry

Press the [Enter] key or the rotary knob.

#### To abort the entry

► Press the [Esc] key.

The dialog box closes without changing the settings.

Instrument control

#### 3.4.5.1 Entering numeric parameters

#### To enter values with the on-screen keypad

For numeric settings, the instrument displays the numeric keypad. The units specified correspond to the units of the parameter.

1. Enter the numeric value.

**Tip:** For quick entry, you can enter a value in exponential representation, e.g. *1e7* for *10000000*.

2. Tap the unit button to complete the entry.

The unit is added to the entry.

**Tip:** For quick unit change, you can enter shortcuts, e.g. for a frequency value *1e8h* for *100 MHz*.

For an overview of shortcuts supported by the R&S SMA100B, see Chapter C, "Unit shortcuts", on page 840.

3. If the parameter does not require a unit, confirm the entered value by pressing "Enter".

#### To enter values by using the front panel controls

- Change the currently used parameter value by using the rotary knob or the [Up/ Down] keys.
- 2. If the parameter does not require a unit, confirm the entered value by pressing the [Enter] key or any of the unit keys.

The instrument highlights the editing line to confirm the entry.

If you edit numeric data in tables, the entry field must be in edit mode: Press [Enter], or the rotary knob to activate the edit mode.

#### 3.4.5.2 Entering alphanumeric parameters

If a field requires alphanumeric input, you can use the on-screen keyboard to enter letters and (special) characters.

#### 3.4.5.3 Undo and redo actions

Accessed via the context-sensitive menus, "Undo" allows you to restore one or more actions on the instrument. Depending on the available memory, the "Undo" steps can restore all actions.

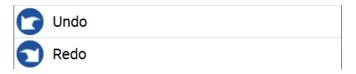

Instrument control

"Redo" restores a previously undone action.

## 3.4.6 Getting information and help

In some dialog boxes, graphics are included to explain the way a setting works.

For further information, you can use the following sources:

- Tooltips give the value range of the parameter.
- The context help provides functional description on a setting.
- The general help explains a dialog box, provides instructions, and general information.

#### To display context help

- To access a help topic, perform one of the following:
  - a) Tap and hold the parameter for which you need information and tap "Help" in the context menu.
  - b) Tap the parameter and press the [Help] key.

The "Help" dialog opens. You can browse the help for further information.

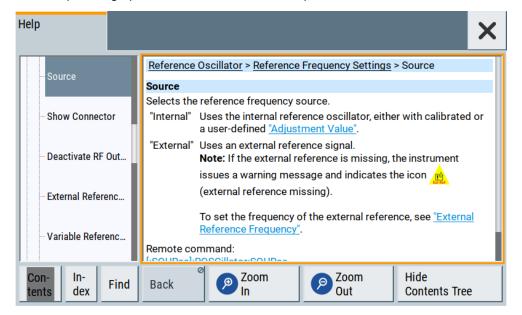

#### Contents of the help dialog box

The help dialog box covers two main areas:

- "Contents" contains a table of help contents
- "Topic" contains a specific help topic

The help system also provides an "Index" and a "Find" area, and "Zoom" functions that are accessed via the corresponding buttons.

Instrument control

#### To open general help

Press the yellow [Help] key on the front panel.

If a dialog box is opened, the help topic for the current tab is shown. Otherwise the "Contents" page appears.

#### Navigating in the table of contents and in the help topics

- 1. To move through the displayed contents entries, tap on an entry and scroll or use a connected mouse or the [Up/Down] keys.
  - Entries with a plus sign contain further entries.
- 2. To display a help topic, tap on the topic name or double-click the topic name or press the [Enter] key.
- 3. To follow a cross-reference, tap on the link text.
- To return to the previous page, select "Back".
   This function scrolls back all steps you have performed before.
- 5. Use the "scroll bars" to shift the visible section of content shown.
- To maximize the "Topics" area, tap the "Hide Contents Tree" button to hide the contents tree.

#### Using the index

- 1. Select the "Index" button.
- 2. Enter the first characters of the topic you are interested in.
  - The entries starting with these characters are displayed.
- 3. Tap on the index entry.

The corresponding help topic is displayed.

#### 3.4.7 Remote control

In addition to working with the R&S SMA100B interactively, located directly at the instrument, it is also possible to operate and control it from a remote PC.

The R&S SMA100B supports various methods for remote control:

- Connecting the instrument to a LAN (see Chapter 3.1.7, "Connecting to LAN", on page 27)
- Using the LXI browser interface in a LAN
- Connecting a PC via the IEC-bus (IEEE 488) interface
- Remote control via the USB interface

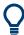

For remote control over LAN or USB, you can use the R&S VISA (Virtual Instrument Software Architecture) library provided for download at the Rohde & Schwarz website <a href="http://www.rohde-schwarz.com/rsvisa">http://www.rohde-schwarz.com/rsvisa</a>.

Instrument control

How to configure the remote control interfaces is described in Chapter 14, "Network operation and remote control", on page 398.

## 3.4.8 Remote operation over VNC

The VNC is an application which can be used to access and control the instrument from a remote computer through a LAN connection. While the instrument is in operation, the instrument screen contents are displayed on the remote computer, and VNC provides access to all applications, files, and network resources of the instrument. Thus, remote operation of the instrument is possible.

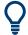

#### Instrument control from a remote computer

To access the basic utility functions of the R&S SMA100B, perform a right mouse click the block diagram and select "Key Emulation".

A key panel to the right of the block diagram gives access to the utility functions provided by the front panel keys.

The VNC is an add-on program, included in operating system Linux/Unix, and available as a free-of-charge download on the internet.

See also Chapter 14.14, "To operate the instrument using VNC", on page 472.

# 4 RF signal configuration

The R&S SMA100B signal generator generates RF signals with outstanding spectral purity within the frequency range from 8 kHz up to 20 GHz and with adjustable signal level over a wide range.

In addition to these real-time CW signals, you can generate RF signals from predefined lists and sweep signals that vary according to the frequency or amplitude curves.

You can also apply versatile analog modulation types with definable characteristics.

The variably adjustable output level due to the built-in attenuator, allows you to vary the RF signal level over the full level range. Several methods enable you to improve the signal performance and to optimize the signal quality for the particular application, or to increase the accuracy and reliability of the generated RF signal.

The R&S SMA100B supports R&S NRP power sensors, e.g. to monitor the output level of the generator or to determine the level correction values for user correction lists.

#### Signal modes and characteristics

The R&S SMA100B generates unmodulated or analog modulated RF signals. You can output the signal in fixed mode or as a signal with periodically varying frequencies or amplitudes.

### **Signal modes** for RF signal generation:

Unmodulated signal

Generates an unmodulated continuous wave (CW) of constant frequency and amplitude.

For information on the signal frequency and level settings and an example on how to configure a simple CW signal, see:

- Chapter 4.5, "RF frequency settings", on page 69
- Chapter 4.6, "RF level settings", on page 72
- Chapter 3.3.1, "Generating an unmodulated carrier", on page 44
- Analog modulated signal

Modulates the signal with an analog signal and generates amplitude, phase, frequency and pulse modulation.

See Chapter 5, "Analog modulations", on page 79.

The R&S SMA100B allows you to provide the RF signal with constant or varying frequencies and/or amplitudes at the output:

- Constant frequency and level (CW/Fixed mode)
   The RF output signal has the set frequency and level.
- Varying frequency and/or level
  - Sweep mode
    An RF or LF frequency and RF level sweep signal, processed continuously,
    step-by-step or individually and with selectable trigger modes. You can only run
    one sweep at a time.
  - List mode

How to set the frequency and level

The RF signal is based on a list of predefined frequency and level values pairs and step widths.

See Chapter 8, "List and sweep mode", on page 187.

## 4.1 Activating RF signal output

By default, the RF output signal is deactivated.

#### To activate the RF output signal

- Configure the RF signal as required.
   Set, for example, the frequency and level values.
- 2. Activate the RF output in one of the following ways:
  - a) Select "Level" > "RF ON" > "On"
  - b) Press the [RF on/off] key at the front panel.

When activated, the "RF On" icon in the "Level" tile turns blue.

| RF | State/RF ON      | 63 |
|----|------------------|----|
| RF | output impedance | 63 |

#### RF State/RF ON

Activates or deactivates the RF output.

Acts as the [RF on/off] key.

Remote command:

:OUTPut<hw>[:STATe] on page 531

#### RF output impedance

You can query the impedance of the RF output.

Remote command:

:OUTPut<hw>:IMPedance? on page 532

## 4.2 How to set the frequency and level

The simplest form of the RF signal is a continuous wave (CW) of constant frequency and amplitude. The RF signal is defined by its frequency, level and phase.

#### To configure the RF signal.

Use one of the following:

How to set the frequency and level

- a) In the home screen select:
  - "Frequency" and "Level" in the status bar
  - "Frequency" in the "Frequency" tile
  - "Level" in the "Level" tile
  - "Phase" in the "Frequency" tile
- b) On the front panel:
  - Press the [Freq] key
  - Press the [Level] key
- 2. Enter the values as required.

The R&S SMA100B indicates the frequency and level settings in the status bar of the home screen, and shows active functions and parameters of the RF signal in the "Frequency" and "Level" tiles.

See "RF frequency and level display with a downstream instrument" on page 64.

#### RF frequency and level display with a downstream instrument

If your test setup includes a downstream instrument, you can enter the parameter of the downstream instrument in the frequency or level settings dialog of the R&S SMA100B. Examples of downstream instruments are mixers, frequency multipliers, amplifiers or attenuators and of their corresponding major parameters offset, multiplier, amplitude. The R&S SMA100B generates the signal without the downstream parameters, but considers all additional parameters concerning the frequency and level.

Example parameters that affect the frequency and level:

- Frequency offset
- Multiplication factor
- User correction

Any of these cases are indicated by a dedicated icon, displayed in the "Frequency" or "Level" tile, depending on the affected parameter.

Figure 4-1 illustrates the calculation of the "Frequency" and "Level" values, displayed in the status bar.

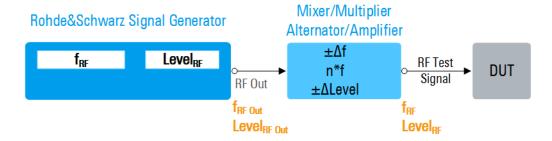

Figure 4-1: Frequency and Level display vs frequency and level at the RF output

Phase continuous frequency

 $\begin{array}{ll} f_{RF}, Level_{RF} & = \mbox{Frequency and level ("Status bar} > \mbox{Frequency and Level") at the output of the downstream instrument, see also Calculation of <math>f_{RF}$  and Level\_{RF}) \\ f\_{RFOut}, Level\_{RF} & = \mbox{Frequency and level at the output connector [RF 50  $\Omega$ ] ("RF > RF Frequency > Frequency" and "RF > RF Level > Amplitude") \\ n^\*f & = \mbox{Multiplication factor ("RF > RF Frequency > Multiplier")} \\ \Delta f & = \mbox{Frequency offset ("RF > RF Frequency > Offset")} \\ \Delta Level & = \mbox{Power offset ("RF > RF Level > Offset")} \\ \end{array}

## Calculation of fRF and LevelRF

- $f_{RF} = n^* f_{RF \text{ Out}} + \Delta f$
- Level<sub>RF</sub> = Level<sub>RF Out</sub> + ΔLevel

## 4.3 Phase continuous frequency

The R&S SMA100B enables you to generate a phase continuous RF signal over a certain frequency range. In this mode, the output sine wave signal shows no phase discontinuity or glitch when changing the frequency, e.g in sweep mode.

At frequency changes, the switching transitions (intermediate frequencies) cause spurs. The spurs are due to adjustments in the synthesizer, e.g. adjusting the settings of dividers, filters, phase detectors can lead to phase discontinuities.

The phase continuous mode freezes the settings of the synthesizer components which can generate phase discontinuities when adjusted. The R&S SMA100B performs the frequency changes with the fine resolution synthesizer. The result is a phase continuous change from one frequency to another without transients.

The available frequency range for continuous-phase signal generation is determined by the fine resolution synthesizer used. The frequency range varies according to the RF frequency set at the time you activate phase continuous mode.

Equipped with the ultra low phase noise option (R&S SMAB-B711), the R&S SMA100B enables you to select between two frequency ranges, either to achieve a higher signal quality or an especially wide frequency range.

## 4.3.1 How to generate a phase continuous RF signal

To achieve an output sine wave signal with no phase discontinuity or glitch when changing the frequency, e.g. in RF frequency sweep mode, you can use the phase continuous mode provided by the instrument.

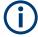

Activating frequency or phase modulation deactivates phase continuous mode and vice versa.

#### To select the phase continuous frequency mode

The following example requires, that the instument is equipped with the option R&S SMAB-B711.

RF connector settings

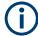

Before setting the parameters and activating the phase continuous mode, turn off acitive sweeps.

- 1. If the "RF Frequency Sweep" is running, select "Sweep" > "RF Frequency Sweep".
- 2. Turn off "State".
- 3. On the home screen, select "Frequency" > "Phase".
- 4. Turn off "Phase Continuous Active", if enabled.
- 5. Select "Frequency Range" > "Narrow".
- 6. Check if the range displayed in "Frequency Range From" and "To", corresponds to your range selection.
- 7. IF the displayed frequency range does not correspond to the selection, select "Frequency Range > Wide" (requires option R&S SMAB-B711).
- 8. If the dipslayed range corresponds to the selection, enable "Phase Continuous Active".
- 9. In the "RF Frequency Sweep" dialog
  - a) Modify the "Start Freq" and "Stop Freq" or "Center Frequency" and "Span" as needed.
  - b) Set the RF frequency sweep state to "ON".

#### To set a phase continuous frequency sweep

- On the home screen, select "Sweep" > "RF Frequency Sweep" > "Frequency Range".
- 2. Set the "Start Frequency" and "Stop Frequency" or "Center Frequency" and "Span" for the sweep range.
- 3. In the "General" tab, configure the sweep parameters as required.
- 4. Turn on "State" to start the sweep signal generation.

## 4.4 RF connector settings

#### Access:

1. Select "Frequency" > "RF Connectors".

RF connector settings

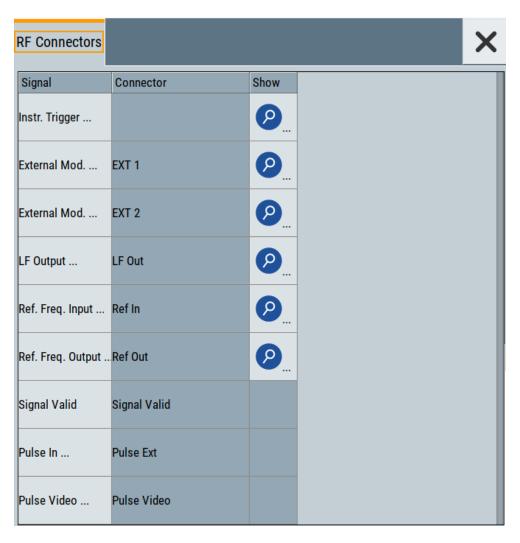

The "RF Connectors" dialog shows the assignment of the logical signals to the connectors. The connectors displayed depend on the options installed.

- 2. Select a "Signal" to access the corresponding settings dialog or directly set signal characteristics.
- 3. Use the built-in Show Connector function to display the physical location of the selected connector.

The eye icon on the tab header indicates the panel (front, rear or both) the selected connector is at.

RF connector settings

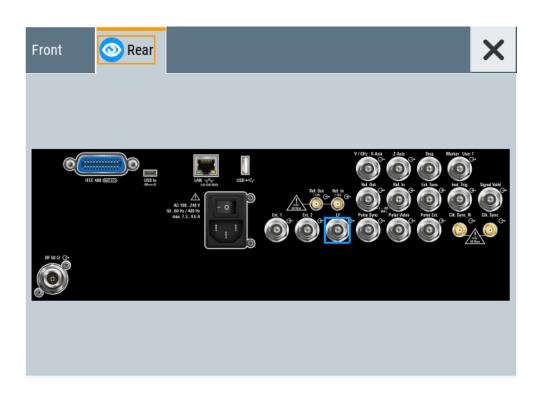

## Settings:

| Signal         | 68 |
|----------------|----|
| Connector      |    |
| Show Connector | 69 |

## Signal

Displays the signal that is assigned to the connector.

Selecting a signal accesses the settings dialog for configuring the signal, or setting signal characteristics directly.

For additional information on the connectors, see:

- Chapter 3.2.2.1, "Connectors", on page 41
- "Signal output" on page 80 for the assignment of the input and output connectors used for analog modulation signals.

"Instr. Trigger" Input of an external trigger signal for sweep and list modes, see

Chapter 8.1, "Signal generation and triggering in the sweep and list

modes", on page 189.

"External Input of an external modulation signal, see "Signal sources"

Mod..." on page 79.

"LF Output"

Output of the internal LF gennerator signal, Chapter 5.4.8, "LF signal

output settings", on page 118.

"Ref. Freq. Input of an external reference signal, see Chapter 10.2, "Reference

Input" frequency settings", on page 310.

RF frequency settings

"Ref. Freq. Output"

Output of the internal reference signal, see Chapter 10.3, "Reference output settings", on page 314.

"Signal Valid" / "Signal Valid Neg."

Automatically generated output signal that identifies a valid signal time (level and frequency) for all analog modulation signals.

For "Signal Valid Neg." (inverted), the output signal is low during the

valid signal time.

"Pulse In" Input of an external pulse signal or input of external trigger/gate sig-

nal for the internal pulse generator (see Chapter 5.4.4, "Pulse gener-

ator", on page 96).

"Pulse Video" Output of the internal pulse generator signal or the looped through

"Pulse Ext" pulse signal (video signal), see Chapter 5.4.1, "Pulse

modulation settings", on page 82.

#### Connector

Displays the assigned connector.

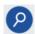

## **Show Connector**

Accesses a dialog that displays the physical location of the selected connector on the front/rear panel of the instrument.

## 4.5 RF frequency settings

#### Access:

1. Select "Frequency" > "RF Frequency".

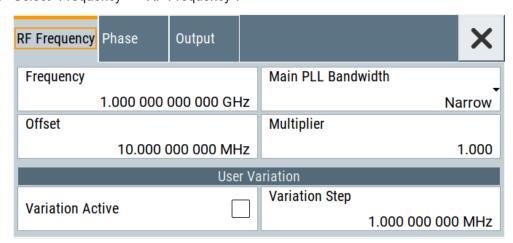

2. Observe the information on the home screen, "Frequency" tile.

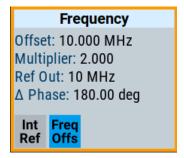

The "Frequency" tile indicates the reference frequency, current frequency offset and multiplier values, and phase offset value.

In the "RF Frequency" dialog, you can configure:

- RF frequency, incl. an offset or multiplication factor of a downstream instrument
- The step size for varying the frequency with the rotary knob.

The remote commands required to define the settings are described in Chapter 15.18.5, "SOURce:FREQuency subsystem", on page 691.

### **Settings**

| Frequency                                            | 70  |
|------------------------------------------------------|-----|
| Main PLL Bandwidth                                   |     |
| Offset                                               | .71 |
| Multiplier                                           |     |
| User Variation                                       |     |
|                                                      |     |
| L Variation Step.                                    | .71 |
| User Variation  L Variation Active  L Variation Step |     |

#### Frequency

Sets the RF frequency.

This frequency is output at the RF 50  $\Omega$  connector. It does not consider an Offset or multiplication factor (Multiplier).

See "RF frequency and level display with a downstream instrument" on page 64.

#### Note: Suppressed values in the status bar

For security concerns or certain operating modes, you can hide the frequency and level display in the status bar.

#### \*\*\*\*\*\*

The display has been disabled for security reasons.

- Annotation Frequency
- Annotation Amplitude
- •----

The display is disabled when list mode is running, see Chapter 8, "List and sweep mode", on page 187.

#### Remote command:

[:SOURce<hw>]:FREQuency[:CW|FIXed] on page 693

RF frequency settings

#### Main PLL Bandwidth

Selects the PLL (Phase Locked Loop) bandwidth of the main synthesizer.

"Normal" Default main PLL bandwidth.

The instrument provides the maximum modulation bandwidth and

FM/PhiM deviation.

"Narrow"

Sets the narrow PLL bandwidth.

#### Remote command:

```
[:SOURce<hw>]:FREQuency:PLL:MODE on page 698
```

#### Offset

Sets the frequency offset.

This value represents the frequency shift of a downstream instrument, like for example a mixer.

The "Frequency" value displayed in the status bar is the resulting frequency, as it is at the output of the downstream instrument. The frequency at the R&S SMA100B RF output is not changed.

See "RF frequency and level display with a downstream instrument" on page 64.

#### Remote command:

```
[:SOURce<hw>]:FREQuency:OFFSet on page 695
```

#### Multiplier

Sets the multiplication factor for the RF frequency.

This value represents the multiplication factor of a downstream instrument, as for example a multiplier. You can also assign a negative multiplication factor, for example -1.0 to support frequency converters working in the reverse frequency position.

The "Frequency" value displayed in the status bar is the resulting frequency, as it is at the output of the downstream instrument. The frequency at the R&S SMA100B RF output is not changed.

See "RF frequency and level display with a downstream instrument" on page 64.

#### Remote command:

```
[:SOURce<hw>]:FREQuency:MULTiplier on page 695
```

#### **User Variation**

Defines and activates a user-defined step width for varying the RF frequency or RF level with the rotary knob.

If disabled, the step width varies in steps of one unit at the cursor position.

#### **Variation Active ← User Variation**

Activates the set user-defined step width.

#### Remote command:

```
[:SOURce<hw>]:FREQuency:STEP:MODE on page 697
[:SOURce<hw>]:POWer:STEP:MODE on page 738
```

#### Variation Step ← User Variation

Sets the user-defined step width.

RF level settings

#### Remote command:

```
[:SOURce<hw>]:FREQuency:STEP[:INCRement] on page 698
[:SOURce<hw>]:POWer:STEP[:INCRement] on page 738
```

## 4.6 RF level settings

#### Access:

1. Select "Level" > "RF Level".

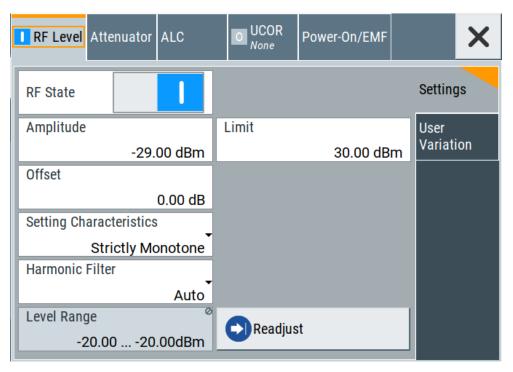

In the "RF Level" dialog, you can configure the offset-free level, the level limit, and the step width for varying the level with the rotary knob.

2. Select "User Variation" to set the step width to be used when .setting the RF level using the rotary knob.

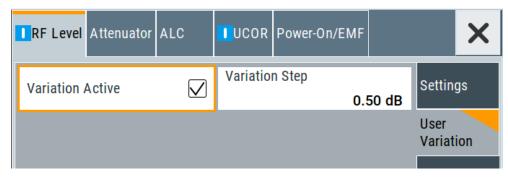

3. Observe the information on the home screen, "Level" tile.

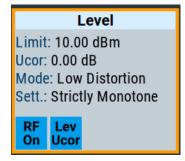

The "Level" tile indicates the level limit, the user correction status and current correction value, current setting characteristics incl. mode.

The remote commands required to define the settings are described in Chapter 15.18.12, "SOURce:POWer subsystem", on page 731.

## **Settings**

| RF State/RF ON                     | 73 |
|------------------------------------|----|
| Amplitude                          | 73 |
| Limit                              |    |
| Offset                             |    |
| Setting Characteristics            | 74 |
| Harmonic Filter                    |    |
| Level Range                        | 75 |
| Readjust                           |    |
| User Variation                     |    |
| L Variation Active                 |    |
| L Variation ActiveL Variation Step |    |

## RF State/RF ON

Activates or deactivates the RF output.

Acts as the [RF on/off] key.

Remote command:

:OUTPut<hw>[:STATe] on page 531

## **Amplitude**

Sets the level of the RF signal.

The value is offset-free and corresponds to the level at the RF 50  $\Omega$  connector.

See "RF frequency and level display with a downstream instrument" on page 64.

## Note: Suppressed values in the status bar

For security concerns or certain operating modes, you can hide the frequency and level display in the status bar.

#### \*\*\*\*\*\*

The display has been disabled for security reasons. See:

- Annotation Frequency
- Annotation Amplitude

RF level settings

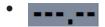

The display is disabled when list mode is running, see Chapter 8, "List and sweep mode", on page 187.

#### Remote command:

```
[:SOURce<hw>]:POWer:POWer on page 737
```

**Note:** The SCPI command [:SOURce<hw>]:POWer[:LEVel][:IMMediate][: AMPLitude] sets the level of the "Level" display.

This means, the level containing offset.

#### Limit

Sets an upper limit for the output power.

You can use this value to protect your DUT from damage due to high input power. If you enter an RF level above this value, the instrument limits the output power to this specified value, and generates the warning message:

"Pep value greater than the defined limit." However, the level indication in the status bar is not affected.

The setting is not affected by an instrument preset ([Preset] key or \*RST) and the "Save/Recall" function. It is reset only by factory preset.

## Remote command:

```
[:SOURce<hw>]:POWer:LIMit[:AMPLitude] on page 735
```

## Offset

Sets a level offset.

This value represents the level shift of a downstream instrument, like, for example, an attenuator or an amplifier.

The "Level" value displayed in the status bar is the resulting level, as it is at the output of the downstream instrument. The level at the R&S SMA100B RF output is not changed.

See "RF frequency and level display with a downstream instrument" on page 64.

## Remote command:

```
[:SOURce<hw>]:POWer[:LEVel][:IMMediate]:OFFSet on page 738
```

#### **Setting Characteristics**

Selects additional quality characteristics to optimize the behavior of the RF signal level for the specific application.

"Auto"

Sets the RF output level automatically according to the selected mode

In this mode, the instrument provides the highest dynamic range and fastest setting times, as specified in the data sheet.

The RF signal is shortly blanked when the step attenuator is switching.

RF level settings

## "Uninterrupted"

Suppresses blanking at level transitions. Frequency transitions can lead to an RF level blanking due to hardware-specific switching points.

This mode reduces the dynamic range of the instrument. The step attenuator is fixed.

## "Strictly Monotone"

Executes signal level changes monotonically increasing or decreasing.

The setting makes sure that increasing the level value exclusively results in an increased output level, and vice versa.

All electronic switches, which can affect the monotonicity are fixed. The operation mode is useful for applications using level searching algorithms which rely on a strictly monotonous behavior.

#### "Constant-VSWR"

Suppresses output impedance variations at the RF 50  $\Omega$  output connector, due to changed level settings.

## "High Dyn. Uninterrupted"

R&S SMAB-K724

Provides a linear output power that is uninterrupted over a wide dynamic range.

**Note:** The R&S SMA100B supports this characteristic at frequencies above 52 MHz. If you select the setting at lower frequencies (≤52 MHz), the instrument reports a settings conflict.

"User"

Indicates that a setting has been modified in the expert mode. The expert mode is a protected function that requires protection level 2 password.

#### Remote command:

```
[:SOURce<hw>]:POWer:LBEHaviour on page 735
```

#### **Harmonic Filter**

Activates low harmonic filter or enables its automatic switching.

"On" Ensures best low harmonics performance but decreases the level

range.

"Auto" Applies an automatically selected harmonic filter that fits to the cur-

rent level setting.

#### Remote command:

```
:OUTPut<hw>:FILTer:MODE on page 532
```

#### **Level Range**

Shows the interruption-free range of the level that you can use in the currently selected mode.

## Remote command:

```
[:SOURce<hw>]:POWer:RANGe:LOWer? on page 740
[:SOURce<hw>]:POWer:RANGe:UPPer? on page 740
```

RF phase settings

#### Readjust

Recalculates and adjusts the internal switch positions of the RF chain according to the current level.

In "External ALC" mode, "Readjust" triggers the detector offset zeroing, seeChapter 9.2.2, "How to set up an external ALC", on page 236.

#### Remote command:

```
[:SOURce<hw>]:POWer:ALC:SONCe on page 734
```

#### **User Variation**

Defines and activates a user-defined step width for varying the RF frequency or RF level with the rotary knob.

If disabled, the step width varies in steps of one unit at the cursor position.

#### **Variation Active ← User Variation**

Activates the set user-defined step width.

#### Remote command:

```
[:SOURce<hw>]:FREQuency:STEP:MODE on page 697
[:SOURce<hw>]:POWer:STEP:MODE on page 738
```

## **Variation Step** ← **User Variation**

Sets the user-defined step width.

## Remote command:

```
[:SOURce<hw>]:FREQuency:STEP[:INCRement] on page 698
[:SOURce<hw>]:POWer:STEP[:INCRement] on page 738
```

## 4.7 RF phase settings

The phase in sinusoidal signals defines the initial angle at its origin.

## Access:

1. Select "Frequency" > "Phase".

RF phase settings

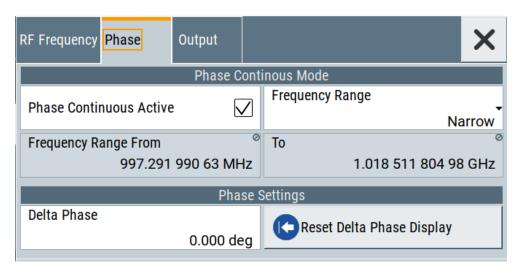

In the "Phase" tab, you can activate the phase continuous mode, set the delta phase parameter and reset the phase to this reference.

2. Switch to the home screen, "Frequency" tile.

The R&S SMA100B indicates the configured settings.

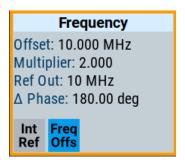

The remote commands required to define the settings are described in Chapter 15.18.11, "SOURce:PHASe subsystem", on page 730.

#### **Settings**

| Phase Continuous Active   | 77 |
|---------------------------|----|
| Frequency Range           | 78 |
| Frequency Range From / To |    |
| Delta Phase               | 78 |
| Reset Delta Phase Display | 78 |

#### **Phase Continuous Active**

Activates generation of a phase continuous frequency signal.

The R&S SMA100B generates a phase continuous output sinewave, i.e. without phase discontinuity or glitch when changing the frequency.

For a given RF frequency, the frequency range is limited.

#### Remote command:

[:SOURce<hw>]:FREQuency:PHASe:CONTinuous:STATe on page 700

RF phase settings

#### **Frequency Range**

Selects the mode that determines the frequency range for the phase continuity of the RF signal.

The available frequency range depends on the selected mode and is limited by the resolution of the used synthesizer. It varies depending on the frequency, and is set when you activate the phase continuous settings.

"Narrow" Sets a small frequency range, asymmetrically around the RF fre-

quency.

"Wide" Option: R&S SMAB-B711

Sets a large frequency range, symmetrically around the RF fre-

quency.

## Remote command:

```
[:SOURce<hw>]:FREQuency:PHASe:CONTinuous:MODE on page 699
```

## Frequency Range From / To

Displays the frequency range for phase continuous settings.

The value range depends on the mode selected with Frequency Range.

#### Remote command:

```
[:SOURce<hw>]:FREQuency:PHASe:CONTinuous:LOW? on page 699 [:SOURce<hw>]:FREQuency:PHASe:CONTinuous:HIGH? on page 698
```

## **Delta Phase**

Sets the phase of the RF signal.

The current phase of the signal is used as the reference.

## Remote command:

```
[:SOURce<hw>]:PHASe on page 730
```

## **Reset Delta Phase Display**

Adopts the selected "Delta Phase" value as the current value, and resets delta phase to 0 degrees.

#### Remote command:

```
[:SOURce<hw>]:PHASe:REFerence on page 730
```

Modulation types and signal sources

# 5 Analog modulations

The R&S SMA100B supports AM (amplitude modulation), FM (frequency modulation), ФM (phase modulation (PhiM)), and also PULM (pulse modulation). It generates low frequency signals (LF) as sine, triangle, trapezoidal or square (pulse) waveform, that can be output and further processed by a downstream instrument.

Option: R&S SMAB-K22, enables generation of chirp modulated RF signals.

## 5.1 Required options

R&S SMA100B base unit equipped with the following options:

- Option frequency (R&S SMAB-B10x)
- Option pulse modulator (R&S SMAB-K22)
- Option pulse generator (R&S SMAB-K23) (supports generation of single and double pulse signals)
- Option multi-function generator (R&S SMAB-K24)
- Option pulse train generator (R&S SMAB-K27) (requires R&S SMAB-K23)
- Option AM/FM/PhiM (R&S SMAB-K720)
- Option Scan AM (R&S SMAB-K720 and R&S SMAB-K721)
- Option Chirp Signal Generation (R&S SMAB-K725 (requires R&S SMAB-K22 R&S SMAB-K23, providing extended ranges for resolution, pulse width and pulse period R&S SMAB-K720)

For more information, see data sheet.

## 5.2 Modulation types and signal sources

Radio transmitters do not transmit an audio signal directly. Instead, they modulate the audio signal onto a continuous wave (CW) carrier with much higher frequency.

A CW carrier has a sinusoidal waveform with constant amplitude and constant frequency. Modulating a signal onto the carrier means varying a property of the carrier according to the modulating signal. The three basic modulation types FM, AM and PhiM for example, vary one property of the carrier proportional to the instantaneous amplitude of the modulating signal.

#### Signal sources

If fully equipped, the R&S SMA100B modulates signals from the following sources:

Internal modulation source

Modulation types and signal sources

- Two LF generators
  - Each of the LF generators provides a modulation signal with sine, pulse, triangle or trapezoid shape.
- Noise generator
  - The noise generator supplies white noise with selectable bandwidth and distribution.
- High-performance pulse generator
   Generates single and double pulse, or pulse train signals.

#### • External modulation source

- Amplitude, frequency or phase modulation signals are input at the Ext connector.
- Pulse modulation signals, at the Pulse Ext connector.

## Signal output

You can perform AM, FM and PhiM with the signal of any of the provided sources. Moreover, you can combine two modulation signals and generate a two-tone signal. Regardless of the signal source, the generated signal can be output for further processing in a downstream instrument.

Current configuration is indicated in the "Analog Modulations > Overview" dialog; the output signal routing can be changed, too.

#### Input and output connectors

| Direction | Modulation                                                                                                    | Connector                 | Required option   |
|-----------|----------------------------------------------------------------------------------------------------|---------------------------|-------------------|
| Output    | Pulse modulation from internal signal Loop through of pulse signal from Pulse Ext                                                      | Pulse Video               | R&S SMAB-K22/-K23 |
|           |                                                                                                    | Signal Valid              |                   |
|           | All analog modulations  Marks the valid level and frequency  Inverted version; the output signal is low during the valid signal times. | Signal Valid Neg.         |                   |
|           | Chirp Modulation                                                                                                    | Pulse Video<br>Pulse Sync | R&S SMAB-K22/-K23 |
|           | Pulse generator                                                                                                    | Pulse Sync                |                   |
|           | LF generator                                                                                                    | LF                        |                   |
| Input     | AM, FM, PhiM                                                                                                    | Ext **)                   | R&S SMAB-K720     |
|           | Pulse modulation from external source*) Or External trigger or gate signal*)                                                           | Pulse Ext**)              | R&S SMAB-K22      |

• \*) External trigger signal and external signal for the pulse modulation cannot be used simultaneously, because these signals are expected at the same connector Pulse Ext. Signal polarity and impedance are the same for both signals.

Modulation types and signal sources

\*\*\*) The external modulation signal must have a voltage of US = 1 V (UEFF = 0.707 V) to achieve the displayed modulation depth and range.
 Note that the input voltage does not exceed 1 V, otherwise modulation distortions can occur.

For more information, see data sheet.

#### Interactions and characteristics

- FM and PhiM modulations exclude each other and cannot be performed simultaneously.
- In sweep mode, LF frequency sweep is possible.
- The settings of the modulation signal affect all analog modulations that use an internal modulation source.
- You can feed an external LF signal in each of the two paths.
- Considerations to AM when using an external modulation signal:
   If external modulation is enabled, the RFoutput amplitude follows the external modulation signal with a scaling factor defined by the modulation sensitivity setting.

With Coupling (AC/DC) > DC, the RF output signal behaves according to:

- input signal = 0 V: the RF output amplitude corresponds to the level value set in the R&S SMA100B
- input signal = +1 V: the output level increases up to the maximum value given by the set modulation sensitivity
- input signal = -1 V: the output level decreases down to the minimum value given by the set modulation sensitivity

With Coupling (AC/DC) > AC, the modulation input signal is internally highpass filtered. Therefore, the DC content of the input signal is removed before it reaches the amplitude modulator.

- Using exponential amplitude modulation with an external source, sets the coupling
  of the corresponding input automatically to DC.
   See also Chapter 5.4.7.2, "Source > external settings", on page 115.
- Scan AM
  - Scan AM provides the scan mode, i.e. an amplitude modulation depth with an extended dynamic range that automatically uses the exponential amplitude modulation type.
  - If you use Scan AM with an external modulation input signal, the voltage range is adjusted to +/- 6 V (usually +/-1 V). Therefore, we recommend that you do not use the external modulation signal for FM or PhiM in parallel, since the voltage affects the modulations.
- The amplitude modulation types linear and exponential derive the carrier signal either linear in percent / volt, or as complex exponential in dB / volt.
- For pulse modulated signals, you can select between fast or smoothed transitions, see "Transition Type" on page 84.
  - This setting is available over the entire frequency range for all instruments with frequency options up to 6 GHz. For higher frequency options, the frequency range for the smoothed setting is limited.
- Chirp modulation

Modulation settings

- excludes PhiM, avionics and pulse modulation
- disables automatic level control (ALC)
- can not be operated with an external modulation signal

For more information, see data sheet.

## 5.3 Activating analog modulations

- Use one of the following:
  - Select "Modulation > Amplitude Modulation/Frequency Modulation/Phase Modulation > State > ON".
  - Select "Modulation > MOD ON".
  - Press the [Mod on/off] key.

#### [Mod on/off]

Activate one or more analog modulations and press the [Mod on/off] key to toggle the state of them all.

Pressing the key again restores the status that was active before the last switch-off.

#### Remote command:

[:SOURce<hw>]:MODulation[:ALL][:STATe] on page 608

## 5.4 Modulation settings

#### Access:

► Select "Modulation" > "Modulation Sources".

The "Modulation" dialog contains all functions and settings to configure the analog modulations, the LF signal sources for performing a modulation, and the LF signal output.

The remote commands required to define these settings are described in:

- Chapter 15.18.1.2, "SOURce:AM subsystem", on page 608
- Chapter 15.18.1.4, "SOURce:FM subsystem", on page 619
- Chapter 15.18.1.5, "SOURce:PM subsystem", on page 624
- Chapter 15.18.1.6, "SOURce:PULM subsystem", on page 628
- Chapter 15.18.1.3, "SOURce:CHIRp subsystem", on page 615
- Chapter 15.18.7, "SOURce:LFOutput subsystem", on page 701

## 5.4.1 Pulse modulation settings

Option: see Chapter 5.1, "Required options", on page 79.

Modulation settings

#### Access:

► Select "Modulation" > "Pulse Modulation".

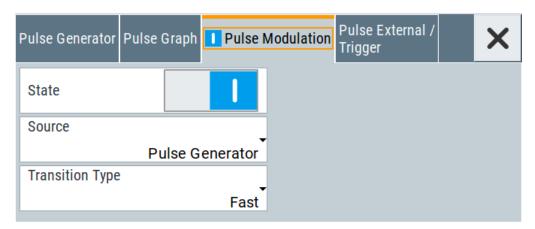

The "Pulse Modulation" dialog contains all parameters required to configure the pulse modulator and the pulse generator. It also displays the pulse signal graphically.

For an overview of the supported signals sources and related connectors, see Chapter 5.2, "Modulation types and signal sources", on page 79.

The remote commands required to define these settings are described in Chapter 15.18.1.6, "SOURce:PULM subsystem", on page 628.

## Settings:

| State           | 83 |
|-----------------|----|
| Source          |    |
| Transition Type |    |

#### **State**

Activates pulse modulation and triggers the following automatic settings:

Pulse generator is activated.
 The signal is output at the Pulse Video connector.
 To deactivate the signal output, set "Pulse Generator" > Pulse Output State > "Off".

## Remote command:

[:SOURce<hw>]:PULM:STATe on page 632

## Source

Selects between the internal "Pulse Generator" or an "External" pulse signal for the modulation.

"Pulse Generator"

Selects the internal generator.

See Pulse generator.

"External" Modulation source is fed to the input connector.

See "Signal sources" on page 79.

Modulation settings

#### Remote command:

[:SOURce<hw>]:PULM:SOURce on page 632

## **Transition Type**

Selects between "Fast" or "Smoothed" slew rate (slope).

"Fast" Enables fast transitions with shortest rise and fall times.

"Smoothed" Flattens the slew rate, resulting in longer rise / fall times. Use this

mode if you are working with devices that are sensitive to steep

slopes.

**Note:** The R&S SMA100B supports this functionality up to a certain frequency, depending on the installed frequency options, see also

"Interactions and characteristics" on page 81.

For more information, see data sheet.

#### Remote command:

[:SOURce<hw>]:PULM:TTYPe on page 632

## 5.4.2 FM, PhiM and AM modulation settings

Option: R&S SMAB-K720

#### Access:

► Select "Modulation" > "Amplitude Modulation/Frequency Modulation/Phase Modulation".

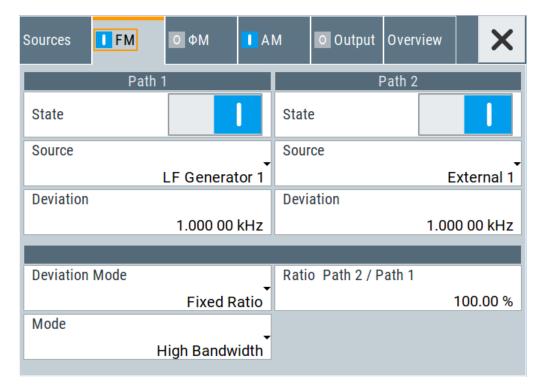

The "FM", "ΦM" and "AM" tabs contain the parameters per modulation type.

#### Source

| State               | 85 |
|---------------------|----|
| Source              | 85 |
| FM settings         | 86 |
| L Deviation         |    |
| L Deviation Mode    | 86 |
| L Total Deviation   | 86 |
| L Ratio Path2/Path1 | 86 |
| L Mode              | 87 |
| PhiM settings       | 87 |
| L Deviation         | 87 |
| L Deviation Mode    | 87 |
| L Total Deviation   | 88 |
| L Ratio Path2/Path1 | 88 |
| L Mode              | 88 |
| AM settings         | 88 |
| L Mode              | 89 |
| L Type              | 89 |
| L Depth             |    |
| L Sensitivity       |    |
| L Deviation Mode    |    |
| L Total Depth       | 90 |
| L Ratio Path2/Path1 |    |

#### **State**

Activates a modulation.

**Note:** Some modulations exclude each other and cannot be performed simultaneously. For more information, see data sheet.

#### Remote command:

```
[:SOURce<hw>]:AM<ch>:STATe on page 611
[:SOURce<hw>]:FM<ch>:STATe on page 621
[:SOURce<hw>]:PM<ch>:STATe on page 625
```

#### Source

Selects the LF signal source.

You can vary the signal sources for each of the modulations.

"LF Generator 1/2"

Selects one or both of the internally generated LF signals.

See Chapter 5.4.7.1, "Source > LF generator settings", on page 111.

"External 1/2" Selects an externally supplied LF signal.

"Noise Generator"

Selects the internally generated noise signal.

See Chapter 5.4.7.3, "Source > noise generator settings", on page 117.

Modulation settings

#### Remote command:

```
[:SOURce<hw>]:AM<ch>:SOURce on page 611
[:SOURce<hw>]:FM<ch>:SOURce on page 621
[:SOURce<hw>]:PM<ch>:SOURce on page 626
```

#### FM settings

The following settings are dedicated to FM.

#### **Deviation** ← **FM** settings

Sets the frequency modulation deviation in Hz.

The maximal deviation depends on the RF frequency and the selected modulation mode (see data sheet).

Maximal possible deviation is selected automatically, if one of the following applies:

- The selected deviation is too high for the particular frequency
- The selected frequency is outside of the range where deviation is possible.

A warning message indicates this situation, too.

#### Remote command:

```
[:SOURce<hw>]:FM<ch>[:DEViation] on page 621
```

## **Deviation Mode** ← **FM settings**

Enables you to couple the LF signal of both paths and determines the mode for fixing the total deviation.

The total deviation is the sum of both paths. When the sum is exceeded, the R&S SMA100B reports a settings conflict, but does not change the settings.

"Uncoupled" Enables you to adjust the deviation for each path independently.

"Fixed Total" Couples the deviation of both paths in per Hz. If you change the devi-

ation of any path, the R&S SMA100B automatically adjusts the value of the other path. The sum always results in the set Total Deviation.

"Fixed Ratio" Couples the deviation ratio of both paths. If you change the deviation

of any path, the R&S SMA100B adjusts the value of the other path.

#### Remote command:

```
[:SOURce<hw>]:FM:DEViation:MODE on page 622
```

#### **Total Deviation** ← **FM settings**

Sets the sum of the signal deviation for path 1 and path 2 in Hz when using combined sources in Deviation Mode > Fixed Total.

Deviation of both paths always sum up to the value of the total deviation.

Behavior when changing any depth settings:

- Changing the total deviation adjusts the deviation of both paths proportionally.
- Changing the deviation of one path adjusts the deviation of the other path. The sum always results in the set total deviation.

#### Remote command:

```
[:SOURce<hw>]:FM:DEViation:SUM on page 622
```

## Ratio Path2/Path1 ← FM settings

Sets the deviation ratio (path2 to path1) in percent.

Modulation settings

## **Example:**

If the deviation in path1 is 10 kHz and the ratio is 50%, the deviation in path 2 is automatically set to 5 kHz.

#### Remote command:

[:SOURce<hw>]:FM:RATio on page 623

#### Mode ← FM settings

Selects the mode of the frequency modulation.

"High Bandwidth"

The maximum range for modulation bandwidth is available.

"Low Noise"

Phase modulation with phase noise and spurious characteristics close to CW mode. The range for modulation bandwidth and FM deviation is reduced (see data sheet).

To reduce the phase noise further, set the Main PLL Bandwidth =

"Narrow"

#### Remote command:

[:SOURce<hw>]:FM:MODE on page 623

#### PhiM settings

The following settings are dedicated to PhiM.

#### **Deviation** ← **PhiM** settings

Sets the phase modulation deviation in radians or degrees.

The maximal deviation depends on the RF frequency and the selected modulation mode (see data sheet).

Maximal possible deviation is selected automatically, if one of the following applies:

- The selected deviation is too high for the particular frequency
- The selected frequency is outside of the range where deviation is possible.

A warning message indicates this situation, too.

#### Remote command:

[:SOURce]:PM<ch>[:DEViation] on page 628

#### **Deviation Mode** ← **PhiM settings**

Enables you to couple the LF signal of both paths and determines the mode for fixing the total deviation.

The deviation sum 2 rad at a maximum. When the sum is exceeded, the R&S SMA100B adjusts the settings automatically.

"Uncoupled" Enables you to adjust the deviation for each path independently.

"Fixed Total" Couples the deviation of both paths. If you change the deviation of

any path, the R&S SMA100B automatically adjusts the value of the other path. The sum always results in the setTotal Deviation.

"Fixed Ratio" Couples the deviation ratio of both paths. If you change the deviation

of any path, the R&S SMA100B adjusts the value of the other path.

#### Remote command:

[:SOURce<hw>]:PM:DEViation:MODE on page 627

Modulation settings

#### **Total Deviation** ← **PhiM settings**

In Deviation Mode = Fixed Total, sets the sum of the signal deviation for path 1 and path 2.

Deviation of both paths always sum up to the value of the total deviation.

Behavior when changing any depth settings:

- Changing the total deviation adjusts the deviations of both paths proportionally.
- Changing the deviation of one path adjusts the deviation of the other path. The sum always results in the set total deviation.

## Remote command:

[:SOURce<hw>]:PM:DEViation:SUM on page 627

## Ratio Path2/Path1 ← PhiM settings

Sets the deviation ratio (path2 to path1) in per cent.

## **Example:**

If the deviation in path1 is 10 rad and the ratio is 50%, the deviation in path 2 is automatically set to 5 rad.

## Remote command:

[:SOURce<hw>]:PM:RATio on page 627

## Mode ← PhiM settings

Selects the mode of the phase modulation.

"High Bandwidth"

The maximum range for modulation bandwidth and PhiM deviation is available.

However, phase noise increases at low frequencies, and the range of PhiM deviation is limited. This mode is suitable if you process high frequencies.

#### "High Deviation"

The maximum range for PhiM deviation is available.

Phase noise is improved for low frequencies compared to the default mode. The range for modulation frequency is limited (see data sheet). This mode is suitable for low modulation frequencies and/or high PhiM deviation.

"Low Noise"

Frequency modulation with phase noise and spurious characteristics close to CW mode. The range for modulation bandwidth and FM deviation is reduced (see data sheet).

#### Remote command:

[:SOURce<hw>]:PM:MODE on page 626

#### **AM** settings

The following settings are dedicated to AM.

Modulation settings

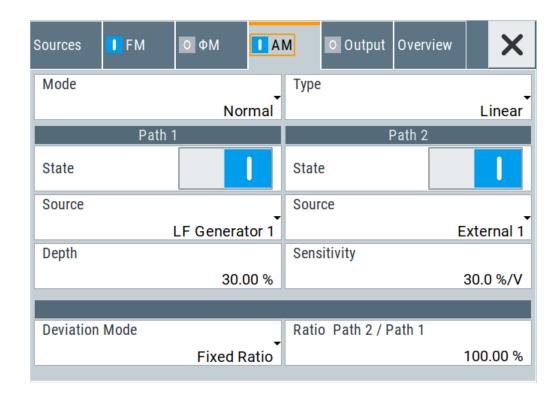

## Mode ← AM settings

Selects the mode to derive the carrier signal for amplitude modulation.

"Normal" Performs the standard amplitude modulation with a single sinusoidal

carrier signal.

"Scan" (Option: R&S SMAB-K721)

Performs amplitude modulation with a higher dynamic range.

The R&S SMA100B provides a special exponential amplitude modulation system optimized for highest dynamic range. You can use the scan mode to emulate level behaviors of transmitter/receiver systems with rotating antennas. Selecting "Mode > Scan" sets the modulation

type to "Exponential".

**Note:** Using exponential AM with an external source affects other operating modes as described in "Interactions and characteristics"

on page 81.

#### Remote command:

[:SOURce<hw>]:AM:MODE on page 613

#### Type ← AM settings

Selects the type of the amplitude modulation for both paths.

Using exponential AM with an external source affects the coupling mode and the external modulation input, see "Interactions and characteristics" on page 81.

"Linear" Sets linear amplitude modulation with depths specified in per-

cent / volt.

"Exponential" Sets ethe exponential AM type with depths in dB / volt.

Modulation settings

#### Remote command:

[:SOURce<hw>]:AM:TYPE on page 614

#### **Depth** ← **AM** settings

Determines the depth of the modulation signal in percent.

For "Type = Exponential", the unit of "AM Depth" changes to dB.

The depth is limited by the maximum peak envelope power (PEP).

#### Remote command:

```
[:SOURce<hw>]:AM<ch>:DEPTh:LINear on page 612
[:SOURce<hw>]:AM<ch>:DEPTh:EXPonential on page 612
```

#### Sensitivity ← AM settings

Sets the input sensitivity of the external modulation signal.

#### Remote command:

```
[:SOURce<hw>]:AM<ch>:SENSitivity[:LINear] on page 614
[:SOURce<hw>]:AM<ch>:SENSitivity:EXPonential on page 614
```

#### **Deviation Mode ← AM settings**

Enables you to couple the LF signal of both paths and determines the mode for fixing the total deviation.

The deviation sum of both paths is 100% in total. When the sum is exceeded, the R&S SMA100B reports a settings conflict, but does not change the settings.

"Uncoupled" Enables you to adjust the deviation depth for each path independ-

ently.

"Fixed Total" Couples the deviation depth of both paths in per cent. If you change

the depth of any path, the R&S SMA100B automatically adjusts the value of the other path. The sum always results in the set Total

Depth.

"Fixed Ratio" Couples the deviation ratio of both paths. If you change the depth of

any path, the R&S SMA100B adjusts the value of the other path.

#### Remote command:

```
[:SOURce<hw>]:AM:DEViation:MODE on page 613
```

## **Total Depth** ← **AM settings**

Sets the sum of the signal Depth for path 1 and path 2 in per cent when using combined sources and Deviation Mode > Fixed Total.

Using external LF signals, the R&S SMA100B indicates the Sensitivity per Volts for the input signal.

Provided both signal paths are turned on, the depth of both paths always sum up to the value of the total depth.

Behavior when changing any depth settings:

- Changing the total depth adjusts the depths of both paths proportionally.
- Changing the depth of one path adjusts the depth of the other path. The sum always results in the set total depth.

Modulation settings

#### Remote command:

[:SOURce<hw>]:AM:DEPTh:SUM on page 613

## Ratio Path2/Path1 ← AM settings

Sets the deviation ratio of the signal depth for path 2 to path 1 in per cent when using combined sources.

Using external LF signals, the R&S SMA100B indicates the Sensitivity per Volts for the input signal.

In conjunction with the deviation mode, you can set the depth of both paths independently or coupled.

- Deviation Mode > Uncoupled
   Enables you to set the Depth or Sensitivity of both paths independently.
- Deviation Mode > Fixed Ratio

Couples the ratio of the two paths as follows.

- Changing the ratio path2/path1 adjusts the depth of both path2. The depth of path1 remains the same
- Changing the depth of one path adjusts the depth of the other accordingly. The ratio path2/path1 remains the same.

#### Remote command:

[:SOURce<hw>]:AM:RATio on page 614

## 5.4.3 Chirp modulation

Option: see Chapter 5.1, "Required options", on page 79.

## About chirp modulation

Chirp modulation is used in radar technique to achieve pulse compression. Pulse compression increases the sensitivity and resolution of radar systems by modifying transmitted pulses to improve their auto-correlation properties. To chirp the radar signal is one way of accomplishing pulse compression. A chirp is a signal with increasing or decreasing frequency over time.

The R&S SMA100B always couples the chirp modulation with the pulse modulation. It generates the modulation signals for FM and pulse modulator, and synchronizes the signals internally. The internal pulse generator signal is the modulation source for the pulse modulator, and the internal LF generator signal is the signal source for the frequency modulation. Normal FM mode is used. Using an external modulation signals is not possible for chirp modulation.

The following graph shows the FM demodulated signal of chirped pulses with a chirp bandwidth of 80 MHz and a pulse width of 80 µs. Chirp direction is up.

Modulation settings

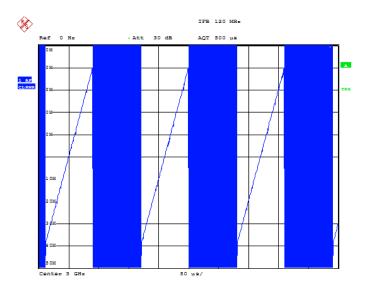

Date: 10.MAR.2008 15:38:01

The nominal level is used for typically 3 ms to 5 ms after level or frequency setting, if:

- No attenuator is fitted.
- "High Power" mode is enabled.
- "Auto" mode is enabled, and if the level is in the range of the high power, i.e. the mechanical relay bypass is switched.

For more information, see data sheet.

## 5.4.3.1 Chirp modulation settings

Option: see Chapter 5.1, "Required options", on page 79.

User Manual 1178.3834.02 - 11

Modulation settings

## **Chirp modulation**

#### Access:

Select "Modulation" > "Chirp Modulation".

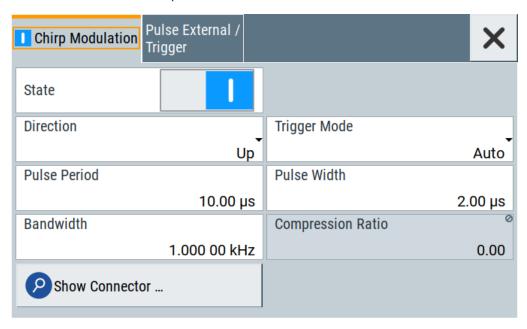

The "Chirp Modulation" dialog contains the parameters for configuring the modulation and trigger settings.

| State                  | 93 |
|------------------------|----|
| Direction              | 93 |
| Pulse Period.          | 94 |
| Bandwidth              |    |
| Trigger Mode           | 95 |
| Pulse Width            |    |
| Compression Ratio      | 95 |
| Show Connector         |    |
| Execute Single Trigger |    |
|                        |    |

## **State**

Activates chirp modulation.

**Note:** Some modulations exclude each other and cannot be performed simultaneously. For more information, see data sheet.

#### Remote command:

[:SOURce<hw>]:CHIRp:STATe on page 618

#### **Direction**

Selects the direction of the chirp modulation.

Modulation settings

"Up" The chirp starts with the lower frequency.

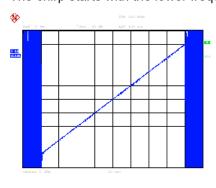

"Down" The chirp starts with the higher frequency.

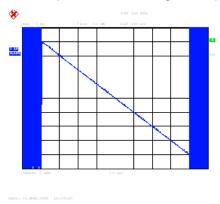

## Remote command:

[:SOURce<hw>]:CHIRp:DIRection on page 617

## **Pulse Period**

Sets the period of the generated chirp. Option:R&S SMAB-K23 provides higher resolution.

For more information, see data sheet.

#### Remote command:

[:SOURce<hw>]:CHIRp:PULSe:PERiod on page 617

## **Bandwidth**

Sets the modulation bandwidth in Hz.

The modulation bandwidth is the difference between the maximum and minimum frequency. E.g. a bandwidth of 10 MHz at a center frequency of 1 GHz leads to a frequency modulation between 995 MHz and 1005 MHz.

The maximum bandwidth depends on the installed frequency option and the RF frequency. If the bandwidth exceeds the RF frequency, or the frequency is out of the bandwidth range, the R&S SMA100B sets the maximum bandwidth and generates an error message.

For more information, see data sheet.

Modulation settings

#### Remote command:

[:SOURce<hw>]:CHIRp:BANDwidth on page 617

#### **Trigger Mode**

Selects the trigger mode for chirp modulation signals.

To supply the external trigger signal, use the Pulse Ext connector.

"Auto" Generates the chirp modulation signal continuously.

"Single" Generates the chirp modulation signal once, triggered internally with

"Execute Single Trigger" on page 95.

"Ext Single" Generates a single chirp pulse, triggered by an external signal.

"Ext Triggered"

Generates the chirp pulse each time an external trigger event occurs.

"Extern Gated" Generates the chirp pulse signal triggered by an external gate signal.

Remote command:

[:SOURce<hw>]:CHIRp:TRIGger:MODE on page 618

#### **Pulse Width**

Sets the width of the generated pulse. The pulse width must be at least 1 us less than the set pulse period. Option R&S SMA100B-K23 provides a higher resolution.

For more information, see data sheet.

#### Remote command:

[:SOURce<hw>]:CHIRp:PULSe:WIDTh on page 618

#### **Compression Ratio**

Indicates the pulse compression ratio, i.e. the product of the pulse width in (s) and the bandwidth (Hz). Pulse compression increases the range resolution and the signal to noise ratio of pulsed signals.

#### Remote command:

[:SOURce<hw>]:CHIRp:COMPression:RATio? on page 617

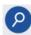

## **Show Connector**

Accesses a dialog that displays the physical location of the selected connector on the front/rear panel of the instrument.

#### **Execute Single Trigger**

If[:SOURce<hw>]:CHIRp:TRIGger:MODE > SINGle "Trigger Mode = Single", initiates a single pulse sequence manually.

#### Remote command:

[:SOURce<hw>]:CHIRp:TRIGger:IMMediate on page 618

#### Pulse external / trigger

## Access:

1. Select "Modulation" > "Chirp Modulation".

Modulation settings

2. Select "Pulse External / Trigger".

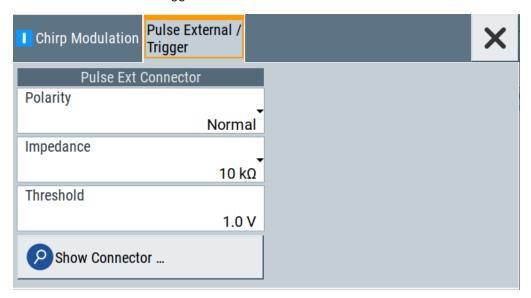

The "Pulse External / Trigger" dialog contains the parameters for configuring the externally applied pulse and trigger signals.

Show Connector.......96

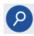

#### **Show Connector**

Accesses a dialog that displays the physical location of the selected connector on the front/rear panel of the instrument.

## 5.4.4 Pulse generator

Option: see Chapter 5.1, "Required options", on page 79.

## Access:

► Select "Modulation" > "Pulse Modulation > Pulse Generator".

Modulation settings

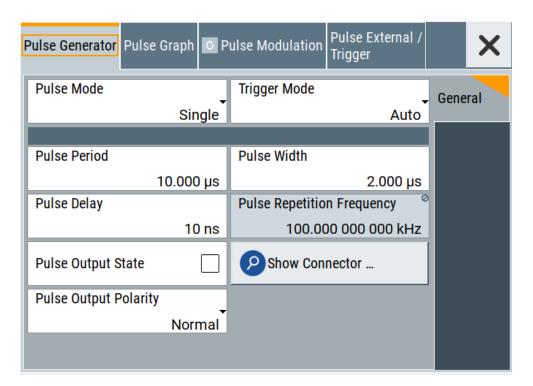

The "Pulse Generator" tab contains the settings for creating the pulse modulation signal internally.

## 5.4.4.1 Pulse generator > general settings

#### Access:

Select "Modulation" > "Pulse Modulation > Pulse Generator".

## **Settings**

| Pulse Mode                 | 98  |
|----------------------------|-----|
| Trigger Mode               | 99  |
| Pulse Period               | 101 |
| Pulse Width                | 101 |
| Double Pulse Width         | 102 |
| Pulse Delay                | 102 |
| Double Pulse Delay         |     |
| Pulse Repetition Frequency |     |
| Pulse Output State         |     |
| Show Connector             |     |
| Pulse Output Polarity      | 102 |
| Execute Single Trigger     |     |

Modulation settings

## **Pulse Mode**

Sets the operating mode of the pulse generator. Depending on the selection, the instrument displays the associated parameters.

"Single" Generates a single pulse in one pulse period.

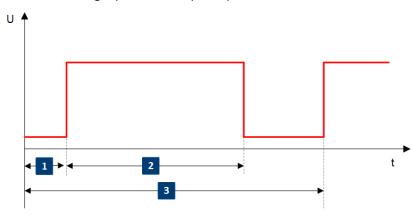

- 1 = Pulse delay
- 2 = Pulse width
- 3 = Pulse period

"Double" Generates two pulses in one pulse period.

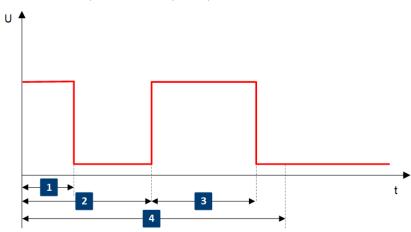

- 1 = Pulse width
- 2 = Double pulse delay
- 3 = Double pulse width
- 4 = Pulse period

Modulation settings

"Train" Option: R&S SMAB-K27

Generates a user-defined pulse train.

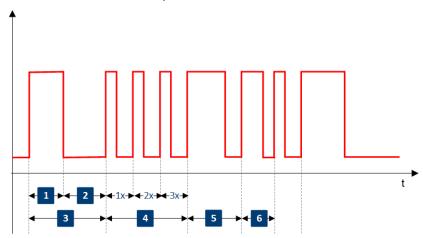

1 = 1st pulse: On-time

2 = 1st pulse: Off-time

3 = 1st pulse: pulse period

4 = 2nd pulse: repeated 3 times

5 = 3rd pulse

6 = 4th pulse

See Chapter 5.4.4.2, "Pulse generator > pulse train settings", on page 102.

## Remote command:

[:SOURce<hw>]:PULM:MODE on page 630

## **Trigger Mode**

Selects between continuous triggering or triggering initiated by a trigger event from an external signal.

See also "Input and output connectors" on page 80.

"Auto" Generates the internal modulation signal continuously.

"Single" The pulse generator is triggered by an internal trigger event, initiated

with Execute Single Trigger.

The pulse signal is generated once.

"Ext Single" Generates a single pulse signal, triggered by an external signal.

Modulation settings

"Ext Triggered" Generates the pulse signal each time an external trigger event occurs.

Example: Generation of single pulse signal ("Pulse Mode = Single") using "Trigger Mode = Ext Triggered"

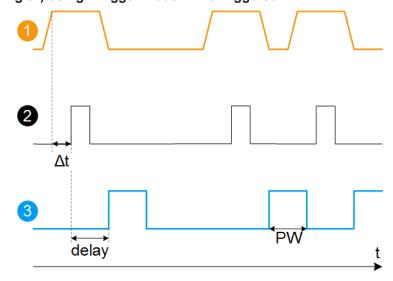

- 1 = External trigger signal input with "Trigger Input Polarity = Normal" (the positive slope is active)
- 2 = Sync signal
- 3 = Pulse signal
- Δt = Trigger delay between the trigger and the sync signal start; see data sheet
- delay = "Pulse Delay = 100 ns"
- PW = "Pulse Width = 100 ns"

Example: Generation of double pulse signal ("Pulse Mode = Double") using "Trigger Mode = Ext Triggered"

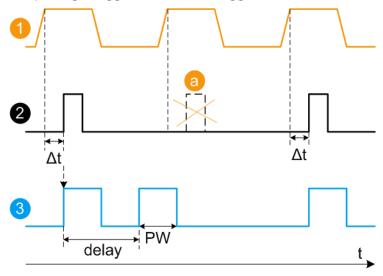

- 1 = External trigger signal input with "Trigger Input Polarity = Normal" (the positive slope is active)
- 2 = Sync signal

Modulation settings

3 = Pulse signal

a = Trigger signal during double pulse generation is without effect

Δt = Trigger delay between the trigger and the sync signal start; see data sheet

delay = "Double Pulse Delay = 200 ns"; the first pulse starts without a delay

PW = "Double Pulse Width = 100 ns"

#### "Ext Gated"

Generates the signal triggered by an external gate signal.

Example: Generation of single pulse signal ("Pulse Mode = Single") using "Trigger Mode = Ext Gated"

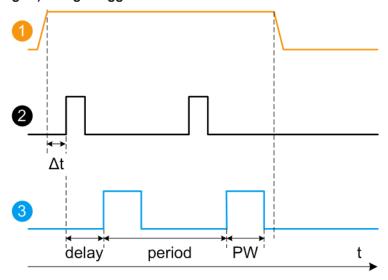

- 1 = External trigger signal input with "Trigger Input Polarity = Normal" (the positive slope is active)
- 2 = Sync signal
- 3 = Pulse signal

 $\Delta t$  = Trigger delay between the trigger and the sync signal start; see data sheet

delay = "Pulse Delay = 100 ns"

PW = "Pulse Width = 100 ns"

period = "Pulse Period = 300 ns" (time between the pulse start of two consecutive pulses)

= Gate active duration (pulses are generated during the gate active part)

#### Remote command:

[:SOURce<hw>]:PULM:TRIGger:MODE on page 630

## **Pulse Period**

Sets the repetition rate of the generated pulse signal.

## Remote command:

[:SOURce<hw>]:PULM:PERiod on page 630

## **Pulse Width**

Sets the pulse duration of the generated pulse signal.

**Note:** The pulse width must be at least 20 ns less than the set pulse period.

#### Remote command:

[:SOURce<hw>]:PULM:WIDTh on page 631

Modulation settings

#### **Double Pulse Width**

Sets the width of the second pulse.

Remote command:

```
[:SOURce<hw>]:PULM:DOUBle:WIDTh on page 632
```

## **Pulse Delay**

Sets the pulse delay. The pulse delay determines the time that elapses after a trigger event before pulse modulation starts. The pulse delay is not effective for double pulse generation.

Remote command:

```
[:SOURce<hw>]:PULM:DELay on page 631
```

## **Double Pulse Delay**

Sets the delay from the start of the first pulse to the start of the second pulse.

Remote command:

```
[:SOURce<hw>]:PULM:DOUBle:DELay on page 631
```

#### **Pulse Repetition Frequency**

Indicates the number of pulses of the repeating signal in a specific time unit.

The parameter is commonly expressed in Hz or in pulses per second (pps).

Remote command:

n.a.

## **Pulse Output State**

Activates the output of the pulse modulation signal.

Remote command:

```
[:SOURce<hw>]:PGENerator:OUTPut[:STATe] on page 729
```

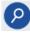

#### **Show Connector**

Accesses a dialog that displays the physical location of the selected connector on the front/rear panel of the instrument.

## **Pulse Output Polarity**

Sets the polarity of the pulse output signal.

Remote command:

```
[:SOURce<hw>]:PGENerator:OUTPut:POLarity on page 729
```

#### **Execute Single Trigger**

If "Trigger Mode = Single", initiates a single pulse sequence manually.

Remote command:

```
[:SOURce]:PULM[:INTernal][:TRAin]:TRIGger:IMMediate on page 630
```

## 5.4.4.2 Pulse generator > pulse train settings

Option: see Chapter 5.1, "Required options", on page 79.

#### Access:

Select "Modulation" > "Pulse Modulation > Pulse Generator" > "Pulse Mode = Train".

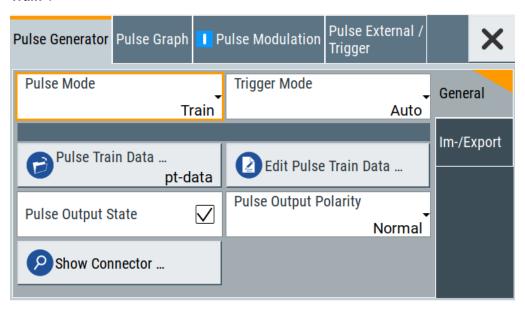

- Select "Pulse Train Data".
- 3. Select an existing file or select "New" to create one.
- Define the filename.
   Select "Edit Pulse Train Data", if the file is empty or to control and change the values.
- 5. In the "Edit Pulse Train Data" dialog, enter the pulse on/off times and pulse repetition values.
- 6. Select "Save".

A pulse train is a sequence of pulses with user-defined repetition, and pulse on and off times. Once defined, pulse train settings can be saved in a file. The filename is user-definable; the file extension (\*.pulstrn) is assigned automatically. When a file is selected, the filename is indicated.

## Possible ways to configure a pulse train

You can configure a pulse train in the following ways:

## Internally

- Use the built-in editor table editor, see in the "Pulse Generator > Pulse Train" dialog.
  - Once defined, pulse train settings can be saved in a file. For example, to exchange configuration between instruments or to modify the file content with an external program and reload them again.
  - The filename is user-definable; the file extension is \*.pulstrn.
- Using the corresponding remote-control commands.

Modulation settings

Note that you have to create a pulse train file first.

#### Externally

Create a pulse train sequence as a CSV file with Microsoft Excel, with a Notepad or a similar tool, save it with the predefined extension. Transfer the file to and load it into the instrument.

#### Pulse train ASCII file format

Files describing pulse trains are simple files in text or comma-separated value (CSV) file format. The filename is user-definable; the file extension is \*.csv or \*.txt.

The file contains a list of pulse definition values, one row per pulse; a new line indicator separates the pulses. Pulses are defined with their pulse on time, pulse off time given in us and number of repetitions.

## **Example: Pulse train file content (\*.txt file)**

```
0.0001,0.0005,2
0.00025,0.0005,1
0.0001,0.0003,3
```

For file handling, use the standard functions in the "File Manager", see Chapter 12.8, "Using the file manager", on page 340.

#### **Settings**

| Pulse Train Data                                    | 104 |
|-----------------------------------------------------|-----|
| Edit Pulse Train Data                               | 105 |
| Data handling keys                                  | 105 |
| L Go To                                             | 105 |
| Data handling keys  L Go To  L Edit  L Save As/Save | 105 |
| L Save As/Save                                      | 105 |
| Fill                                                |     |
|                                                     |     |

#### **Pulse Train Data**

Accesses the standard "File Select" function of the instrument. The provided navigation possibilities in the dialog are self-explanatory.

Pulse train files are files with predefined file extension \*.pulstrn. When a file is selected, the dialog indicates the filename.

You can create the file internally in the table editor or externally.

- To select an existing file, select "Select List > navigate to the file \*.pulstrn > Select"
- Use the general editor function to create internally new file or to edit an existing one.
- Use the standard file manager function to load externally created files to the instrument.

#### Remote command:

```
[:SOURce<hw>]:PULM:TRAin:CATalog? on page 635
[:SOURce<hw>]:PULM:TRAin:SELect on page 636
[:SOURce<hw>]:PULM:TRAin:DELete on page 635
```

Modulation settings

#### **Edit Pulse Train Data**

Accesses the build-in table editor to define a new pulse train file or edit an existing one.

"On-Time, µs/Off-Time,µs"

Sets the pulse on and pulse off time.

"Count"

Sets the number of repetitions of an "On-/ Off-Time" value pair.

Pulses with "Count = 0" are ignored.

Use this method to skip value pairs temporarily, without deleting them

from the table.

#### Remote command:

```
[:SOURce<hw>]:PULM:TRAin:ONTime on page 635
[:SOURce<hw>]:PULM:TRAin:OFFTime on page 635
[:SOURce<hw>]:PULM:TRAin:REPetition on page 636
[:SOURce<hw>]:PULM:TRAin:DELete on page 635
```

## Data handling keys

Standard functions for file and data handling.

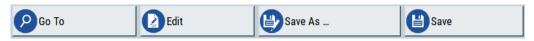

**Note:** Save a list only after filling both columns (frequency and level), otherwise the entries are lost.

#### Go To ← Data handling keys

Selects a row for editing.

## Edit ← Data handling keys

Enables you to insert, or delete a row or ranges within a list, and provides access to a dialog for automatic filling.

See "Fill..." on page 105.

#### Save As/Save ← Data handling keys

Saves the list in a file with user-defined name and predefined file extension. To save a copy or create a file, use the "Save as" function.

## Fill...

Provides parameters for filling a table automatically with user-defined values.

Modulation settings

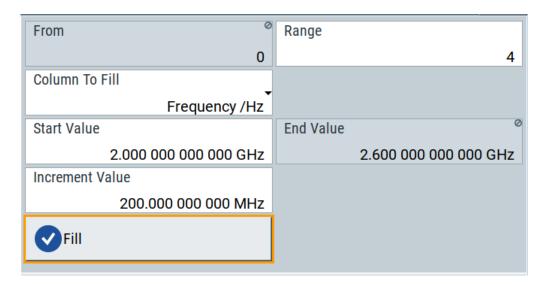

To fill the table, select "Fill".

**Note:** Once you enter a value or fill a column, the editor automatically adds preset values in the other columns. This functionality protects against data loss, otherwise incomplete rows will be lost when saving. You can simply override these values.

"From / Range"

Defines the start line and number of lines to be filled.

"Column To Fill"

Selects, if the column is filled up with frequencies in Hz, levels in dBm or dwell times in s.

"Start Value / End Value"

Sets the start value for frequency, level or dwell time. The end value is read only and depends on the increment value and the range.

"Increment Value"

Determines the step size.

"Fill" Fills the column specified in "Column To fill".

## 5.4.4.3 Import/export list files

#### Access:

- 1. Select one of the following:
  - "Sweep" > "List mode".
  - "Level" > "User Correction".
  - "Modulation > Pulse Modulation > Pulse Generator > Pulse Mode = Train".

Modulation settings

## 2. Select "Import/Export".

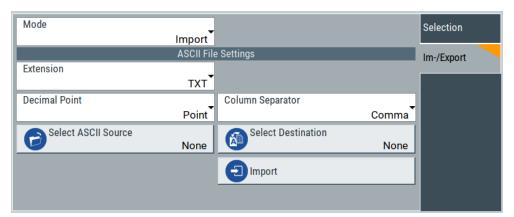

Figure 5-1: Im-/Export dialog (example with UCOR settings)

The "Import/Export" dialog contains all functions and settings to import externally created list data or to export it accordingly. You can process and store a list in the formats  $\star.txt$  (ASCII), or  $\star.csv$  (plain text with identical sequence of fields). The table separators and the decimal floating point numbers are customizable.

## **Settings**

| Mode                                             | 107 |
|--------------------------------------------------|-----|
| ASCII File Settings                              | 107 |
| Select (ASCII) Source/Select (ASCII) Destination |     |
| Select Source/Select ASCII Destination           | 108 |
| Import / Export                                  | 108 |

#### Mode

Selects import or export of a data list file. The provided parameters vary according to the selected mode.

#### Remote command:

```
[:SOURce<hw>]:LIST:DEXChange:MODE on page 726
[:SOURce<hw>]:CORRection:DEXChange:MODE on page 689
[:SOURce<hw>]:PULM:TRAin:DEXChange:MODE on page 637
```

## **ASCII File Settings**

Defines the format and the separators of the associated data file.

"Extension" Selects \*.csv or \*.txt format.

"Decimal Sets "Point" (dot) or "Comma" as the decimal separator used in the

Point" ASCII data with floating-point numerals.

"Column Separator"

Sets the separator between the columns in an ASCII table. Available are: "Tab", "Semicolon", "Comma" or "Space".

#### Remote command:

```
[:SOURce<hw>]:LIST:DEXChange:AFILe:EXTension on page 725
[:SOURce<hw>]:LIST:DEXChange:AFILe:SEParator:DECimal on page 725
```

Modulation settings

```
[:SOURce<hw>]:LIST:DEXChange:AFILe:SEParator:COLumn on page 725
[:SOURce<hw>]:CORRection:DEXChange:AFILe:EXTension on page 687
[:SOURce<hw>]:CORRection:DEXChange:AFILe:SEParator:DECimal
on page 688
[:SOURce<hw>]:CORRection:DEXChange:AFILe:SEParator:COLumn
on page 688
[:SOURce<hw>]:PULM:TRAin:DEXChange:AFILe:EXTension on page 637
[:SOURce<hw>]:PULM:TRAin:DEXChange:AFILe:SEParator:DECimal
on page 638
[:SOURce<hw>]:PULM:TRAin:DEXChange:AFILe:SEParator:COLumn
on page 638
```

#### Select (ASCII) Source/Select (ASCII) Destination

In "Mode > Import", access the file select dialog that provides standard file handling functions.

#### Where:

- "Select ASCII Source": defines the file to be loaded (imported)
- "Select ASCII Destination": selects the filename under that the loaded file is saved

#### Remote command:

```
[:SOURce<hw>]:LIST:DEXChange:AFILe:CATalog? on page 724
[:SOURce<hw>]:LIST:DEXChange:AFILe:SELect on page 725
[:SOURce<hw>]:CORRection:DEXChange:AFILe:CATalog? on page 687
[:SOURce<hw>]:CORRection:DEXChange:AFILe:SELect on page 688
[:SOURce<hw>]:PULM:TRAin:DEXChange:AFILe:CATalog? on page 638
[:SOURce<hw>]:PULM:TRAin:DEXChange:AFILe:SELect on page 638
```

#### Select Source/Select ASCII Destination

In "Mode > Export", access the file select dialog that provides standard file handling functions.

#### Where:

- "Select Source": selects the file to be exported
- "Select ASCII Destination": defines the filename and the file path for the exported file

## Remote command:

```
[:SOURce<hw>]:LIST:DEXChange:SELect on page 726
[:SOURce<hw>]:CORRection:DEXChange:SELect on page 689
[:SOURce<hw>]:PULM:TRAin:DEXChange:SELect on page 639
```

## Import / Export

Imports or exports the selected data list file, depending on the current mode.

#### Remote command:

```
[:SOURce<hw>]:LIST:DEXChange:EXECute on page 725
[:SOURce<hw>]:CORRection:DEXChange:EXECute on page 688
[:SOURce<hw>]:PULM:TRAin:DEXChange:EXECute on page 639
```

Modulation settings

# 5.4.5 Pulse graph

Option: see Chapter 5.1, "Required options", on page 79.

## Access:

► Select "Modulation" > "Pulse Modulation > Pulse Graph".

The pulse graph is the graphical representation of the current pulse signal.

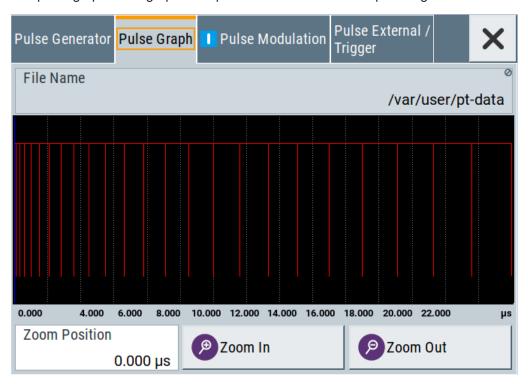

The height of the bars corresponds to the selected amplitude of the pulse signal.

# **File Name**

Indicates the name of the pulse train data file.

To create or select a file, see "Pulse Train Data" on page 104.

#### Remote command:

[:SOURce<hw>]:PULM:TRAin:SELect on page 636

# Zooming

You can zoom into the diagram to visualize the graph in more detail:

- "Zoom Position": Sets the focus on the time axis where to enlarge the graph.
- "Zoom In": Enlarges the graph at the selected position.
- "Zoom Out" for the reverse operation.

Modulation settings

# 5.4.6 Pulse external / trigger settings

#### Access:

► Select "Modulation" > "Pulse Modulation > Pulse External / Trigger".

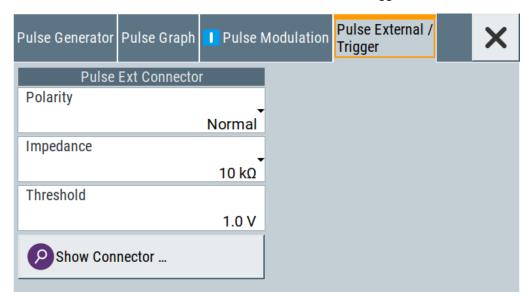

The dialog specifies some characteristics of the Pulse Ext connector.

This connector is common for the pulse generator and the pulse modulator. For an overview, see "Input and output connectors" on page 80.

# **Settings**

| Polarity       | 110 |
|----------------|-----|
| Impedance      |     |
| Threshold      |     |
| Show Connector |     |

#### **Polarity**

Sets the polarity of the active slope of a pulse input signal, that is the external pulse modulation signal.

# Remote command:

[:SOURce<hw>]:PULM:POLarity on page 633

# **Impedance**

Sets the input impedance.

# Remote command:

[:SOURce<hw>]:PULM:IMPedance on page 633

# **Threshold**

Sets the high/low threshold in volts for the signal at the [Pulse Ext] connector.

#### Remote command:

[:SOURce<hw>]:PULM:THReshold on page 633

Modulation settings

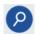

### **Show Connector**

Accesses a dialog that displays the physical location of the selected connector on the front/rear panel of the instrument.

# 5.4.7 FM, PhiM and AM modulation sources

#### Access:

Select "Modulation > Modulation Sources".

In the "Sources" tab, you can configure an LF modulation signal for performing analog modulations. It includes the setting parameters of the internal LF-and multifunction generators, the noise generator, and an external signal source.

# 5.4.7.1 Source > LF generator settings

#### Access:

▶ Select "Modulation" > "Modulation Sources > LF Generator".

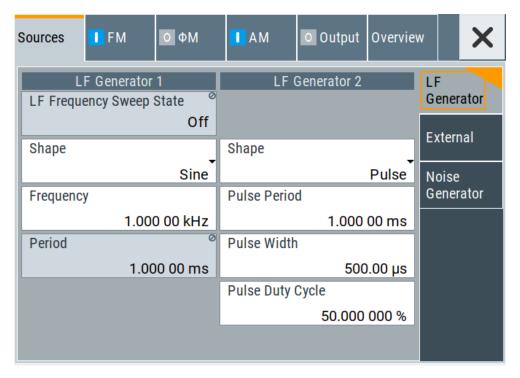

The internal LF signal can the modulation signal source for any of the analog modulations. The LF signal applies to all modulations which use the internal modulation signal. Therefore, any modification of the LF signal immediately affects all currently active modulations.

# **Settings**

| State (LF frequency sweep) | 112 |
|----------------------------|-----|
| Shape                      |     |
| Frequency                  |     |
| Period                     |     |
| Pulse Width                |     |
| Pulse Duty Cycle           |     |
| Triangle Rise              |     |
| Trapezoid Rise / Fall      |     |
| Trapezoid High             |     |

# State (LF frequency sweep)

Status of the LF frequency sweep signal.

You find this parameter in two dialogs:

- "LF Frequency Sweep" turns on/off the signal generation.
   See Sweep mode settings for access.
- "Analog Modulation Sources" displays the current state (read-only). If it is turned on, this dialog provides the varying sweep frequency, see Current Frequency.

**Note:** Active RF frequency, RF level or RF combined sweep modes deactivate the LF sweep or List mode and vice versa.

# Remote command:

[:SOURce<hw>]:LFOutput:FREQuency:MODE on page 705

# **Shape**

Option: R&S SMAB-K24.

Selects the waveform shape of the LF generator signal.

1 = Period

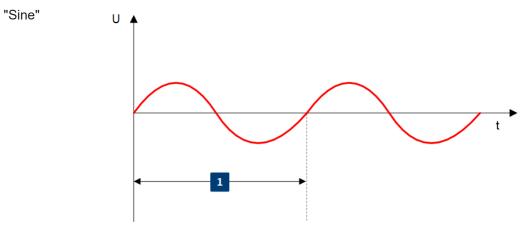

Modulation settings

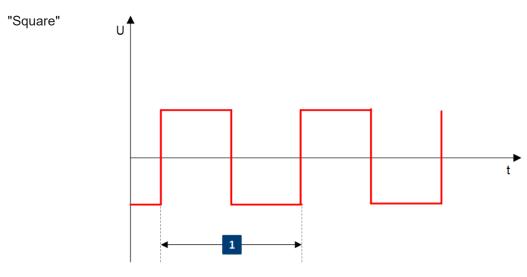

1 = Period

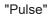

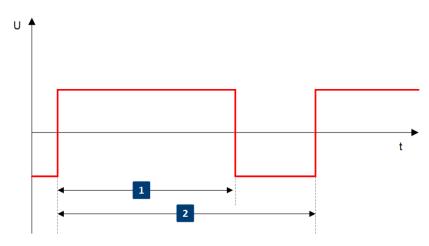

1 = Pulse width

2 = Pulse period

# "Triangle"

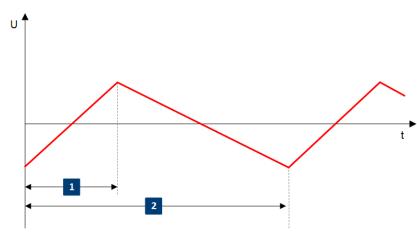

1 = Triangle rise

2 = Triangle period

Modulation settings

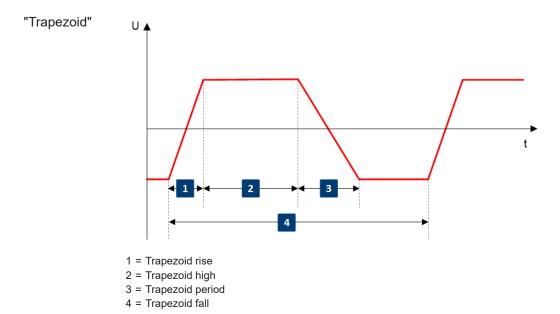

#### Remote command:

[:SOURce<hw>]:LFOutput<ch>:SHAPe on page 708

#### Frequency

Sets the frequency of the LF generator for sine signals.

Set the signal shape with the parameter Shape.

# Remote command:

[:SOURce]:LFOutput<ch>:FREQuency on page 704

# **Period**

Sets the repetition rate of the generated LF signal for triangle, trapezoid or pulse shapes, see Shape.

The period of sine signals is calculated from the selected Frequency

# Remote command:

```
[:SOURce<hw>]:LFOutput<ch>:SHAPe:TRAPeze:PERiod on page 709
[:SOURce<hw>]:LFOutput<ch>:SHAPe:TRIangle:PERiod on page 710
[:SOURce<hw>]:LFOutput<ch>:SHAPe:PULSe:PERiod on page 708
```

# **Pulse Width**

Sets the pulse duration of the generated pulse signal.

## Remote command:

```
[:SOURce<hw>]:LFOutput<ch>:SHAPe:PULSe:WIDTh on page 709
```

# **Pulse Duty Cycle**

Sets the ratio between the pulse duration and the pulse period in percent.

# Remote command:

[:SOURce<hw>]:LFOutput<ch>:SHAPe:PULSe:DCYCle on page 708

Modulation settings

## **Triangle Rise**

Sets the time required for the triangle signal to change from low level to high level.

#### Remote command:

[:SOURce<hw>]:LFOutput<ch>:SHAPe:TRIangle:RISE on page 710

#### Trapezoid Rise / Fall

Sets the time required for the trapezoid signal to change from low level to high level, and vice versa.

#### Remote command:

```
[:SOURce<hw>]:LFOutput<ch>:SHAPe:TRAPeze:RISE on page 710
[:SOURce<hw>]:LFOutput<ch>:SHAPe:TRAPeze:FALL on page 709
```

## Trapezoid High

Sets how long the trapezoid signal is at high level.

#### Remote command:

[:SOURce<hw>]:LFOutput<ch>:SHAPe:TRAPeze:HIGH on page 709

# 5.4.7.2 Source > external settings

#### Access:

Select "Modulation" > "Modulation Sources > External".

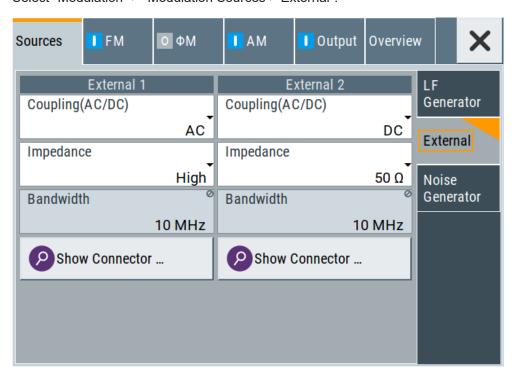

The "External" settings section contains all parameters required to configure the signal of an externally supplied LF signal.

Modulation settings

# **Settings**

| Coupling (AC/DC) | 116 |
|------------------|-----|
| Impedance        | 116 |
| Bandwidth        | 116 |
| Show Connector   | 116 |

# Coupling (AC/DC)

Selects the coupling mode (AC or DC) for the external signal.

"AC" Disconnects the DC voltage component and uses only the AC com-

ponent of the modulation signal.

"DC" Uses the modulation signal with both components, AC and DC.

For active external exponential AM, sets the coupling of the corre-

sponding input automatically to DC.

### Remote command:

```
[:SOURce<hw>]:INPut:MODext:COUPling<ch> on page 700
```

#### **Impedance**

Sets the impedance for the externally supplied signal.

### Remote command:

```
[:SOURce<hw>]:INPut:MODext:IMPedance<ch> on page 701
```

#### **Bandwidth**

Displays the maximum bandwidth of the external LF signal.

Remote command:

[:SOURce]:LFOutput<ch>:BANDwidth? on page 704

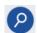

# **Show Connector**

Accesses a dialog that displays the physical location of the selected connector on the front/rear panel of the instrument.

Modulation settings

# 5.4.7.3 Source > noise generator settings

#### Access:

► Select "Modulation" > "Modulation Sources > Noise Generator".

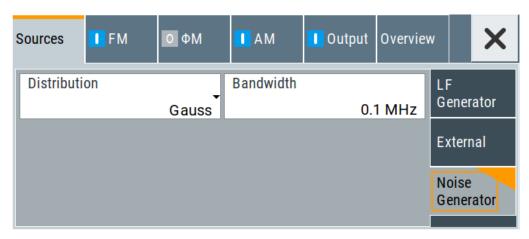

The "Noise Generator" settings contain all parameters to configure the signal of the internal noise generator.

# **Settings**

| Distribution117 | , |
|-----------------|---|
| Bandwidth       | , |

# **Distribution**

Selects the distribution of the noise power density.

"Gauss" Generates the noise power according to a Gaussian distribution.

"Equal" Generates an evenly distributed noise.

#### Remote command:

[:SOURce<hw>]:NOISe:DISTribution on page 728

## **Bandwidth**

Sets the noise bandwidth as distinct value.

You can set the bandwidth between 100 kHz and 10 MHz in 100 KHz steps.

#### Remote command:

```
[:SOURce<hw>]:NOISe:BANDwidth|BWIDth on page 727
[:SOURce<hw>]:NOISe:BWIDth:STATe on page 727
```

Modulation settings

# 5.4.8 LF signal output settings

### Access:

► Select "Modulation" > "LF Output".

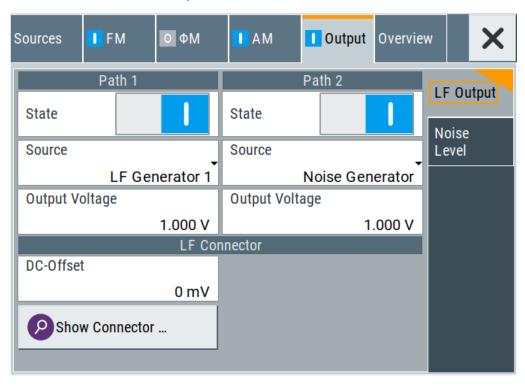

In the "LF Output" tab, you can configure the signal at the LF outputs, determine the output voltage or add a DC offset. Activate both paths to output the sum signal of the two sources.

# Settings:

| State                        | 118 |
|------------------------------|-----|
| Source                       | 119 |
| Show Connector               | 119 |
| Output Voltage               | 119 |
| DC-Offset                    |     |
| Load Impedance               | 119 |
| Noise Level                  | 120 |
| L Noise DensityL Noise Level | 120 |
| L Noise Level.               | 120 |

### **State**

Activates the output of the LF signal.

## Remote command:

[:SOURce]:LFOutput<ch>[:STATe] on page 706

Modulation settings

#### Source

Select the sources for the signal output at the LF connector. If you activate path 1 and 2, those sources are added.

Use the "Show Connector" function to find out where this connector is located.

"LF Generator 1/2"

Selects one of internally generated LF signals.

"AM" Option: R&S SMAB-K720

Selects the AM signal.

"FM/PhiM" Option: R&S SMAB-K720

Selects the signal also used by the frequency or phase modulations.

"Noise Generator"

Selects the internally generated noise signal.

"External 1/2" Selects one of the externally supplied LF signals.

Remote command:

[:SOURce]:LFOutput<ch>:SOURce on page 707

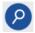

#### **Show Connector**

Accesses a dialog that displays the physical location of the selected connector on the front/rear panel of the instrument.

## **Output Voltage**

Sets the peak to peak voltage of the selected LF output source.

This value, e.g. +1 V to -1 V refers to 50 Ohm at the RF output with high termination impedance at the LF output.

## Remote command:

[:SOURce]:LFOutput<ch>:INTernal:VOLTage on page 706

#### **DC-Offset**

Adds a DC offset to the LF output signal.

## Remote command:

[:SOURce]:LFOutput:OFFSet on page 707

#### **Load Impedance**

Sets the specification of the load impedance interconnected to the LF generator output.

This parameter is available in case of activated R&S SML0x emulations only, see "Remote Access Settings" > "Instrument Emulations" > "Language" on page 426.

These signal generators come with an LF generator source impedance of 10 Ohm which is not available with the R&S SMA100B.

The set LF generator load impedance enables the R&S SMA100B to emulate the 10 Ohm LF generator source impedance of these generators by a corresponding increase of the open circuit LF generator output voltage.

The load impedance setting is not affected by an instrument preset ([Preset] key or \*RST), restart or the "Save/Recall" function. It is reset to the default value of 1 MOhm by a factory preset only.

Modulation settings

Remote command:

n.a.

### **Noise Level**

Access:

Select "Modulation" > "Output > Noise Level".

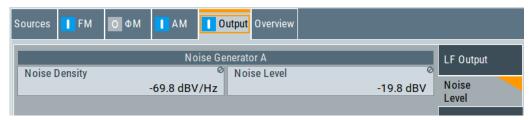

# Noise Density $\leftarrow$ Noise Level

Indicates the level of the noise signal for a bandwidth of 1 Hz (relative).

Remote command:

[:SOURce<hw>]:NOISe:LEVel:RELative? on page 728

### Noise Level ← Noise Level

Indicates the level of the noise signal per Hz within the total bandwidth (absolute).

Remote command:

[:SOURce<hw>]:NOISe:LEVel[:ABSolute]? on page 728

# 5.4.9 Overview

Option: AM and FM/PM require R&S SMAB-K720

Modulation settings

### Access:

Select "Modulation" > "Modulation Sources > Overview".

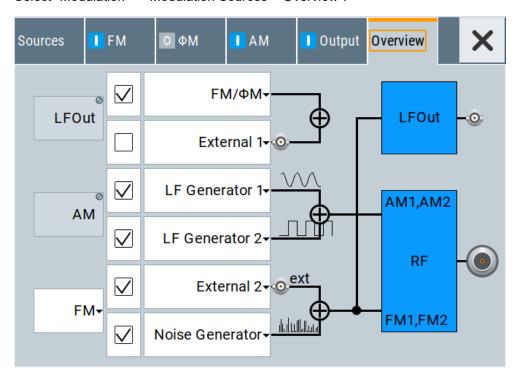

Blue color = Active output signal (AM and FM)
Gray color = Inactive output signal (LF Out)
Miniature graph = Indicates an active source

Connectors = Indicate a connector (e.g. external signal) is involved in the path of the signal

The "Overview" tab is an interactive diagram that indicates the active modulations and the signal being output.

Here you can:

- Select the output signal ("LF Out") in one or two paths; the setting acts as the parameter "LF Output Source"
- Select the source for each modulation and modulation path; the setting acts as the parameter "Source"
- Activate modulation in one or two paths; the setting acts as the parameter "State"
  - To generate a two-tone signal composed from the two paths of the same modulation type, activate both paths.
- The "FM" box allows switching to "PhiM", but those modulations are mutually exclusive.

# **LFOut**

Label for the LF output settings in the overview.

Remote command:

n.a.

How to generate a pulse modulated signal

### **AM**

Label for the amplitude modulation settings in the overview.

Remote command:

n.a.

#### FM/PhiM

Selects the modulation signal to be assigned to the output. You can assign the frequency or phase modulated signal.

Remote command:

n a

# 5.5 How to generate an amplitude modulated signal

The following examples use the internal LF generator.

# To set the frequency and level of the RF signal

- 1. Press [Preset] to start from a defined state.
- 2. In the status bar, set "Frequency = 2 GHz".
- 3. Set "Level = -20 dBm".

# To configure the modulation signal (LF generator)

- 1. Select "Modulation" > "Modulation Source".
- 2. In the "Sources" tab, select "Shape > Sine".
- 3. Set "Frequency = 20 kHz".

The period is calculated automatically and indicates "Period = 50.00 µs".

# To configure the amplitude modulation settings

- 1. In "Modulation" dialog, select the "AM" tab.
- 2. Set "Source = LF Generator1"
- 3. Set "Depth = 30%"
- 4. Select "State = I" to activate the modulation.
- 5. Set "Level > RF ON" to enable signal output.

# 5.6 How to generate a pulse modulated signal

The following example uses the internal pulse generator.

How to generate a pulse train modulated signal

# To set the frequency and level of the RF signal

- 1. Press [Preset].
- 2. In the status bar, set "Frequency = 4 GHz".
- 3. Set "Level = -25 dBm".

# To configure the pulse generator

- 1. Select "Modulation" > "Pulse Generator".
- 2. Select "Pulse Mode = Double".
- 3. Set "Pulse Period = 10 us".
- 4. Set "Pulse Width = 2 us".
- 5. Set "Double Pulse Width = 1.2 us".
- 6. Set "Double Pulse Delay = 4.5 us".
- 7. Activate "Pulse Output State".
- Set "Trigger Mode = Auto".
   In the "Pulse Graph" tab, you can view the generated pulse signal graphically.

## To enable pulse modulation

- 1. Select the "Pulse Modulation" tab.
- 2. Set "State = I" to activate pulse modulation.
- 3. Set "Level > RF ON" to enable signal output.

# 5.7 How to generate a pulse train modulated signal

The following example uses the internal pulse generator.

# To set the frequency and level of the RF signal

- 1. Press [Preset].
- 2. In the status bar, set "Frequency = 6 GHz".
- 3. Set "Level = -25 dBm".

# To configure the pulse generator

- 1. Select "Modulation" > "Pulse Generator".
- 2. Select "Pulse Mode = Train".
- Select "Pulse Train Data".
   Accesses the standard function for file handling.

How to generate a pulse train modulated signal

- 4. Select an existing file or select "New" to create one.
- 5. Define the filename.

Select "Edit Pulse Train Data", if the file is empty or to control and change the values.

6. In the "Edit Pulse Train Data" dialog, enter the pulse on/off times and pulse repetition values.

### For example:

- "On-Time = 500 us", "OFF-Time = 2 ms", "Count = 2"
- "On-Time = 100 us", "OFF-Time = 2.5 ms", "Count = 1"
- "On-Time = 10 us", "OFF-Time = 50 us", "Count = 10"
- 7. "Save" the file and close the dialog.

The instrument returns to the /var/user/ where it has saved the file.

- 8. Select the file in the directory.
- 9. Confirm with "Select".
- 10. In the "Pulse Generator" dialog, select "Pulse Output State = On".
- 11. Set "Trigger Mode = Auto".

In the "Pulse Graph" tab, you can view the generated pulse signal graphically.

## To enable pulse train modulation

- 1. Select the "Pulse Modulation" tab.
- 2. Set "State = I".
- 3. Set "Level > RF ON" to enable signal output.

Generating VOR signals

# 6 Avionic standards

The R&S SMA100B supports avionic standards VOR, ILS and ADF.

### **Contents**

| • | Required options       | 125 |
|---|------------------------|-----|
|   | About avionics         |     |
| • | Generating VOR signals | 125 |
|   | Generating ILS signals |     |
|   | Generating ADF signals |     |

# 6.1 Required options

The R&S SMA100B base unit equipped with the following options:

Signal generation for VOR, ILS and ADF (R&S SMAB-K25)

# 6.2 About avionics

This chapter summarizes information on avionics standards supported at the R&S SMA100B. Also, it links detailed information on the avionic standard supported at the R&S SMA100B.

#### Overview of avionics standards

- Landing systems: ILS (Instrument Landing System)
   Landing systems are ground-based approach systems that provide precision guidance to aircraft approaching and landing on a runway.

   For more information, see Chapter 6.4, "Generating ILS signals", on page 136.
- Radio/Flight navigation systems: VOR (VHF Omnidirectional Radio), ADF (Automatic Direction Finder)

The radio navigation systems are aircraft systems that support the pilots to determine the aircraft positions and stay on course.

For more information, see Chapter 6.3, "Generating VOR signals", on page 125 and Chapter 6.5, "Generating ADF signals", on page 162.

# 6.3 Generating VOR signals

This chapter provides information on very high frequency (VHF) omnidirectional radio range (VOR) signal generation with the R&S SMA100B. This information includes

Generating VOR signals

required options, background information on VOR, generation of VOR signals, configuration and settings.

| • | About VOR                      | . 126 |
|---|--------------------------------|-------|
| • | VOR configuration and settings | 127   |

## 6.3.1 About VOR

Very high frequency (VHF) omnidirectional radio range (VOR) is used for radio navigation and helps the aircraft to determine its position and stay on course.

A VOR system consists of a ground transmission station and a VOR receiver on the board of the aircraft.

The transmitter stations operate at VHF frequencies of 108 MHz to 118 MHz (see Table 6-1), with the code identification (COM/ID) transmitting on a modulation tone of 1.020 kHz. It emits two types of signals:

- An omnidirectional reference signal (REF) that can consist of two parts:
  - 30 Hz frequency modulated (FM) sine wave on subcarrier 9.96 kHz from amplitude modulation (AM) carrier
  - 1020 Hz AM modulated sine wave morse code
- A directional positioning signal, variable (VAR): 30 Hz AM modulated sine waves with variable phase shift.

The position of the aircraft is determined by measuring azimuth as the difference in phase of those two signals. The magnetic north is defined as the reference point, for which both signals are exactly in phase.

### Related settings

For VOR settings at the R&S SMA100B, see Chapter 6.3, "Generating VOR signals", on page 125.

# **Channel frequencies**

The column notations in the table below are as follows:

- Channel = ICAO channel number
- Frequency = VOR Interrogation frequency (MHz)

Table 6-1: VOR ICAO channels and frequencies (MHz)

| Channel | Frequency | Channel | Frequency | Channel | Frequency | Channel | Frequency |
|---------|-----------|---------|-----------|---------|-----------|---------|-----------|
| 17X     | 108.00    | 57X     | 112.00    | 87Y     | 114.00    | 107X    | 116.00    |
| 17Y     | 108.05    | 57Y     | 112.05    | 87Y     | 114.05    | 107Y    | 116.05    |
| 19X     | 108.20    | 58X     | 112.10    | 88X     | 114.10    | 108X    | 116.10    |
| 19Y     | 108.25    | 58Y     | 112.15    | 88Y     | 114.15    | 108Y    | 116.15    |
| 21X     | 108.40    | 59X     | 112.20    | 89X     | 114.20    | 109X    | 116.20    |
| 21Y     | 108.45    | 59Y     | 112.25    | 89Y     | 114.25    | 109Y    | 116.25    |

# Generating VOR signals

| Channel | Frequency | Channel | Frequency | Channel | Frequency | Channel | Frequency |
|---------|-----------|---------|-----------|---------|-----------|---------|-----------|
| 23X     | 108.60    | 70X     | 112.30    | 90X     | 114.30    | 110X    | 116.30    |
| 23Y     | 108.65    | 70Y     | 112.35    | 90Y     | 114.35    | 110Y    | 116.35    |
| 25X     | 108.80    | 71X     | 112.40    | 91X     | 114.40    | 111X    | 116.40    |
| 25Y     | 108.85    | 71Y     | 112.45    | 91Y     | 114.45    | 111Y    | 116.45    |
| 27X     | 109.00    | 72X     | 112.50    | 92X     | 114.50    | 112X    | 116.50    |
| 27Y     | 109.05    | 72Y     | 112.55    | 92Y     | 114.55    | 112Y    | 116.55    |
| 29X     | 109.20    | 73X     | 112.60    | 93X     | 114.60    | 113X    | 116.60    |
| 29Y     | 109.25    | 73Y     | 112.65    | 93Y     | 114.65    | 113Y    | 116.65    |
| 31X     | 109.40    | 74X     | 112.70    | 94X     | 114.70    | 114X    | 116.75    |
| 31Y     | 109.45    | 74Y     | 112.75    | 94Y     | 114.75    | 114Y    | 116.75    |
| 33X     | 109.60    | 75X     | 112.80    | 95X     | 114.80    | 115X    | 116.80    |
| 33Y     | 109.65    | 75Y     | 112.85    | 95Y     | 114.85    | 115Y    | 116.85    |
| 35X     | 109.80    | 76X     | 112.90    | 96X     | 114.90    | 116X    | 116.90    |
| 35Y     | 109.85    | 76Y     | 112.95    | 96Y     | 114.95    | 116Y    | 116.95    |
| 37X     | 110.00    | 77X     | 113.00    | 97X     | 115.00    | 117X    | 117.00    |
| 37Y     | 110.05    | 77Y     | 113.05    | 97Y     | 115.05    | 117Y    | 117.05    |
| 39X     | 110.20    | 78X     | 113.10    | 98X     | 115.10    | 118X    | 117.10    |
| 39Y     | 110.25    | 78Y     | 113.15    | 98Y     | 115.15    | 118Y    | 117.15    |
| 41X     | 110.40    | 79X     | 113.20    | 99X     | 115.20    | 119X    | 117.20    |
| 41Y     | 110.45    | 79Y     | 113.25    | 99Y     | 115.25    | 119Y    | 117.25    |
| 43X     | 110.60    | 80X     | 113.30    | 100X    | 115.30    | 120X    | 117.30    |
| 43Y     | 110.65    | 80Y     | 113.35    | 100Y    | 115.35    | 120Y    | 117.35    |
| 45X     | 110.80    | 81X     | 113.40    | 101X    | 115.40    | 121X    | 117.40    |
| 45Y     | 110.85    | 81Y     | 113.45    | 101Y    | 115.45    | 121Y    | 117.45    |
| 47X     | 111.00    | 82X     | 113.50    | 102X    | 115.50    | 122X    | 117.50    |
| 47Y     | 111.05    | 82Y     | 113.55    | 102Y    | 115.55    | 122Y    | 117.55    |
| 49X     | 111.20    | 83X     | 113.60    | 103X    | 115.60    | 123X    | 117.60    |
| 49Y     | 111.25    | 83Y     | 113.65    | 103Y    | 115.65    | 123Y    | 117.65    |
| 51X     | 111.40    | 84X     | 113.70    | 104X    | 115.70    | 124X    | 117.70    |
| 51Y     | 111.45    | 84Y     | 113.75    | 104Y    | 115.75    | 124Y    | 117.75    |
| 53X     | 111.60    | 85X     | 113.80    | 105X    | 115.80    | 125X    | 117.80    |
| 53Y     | 111.65    | 85Y     | 113.85    | 105Y    | 115.85    | 125Y    | 117.85    |
| 55X     | 111.80    | 86X     | 113.90    | 106X    | 115.90    | 126X    | 117.90    |
| 55Y     | 111.85    | 86Y     | 113.95    | 106Y    | 115.95    | 126Y    | 117.95    |

# 6.3.2 VOR configuration and settings

Option: R&S SMAB-K25

Generating VOR signals

### Access:

► Select "Modulation" > "Avionic Standards" > "VOR".

The remote commands required to define VOR settings are described in Chapter 15.18.2.5, "SOURce:VOR subsystem", on page 672.

# **Settings**

| • | General settings  | 128 |
|---|-------------------|-----|
|   | Signal settings   |     |
|   | Position settings |     |
| • | COM/ID settings.  | 134 |

### 6.3.2.1 General settings

#### Access:

▶ Select "VOR" > "General".

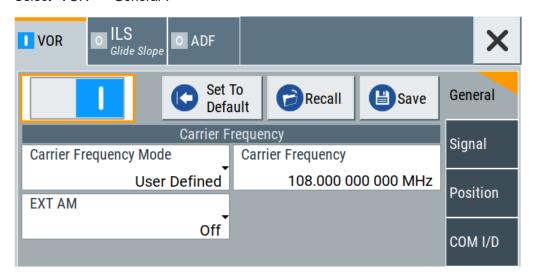

This dialog provides general settings of the VOR standard, the default and the "Save/Recall" settings.

By default, a VOR modulation signal is set on an RF carrier with a frequency of 108 MHz or ICAO channel 17X. The 9.96 kHz subcarrier signal is frequency modulated with a 30.00 Hz reference signal. The COM/ID signal has 1.02 kHz frequency, the variable phase signal 30.00 Hz frequency.

If enabled, the avionic standard modulation is displayed in the "Modulation" tile as follows:

- "Avionic: VOR" for enabled VOR modulation
- "Avionic ILS: Glide Slope/Localizer/Marker Bcn" for enabled ILS glide slope/ localizer/marker beacons modulation
- "Avionic: ADF" for enabled ADF modulation

# Generating VOR signals

# **Settings**

| State                  | 129 |
|------------------------|-----|
| Set To Default         | 129 |
| Save/Recall            | 129 |
| Carrier Frequency Mode | 130 |
| Carrier Frequency      |     |
| ICAO Channel           | 130 |
| EXT AM.                | 130 |

#### **State**

Activates the avionic standard.

Activation of the standard deactivates a previously active avionic standard. The "VOR/ILS > Carrier Frequency" setting is applied automatically to the RF Frequency and displayed in the status bar.

## Remote command:

<subsystem>:STATe on page 646

#### **Set To Default**

Calls the default settings. The values of the main parameters are listed in the following table.

| Standard    | Parameter                       | Value                            |
|-------------|---------------------------------|----------------------------------|
| VOR/ILS/ADF | State                           | Not affected by "Set to default" |
| VOR         | Carrier Frequency Mode          | User Defined                     |
|             | Carrier Frequency               | 108.000000 MHz                   |
| ILS         | ILS Component                   | Glide Slope (GS)                 |
|             | ILS GS > Carrier Frequency Mode | User Defined                     |
|             | ILS GS > Carrier Frequency      | 334.700000 MHz                   |
| ADF         | Carrier Frequency               | 190.000 kHz                      |

# Remote command:

<subsystem>:PRESet on page 645

## Save/Recall

Accesses the "Save/Recall" dialog, that is the standard instrument function for saving and recalling the complete dialog-related settings in a file. The provided navigation possibilities in the dialog are self-explanatory.

The settings are saved in a file with predefined extension. You can define the filename and the directory, in that you want to save the file.

#### Remote command:

```
<subsystem>:SETTing:CATalog on page 645
<subsystem>:SETTing:DELete on page 645
<subsystem>:SETTing:LOAD on page 645
<subsystem>:SETTing:STORe on page 646
```

Generating VOR signals

### **Carrier Frequency Mode**

Sets the mode for the carrier frequency of the signal.

"User Defined" Activates user-defined setting of the carrier frequency.

"ICAO" Activates ICAO-conform setting of the carrier frequency via the "ICAO

Channel". For standard VOR transmitting frequencies, see Table 6-1.

## Remote command:

[:SOURce<hw>]:VOR:FREQuency:MODE on page 678

## **Carrier Frequency**

Requires "Carrier Frequency Mode > User Defined".

Sets the carrier frequency of the signal.

Remote command:

[:SOURce<hw>]:VOR:FREQuency on page 677

#### **ICAO Channel**

Requires "Carrier Frequency Mode" > "ICAO".

Sets the ICAO channel and the corresponding transmitting frequency.

If avionic standard modulation is activated and you change the "RF Frequency", the frequency value of the closest ICAO channel is applied automatically. The "ICAO Channel" is also updated.

For an overview of the VOR ICAO channels and frequencies, see Table 6-1.

#### Remote command:

[:SOURce<hw>]:VOR:ICAO:CHANnel on page 678

## **EXT AM**

Enables additional modulation from an external source. The external signal is input via the Ext connector.

"Off"

Selects the internal modulation source for the avionic standard modulation.

"EXT (MOD AM)"

Selects the external source. The external signal is added to the internal signal. Switching off the internal source is not possible. The external signal is input via the Ext connector. The sensitivity is 10 mV per percent modulation depth.

**Note:** There can be an overmodulation as a function of the level of the external signal without a corresponding caution message being generated. To avoid an overmodulation, the peak value of the external signal is to be delimited corresponding to the sum of the modulation depths of the remaining VOR signal components.

## Remote command:

[:SOURce<hw>]:VOR:SOURce on page 673

Generating VOR signals

# 6.3.2.2 Signal settings

#### Access:

► Select "VOR" > "Signal".

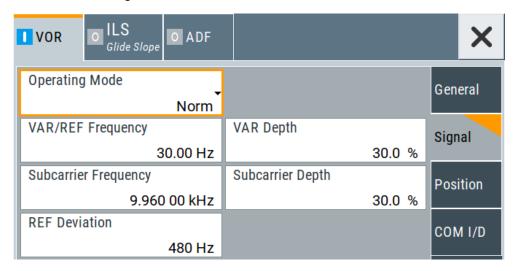

This dialog provides signal settings of the VOR modulation signal.

# **Settings**

| Mode                 | 131 |
|----------------------|-----|
| VAR/REF Frequency    |     |
| VAR Depth            |     |
| Subcarrier Frequency | 132 |
| Subcarrier Depth     | 132 |
| REF Deviation        | 132 |

#### Mode

Selects the operating mode for the VOR modulation signal.

"Norm" VOR modulation is active.

"Var" Amplitude modulation of the output signal with the VAR signal compo-

nent (30Hz signal content) of the VOR signal. The modulation depth

corresponds to the value set under VAR Depth.

"Subcarrier" Amplitude modulation of the output signal with the unmodulated FM

carrier (9960Hz) of the VOR signal. The modulation depth corre-

sponds to the value set under Subcarrier Depth.

"Subcarrier + FM"

Amplitude modulation of the output signal with the frequency-modulated FM carrier (9960Hz) of the VOR signal. The frequency deviation corresponds to the value set under REF Deviation, the modulation depth corresponds to the value set under "Subcarrier Depth".

### Remote command:

[:SOURce<hw>]:VOR:MODE on page 679

Generating VOR signals

# **VAR/REF Frequency**

Sets the frequency of the VAR signal and the REF signal. As the two signals must have the same frequency, the setting is valid for both signals.

Remote command:

```
[:SOURce<hw>]:VOR:VAR:FREQuency on page 681
```

# **VAR Depth**

Sets the AM modulation depth of the 30 Hz VAR signal.

**Note:** The sum of "Subcarrier Depth", "VAR Depth" and COM/ID "Depth" must be smaller than 100 %.

Remote command:

```
[:SOURce<hw>]:VOR:VAR[:DEPTh] on page 681
```

# **Subcarrier Frequency**

Sets the frequency of the FM carrier.

Remote command:

```
[:SOURce<hw>]:VOR:SUBCarrier[:FREQuency] on page 680
```

### **Subcarrier Depth**

Sets the AM modulation depth of the FM carrier.

**Note:** The sum of "Subcarrier Depth", "VAR Depth" and COM/ID "Depth" must be smaller than 100 %.

Remote command:

```
[:SOURce<hw>]:VOR:SUBCarrier:DEPTh on page 680
```

### **REF Deviation**

Sets the frequency deviation of the reference signal on the FM carrier.

Remote command:

```
[:SOURce<hw>]:VOR:REFerence[:DEViation] on page 680
```

Generating VOR signals

# 6.3.2.3 Position settings

#### Access:

► Select "VOR" > "Position".

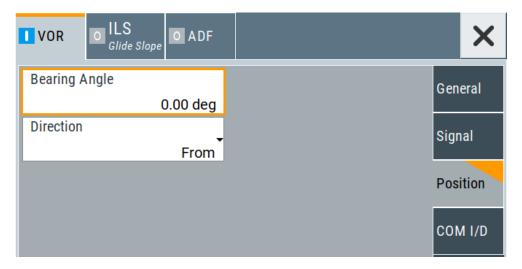

This dialog provides position settings related to the VOR modulation signal.

# **Settings**

| Bearing A | ٩ngl | e | <br> | <br> | <br> | <br> | <br> | <br> | ´ | 133 |
|-----------|------|---|------|------|------|------|------|------|---|-----|
| Direction |      |   | <br> | <br> | <br> | <br> | <br> | <br> | ′ | 133 |

# **Bearing Angle**

Sets the phase angle between the 30 Hz VAR signal and the 30 Hz reference signal.

The orientation of the angle depends on the set Direction.

# Remote command:

[:SOURce<hw>]:VOR[:BANGle] on page 673

# **Direction**

Sets the reference position of the phase information.

The angle set under "Bearing Angle" corresponds to the angle between the geographic north and the connection line from beacon to airplane.

"From" Selection of the beacon as a reference position.

"To" Selection of the airplane position as a reference position.

# Remote command:

[:SOURce<hw>]:VOR[:BANGle]:DIRection on page 674

Generating VOR signals

# 6.3.2.4 COM/ID settings

### Access:

► Select "VOR" > "COM/ID".

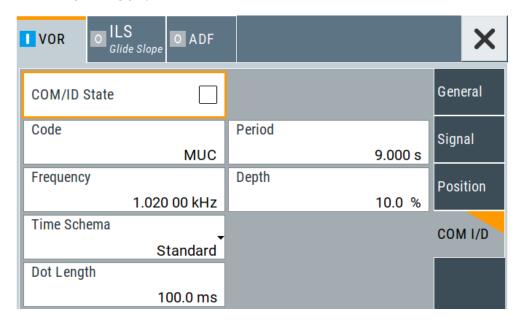

This dialog provides COM/ID signal settings related to the VOR signal.

# **Settings**

| COM/ID State | 134 |
|--------------|-----|
| Code.        | 134 |
| Period       | 135 |
| Frequency    |     |
| Depth        |     |
| Time Schema  |     |
| Dot Length   | 135 |
| Dash Length  | 135 |
| Symbol Space | 136 |
| Letter Space | 136 |
| ·            |     |

# **COM/ID State**

Enables/disables the COM/ID signal.

See also Chapter D, "Morse code settings", on page 842.

Remote command:

[:SOURce<hw>]:VOR:COMid[:STATe] on page 677

# Code

Sets the coding of the COM/ID signal by the international short name of the airport (e.g. MUC for the Munich airport).

Generating VOR signals

The COM/ID tone is sent according to the selected code, see Chapter D, "Morse code settings", on page 842.

If no coding is set, the COM/ID tone is sent uncoded (key down).

#### Remote command:

```
[:SOURce<hw>]:VOR:COMid:CODE on page 674
```

#### **Period**

Sets the period of the COM/ID signal.

Remote command:

```
[:SOURce<hw>]:VOR:COMid:PERiod on page 676
```

#### Frequency

Sets the frequency of the COM/ID signal.

Remote command:

```
[:SOURce<hw>]:VOR:COMid:FREQuency on page 675
```

#### Depth

Sets the AM modulation depth of the COM/ID signal.

**Note:** The sum of Subcarrier Depth, VAR Depth and COM/ID > Depth must be smaller than 100 %.

Remote command:

```
[:SOURce<hw>]:VOR:COMid:DEPTh on page 675
```

## **Time Schema**

Sets the time schema of the Morse code for the COM/ID signal.

"Standard" The set dot length determines the length of the dash, the symbol

space and letter space of the Morse code.

"User" You can set each length value separately.

Remote command:

```
[:SOURce<hw>]:VOR:COMid:TSCHema on page 677
```

# **Dot Length**

Sets the length of a Morse code dot.

If "Time Schema" > "Standard", the dot length value determines also the length of the dash (= 3 times the dot length), symbol space (= dot length) and letter space (= 3 times the dot length).

Remote command:

```
[:SOURce<hw>]:VOR:COMid:DOT on page 675
```

### **Dash Length**

Requires "Time Schema" > "User".

Sets the length of a Morse code dash.

Remote command:

```
[:SOURce<hw>]:VOR:COMid:DASH on page 675
```

Generating ILS signals

# **Symbol Space**

Requires "Time Schema" > "User".

Sets the length of the Morse code symbol space.

#### Remote command:

[:SOURce<hw>]:VOR:COMid:SYMBol on page 676

### **Letter Space**

Requires "Time Schema" > "User".

Sets the length of a Morse code letter space.

Remote command:

[:SOURce<hw>]:VOR:COMid:LETTer on page 676

# 6.4 Generating ILS signals

This chapter provides information on instrument landing system (ILS) signal generation with the R&S SMA100B. This information includes required options, background information on ILS, generation of ILS signals, configuration and settings.

# 6.4.1 About ILS

During the landing approach, the aircraft uses the instrument landing system (ILS) to monitor the correct approach path to the runway.

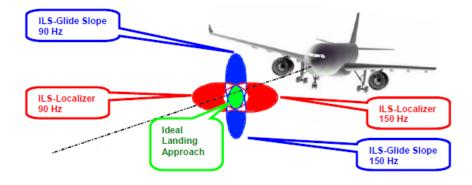

Figure 6-1: Approach navigation using instrument landing system (ILS) [1MA193]

An ILS consists of three independent subsystems:

- A glide slope for vertical guidance
- A localizer for horizontal guidance
- Optionally, marker beacons

Generating ILS signals

# Glide slope

The glide slope transmitter is located near the end of the runway (nearest to the start of the aircraft approach).

Typically, vertically aligned antennas transmit two intersecting main beams on top of one another at carrier frequencies between 329 MHz and 335 MHz (see Table 6-2). The top beam is usually modulated at 90 Hz and the beam below at 150 Hz [1MA193].

The information on position is provided after demodulation of the beam signals by evaluating the difference in depth of modulation (DDM). The following scenarios are possible:

- Predominance of the 90 Hz beam: the aircraft is too high and must descend
- Predominance of the 150 Hz beam: the aircraft is too low and needs to climb
- The signal strength from both beams is equal: the aircraft is in the center, on the right course.

If there is a predominance of the 90 Hz beam, then the aircraft is too high and must descend. A predominant 150 Hz means that the aircraft is too low and needs to climb.

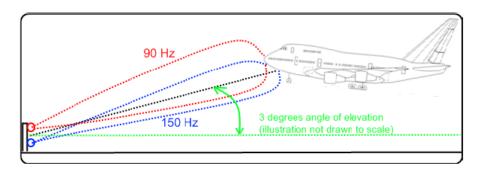

#### Localizer

The localizer transmitter is located near the end of the runway (nearest to the start of the aircraft approach). Typically, horizontally aligned antennas transmit two intersecting main beams beside one another at carrier frequencies between 108 MHz and 112 MHz (see Table 6-2). As seen from the approaching aircraft coming in for a landing, the left beam is usually modulated at 90 Hz and the right beam at 150 Hz [1MA193].

The information on position is provided after demodulation of the beam signals by evaluating the difference in depth of modulation (DDM). The following scenarios are possible:

- Predominance of the 90 Hz beam: the aircraft is too far to the left and must turn to the right
- Predominance of the 150 Hz beam: the aircraft is too far to the right and must turn to the left
- The signal strength from both beams is equal: the aircraft is in the center, on the right course.

Generating ILS signals

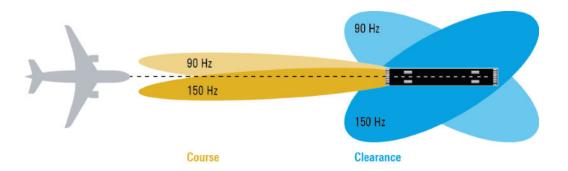

### Marker beacons

Marker beacon receivers are used for a rough distance measurement. They are available only for some ILS installations [1MA193].

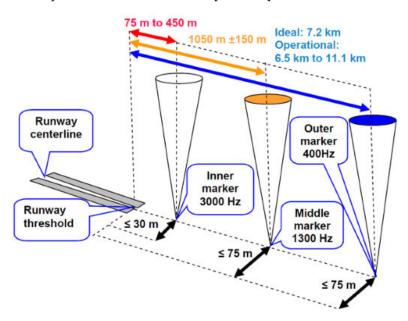

Figure 6-2: Marker beacon placement and distance to runway

Marker beacon receivers decode audio and provide signaling output to identify one of three marker beacons installed near the runway. They transmit a narrow beam width at 75 MHz carrier frequency in a vertical direction. Each of them has a different distinct modulation code to allow the receiver to identify which one it is flying over [1MA193].

Both visual (color of the marker beacon) and audio tone identification is supported for determining which marker has been flown over. The audio/visual pairing of marker beacons is as follows:

- Outer marker flashes BLUE in the cockpit at 400 Hz ("relaxed" tone).
- Middle marker flashes AMBER in the cockpit at 1300 Hz ("hurried" tone).
- Inner marker flashes WHITE in the cockpit at 3000 Hz ("urgent" tone).

Generating ILS signals

# **Related Settings**

For ILS settings at the R&S SMA100B, see the following sections:

- Chapter 6.4.2.2, "ILS glide slope settings", on page 142
- Chapter 6.4.2.3, "ILS localizer settings", on page 148
- Chapter 6.4.2.4, "ILS marker beacons settings", on page 157

## **Channel frequencies**

The column notations in the table below are as follows:

- Chan. = ICAO channel number
- LOC freq. = ILS localizer frequency (MHz)
- **GS freq.** = ILS glide slope frequency (MHz)

Table 6-2: ILS ICAO channels and frequencies (MHz)

| Chan. | LOC freq. | GS freq. | Chan. | LOC freq. | GS freq. | Chan. | LOC freq. | GS freq. |
|-------|-----------|----------|-------|-----------|----------|-------|-----------|----------|
| 18X   | 108.10    | 334.70   | 32X   | 109.50    | 332.60   | 46X   | 110.90    | 330.80   |
| 18Y   | 108.15    | 334.55   | 32Y   | 109.55    | 332.45   | 46Y   | 110.95    | 330.65   |
| 20X   | 108.30    | 334.10   | 34X   | 109.70    | 333.20   | 48X   | 111.10    | 331.70   |
| 20Y   | 108.35    | 333.95   | 34Y   | 109.75    | 333.05   | 48Y   | 111.15    | 331.55   |
| 22X   | 108.50    | 329.90   | 36X   | 109.90    | 333.80   | 50X   | 111.30    | 332.30   |
| 22Y   | 108.55    | 329.75   | 36Y   | 109.95    | 333.65   | 50Y   | 111.35    | 332.15   |
| 24X   | 108.70    | 330.50   | 38X   | 110.10    | 334.40   | 52X   | 111.50    | 332.90   |
| 24Y   | 108.75    | 330.35   | 38Y   | 110.15    | 334.25   | 52Y   | 111.55    | 332.75   |
| 26X   | 108.90    | 329.30   | 40X   | 110.30    | 335.00   | 54X   | 111.70    | 333.50   |
| 26Y   | 108.95    | 329.15   | 40Y   | 110.35    | 334.85   | 54Y   | 111.75    | 333.35   |
| 28X   | 109.10    | 331.40   | 42X   | 110.50    | 329.60   | 56X   | 111.90    | 331.10   |
| 28Y   | 109.15    | 331.25   | 42Y   | 110.55    | 329.45   | 56Y   | 111.95    | 330.95   |
| 30X   | 109.30    | 332.00   | 44X   | 110.70    | 330.20   |       |           |          |
| 30Y   | 109.35    | 331.85   | 44Y   | 110.75    | 330.05   |       |           |          |

# 6.4.2 ILS configuration and settings

Option: R&S SMAB-K25

Access:

► Select "Modulation" > "Avionic Standards" > "ILS".

The remote commands required to define ILS settings are described in Chapter 15.18.2.4, "SOURce:ILS subsystem", on page 650.

Generating ILS signals

## **Settings**

| • | General settings            | .140 |
|---|-----------------------------|------|
|   | ILS glide slope settings    |      |
|   | ILS localizer settings      |      |
|   | ILS marker beacons settings |      |

# 6.4.2.1 General settings

This chapter provides settings to configure general ILS components.

### Access:

▶ Select "ILS" > "General".

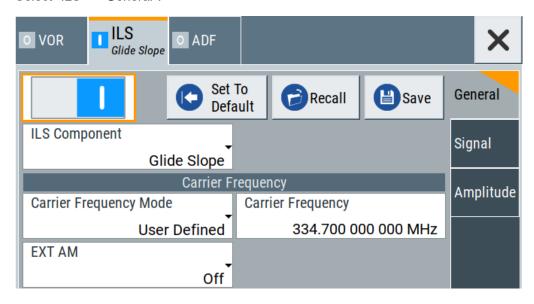

This dialog comprises general settings of the ILS standard, the default and the "Save/Recall" settings.

By default, an ILS glide slope modulation signal on an RF carrier with a frequency of 344.7 MHz or ICAO channel 18X. The dual-tone LF signal with frequencies 90 Hz and 150 Hz and a balanced modulation at SDM of 80 %.

If enabled, the avionic standard modulation is displayed in the "Modulation" tile as follows:

- "Avionic: VOR" for enabled VOR modulation
- "Avionic ILS: Glide Slope/Localizer/Marker Bcn" for enabled ILS glide slope/localizer/marker beacons modulation
- "Avionic: ADF" for enabled ADF modulation

Generating ILS signals

# **Settings**

| State          | 141 |
|----------------|-----|
| Set To Default | 141 |
| Save/Recall    | 141 |
| ILS Component. | 141 |

#### State

Activates the avionic standard.

Activation of the standard deactivates a previously active avionic standard. The "VOR/ILS > Carrier Frequency" setting is applied automatically to the RF Frequency and displayed in the status bar.

#### Remote command:

<subsystem>:STATe on page 646

### **Set To Default**

Calls the default settings. The values of the main parameters are listed in the following table.

| Standard    | Parameter                       | Value                            |
|-------------|---------------------------------|----------------------------------|
| VOR/ILS/ADF | State                           | Not affected by "Set to default" |
| VOR         | Carrier Frequency Mode          | User Defined                     |
|             | Carrier Frequency               | 108.000000 MHz                   |
| ILS         | ILS Component                   | Glide Slope (GS)                 |
|             | ILS GS > Carrier Frequency Mode | User Defined                     |
|             | ILS GS > Carrier Frequency      | 334.700000 MHz                   |
| ADF         | Carrier Frequency               | 190.000 kHz                      |

#### Remote command:

<subsystem>:PRESet on page 645

# Save/Recall

Accesses the "Save/Recall" dialog, that is the standard instrument function for saving and recalling the complete dialog-related settings in a file. The provided navigation possibilities in the dialog are self-explanatory.

The settings are saved in a file with predefined extension. You can define the filename and the directory, in that you want to save the file.

## Remote command:

```
<subsystem>:SETTing:CATalog on page 645
<subsystem>:SETTing:DELete on page 645
<subsystem>:SETTing:LOAD on page 645
<subsystem>:SETTing:STORe on page 646
```

## **ILS Component**

Sets the ILS component.

Generating ILS signals

"Glide slope" Enables the glide slope.

"Localizer" Enables the localizer.

"Marker Beacons"

Enables the marker beacons.

### Remote command:

[:SOURce<hw>]:ILS:TYPE on page 651

# 6.4.2.2 ILS glide slope settings

#### Access:

- 1. Select "ILS" > "General".
- 2. Select "ILS Component" > "Glide Slope".

# **Settings**

| • | General settings   | . 142 |
|---|--------------------|-------|
| • | Signal settings    | .144  |
| • | Amplitude settings | .146  |

# **General settings**

## Access:

► Select "ILS" > "General".

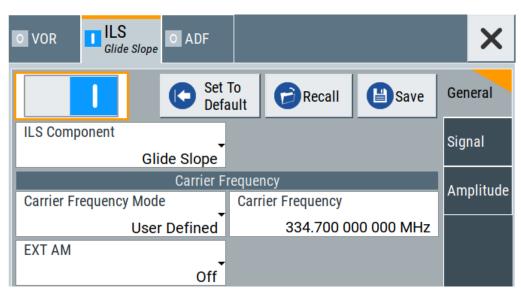

This dialog provides carrier frequency settings related to the ILS glide slope component of the ILS signal.

Generating ILS signals

# **Settings**

| Carrier Frequency Mode                     | 143 |
|--------------------------------------------|-----|
| Carrier Frequency                          | 143 |
| ICAO Channel                               |     |
| Sync with Glide Slope/ Sync with Localizer | 143 |
| EXT AM                                     | 144 |

## **Carrier Frequency Mode**

Sets the mode for the carrier frequency of the signal.

Select "Carrier Frequency Mode > ICAO" to set a standard ILS frequency channel. If you want to couple carrier frequencies of ILS glide slope and localizer components, enable Sync with Glide Slope/ Sync with Localizer.

"ICAO" Activates variation in predefined steps according to standard ILS

transmitting frequencies (see Table 6-2).

#### Remote command:

```
[:SOURce<hw>]:ILS[:GS|GSLope]:FREQuency:MODE on page 655
```

## **Carrier Frequency**

Requires "Carrier Frequency Mode" > "User Defined".

Sets the carrier frequency of the signal.

#### Remote command:

```
[:SOURce<hw>]:ILS[:GS|GSLope]:FREQuency on page 654
```

#### **ICAO Channel**

Requires "Carrier Frequency Mode" > "ICAO".

Sets the ICAO channel and the corresponding transmitting frequency.

If avionic standard modulation is activated and you change the "RF Frequency", the frequency value of the closest ICAO channel is applied automatically. The "ICAO Channel" is also updated.

For an overview of the ILS ICAO channel frequencies, see Table 6-2.

#### Remote command:

```
[:SOURce<hw>]:ILS[:GS|GSLope]:ICAO:CHANnel on page 655
```

## Sync with Glide Slope/ Sync with Localizer

Activates synchronization of the ILS glide slope with the ILS localizer carrier frequency or vice versa.

If "Carrier Frequency Mode" > "User", the ILS glide slope carrier frequency is applied to the ILS localizer carrier frequency or vice versa.

If "Carrier Frequency Mode" > "ICAO", the ILS glide slope ICAO channel is applied to the ILS localizer ICAO channel or vice versa. The ILS glide slope/localizer frequency of the ICAO channel (Table 6-2) is set automatically.

## Remote command:

```
<subsystem>:FREQuency:SYNChronize:STATe on page 646
```

Generating ILS signals

### **EXT AM**

Activates additional modulation from an external source. The input of the external signal is at the connector Ext.

"Off"

Selects the internal modulation source for the avionic standard modulation.

## "EXT (MOD AM)"

Selects the external source. The external signal is added to the internal signal. Switching off the internal source is not possible. The external signal is input via the Ext connector. The sensitivity is 10 mV per percent modulation depth.

**Note:** There can be an overmodulation as a function of the level of the external signal without a corresponding caution message being generated. To avoid an overmodulation, the peak value of the external signal is to be delimited corresponding to the sum of the modulation depths of the remaining VOR signal components.

#### Remote command:

[:SOURce<hw>]:ILS[:GS|GSLope]:SOURce on page 657

### Signal settings

#### Access:

- Select "ILS Component" > "Glide Slope". See Chapter 6.4.2.2, "ILS glide slope settings", on page 142.
- 2. Select "ILS" > "Signal".

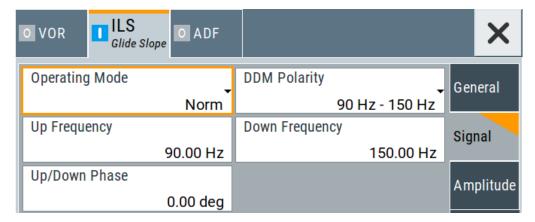

This dialog provides modulation signal settings related to the ILS glide slope component of the ILS signal.

# **Settings**

| Operating Mode | 145 |
|----------------|-----|
| DDM Polarity   |     |
| Jp Frequency   |     |
| Down Frequency |     |
| Jp/Down Phase  |     |

Generating ILS signals

#### **Operating Mode**

Selects the operating mode for the ILS glide slope modulation signal.

"Norm" ILS glide slope modulation is active.

"90 Hz"

Amplitude modulation of the output signal with the upper lobe signal component (90 Hz signal content) of the ILS glide slope signal.

The modulation depth of the 90 Hz signal results from the settings of the parameters Sum of Depth and DDM Depth according to:

• "Fly > Down"

 $AM (90 Hz) = 0.5 \times (SDM + DDM \times 100 \%)$ 

• "Fly > Up"

 $AM (90 Hz) = 0.5 \times (SDM - DDM \times 100 \%)$ 

"150 Hz"

Amplitude modulation of the output signal with the lower lobe signal component (150 Hz signal content) of the ILS glide slope signal.

The modulation depth of the 150 Hz signal results from the settings of parameters Sum of Depth and DDM Depth according to:

"Fly > Down"

 $AM (150 Hz) = 0.5 \times (SDM + DDM \times 100 \%)$ 

• "Fly > Up"

 $AM (150 Hz) = 0.5 \times (SDM - DDM \times 100 \%)$ 

#### Remote command:

```
[:SOURce<hw>]:ILS[:GS|GSLope]:MODE on page 656
```

#### **DDM Polarity**

Defines the polarity for DDM calculation, see "DDM Depth" on page 147.

#### Remote command:

```
[:SOURce<hw>]:ILS[:GS|GSLope]:DDM:POLarity on page 653
```

#### **Up Frequency**

Sets the modulation frequency of the upper antenna lobe.

#### Remote command:

```
[:SOURce<hw>]:ILS[:GS|GSLope]:ULOBe[:FREQuency] on page 658
```

#### **Down Frequency**

Sets the modulation frequency of the lower antenna lobe.

## Remote command:

```
[:SOURce<hw>]:ILS[:GS|GSLope]:LLOBe[:FREQuency] on page 656
```

## **Up/Down Phase**

Sets the phase between the modulation signals of the upper and lower antenna lobe.

The zero crossing of the lower lobe (150Hz) signal serves as a reference. The angle refers to the period of the signal of the lower antenna lobe.

## Remote command:

```
[:SOURce<hw>]:ILS[:GS|GSLope]:PHASe on page 656
```

Generating ILS signals

## **Amplitude settings**

#### Access:

 Select "ILS Component" > "Glide Slope". See Chapter 6.4.2.2, "ILS glide slope settings", on page 142.

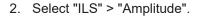

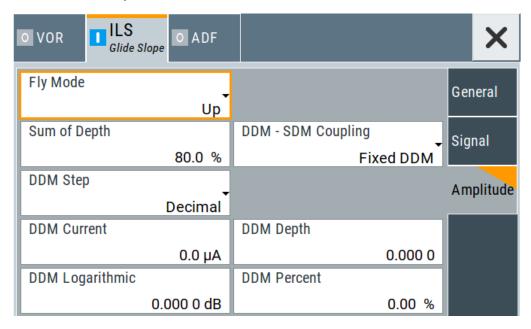

This dialog provides amplitude settings related to the ILS glide slope component of the ILS signal.

## **Settings**

| Sum of Depth        | 146 |
|---------------------|-----|
| Fly Mode 1          | 147 |
| DDM Step1           |     |
| DDM Current1        |     |
| DDM Depth1          | 147 |
| DDM Logarithmic1    |     |
| DDM Percent1        |     |
| DDM - SDM Coupling1 | 148 |

#### Sum of Depth

Sets the arithmetic sum of the modulation depths of the upper lobe (90 Hz) and lower lobe (150 Hz) ILS glide slope signal contents.

The RMS modulation depth of the sum signal depends on the phase setting of both modulation tones.

## Remote command:

[:SOURce<hw>]:ILS[:GS|GSLope]:SDM on page 657

Generating ILS signals

## Fly Mode

Selects the simulation mode for the ILS glide slope modulation signal. A change of the setting automatically changes the sign of the DDM value.

This setting simulates the direction in which the pilot has to correct the course.

"Up" The 150 Hz modulation signal is predominant, the DDM value is neg-

ative (the airplane is too low, it must climb).

"Down" The 90 Hz modulation signal is predominant, the DDM value is posi-

tive (the airplane is too high, it must descend).

#### Remote command:

```
[:SOURce<hw>]:ILS[:GS|GSLope]:DDM:DIRection on page 652
```

#### **DDM Step**

Selects the variation of the DDM values.

"Decimal" Decimal variation according to the current cursor position.

"Predifined" Variation in predefined steps according to the standardized DDM val-

ues.

#### Remote command:

```
[:SOURce<hw>]:ILS[:GS|GSLope]:DDM:STEP on page 654
```

#### **DDM Current**

Sets the current of the ILS indicating the instrument corresponding to the DDM value. The instrument current is calculated according to:

DDM Current  $\mu$ A = DDM Depth [%] × 857,125  $\mu$ A

A variation of the instrument current automatically leads to a variation of the DDM value and the DDM value in dB.

## Remote command:

```
[:SOURce<hw>]:ILS[:GS|GSLope]:DDM:CURRent on page 652
```

## **DDM Depth**

Sets the difference in depth of modulation between the upper lobe (90 Hz) and the lower lobe (150 Hz) tone of the ILS glide slope modulation signal.

The DDM value is calculated with the formula:

- "DDM Polarity" > "90 Hz 150 Hz":
   DDM = [AM (90 Hz) AM (150 Hz)] / 100%
- "DDM Polarity" > "150 Hz 90 Hz":
   DDM = [AM (150 Hz) AM (90 Hz)] / 100%

A variation of the DDM value automatically leads to a variation of the value of the instrument current and the DDM value in dB.

## Remote command:

```
[:SOURce<hw>]:ILS[:GS|GSLope]:DDM[:DEPTh] on page 654
```

## **DDM Logarithmic**

Sets the DDM value in dB. The dB value is calculated according to:

DDM dB =  $20 \times LOG [(SDM+DDM\times100\%) / (SDM-DDM\times100\%)]$ 

Generating ILS signals

A variation of the value automatically leads to a variation of the DDM value and the instrument current.

#### Remote command:

[:SOURce<hw>]:ILS[:GS|GSLope]:DDM:LOGarithmic on page 653

#### **DDM Percent**

Sets the difference in depth of modulation between the upper lobe (90 Hz) and the lower lobe (150 Hz) tone of the ILS glide slope modulation signal.

The DDM value in percent is calculated as follows:

- "DDM Polarity" > "90 Hz 150 Hz":
   DDM = [AM (90 Hz) AM (150 Hz)]
- "DDM Polarity" > "150 Hz 90 Hz":
   DDM = [AM (150 Hz) AM (90 Hz)]

A variation of the DDM value automatically leads to a variation of the value of the instrument current and the DDM value in dB.

#### Remote command:

```
[:SOURce<hw>]:ILS[:GS|GSLope]:DDM:PCT on page 653
```

## **DDM - SDM Coupling**

Selects if the DDM value is fixed or is changed with a change of sum of modulation depths (SDM, see below).

"Fixed DDM" The absolute DDM value stays constant, if the SDM is changed.

"Coupled to SDM"

The absolute DDM value changes, if the SDM is changed. The DDM value expressed in dB stays constant.

## Remote command:

[:SOURce<hw>]:ILS[:GS|GSLope]:DDM:COUPling on page 652

## 6.4.2.3 ILS localizer settings

#### Access:

- 1. Select "ILS" > "General".
- 2. Select "ILS Component" > "Localizer".

#### **Settings**

| • | General settings   | .149 |
|---|--------------------|------|
|   | Signal settings    |      |
|   | Amplitude settings |      |
|   | COM/ID settings.   |      |

Generating ILS signals

## **General settings**

#### Access:

▶ Select "ILS > General".

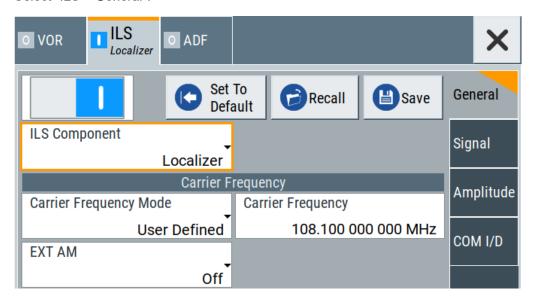

This dialog provides carrier frequency settings of the ILS localizer component of the ILS signal.

## **Settings**

| Carrier Frequency Mode                     | 149 |
|--------------------------------------------|-----|
| Carrier Frequency                          | 149 |
| ICAO Channel                               |     |
| Sync with Glide Slope/ Sync with Localizer | 150 |
| EXT AM                                     |     |

## **Carrier Frequency Mode**

Sets the mode for the carrier frequency of the signal.

"User Defined" Activates user-defined variation of the carrier frequency.

"ICAO"

Activates variation in predefined steps according to standard ILS transmitting frequencies (see Table 6-2).

Select the ICAO Channel to set a standard ILS frequency channel. If you want to couple carrier frequencies of ILS glide slope and localizer

components, enable General settings.

#### Remote command:

[:SOURce<hw>]:ILS:LOCalizer:FREQuency:MODE on page 664

#### **Carrier Frequency**

Requires "Carrier Frequency Mode" > "User Defined".

Sets the carrier frequency of the signal.

Generating ILS signals

#### Remote command:

[:SOURce<hw>]:ILS:LOCalizer:FREQuency on page 664

#### **ICAO Channel**

Requires "Carrier Frequency Mode > ICAO".

Sets the ICAO channel and the corresponding transmitting frequency.

If avionic standard modulation is activated and you change the "RF Frequency", the frequency value of the closest ICAO channel is applied automatically. The "ICAO Channel" is also updated.

For an overview of the ILS ICAO channel frequencies, see Table 6-2.

#### Remote command:

[:SOURce<hw>]:ILS:LOCalizer:ICAO:CHANnel on page 665

## Sync with Glide Slope/ Sync with Localizer

Activates synchronization of the ILS glide slope with the ILS localizer carrier frequency or vice versa.

If "Carrier Frequency Mode" > "User", the ILS glide slope carrier frequency is applied to the ILS localizer carrier frequency or vice versa.

If "Carrier Frequency Mode" > "ICAO", the ILS glide slope ICAO channel is applied to the ILS localizer ICAO channel or vice versa. The ILS glide slope/localizer frequency of the ICAO channel (Table 6-2) is set automatically.

#### Remote command:

<subsystem>:FREQuency:SYNChronize:STATe on page 646

#### **EXT AM**

Activates additional modulation from an external source. The input of the external signal is at the connector Ext.

"Off"

Selects the internal modulation source for the avionic standard modulation.

#### "EXT (MOD AM)"

Selects the external source. The external signal is added to the internal signal. Switching off the internal source is not possible. The external signal is input via the Ext connector. The sensitivity is 10 mV per percent modulation depth.

**Note:** There can be an overmodulation as a function of the level of the external signal without a corresponding caution message being generated. To avoid an overmodulation, the peak value of the external signal is to be delimited corresponding to the sum of the modulation depths of the remaining VOR signal components.

## Remote command:

```
[:SOURce<hw>]:ILS:LOCalizer:SOURce on page 667
```

Generating ILS signals

## Signal settings

#### Access:

 Select "ILS Component" > "Localizer". See Chapter 6.4.2.3, "ILS localizer settings", on page 148.

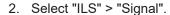

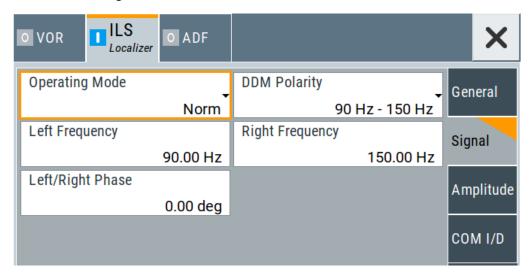

This dialog provides audio signal and modulation settings related to the ILS localizer component of the ILS signal.

## **Settings**

| Operating Mode   | 151 |
|------------------|-----|
| DDM polarity     | 152 |
| Left Frequency   |     |
| Right Frequency  |     |
| Left/Right Phase |     |

#### **Operating Mode**

Selects the operating mode for the ILS localizer modulation signal.

"Norm" ILS localizer modulation is active.

"90 Hz" Amplitude modulation of the output signal with the left lobe (90 Hz)

signal component of the ILS localizer signal.

The modulation depth of the 90 Hz signal results from the settings of parameters Sum of Depth and DDM Depth according to:

"Fly > Right" AM (90 Hz) = 0.5 × (SDM + DDM × 100 %)

"Fly > Left" AM (90 Hz) = 0.5 × (SDM - DDM × 100 %)

Generating ILS signals

"150 Hz"

Amplitude modulation of the output signal with the right lobe (150 Hz) signal component of the ILS localizer signal.

The modulation depth of the 150 Hz signal results from the settings of parameters Sum of Depth and DDM Depth according to:

```
"Fly" = "Right"AM (150 Hz) = 0.5 × (SDM + DDM × 100 %)
```

"Fly" = "Left"
 AM (150 Hz) = 0.5 × (SDM - DDM × 100 %)

#### Remote command:

[:SOURce<hw>]:ILS:LOCalizer:MODE on page 666

#### **DDM** polarity

Defines the polarity for DDM calculation, see "DDM Depth" on page 154.

Remote command:

```
[:SOURce<hw>]:ILS:LOCalizer:DDM:POLarity on page 663
```

## **Left Frequency**

Sets the modulation frequency of the antenna lobe arranged at the left viewed from the air plane.

Remote command:

```
[:SOURce<hw>]:ILS:LOCalizer:LLOBe[:FREQuency] on page 665
```

#### **Right Frequency**

Sets the modulation frequency of the antenna lobe arranged at the right viewed from the air plane.

Remote command:

```
[:SOURce<hw>]:ILS:LOCalizer:RLOBe[:FREQuency] on page 667
```

## Left/Right Phase

Sets the phase between the modulation signals of the left and right antenna lobe. The zero crossing of the right lobe (150 Hz) signal serves as a reference. The angle refers to the period of the signal of the right antenna lobe.

Remote command:

```
[:SOURce<hw>]:ILS:LOCalizer:PHASe on page 666
```

## **Amplitude settings**

#### Access:

 Select "ILS Component" > "Localizer". See Chapter 6.4.2.3, "ILS localizer settings", on page 148.

Generating ILS signals

#### 2. Select "ILS" > "Amplitude".

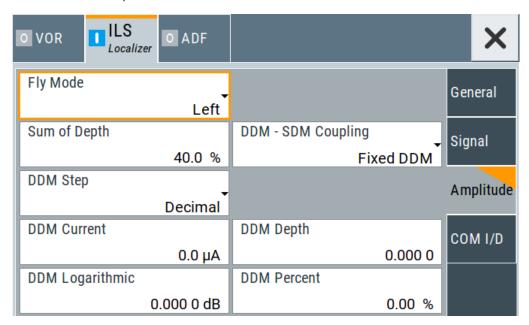

This dialog provides amplitude settings related to the ILS localizer component of the ILS signal.

## **Settings**

| Fly Mode           | 153 |
|--------------------|-----|
| Sum of Depth       |     |
| DDM - SDM Coupling |     |
| DDM Step           |     |
| DDM Current        |     |
| DDM Depth          | 154 |
| DDM Logarithmic    |     |
| DDM Percent        |     |

## Fly Mode

Selects the simulation mode for the ILS localizer modulation signal. A change of the setting automatically changes the sign of the DDM value.

This setting simulates the direction in which the pilot has to correct the course.

"Left" The 150 Hz modulation signal is predominant, the DDM value is neg-

ative (the airplane is too far to the right, it must turn to the left).

"Right" The 90 Hz modulation signal is predominant, the DDM value is posi-

tive (the airplane is too far to the left, it must turn to the right).

#### Remote command:

[:SOURce<hw>]:ILS:LOCalizer:DDM:DIRection on page 662

#### Sum of Depth

Sets the arithmetic sum of the modulation depths of the left lobe (90 Hz) and right lobe (150 Hz) ILS localizer signal contents.

Generating ILS signals

The RMS modulation depth of the sum signal depends on the phase setting of both modulation tones.

The "Sum of Depth" and "COM/ID > Depth" must be smaller than 100 %.

#### Remote command:

```
[:SOURce<hw>]:ILS:LOCalizer:SDM on page 667
```

#### **DDM - SDM Coupling**

Selects if the DDM value is fixed or is changed with a change of sum of modulation depths (SDM, see below).

"Fixed DDM" The absolute DDM value stays constant, if the SDM is changed.

"Coupled to SDM" The absolute DDM value changes, if the SDM is changed. The DDM value expressed in dB stays constant.

#### Remote command:

```
[:SOURce<hw>]:ILS:LOCalizer:DDM:COUPling on page 661
```

#### **DDM Step**

Selects the variation step of the DDM values.

"Decimal" Decimal variation according to the current cursor position.

"Predifined" Variation in predefined steps according to the standardized DDM val-

ues.

#### Remote command:

```
[:SOURce<hw>]:ILS:LOCalizer:DDM:STEP on page 663
```

## **DDM Current**

Sets the current of the ILS indicating instrument corresponding to the DDM value. The instrument current is calculated according to:

```
DDM \muA = DDM × 967.75 \muA
```

A variation of the instrument current automatically leads to a variation of the DDM value and the DDM value in dB.

## Remote command:

```
[:SOURce<hw>]:ILS:LOCalizer:DDM:CURRent on page 661
```

## **DDM Depth**

Sets the difference in depth of modulation (DDM) between the signal of the left lobe (90 Hz) and the right lobe (150 Hz) of the ILS localizer modulation signal.

The DDM value in percent is calculated as follows:

- "DDM Polarity > 90 Hz 150 Hz" (default setting):
   DDM = [AM (90 Hz) AM (150 Hz)] / 100 %
- "DDM Polarity > 150 Hz 90 Hz": DDM = [AM (150 Hz) - AM (90 Hz)] / 100 %

A variation of the DDM value automatically leads to a variation of the DDM value in dB and the value of the instrument current.

#### Remote command:

```
[:SOURce<hw>]:ILS:LOCalizer:DDM[:DEPTh] on page 664
```

Generating ILS signals

## **DDM Logarithmic**

Sets the DDM value in dB. The dB value is calculated according to:

DDM dB =  $20 \times LOG [(SDM + DDM \times 100 \%) / (SDM - DDM \times 100 \%)]$ 

A variation of the value automatically leads to a variation of the DDM value and the instrument current.

#### Remote command:

[:SOURce<hw>]:ILS:LOCalizer:DDM:LOGarithmic on page 662

#### **DDM Percent**

Sets the difference in depth of modulation between the signal of the left lobe (90 Hz) and the right lobe (150 Hz).

The DDM value in percent is calculated by the following formulas:

- "DDM Polarity > 90 Hz 150 Hz" (default setting):
   DDM = [AM (90 Hz) AM (150 Hz)]
- "DDM Polarity > 150 Hz 90 Hz":
   DDM = [AM(150 Hz) AM (90 Hz)]

A variation of the DDM value automatically leads to a variation of the DDM value in dB and the value of the instrument current.

#### Remote command:

[:SOURce<hw>]:ILS:LOCalizer:DDM:PCT on page 663

#### **COM/ID** settings

## Access:

- Select "ILS Component" > "Localizer". See Chapter 6.4.2.3, "ILS localizer settings", on page 148.
- 2. Select "ILS" > "COM/ID".

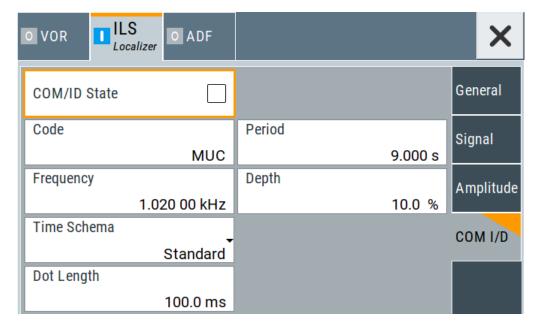

Generating ILS signals

This dialog provides COM/ID settings related to the ILS localizer component of the ILS signal.

## **Settings**

| COM/ID State  | 156 |
|---------------|-----|
| Code          |     |
| Frequency     |     |
| Period        |     |
| Depth         |     |
| Time Schema   |     |
| Dot Length    | 157 |
| Dash Length   |     |
| Symbol Space  |     |
| Letter Space. |     |

#### **COM/ID State**

Enables/disables the COM/ID signal.

See also Chapter D, "Morse code settings", on page 842.

Remote command:

```
[:SOURce<hw>]:ILS:LOCalizer:COMid[:STATe] on page 661
```

#### Code

Sets the coding of the COM/ID signal by the international short name of the airport (e.g. MUC for the Munich airport).

The COM/ID tone is sent according to the selected code, see Chapter D, "Morse code settings", on page 842.

If no coding is set, the COM/ID tone is sent uncoded (key down).

Remote command:

```
[:SOURce<hw>]:ILS:LOCalizer:COMid:CODE on page 658
```

#### Frequency

Sets the frequency of the COM/ID signal.

Remote command:

```
[:SOURce<hw>]:ILS:LOCalizer:COMid:FREQuency on page 659
```

#### **Period**

Sets the period of the COM/ID signal.

Remote command:

```
[:SOURce<hw>]:ILS:LOCalizer:COMid:PERiod on page 660
```

## Depth

Sets the AM modulation depth of the COM/ID signal.

Note: The sum of Sum of Depth and COM/ID > Depth must be smaller than 100 %.

Remote command:

```
[:SOURce<hw>]:ILS:LOCalizer:COMid:DEPTh on page 659
```

Generating ILS signals

#### **Time Schema**

Sets the time schema of the Morse code for the COM/ID signal.

"Standard" The set dot length determines the length of the dash, the symbol

space and letter space of the Morse code.

"User" You can set each length value separately.

Remote command:

```
[:SOURce<hw>]:ILS:LOCalizer:COMid:TSCHema on page 660
```

#### **Dot Length**

Sets the length of a Morse code dot.

If "Time Schema" > "Standard", the dot length value determines also the length of the dash (= 3 times the dot length), symbol space (= dot length) and letter space (= 3 times the dot length).

Remote command:

```
[:SOURce<hw>]:ILS:LOCalizer:COMid:DOT on page 659
```

#### **Dash Length**

Requires "Time Schema" > "User".

Sets the length of a Morse code dash.

Remote command:

```
[:SOURce<hw>]:ILS:LOCalizer:COMid:DASH on page 658
```

#### **Symbol Space**

Requires "Time Schema" > "User".

Sets the length of the Morse code symbol space.

Remote command:

```
[:SOURce<hw>]:ILS:LOCalizer:COMid:SYMBol on page 660
```

## **Letter Space**

Requires "Time Schema" > "User".

Sets the length of a Morse code letter space.

Remote command:

```
[:SOURce<hw>]:ILS:LOCalizer:COMid:LETTer on page 660
```

## 6.4.2.4 ILS marker beacons settings

#### Access:

- 1. Select "ILS > General".
- 2. Select "ILS Component > Marker Beacons".

Generating ILS signals

## **Settings**

| • | General settings | .158 |
|---|------------------|------|
|   | Signal settings  |      |
|   | COM/ID settings  |      |

## **General settings**

#### Access:

- Select "ILS Component > Marker Beacons".
   See Chapter 6.4.2.4, "ILS marker beacons settings", on page 157.
- 2. Select "ILS > General".

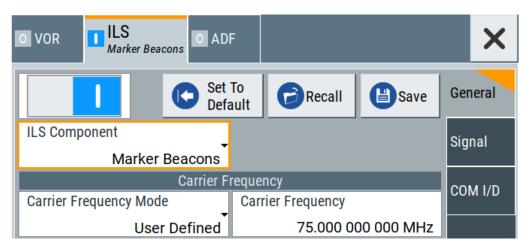

This dialog provides carrier frequency and signal settings related to the ILS marker beacons component of the ILS signal.

## **Settings**

| Carrier Frequency Mode15 | 8 |
|--------------------------|---|
| Carrier Frequency        | 8 |

## **Carrier Frequency Mode**

Sets the mode for the carrier frequency of the signal.

"Predefined" Activates variation of the carrier frequency by integer 25 kHz steps.

#### Remote command:

[:SOURce<hw>] [:ILS]:MBEacon:FREQuency:MODE on page 671

## **Carrier Frequency**

Requires "Carrier Frequency Mode > User Defined".

Sets the carrier frequency of the signal.

#### Remote command:

[:SOURce<hw>] [:ILS]:MBEacon:FREQuency on page 671

Generating ILS signals

## Signal settings

#### Access:

- 1. Select "ILS Component" > "Marker Beacons". See Chapter 6.4.2.4, "ILS marker beacons settings", on page 157.
- 2. Select "ILS" > "Signal".

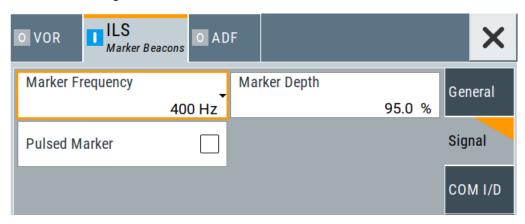

This dialog provides signal settings related to the ILS marker beacons component of the ILS signal.

## **Settings**

| Marker Frequency | 159 |
|------------------|-----|
| Marker Depth     |     |
| Pulsed Marker    | 159 |

## **Marker Frequency**

Sets the modulation frequency of the marker signal.

#### Remote command:

[:SOURce<hw>] [:ILS]:MBEacon:MARKer:FREQuency on page 671

#### **Marker Depth**

Sets the modulation depth of the marker signal.

## Remote command:

[:SOURce<hw>] [:ILS]:MBEacon[:MARKer]:DEPTh on page 672

## **Pulsed Marker**

Activates the modulation of a pulsed marker signal (morse coding).

Generating ILS signals

"On"

Modulation of pulsed marker signals (morse coding). The duty cycle, the marker on- and off-times depend on the frequency of the marker signal (Table 6-3).

Table 6-3: ILS marker beacons marker signals and morse coding

| Signal        | Freq.   | On                                                  | Off                                                 | Morse rate | Duty cycle |
|---------------|---------|-----------------------------------------------------|-----------------------------------------------------|------------|------------|
| Outer marker  | 400 Hz  | 375 ms                                              | 125 ms                                              | 2 dots/s   | 75 %       |
| Middle marker | 1300 Hz | 1 <sup>st</sup> : 375 ms<br>2 <sup>nd</sup> : 83 ms | 1 <sup>st</sup> : 125 ms<br>2 <sup>nd</sup> : 83 ms | 1.5 dots/s | 68.8 %     |
| Inner marker  | 3000 Hz | 83 ms                                               | 83 ms                                               | 6 dots/s   | 50 %       |

"Off" Modulation of a continuous non-coded marker signal.

## Remote command:

[:SOURce<hw>][:ILS]:MBEacon[:MARKer]:PULSed on page 672

## **COM/ID** settings

#### Access:

- Select "ILS Component" > "Marker Beacons". See Chapter 6.4.2.4, "ILS marker beacons settings", on page 157.
- 2. Select "ILS" > "COM/ID".

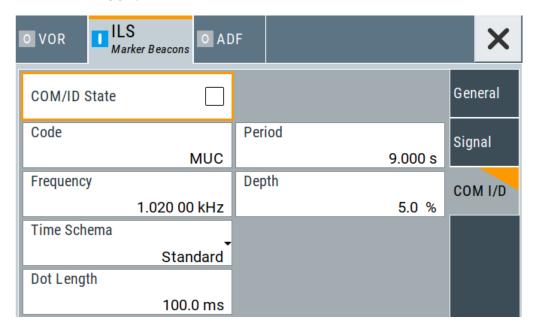

This dialog provides COM/ID settings of the marker beacons component of the ILS signal.

## Generating ILS signals

#### **Settings**

| COM/ID State | 161 |
|--------------|-----|
| Code         |     |
| Period       |     |
| Frequency    |     |
| Depth        |     |
| Time Schema  |     |
| Dot Length   | 162 |
| Dash Length  |     |
| Symbol Space |     |
| Letter Space |     |

## **COM/ID State**

Enables/disables the COM/ID signal.

See also Chapter D, "Morse code settings", on page 842.

Remote command:

```
[:SOURce<hw>] [:ILS]:MBEacon:COMid[:STATe] on page 671
```

#### Code

Sets the coding of the COM/ID signal by the international short name of the airport (e.g. MUC for the Munich airport).

The COM/ID tone is sent according to the selected code, see Chapter D, "Morse code settings", on page 842.

If no coding is set, the COM/ID tone is sent uncoded (key down).

Remote command:

```
[:SOURce<hw>] [:ILS]:MBEacon:COMid:CODE on page 668
```

#### **Period**

Sets the period of the COM/ID signal.

Remote command:

```
[:SOURce<hw>][:ILS]:MBEacon:COMid:PERiod on page 670
```

## Frequency

Sets the frequency of the COM/ID signal.

Remote command:

```
[:SOURce<hw>][:ILS]:MBEacon:COMid:FREQuency on page 669
```

#### Depth

Sets the AM modulation depth of the COM/ID signal.

Remote command:

```
[:SOURce<hw>] [:ILS]:MBEacon:COMid:DEPTh on page 668
```

## Time Schema

Sets the time schema of the Morse code for the COM/ID signal.

"Standard" The set dot length determines the length of the dash, the symbol space and letter space of the Morse code.

Generating ADF signals

"User" You can set each length value separately.

#### Remote command:

[:SOURce<hw>][:ILS]:MBEacon:COMid:TSCHema on page 670

#### **Dot Length**

Sets the length of a Morse code dot.

If "Time Schema" > "Standard", the dot length value determines also the length of the dash (= 3 times the dot length), symbol space (= dot length) and letter space (= 3 times the dot length).

#### Remote command:

```
[:SOURce<hw>][:ILS]:MBEacon:COMid:DOT on page 669
```

#### **Dash Length**

Requires "Time Schema" > "User".

Sets the length of a Morse code dash.

#### Remote command:

```
[:SOURce<hw>] [:ILS]:MBEacon:COMid:DASH on page 668
```

#### **Symbol Space**

Requires "Time Schema" > "User".

Sets the length of the Morse code symbol space.

#### Remote command:

```
[:SOURce<hw>][:ILS]:MBEacon:COMid:SYMBol on page 670
```

## **Letter Space**

Requires "Time Schema" > "User".

Sets the length of a Morse code letter space.

## Remote command:

```
[:SOURce<hw>] [:ILS]:MBEacon:COMid:LETTer on page 669
```

## 6.5 Generating ADF signals

This chapter provides information on automatic direction finder (ADF) signal generation with the R&S SMA100B. This information includes required options, background information on ADF, generation of ADF signals, configuration and settings.

## 6.5.1 About ADF

Automatic direction finder (ADF) receivers provide the relative bearing of a basic ground-based non-directional beacon (NDB) to the fore axis or aft axis of the aircraft. The beacon signal is generated by a directional antenna assembly in the aircraft.

Generating ADF signals

The ADF determines the direction to the NDB station relative to the aircraft and is used for instrument approaches (autopilot). It provides additional information to other navigation equipment, e.g. VOR.

#### **Related Settings**

For ADF settings at the R&S SMA100B, see Chapter 6.5.2, "ADF configuration and settings", on page 163.

## 6.5.2 ADF configuration and settings

Option: R&S SMAB-K25

#### Access:

► Select "Modulation" > "Avionic Standards" > "ADF".

The remote commands required to define ADF settings are described in Chapter 15.18.2.3, "SOURce:ADF subsystem", on page 647.

## **Settings**

| • | General settings | 163 |
|---|------------------|-----|
| • | COM/ID settings. | 165 |

## 6.5.2.1 General settings

## Access:

▶ Select "ADF" > "General".

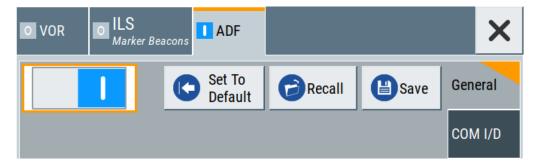

This dialog provides general settings of the ADF standard, the default and the "Save/Recall" settings.

By default, an ADF signal modulation is set on an RF carrier with a frequency of 190 kHz. The COM/ID signal has 1.02 kHz frequency.

If enabled, the avionic standard modulation is displayed in the "Modulation" tile as follows:

• "Avionic: VOR" for enabled VOR modulation

Generating ADF signals

- "Avionic ILS: Glide Slope/Localizer/Marker Bcn" for enabled ILS glide slope/ localizer/marker beacons modulation
- "Avionic: ADF" for enabled ADF modulation

#### ADF state and carrier frequency range

If the R&S SMA100B carrier frequency is outside the specified ADF frequency range from 190 kHz to 1750 kHz, a settings conflict is displayed. Activating ADF is not possible.

Change the carrier frequency to a value within the specified frequency range.

#### **Settings**

| State          | 164 |
|----------------|-----|
| Set To Default |     |
| Save/Recall    | 164 |

#### **State**

Activates the avionic standard.

Activation of the standard deactivates a previously active avionic standard. The "VOR/ILS > Carrier Frequency" setting is applied automatically to the RF Frequency and displayed in the status bar.

#### Remote command:

<subsystem>:STATe on page 646

#### **Set To Default**

Calls the default settings. The values of the main parameters are listed in the following table.

| Standard    | Parameter                       | Value                            |
|-------------|---------------------------------|----------------------------------|
| VOR/ILS/ADF | State                           | Not affected by "Set to default" |
| VOR         | Carrier Frequency Mode          | User Defined                     |
|             | Carrier Frequency               | 108.000000 MHz                   |
| ILS         | ILS Component                   | Glide Slope (GS)                 |
|             | ILS GS > Carrier Frequency Mode | User Defined                     |
|             | ILS GS > Carrier Frequency      | 334.700000 MHz                   |
| ADF         | Carrier Frequency               | 190.000 kHz                      |

#### Remote command:

<subsystem>:PRESet on page 645

#### Save/Recall

Accesses the "Save/Recall" dialog, that is the standard instrument function for saving and recalling the complete dialog-related settings in a file. The provided navigation possibilities in the dialog are self-explanatory.

Generating ADF signals

The settings are saved in a file with predefined extension. You can define the filename and the directory, in that you want to save the file.

#### Remote command:

<subsystem>:SETTing:CATalog on page 645
<subsystem>:SETTing:DELete on page 645
<subsystem>:SETTing:LOAD on page 645
<subsystem>:SETTing:STORe on page 646

## 6.5.2.2 COM/ID settings

#### Access:

► Select "ADF" > "COM/ID".

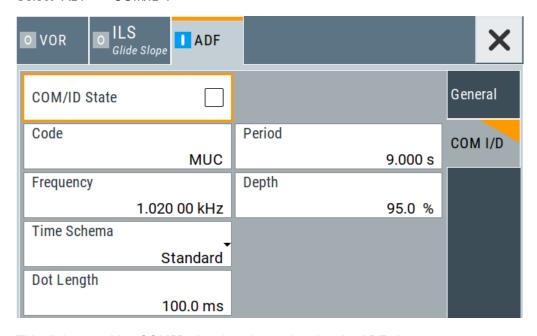

This dialog provides COM/ID signal settings related to the ADF signal.

## **Settings**

| COM/ID State | 166 |
|--------------|-----|
| Code         | 166 |
| Period       | 166 |
| Frequency    |     |
| Depth        |     |
| Time Schema  |     |
| Dot Length   | 166 |
| Dash Length  |     |
| Symbol Space |     |
| Letter Space |     |
|              |     |

Generating ADF signals

#### **COM/ID State**

Enables/disables the COM/ID signal.

Remote command:

```
[:SOURce<hw>]:ADF:COMid[:STATe] on page 650
```

#### Code

Sets the coding of the COM/ID signal by the international short name of the airport (e.g. MUC for the Munich airport).

The COM/ID tone is sent according to the selected code, see Chapter D, "Morse code settings", on page 842.

If no coding is set, the COM/ID tone is sent uncoded (key down).

Remote command:

```
[:SOURce<hw>]:ADF:COMid:CODE on page 647
```

#### **Period**

Sets the period of the COM/ID signal.

Remote command:

```
[:SOURce<hw>]:ADF:COMid:PERiod on page 649
```

#### Frequency

Sets the frequency of the COM/ID signal.

Remote command:

```
[:SOURce<hw>]:ADF:COMid:FREQuency on page 648
```

#### **Depth**

Sets the AM modulation depth of the COM/ID signal.

Remote command:

```
[:SOURce<hw>]:ADF:COMid:DEPTh on page 648
```

#### **Time Schema**

Sets the time schema of the Morse code for the COM/ID signal.

"Standard" The set dot length determines the length of the dash, the symbol

space and letter space of the Morse code.

"User" You can set each length value separately.

Remote command:

```
[:SOURce<hw>]:ADF:COMid:TSCHema on page 649
```

#### **Dot Length**

Sets the length of a Morse code dot.

If "Time Schema" > "Standard", the dot length value determines also the length of the dash (= 3 times the dot length), symbol space (= dot length) and letter space (= 3 times the dot length).

Remote command:

```
[:SOURce<hw>]:ADF:COMid:DOT on page 648
```

Generating ADF signals

## **Dash Length**

Requires "Time Schema" > "User".

Sets the length of a Morse code dash.

Remote command:

[:SOURce<hw>]:ADF:COMid:DASH on page 647

## **Symbol Space**

Requires "Time Schema" > "User".

Sets the length of the Morse code symbol space.

Remote command:

[:SOURce<hw>]:ADF:COMid:SYMBol on page 649

## **Letter Space**

Requires "Time Schema" > "User".

Sets the length of a Morse code letter space.

Remote command:

[:SOURce<hw>]:ADF:COMid:LETTer on page 648

# 7 Multiplying RF output frequencies

## 7.1 About frequency multipliers

The R&S SZM multiplies the input frequency by its multiplication factor. Depending on the base unit, you can optionally install high output power, an attenuator or an isolator. All three options are integrated in the same housing as the frequency multiplier, which simplifies setups and the operation compared to conventional setups.

In addition, the R&S SMA100B signal generator can communicate with an R&S SZM via USB. For the USB communication between the R&S SMA100B and the frequency muliplier R&S SZM, the R&S SMAB-K554 key must be installed on the R&S SMA100B. In case a mechanically or electronically controlled attenuator is installed, the pre-calibrated frequency response values of the multiplier are read out via USB by the R&S SMA100B. Additionally the multiplication factor is automatically set in the R&S SMA100B as well as the correct incident power of +7 dBm to the R&S SZM. Therefore, the instruments are able to provide a precise output signal for the DUT for a specific frequency.

#### Required options on the R&S SMA100B

- For operation of the R&S SZM with the R&S SMA100B via USB the R&S SMAB-K554 option Multiplier Control must be installed on the R&S SMA100B.
- Depending on the frequency multiplier used and its multiplication factor, different input frequency ranges are required. The R&S SMA100B must at least cover this input frequency range.
  - For details on the R&S SZM input frequency ranges, see the R&S SZM data sheet.

## Control of the R&S SZM via USB

If the control connection between R&S SMA100B and R&S SZM is established, the following features are available:

- The right multiplication factor and incident power on the R&S SMA100B is automatically set in accordance to the connected R&S SZM.
- The connected R&S SZM is shown in the R&S SMA100B task bar. When the
  mechanically controlled attenuator option is installed in the R&S SZM the value of
  the micrometer screw for the correct R&S SZM output power is shown in addition in
  the task bar.
- Correcting frequency responses of the frequency multiplier.
- You can correct cable losses of the connecting cable between frequency multiplier and R&S SMA100B.

This chapter provides an overview on step-by-step instructions related to connecting and configuring frequency multipliers.

It includes the following:

| • | Test setup                           | 169   |
|---|--------------------------------------|-------|
| • | Connecting a frequency multiplier    | 170   |
|   | Controlling the frequency multiplier |       |
| • | Generating RF output signals         | . 175 |

## 7.2.1 Test setup

The R&S SMA100B supports the following frequency multiplier types:

R&S SZM

For details, see the data sheet of the R&S SMA100B.

#### **OTA** microwave test setup

Typically, mmWave signals are transmitted and received over-the-air (OTA) inside an RF shield box. The figure below illustrates a test setup with a frequency multiplier connected to a signal generator and an antenna that is mounted inside an RF shield box.

The signal generator provides the IF signal to the frequency multiplier. The frequency multiplier multiplies the IF signal from the signal generator and transmits the RF signal to the DUT.

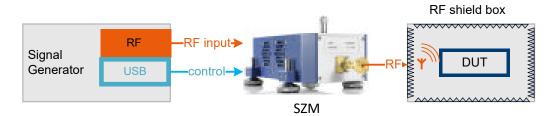

Figure 7-1: Typical setup using a frequency multiplier

## Frequency multiplier connection

You can control a frequency multiplier via USB by one R&S SMA100B that exclusively controls the frequency multiplier.

The R&S SMA100B

- Reads out the frequency multiplication factor of the R&S SZM
- Reads out the serial number of the R&S SZM
- Sets the incident power on the RF output

For details on setting up and operating frequency multipliers, see Chapter 7.2, "Operating frequency multipliers", on page 169.

## 7.2.2 Connecting a frequency multiplier

This chapter provides step-by-step descriptions for connecting a frequency multiplier. Connecting procedures for relevant connector types are described for the R&S SZM as an example. The step-by-step descriptions cover the following topics:

"To connect an R&S SZM" on page 170

#### To connect an R&S SZM

The following procedure describes how to connect the R&S SMA100B to an R&S SZM using the "RF 50  $\Omega$ " connector as IF signal output. The R&S SZM and R&S SMA100B are connected to power and switched on.

1. **NOTICE!** Cable selection. Use all cables delivered with the R&S SZM. Other connections can require additional cables.

For the control connection, use a high-quality USB cable provided with the delivery. For the IF connection, we recommend using a coaxial cable with K connectors, 50  $\Omega$ , length 1.0 m. The cable is available under order number 1348.3850.00 (see recommended extras in the R&S SZM data sheet).

See "Cable selection and electromagnetic interference (EMI)" in the R&S SMA100B Getting Started.

 NOTICE! Risk of SMA connector damage and cable damage. Excessive tightening can damage the connecting cable, the SMA connectors and components inside the R&S SMA100B.

Connect the "RF 50  $\Omega$ " connector of the R&S SMA100B with the "RF In" connector of the R&S SMZ.

See also section "Connecting to RF" in the R&S SMA100B user manual.

Connect the "USB" connector with the "USB" connector of the R&S SZM.See also section "Connecting to USB" in the R&S SMA100B user manual.

Table 7-1 and Figure 7-2 provide an overview on connections and a test setup.

Table 7-1: Signals and connections

| Signal  | R&S SMA100B   | R&S SZM |
|---------|---------------|---------|
| Control | USB connector | "USB"   |
| RF      | "RF 50Ω"      | "RF In" |

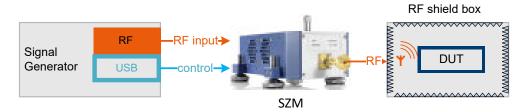

Figure 7-2: Test setup with R&S SMA100B, R&S SZM and RF shield box

Signal generator = R&S SMA100B

## 7.2.3 Controlling the frequency multiplier

This chapter provides step-by-step descriptions for controlling, updating and operating a frequency multiplier with the R&S SMA100B. For controlling the frequency multiplier R&S SZM via USB, the R&S SMAB-K554 key must be installed on the R&S SMA100B.

The descriptions cover the following topics:

- "To configure the R&S SMA100B" on page 171
- "To configure for R&S SZM with no attenuator option installed" on page 173
- "To configure for R&S SZM with electronically attenuator option installed" on page 174
- "To configure for R&S SZM with mechanically attenuator option installed" on page 174

## To configure the R&S SMA100B

The following procedure describes how to configure the R&S SMA100B to establish a control connection between R&S SMA100B and a frequency multiplier.

The R&S SMA100B is connected to the R&S SZM, see "To connect an R&S SZM" on page 170.

- Select "System Configuration" tile > "System Configuration".
   The "External RF" dialog opens.
- Click "External Instrument > Config".
   The "Remote Instrument" dialog for configuration of the external instrument opens.
- 3. Select the R&S SZM from the "External Instrument" list.

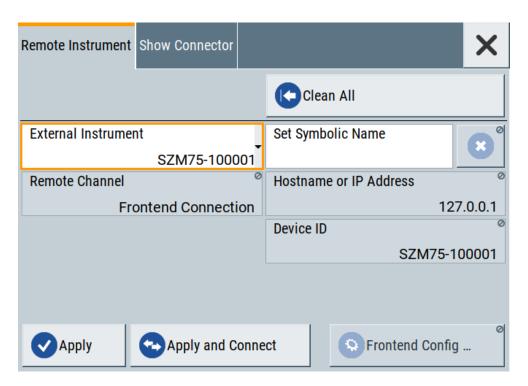

4. Select "Apply and Connect".

A message displays if the remote connection to the external frontend is successfully established.

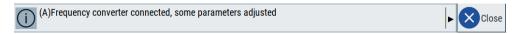

Figure 7-3: Message displaying established remote connection

- Configure the connection mode between R&S SZM frequency multiplier and R&S SMA100B:
  - a) Click "Frontend Configuration".

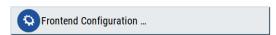

- b) Check the "Settings".
  - See Chapter 7.3.3.1, "General settings", on page 182.
- c) Check the "Versions/Options".
  - See Chapter 7.3.3.2, "Versions and options information", on page 182.
- d) If necessary, activate "Cable Correction".

  See Chapter 7.3.3.3, "Cable correction settings", on page 184.
- 6. In the "System Config > System Configuration > External RF" dialog, check the control connection state.

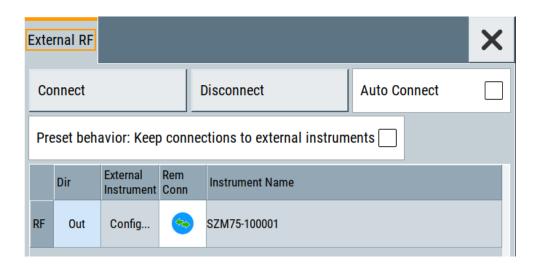

The "RF" > "Rem Conn" field displays an active control connection: 9

- 7. Optionally, specify connection characteristics:
  - a) Select "Auto Connect > On".
    If you select this setting, you do not need to execute steps 1 to 6 each time you reconnect the R&S SZM to the R&S SMA100B via USB.
  - b) Select "Preset behavior: Keep connections to external instruments > On".

## To configure for R&S SZM with no attenuator option installed

When using a base instrument without the attenuator option R&S SZM-BxxE or R&S SZM-BxxM installed:

- 1. Enter the "Frequency" value in the "Frequency" field on the home screen.
  - **Note:** The "Level" field is greyed out and shows the output power of the R&S SZM. The R&S SMA100B reads out this number from a calibration table internally stored on the R&S SZM.
- 2. Switch on the RF on the frontpanel of the R&S SMA100B.

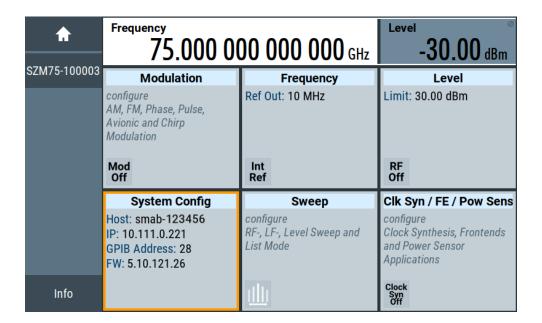

## To configure for R&S SZM with electronically attenuator option installed

When using a base instrument with the attenuator option R&S SZM-BxxE installed:

- 1. Enter the "Frequency" value in the "Frequency" field on the home screen.
- 2. Enter the "Level" value in the "Level" field on the home screen.
- 3. Switch on the RF on the frontpanel of the R&S SMA100B.

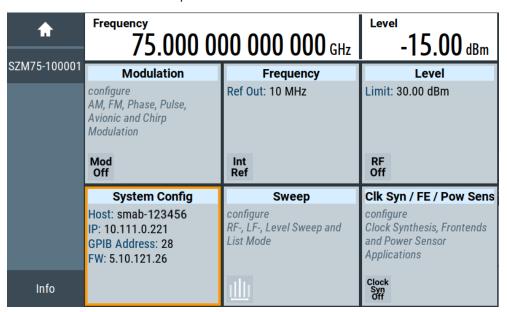

## To configure for R&S SZM with mechanically attenuator option installed

When using a base instrument with the attenuator option R&S SZM-BxxM installed:

1. Enter the "Frequency" value in the "Frequency" field on the home screen.

- 2. Enter the "Level" value in the "Level" field on the home screen.
- Set the micrometer screw to the value displayed in the taskbar on the left.
   After setting the micrometer screw to the displayed value, the previously set level and the corresponding frequency is output at the R&S SZM.

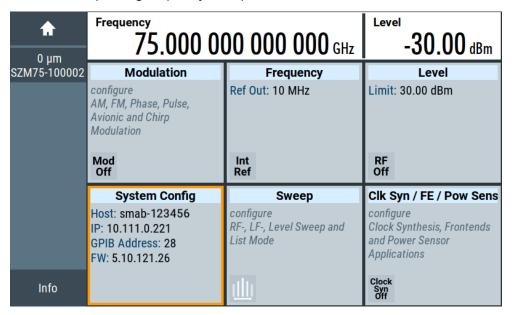

**Note:** Position 0 is equivalent with maximum attenuation that means minimum signal level according to the set frequency.

## 7.2.4 Generating RF output signals

## To multiply the RF output signal frequency

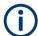

This manual operation is only necessary if there is no USB connection between R&S SMA100B and R&S SZM.

To multiply the input frequency by individual factor due to frequency range:

- 1. Select the "Frequency" tile.
- 2. Select "Frequency".
- 3. Enter the "Multiplier" value.

## To output the external frontend RF signal

The procedure assumes, that a remote control connection between R&S SMA100B and R&S SZM is established, see "To configure the R&S SMA100B" on page 171.

- 1. Select the "Level" tile.
- 2. Activate "Level > RF On".

External RF configuration and settings

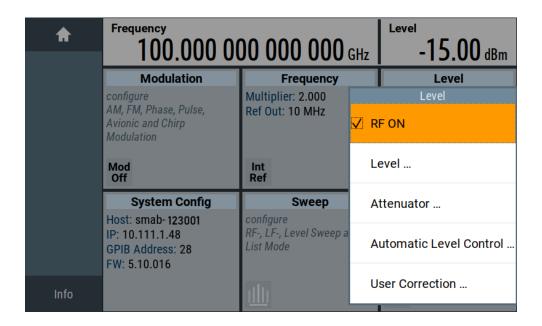

## 7.3 External RF configuration and settings

## 7.3.1 External RF settings

#### Access:

Select "System config" tile > "System Configuration" > "External RF" tab.

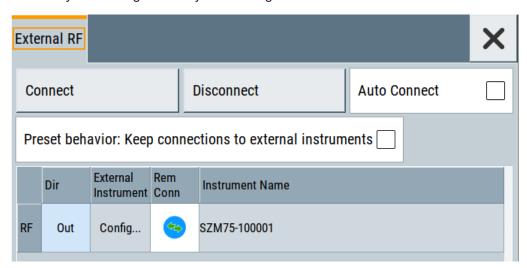

In the "External RF" tab you can connect the frequency multiplier with the R&S SMA100B, see "To configure the R&S SMA100B" on page 171.

## **Settings**

| Connect/Disconnect                                        | 177 |
|-----------------------------------------------------------|-----|
| Auto Connect                                              |     |
| Preset behavior: Keep connections to external instruments | 177 |
| Direction                                                 |     |
| External Instrument                                       | 178 |
| Remote Connection Status                                  | 178 |
| Instrument Name                                           | 178 |

#### Connect/Disconnect

Triggers the instrument to:

- Establish the remote connections to all configured external instruments.
- Terminate all existing remote connections. The external instruments are not removed from the list of external instruments. Only the remote connection status changes.

Remote connection status can be toggled with the parameter Remote Connection Status

To ensure that the remote connections to the external instruments will be automatically established after the instrument's start-up or a reboot, set Auto Connect > "On".

#### Remote command:

```
:SCONfiguration:EXTernal:REMote:CONNect[:ALL] on page 604
:SCONfiguration:EXTernal:REMote:DISConnect[:ALL] on page 604
```

#### **Auto Connect**

With enabled auto connect function, the instrument automatically detects connected external instruments and establishes the required connection.

If the "Auto Connect > Off", however, after a R&S SMA100B startup you have to revise the test setup and perform the following:

- Check whether the necessary connections between the R&S SMA100B and the external instruments are still existing.
- Prove that the remote control of the particular instruments is required.
- Trigger the Connect function.

## Remote command:

:SCONfiguration:EXTernal:ACONnect on page 604

#### Preset behavior: Keep connections to external instruments

Sets the effect of R&S SMA100B preset ([Preset] or \*RST) on the following:

- The connection status between the instrument and the connected external instruments.
- The R&S SMA100B itself and the preset values.
- The connected instruments.

## External RF configuration and settings

| "Preset behavior"             | Off                                           | On                                                                     |
|-------------------------------|-----------------------------------------------|------------------------------------------------------------------------|
| R&S SMA100B and preset values | Standard R&S SMA100B preset See Table 12-1.   | RF = max. frequency of the connected frequency multiplier     RF > Off |
| Connection status             | Terminated ("Disconnect All Remote")          | Unchanged                                                              |
| Connected instruments         | External instrument preset (: DEVice: PRESet) | External instrument preset                                             |

#### Remote command:

:SCONfiguration:EXTernal:PBEHaviour on page 604

#### Direction

Displays the connector direction as a color coded field.

"Out" The RF connector is used as output.

#### Remote command:

:SCONfiguration:EXTernal:RF<ch>:DIRection? on page 604

#### **External Instrument**

Accesses a dialog with settings that help you to establish the connection to the external instruments, see Chapter 7.3.2, "Remote Instrument settings", on page 179.

#### **Remote Connection Status**

Indicates the status of the remote connection. Click the status indicator to toggle the remote connection status.

 $\label{thm:connect} \begin{tabular}{ll} To connect/disconnect all external instruments, use the functions {\tt Connect/Disconnect}. \end{tabular}$ 

#### Remote command:

:SCONfiguration:EXTernal:RF<ch>:RCONnection:STATe? on page 605

#### **Instrument Name**

Displays useful information on the connected external instrument, like the instrument designation.

## Remote command:

:SCONfiguration:EXTernal:RF<ch>:INAMe? on page 605

## 7.3.2 Remote Instrument settings

#### Access:

▶ Select the "System Configuration" tile > "System Configuration" > "External Instrument" > "Config".

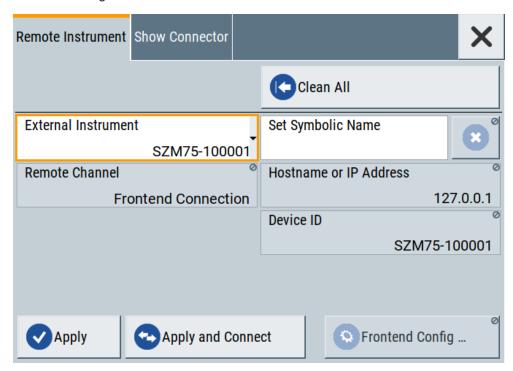

The "Remote Instrument" tab provides settings to connect the frequency multiplier.

## Settings:

| Clean All              | 179 |
|------------------------|-----|
| External Instrument    | 180 |
| Set Symbolic Name      | 180 |
| Remote Channel         | 180 |
| Hostname or IP Address | 180 |
| Device ID              | 180 |
| Apply                  | 180 |
| Apply and Connect      | 180 |
| Frontend Configuration | 180 |
|                        |     |

## Clean All

The "Clean All" function unselects the external instrument, disables the connection and removes all configured settings of the external instrument in the system configuration.

It also removes all instruments not connected via USB cable to the R&S SMA100B from the "External Instrument" list.

## Remote command:

:SCONfiguration:EXTernal:REMote:CLEan on page 606

#### **External Instrument**

Lists all available instruments.

- Select the external instrument from the list of available instruments. The required settings are retrieved and updated automatically.
- "None": Unselects the external instrument and disables the connection.

#### Remote command:

:SCONfiguration:EXTernal:REMote:LIST? on page 605

#### **Set Symbolic Name**

Sets the alias name of the instrument.

#### Remote command:

:SCONfiguration:EXTernal:RF<ch>:REMote:INFO? on page 606

#### **Remote Channel**

Displays the hardware channel used by the remote channel to the external instrument.

#### Remote command:

:SCONfiguration:EXTernal:RF<ch>:REMote:INFO? on page 606

#### **Hostname or IP Address**

Displays the hostname or IP address of the connected external instrument.

#### Remote command:

:SCONfiguration:EXTernal:RF<ch>:REMote:INFO? on page 606

#### **Device ID**

Displays the device identifier that is a unique string with the following structure:

```
<frontend type>-<serial number>
```

For a defined "External Instrument", the information is read out automatically.

#### Remote command:

```
:SCONfiguration:EXTernal:RF<ch>:REMote:INFO? on page 606
```

#### **Apply**

Confirms the settings and displays the external instrument in the "External RF" dialog.

#### Remote command:

:SCONfiguration:EXTernal:RF<ch>:REMote:ISELect on page 606

#### **Apply and Connect**

Confirms the settings and triggers the connection establishment. In the connected instruments, the status of this active remote connection is displayed by the "Remote" indication.

#### Remote command:

:SCONfiguration:EXTernal:RF<ch>:REMote:ICONnect on page 606

## **Frontend Configuration**

Requires R&S SMAB-K554.

Accesses the "RF Frontend" dialog to configure settings of the connected external instrument.

See Chapter 7.3.3, "RF frontend settings", on page 181.

# 7.3.3 RF frontend settings

#### Access:

- ▶ Select one of the following in the home screen:
  - Select "Clk Syn / FE / Pow Sens" tile > "RF Frontend" > "Frontend Device".
  - Select "System Config" tile > "System Configuration" > "External RF > External Instrument > Config" > "Remote Instrument > Frontend Config".

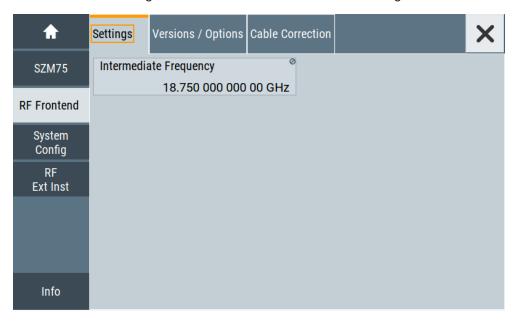

The "RF Frontend" dialog provides tabs for settings and information about the external instrument.

The remote commands required to define the settings are described in Chapter 15.18.4, "SOURce:EFRontend subsystem", on page 689.

# To operate an external frontend with the R&S SMA100B

See Chapter 7.2, "Operating frequency multipliers", on page 169.

# Settings:

| • | General settings.                | 182 |
|---|----------------------------------|-----|
|   | Versions and options information |     |
|   | Cable correction settings.       |     |

# 7.3.3.1 General settings

# Access:

- 1. Select "Clk Syn / FE / Pow Sens" tile > "RF Frontend" > "Frontend Device".
- 2. Select "Settings".

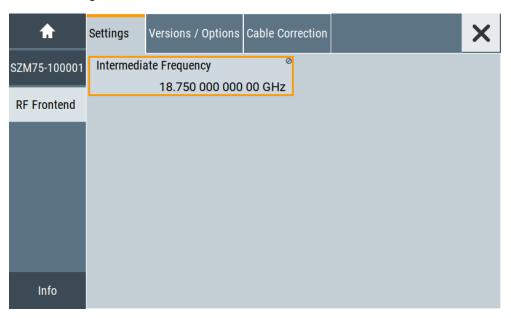

The "Settings" tab provides settings to configure reference frequency and connection settings for the connected external frontend, e.g., R&S SMZ.

# **Settings**

# **Intermediate Frequency**

Displays the frequency of the IF signal that is the frequency at the RF 50  $\Omega$  connector.

Remote command:

[:SOURce<hw>]:EFRontend[:FREQuency]:IFRequency[:VALue]?
on page 690

# 7.3.3.2 Versions and options information

#### Access:

1. Select "Clk Syn / FE / Pow Sens" tile > "RF Frontend" > "Frontend Device".

# 2. Select "Version / Options".

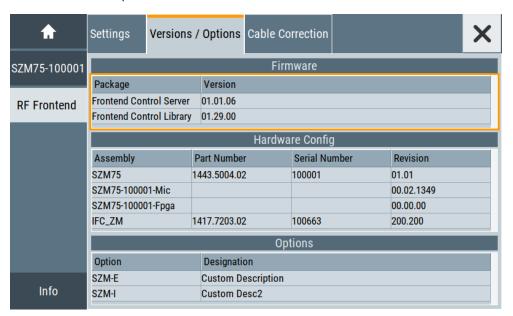

The "Versions / Options" tab displays information on the firmware and hardware of the connected external frontend.

#### Settings:

| Firmware        | 183 |
|-----------------|-----|
| Hardware Config | 183 |
| Options.        | 184 |

#### **Firmware**

Displays firmware information on the control server and control library of the external frontend. The information is displayed in a table and consists of installed packages and versions.

"Package" Comprises the frontend control server and frontend control library.

"Version" Denotes the version of the installed package.

Remote command:

n.a.

# **Hardware Config**

Displays hardware information of the hardware components of the external frontend. The information is displayed in a table and consists of component name, its part number and serial number, and revision version.

"Assembly" Displays the assembly part name for hardware component.

"Part Number" Displays the part number for each hardware component.

"Serial Number"

Displays the serial number for each hardware component.

"Revision" Displays the revision version for each hardware component.

#### Remote command:

[:SOURce<hw>]:EFRontend:IDN? on page 690

# **Options**

Displays the frontend options installed on the frequency multiplier.

"Option" Displays the name of the frontend option.

"Designation" Displays a short description of the frontend option.

# 7.3.3.3 Cable correction settings

#### Access:

- 1. Select "Clk Syn / FE / Pow Sens" tile > "RF Frontend" > "Frontend Device".
- Select "Cable Correction".

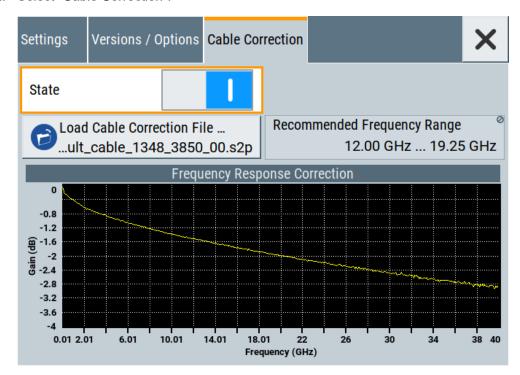

The "Cable Correction" tab provides settings necessary to configure the frequency response correction of the IF signal path.

You can load correction data to compensate for signal losses in the cable occurring at different IF signal frequencies. Files containing correction data have the extension \*.s2p.

# **Settings**

| State                          | 185 |
|--------------------------------|-----|
| Load Cable Correction S2P File | 185 |
| Recommended Frequency Range    | 186 |

#### State

Activates correction of the IF signal for different IF signal frequencies.

Activation requires loading of a valid cable correction file, see "Load Cable Correction S2P File" on page 185.

#### Remote command:

[:SOURce<hw>]:EFRontend:ALIGnment[:STATe] on page 691

#### **Load Cable Correction S2P File**

Accesses a standard file-select dialog to load correction data to compensate for signal losses in the cable occurring at different IF signal frequencies.

If a correction file with extension \* . s2p is loaded, the button also displays the filename.

By default, the file if\_default\_cable\_1347\_7552\_00.s2p is loaded. This file contains correction data for the standard R&S IF cable with order number 1347.7552.00. Also, the correction data uses the S parameter S21.

# Example: Displaying \*.s2p file correction data

The example for the  $\star$  . s2p file below comprises correction data for frequencies from 0 GHz to 7.5 GHz.

```
# HZ S DB R 50.00
! Date: 2020-06-12;11:48:28
! freq[Hz] db:S11 ang:S11 db:S21 ang:S21 db:S12 ang:S12 db:S22 ang:S22
100000.0 0.001 0 -0.018267469344920073 0 -0.018267469344920073 0 0.001 0
50000000.0 0.001 0 -0.10438567392872056 0 -0.10438567392872056 0 0.001 0
100000000.0 0.001 0 -0.1402532552881901 0 -0.1402532552881901 0 0.001 0
500000000.0 0.001 0 -0.37850173705964973 0 -0.37850173705964973 0 0.001 0
1000000000.0 0.001 0 -0.5387899823157998 0 -0.5387899823157998 0 0.001 0
2500000000.0 0.001 0 -0.8994010660064706 0 -0.8994010660064706 0 0.001 0
5000000000.0 0.001 0 -1.3888357992535698 0 -1.3888357992535698 0 0.001 0
```

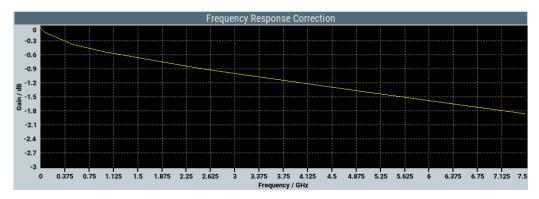

#### Remote command:

```
[:SOURce<hw>]:EFRontend:ALIGnment:FILE:CATalog? on page 690 [:SOURce<hw>]:EFRontend:ALIGnment:FILE[:SELect] on page 691
```

External RF configuration and settings

# **Recommended Frequency Range**

Displays the recommended frequency range of the IF signal that the external frontend requires.

We recommend that you cover this range in the cable correction \*.s2p file. See Example"Displaying \*.s2p file correction data" on page 185.

# Remote command:

[:SOURce<hw>]:EFRontend:ALIGnment:FILE:FREQuency:RANGe:LOWer?
on page 690
[:SOURce<hw>]:EFRontend:ALIGnment:FILE:FREQuency:RANGe:UPPer?
on page 690

# 8 List and sweep mode

The operating modes "List" and "Sweep" allow you to generate an RF signal having periodically varying frequencies or amplitudes.

A signal generated with varying parameters scans a certain range of varying values of a parameter, with defined start and end points, and can be repeated cyclically.

The R&S SMA100B supports two basic methods:

# • Sweep mode

The instrument generates an RF signal which varies its frequency or level values in discrete steps between the start and end values. The values change according to a specific shape like sawtooth or triangle. The spacing is linear or logarithmmic.

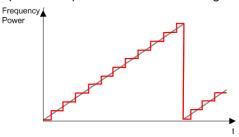

Figure 8-1: Schematic representation of a signal generated in sweep mode

The main application field of the "Sweep" mode is to determine the frequency response a DUT.

#### List mode

The instrument generates a varying output signal, based on a previously saved list with frequency, amplitude and step width values. While in sweep mode the frequency **or** the level values change, in list mode you can vary **both parameters simultaneously**. The frequency and level values do not need to have ascending or descending order, they can vary arbitrarily.

You can use a global dwell time, which means that the time interval is constant for all steps of the list, or different dwell times for each value pair.

Figure 8-2 represents the frequency and power value pairs, in this case with the dwell time set the same for all steps (global dwell time).

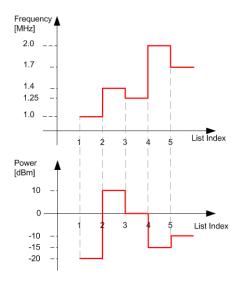

Figure 8-2: Schematic representation of a signal generated in list mode (global dwell time)

The list mode is especially useful in high-speed measurements with fast changing frequency and level settings.

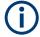

Note that the shown diagrams represent the behaviour in theory. In real signal generation, the instruments usually have a blank time when the frequency or level changes.

# Interactions and characteristics of list and sweep mode

- Activating the list mode automatically deactivates all RF and LF sweeps and vice versa.
- In list processing mode, the frequency and level display in the status bar is disabled.

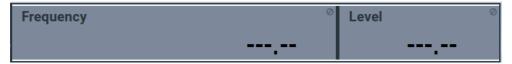

- The sweep modes only work with a *global* dwell time, that means the time intervals are constant during signal generation.
- If you want to hold a running sweep at a specific frequency or level value, enter the value in the status bar. The sweep stops immediately.
- We recommend that you switch off the display update for optimum sweep performance, especially with short dwell times
   See Chapter 13.1.2, "Display update settings", on page 360.

Signal generation and triggering in the sweep and list modes

# 8.1 Signal generation and triggering in the sweep and list modes

In both operating modes "List" and "Sweep", triggering and signal generation follow the same principle. The instrument generates the signal continuously (that means triggered automatically) or in individual steps (controlled manually by an internal or external trigger signal).

The instrument expects the trigger signal at the Inst Trig connector.

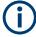

If the dwell time in sweep or list mode is too short or external trigger signals come too fast, the signal generation delays. As the delay increases, the R&S SMA100B signals an overrun, or even stops sweep or list mode signal generation, if the delay gets too long.

The instrument diplays corresponding error messages.

The figures in this section give an overview on the signal generation in the sweep and list modes and the appropriate triggering. The figures show the signal state after activating the mode and the generation of the signal when a trigger event occurs. For each mode, the relevant parameters and settings are briefly explained.

Each "Sweep" and "List" mode dialog provides also a "Reset" function that sets the signal to the initial value or the beginning of the list. Depending on the selected trigger mode, the signal generation proceeds accordingly.

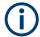

The naming of the selection parameters in manual control (GUI) sometimes deviates from the naming in the remote-control commands. In addition, the value names of the selection parameters used in the signal generator partly differ from the SCPI syntax. The instrument accepts all value names.

The correlation between the manual control and the corresponding remote control commands, including the SCPI conform syntax are explained for each mode (see the cross-reference tables).

See also the following programming examples on the sweep and list modes in remote control:

- Example "Setup an RF frequency or power sweep" on page 747
- Example "Setup an LF sweep" on page 701
- Example "Create an RF list and activate the list mode" on page 714

# Signal generation and triggering in the sweep and list modes

# Auto mode (Sweep/List)

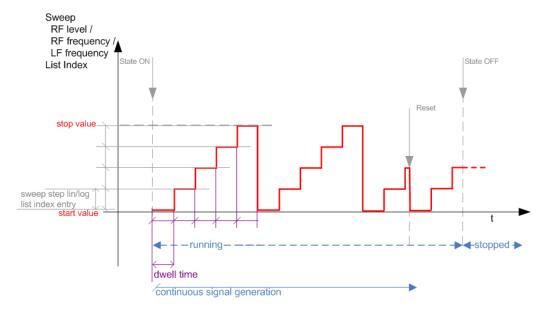

Figure 8-3: Auto mode (Sweep/List)

- The instrument generates the signal continuously.
- Trigger mode "Auto" is prerequisite (default). It causes the continuous generation of the sweep signal.
- Starts signal generation immediately with "State = On".
- Switches automatically to the next step when the Dwell time has elapsed.
- Stops signal generation with "State = Off".

Table 8-1: Cross-reference between manual and remote control in Auto mode (Sweep/List)

| Manual control mode: "Auto" | Remote commands  Rohde & Schwarz proprietary and [SCPI conform] value name                                       |
|-----------------------------|----------------------------------------------------------------------------------------------------|
| RF frequency sweep          | :TRIGger <hw>:FSWeep:SOURce AUTO [IMMediate] :SOURce<hw>:SWEep:FREQuency:MODE AUTO</hw></hw>                     |
| RF level sweep              | :TRIGger <hw>:PSWeep:SOURce AUTO [IMMediate] :SOURce<hw>:SWEep:POWer:MODE AUTO</hw></hw>                         |
| LF frequency sweep          | :TRIGger <hw>:LFFSweep:SOURce AUTO [IMMediate] :SOURce<hw>:LFOutput<ch>:SWEep:FREQuency:MODE AUTO</ch></hw></hw> |
| List                        | :SOURce <hw>:LIST:MODE AUTO :SOURce<hw>:LIST:TRIGger:SOURce AUTO</hw></hw>                                       |

#### Signal generation and triggering in the sweep and list modes

# Single / Extern Single mode (Sweep/List)

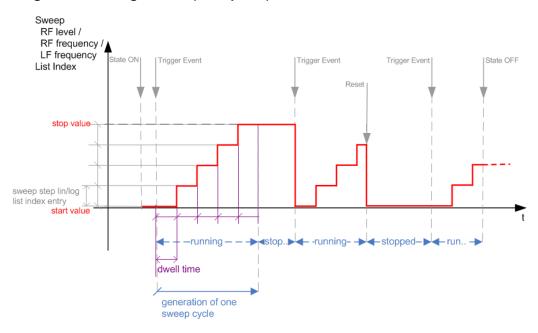

Figure 8-4: Single / Extern Single mode (sweep / list)

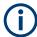

In single mode, you can specify, that the signal returns to the start value when a sweep cycle has been completed.

See "The Retrace function" on page 196 for details.

- The instrument generates a single sweep cycle.
- Trigger mode "Manual". A trigger event initiates one sweep from the start value to the end value.
- "State = On" sets the signal to the start value: the sweep start frequency, the sweep start power or the frequency-power value pair of the selected index in the list
- Starts signal generation with a trigger event.
- Switches automatically to the next step when the Dwell time has elapsed.
- Stops signal generation at the set end value and waits for the subsequent trigger event.
- Trigger sources:
  - The "Execute Single Sweep" function.
  - The corresponding remote control command.
  - An externally applied trigger signal.
- "State = Off" stops the signal generation in sweep or list mode.

# Signal generation and triggering in the sweep and list modes

Table 8-2: Cross-reference between manual and remote control in Single / Extern Single modes (Sweep/List)

| Manual control mode: "Single / Extern Single" | Remote commands  Rohde & Schwarz proprietary and [SCPI conform] value name                                                                                                    |
|-----------------------------------------------|----------------------------------------------------------------------------------------------------|
| RF frequency sweep                            | :TRIGger <hw>:FSWeep:SOURce SINGle [BUS] "Single" or<br/>:TRIGger<hw>:FSWeep:SOURce EXTernal [EXTernal] "Extern Single"<br/>:SOURce<hw>:SWEep:FREQuency:MODE AUTO</hw></hw></hw>               |
| RF level sweep                                | :TRIGger <hw>:PSWeep:SOURce SINGle [BUS] for "Single" or :TRIGger<hw>:PSWeep:SOURce EXTernal [EXTernal] for "Extern Single" :SOURce<hw>:SWEep:POWer:MODE AUTO</hw></hw></hw>                   |
| LF frequency sweep                            | :TRIGger <hw>:LFFSweep:SOURce SINGle [BUS] "Single" or :TRIGger<hw>:LFFSweep:SOURce EXTernal [EXTernal] "Extern Single" :SOURce<hw>:LFOutput<ch>:SWEep:FREQuency:MODE AUTO</ch></hw></hw></hw> |
| List                                          | :SOURce <hw>:LIST:TRIGger:SOURce SINGle "Single" or<br/>:SOURce<hw>:LIST:TRIGger:SOURce EXTernal "Extern Single"<br/>:SOURce<hw>:LIST:MODE AUTO</hw></hw></hw>                                 |

# Step / Extern Step mode (Sweep/List)

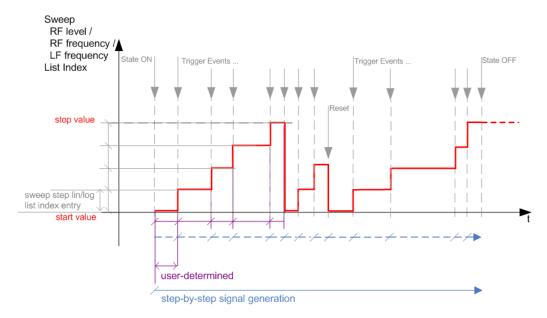

Figure 8-5: Step / Extern Step mode (sweep / list)

- The instrument generates the signal step-by-step.
- Starts signal generation with "State = On".
- Switches to the next step with a manual action.
   If the end value is reached, signal generation starts again from the beginning.
- Stops signal generation with "State = Off".

# Signal generation and triggering in the sweep and list modes

- Trigger sources:
  - The rotary knob at the front panel.
  - The [Arrow] keys at the front panel.
  - The corresponding remote control commands.
  - An externally applied trigger signal.

To step through the sweep frequencies or levels:

- In manual mode:
  - Set the Current Frequency or Current Level values
  - Use the [Up] and [Down] keys or the rotary knob
- In remote control mode:
  - Use the commands [:SOURce<hw>]:FREQuency:MANual or [:SOURce<hw>]:POWer:MANual with the UP or DOWN parameter

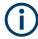

Steps that would exceed the sweep range are ignored.

Table 8-3: Cross-reference between manual and remote control in Step / Extern Step modes (Sweep/List)

| Manual control mode: "Step / Extern Step" | Remote commands  Rohde & Schwarz proprietary and [SCPI conform] value name                                                                                                    |
|-------------------------------------------|----------------------------------------------------------------------------------------------------|
| RF frequency sweep                        | :TRIGger <hw>:FSWeep:SOURce SINGle [BUS] "Step" or :TRIGger<hw>:FSWeep:SOURce EXTernal [EXTernal] for "Extern Step" :SOURce<hw>:SWEep:FREQuency:MODE STEP</hw></hw></hw>                          |
| RF level sweep                            | :TRIGger <hw>:PSWeep:SOURce SINGle [BUS] "Step" or<br/>:TRIGger<hw>:PSWeep:SOURce EXTernal [EXTenal] "Extern Step"<br/>:SOURce<hw>:SWEep:POWer:MODE STEP</hw></hw></hw>                           |
| LF frequency sweep                        | :TRIGger <hw>:LFFSweep:SOURce SINGle [BUS] "Step" or<br/>:TRIGger<hw>:LFFSweep:SOURce EXTernal [EXTenal] "Extern Step"<br/>:SOURce<hw>:LFOutput<ch>:SWEep:FREQuency:MODE STEP</ch></hw></hw></hw> |
| List                                      | :SOURce <hw>:LIST:TRIGger:SOURce SINGle "Step" or<br/>:SOURce<hw>:LIST:TRIGger:SOURce EXTernal "Extern Step"<br/>:SOURce<hw>:LIST:MODE STEP</hw></hw></hw>                                        |

# Signal generation and triggering in the sweep and list modes

# Extern Start/Stop mode (sweep)

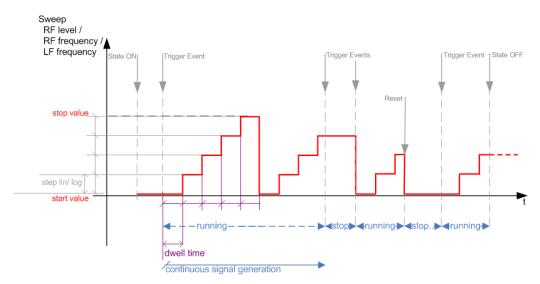

Figure 8-6: Extern Start/Stop mode (sweep)

- The instrument generates the signal continuously.
- Trigger mode "Auto" and "Sweep > State = On" are prerequisite.
- State "On" sets the signal to the start value, that is one of the following:
  - Sweep start frequency
  - Sweep start power
  - Frequency-power value pair of the selected index in the list
- Starts signal generation with a trigger event.
- Switches automatically to the next sweep step when the Dwell time has elapsed.
   If the end value is reached, signal generation continues with the next sweep cycle.
- Stops signal generation with the next external trigger event.
- Starts the signal generation again with the next trigger event, beginning at the start value.
- "State = Off" stops the signal generation in sweep or list mode.
- Trigger source: An externally applied trigger signal.

Table 8-4: Cross-reference between manual and remote control in Extern Start/Stop modes (sweep)

| Manual control mode: "Extern Start/Stop" | Remote commands  Rohde & Schwarz proprietary and [SCPI conform] value name                                |
|------------------------------------------|----------------------------------------------------------------------------------------------------|
| RF frequency sweep                       | :TRIGger <hw>:FSWeep:SOURce EAUTo [-] :SOURce<hw>:SWEep:FREQuency:MODE AUTO</hw></hw>                     |
| RF level sweep                           | :TRIGger <hw>:PSWeep:SOURce EAUTo [-] :SOURce<hw>:SWEep:POWer:MODE AUTO</hw></hw>                         |
| LF frequency sweep                       | :TRIGger <hw>:LFFSweep:SOURce EAUTo [-] :SOURce<hw>:LFOutput<ch>:SWEep:FREQuency:MODE AUTO</ch></hw></hw> |

# Manual mode (Sweep/List)

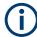

The **manual** mode only applies to remote control. It is not visible in the graphical user interface of the instrument and is described here for completeness.

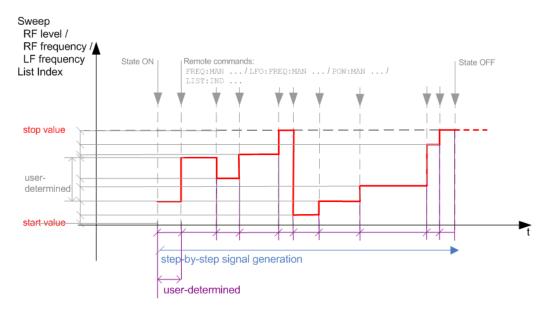

Figure 8-7: Manual mode in remote control (sweep / list)

- The instrument generates the signal in steps.
- Starts signal generation with "State = On".
- Switches to the next step with a user defined setting via remote control.
  You can arbitrarily select a value within the range of the start and stop values by
  setting the frequency, power or index using the corresponding remote control command. There is no ascending or descending order.
- Stops signal generation with "State = Off".

Table 8-5: Remote control commands in manual mode (Sweep/List)

| Remote control mode:<br>Manual | Remote commands Rohde & Schwarz proprietary and [SCPI conform] value name |
|--------------------------------|---------------------------------------------------------------------------|
| RF frequency sweep             | :SOURce <hw>:FREQuency:MANUal <manual></manual></hw>                      |
| RF level sweep                 | :SOURce <hw>:POWer:MANual <manual></manual></hw>                          |
| LF frequency sweep             | :SOURce <hw>:LFOUTput:FREQuency:MANual <manual></manual></hw>             |
| List                           | :SOURce <hw>:LIST:INDex <index></index></hw>                              |

#### The Retrace function

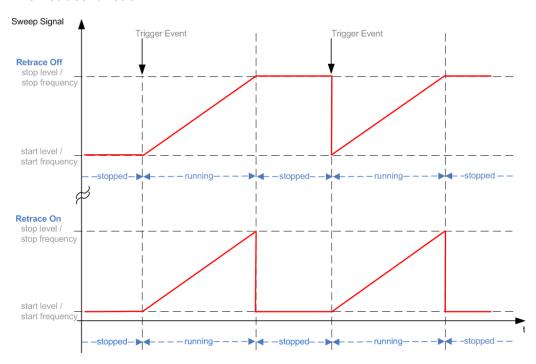

Retrace is a function especially designed for "Single" sweep modes, when the sweep signal follows a sawtooth shape. Working in this mode, the instrument performs a single sweep cycle when a trigger event occurs. The signal generation stops at the set end point (stop frequency or stop level), and waits for the next trigger event.

In this state, the upper value of the signal remains at the output until the next cycle starts. In particular, if you generate a level sweep signal, the high amplitude of the signal is output for a certain time. To protect the DUT from overload, the retrace function immediately resets the signal value to the start value at the end of a sweep cycle. It returns to the start level or start frequency until the next trigger is applied.

You can use the "Retrace" function if "Sweep > Mode = Single/External Single" and "Shape = Sawtooth", see:

- "Shape" on page 207
- "Mode" on page 205

# 8.2 About sweep mode

In sweep mode, the signal generator scans the sweep range gradually from one point to another, using a defined step size and following a triangle or sawtooth shape. This mode also enables you to change direction, that means, it is possible to step backwards.

See Chapter 8.2.2, "Sweep signal shapes", on page 199.

About sweep mode

#### Configuration and operation of sweep mode signals

- The R&S SMA100B generates a sweep signal by varying the following parameters: either the RF frequency, the RF level or both, the RF frequency and the RF level in combined RF sweep mode, or the LF frequency.
- In all sweep modes, you can perform a complete sweep cycle once, repeat the cycle continuously or step through it gradually.
- The instrument generates the sweep signal according to the sweep settings.
- The "Reset Sweep" function, provided in the sweep settings dialogs enables you to reset the sweep to its initial value and restart it.

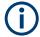

# Impact of changing the sweep mode during performance

If you change the sweep mode during the execution, the signal generator stops the sweep and starts with the next trigger event at the initial value.

#### Combined RF frequency / level sweep processing mode

The combined RF sweep functionality processes the signal similar to the Live list mode. The R&S SMA100B sets the frequency and level values simultaneously in the hardware. The difference to the list mode is that the values are not taken from a previously created list, but are calculated using the selected frequency and level ranges, the dwell time and the number of steps.

# 8.2.1 Correlating parameters in sweep mode

A sweep signal is a periodic signal that changes its frequency or level, or both, from a starting value to an ending value in a defined time.

The R&S SMA100B provides various possibilities to configure a sweep signal. For example, you can determine the sweep range by the start and end values, or based on the start value and span. In any case, related parameters are adjusted accordingly.

The formulas below show how the sweep parameters correlate and the corresponding calculation basis, by the frequency and offset settings. Apart from "Center Frequency", "Span" and "Step\_lin", the values apply accordingly to the level settings.

Table 8-6: Variables that are used in the following formulas

| Variable            | Description                            |
|---------------------|----------------------------------------|
| Sweep range         | Defined frequency or level value range |
| f <sub>CENTer</sub> | Defined center frequency               |
| f <sub>SPAN</sub>   | Defined extend of the sweep range      |
| f <sub>OFFSet</sub> | Frequency offset                       |
| f <sub>STARt</sub>  | Start frequency of the sweep range     |
| f <sub>STOP</sub>   | End frequency of the sweep range       |
| f <sub>1</sub>      | Current sweep frequency                |

About sweep mode

| Variable       | Description                            |
|----------------|----------------------------------------|
| f <sub>2</sub> | Next, subsequent sweep frequency       |
| step_lin       | Step size in linear scaling            |
| step_log       | Step size in logarithmic scaling       |
| POINts         | Number of steps within the sweep range |

#### Sweep range

The sweep range is defined by a start and an end value. How the remaining parameters correlate is shown below.

#### Offset = 0

Sweep Range =  $f_{STARt}$  to  $f_{STOP}$ 

$$f_{CENTer} = (f_{STARt} + f_{STOP})/2$$

$$f_{SPAN} = (f_{STOP} - f_{STARt})$$

Where:

$$f_{STARt} = f_{CENTer} - (f_{SPAN}/2)$$

$$f_{STOP} = f_{CENTer} + (f_{SPAN}/2)$$

#### Offset≠0

A defined offset also affects the sweep range and the center frequency. Therefore, the set frequencies are only absolute values, if the Offset = 0. Offset  $\neq$  0 shifts the frequencies with the offset value:

Sweep Range = 
$$f_{STARt}$$
 +  $f_{OFFSet}$  to  $f_{STOP}$  +  $f_{OFFSet}$ 

$$f_{CENTer} = f_{CENTer} + f_{OFFSet}$$

$$f_{SPAN} = f_{SPAN} + f_{OFFSet}$$

The value range of the instrument is calculated as follows:

$$RF_{min} + f_{OFFSet}$$
 to  $RF_{max} + f_{OFFSet}$ 

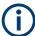

It is possible to set  $f_{STARt} > f_{STOP}$  and  $f_{STARt} < f_{STOP}$ , so that even a negative value is permitted for the "Span".

If you change the start and/or stop frequency, the span and center frequency change accordingly, and vice versa.

# Sweep steps

In the following, you see how the sweep steps are calculated depending on the defined spacing mode. The formulas show a frequency sweep, but apply to the level settings in the same way.

The step size is added to the current value, to get the subsequent sweep step.

About sweep mode

With linear scaling, the next frequency is calculated according to:

$$f_2 = f_1 + step_lin$$

In the **logarithmic** scaling, the step size is determined in per cent, as a constant fraction of the current frequency.

Successive frequencies are calculated as follows:

- For f<sub>STARt</sub> < f<sub>STOP</sub>
   f<sub>2</sub> = f<sub>1</sub>\*(1 + step\_log/100)
   If f<sub>2</sub> > f<sub>STOP</sub>, then f<sub>2</sub> = f<sub>STOP</sub>
- For  $f_{STARt} > f_{STOP}$   $f_2 = f_1/(1 + \text{step\_log/100})$ If  $f_2 < f_{STOP}$ , then  $f_2 = f_{STOP}$

With "Shape = Triangle", the frequency values on the slope from  $f_{STOP}$  to  $f_{STARt}$  are the same as on the slope from  $f_{STARt}$  to  $f_{STOP}$ .

If you specify the number of steps within the sweep range, the step size is adjusted according to the following correlation:

- For linear sweeps and f<sub>STARt</sub> < f<sub>STOP</sub>
   POINts<sub>frequency</sub> = ((f<sub>STARt</sub> f<sub>STOP</sub>)/step\_lin) +1 = (f<sub>SPAN</sub>/step\_lin) + 1
- For logarithmic sweeps and f<sub>STARt</sub> < f<sub>STOP</sub>
   POINts<sub>frequency</sub> = ((log f<sub>STOP</sub> log f<sub>STARt</sub>)/log step\_log) +1

If step\_log changes, the value of POINts is adjusted. The  $f_{STARt}$  and  $f_{STOP}$  values are retained.

# 8.2.2 Sweep signal shapes

The R&S SMA100B supports the following sweep shapes:

Sawtooth

The sweep sequence resembles a sawtooth. One sweep runs from start to stop frequency, or level value respectively. Each subsequent sweep starts again at the start value.

About list mode

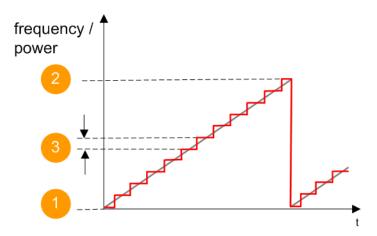

Figure 8-8: Sweep signal sawtooth shape

- 1 = Start value
- 2 = Stop value
- 3 = Step size

#### Triangle

The sweep sequence resembles a triangle. One sweep runs from start to stop value frequency and back. Each subsequent sweep starts at the start value.

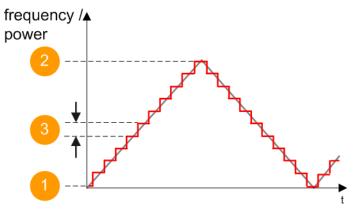

Figure 8-9: Sweep signal triangle shape

- 1 = Start value
- 2 = Stop value
- 3 = Step size

The current frequency or level of an RF frequency, level or LF frequency sweep is determined by the shape (e.g. sawtooth or triangle) and the spacing (linear or logarithmic), and the step size.

# 8.3 About list mode

The list mode is used to generate the RF signal based on a set of predefined frequency and amplitude value pairs, with individual step times. You can define the values

arbitrarily, in any order and varying step sizes, within the entire configurable value range of the instrument.

#### Configuration and operation of list mode signals

The parameters configuring the RF signal are defined in a list (table) and stored in a file

# Creating and handling lists

List files can be created in the following ways:

#### Internally

Use the build-in table editor with columns for the frequency-level values pairs and the dwell time.

Define the values manually (row by row) or automatically, based on value range and step size.

(See Chapter 8.7, "List editor", on page 223)

Lists are saved as files with user-definable filename and the predefined file extension \*.lsw. To load a saved file, use the "File Manager".

(See Chapter 12.8, "Using the file manager", on page 340)

Lists can be exported, too. For example, to exchange configuration between instruments or to modify the file content with an external program and reload them again.

#### Externally

Create a list file as a CSV file with Microsoft Excel, with a Notepad or a similar tool and save it with the predefined extension. Transfer the file to and load it into the instrument.

# **Dwell time mode**

You can choose whether you want to use different dwell times or a fixed value for all steps in the list mode:

• "From List"

This mode uses the values from the data table.

See Edit List Mode Data

"Global"

This mode processes the list with a fixed time interval you can set with Global Dwell Time.

#### List processing mode

#### See:

"Live list processing mode" on page 203

# 8.4 Significant parameters and functions

This section provides some basic parameters, settings and functions that affect the operating modes CW, list and sweep, that means at all frequency and level transitions of the RF signal.

#### **Dwell time**

Dwell time is the length of time that elapses from the beginning until the end of a step in list or sweep mode.

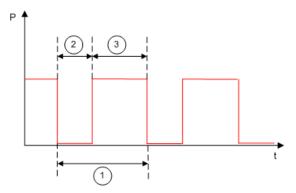

Figure 8-10: Dwell Time vs. settling time

- 1 = "Dwell Time" (as set with the parameter)
- 2 = Settling time
- 3 = Dwell time (effective)

However, the time the instrument requires for the signal to settle reduces the set dwell time:

 $t_{\text{dwell(effective)}} = t_{\text{dwell}} - t_{\text{setlting}}$ 

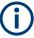

If the dwell time in sweep or list mode is too short or external trigger signals come too fast, the signal generation delays. As the delay increases, the R&S SMA100B signals an overrun, or even stops sweep or list mode signal generation, if the delay gets too long.

The instrument diplays corresponding error messages.

# Hardware adjustments

The first time a list (new or modified) is processed, the instrument automatically calculates the necessary hardware settings. It can be performed during list processing, but delays the first cycle, especially with short dwell times.

With long dwell times, you can perform this calculation while the list is being processed; the entered dwell times are observed. With short dwell times, calculation of the hardware settings increases the dwell time for the initial processing cycle; the entered value is only observed from the second processing cycle onwards. In this case, a message indicates that there is a deviation between the current and set dwell times. After the first cycle, you do not need to perform additional calculations. The current dwell times do not deviate from the set dwell times.

#### **Blanking**

The instrument applies *blanking*, which temporarily turns off the RF signal when the frequency or level changes, until the signal has settled to a stable state.

Temporary blanking applies to all operating modes.

Sweep mode settings

# Live list processing mode

The R&S SMA100B generates the signal directly from the value pairs in the database, and adjusts the hardware settings accordingly. The current instrument state and thus any change during the signal generation directly affects the RF signal. The temporary memory is not used.

You can conveniently modify parameters like modulation settings during run-time. Learning list mode data is not required. Impacts like temperature drift are also considered immediately.

This mode is optimized for **maximum signal quality**, and is useful if dwell times higher than 2 ms are sufficient.

# 8.5 Sweep mode settings

This section lists the settings of all available sweep modes.

#### Access:

- 1. Select "Sweep" > "RF Frequency Sweep"
- 2. Select "Sweep" > "RF Level Sweep"
- 3. Select "Sweep" > "RF Combined Sweep"
- 4. Select "Sweep" > "LF Frequency Sweep"

The remote commands required to define these settings are described in:

- Chapter 15.18.14, "SOURce:SWEep subsystem", on page 747
- Chapter 15.18.5, "SOURce:FREQuency subsystem", on page 691
- Chapter 15.18.12, "SOURce:POWer subsystem", on page 731
- Chapter 15.18.7, "SOURce:LFOutput subsystem", on page 701

#### Settings

| • | General sweep settings   | 203 |
|---|--------------------------|-----|
|   | Frequency range settings |     |
|   | Level range settings     |     |
|   | Output settings          |     |
|   | Edit marker settings     |     |

# 8.5.1 General sweep settings

#### Access:

Select for example "Sweep" > "RF Frequency Sweep".

Sweep mode settings

Table 8-7: General settings dialog: Examples of RF Frequency and RF Combined Sweep dialogs

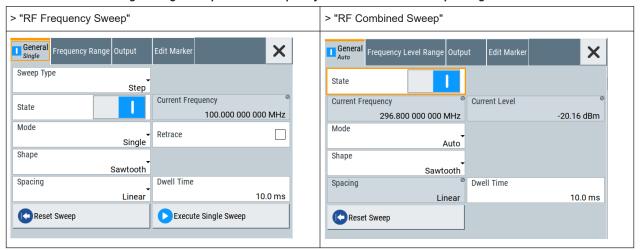

# **Settings**

| Sweep Type                         | 204 |
|------------------------------------|-----|
| State (RF frequency sweep)         |     |
| State (RF level sweep)             | 205 |
| State (RF frequency / level sweep) |     |
| State (LF frequency sweep)         |     |
| Current Frequency                  |     |
| Current Level                      | 205 |
| Current Level                      | 205 |
| Retrace                            | 206 |
| Shape                              | 207 |
| Spacing                            | 208 |
| SpacingSweep Time                  | 208 |
| Dwell Time                         | 208 |
| Trigger Slope                      |     |
| Show Connector                     | 209 |
| Show ConnectorReset Sweep          | 209 |
| Execute Single Sweep               |     |

# **Sweep Type**

Selects the kind of the frequency sweep.

"Step" Increases or decreases the frequency at each step.

To determine the frequency intervals, see Spacing.

"Ramp" Provides a synthesized continuous analog frequency sweep with the

set Sweep Time.

# Remote command:

[:SOURce<hw>]:SWEep:GENeration on page 751

# State (RF frequency sweep)

Activates RF frequency sweep signal generation.

**Note:** Active RF frequency, RF level or RF combined sweep modes deactivate the LF sweep or List mode and vice versa.

Sweep mode settings

#### Remote command:

[:SOURce<hw>]:FREQuency:MODE on page 692

# State (RF level sweep)

Activates RF level sweep signal generation.

**Note:** Active RF frequency, RF level or RF combined sweep modes deactivate the LF sweep or List mode and vice versa.

#### Remote command:

```
[:SOURce<hw>]:POWer:MODE on page 736
```

# State (RF frequency / level sweep)

Activates the RF frequency / level sweep signal generation.

**Note:** Active RF frequency, RF level or RF combined sweep modes deactivate the LF sweep or List mode and vice versa.

# Remote command:

```
[:SOURce<hw>]:FREQuency:MODE on page 692
[:SOURce<hw>]:POWer:MODE on page 736
```

#### State (LF frequency sweep)

Status of the LF frequency sweep signal.

You find this parameter in two dialogs:

- "LF Frequency Sweep" turns on/off the signal generation.
   See Sweep mode settings for access.
- "Analog Modulation Sources" displays the current state (read-only). If it is turned on, this dialog provides the varying sweep frequency, see Current Frequency.

**Note:** Active RF frequency, RF level or RF combined sweep modes deactivate the LF sweep or List mode and vice versa.

#### Remote command:

```
[:SOURce<hw>]:LFOutput:FREQuency:MODE on page 705
```

# **Current Frequency**

Displays the current frequency sweep value for all sweep Modes, except of Mode > Step. In this mode, you can enter the next frequency setting manually.

# Remote command:

```
[:SOURce<hw>]:FREQuency:MANual on page 695
[:SOURce<hw>]:LFOutput:FREQuency:MANual on page 705
```

# **Current Level**

Displays the current level sweep value for all sweep Modes, except of Mode > Step. In this mode, you can enter the next level setting manually.

# Remote command:

```
[:SOURce<hw>]:POWer:MANual on page 736
```

#### Mode

Selects the sweep mode.

Sweep mode settings

See Chapter 8.1, "Signal generation and triggering in the sweep and list modes", on page 189.

"Auto"

Generates a continuously repeating sweep signal directly after activating the sweep mode.

The sweep steps are performed automatically, controlled by the dwell time.

"Single / Extern Single"

Generates a single sweep cycle after a trigger event.

The sweep steps within the cycle are performed automatically, controlled by the dwell time. If one cycle is completed, the instrument waits for the next trigger event.

"Step / Extern Step"

Generates the sweep signal step-by-step, manually triggered.

"Extern Start/Stop"

Generates a continuously repeating sweep signal that is started, stopped, and restarted by subsequent external trigger events. The sweep steps are performed automatically, controlled by the dwell time.

#### Remote command:

```
RF frequency sweep:
```

```
[:SOURce<hw>]:SWEep[:FREQuency]:MODE on page 753
:TRIGger<hw>:FSWeep:SOURce on page 797
RF level sweep:
[:SOURce<hw>]:SWEep:POWer:MODE on page 751
:TRIGger<hw>:PSWeep:SOURce on page 797
RF combined sweep:
[:SOURce<hw>]:SWEep:COMBined:MODE on page 759
:TRIGger<hw>:FPSWeep:SOURce on page 799
LF frequency sweep:
[:SOURce<hw>]:LFOutput:SWEep[:FREQuency]:MODE on page 711
:TRIGger<hw>:LFFSweep:SOURce on page 797
```

# Retrace

For "Shape = Sawtooth" and "Mode = Single/External Single", enables changing the signal to the start value while it is waiting for the next trigger event. It returns to the start level or start frequency until the next trigger is applied.

Remote command:

```
RF frequency sweep:
```

```
[:SOURce<hw>]:SWEep[:FREQuency]:RETRace on page 755
RF level sweep:
[:SOURce<hw>]:SWEep:POWer:RETRace on page 755
RF combined sweep:
[:SOURce<hw>]:SWEep:COMBined:RETRace on page 759
LF frequency sweep:
[:SOURce<hw>]:LFOutput:SWEep[:FREQuency]:RETRace on page 712
```

Sweep mode settings

# **Shape**

Selects the waveform shape of the sweep signal.

"Sawtooth"

The sweep runs from start to stop frequency. The subsequent sweep starts at the start value, i.e. the shape of the sweep sequence resembles a sawtooth.

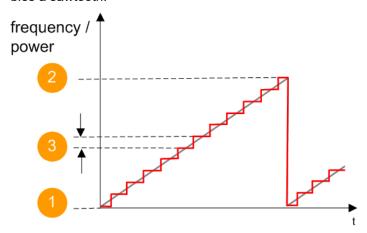

Figure 8-11: Sweep signal sawtooth shape

- 1 = Start value
- 2 = Stop value
- 3 = Step width

"Triangle"

The sweep runs from start to stop value and back, i.e. the shape of the sweep resembles a triangle. Each subsequent sweep starts at the start frequency.

The triangle shape is only available for Sweep Type > Step.

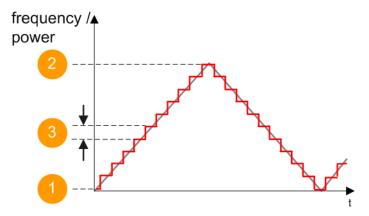

Figure 8-12: Sweep signal triangle shape

- 1 = Start value
- 2 = Stop value
- 3 = Step width

Remote command:

RF frequency sweep:

[:SOURce<hw>]:SWEep[:FREQuency]:SHAPe on page 755

RF level sweep:

Sweep mode settings

```
[:SOURce<hw>]:SWEep:POWer:SHAPe on page 755
RF combined sweep:
[:SOURce<hw>]:SWEep:COMBined:SHAPe on page 760
LF frequency sweep:
[:SOURce<hw>]:LFOutput:SWEep[:FREQuency]:SHAPe on page 713
```

#### Spacing

In "RF and LF Frequency Sweep" mode, "Spacing" selects the mode for calculating the frequency interval, which increases or decreases the current frequency at each step.

In "RF Frequency Sweep" mode and Sweep Type > Ramp, the parameter automatically distributes the step intervals linearly.

To determine the step size, select the parameter Step Linear/Step Logarithmic.

In "RF Combined Sweep" mode, the parameter indicates that the step intervals are linearly (straight proportional) distributed, i.e. the intervals have the same size. The frequency / level range and the Dwell Time time determine the calculated step size.

"Linear"

The spacing depends on the selected sweep type.

Sweep Type > Step

Takes the frequency value entered as absolute value in Hz.

Option: R&S SMAB-B28

Sweep Type > Ramp

Generates a synthesized continuous analog frequency sweep for the duration set with the parameter Sweep Time.

"Logarithmic"

(Sweep Type > Step only)

Takes the value entered as a logarithmic value, i.e. as a constant fraction of the current frequency in %.

Remote command:

RF frequency sweep:

```
[:SOURce<hw>]:SWEep[:FREQuency]:SPACing on page 754
```

RF combined sweep: n.a.

LF frequency sweep:

[:SOURce<hw>]:LFOutput:SWEep[:FREQuency]:SPACing on page 713

# **Sweep Time**

Option: R&S SMAB-B28

For "RF Frequency Sweep" with Sweep Type > Ramp, the parameter sets the duration of a ramp sweep step.

Remote command:

```
[:SOURce<hw>]:SWEep[:FREQuency]:TIME on page 760
```

# **Dwell Time**

Defines the duration of the individual sweep steps.

**Note:** In case of considerable overrun conditions, the R&S SMA100B turns off the sweep mode.

See also Chapter 8.4, "Significant parameters and functions", on page 201.

Remote command:

RF frequency sweep:

```
[:SOURce<hw>]:SWEep[:FREQuency]:DWELl on page 753
```

RF level sweep:

[:SOURce<hw>]:SWEep:POWer:DWELl on page 751

RF combined sweep:

[:SOURce<hw>]:SWEep:COMBined:DWELl on page 758

LF frequency sweep:

[:SOURce<hw>]:LFOutput:SWEep[:FREQuency]:DWELl on page 711

#### **Trigger Slope**

For "Mode = Extern Step/Single", selects the polarity of the active slope of an applied instrument trigger.

Trigger signal is expected at the Inst Trig connector.

"Positive" The rising edge of the trigger signal triggers the instrument.

"Negative" The falling edge of the trigger signal triggers the instrument.

Remote command:

[:SOURce]:INPut:TRIGger:SLOPe on page 701

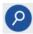

#### **Show Connector**

Accesses a dialog that displays the physical location of the selected connector on the front/rear panel of the instrument.

#### Reset Sweep

Resets a sweep.

With the next trigger event, the sweep starts at the initial value.

Remote command:

```
[:SOURce<hw>]:SWEep:RESet[:ALL] on page 760
```

#### **Execute Single Sweep**

In "Mode = Single", starts a sweep manually.

Remote command:

RF frequency sweep:

```
[:SOURce<hw>]:SWEep[:FREQuency]:EXECute on page 755
```

:TRIGger<hw>:FSWeep[:IMMediate] on page 799

RF level sweep:

```
[:SOURce<hw>]:SWEep:POWer:EXECute on page 755
```

:TRIGger<hw>:PSWeep[:IMMediate] on page 799

RF combined sweep:

[:SOURce<hw>]:SWEep:COMBined:EXECute on page 758

LF frequency sweep:

```
[:SOURce<hw>]:LFOutput:SWEep[:FREQuency]:EXECute on page 711
```

:TRIGger<hw>:LFFSweep:IMMediate on page 799

General:

:TRIGger<hw>[:SWEep][:IMMediate] on page 799

# 8.5.2 Frequency range settings

#### Access:

- 1. Select for example "Sweep" > "RF Frequency Sweep"
- 2. Select for example "Frequency Range".

Table 8-8: Range settings dialog: Examples of RF Frequency and RF Combined Sweep dialogs

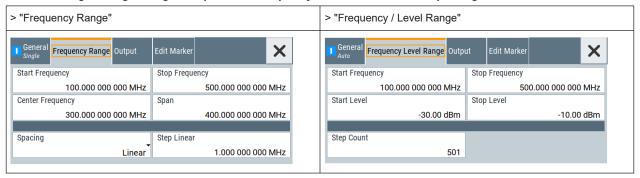

#### **Settings**

| Start Frequency/Stop Frequency | 210 |
|--------------------------------|-----|
| Center Frequency               | 210 |
| Span                           | 211 |
| Spacing                        | 211 |
| Step Linear/Step Logarithmic.  | 211 |

#### **Start Frequency/Stop Frequency**

Defines the frequency sweep range by setting the start and end values.

See Chapter 8.2.1, "Correlating parameters in sweep mode", on page 197.

#### Remote command:

RF frequency sweep:

```
[:SOURce<hw>]:FREQuency:STARt on page 696
[:SOURce<hw>]:FREQuency:STOP on page 697
```

#### RF combined sweep:

```
[:SOURce<hw>]:COMBined:FREQuency:STARt on page 757
[:SOURce<hw>]:COMBined:FREQuency:STOP on page 757
```

# LF frequency sweep:

```
[:SOURce<hw>]:LFOutput:FREQuency:STARt on page 706
[:SOURce<hw>]:LFOutput:FREQuency:STOP on page 706
```

# **Center Frequency**

In "RF Frequency Sweep" mode, sets the RF center frequency.

See Chapter 8.2.1, "Correlating parameters in sweep mode", on page 197.

#### Remote command:

```
[:SOURce<hw>]:FREQuency:CENTer on page 696
```

Sweep mode settings

#### Span

In "RF Frequency Sweep" mode, sets the span of the frequency sweep range.

See Chapter 8.2.1, "Correlating parameters in sweep mode", on page 197.

#### Remote command:

[:SOURce<hw>]:FREQuency:SPAN on page 696

#### **Spacing**

In "RF and LF Frequency Sweep" mode, "Spacing" selects the mode for calculating the frequency interval, which increases or decreases the current frequency at each step.

In "RF Frequency Sweep" mode and Sweep Type > Ramp, the parameter automatically distributes the step intervals linearly.

To determine the step size, select the parameter Step Linear/Step Logarithmic.

In "RF Combined Sweep" mode, the parameter indicates that the step intervals are linearly (straight proportional) distributed, i.e. the intervals have the same size. The frequency / level range and the Dwell Time time determine the calculated step size.

"Linear"

The spacing depends on the selected sweep type.

- Sweep Type > Step
   Takes the frequency value entered as absolute value in Hz.
- Option: R&S SMAB-B28

Sweep Type > Ramp

Generates a synthesized continuous analog frequency sweep for the duration set with the parameter Sweep Time.

"Logarithmic"

(Sweep Type > Step only)

Takes the value entered as a logarithmic value, i.e. as a constant fraction of the current frequency in %.

Remote command:

RF frequency sweep:

```
[:SOURce<hw>]:SWEep[:FREQuency]:SPACing on page 754
```

RF combined sweep: n.a.

LF frequency sweep:

[:SOURce<hw>]:LFOutput:SWEep[:FREQuency]:SPACing on page 713

# **Step Linear/Step Logarithmic**

In "RF/LF Frequency Sweep" mode, sets the step width for the individual frequency sweep steps. The value is added at each sweep step to the current frequency.

Depending on the current Spacing, you can enter either an absolute or logarithmic step width.

This parameter is only available for Sweep Type > Step.

See Chapter 8.2.1, "Correlating parameters in sweep mode", on page 197.

"Step Linear" The step width is a constant value in Hz.

Sweep mode settings

# "Step Logarithmic"

The step width is determined logarithmically in %, i.e. as a constant fraction of the current frequency.

# Remote command:

```
[:SOURce<hw>]:SWEep[:FREQuency]:STEP[:LINear]
on page 756
[:SOURce<hw>]:SWEep[:FREQuency]:STEP:LOGarithmic
on page 756
[:SOURce<hw>]:LFOutput:SWEep[:FREQuency]:STEP[:
LINear] on page 714
[:SOURce<hw>]:LFOutput:SWEep[:FREQuency]:STEP:
LOGarithmic on page 713
```

# 8.5.3 Level range settings

### Access:

- 1. Select "Sweep" > "RF Level Sweep"
- 2. Select for example "Level Range".

Table 8-9: Range settings dialog: Examples of RF Level and RF Combined Sweep dialogs

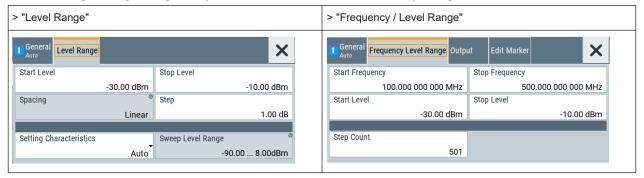

#### **Settings**

| Start Level / Stop Level | 212 |
|--------------------------|-----|
| Step Count               |     |
| Spacing                  |     |
| Step                     | 213 |
| Setting Characteristics  |     |
| Sweep Level Range        |     |

#### Start Level / Stop Level

Defines the RF level sweep range by setting the start and end values.

See Chapter 8.2.1, "Correlating parameters in sweep mode", on page 197.

Remote command:

#### RF level sweep:

```
[:SOURce<hw>]:POWer:STARt on page 737
[:SOURce<hw>]:POWer:STOP on page 737
```

Sweep mode settings

#### RF combined sweep:

```
[:SOURce<hw>]:COMBined:POWer:STARt on page 757
[:SOURce<hw>]:COMBined:POWer:STOP on page 758
```

#### **Step Count**

In "RF Combined Mode", defines the number of sweeps to be executed in Mode > Single.

To start the sweep cycles, select Execute Single.

#### Remote command:

```
[:SOURce<hw>]:SWEep:COMBined:COUNt on page 758
```

#### **Spacing**

Indicates that the instrument distributes the level steps linearly (straight proportional), i.e. the level steps have the same size.

To determine the step size, use the parameter Step.

Remote command:

n.a.

#### Step

Sets the step width for the RF level sweep in dB.

The "RF level sweep" mode increases or decreases the level value linearly by the set value.

#### Remote command:

```
[:SOURce<hw>]:SWEep:POWer:STEP[:LOGarithmic] on page 752
```

#### **Setting Characteristics**

Selects additional quality characteristics to optimize the behavior of the RF signal level for the specific application.

"Auto"

Sets the RF output level automatically according to the selected mode.

In this mode, the instrument provides the highest dynamic range and fastest setting times, as specified in the data sheet.

The RF signal is shortly blanked when the step attenuator is switch-

ing.

# "Uninterrupted"

Suppresses blanking at level transitions. Frequency transitions can lead to an RF level blanking due to hardware-specific switching points.

This mode reduces the dynamic range of the instrument. The step attenuator is fixed.

Sweep mode settings

# "Strictly Monotone"

Executes signal level changes monotonically increasing or decreasing.

The setting makes sure that increasing the level value exclusively results in an increased output level, and vice versa.

All electronic switches, which can affect the monotonicity are fixed. The operation mode is useful for applications using level searching algorithms which rely on a strictly monotonous behavior.

#### "Constant-VSWR"

Suppresses output impedance variations at the RF 50  $\Omega$  output connector, due to changed level settings.

# "High Dyn. Uninterrupted"

R&S SMAB-K724

Provides a linear output power that is uninterrupted over a wide dynamic range.

**Note:** The R&S SMA100B supports this characteristic at frequencies above 52 MHz. If you select the setting at lower frequencies (≤52 MHz), the instrument reports a settings conflict.

"User"

Indicates that a setting has been modified in the expert mode. The expert mode is a protected function that requires protection level 2 password.

#### Remote command:

```
[:SOURce<hw>]:POWer:LBEHaviour on page 735
```

#### **Sweep Level Range**

Displays the RF level sweep range.

See Chapter 8.2.1, "Correlating parameters in sweep mode", on page 197.

# Remote command:

```
[:SOURce<hw>]:POWer:RANGe:MIN? on page 741
[:SOURce<hw>]:POWer:RANGe:MAX? on page 741
```

# 8.5.4 Output settings

Option: R&S SMAB-B28

#### Access:

- 1. Select "Sweep" > "RF Frequency Sweep".
- 2. Select "Output".

Sweep mode settings

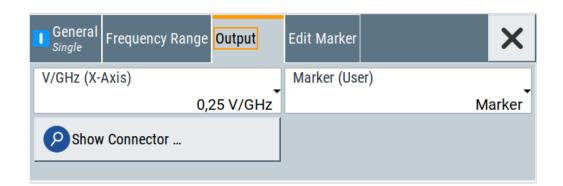

# **Settings**

| V/GHz / X-Axis | 2 | 1  |   |
|----------------|---|----|---|
| Marker / User  | 2 | 1! | _ |

#### V/GHz / X-Axis

Option: R&S SMAB-B28

Selects the mode the voltage is supplied depending on the frequency.

The R&S SMA100B supplies the signal at the V/GHz X-Axis connector.

"0,25 V/GHz" / Supplies the voltage proportional to the set frequency, derived from

"0,5 V/GHz" / the selected setting.

"1 V/GHz"

"X-Axis" Supplies a voltage range from 0 V to 10 V proportional to the fre-

quency sweep range, set with Start Frequency/Stop Frequency.

### Remote command:

:OUTPut:FPRoportional:SCALe on page 533

# Marker / User

Option: R&S SMAB-B28

Selects the signal to be supplied at the Marker User1 connector.

"Marker" Assigns a marker signal to the output.

To configure and assign the marker signals, see Chapter 8.5.5, "Edit

marker settings", on page 215.

"User" Intended for future use.

Remote command:

:OUTPut:USER:MARKer on page 533

# 8.5.5 Edit marker settings

Option: R&S SMAB-B28

#### Access:

- 1. Select "Sweep" > "RF Frequency Sweep"
- 2. Select "Edit Marker".

Sweep mode settings

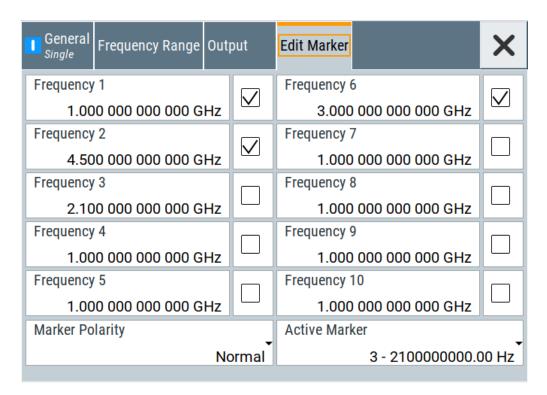

You can define up to 10 markers, and assign one of them to the output at a time. When the sweep run has reached the marker frequency, the R&S SMA100B activates the marker signal and supplies it at the Marker User1 connector. The duration of the active signal corresponds to the dwell time of a step.

# **Settings**

| Frequency x     | 216 |
|-----------------|-----|
| State           | 216 |
| Marker Polarity | 217 |
| Active Marker   | 217 |

#### Frequency x

Sets the frequency that the selected marker indicates.

When the specified value is used, the polarity of the marker signal changes, as selected with the parameter .

#### Remote command:

[:SOURce<hw>]:SWEep[:FREQuency]:MARKer<ch>:FREQuency on page 761

#### **State**

Enables the selected marker.

A marker signal at the output connector marks the moment the specified frequency values is used.

# Remote command:

[:SOURce<hw>]:SWEep[:FREQuency]:MARKer<ch>:FSTate on page 761

List mode settings

## **Marker Polarity**

Sets the polarity of the marker signal.

The duration of the active signal is equal to the dwell time of a step.

#### Remote command:

[:SOURce<hw>]:SWEep:MARKer:OUTPut:POLarity on page 760

## **Active Marker**

Boosts a specific marker signal so that it is output with higher voltage than all other markers.

#### Remote command:

[:SOURce<hw>]:SWEep[:FREQuency]:MARKer:ACTive on page 761

## 8.6 List mode settings

The "List Mode" dialog contains all the functions and settings for creating and handling lists with RF frequency/level pairs including the corresponding dwell times for generating the RF signal based on these values.

#### Access:

► Select "Sweep" > "List mode".

The dialog contains parameters for configuring the list mode processing, entering list mode data and transferring data files from or to the instrument. The remote commands required to define these settings are described in Chapter 15.18.8, "SOURce:LIST subsystem", on page 714.

| • | General settings        | 218 |
|---|-------------------------|-----|
|   | List mode data settings |     |
|   | Import/export settings  |     |

List mode settings

## 8.6.1 General settings

#### Access:

► Select "Sweep" > "List mode".

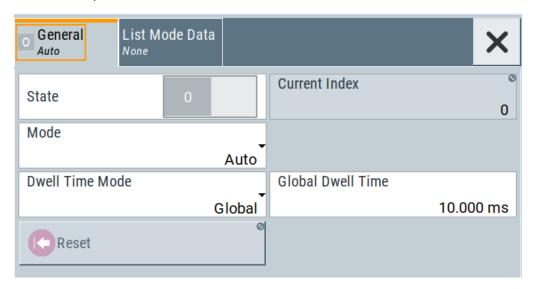

In the "General" tab, you can configure the trigger and dwell time modes for list processing and activate signal generation.

## **Settings**

| State             | 218 |
|-------------------|-----|
| Current Index.    | 218 |
| Mode              | 219 |
| Dwell Time Mode   | 219 |
| Global Dwell Time | 219 |
| Trigger Slope     | 219 |
| Reset             |     |
| Execute Single    | 220 |

#### **State**

Activates the list mode and processes the currently selected list.

**Note:** Active RF frequency, RF level or RF combined sweep modes deactivate the LF sweep or List mode and vice versa.

## Remote command:

[:SOURce<hw>]:FREQuency:MODE on page 692

## **Current Index**

Sets the list index for list processing in "Step" mode. In the other modes, the index indicates the current step.

## Remote command:

[:SOURce<hw>]:LIST:INDex on page 719

List mode settings

#### Mode

Selects the mode for list processing.

See Chapter 8.1, "Signal generation and triggering in the sweep and list modes", on page 189.

"Auto"

Generates the signal by processing the frequency/level value pairs of the list from the beginning to the end.

The list steps are performed automatically, controlled by the dwell time. If you switch from any mode to "Auto", signal generation always starts at the top of the list.

"Single / Extern Single"

Generates the signal by processing the frequency/level value pairs of the list once from the beginning to the end after a trigger event. The list steps are performed automatically, controlled by the dwell time. If one cycle is completed, the instrument waits for the next trigger event.

"Step / Extern Step"

Generates the signal by processing the frequency/level value pairs of the list step-by-step, manually triggered.

## Remote command:

```
[:SOURce<hw>]:LIST:TRIGger:SOURce on page 721
[:SOURce<hw>]:LIST:MODE on page 720
```

#### **Dwell Time Mode**

Selects either variable dwell times or a fixed dwell time to perform signal generation in list mode.

"Global" Uses the same dwell time for all lists steps, set with Global Dwell

Time.

"From List" Uses the dwell times from the list.

You can define the dwell time for each frequency/level value pair indi-

vidually, see Chapter 8.7, "List editor", on page 223.

## Remote command:

```
[:SOURce<hw>]:LIST:DWELl:MODE on page 717
```

#### **Global Dwell Time**

Sets the dwell time for Dwell Time Mode > "Global".

**Note:** In case of considerable overrun conditions, the R&S SMA100B turns off the list mode

See also "Dwell time" on page 202.

## Remote command:

```
[:SOURce<hw>]:LIST:DWELl on page 717
```

#### **Trigger Slope**

For "Mode = Extern Step/Single", selects the polarity of the active slope of an applied instrument trigger.

Trigger signal is expected at the Inst Trig connector.

"Positive" The rising edge of the trigger signal triggers the instrument.

List mode settings

"Negative" The falling edge of the trigger signal triggers the instrument.

## Remote command:

```
[:SOURce]:INPut:TRIGger:SLOPe on page 701
```

#### Reset

Resets the list to the starting point.

Remote command:

```
[:SOURce<hw>]:LIST:RESet on page 723
```

## **Execute Single**

Manually starts list processing in "Single" mode.

Remote command:

```
[:SOURce<hw>]:LIST:TRIGger:EXECute on page 721
```

## 8.6.2 List mode data settings

#### Access:

- 1. Select "Sweep" > "List mode".
- 2. Select "List Mode Data".

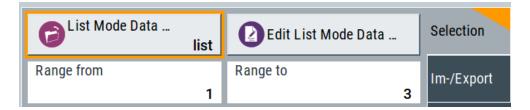

This dialog contains the parameters required for creating and editing lists, activating the learning function and selecting the list processing mode.

## **Settings**

| List Mode Data      | 220 |
|---------------------|-----|
| Edit List Mode Data | 221 |
| List Range from/to  | 221 |

#### **List Mode Data**

Accesses the standard "Select List" dialog for selecting, creating and editing a list file. The currently loaded file is indicated.

You can create data lists with the internal editor or import externally created files, see "Creating and handling lists" on page 201.

## Remote command:

```
[:SOURce<hw>]:LIST:CATalog? on page 722
[:SOURce<hw>]:LIST:SELect on page 724
[:SOURce<hw>]:LIST:DELete on page 722
[:SOURce<hw>]:LIST:DELete:ALL on page 723
```

List mode settings

## **Edit List Mode Data**

Opens the editor to insert and save data lists with RF frequency, power and dwell time values, see Chapter 8.7, "List editor", on page 223.

You find this function also in standard file select dialog, accessed via List Mode Data.

## List Range from/to

Defines an index range in the current list by setting the start and stop index.

The instrument generates the signal with the values of the selected index range and ignores all other list entries.

## Remote command:

```
[:SOURce<hw>]:LIST:INDex:STARt on page 719
[:SOURce<hw>]:LIST:INDex:STOP on page 719
```

## 8.6.3 Import/export settings

#### Access:

- 1. Select "Sweep" > "List Mode".
- 2. Select "List Mode Data" > "Im-/Export".

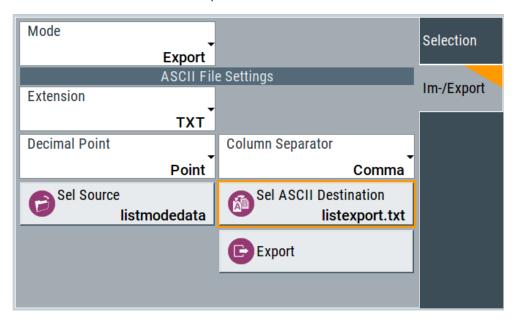

The "Im-/Export" dialog provides the parameters for importing or exporting files with user data in standard ASCII  $\star$ .txt or  $\star$ .csv file format.

The table separators and the decimal floating point numbers are customizable.

List mode settings

## **Settings**

| Mode                                             | 222 |
|--------------------------------------------------|-----|
| ASCII File Settings                              | 222 |
| Select (ASCII) Source/Select (ASCII) Destination |     |
| Select Source/Select ASCII Destination           |     |
| Import / Export                                  | 223 |

#### Mode

Selects import or export of a data list file. The provided parameters vary according to the selected mode.

#### Remote command:

```
[:SOURce<hw>]:LIST:DEXChange:MODE on page 726
[:SOURce<hw>]:CORRection:DEXChange:MODE on page 689
[:SOURce<hw>]:PULM:TRAin:DEXChange:MODE on page 637
```

## **ASCII File Settings**

Defines the format and the separators of the associated data file.

"Extension" Selects \*.csv or \*.txt format.

"Decimal Sets "Point" (dot) or "Comma" as the decimal separator used in the

Point" ASCII data with floating-point numerals.

"Column Separator"

Sets the separator between the columns in an ASCII table. Available are: "Tab", "Semicolon", "Comma" or "Space".

#### Remote command:

```
[:SOURce<hw>]:LIST:DEXChange:AFILe:EXTension on page 725
[:SOURce<hw>]:LIST:DEXChange:AFILe:SEParator:DECimal on page 725
[:SOURce<hw>]:LIST:DEXChange:AFILe:SEParator:COLumn on page 725
[:SOURce<hw>]:CORRection:DEXChange:AFILe:EXTension on page 687
[:SOURce<hw>]:CORRection:DEXChange:AFILe:SEParator:DECimal on page 688
[:SOURce<hw>]:CORRection:DEXChange:AFILe:SEParator:COLumn on page 688
[:SOURce<hw>]:PULM:TRAin:DEXChange:AFILe:EXTension on page 637
[:SOURce<hw>]:PULM:TRAin:DEXChange:AFILe:SEParator:DECimal on page 638
[:SOURce<hw>]:PULM:TRAin:DEXChange:AFILe:SEParator:COLumn on page 638
```

## Select (ASCII) Source/Select (ASCII) Destination

In "Mode > Import", access the file select dialog that provides standard file handling functions.

## Where:

- "Select ASCII Source": defines the file to be loaded (imported)
- "Select ASCII Destination": selects the filename under that the loaded file is saved

List editor

## Remote command:

```
[:SOURce<hw>]:LIST:DEXChange:AFILe:CATalog? on page 724
[:SOURce<hw>]:LIST:DEXChange:AFILe:SELect on page 725
[:SOURce<hw>]:CORRection:DEXChange:AFILe:CATalog? on page 687
[:SOURce<hw>]:CORRection:DEXChange:AFILe:SELect on page 688
[:SOURce<hw>]:PULM:TRAin:DEXChange:AFILe:CATalog? on page 638
[:SOURce<hw>]:PULM:TRAin:DEXChange:AFILe:SELect on page 638
```

#### Select Source/Select ASCII Destination

In "Mode > Export", access the file select dialog that provides standard file handling functions.

#### Where:

- "Select Source": selects the file to be exported
- "Select ASCII Destination": defines the filename and the file path for the exported file

#### Remote command:

```
[:SOURce<hw>]:LIST:DEXChange:SELect on page 726
[:SOURce<hw>]:CORRection:DEXChange:SELect on page 689
[:SOURce<hw>]:PULM:TRAin:DEXChange:SELect on page 639
```

## Import / Export

Imports or exports the selected data list file, depending on the current mode.

#### Remote command:

```
[:SOURce<hw>]:LIST:DEXChange:EXECute on page 725
[:SOURce<hw>]:CORRection:DEXChange:EXECute on page 688
[:SOURce<hw>]:PULM:TRAin:DEXChange:EXECute on page 639
```

## 8.7 List editor

The "User Correction" and "List Mode" dialogs provide a build-in list editor for defining the corresponding value pairs.

The table and navigation functions of the UCOR and list mode editors have the same structure and are therefore summarized below. The access is specified for both modes, the fields and functions are explained using the example of the list mode.

Access to "Edit List Mode Data":

► "Sweep" > "List Mode" > "List Mode Data" > "Edit List Mode Data"

The editor for list mode provides a table with RF frequency and power values, an extra column for defining variable dwell times, and standard navigation functions.

List editor

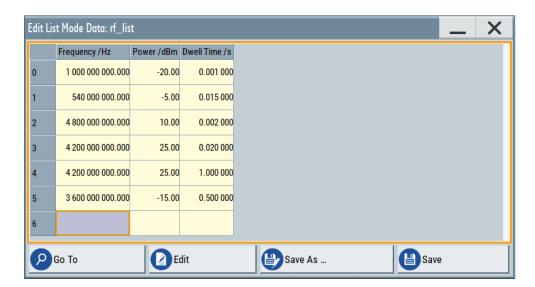

The remote commands required to define the list mode data are described in Chapter 15.18.8, "SOURce:LIST subsystem", on page 714.

Access to "Edit User Correction Data":

▶ "Level" > "User Correction" > "Edit User Cor. Data"

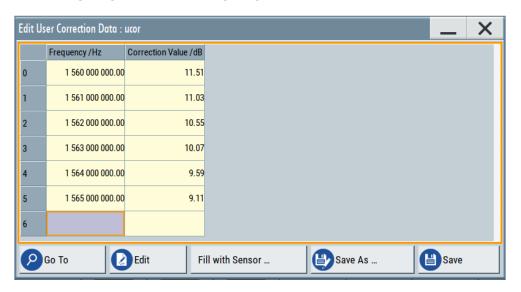

The editor for user correction data provides a table with RF frequency and power values and standard navigation functions.

The remote commands required to define the user correction data are described in Chapter 15.18.3, "SOURce:CORRection subsystem", on page 681.

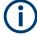

All columns in a row must contain values. Cells with missing values are therefore filled automatically, using the value of the previous row.

If you use **global dwell time in list mode**, consider also that the instrument uses the value set with Global Dwell Time for all list steps and not the values from the list.

List editor

Since the table and navigation functions can be assumed to be known, the following description contains a brief overview, shown by the example of the "Edit List Mode Data" dialog. If a function relates to a particular dialog, it is explicitly stated.

## **Settings**

| Edit List Mode Data | 225 |
|---------------------|-----|
| Data handling keys  | 225 |
| L Go To             | 225 |
| L Edit              | 226 |
| L Fill with Sensor  | 226 |
| L Save As/Save      |     |
| Fill                |     |

## **Edit List Mode Data**

Table with values for list or user correction processing.

**Note:** Once you enter a value, the editor automatically adds preset values in the other columns. This functionality protects against data loss, otherwise incomplete rows are lost when saving. You can simply override these values.

"Frequency /Hz"

Sets the frequency values.

Remote command:

[:SOURce<hw>]:LIST:FREQuency on page 718
[:SOURce<hw>]:CORRection:CSET:DATA:FREQuency

on page 684

"Power /dBm" (list mode data table)

Sets the level values.

Remote command:

[:SOURce<hw>]:LIST:POWer on page 720

"Correction Value /dBm" (user correction data table)

Sets the level values.

Remote command:

[:SOURce<hw>]:CORRection:CSET:DATA:POWer on page 684

"Dwell /s"

In list mode, sets the dwell time values.

Remote command:

[:SOURce<hw>]:LIST:DWEL1:LIST on page 718

## Data handling keys

Standard functions for file and data handling.

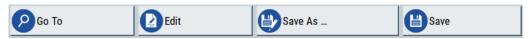

## Go To ← Data handling keys

Selects a row for editing.

List editor

## Edit ← Data handling keys

Enables you to insert, or delete a row or ranges within a list, and provides access to a dialog for automatic filling, see "Fill..." on page 105.

## Fill with Sensor ← Data handling keys

Opens a dialog to configure the automatic filling of user correction data with an R&S NRP power sensor. Available in UCOR mode only.

See Chapter 9.3.3, "Fill with sensor", on page 245

## Save As/Save ← Data handling keys

Stores the list in a file with user-defined name and predefined file extension. To save a copy or create a file, use the "Save as" function.

**Fill...** Provides parameters for filling a table automatically with user-defined values.

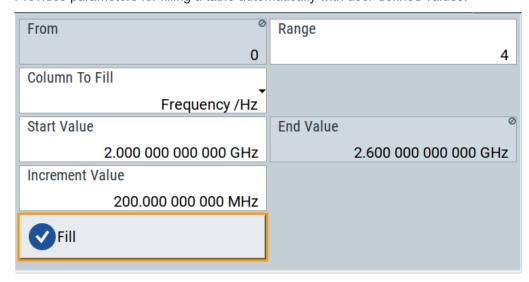

To fill the table, select "Fill".

**Note:** Once you enter a value or fill a column, the editor automatically adds preset values in the other columns. This functionality protects against data loss, otherwise incomplete rows will be lost when saving. You can simply override these values.

"From / Range"

Defines the start line and number of lines to be filled.

"Column To Fill"

Selects, if the column is filled up with frequencies in Hz, levels in dBm or dwell times in s.

"Start Value / End Value"

Sets the start value for frequency, level or dwell time. The end value is read only and depends on the increment value and the range.

"Increment Value"

Determines the step size.

"Fill" Fills the column specified in "Column To fill".

## 8.8 How to generate a signal in list or sweep mode

This section shows you how to configure a varying RF output signal for both, the list and sweep modes.

## To configure the frequency sweep signal

► For a step-by-step description, see Chapter 3.3.2, "Generating an RF frequency sweep signal", on page 46.

## Example: Fast changing frequency and level settings in list mode

The following example shows you how to generate an amplitude modulated RF signal based on list mode data.

## **General workflow**

Since any change of the hardware settings or list entries can affect the RF signal characteristics directly, we recommend that you proceed as follows:

- Configure the modulation settings. Activate the RF signal.
- 2. Wait until the hardware settings have settled.
- 3. Create a list file.
- 4. Configure the list mode.
- 5. Activate list mode.

## To configure amplitude modulation and switch RF on

- 1. Press [Preset] to start from an initial state.
- 2. Select "Modulation" > "Amplitude Modulation > On".
- 3. Select "Level" > "RF ON" to activate RF signal generation.

## To create list mode data

- 1. Select "Sweep" > "List Mode".
- In the "List Mode Data" tab, select "List Mode Data > New"
- Enter the filename ListMode\_Test for the data list and confirm with "Ok".
   The instrument creates a file and stores it in the /var/user/ directory.
- Select "Edit List Mode Data".
- 5. Enter the first values "Frequency > 2", "Power > 0" and "Dwell > 2".
- 6. Enter further frequency, power and dwell time values in the same way.
- 7. Select "Save" and close the dialog.

How to generate a signal in list or sweep mode

## To configure the list mode and start signal generation

- 1. In the "General" tab, select "List Mode > Auto".
- 2. Select "Dwell Time Mode > From List".
- 3. Switch state to "On".
- 4. Select "General > State > On".

The instrument continuously generates an amplitude-modulated RF signal whose frequency and level values change according to the dwell times, as defined in the list.

With active list mode, the generator displays no frequency and level values in the status bar, but you can check the following parameters.

- In the list mode dialog, the current index indicates the steps of the signal generation.
- In remote control mode, you can query:
  - The current state with [:SOURce<hw>]:LIST:RUNNing?
  - Current parameters with the commands FREQ?, POW? and LIST: DWEL?.

Attenuator

# 9 Improving level performance

To adjust the RF output signal to specific needs in your application, the R&S SMA100B offers different functions:

#### Attenuator

The R&S SMA100B is equipped with a step attenuator that enables you to vary the amplitude of the RF signal in a wide range. It is characterized by low VSWR (voltage standing wave ratio) over the full level and frequency range, and provides highest level accuracy and noise suppression.

See "About the attenuator" on page 229.

## Automatic Level Control (ALC)

The automatic level control system provides stable RF signals with highest absolute level accuracy over temperature and time.

See "About ALC" on page 232.

## User correction (UCOR)

The user correction function allows you to compensate frequency responses of external setups (e.g. losses of cables) and achieve a stable input signal over frequency directly at the DUT.

See "About UCOR" on page 237.

#### Power sensors

The R&S SMA100B has excellent absolute level accuracy. Since a DUT is rarely connected directly to the generator, but with cables or other components, the reference level shifts from the RF output to the DUT. To calibrate this level with high accuracy, i.e. in the tenth dB range, you can connect an R&S NRP power sensor to the generator. The power sensor transmits its readings to the generator, which indicates these measurement results in the display. Thus you can adjust the RF output power of the generator until you reach the target level at the DUT.

See Chapter 9.4, "Using power sensors", on page 249

## 9.1 Attenuator

## About the attenuator

The step attenuator is either an electronic or a mechanical device. Instruments with frequency options up to 20 GHz use an electronic step attenuator, providing fast and wear free level settings. Instruments capable to generate higher frequency signals use mechanical step attenuators. Depending on the frequency range and the installed high-power option, both types of step attenuators can be built in, and you can select the type to be used below 20 GHz.

To achieve a consistent level setting behavior for all frequencies, the mechanical step attenuator is used even for lower frequencies while the electronic one is disregarded. Especially in frequency ramp sweep mode, which requires a consistent level adjustment behavior, the R&S SMA100B automatically activates the mechanical step attenuator and disables the selection of the electronic step attenuator.

Attenuator

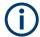

However, option R&S SMAB-B36S does not support using the mechanical attenuator below 20 GHz.

According to the requirements of your application, you can select different attenuator characteristics.

The following are examples of test requirements and the corresponding configuration:

- Automatic configuration
   Select standard operation mode ("Auto"), in which the generator adjusts the attenuation of the RF output signal automatically.
- DUT tests under low signal to noise conditions
   Low output power is suitable to test the behavior of a DUT under low signal to noise conditions.
- Uninterrupted level settings with constant VSWR
   A fix attenuation value is required for obtaining uninterrupted level settings with constant VSWR.

   The configuration "RF Off Mode > Unchanged" ensures that constant VSWR is

maintained if you turn the signal off and on again.

 Noise sensitive applications
 The parameter "RF OFF Mode > Full Attenuation" sets maximum attenuation and thus suppresses noise when you turn off the RF signal.

## 9.1.1 Attenuator settings

## Access:

► Select "Level" > "Level > Attenuator".

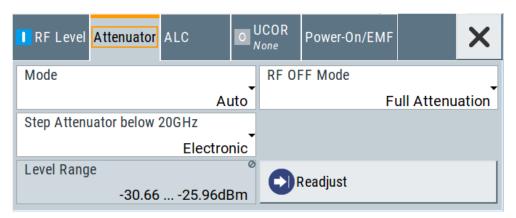

In the "Attenuator" dialog, you can select the operating mode of the electronic step attenuator.

The remote commands required to define these settings are described in Chapter 15.14, "OUTPut subsystem", on page 530 and Chapter 15.18.12, "SOURce:POWer subsystem", on page 731.

Attenuator

## **Settings**

| Mode                         | 231 |
|------------------------------|-----|
| Step Attenuator below 20 GHz | 231 |
| Level Range                  | 231 |
| RF OFF Mode                  | 231 |

#### Mode

Determines the operating mode of the step attenuator.

"Auto" Adjusts the attenuator settings automatically.

"Fixed" Fixes the attenuator and amplifier paths for the current RF level and

provides signal output with constant output VSWR. The resulting level

range is indicated under "Level Range" on page 231.

#### Remote command:

:OUTPut<hw>:AMODe on page 532

## Step Attenuator below 20 GHz

Without option R&S SMAB-B36S only

Selects the type of the step attenuator for frequencies up to 20 GHz.

This setting depends on the frequency range and the installed high power options, see "About the attenuator" on page 229.

"Mechanical"

Selects that the R&S SMA100B uses the mechanical step attenuator

over the whole frequency range.

The mechanical attenuator is used even for lower frequencies, to achieve a consistent level setting behavior for all frequencies. The

electronic step attenuator is disregarded.

Sweep Type > Ramp also requires a consistent level adjustment behavior. Therefore, the R&S SMA100B automatically activates the mechanical step attenuator and disables the selection of the electronic attancement.

tronic step attenuator.

"Electronic"

Selects that the R&S SMA100B uses the electronic attenuator as long as the frequency is below 20 GHz, providing benefits regarding setting time and wear.

## Remote command:

[:SOURce<hw>]:POWer:ATTenuation:PATTenuator on page 734

## Level Range

Shows the interruption-free range of the level that you can use in the selected mode.

## Remote command:

```
:OUTPut<hw>:AFIXed:RANGe:LOWer? on page 533
:OUTPut<hw>:AFIXed:RANGe:UPPer? on page 533
```

#### **RF OFF Mode**

Determines the state of the step attenuator, when the RF signal is switched off.

The setting is not affected by an instrument preset ([Preset] key or \*RST) and the "Save/Recall" function. It is reset only by factory preset.

"Unchanged" Freezes the setting of the step attenuator.

Use this mode if a constant VSWR (Voltage Standing Wave Ratio) is required.

"Full Attenuation"

Switches to the maximum attenuation.

Use this mode for applications that require a high level of noise suppression.

#### Remote command:

[:SOURce<hw>]:POWer:ATTenuation:RFOFf:MODE on page 734

## 9.1.2 Reverse power protection

The R&S SMA100B is equipped with a reverse power protection circuit.

The reverse power protection is tripped when the power of signals reflected from the load or external signals applied to the RF output get too high. A relay opens and interrupts the internal connection to the RF output. This condition is indicated in the status bar by the "Overload" status message.

#### Overload

If an "Overload" status message is indicated in the status bar, perform the following:

- Remove the cause for the overload
- Press the [RF on/off] key to reset the overload protection

The RF input is activated when the overload protection is reset.

#### Remote command:

```
:OUTPut<hw>:PROTection:TRIPped? on page 534
:OUTPut<hw>:PROTection:CLEar on page 534
```

## 9.2 Automatic level control (ALC)

The R&S SMA100B is equipped with an automatic level control (ALC) unit to obtain best RF level accuracy.

#### **About ALC**

ALC is an adaptive control system to stabilize the RF output level. It continuously monitors the current level and adjusts it to keep a steady state over temperature and time.

ALC is active in almost all applications by default. However, when **pulse modulation** with short pulses is used, the ALC uses table-based level settings with table values depending on the pulse width.

Also note that ALC can detect incorrect values in **multi-transmitter** test setups. If multiple generators are coupled, reverse power can affect the ALC readings, which leads to an incorrect RF output power.

## ALC states and their effects

The following description basically explains the ALC states and their principle of operation:

• "Auto"

Adjusts the output level to the operating conditions automatically. ALC is active in almost all operating modes.

• "On"

Activates the internal level control permanently, regardless of the operating conditions.

**Note:** This mode is not useful for pulse modulation with narrow pulses and low repetition rates, since the automatic level control cannot settle in time. Set ALC "Table & On" instead.

"Off (Table)"

Deactivates internal level control loop. The instrument calculates every level setting using the attenuation values from the internal (ALC) table. Level attenuation between two table values is done with linear interpolation. This mode enables you to perform a fast and strictly monotonic, but not quite as precise level adjustment.

"Table & On"

Starts with the associated value of the internal level table and then activates the automatic level control. This mode achieves maximum level accuracy and fast setting times.

If pulse modulation is applied, this mode ensures fast level settings even with narrow pulses at low repetition rate.

"External ALC"

Activates the external ALC detector mode.

This setting enables you to control the RF signal level at a specific point in the signal chain following the signal generator output with high accuracy.

The R&S SMA100B displays the level control setting as a status message in the info line.

## **About external ALC**

Some applications require precise control of the RF signal level at a specific point in the signal chain following the signal generator output.

For this purpose, the "External ALC" function of the R&S SMA100B enables you to close the level control loop of the instrument using an external level detector diode with negative polarity and a coupler device.

The diode rectifies the signal received from the coupler and loops it back to the R&S SMA100B to control the ALC system.

As shown in Figure 9-1, you must apply the feed back signal at the modulation input connector Ext1.

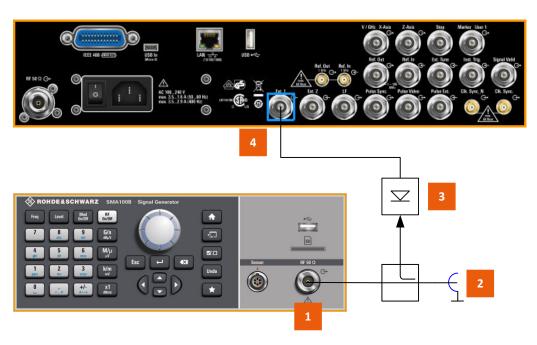

Figure 9-1: External ALC setup

- 1 = RF 50  $\Omega$  output connector
- 2 = Leveled output
- 3 = Negative polarity detector diode
- 4 = Ext1 input connector

How to: see Chapter 9.2.2, "How to set up an external ALC", on page 236.

## 9.2.1 ALC settings

## Access:

► Select "Level" > "Automatic Level Control".

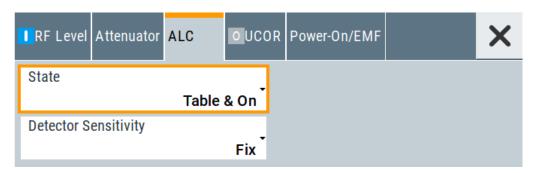

In the "ALC" dialog, you can configure the settings for the automatic level control of the RF signal to achieve optimal accuracy.

The remote commands required to define these settings are described in Chapter 15.18.12, "SOURce:POWer subsystem", on page 731.

## **Settings**

| State                    | 235 |
|--------------------------|-----|
| Detector Sensitivity     |     |
| Detector Coupling Factor |     |
| Required Generator Level | 235 |

#### State

Selects the internal level control mode.

"Auto" Selects the most appropriate ALC mode automatically.

"On" Activates ALC permanently.

"Off (Table)"

Controls the level using the attenuation values of the internal ALC

table.

"Table & On"

Starts with the attenuation setting from the internal ALC table and

continues with automatic level control.

"External ALC" Activates the external detector ALC mode.

For further details on the individual settings, an overview of the functionality and details on what is to be considered, see "ALC states and their effects" on page 233.

#### Remote command:

```
[:SOURce<hw>]:POWer:ALC[:STATe] on page 732
```

## **Detector Sensitivity**

Determines the path of the internal level detector.

The level detector of the ALC has multiple paths distinguished by their sensitivity.

"Auto" Selects the detector path automatically, according to the given level.

This mode is the recommended operation mode.

"Fix" Fixes the last set sensitivity setting.

## Remote command:

```
[:SOURce<hw>]:POWer:ALC:DSENsitivity on page 733
```

## **Detector Coupling Factor**

Option: R&S SMAB-K726

Sets the attenuation value for the external RF coupler of the external ALC.

See Chapter 9.2.2, "How to set up an external ALC", on page 236

## Remote command:

[:SOURce<hw>]:POWer:ALC:EDETector:FACTor on page 733

## **Required Generator Level**

Option: R&S SMAB-K726

Sets the maximum power level at the RF output required to compensate external coupler and cable losses of the external ALC.

See Chapter 9.2.2, "How to set up an external ALC", on page 236

#### Remote command:

[:SOURce<hw>]:POWer:ALC:EDETector:LEVel on page 734

## 9.2.2 How to set up an external ALC

## **Prerequisites**

- R&S SMAB-K726
- Negative polarity RF detector diode with adequate frequency range
- RF coupler with adequate frequency range

## Setting up an external ALC control loop

To set up an external ALC control loop, connect the detector diode and coupler as follows, see also "About external ALC" on page 233:

- 1. Connect the coupled output to the detector RF input.
- 2. Connect the detector output to the R&S SMA100B modulation input connector Ext1.

## Setting the external ALC parameters

To configure the external ALC settings:

- 1. Select "Level" > "Automatic Level Control" > "ALC".
- 2. Select "State" > "External ALC" to activate the external detector ALC mode.

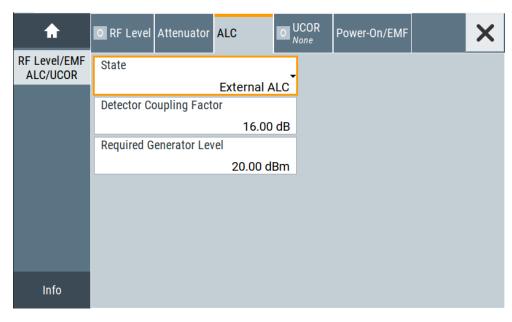

The R&S SMA100B displays the parameters required for the settings in the dialog.

3. Set "Detector Coupling Factor", e.g. "16 dB", to determine the attenuation value of the RF coupler.

4. Set "Required Generator Level", e.g. "20 dBm" to configure the maximum power level at the RF output.

This value corresponds to the losses of cabling and coupler to compensate.

5. In the "RF Level" tab, select "Readjust " to execute the instrument detector offset compensation.

This function recalculates and compensates the internally detected offset voltages.

6. Set "RF" > "State" > "On".

After turning on the RF output, the system levels the coupler output power to the value set in the instrument level display

## 9.3 User correction

The R&S SMA100B supports a correction function to compensate external losses, caused, for example, by the RF cable, to achieve a precise target input level at the DUT.

The signal at the RF outputs of the R&S SMA100B is flat. However, the DUT is usually not connected directly to the outputs of the instrument but rather via connecting cables. Components like cables, power combiners, switches or mixers can affect the signal flatness at the DUT input.

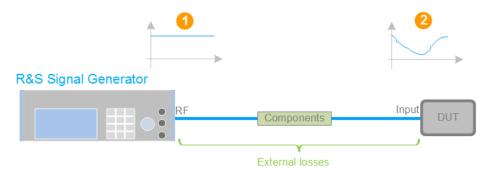

Figure 9-2: Effect of external losses on the signal flatness at the DUT input

DUT = Device under test

Components = Designation of all components between the measurement equipment and the DUT, e.g. cables

1 = Flat signal at the outputs of the R&S SMA100B

2 = Signal received at the DUT, incl. the external losses

#### **About UCOR**

User correction (UCOR) is a method that determines the external level loss over a frequency range in advance, see Figure 9-3.

The difference between the generator output level and the level at the DUT determines the correction value at the respective frequency. Alternatively, the attenuation characteristics over a certain frequency range of, for example, RF cables are also specified in the associated data sheet.

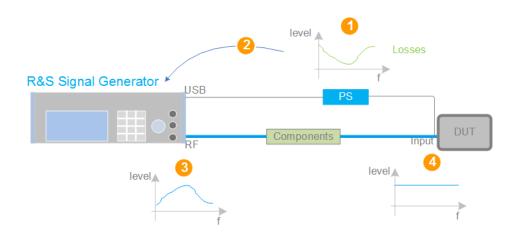

Figure 9-3: Understanding the principle of user correction

| DUT             | = Device under test                                                                                                    |
|-----------------|----------------------------------------------------------------------------------------------------|
| Compo-<br>nents | <ul> <li>Designation of all components between the measurement equipment and the DUT, e.g.</li> <li>cables</li> </ul>                                                      |
| PS              | = Power sensor, e.g. R&S NRP, connected at the DUT's input and the USB connector of the R&S SMA100B                                                                        |
| 1               | = Power sensor measures the level over a frequency range, where the collected values correspond to the losses caused by the components between the R&S SMA100B and the DUT |
| 2               | = Obtain the correction data by inverting the collected data; load the correction parameters in the R&S SMA100B                                                            |
| 3               | = In the R&S SMA100B, the RF signal is pre-processed with the correction values so that the signal at the outputs is the inverted version of the external losses           |
| 4               | = Received at the DUT input, the pre-processed signal if flat                                                                                                    |

With active **UCOR**, the generator adds the correction value internally and thus increases the output level by exactly the amount of the loss between its output and the DUT. For frequencies which are not contained in the list, the level correction is calculated by interpolation of the closest correction values.

## Possible ways for configuring the user correction values

You can configure correction values in the following ways:

## Internally

- Use the built-in table editor in the "UCOR > Edit User Correction Data" dialog.
  Once defined, user correction values can be saved in a file.
  Files with correction data can be exported, for example, to exchange configuration between instruments or to modify the file content with an external program and reload them again.
- Using the corresponding remote-control commands.
   Note that you have to create a user correction file first.

## Externally

Create a file with correction values as a CSV file with Microsoft Excel, with a Notepad or a similar tool and save it with the predefined extension. Transfer the file to and load it into the instrument.

## **UCOR file format**

Files containing correction data are simple files in text or comma-separated value (CSV) file format. The filename is user-definable; the file extension is \*.ucor.

The file contains a list of correction values, one row per frequency and correction value pair; a new line indicator separates the correction values.

For file handling, use the standard functions in the "File Manager", see Chapter 12.8, "Using the file manager", on page 340.

## Collecting correction data

To fill the frequency and power values in the correction table, use one of the following options:

- Manually, row by row.
- Fill the table **automatically** with linearly interpolated values, calculated from value range and step size.
- Acquire the real frequency response characteristics of the used component with the R&S NRP power sensor, see Understanding the principle of user correction.

## Using a power sensor for frequency response measurements

Consider the following when using R&S NRP power sensors to measure the correction values:

- Measure the level directly at the input of the DUT.
- Use the internal correction functions of an R&S NRP power sensor to increase the measurement accuracy.
- Use S-parameter to consider the impact of any two-port device like an adapter between the signal generator and the sensor input.

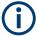

## Interactions and characteristics

Activated user correction is effective in all operating modes.

The RF output level (Level<sub>RF</sub>) is the sum of the level value and the correction for the particular frequency:

Level<sub>RF</sub> = "Status bar > Level" + "UCOR"

Activated user correction is indicated by the status indication "Lev Ucor" in the "Level" tile.

## 9.3.1 User correction settings

#### Access:

- 1. Select "Level" > "User Correction".
- 2. If you already have created a file with user correction data:
  - a) Select "UCOR Data > navigate to the file \*.uco > Select".

- b) Proceed with step 4.
- 3. If you need to create a file:
  - a) Select "UCOR Data > New".
  - b) Enter the filename UCOR\_Data and confirm with "Ok".
  - c) Choose the file and confirm with "Select".
  - d) Select "Edit UCOR Data".
  - e) To fill the user correction data table, proceed as described in Chapter 8.7, "List editor", on page 223.
- 4. Select "RF Level > RF State > On".
- 5. Select "User Cor. Data > State > On".

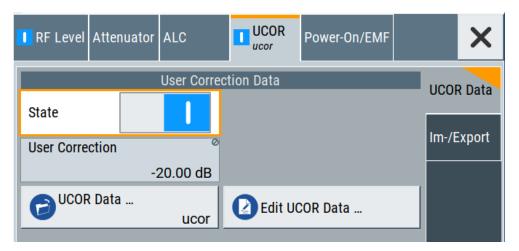

The "UCOR" dialog contains all settings for creating and handling files with userdefined level correction values.

The remote commands required to define these settings are described in Chapter 15.18.3, "SOURce:CORRection subsystem", on page 681.

## **Settings**

| State           | 240 |
|-----------------|-----|
| Jser Correction |     |
| JCOR Data       |     |
| Edit UCOR Data  |     |
| JCOR Info       |     |

## **State**

Activates user correction.

The R&S SMA100B displays the status icon "Lev Ucor" in the "Level" panel.

#### Remote command:

[:SOURce<hw>]:CORRection[:STATe] on page 686

## **User Correction**

Indicates the corrected level value for a specific frequency point.

#### Remote command:

[:SOURce<hw>]:CORRection:VALue? on page 685

#### **UCOR Data**

Accesses the standard "File Select" function of the instrument. The provided navigation possibilities in the dialog are self-explanatory.

Files with user correction values are files with predefined file extension \*.uco. When a file is selected, the dialog indicates the filename.

You can create the file internally in the table editor or externally.

- To select an existing file, select "Select List > navigate to the file \*.uco > Select"
- Use the general editor function to create internally new file or to edit an existing one
- Use the standard file manager function to load externally created files to the instrument.

#### Remote command:

```
[:SOURce]:CORRection:CSET:CATalog? on page 686
[:SOURce<hw>]:CORRection:CSET[:SELect] on page 685
[:SOURce]:CORRection:CSET:DELete on page 687
```

#### **Edit UCOR Data**

Opens the build-in table editor to define a new correction table or edit an existing one.

#### See also:

- Chapter 8.7, "List editor", on page 223
- "Fill..." on page 105
- Chapter 9.3.3, "Fill with sensor", on page 245

## UCOR Info ...

Opens a window information on the user correction file.

The window shows the metadata of the file and the output level parameters that are relevant for user correction.

Remote command:

n.a.

## 9.3.2 List editor

The "User Correction" and "List Mode" dialogs provide a build-in list editor for defining the corresponding value pairs.

The table and navigation functions of the UCOR and list mode editors have the same structure and are therefore summarized below. The access is specified for both modes, the fields and functions are explained using the example of the list mode.

Access to "Edit List Mode Data":

"Sweep" > "List Mode" > "List Mode Data" > "Edit List Mode Data"

The editor for list mode provides a table with RF frequency and power values, an extra column for defining variable dwell times, and standard navigation functions.

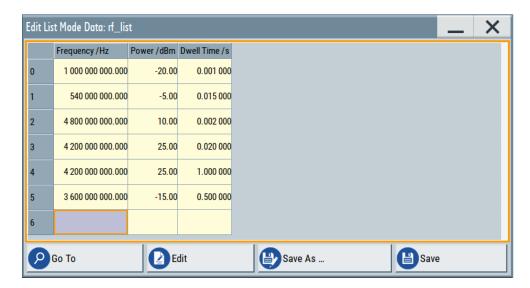

The remote commands required to define the list mode data are described in Chapter 15.18.8, "SOURce:LIST subsystem", on page 714.

Access to "Edit User Correction Data":

▶ "Level" > "User Correction" > "Edit User Cor. Data"

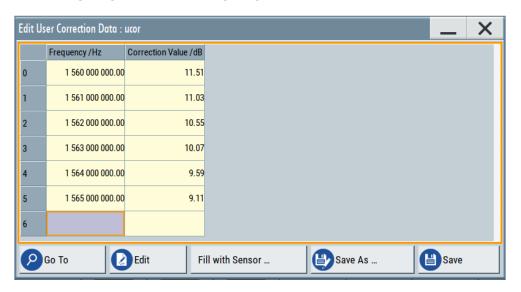

The editor for user correction data provides a table with RF frequency and power values and standard navigation functions.

The remote commands required to define the user correction data are described in Chapter 15.18.3, "SOURce:CORRection subsystem", on page 681.

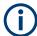

All columns in a row must contain values. Cells with missing values are therefore filled automatically, using the value of the previous row.

If you use **global dwell time in list mode**, consider also that the instrument uses the value set with Global Dwell Time for all list steps and not the values from the list.

Since the table and navigation functions can be assumed to be known, the following description contains a brief overview, shown by the example of the "Edit List Mode Data" dialog. If a function relates to a particular dialog, it is explicitly stated.

## **Settings**

| Edit List Mode Data | 243 |
|---------------------|-----|
| Data handling keys  | 243 |
| L Go To             | 243 |
| L Edit              |     |
| L Fill with Sensor  |     |
| L Save As/Save      |     |
| Fill                |     |

## **Edit List Mode Data**

Table with values for list or user correction processing.

**Note:** Once you enter a value, the editor automatically adds preset values in the other columns. This functionality protects against data loss, otherwise incomplete rows are lost when saving. You can simply override these values.

"Frequency /Hz"

Sets the frequency values.

Remote command:

[:SOURce<hw>]:LIST:FREQuency on page 718
[:SOURce<hw>]:CORRection:CSET:DATA:FREQuency

on page 684

"Power /dBm" (list mode data table)

Sets the level values.

Remote command:

[:SOURce<hw>]:LIST:POWer on page 720

"Correction Value /dBm" (user correction data table)

Sets the level values.

Remote command:

[:SOURce<hw>]:CORRection:CSET:DATA:POWer on page 684

"Dwell /s"

In list mode, sets the dwell time values.

Remote command:

[:SOURce<hw>]:LIST:DWEL1:LIST on page 718

## Data handling keys

Standard functions for file and data handling.

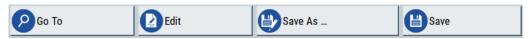

## Go To ← Data handling keys

Selects a row for editing.

## Edit ← Data handling keys

Enables you to insert, or delete a row or ranges within a list, and provides access to a dialog for automatic filling, see "Fill..." on page 105.

## Fill with Sensor ← Data handling keys

Opens a dialog to configure the automatic filling of user correction data with an R&S NRP power sensor. Available in UCOR mode only.

See Chapter 9.3.3, "Fill with sensor", on page 245

## Save As/Save ← Data handling keys

Stores the list in a file with user-defined name and predefined file extension. To save a copy or create a file, use the "Save as" function.

**Fill...** Provides parameters for filling a table automatically with user-defined values.

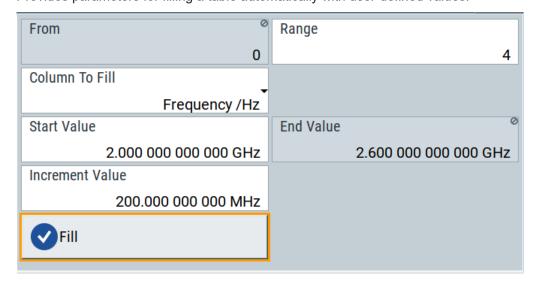

To fill the table, select "Fill".

**Note:** Once you enter a value or fill a column, the editor automatically adds preset values in the other columns. This functionality protects against data loss, otherwise incomplete rows will be lost when saving. You can simply override these values.

"From / Range"

Defines the start line and number of lines to be filled.

"Column To Fill"

Selects, if the column is filled up with frequencies in Hz, levels in dBm or dwell times in s.

"Start Value / End Value"

Sets the start value for frequency, level or dwell time. The end value is read only and depends on the increment value and the range.

"Increment Value"

Determines the step size.

"Fill" Fills the column specified in "Column To fill".

## 9.3.3 Fill with sensor

#### Access:

- 1. Select "Level" > "User Correction".
- 2. Select "UCOR Data > navigate to the file \*.ucor > Select".
- 3. Select "Edit UCOR Data > Fill With Sensor...".

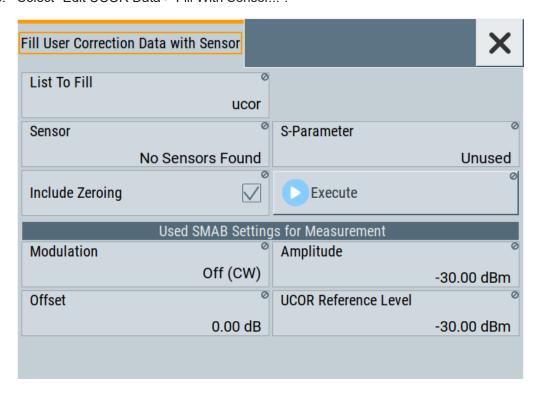

This dialog contains parameters for filling a table automatically with sensor readings.

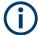

To fill the table, select "Execute".

For information on power sensors and how to use them, see Chapter 9.5, "How to calibrate the power level with an R&S NRP power sensor", on page 306.

## Settings:

| Fill User Correction Data with Sensor | 245 |
|---------------------------------------|-----|
| Used SMAB Settings For Measurement    | 246 |

## **Fill User Correction Data with Sensor**

- "Sensor"
  - Displays connected sensors for selection.
- "List To Fill"
   Indicates the used list.
- "S-Parameter"

Indicates whether S-Parameter correction in the R&S NRP power sensor is used.

"Include Zeroing"

Performs a zeroing procedure before acquiring the user correction data to improve precision.

No signal is applied to the sensor during zeroing. RF output is temporarily switched off during that time.

When unchecked, the zeroing procedure is skipped. However, the RF signal level can be blanked shortly. This setting is useful if blanking of RF is undesirable or the absence of power at the sensor cannot be guaranteed.

• "Execute"

The "Execute" button is only enabled if a sensor is detected and the user correction list contains at least one frequency value.

#### Remote command:

```
[:SOURce<hw>]:CORRection:ZERoing:STATe on page 686
[:SOURce<hw>]:CORRection:CSET:DATA[:SENSor<ch>][:POWer]:SONCe
on page 685
```

## **Used SMAB Settings For Measurement**

Displays the settings relevant for the measurement.

"Modulation" Indicates the modulation state
"Amplitude" Displays the currently set level.

Remote command:

[:SOURce<hw>]:POWer:POWer on page 737

"Offset" Displays the level offset, set with "Offset" on page 74.

Remote command:

[:SOURce<hw>]:POWer[:LEVel][:IMMediate]:OFFSet

on page 738

"UCOR Refer- Displays the reference value for user correction.

ence Level" The user correction reference level is the set Amplitude plus the set

Offset.

Remote command:

[:SOURce<hw>]:POWer[:LEVel][:IMMediate]:REFLevel

on page 740

## 9.3.4 Import/export list files

#### Access:

- 1. Select one of the following:
  - "Sweep" > "List mode".
  - "Level" > "User Correction".
  - "Modulation > Pulse Modulation > Pulse Generator > Pulse Mode = Train".

## 2. Select "Import/Export".

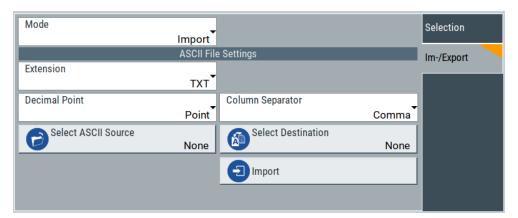

Figure 9-4: Im-/Export dialog (example with UCOR settings)

The "Import/Export" dialog contains all functions and settings to import externally created list data or to export it accordingly. You can process and store a list in the formats  $\star.txt$  (ASCII), or  $\star.csv$  (plain text with identical sequence of fields). The table separators and the decimal floating point numbers are customizable.

## **Settings**

| Mode                                             | 247 |
|--------------------------------------------------|-----|
| ASCII File Settings                              | 247 |
| Select (ASCII) Source/Select (ASCII) Destination |     |
| Select Source/Select ASCII Destination           |     |
| Import / Export                                  | _   |

#### Mode

Selects import or export of a data list file. The provided parameters vary according to the selected mode.

#### Remote command:

```
[:SOURce<hw>]:LIST:DEXChange:MODE on page 726
[:SOURce<hw>]:CORRection:DEXChange:MODE on page 689
[:SOURce<hw>]:PULM:TRAin:DEXChange:MODE on page 637
```

## **ASCII File Settings**

Defines the format and the separators of the associated data file.

"Extension" Selects \*.csv or \*.txt format.

"Decimal Sets "Point" (dot) or "Comma" as the decimal separator used in the

Point" ASCII data with floating-point numerals.

"Column Separator"

Sets the separator between the columns in an ASCII table. Available are: "Tab", "Semicolon", "Comma" or "Space".

#### Remote command:

[:SOURce<hw>]:LIST:DEXChange:AFILe:EXTension on page 725
[:SOURce<hw>]:LIST:DEXChange:AFILe:SEParator:DECimal on page 725

```
[:SOURce<hw>]:LIST:DEXChange:AFILe:SEParator:COLumn on page 725
[:SOURce<hw>]:CORRection:DEXChange:AFILe:EXTension on page 687
[:SOURce<hw>]:CORRection:DEXChange:AFILe:SEParator:DECimal
on page 688
[:SOURce<hw>]:CORRection:DEXChange:AFILe:SEParator:COLumn
on page 688
[:SOURce<hw>]:PULM:TRAin:DEXChange:AFILe:EXTension on page 637
[:SOURce<hw>]:PULM:TRAin:DEXChange:AFILe:SEParator:DECimal
on page 638
[:SOURce<hw>]:PULM:TRAin:DEXChange:AFILe:SEParator:COLumn
on page 638
```

## Select (ASCII) Source/Select (ASCII) Destination

In "Mode > Import", access the file select dialog that provides standard file handling functions.

#### Where:

- "Select ASCII Source": defines the file to be loaded (imported)
- "Select ASCII Destination": selects the filename under that the loaded file is saved

#### Remote command:

```
[:SOURce<hw>]:LIST:DEXChange:AFILe:CATalog? on page 724
[:SOURce<hw>]:LIST:DEXChange:AFILe:SELect on page 725
[:SOURce<hw>]:CORRection:DEXChange:AFILe:CATalog? on page 687
[:SOURce<hw>]:CORRection:DEXChange:AFILe:SELect on page 688
[:SOURce<hw>]:PULM:TRAin:DEXChange:AFILe:CATalog? on page 638
[:SOURce<hw>]:PULM:TRAin:DEXChange:AFILe:SELect on page 638
```

#### Select Source/Select ASCII Destination

In "Mode > Export", access the file select dialog that provides standard file handling functions.

#### Where:

- "Select Source": selects the file to be exported
- "Select ASCII Destination": defines the filename and the file path for the exported file

## Remote command:

```
[:SOURce<hw>]:LIST:DEXChange:SELect on page 726
[:SOURce<hw>]:CORRection:DEXChange:SELect on page 689
[:SOURce<hw>]:PULM:TRAin:DEXChange:SELect on page 639
```

## Import / Export

Imports or exports the selected data list file, depending on the current mode.

#### Remote command:

```
[:SOURce<hw>]:LIST:DEXChange:EXECute on page 725
[:SOURce<hw>]:CORRection:DEXChange:EXECute on page 688
[:SOURce<hw>]:PULM:TRAin:DEXChange:EXECute on page 639
```

## 9.4 Using power sensors

The R&S SMA100B works with most of the R&S NRP power sensors and thus supports various application tasks. Using power sensors, you can for example determine attenuation characteristics of downstream equipment or cables. You can use the measured values to compensate the losses with internal control functions or with an external control circuit in real time.

R&S NRP power sensors are highly accurate standalone measuring devices, suitable for a wide range of applications. The power sensors communicate directly with the signal generator, calculate the average or peak power internally, include S-parameter correction and return the measurement results to the generator.

The R&S SMA100B works with any sensor of the R&S NRP series and can perform up to four power measurements simultaneously.

Only for the NRP power analysis function, you have to use R&S NRP power sensors that support power analysis in frequency, power and time domain, see Chapter 9.4.4.1, "Required options", on page 261.

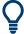

Check the firmware version of the R&S NRP sensors regularly. Update the firmware, if necessary.

For updates, see the Rohde & Schwarz website <a href="http://www.rohde-schwarz.com">http://www.rohde-schwarz.com</a> in section "Power Meters & Voltmeters".

| • | Connecting R&S NRP power sensors to the R&S SMA100B | 249 |
|---|-----------------------------------------------------|-----|
| • | NRP sensor mapping.                                 | 250 |
|   | NRP power viewer                                    |     |
|   | NRP-Z power analysis.                               |     |

## 9.4.1 Connecting R&S NRP power sensors to the R&S SMA100B

R&S NRP sensors are connected to the R&S SMA100B in the following ways:

- Connection to the Sensor connector
  - R&S NRP-ZK8 (eight-pole interface cable) for R&S NRPxx power sensors
  - R&S NRP-ZK6 (six-pole interface cable) for R&S NRPxx power sensors
  - No additional cable for R&S NRP-Zxx power sensors (cable is fixed on the sensor)
- Connection to the USB connector

Requires the following cables, depending on the used sensor type:

- R&S NRP-ZKU (USB interface cable) for R&S NRPxx power sensors
- R&S NRP-Z3 or R&S NRP-Z4 (USB adapter cables) for sensors of the R&S NRP-Zxx family
- Connection via R&S NRP-Z5 sensor hub The R&S NRP-Z5 USB sensor hub (high-speed USB 2.0) can host up to 4 R&S NRP sensors. It provides simultaneous internal and external triggering of all connected sensors.

Using power sensors

Requires additional cables, depending on the used output connector of the hub. Choose one of the following:

- Short extension cable R&S NRP-Z2 for connection to the sensor connector.
   This six-pole connection provides the external trigger capability.
- Standard USB cable (USB type A to USB type B) to any USB type A connector of the R&S SMA100B. This connection does not support external triggering.
- Connection via USB hub with external power supply unit

Requires the following cables, depending on the used sensor type:

- R&S NRP-ZKU (USB interface cable) for R&S NRPxx power sensors
- R&S NRP-Z3 or R&S NRP-Z4 (USB adapter cables) for sensors of the R&S NRP-Zxx family
- Connection via LAN for R&S NRPxxxSN/xxxTN/xxxAN power sensors
   Using the Ethernet interface requires PoE (Power over Ethernet) to provide the
   electrical power.

To establish the connection, you can use:

- A PoE Ethernet switch, e.g. R&S NRP-ZAP1 and an RJ-45 Ethernet cable.
- A PoE injector and an RJ-45 Ethernet cable.

For details, see the description R&S®NRP®Series Power Sensors Getting Started.

## **Detection and mapping**

The R&S SMA100B automatically detects a connected R&S NRP power sensor and indicates it in the "NRP Power Viewer" and "NRP Sensor Mapping" dialogs.

By default, detected sensors are indicated as follows:

- A sensor connected at the Sensor socket is assigned as "Sensor 1".
   If no sensor is connected to this socket, channel 1 remains unassigned.
- Sensors 2 to 4 are assigned to the sensors at the USB connectors, according to their sequence of connection.

You can change the default mapping in the NRP sensor mapping dialog.

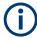

On connection, the R&S SMA100B immediately starts the measurement of a detected R&S NRP power sensor. If you perform an instrument preset ([Preset] key or \*RST), the R&S SMA100B stops the measurements. The connection and the mapping of the power sensors remain, the measurements must be restarted.

## 9.4.2 NRP sensor mapping

The "NRP Sensor Mapping" lists all R&S NRP sensors detected by the instrument.

Any R&S NRP sensor that supports the USB legacy protocol and is connected to one of the USB interfaces, is detected automatically and added to the list. Vice versa, the R&S SMA100B removes a sensor from the list, when it is disconnected.

R&S NRP sensors that are connected via LAN or use the USBTMC protocol are not automatically detected. They are detected by the scan search function.

Using power sensors

## Access:

Select "Clk Syn / FE / Pow Sens" > "NRP Sensor Mapping".

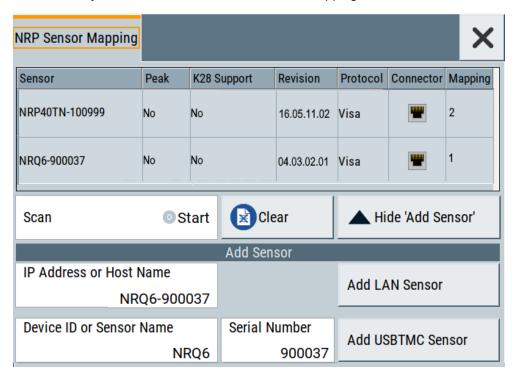

The dialog lists all detected R&S NRP sensors for selection and mapping. You can also browse the network for sensors.

The detected sensors are characterized by the used protocol and the corresponding connector icon. In the "Mapping" column, you can assign the sensor to one of the available sensor channels. The list can contain several entries but the R&S SMA100B can only use up to four sensors simultaneously.

The remote commands required to define these settings are described in Chapter 15.16, "SENSe, READ, INITiate and SLISt subsystems", on page 588.

## **Settings**

| Sensor Mapping List          | 251 |
|------------------------------|-----|
| Scan                         | 252 |
| Clear                        |     |
| Add Sensor/Hide 'Add Sensor' |     |
| Add Sensor settings.         |     |
| L Add LAN Sensor settings.   | 252 |
| L Add USB Sensor settings    | 252 |

## **Sensor Mapping List**

Shows the sensors that are connected to the R&S SMA100B.

The table informs on the sensor type, specific features and the installed sensor firmware. It also shows the interface the sensor is connected to, including the communication protocol and the assigned channel.

Using power sensors

## Remote command:

```
:SLISt[:LIST]? on page 592
:SLISt:ELEMent<ch>:MAPPing on page 594
:SLISt:SENSor:MAP on page 594
```

#### Scan

Scans the network and the USB connections for sensors connected using the VISA communication protocol, i.e. sensors that are addressed over LAN or USBTMC.

The instrument detects sensors communicating over the USB legacy protocol automatically.

## Remote command:

```
:SLISt:SCAN[:STATe] on page 592
```

#### Clear

Removes the selected sensor from the sensor mapping list.

#### Remote command:

```
:SLISt:CLEar:LAN on page 593
:SLISt:CLEar:USB on page 593
:SLISt:CLEar[:ALL] on page 594
```

## Add Sensor/Hide 'Add Sensor'

Shows or hides the "Add Sensor" settings.

## **Add Sensor settings**

Configures settings to add sensors connected to the R&S SMA100B via USB or LAN.

## Add LAN Sensor settings ← Add Sensor settings

Configures settings to add sensors connected to the R&S SMA100B via LAN.

"IP Address or Host Name"

Displays the host name or the IP address of a R&S NRP power sensor.

If the R&S SMA100B does not detect a connected R&S NRP sensor, you can assign the address information manually.

## "Add LAN Sensor"

Adds a detected R&S NRP sensor connected in the LAN to the list of sensors, including its device ID or name and its serial number.

## Remote command:

```
:SLISt:SCAN:LSENsor on page 592
```

## Add USB Sensor settings ← Add Sensor settings

Configures settings to add sensors connected to the R&S SMA100B via USB.

"Device ID or Sensor Name"

Displays the device identifier or the name of the R&S NRP power sensor.

If the R&S SMA100B does not detect a connected R&S NRP sensor, you can assign the ID or name manually.

#### "Serial Number"

Displays the serial number of the R&S NRP power sensor. If the R&S SMA100B does not detect a connected R&S NRPsensor, you can assign the serial number manually.

#### "Add USBTMC Sensor"

Adds a detected R&S NRP sensor connected at the USB interface to the list of sensors, including its device ID or name and its serial number.

#### Remote command:

:SLISt:SCAN:USENsor on page 593

# 9.4.3 NRP power viewer

The R&S SMA100B features the power viewer function for measuring or monitoring signals with R&S NRP power sensors.

#### 9.4.3.1 About

The R&S SMA100B can perform up to four power measurements simultaneously.

Depending on the signal characteristic (CW, AM, pulsed, etc.) or the parameter to be measured (average, peak, etc.) a suitable R&S power sensor must be used.

# About the measuring principle, averaging filter, filter length, and achieving stable results

A sensor measures the average or peak RF power of the source continuously. The measurement results are displayed in the "NRP Power Viewer" dialog.

The power viewer function uses **averaging filters** for getting a stable readout.

Measurement results could be interfered, for instance, by too much noise in your setup, by a bad suppression of harmonics or non-harmonics or when you reach the sensitivity level of your power sensor.

Measurements are continuously repeated in a predefined time window. The measurement result is obtained by averaging the measured values for the last 2N time windows. This approach is referred as a **two-step averaging process**.

The factor of 2 in the formula arises because the output signals from the microwave detector are chopped at the same rate as the time windows to suppress low-frequency noise. An independent measured value can only be obtained from two consecutive values.

The variable N in the formula indicates the **filter length**. The filter length then directly influences the measurement time. The filter length can be selected automatically or it can be manually set to a fixed value.

Depending on the R&S NRP power sensor type, the manual setting of the filter length varies in resolution:

Resolution = 1 for the R&S NRPxx power sensor family

Resolution = 2<sup>n</sup> for R&S NRP-Zxx power sensors, with n = 1 to 16

Follow the following general recommendation to find out the **optimum filter length**:

- Always start a measurement in auto mode ("Filter > Auto").
   Check if the measurement results are sufficient.
- If the power is not constant, select the filter length manually ("Filter > User").
   Trigger the "Auto Once" function to search for the optimum filter length for the current measurement conditions.
  - The estimated value is indicated as filter length.
- If the target measurement accuracy value is known, select "Filter > Fixed Noise".
   The averaging factor is selected automatically and so that the sensor's intrinsic noise (two standard deviations) does not exceed the specified noise content.
- Different sensor types achieve the same filtering result with different filter and time window lengths.

The time window length depends on the sensor type:

- For most sensors, it is fixed to 20 ms.
- For the R&S NRP-Z81 sensor, it is 10 μs.
   The R&S NRP-Z81 uses filter length that is 1000 times larger than the filter length for other sensors.

# **About zeroing**

Activates the auto zero function.

Zeroing calibrates the external power sensor by adjusting its reading at zero signal power. For this purpose, the RF power source must be switched off or disconnected from the sensor. If a Rohde & Schwarz power sensor receives an input power during the zeroing process, it aborts zeroing and generates an error message. Zeroing takes a few seconds, depending on the sensor model. Refer to the documentation of your power sensor for more information.

#### Tips for zeroing

When to perform zeroing:

- During warm up after switching on or connecting the instrument
- After a substantial change of the ambient temperature
- After fastening the power sensor module to an RF connector at high temperature
- After several hours of operation
- When low-power signals are to be measured, e.g. less than 10 dB above the lower measurement limit.
- Switch off the RF power source for zeroing, but do not disconnect it from the power sensor. This proceeding keeps the thermal equilibrium, and the zeroing process also compensates the noise that superimposes the measured signal (e.g. from a broadband amplifier).

## Related settings and functions

 Measurements-related settings, like results, filter, filter length: Chapter 9.4.3.2, "NRP power viewer settings", on page 255

- Software version of the connected power sensor:
   :SENSe<ch>[:POWer]:TYPE? on page 602
- Acquisition of level correction data:
   Chapter 9.3, "User correction", on page 237

## **Additional information**

See Rohde & Schwarz website http://www.rohde-schwarz.com in section "Power Meters & Voltmeters" for:

- R&S NRP power sensor manual.
- Information on the R&S NRP-Z5 sensor hub and the available accessories.
- Sensor software updates.

## 9.4.3.2 NRP power viewer settings

# Access:

► Select "Clk Syn / FE / Pow Sens" > "NRP Power Viewer".

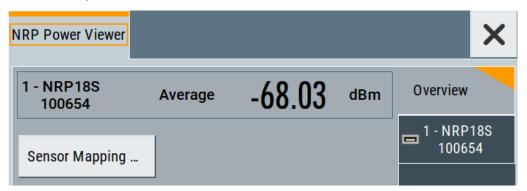

The "Overview" tab shows the list of detected sensors, and provides a separate tab per sensor.

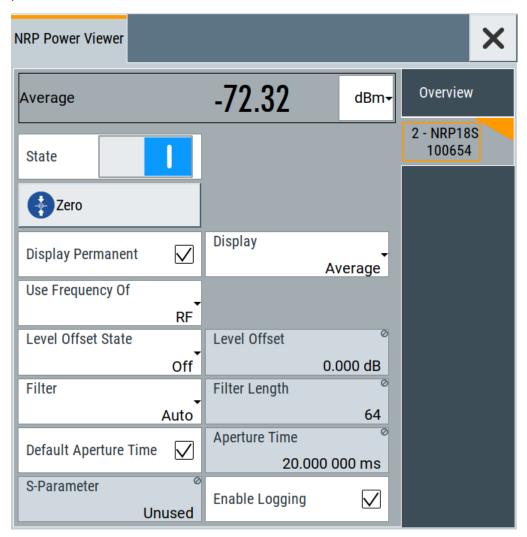

A sensor tab contains all parameters for configuring the sensor settings, like average or peak display, reference source, filter and level offset.

The remote commands required to define these settings are described in Chapter 15.16, "SENSe, READ, INITiate and SLISt subsystems", on page 588, including the triggering of the measurement and the retrieval of measurement results. See also Chapter 9.5, "How to calibrate the power level with an R&S NRP power sensor", on page 306.

## Settings

| 257        |
|------------|
| 257        |
| 257        |
| 257        |
| 257        |
| 257<br>257 |
|            |

| L Display                       | 258 |
|---------------------------------|-----|
| L Permanent                     |     |
| L Display                       | 258 |
| L Use Frequency Of              |     |
| L Frequency                     |     |
| Level Offset State,Level Offset |     |
| L Filter                        |     |
| L Filter Length                 |     |
| L Noise/Signal Ratio            |     |
| L Auto Once                     |     |
| L Timeout                       |     |
| L Default Aperture Time         |     |
| L Aperture Time                 | 260 |
| L S-Parameter                   |     |
| L Enable Logging                |     |

## Sensor type and serial number

Indicates the type and the serial number of a selected R&S NRP power sensor, and the channel the sensor is assigned to.

The displayed Level (Peak) / Level (Average) values correspond to the particular sensor.

## Remote command:

```
:SENSe<ch>[:POWer]:TYPE? on page 602
:SENSe<ch>[:POWer]:SNUMber? on page 600
```

## Level (Peak) / Level (Average)

Indicates the measured peak or average level value.

You can also change the unit for the results display: Watt, dBm or dBµV.

Note: Peak level measurements are provided if the power sensor supports this feature.

## Remote command:

```
:READ<ch>[:POWer]? on page 543
:SENSe<ch>:UNIT[:POWer] on page 594
```

#### **Sensor Mapping**

Accesses the NRP sensor mapping dialog.

## **Sensor settings**

One tab per sensor provides the corresponding settings.

## State ← Sensor settings

Activates level measurement.

## Remote command:

```
:INITiate<hw>[:POWer]:CONTinuous on page 543
To query the availability of a sensor at a given connector, use the command:
SENSe<ch>[:POWer]:STATus[:DEVice]? on page 601.
```

# Zero ← Sensor settings

Activates the auto zeroing.

For details, see "About zeroing" on page 254.

#### Remote command:

:SENSe<ch>[:POWer]:ZERO on page 602

#### **Display** ← Sensor settings

Sets the display mode for power readings.

## **Permanent** ← **Display** ← **Sensor settings**

Activates the indication of the power sensor measurement in the status bar of the home screen.

You can activate the permanent display for several sensors.

#### Remote command:

```
:SENSe<ch>[:POWer]:DISPlay:PERManent:STATe on page 596
```

#### **Display** ← **Display** ← **Sensor settings**

Sets the display of results on mean or peak power.

#### Remote command:

```
:SENSe<ch>[:POWer]:DISPlay:PERManent:PRIority on page 596
```

# **Use Frequency Of ← Sensor settings**

Selects the source for measurement.

"RF" The R&S SMA100B transfers the RF frequency and level settings to

the R&S power sensor automatically. Thus you achieve power readings of high accuracy, irrespective from the connected sensor type.

"User" Sets a user defined frequency.

## Example:

If you have a frequency converting device between the generator and the DUT. If the frequency converter doubles the frequency, you can set twice the frequency in the R&S SMA100B. The R&S power sensor considers this RF frequency setting.

1 , 3

Set the parameter Frequency to the measurement's frequency.

## Remote command:

```
:SENSe<ch>[:POWer]:SOURce on page 601
```

#### Frequency ← Sensor settings

Defines the frequency value if "Source > User" is used.

#### Remote command:

```
:SENSe<ch>[:POWer]:FREQuency on page 599
```

#### Level Offset State, Level Offset ← Sensor settings

Activates and defines a level offset which is considered in the power measurement result. The level offset value is always expressed in dB, irrespective of the display of the measurement result.

This function allows you to consider, for example, an attenuator in the signal path.

#### Remote command:

```
:SENSe<ch>[:POWer]:OFFSet on page 600
:SENSe<ch>[:POWer]:OFFSet:STATe on page 600
```

## Filter ← Sensor settings

Selects the way the length of the used filter is defined.

See also "About the measuring principle, averaging filter, filter length, and achieving stable results" on page 253.

"Auto"

Selects the filter length automatically and adjusts it to the measured value. The value is indicated with the parameter Filter Length. When high output power is applied, the filter length and therefore the

measurement time can be short.

When low output power is applied, the filter length and therefore the measurement time is increased which reduces the considered noise content in your measurement.

"User"

The filter length is defined manually, with the parameter Filter Length. As the filter length works as a multiplier for the time window, constant filter length results in a constant measurement time.

Values 1 and 2N are allowed.

"Fixed Noise"

The averaging factor is taken automatically in accordance to the value Noise/Signal Ratio. Thus, the sensor's intrinsic noise (2 standard deviations) does not exceed the specified noise content. To avoid long measurement times when the power is too low, set a Timeout.

Timeout is the maximum acceptable measurement time which limits the averaging factor and therefore leads to a more unstable readout.

#### Remote command:

```
:SENSe<ch>[:POWer]:FILTer:TYPE on page 599
```

## Filter Length ← Sensor settings

Sets or indicates the filter length, depending on the selected filter mode.

- "Filter > Auto" indicates the automatically adjusted filter length.
- "Filter > User" enables you to set the filter length manually.
- "Filter > Fixed Noise" hides the setting parameter.

## Remote command:

```
:SENSe<ch>[:POWer]:FILTer:LENGth:AUTO? on page 597
:SENSe<ch>[:POWer]:FILTer:LENGth[:USER] on page 597
```

## Noise/Signal Ratio ← Sensor settings

For Filter > Fixed Noise, sets the noise content.

#### Remote command:

```
:SENSe<ch>[:POWer]:FILTer:NSRatio on page 598
```

## Auto Once ← Sensor settings

Searches the optimum filter length for the current measurement conditions. The result is indicated with the parameter Filter Length.

See also "About the measuring principle, averaging filter, filter length, and achieving stable results" on page 253.

#### Remote command:

```
:SENSe<ch>[:POWer]:FILTer:SONCe on page 598
```

## Timeout ← Sensor settings

For "Filter > Fixed Noise", sets a time limit for the averaging process.

#### Remote command:

```
:SENSe<ch>[:POWer]:FILTer:NSRatio:MTIMe on page 598
```

## **Default Aperture Time ← Sensor settings**

The sensor default setting is sufficient. Disable this parameter to specify a user-defined aperture time per sensor, if, for example, the readings vary.

To obtain stable readings, set the Aperture Time exactly to one modulation period.

#### Remote command:

```
:SENSe<ch>[:POWer]:APERture:DEFault:STATe on page 595
```

## **Aperture Time ← Sensor settings**

If "Use Default Aperture Time > Off", defines the acquisition time per sensor.

For example, to obtain a sufficient low average value, set the aperture time exactly to one modulation period.

## Remote command:

```
:SENSe<ch>[:POWer]:APERture:TIMe on page 595
```

# $\textbf{S-Parameter} \leftarrow \textbf{Sensor settings}$

Lists the S-Parameter correction data files retrieved for the connected power sensor. To activate the correction data, select the corresponding file.

S-Parameter correction is used to mathematically shift the reference plane to the DUT by considering the S-parameters for any components connected upstream of the sensor.

The S-Parameter table can be changed with the S-Parameters tool, provided as part of the free R&S NRP Toolkit software. For more information, refer to the manual of the connected R&S NRP power sensor.

## Remote command:

```
:SENSe<ch>[:POWer]:CORRection:SPDevice:STATe on page 596
:SENSe<ch>[:POWer]:CORRection:SPDevice:LIST? on page 596
:SENSe<ch>[:POWer]:CORRection:SPDevice:SELect on page 595
```

## **Enable Logging ← Sensor settings**

Activates recording of R&S NRP power sensor readings in a log file.

There is 1 log file per sensor. The log files are created automatically and filled in continuously. They are text files with predefined filename SensLog<n>.txt, where <n> indicates the connected sensor. Log files are stored on the internal memory, in the directory /var/user/SensorLogging.

Each log file contains the measured value (2 readings when you work with peak sensors), the sensor type, and the measurement time (timestamp). Logged data is not overwritten. When a new measurement is started, the collected logging data is appended in the log file.

Check the used disc space regularly and remove log files to maintain storage capacity.

**Note:** The logging function is intended for measurements with long time intervals. It is suitable source for data reconstructions if the connection to the sensor was interrupted.

Remote command:

:SENSe<ch>[:POWer]:LOGGing:STATe on page 600

# 9.4.4 NRP-Z power analysis

The NRP-Z power analysis functionality enables you to analyze the measured power of a DUT in frequency, power or time domain. The instrument provides marker, graphic and reference value functions.

## 9.4.4.1 Required options

The NRP-Z power analysis function requires the power analysis option installed on your instrument, and a sensor that supports power analysis.

R&S SMA100B base unit equipped with the following option:

Power Analysis (R&S SMAB-K28)

R&S NRP power sensors:

- R&S NRP-Z8x, referred to in the following description
- R&S NRP-Z91
- R&S NRP-Z211

For more information, see data sheet.

#### 9.4.4.2 About

#### Characteristics and features of the NRP power analysis function

The NRP power analysis displays the measurement data graphically. The measurement diagram covers up to four traces you can manually or automatically assign to one or more connected power sensors. For evaluation of the readings, you can save a defined reference trace or even freeze a reading temporarily on the screen. Markers and mathematic functions enable you to compare particular values.

The NRP power analysis supports three measurement modes:

Power versus frequency (frequency response).
 For this mode, all required generator settings are automatically configured except for the power level. The power level setting of the generator is used for the frequency sweep measurements.

The frequency sweep settings are transferred to the sensor to automatically calculate the correct measurement value for each frequency point.

- Power versus power (power sweep, AM/AM)
   Power sweep measurements are executed using the frequency settings of the generator. Alternatively, the sensor can be adjusted to a frequency different from the generator, see Use Separate Frequency- Power Analysis.
   This frequency is transmitted to the sensor to automatically calculate the correct measurement value.
- Power versus time (power measurement in the time domain, e.g. R&S NRP-Z8x trace mode).
  In the time mode, you can analyze the signal of the generator but also externally supplied signals. This mode requires an additional trigger event, with selectable level, hysteresis and drop time. Provided the sensor used supports the power measurement of pulse signals, you can also analyze pulse data in time domain.

#### Characteristics of pulse data

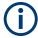

For R&S NRP-Z8x power sensors that support time domain analysis and automatic pulse analysis.

The power sensors enable pulse data analysis in measurement mode time. All important pulse parameters are measured after setting the threshold levels. The following graph shows most of these parameters:

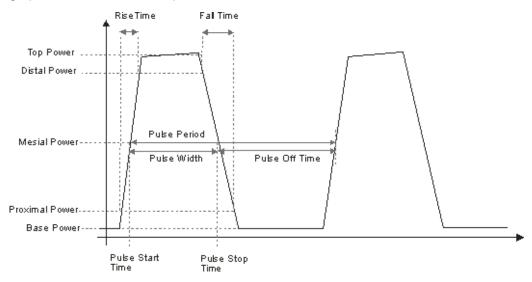

The sensor calculates the pulse parameters from each measurement and delivers the results to the R&S SMA100B.

The indication state of the parameters also affects the save function. Storing the measurement diagram as hardcopy includes the parameters selected in this dialog.

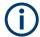

A total of 6 parameters can be indicated at one time. Structured hierarchically, trace 1 features top priority and trace 4 is addressed with the lowest weighting. This means that only the first 6 checked parameters are indicated, starting with the settings of trace 1.

The pulse data is only visible for certain zoom levels of the diagram.

## 9.4.4.3 Accessing the NRP-Z Power Analysis functionality

#### Access:

Select "Clk Syn / FE / Pow Sens" > "NRP-Z Power Analysis".

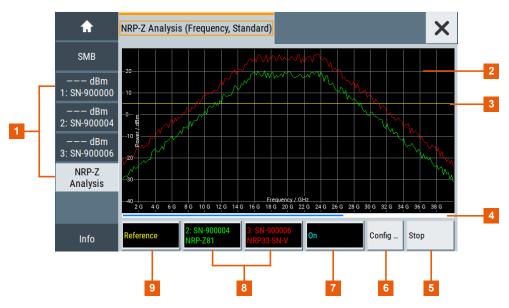

Figure 9-5: Power analysis window

- 1 = Softkeys for accessing the "NRP-Z" the sensor settings dialogs
- 2 = Power analysis diagram
- 3 = Reference curve, indicated when active
- 4 = Progress bar indicated during measurement
- 5 = "Start Continuous / Stop" softkey to trigger the measurement
- 6 = Softkey for accessing the measurement settlings dialogs
- 7,8,9 = Softkeys for accessing the trace and marker settings dialogs

The start screen of the NRP power analysis contains the measurement diagram and labelled softkeys indicating connected power sensors. These softkeys and a configuration softkey lead you to the dialogs for setting up the measurement and sensor parameters, and for configuring the trace display in the diagram. You can start or stop your measurement directly. During the measurement, the R&S SMA100B shows the progress of the measurement in the progress bar at the bottom of the diagram.

#### Context-sensitive menu

A context-sensitive menu also provides access to the configuration dialogs and some additional functions.

#### Access:

► Touch and hold a spot in the power analysis diagram for at least 1 second to access the context-sensitive menu.

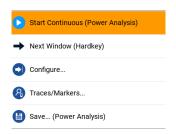

Figure 9-6: Power analysis context-sensitive menu

In the context-sensitive menu you can access:

- "Start Continuous/Stop": Triggers / stops the power analysis measurement Note: During a measurement in the frequency domain, or the power domain respectively, the displayed frequency/power value in the status bar (home screen) does not correspond to the value applied at the output. Therefore, the R&S SMA100B displays asterisks instead of the frequency or power value during the measurement and indicates the original value again when the measurement is completed or aborted.
- "Next Window (Hardkey)": Switches between the measurement views that are enabled in the following order:
  - "Standard View"
  - "Marker View"
  - "Pulse Data View"
  - "Full Screen"

At least one viewing mode has to be selected. For details on the different view modes, see "Next window list" on page 292.

- "Configure...": opens a dialog for configuring the power analysis measurement. See Chapter 9.4.4.6, "NRP-Z configure settings", on page 271.
- "Trace/Markers...": opens a dialog for configuring the traces/marker. See Chapter 9.4.4.5, "NRP-Z traces/markers settings", on page 265.
- "Save...(Power Analysis)": opens a dialog to save a hardcopy of the measurement.
   See Chapter 9.4.4.7, "Creating screenshots of power analysis settings", on page 296.

## **Power Analysis Diagram**

Indicates the measurement results graghically, including configured markers, functions, etc.

#### Off / NRP-Zxx

Accesses the dialogs for configuring the traces and markers, see Chapter 9.4.4.5, "NRP-Z traces/markers settings", on page 265

## Configure...

Accesses the dialog for configuring the power analysis measurement, see Chapter 9.4.4.6, "NRP-Z configure settings", on page 271.

#### **Start Continuous / Stop**

Starts and stops the power analysis measurement. Depending on the selected measurement mode, the label varies.

## 9.4.4.4 Test setup example

As a power meter has no built-in selection, it is measuring all signal components from nearly DC to 40 GHz and higher. Therefore, the DUT's signal must be rather pure or subjected to external filtering (harmonics, spurious) before measured.

The test setup for the power analysis in the power versus frequency or power versus power is as follows:

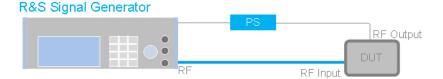

Figure 9-7:

DUT = Device under test

PS = Power sensor, e.g. R&S NRP-Z8x, connected at the DUT's input and the USB connector of the R&S SMA100B

- 1. Connect the DUT RF input to the RF output of the instrument.
- 2. Connect the DUT RF output to the power sensor.
- 3. Connect the power sensor to the signal generator.
- 4. Select "Clk Syn / FE / Pow Sens" > "NRP-Z Power Analysis".
- 5. Select "Configure" to open a dialog for setting up the measurement.
- 6. Select the power sensor, indicated at the bottom of the dialog to set the trace.
- 7. Select "Start Cont." to trigger the measurement.

#### 9.4.4.5 NRP-Z traces/markers settings

## Access:

1. Select "Clk Syn / FE / Pow Sens" > "NRP-Z Power Analysis".

- 2. Select power sensor indication located at the bottom of the dialog.
- 3. To access the trace settings, select the respective "Trace x" tab.

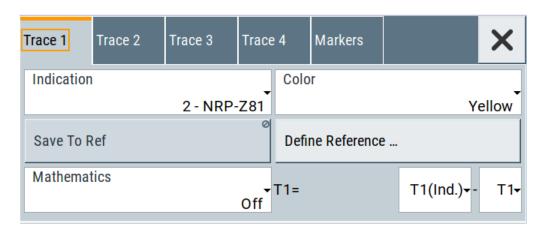

The measurement data can be current (sensor trace) or stored trace data. You can store data either in a file (reference trace) or in a temporary memory (hold trace). Up to four traces can be indicated at one time. On connection, the sensors are automatically detected and assigned to a trace. By default, connected sensors are assigned to the traces in ascending order, that means sensor 1 to trace 1, sensor 2 to trace 2, etc. If the default trace is already used, the sensor has to be assigned manually in the trace dialog.

Using the reference and hold traces, you can compare traces. Assign a reference curve to one trace and your measured values to a second one, and switch on the display. With this feature you can compare results directly in the graph, or show the deviations in a graph by using the "Mathematics - Trace Power Analysis" on page 267 function.

#### **Example**

The current single measurement of sensor 2 which is assigned to trace 2 is used as reference trace.

- 1. Select "Trace 2" with "Indication" = "2 NRP-Z81".
- 2. Select "Save To Ref".
- 3. Select "Trace 1" > "Indication > Ref".
- 4. Select "Diagram".

The R&S SMA100B indicates two identical traces.

5. Select "Start single".

Triggers a new measurement cycle with sensor 2. You can compare the resulting measurement trace with the former measurement, which is displayed as reference trace.

#### **Trace settings**

## **Indication - Trace Power Analysis**

Selects the source for the trace data.

The softkey label in the measurement diagram indicates the current selection.

"Off" No source is selected, the trace is not indicated.

"2 - NRP-Zxx" The current measurement results of the selected power sensor are

the source for the trace data. The index at the beginning of the sensor name indicates the used connector, for example "2" indicates that the sensor is connected via a USB interface. The data is either continuously updated (continuous measurement) or represents a single

measurement cycle (single measurement).

"Ref" Selects the reference trace. The reference trace is a static trace that

was stored in a file and can be recalled.

It is possible to store one reference trace at a time.

"Hold" Freezes the current trace data. The hold trace is a temporary trace

that is available until the power analysis is finished. Freezing the trace of a sensor in one trace and displaying the measurement values of the same sensor in another trace allows fast comparison between

measurements.

#### Remote command:

```
:TRACe<ch>:FREQ:SWEep:SRC on page 578
:TRACe<ch>:POW:SWEep:SRC on page 578
:TRACe<ch>:TIME:SWEep:SRC on page 579
:TRACe<ch>[:POWer]:SWEep:STATe on page 586
:TRACe<ch>[:POWer]:SWEep:FEED on page 581
```

## **Color - Trace Power Analysis**

Selects the color of the trace.

#### Remote command:

```
:TRACe<ch>[:POWer]:SWEep:COLor on page 579
```

#### Save to Ref - Trace Power Analysis

Saves the selected trace as reference trace. Only one reference trace is available at a time.

## Remote command:

```
:TRACe<ch>[:POWer]:SWEep:COPY on page 580
```

## **Define Reference - Trace Power Analysis**

Opens a dialog for defining a linear reference curve, see "Define reference NRP-Z analysis settings" on page 268.

#### **Mathematics - Trace Power Analysis**

Activates the mathematic function.

The function enables you to determine the deviation of two test series, either of measurement traces, or also of traces that contain math results or stored reference curves. That means you can also assign a math result to an operand for further calculation. Various nested computation steps are possible.

The math operation follows the formula:

```
T<ch>result = T<ch>Operand1 - T<ch>Operand2
```

How to proceed:

Determine T<ch> Operand 1 in the entry field next to "Tx", and then select T<ch> Operand 2 in the second entry field right to it.

The result ("T<ch><sub>result</sub>") is assigned to the above selected "Trace". If switched on, the graph shows the resulting curve.

#### Note:

Depending on the type of trace, the instrument automatically sets the appropriate unit on the y-axis:

- "dBm" if it shows only measurement traces.
- "dB" for purely mathematical curves.
- "dB/dBm" ratio scale for mixed display, that means measurements and mathematical curves.

## Example:

Example of a nested calculation.

- T1 shows the result of the subtraction of the trace ("Trace 1"), and the reference curve
- Trace2 subtracts Ref from T1.

That illustrates the nested calculation, since T1 covers already a math operation. **Note:** "(Ind.)" denotes the currently selected trace.

## Remote command:

```
:CALCulate[:POWer]:SWEep:FREQuency:MATH<ch>:STATe on page 536

:CALCulate[:POWer]:SWEep:FREQuency:MATH<ch>:SUBTract on page 536

:CALCulate[:POWer]:SWEep:POWer:MATH<ch>:STATe on page 537

:CALCulate[:POWer]:SWEep:POWer:MATH<ch>:SUBTract on page 538

:CALCulate[:POWer]:SWEep:TIME:MATH<ch>:STATe on page 541

:CALCulate[:POWer]:SWEep:TIME:MATH<ch>:SUBTract on page 541
```

#### Define reference NRP-Z analysis settings

#### Access:

- Select "Clk Syn / FE / Pow Sens" > "NRP-Z Power Analysis".
- Select a power sensor at the bottom of the power analysis main screen.The traces dialog opens.
- 3. Select a "Trace" tab.

#### 4. Select "Define Reference".

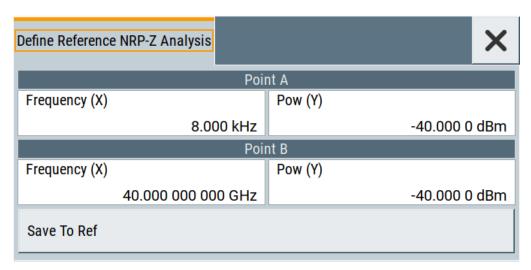

Figure 9-8: Defining the reference curve, e.g. in frequency mode

In this dialog, you can specify a linear reference curve for the measurement of the corresponding trace. The measurement mode, selected with Configure measurement settings, determines the parameters assigned to the x-axis and the y-axis in the diagram.

The remote commands required to define these settings are described in Chapter 15.16, "SENSe, READ, INITiate and SLISt subsystems", on page 588.

## Freq (X)

For Configure measurement settings > "Frequency", sets the frequency values for points A and B of the reference curve.

#### Remote command:

```
:SENSe[:POWer]:SWEep:FREQuency:REFerence:DATA:XVALues on page 555
:CALCulate[:POWer]:SWEep:FREQuency:MATH<ch>:XVAL on page 537
```

## POW (Y)

For Configure measurement settings > "Frequency", sets the power values for points A and B of the reference curve.

#### Remote command:

```
:SENSe[:POWer]:SWEep:FREQuency:REFerence:DATA:YVALues on page 555
:CALCulate[:POWer]:SWEep:FREQuency:MATH<ch>:YVAL on page 537
```

## Pow (X)

For Configure measurement settings > "Power", sets the power values for points A and B of the reference curve on the x-axis.

## Remote command:

```
:SENSe[:POWer]:SWEep:POWer:REFerence:DATA:XVALues on page 567
:CALCulate[:POWer]:SWEep:POWer:MATH<ch>:XVAL on page 538
```

## Pow (Y)

For Configure measurement settings > "Power", sets the power values for points A and B of the reference curve on the x-axis.

#### Remote command:

```
:SENSe[:POWer]:SWEep:POWer:REFerence:DATA:YVALues on page 568
:CALCulate[:POWer]:SWEep:POWer:MATH<ch>:YVAL on page 538
```

#### Time (X)

For Configure measurement settings > "Time", sets the time values for points A and B of the reference curve on the x-axis.

#### Remote command:

```
:SENSe[:POWer]:SWEep:TIME:REFerence:DATA:XVALues on page 572
:CALCulate[:POWer]:SWEep:TIME:MATH<ch>:XVAL on page 541
```

#### Pow (Y)

For Configure measurement settings > "Time", sets the power values for points A and B of the reference curve on the y-axis.

#### Remote command:

```
:SENSe[:POWer]:SWEep:TIME:REFerence:DATA:YVALues on page 573
:CALCulate[:POWer]:SWEep:TIME:MATH<ch>:YVAL on page 542
```

#### Save To Ref

Saves the selected trace as reference trace. One reference trace is available at a time.

#### Remote command:

```
:SENSe[:POWer]:SWEep:FREQuency:REFerence:DATA:COPY on page 554
:SENSe[:POWer]:SWEep:POWer:REFerence:DATA:COPY on page 567
:SENSe[:POWer]:SWEep:TIME:REFerence:DATA:COPY on page 572
```

# **Marker settings**

The traces dialog opens.

#### Access:

- Select "Clk Syn / FE / Pow Sens" > "NRP-Z Power Analysis".
- 2. Select a power sensor button at the bottom power analysis main screen.

## 3. Select the "Markers" tab.

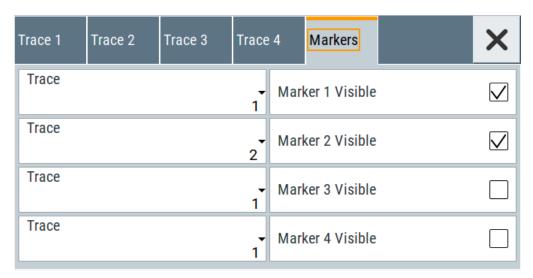

In this dialog, you can assign markers to the corresponding traces and activate them for dsplay.

## **Trace - Power Analysis**

Selects the trace the marker is assigned to.

Remote command:

n.a.

# Marker x Visible - Power Analysis

Selects if the respective marker and the marker list are shown in the diagram.

Remote command:

n.a.

# 9.4.4.6 NRP-Z configure settings

The "Configure" dialog allows you to set measurement and sensor parameters.

| <ul><li>Cor</li></ul> | nfigure measurement settings   | 271 |
|-----------------------|--------------------------------|-----|
| • Cor                 | nfigure sensors settings       | 275 |
|                       | nfigure diagram                |     |
|                       | nfigure time mode settings     |     |
|                       | ce settings                    |     |
|                       | se data notifications settings |     |
|                       | ger settings                   |     |
| _                     | te mode settings               |     |
|                       | kt window list                 |     |

# **Configure measurement settings**

#### Access:

1. Select "Clk Syn / FE / Pow Sens" > "NRP-Z Power Analysis".

2. Select "Configure" > "Configure Measurement".

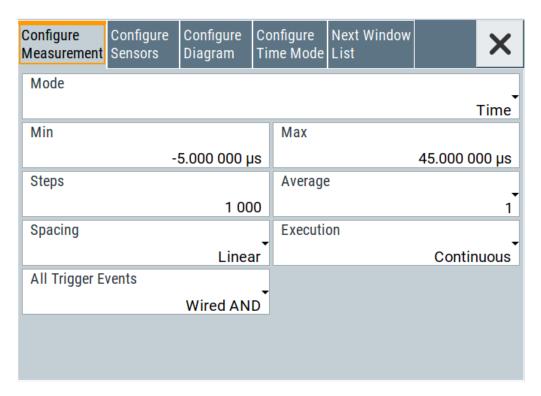

The measurement section provides the parameters for configuring the measurement either in frequency, power or time domain. Depending on the measurement domain, the settings vary.

#### Mode - Power Analysis

Selects the measurement mode.

"Frequency" Power versus frequency measurement (frequency response).

"Power" Power versus power measurement (power sweep, AM/AM).

"Time" Power versus time measurement (envelope power measurement as a

function of time, NRP trace mode). The R&S SMA100B samples power over a time interval and assigns the internal power values that

have been determined to several points.

This mode also provides gated measurement and pulse data analysis, e.g. with a connected R&S NRP-Z81, and the corresponding

graphical display "Gate View" and "Pulse Data View".

#### Remote command:

:SENSe[:POWer]:SWEep:MODE on page 567

## Min - Power Analysis

Sets the minimum frequency/power/time of the measurement.

The available frequency/power range depends on the frequency/power range of the generator and the used power sensor.

The range for the start time is -1s to +1s. Value 0 defines the trigger point. By choosing a negative time value, the trace can be shifted in the diagram.

It is possible, that the measurement cannot be performed over the complete time range because of limitations due to sensor settings. In this case, the R&S SMA100B generates an error message.

If you change this value for a finished single measurement, only the scaling of the x-axis changes. This way, you can zoom the trace. However, for subsequent measurements, the measurement range is changed according to the new setting.

If you change this value during a continuous measurement, only the scaling of the x-axis changes for measurement cycles that have been triggered before the change. For subsequent measurement cycles, the measurement range changes according to the new setting.

#### Remote command:

```
:SENSe[:POWer]:SWEep:FREQuency:STARt on page 556
:SENSe[:POWer]:SWEep:POWer:STARt on page 568
:SENSe[:POWer]:SWEep:TIME:STARt on page 573
```

## Max - Power Analysis

Sets the maximum frequency/power/time of the measurement.

The available frequency/power range depends on the frequency/power range of the instrument and the used power sensor.

The range for the stop time is 0 s to 2 s. Value 0 defines the trigger point.

It is possible, that the measurement cannot be performed over the complete time range because of limitations due to sensor settings. In this case, an error message is output.

If you change this value for a finished single measurement, only the scaling of the x-axis changes. This way, you can zoom the trace. However, for subsequent measurements the measurement range is changed according to the new setting.

If you change this value during a continuous measurement, only the scaling of the x-axis changes for measurement cycles that have been triggered before the change. For subsequent measurement cycles, the measurement range changes according to the new setting.

#### Remote command:

```
:SENSe[:POWer]:SWEep:FREQuency:STOP on page 556
:SENSe[:POWer]:SWEep:POWer:STARt on page 568
:SENSe[:POWer]:SWEep:TIME:STOP on page 574
```

#### **Steps - Power Analysis**

Sets the number of steps for the sweep. The number of measured points is steps + 1. The number of steps is one of the parameters that define the measurement speed. The higher the number of steps, the longer the measurement takes (frequency and power mode).

#### Remote command:

```
:SENSe[:POWer]:SWEep:FREQuency:STEPs on page 556
:SENSe[:POWer]:SWEep:POWer:STEPs on page 569
:SENSe[:POWer]:SWEep:TIME:STEPs on page 574
```

#### **Timing - Power Analysis**

Selects the timing mode in frequency or power domain.

This parameter is only available for Configure measurement settings > "Frequency"/"Power".

"Fast" Fast measurement with an integration time of 2 ms for each measure-

ment step.

"Normal" A longer but more precise measurement (integration time is 20 ms/

step).

#### Remote command:

```
:SENSe[:POWer]:SWEep:FREQuency:TIMing[:MODE] on page 557
:SENSe[:POWer]:SWEep:POWer:TIMing[:MODE] on page 569
```

## Average - Power Analysis

Selects the averaging factor in time domain.

The factor determines how many measurement cycles are used to form a measurement result. Higher averaging counts reduce noise but increase the measurement time. Averaging requires a stable trigger event so that the measurement cycles have the same timing. If factor 1 is selected, no averaging is performed.

This parameter is only available for Configure measurement settings > "Time".

#### Remote command:

```
:SENSe[:POWer]:SWEep:TIME:AVERage[:COUNt] on page 571
```

#### **Spacing - Power Analysis**

Sets the mode for calculating the sweep steps.

In power versus frequency mode, selection between linear and logarithmic spacing is possible.

"Linear"

- Power versus frequency
   In a linear sweep, the frequency is swept in equidistant steps over
   the continuous frequency range. The x-axis is a linear frequency
   axis.
- Power versus power

The sweeps are performed at constant frequency but with variable generator power that is swept in linear, equidistant steps over a continuous range. The x-axis is a dB-linear power axis.

Power versus time

The sweeps are performed at constant frequency and stimulus power. The measurement is repeated over a specified period of time at constant time intervals.

"Logarithmic"

Power versus frequency

In a logarithmic sweep, the frequency is swept in equidistant steps on a logarithmic scale. The x-axis is a logarithmic frequency axis.

#### Remote command:

```
:SENSe[:POWer]:SWEep:FREQuency:SPACing[:MODE] on page 556
:SENSe[:POWer]:SWEep:POWer:SPACing[:MODE] on page 568
:SENSe[:POWer]:SWEep:TIME:SPACing[:MODE] on page 573
```

## **Execution - Power Analysis**

Selects single or continuous mode in power analysis.

The measurement is started in the diagram using the "Start" button. During measurement, the "Start" button is replaced by a "Stop" button which can be used to abort the measurement. The progress bar indicates the status of the measurement.

"Single" Selects single measurement.

"Cont." Selects continuous measurements.

## Remote command:

```
:SENSe[:POWer]:SWEep:RMODe on page 571
:SENSe[:POWer]:SWEep:POWer:RMODe on page 568
:SENSe[:POWer]:SWEep:FREQuency:RMODe on page 555
:SENSe[:POWer]:SWEep:TIME:RMODe on page 573
```

## All Trigger Events - Power Analysis

Selects the trigger mode for measurements in the time domain.

The measurement data processing starts with a trigger event in one of the sensors (Logical OR), or when all channels are triggered (logical AND). Each sensor evaluates a trigger event according to its setting independently.

This function supports the internal or external trigger modes with multi-channel time measurements.

"Wired AND" The measurement starts when all channels are triggered.

"Wired OR" The measurement starts when a trigger event occurs.

#### Remote command:

```
:SENSe[:POWer]:SWEep:TIME:TEVents on page 574
```

#### Configure sensors settings

## Access:

- 1. Select "Clk Syn / FE / Pow Sens" > "NRP-Z Power Analysis".
- 2. Select "Configure" > "Configure Sensors"

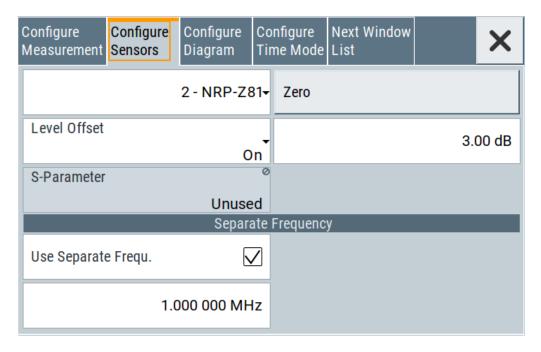

The "Configure Sensors" dialog provides specific parameters for the power sensor. This part of the dialog can differ from the following description depending on the sensor used. Refer to the manual of the power sensor in this case.

## **Power Sensor - Power Analysis**

Selects the power sensor to be set if more than one sensor is connected to the instrument.

Remote command:

n.a.

In remote control, the sensor is selected via the numeric suffix in the sense key word of the command, for example SENSe2: POWer: SWEep:....

## Zero - Power Analysis

Activates the auto zero function.

Zeroing calibrates the external power sensor by adjusting its reading at zero signal power. For this purpose, the RF power source must be switched off or disconnected from the sensor. If a Rohde & Schwarz power sensor receives an input power during the zeroing process, it aborts zeroing and generates an error message. Zeroing takes a few seconds, depending on the sensor model. Refer to the documentation of your power sensor for more information.

# Tips for zeroing

When to perform zeroing:

- During warm up after switching on or connecting the instrument
- After a substantial change of the ambient temperature
- After fastening the power sensor module to an RF connector at high temperature
- After several hours of operation
- When low-power signals are to be measured, e.g. less than 10 dB above the lower measurement limit.

 Switch off the RF power source for zeroing, but do not disconnect it from the power sensor. This proceeding keeps the thermal equilibrium, and the zeroing process also compensates the noise that superimposes the measured signal (e.g. from a broadband amplifier).

#### **Pulse Data**

Accesses the dialog for configuring the settings for pulse data analysis.

See "Trace settings" on page 281.

## Trigger..

Accesses the dialog for configuring the trigger settings.

See "Trigger settings" on page 288

## **Level Offset State- Power Analysis**

Activates a level offset at the sensor input. Set the offset value in the entry field on the right.

#### Remote command:

```
:SENSe<ch>[:POWer]:SWEep:FREQuency[:SENSor]:OFFSet:STATe
on page 546
:SENSe<ch>[:POWer]:SWEep:TIME[:SENSor]:OFFSet:STATe on page 549
:SENSe<ch>[:POWer]:SWEep:TIME[:SENSor]:OFFSet:STATe on page 549
```

#### **Level Offset - Power Analysis**

Sets the level offset at the sensor input. To consider the value, activate the offset.

## Remote command:

```
:SENSe<ch>[:POWer]:SWEep:FREQuency[:SENSor]:OFFSet on page 546
:SENSe<ch>[:POWer]:SWEep:POWer[:SENSor]:OFFSet on page 548
:SENSe<ch>[:POWer]:SWEep:TIME[:SENSor]:OFFSet on page 549
```

## **Use S-Parameter - Power Analysis**

Activates the use of the S-parameters correction data of the connected power sensor. For sensors with attenuator, this checkbox is automatically checked.

Refer also to the manual of the connected R&S power sensor for a description on how to use the S-parameters table.

## **Use Separate Frequency- Power Analysis**

This setting is offered for measurements with DUTs that change the measurement frequency (like modulators), thus changing the input frequency of the sensor.

The parameters vary depending on the measurement modes:

- Power versus frequency measurement
  - Activates the use of a different frequency range other than the set signal generator frequency range for the measurement. The separate minimum and maximum frequency values are set below.
  - The x-scale of the diagram can be adjusted to the separate frequency range with functions "Use as X Scale" and "Map to X Scale".
- Power versus power measurement / Power versus time measurement

Activates the use of a different frequency other than the set signal generator frequency for the measurement. The separate frequency value is set in the entry window below.

#### Remote command:

```
:SENSe<ch>[:POWer]:SWEep:FREQuency[:SENSor]:SRANge[:STATe]
on page 547
:SENSe<ch>[:POWer]:SWEep:POWer[:SENSor]:SFRequency:STATe
on page 549
:SENSe<ch>[:POWer]:SWEep:POWer[:SENSor]:SFRequency on page 548
:SENSe<ch>[:POWer]:SWEep:TIME[:SENSor]:SFRequency:STATe
on page 552
:SENSe<ch>[:POWer]:SWEep:TIME[:SENSor]:SFRequency on page 552
```

## Min Frequency - Power Analysis

This parameter is only available for Configure measurement settings > "Frequency" and Use Separate Frequency- Power Analysis > "Active".

Sets the minimum frequency of the measurement.

#### Remote command:

```
:SENSe<ch>[:POWer]:SWEep:FREQuency[:SENSor]:SRANge:STARt on page 546
```

## Max Frequency - Power Analysis

This parameter is only available for Configure measurement settings > "Frequency" and Use Separate Frequency- Power Analysis > "Active".

Sets the maximum frequency of the measurement.

#### Remote command:

```
:SENSe<ch>[:POWer]:SWEep:FREQuency[:SENSor]:SRANge:STOP
on page 547
```

#### Use as X Scale - Power Analysis

This parameter is only available for Configure measurement settings > "Frequency" and Use Separate Frequency- Power Analysis > "Active".

Activates the use of the separate frequency min and max values for the scaling of the x-axis. Thus, the trace for this sensor is visible in the diagram, especially for frequency ranges that differ substantially from the generator settings.

If more than one sensor is active, which use separate frequencies, the option is only available for one sensor. To indicate the traces of the other sensors, use function "Map to X Scale".

Remote command:

n.a.

## Map to X Scale - Power Analysis

This parameter is only available for Configure measurement settings > "Frequency" and Use Separate Frequency- Power Analysis > "Active".

Maps the trace of a sensor that uses separate frequency to the current scaling of the diagram. Usually the scale is determined by the set frequency range of the generator. If more than one sensor is active, which use separate frequencies, the scale can also be determined by the separate frequency range of one of the other sensors.

Remote command:

n.a.

#### Configure diagram

#### Access:

- 1. Select "Clk Syn / FE / Pow Sens" > "NRP-Z Power Analysis".
- 2. Select "Configure" > "Configure Diagram"

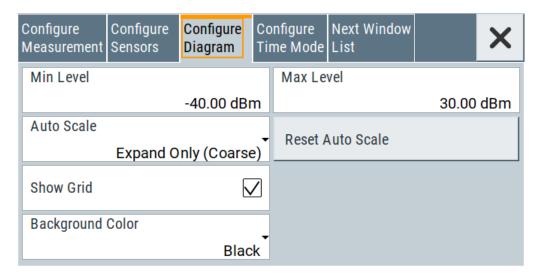

The "Configure Diagram" covers the parameters for scaling the y-axis and the appearance of the diagram.

## Min - Max Level - Power Analysis

Selects the minimum and maximum value of the y-axis.

#### Remote command:

```
:SENSe[:POWer]:SWEep:FREQuency:YSCale:MAXimum on page 558
:SENSe[:POWer]:SWEep:FREQuency:YSCale:MINimum on page 558
:SENSe[:POWer]:SWEep:POWer:YSCale:MAXimum on page 571
:SENSe[:POWer]:SWEep:POWer:YSCale:MINimum on page 571
:SENSe[:POWer]:SWEep:TIME:YSCale:MAXimum on page 576
:SENSe[:POWer]:SWEep:TIME:YSCale:MINimum on page 576
```

## **Auto Scale - Power Analysis**

Activates autoscaling of the y-axis of the diagram. The "Auto Scale" function adjusts the scale divisions so that the entire trace fits into the diagram area.

"Off" Auto scale is deactivated. Switching from activated to be deactivated, the scaling is maintained.

## "Expand Only (Coarse/Fine)"

Auto scale is activated. Automatically selects the appropriate scaling of the y-axis so that the trace is always visible. The range is expanded when a value is out of the right or the left end-of-scale value. The step width is 5 dB for selection "Exp. (Coarse)" and variable in the range of 0.2 db to 5 dB for selection "Exp. (Fine)".

## "Float (Coarse/Fine)"

Auto scale is activated, that means this parameter automatically selects the appropriate scaling of the y-axis so that the trace is always visible. The range is either expanded, when a value is out of the right/left end-of-scale value or it is reduced when the trace fits into a smaller scale area. The step width is 5 dB for selection "Flt. (Coarse)" and variable in the range of 0.2 db to 5 dB for selection "Flt. (Fine)".

#### Remote command:

```
:SENSe[:POWer]:SWEep:FREQuency:YSCale:AUTO on page 557
:SENSe[:POWer]:SWEep:POWer:YSCale:AUTO on page 570
:SENSe[:POWer]:SWEep:TIME:YSCale:AUTO on page 575
```

## Reset Auto Scale - Power Analysis

Resets the scaling of the y-axis to suitable values after the use of auto scaling in the expanding mode. For this mode, the Y scale can get too expanded because of temporary high-power values. The reset function resets the diagram again, to indicate smaller power values.

## Remote command:

```
:SENSe[:POWer]:SWEep:FREQuency:YSCale:AUTO:RESet on page 558
:SENSe[:POWer]:SWEep:POWer:YSCale:AUTO:RESet on page 570
:SENSe[:POWer]:SWEep:TIME:YSCale:AUTO:RESet on page 575
```

# **Show Grid - Power Analysis**

Activates the indication of a grid in the diagram area.

#### Remote command:

```
:DISPlay[:WINDow][:POWer]:SWEep:GRID:STATe on page 542
```

## **Background Color - Power Analysis**

Sets the background color of the diagram to black or white. The background color is also effective for the hardcopy of the diagram.

#### Remote command:

```
:DISPlay[:WINDow][:POWer]:SWEep:BACKground:COLor on page 542
```

#### Configure time mode settings

The time measurement mode enables you to analyze internally generated or externally supplied signals. I time mode, the measurement requires an additional trigger event, with selectable level, hysteresis and drop time. In time domain, you can also analyze measured pulse data.

## **Trace settings**

#### Access:

- 1. Select "Clk Syn / FE / Pow Sens" > "NRP-Z Power Analysis".
- 2. Select "Configure" > "Configure Measurement".
- 3. Set "Mode" > "Time".
- 4. Select "Configure Time Mode"
- 5. Select the "Trace" tab.

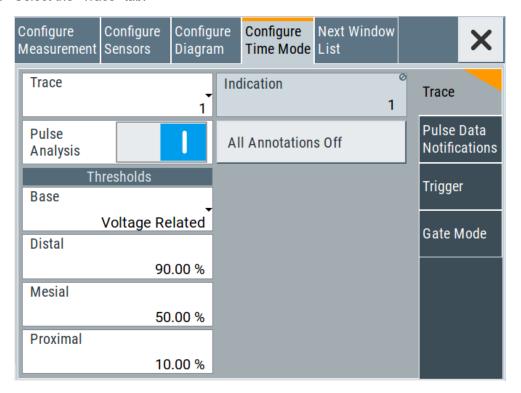

The "Trace" tab contains the parameters for the evaluation of important pulse parameters, provided the used power sensor supports automatic pulse analysis.

## Trace

Selects the trace the sensor is assigned to.

To assign a sensor to a trace, use the trace buttons, see Off / NRP-Zxx.

## Indication

Indicates the type of power sensor assigned to the selected trace. This field is automatically updated if the sensor is connected or disconnected. Also, this sensor is indicated on the trace button in the measurement diagram.

This parameter is only available for Configure measurement settings > "Time".

Remote command:

n.a.

## **Pulse Analysis**

Activates pulse data analysis.

To start the automatic pulse analysis, select "Start Cont." button in the main measurement diagram.

#### Remote command:

```
:SENSe<ch>[:POWer]:SWEep:TIME[:SENSor]:PULSe:STATe on page 550
```

#### **All Annotations Off**

Indicates the state of the annotations.

Remote command:

n.a.

#### **Base**

Selects the calculation basis for the threshold parameters.

"Voltage related"

Calculates the pulse parameters rise/fall time and pulse width by the voltage over time U(t).

Voltage-related parameters represent the usual case.

"Power related"

Represents the pulse parameters as power values.

To obtain equivalent power-dependent values, the voltage-dependent threshold values are converted (squared), (see example in table below).

|                                                                                        | Distal | Mesial | Proximal |
|----------------------------------------------------------------------------------------|--------|--------|----------|
| Voltage related:                                                                       | 90%    | 50%    | 10%      |
| Power related:                                                                         | 81%    | 25%    | 1 %      |
|                                                                                        |        |        |          |
| log. Scale (for example): (approximately, difference between top- base power > 30 dB ) | -0.9dB | -6dB   | -20dB    |

#### Remote command:

```
:SENSe<ch>[:POWer]:SWEep:TIME[:SENSor]:PULSe:THReshold:BASE
on page 550
:TRACe<ch>[:POWer]:SWEep:PULSe:THReshold:BASE? on page 584
```

#### Distal

Sets the upper reference level in terms of percentage of the overall pulse level (power or voltage related). The distal power defines the end of the rising edge and the start of the falling edge of the pulse.

## Remote command:

```
:SENSe<ch>[:POWer]:SWEep:TIME[:SENSor]:PULSe:THReshold:POWer:HREFerence on page 550
:TRACe<ch>[:POWer]:SWEep:PULSe:THReshold:POWer:HREFerence on page 585
```

#### Mesial

Sets the medial reference level in terms of percentage of the overall pulse level (power or voltage related). This level is used to define the pulse width (τ) and pulse period.

#### Remote command:

```
:SENSe<ch>[:POWer]:SWEep:TIME[:SENSor]:PULSe:THReshold:POWer:
REFerence on page 551
:TRACe<ch>[:POWer]:SWEep:PULSe:THReshold:POWer:REFerence
on page 585
```

#### **Proximal**

Sets the lower reference level in terms of percentage of the overall pulse level (power or voltage related).

The proximal power defines the start of the rising edge and the end of the falling edge of the pulse.

#### Remote command:

```
:SENSe<ch>[:POWer]:SWEep:TIME[:SENSor]:PULSe:THReshold:POWer:LREFerence on page 551
:TRACe<ch>[:POWer]:SWEep:PULSe:THReshold:POWer:LREFerence on page 585
```

# Pulse data notifications settings

## Access:

- 1. Select "Clk Syn / FE / Pow Sens" > "NRP-Z Power Analysis".
- 2. Select "Configure" > "Configure Measurement".
- 3. Set "Mode" > "Time".
- 4. Select "Configure Time Mode"

5. Select the "Pulse Data notifications" tab.

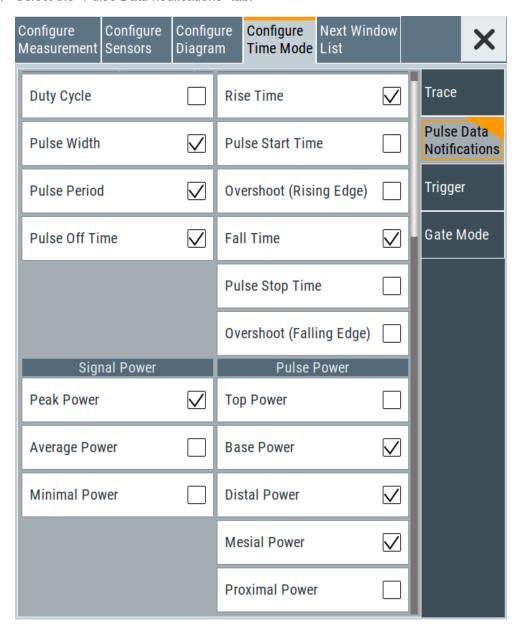

In the "Pulse Data Notification" tab, you can determine the parameter values to be indicated on bottom of the diagram.

# **Notifications - Pulse Data Analysis**

Selects the pulse parameters to be indicated below the measurement diagram.

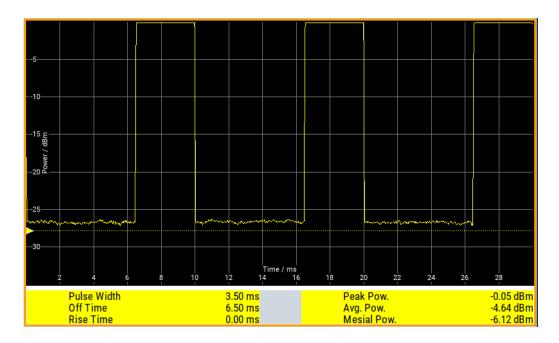

## **Duty Cycle ← Notifications - Pulse Data Analysis**

Indicates the ratio between the pulse duration  $(\tau)$  and the pulse period (T) of the measured pulse signal in per cent:

Duty Cycle = (pulse duration / pulse period) \* 100

#### Remote command:

```
:TRACe<ch>[:POWer]:SWEep:MEASurement:PULSe:DCYCle? on page 582
:TRACe<ch>[:POWer]:SWEep:MEASurement:PULSe:DCYCle:DISPlay:
ANNotation[:STATe] on page 583
```

## Pulse Width ← Notifications - Pulse Data Analysis

Indicates the pulse duration of the pulse data measurement in seconds.

# Remote command:

```
:TRACe<ch>[:POWer]:SWEep:MEASurement:PULSe:DURation? on page 582
:TRACe<ch>[:POWer]:SWEep:MEASurement:PULSe:DURation:DISPlay:
ANNotation[:STATe] on page 583
```

## Pulse Period ← Notifications - Pulse Data Analysis

Indicates the time the pulse signal needs to complete one cycle.

## Remote command:

```
:TRACe<ch>[:POWer]:SWEep:MEASurement:PULSe:PERiod? on page 582
:TRACe<ch>[:POWer]:SWEep:MEASurement:PULSe:PERiod:DISPlay:
ANNotation[:STATe] on page 583
```

#### Pulse Off Time ← Notifications - Pulse Data Analysis

Determines the time the pulse signal is low, that means as long as the signal level is below the proximal value.

#### Remote command:

```
:TRACe<ch>[:POWer]:SWEep:MEASurement:PULSe:SEParation? on page 582
:TRACe<ch>[:POWer]:SWEep:MEASurement:PULSe:PERiod:DISPlay:
ANNotation[:STATe] on page 583
```

## **Transition Times - Pulse Data Analysis**

Selects the transition parameters of the pulse signal to be indicated below the measurement diagram.

The R&S NRP-Z sensor searches for the first rising edge and the first falling edge in the trace.

#### Rise Time / Fall Time ← Transition Times - Pulse Data Analysis

Displays the time the signal requires from crossing low reference until it reaches high reference level and vice versa.

#### Remote command:

```
:TRACe<ch>[:POWer]:SWEep:MEASurement:TRANsition:NEGative:

DURation? on page 582

:TRACe<ch>[:POWer]:SWEep:MEASurement:TRANsition:NEGative:

DURation:DISPlay:ANNotation[:STATe] on page 583

:TRACe<ch>[:POWer]:SWEep:MEASurement:TRANsition:POSitive:

DURation? on page 582

:TRACe<ch>[:POWer]:SWEep:MEASurement:TRANsition:POSitive:

DURation:DISPlay:ANNotation[:STATe] on page 583
```

# Pulse Start Time / Pulse Stop Time ← Transition Times - Pulse Data Analysis Displays the time when the pulse signal crosses the medial reference level.

#### Remote command:

```
:TRACe<ch>[:POWer]:SWEep:MEASurement:TRANsition:NEGative:
OCCurrence? on page 582
:TRACe<ch>[:POWer]:SWEep:MEASurement:TRANsition:NEGative:
OCCurrence:DISPlay:ANNotation[:STATe] on page 583
:TRACe<ch>[:POWer]:SWEep:MEASurement:TRANsition:POSitive:
OCCurrence? on page 582
:TRACe<ch>[:POWer]:SWEep:MEASurement:TRANsition:POSitive:
OCCurrence:DISPlay:ANNotation[:STATe] on page 584
```

Overshoot (Rising Edge / Falling Edge) ← Transition Times - Pulse Data Analysis
Display the maximum value of the pulse signal following a rising transition and the minimum value of the signal after a falling transition, respectively.

Overshoot values are given in per cent of the pulse amplitude as shown below:

- Overshoot(pos) = 100\* (maximum top level ) / (top level base level)
- Overshoot(neg) = 100\* (base level minimum) / (top level base level)

#### Remote command:

```
:TRACe<ch>[:POWer]:SWEep:MEASurement:TRANsition:POSitive:
OVERshoot? on page 582
:TRACe<ch>[:POWer]:SWEep:MEASurement:TRANsition:POSitive:
OVERshoot:DISPlay:ANNotation[:STATe] on page 584
```

```
:TRACe<ch>[:POWer]:SWEep:MEASurement:TRANsition:NEGative:
OVERshoot? on page 582
:TRACe<ch>[:POWer]:SWEep:MEASurement:TRANsition:NEGative:
OVERshoot:DISPlay:ANNotation[:STATe] on page 583
```

## Signal Power - Pulse Data Analysis

Selects the power parameters of the pulse signal to be indicated below the measurement diagram.

## Minimal / Peak / Average Power ← Signal Power - Pulse Data Analysis

Display the minimum, the maximum and the average power of the pulse signal in dBm.

#### Remote command:

```
:TRACe<ch>[:POWer]:SWEep:MEASurement:POWer:MINimum? on page 582
:TRACe<ch>[:POWer]:SWEep:MEASurement:POWer:MINimum:DISPlay:
ANNotation[:STATe] on page 583
:TRACe<ch>[:POWer]:SWEep:MEASurement:POWer:MAXimum? on page 582
:TRACe<ch>[:POWer]:SWEep:MEASurement:POWer:MAXimum:DISPlay:
ANNotation[:STATe] on page 583
:TRACe<ch>[:POWer]:SWEep:MEASurement:POWer:AVERage? on page 582
:TRACe<ch>[:POWer]:SWEep:MEASurement:POWer:AVERage? DISPlay:
ANNotation[:STATe] on page 583
```

## Pulse Power - Pulse Data Analysis

Selects which pulse power parameters are indicated in the diagram (pulse data view only).

#### Top / Base Power ← Pulse Power - Pulse Data Analysis

Indicate the pulse top and base level of the analyzed signal in dBm.

#### Remote command:

```
:TRACe<ch>[:POWer]:SWEep:MEASurement:POWer:PULSe:BASE? on page 582
:TRACe<ch>[:POWer]:SWEep:MEASurement:POWer:PULSe:BASE:DISPlay:
ANNotation[:STATe] on page 583
:TRACe<ch>[:POWer]:SWEep:MEASurement:POWer:PULSe:TOP? on page 582
:TRACe<ch>[:POWer]:SWEep:MEASurement:POWer:PULSe:TOP:DISPlay:
ANNotation[:STATe] on page 583
```

## Distal / Mesial / Proximal Power ← Pulse Power - Pulse Data Analysis

Display the absolute power values of the medial, low and high reference level in dBm.

## Remote command:

```
:TRACe<ch>[:POWer]:SWEep:MEASurement:POWer:LREFerence? on page 582
:TRACe<ch>[:POWer]:SWEep:MEASurement:POWer:LREFerence:DISPlay:
ANNotation[:STATe] on page 583
:TRACe<ch>[:POWer]:SWEep:MEASurement:POWer:HREFerence? on page 582
:TRACe<ch>[:POWer]:SWEep:MEASurement:POWer:HREFerence:DISPlay:
ANNotation[:STATe] on page 583
```

```
:TRACe<ch>[:POWer]:SWEep:MEASurement:POWer:REFerence? on page 582
:TRACe<ch>[:POWer]:SWEep:MEASurement:POWer:REFerence:DISPlay:
ANNotation[:STATe] on page 583
```

## **Trigger settings**

## Access:

- 1. Select "Clk Syn / FE / Pow Sens" > "NRP-Z Power Analysis".
- Select "Configure" > "Configure Measurement".
- 3. Set "Mode" > "Time".
- 4. Select "Configure Time Mode"
- 5. Select the "Trigger" tab.

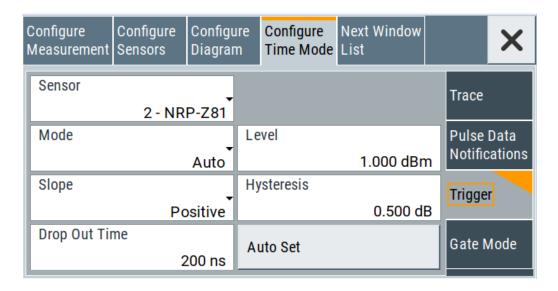

#### **Sensor - Power Analysis**

Selects the power sensor to be set if more than one sensor is connected to the instrument.

Remote command:

n.a.

In remote control, the sensor is selected via the numeric suffix in the sense key word of the command, for example SENSe2:POWer:SWEep:....

# Mode - Power Analysis

Selects if the measurement is free running, or starts only after an internal or external trigger event.

## Remote command:

:SENSe<ch>[:POWer]:SWEep:TIME[:SENSor]:TRIGger:SOURce on page 554

## **Level - Power Analysis**

Sets the trigger threshold. This setting is also possible by the trigger marker on the left side of the diagram.

## Remote command:

```
:SENSe<ch>[:POWer]:SWEep:TIME[:SENSor]:TRIGger:LEVel on page 553
```

## **Slope - Power Analysis**

Sets the polarity of the active slope of the trigger signals.

"Positive" The rising edge of a trigger signal is active.

"Negative" The falling edge of a trigger signal is active.

## Remote command:

```
:SENSe<ch>[:POWer]:SWEep:TIME[:SENSor]:TRIGger:SLOPe on page 553
```

## **Hysteresis - Power Analysis**

Sets the hysteresis of the internal trigger threshold. Hysteresis is the magnitude (in dB) the trigger signal level must drop below the trigger threshold (positive trigger slope) before triggering can occur again.

## Remote command:

```
:SENSe<ch>[:POWer]:SWEep:TIME[:SENSor]:TRIGger:HYSTeresis on page 553
```

## **Drop out Time - Power Analysis**

Determines the minimum time for which the signal must be below (above) the power level defined by Level - Power Analysis and Hysteresis - Power Analysis before triggering can occur again. This setting prevents the trigger system from being activated too early if the trigger threshold is temporarily underranged or exceeded.

The dropout time parameter is useful when dealing with, for example, GSM signals with several active slots. When measuring in sync with the signal, a trigger event must be generated at A, but not at B or C. As the RF power between the slots is below the threshold defined by Level - Power Analysis and Hysteresis - Power Analysis, the trigger hysteresis cannot prevent triggering at B or at C. To achieve triggering at A, the value of the drop out time must be greater than the time interval between E and B and between F and C. But it must be lower than the time that elapses between G and A.

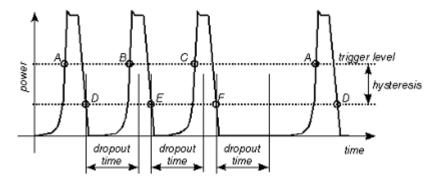

As the mechanism associated with the dropout time parameter is reactivated whenever the trigger threshold is crossed, unambiguous triggering can also be obtained for many complex signals. By contrast, all triggering is suppressed during the hold-off time. The example nevertheless shows that you can achieve stable triggering. conditions with a suitable hold-off time, i.e. regular triggering at the same point. But setting a trigger that occurs at A exclusively is not possible.

it would not be possible to set exclusive triggering at A . But you cannot set a trigger that occurs exclusively at A.

## Remote command:

:SENSe<ch>[:POWer]:SWEep:TIME[:SENSor]:TRIGger:DTIMe on page 552

## **Auto Set - Power Analysis**

Sets the trigger level, the hysteresis and the drop out time to default values.

## Remote command:

:SENSe<ch>[:POWer]:SWEep:TIME[:SENSor]:TRIGger:AUTO on page 552

## **Gate mode settings**

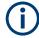

For "Time" measurement mode only.

## Access:

- 1. Select "Clk Syn / FE / Pow Sens" > "NRP-Z Power Analysis".
- 2. Select "Configure" > "Configure Measurement".
- 3. Set "Mode" > "Time".
- Select "Configure Time Mode"

## 5. Select the "Gate Mode" tab.

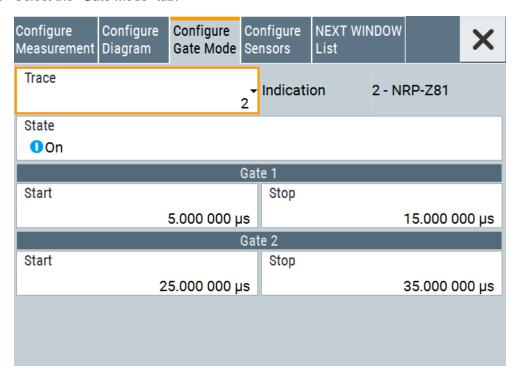

The "Gate Mode" tab contains the parameters for defining the time gates for the measurement.

Almost all R&S NRP sensors also support time gated measurements of peak and average power (see the data sheet or operating manual of the respective sensor). Two user-configurable gates can be assigned to one of the traces. Both gates are active at the same time. The values are calculated from the trace data, the time resolution is determined by the resolution of the sensor. An external trigger signal or signal triggering is required for synchronization.

The start and stop time of the gates are indicated as gate markers, a bar between the start and stop marker shows the gate length. The indication state of the gate borders and measurement values is only available for certain diagram views which are switched with the "Next Window List" key. The "Next Window List" dialog provides a selection of views, between which is toggled (see "Next window list" on page 292).

## Trace - Gate

Selects the trace of the sensor assigned for the gate measurement. Both gates are assigned to the same trace.

To assign the sensor to a trace, use the trace buttons, see Off / NRP-Zxx.

## Remote command:

:CALCulate[:POWer]:SWEep:TIME:GATE<ch>:FEED on page 539

## Indication

Indicates the type of power sensor assigned to the selected trace. This field is automatically updated if the sensor is connected or disconnected. Also, this sensor is indicated on the trace button in the measurement diagram.

This parameter is only available for Configure measurement settings > "Time".

Remote command:

n.a.

## State - Gate

Enables time gated measurement. The measurement is started with the "Start" button in the main measurement diagram. Both gates are active at one time.

The gate borders and the measurement values (average and peak power) are indicated in/below the measurement diagram. The indication is only available for certain diagram views which are switched with the "Rearrange" key.

## Remote command:

```
:CALCulate[:POWer]:SWEep:TIME:GATE<ch>:STATe on page 540
:CALCulate[:POWer]:SWEep:TIME:GATE<ch>:AVERage? on page 539
:CALCulate[:POWer]:SWEep:TIME:GATE<ch>:MAXimum? on page 539
:TRACe[:POWer]:SWEep:MEASurement:GATE:DISPlay:ANNotation[:STATe]
on page 587
```

## Start / Stop - Gate

Sets the start and the stop times for the respective gate.

## Remote command:

```
:CALCulate[:POWer]:SWEep:TIME:GATE<ch>:STARt on page 540
:CALCulate[:POWer]:SWEep:TIME:GATE<ch>:STOP on page 540
```

## **Next window list**

## Access:

- Select "Clk Syn / FE / Pow Sens" > "NRP-Z Power Analysis".
- Select "Configure" > "Next Window List"

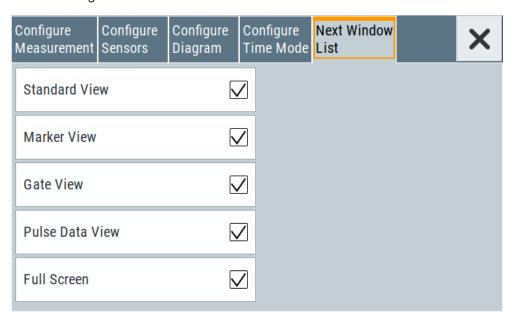

The "Next Window List" dialog provides functions to activate only the required "Views" on the checkboxes to the right.

## **Standard View**

Shows the graph and the button bar at the left for frequency power and level sweep measurement.

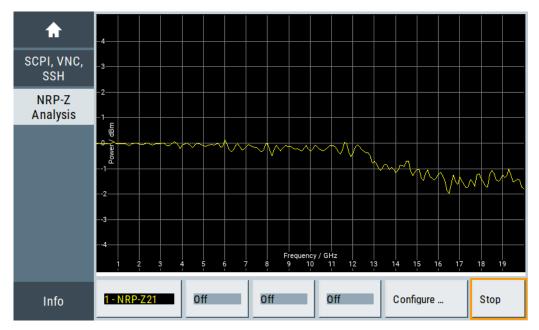

## Remote command:

:TRACe[:POWer]:SWEep:MEASurement:STANdard:DISPlay:ANNotation[: STATe] on page 588

## **Marker View**

Shows the graph and the corresponding marker values at the bottom for frequency power and level sweep measurement.

Up to four markers can be used to display the current power according to the position of the marker. R&S SMA100B indicates the marker values on the bottom of the diagram.

To move the marker lines, you can select them and drag them with your finger. Alternatively you can move them with the rotary knob.

For details on configuring the markers, see "Marker settings" on page 270.

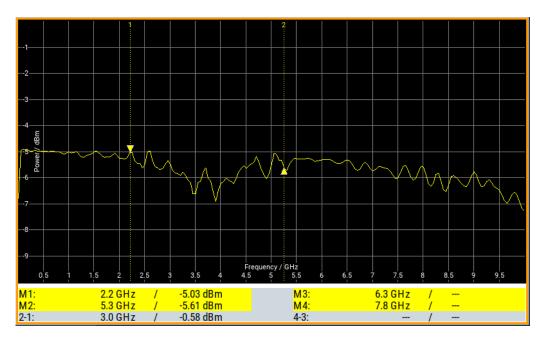

## Remote command:

:TRACe[:POWer]:SWEep:MEASurement:MARKer:DISPlay:ANNotation[: STATe] on page 587

## **Gate View**

Shows the graph with the corresponding gate data for time trace and pulse data measurements.

## Remote command:

:TRACe[:POWer]:SWEep:MEASurement:GATE:DISPlay:ANNotation[:STATe] on page 587

## **Pulse Data View**

Shows the graph and the corresponding pulse data for time trace and pulse data measurements.

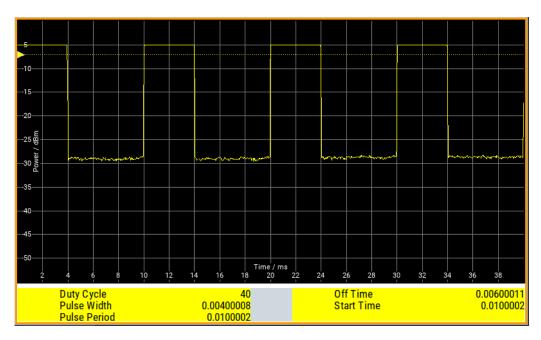

## Remote command:

:TRACe[:POWer]:SWEep:MEASurement:PULSe:DISPlay:ANNotation[:
STATe] on page 587

## **Full Screen**

Shows the graph in fullscreen, and fades out buttons and list values for frequency power and level sweep measurement.

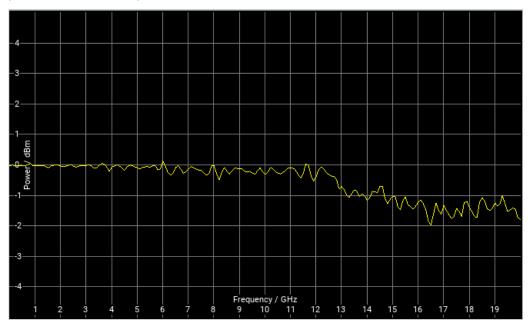

## Remote command:

:TRACe[:POWer]:SWEep:MEASurement:FULLscreen:DISPlay:ANNotation[: STATe] on page 586

## 9.4.4.7 Creating screenshots of power analysis settings

The power analysis save function enables you to save current settings in a file. To document the most important settings for a performed signal generation, you can also save a hardcopy of the current display.

## Save (Power analysis) settings

In the "Save ..." dialog you can find the settings to store a screenshot of the current measurement diagram. The current screen shot is stored as indicated, that means with or without marker indication.

## Main settings

## Access:

- 1. Select "Clk Syn / FE / Pow Sens" > "NRP Power Analysis".
- 2. In the diagram window, open the context-sensitive menu.
- 3. In the menu, select "Save... (Power Analysis)".

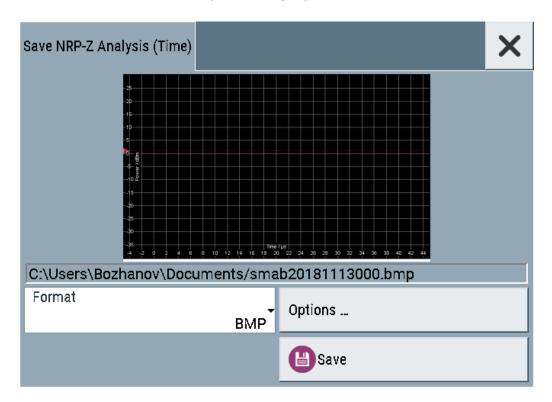

## File name - Power Analysis

Indicates the file name and directory.

## Remote command:

```
:SENSe[:POWer]:SWEep:HCOPy[:EXECute] on page 566
:SENSe[:POWer]:SWEep:HCOPy:FILE[:NAME] on page 562
```

```
:SENSe[:POWer]:SWEep:HCOPy:FILE[:NAME]:AUTO:STATe on page 563
:SENSe[:POWer]:SWEep:HCOPy:FILE[:NAME]:AUTO:FILE? on page 563
```

## Format - Power Analysis

Selects the file format.

Several bitmap graphic formats are offered. In addition, format \*.csv is available which stores the measurement values as ASCII data.

You can refine the csv settings further, see "CSV options" on page 299.

Remote command:

:SENSe[:POWer]:SWEep:HCOPy:DEVice:LANGuage on page 560

## **Options**

Opens a dialog to select the screenshot format and also to activate and select the automatic naming settings.

## **Common settings**

## Access:

- 1. Select "Clk Syn / FE / Pow Sens" > "NRP Power Analysis".
- 2. In the diagram window, open the context-sensitive menu.
- 3. In the menu, select "Save... (Power Analysis)".
- 4. Select "Options".

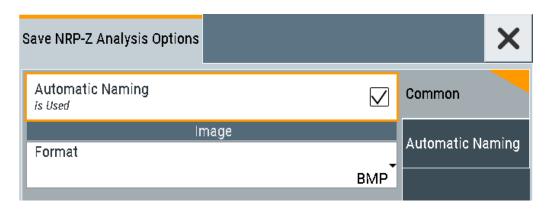

## **Automatic Naming**

If enabled, the file names are created by selected rules. The filename includes at least one number and optionally additional information.

## Remote command:

```
:SENSe[:POWer]:SWEep:HCOPy:FILE[:NAME]:AUTO:STATe on page 563
```

## Format - Power Analysis

Selects the file format.

Several bitmap graphic formats are offered. In addition, format \*.csv is available which stores the measurement values as ASCII data.

You can refine the csv settings further, see "CSV options" on page 299.

## Remote command:

:SENSe[:POWer]:SWEep:HCOPy:DEVice:LANGuage on page 560

## **Automatic naming settings**

## Access:

- 1. Select "Clk Syn / FE / Pow Sens" > "NRP Power Analysis".
- 2. In the diagram window, open the context-sensitive menu.
- 3. In the menu, select "Save... (Power Analysis)".
- 4. Select "Options".
- 5. In the "Save NRP-Z Analysis Options" dialog, enable "Automatic Naming."

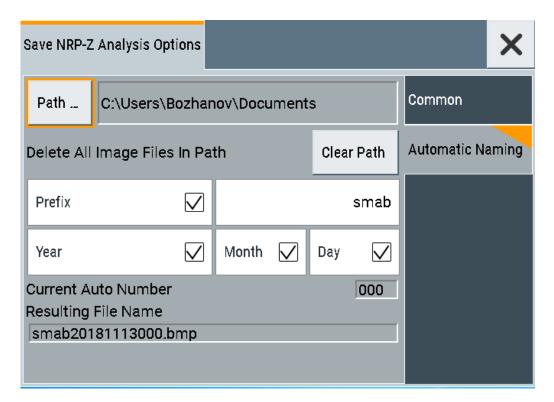

## Path

Sets the directory for saving the files.

## Remote command:

:SENSe[:POWer]:SWEep:HCOPy:FILE[:NAME]:AUTO:DIRectory on page 562

## **Clear Parth**

Deletes all image files with extensions "bmp", "img", "png", "xpm" and "csv" in the directory set for automatic naming.

## Remote command:

```
:SENSe[:POWer]:SWEep:HCOPy:FILE[:NAME]:AUTO:DIRectory:CLEar on page 562
```

## Prefix, Year, Month, Day, Instrument Name

A selection of the prefix, year, month, day and instrument name are included in the file name.

## Remote command:

```
:SENSe[:POWer]:SWEep:HCOPy:FILE[:NAME]:AUTO[:FILE]:PREFix:STATe
on page 565
:SENSe[:POWer]:SWEep:HCOPy:FILE[:NAME]:AUTO[:FILE]:PREFix
on page 565
:SENSe[:POWer]:SWEep:HCOPy:FILE[:NAME]:AUTO[:FILE]:DAY:STATe
on page 564
:SENSe[:POWer]:SWEep:HCOPy:FILE[:NAME]:AUTO[:FILE]:DAY?
on page 564
:SENSe[:POWer]:SWEep:HCOPy:FILE[:NAME]:AUTO[:FILE]:MONTh:STATe
on page 564
:SENSe[:POWer]:SWEep:HCOPy:FILE[:NAME]:AUTO[:FILE]:MONTh?
on page 564
:SENSe[:POWer]:SWEep:HCOPy:FILE[:NAME]:AUTO[:FILE]:YEAR:STATe
on page 566
:SENSe[:POWer]:SWEep:HCOPy:FILE[:NAME]:AUTO[:FILE]:YEAR?
on page 566
```

## **Current Auto Number**

Indicates the number which is used in the automatically generated file name.

## Remote command:

```
:SENSe[:POWer]:SWEep:HCOPy:FILE[:NAME]:AUTO[:FILE]:NUMBer? on page 565
```

## **Resulting File Name**

Indicates the automatically generated file name.

## Remote command:

```
:SENSe[:POWer]:SWEep:HCOPy:FILE[:NAME]:AUTO:FILE? on page 563
```

## **CSV** options

## Access:

- Select "Clk Syn / FE / Pow Sens" > "NRP Power Analysis".
- 2. In the diagram window, open the context-sensitive menu.
- 3. In the menu, select "Save... (Power Analysis)".
- 4. Set "Format" > "CSV".
- 5. Select "Options".

## 6. Select the "CSV Options" tab.

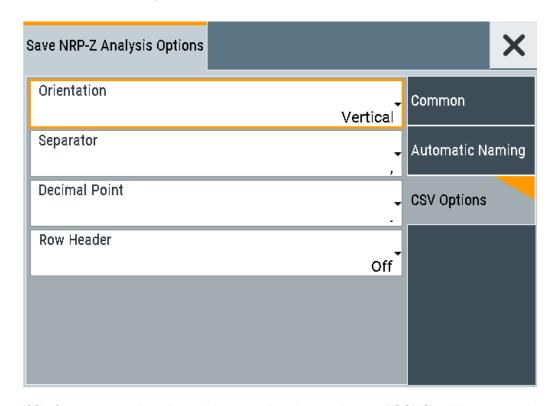

If file format \*.csv is selected, the trace data is saved as an ASCII file with separated values. CSV files can be imported into the program MS Excel and then processed further. Adjust the value separator and the decimal point according to the language version, to import the data correctly.

## Orientation

Defines the orientation of the X/Y value pairs:

## Horizontal:

X/Y values of trace 1 in rows 1 and 2,

X/Y values of trace 2 in rows 3 and 4,

X/Y values of trace 3 in rows 5 and 6.

X/Y values of trace 4 in rows 7 and 8.

## **Example:**

Trace1,X[Hz]: 10000.0; 10010.0; 10020.0; 10030.0; ...

Trace1,Y[dBm]: -20.09; -19.17; -18.19; -15.43; ...

Trace2,X[Hz]: 10000.0; 10010.0; 10020.0; 10030.0; ...

Trace2,Y[dBm]: -19.09; -18.17; -17.19; -14.43; ...

Trace3,X[Hz]: 10000.0; 10010.0; 10020.0; 10030.0; ...

Trace3,Y[dBm]: -21.09; -20.17; -19.19; -16.43; ...

Trace4,X[Hz]: 10000.0; 10010.0; 10020.0; 10030.0; ...

Trace4,Y[dBm]: -22.07; -20.14; -21.56; -17.67; ...

## Vertical:

```
X/Y values of trace 1 in column 1 and 2,
X/Y values of trace 2 in column 3 and 4,
X/Y values of trace 3 in column 5 and 6,
X/Y values of trace 4 in column 7 and 8.
```

## **Example:**

```
Trace1,X[Hz]; Trace1,Y[dBm]; Trace2,X[Hz]; Trace2,Y[dBm]; Trace3,X[Hz]; Trace3,Y[dBm]; Trace4,X[Hz]; Trace4,Y[dBm]; 10000.0;-20.09;10000.0;-19.09;10000.0;21.09;10000.0;22.07; 10010.0;-19.17;10010.0;-18.17;10010.0; -20.17;10010.0; -20.14; 10020.0;-18.19;10020.0;-17.19;10020.0;-19.19;10020.0;-21.56; 10030.0; -15.43;10030.0; -14.43;10030.0;-16.43;10030.0;-17.67;...
```

## Remote command:

```
:SENSe[:POWer]:SWEep:HCOPy:DEVice:LANGuage:CSV:ORIentation on page 561
```

## Separator

Defines the character to be used to separate the values: tabulator, semicolon, comma or blank.

## Remote command:

```
:SENSe[:POWer]:SWEep:HCOPy:DEVice:LANGuage:CSV[:COLumn]:
SEParator on page 561
```

## **Decimal Point**

Defines the character to be used as the decimal point of the values: dot or comma.

## Remote command:

```
:SENSe[:POWer]:SWEep:HCOPy:DEVice:LANGuage:CSV:DPOint on page 560
```

## Row Header

Defines a header for each row or column, depending on the orientation. A header contains information on the trace, e.g. the trace index, or frequency, power or time values.

## **Example:**

```
Trace=2;Source=detecting..;Y[dBm]"
```

## Remote command:

```
:SENSe[:POWer]:SWEep:HCOPy:DEVice:LANGuage:CSV:HEADer on page 560
```

## How to save a hardcopy of the power analysis window

- Select "Clk Syn / FE / Pow Sens" > "NRP Power Analysis".
- 2. In the diagram window, open the context-sensitive menu.
- 3. In the menu, select "Save... (Power Analysis)".

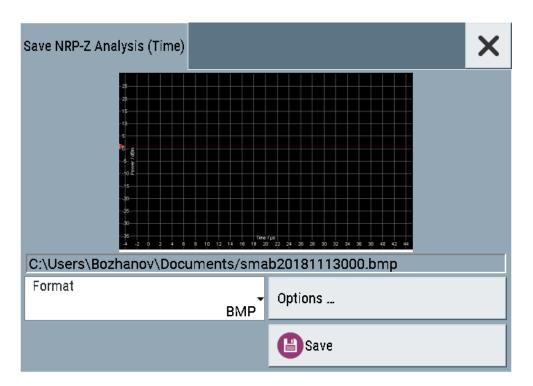

- 4. To define the output format, select "Format > JPG".
- 5. Select "Options...".
- To enable the instrument to create output filenames, select "Automatic Naming > On".

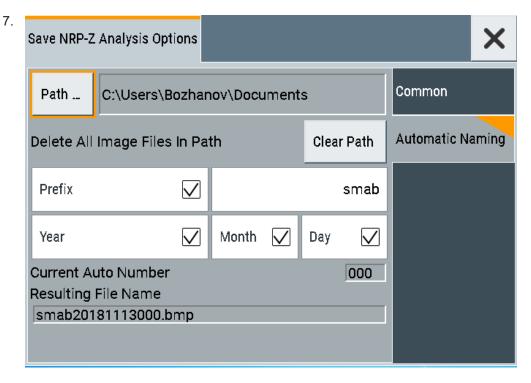

In the "Automatic Naming" tab:

- a) To change the default directory the file is saved in, select "Path" and define a path and a filename. For example, select the default directory /var/user.
- b) If necessary, disable or change some of the parameters in the "Automatic Naming Settings".
- c) Close the "Save NRP-Z Analysis Options" dialog.
- 8. In the "Save NRP-Z Analysis" dialog, select "Save".

The instrument saves a hardcopy of the current instrument display as a \* .jpg file. The filename is automatically created.

- 9. To print the hardcopy, connect the instrument to a LAN and:
  - a) Transfer the file to a remote computer as described in Chapter 12.9, "How to transfer files from and to the instrument", on page 346.
  - b) On the remote computer, navigate through the file system.
  - c) Print the selected file.For more information, refer to the online help of the operating system.

## 9.4.4.8 How to set up a frequency sweep measurement

Prerequisites: the sensor is connected to the instrument and configured, see Chapter 9.4, "Using power sensors", on page 249.

- 1. Select "Clk Syn / FE / Pow Sens" > "NRP-Z Power Analysis".
- 2. Select "Configure" > "Configure Measurement".
- 3. Set "Mode" > "Frequency".
- 4. Configure the measurement:
  - a) Set "Min = 8 KHz".
  - b) Set "Max = 6 GHz".
  - c) Set "Steps = 200".
- 5. Select the "Configure Diagram" tab.

Ho to: see Chapter 9.4.4.11, "How to configure the power analysis diagram", on page 305.

- 6. Select the "Configure Sensors" tab.
- 7. Select the connected sensor, e.g. "2-NRP-Z81".
- If you want to configure the frequency settings of the sensor differently than the generator settings, enable "Use Separate Frequ.".
  - a) Set "Min = 1 MHz".
  - b) Set "Max =10 MHz".
- 9. In the "Next Window List" tab, enable the "Standard View".
- Close the "Configure" dialog.

11. Press "Start Cont" to start the measurement.

## 9.4.4.9 How to set up a power sweep measurement

Prerequisites: the sensor is connected to the instrument and configured, see Chapter 9.4, "Using power sensors", on page 249.

- 1. Select "Clk Syn / FE / Pow Sens" > "NRP-Z Power Analysis".
- 2. Select "Configure" > "Configure Measurement".
- 3. Set "Mode" > "Power".
- 4. Configure the measurement:
  - a) Set "Min = -20 dBm".
  - b) Set "Max = 30 dBm".
  - c) Set "Steps = 200".
- Select the "Configure Diagram" tab.
   Ho to: see Chapter 9.4.4.11, "How to configure the power analysis diagram", on page 305.
- 6. Select the "Configure Sensors" tab.
- 7. Select the connected sensor, e.g. "2-NRP-Z81".
- 8. If you want to configure the frequency settings of the sensor differently than the generator settings, enable "Use Separate Frequ.".
  - a) Set "1 MHz".
- 9. In the "Next Window List" tab, enable the "Standard View".
- 10. Close the "Configure" dialog.
- 11. Press "Start Cont" to start the measurement.

## 9.4.4.10 How to set up a pulse measurement

Prerequisites: the sensor is connected to the instrument and configured, see Chapter 9.4, "Using power sensors", on page 249.

- 1. Select "Clk Syn / FE / Pow Sens" > "NRP-Z Power Analysis".
- 2. Select "Configure" > "Configure Measurement".
- 3. Set "Mode" > "Time".
- Configure the measurement:
  - a) Set "Min = -5 us".
  - b) Set "Max = 45 us".
  - c) Set "Steps = 200".

- Select the "Configure Diagram" tab.
   How to: see Chapter 9.4.4.11, "How to configure the power analysis diagram", on page 305.
- 6. Select the "Configure Sensors" tab.
- 7. Select the connected sensor, e.g. "2-NRP-Z81".
- 8. In the "Next Window List" tab, enable the "Pulse Data View".
- 9. Close the "Configure" dialog.
- 10. In the diagram window, open the context-sensitive menu.
- 11. Select "Trace/Pulse Data Notifications/ Trigger".
- 12. Select the "Trace" tab.
- 13. Set "State > On".
- 14. Set the thresholds:
  - a) Set "Base > Voltage Related".
  - b) Set "Distal = 90%".
  - c) "Mesial = 50%".
  - d) "Proximal = 10%".
- 15. Select the "Pulse Data Notifications" tab.
- 16. Enable up to six parameters, for example:
  - "Duty Cycle"
  - "Pulse Width"
  - "Pulse Period"
  - "Off Time"
  - "Start Time"
- 17. Close the "Trace/Pulse Data Notifications/ Trigger" dialog.
- 18. Press "Start Cont" to start the measurement.

## 9.4.4.11 How to configure the power analysis diagram

- 1. Select "Clk Syn / FE / Pow Sens" > "NRP-Z Power Analysis".
- 2. Select "Configure" > "Configure Diagram".
- 3. Set "Max Level = 30 dBm".
- 4. Set "Min Level = -40 dBm".
- 5. Select "Auto Scale > Expand Only (Coarse)".
- 6. Enable "Show Grid".
- 7. Set "Background Color > Black."

# 9.5 How to calibrate the power level with an R&S NRP power sensor

Using a R&S NRP power sensor and the user correction function of the instrument, you can compensate external frequency responses. The R&S SMA100B utilizes the readings of the power sensor and creates a correction value table for controlling the output level during operation.

## To connect the R&S NRP to the R&S SMA100B

- Connect the power sensor.
   See Chapter 9.4.1, "Connecting R&S NRP power sensors to the R&S SMA100B", on page 249.
- Select "Clk Syn / FE / Pow Sens" > "NRP Sensor Mapping".
- If the sensor is not detected automatically, select "Scan > Start".
   The instrument scans the network and the USB connections for connected sensors and lists all detected R&S NRP sensors in the mapping table.
- 4. In the "Mapping" column, assign the sensor to a sensor channel, see Chapter 9.4.2, "NRP sensor mapping", on page 250.
- Close the dialog.

## To configure and calibrate the R&S NRP in the R&S SMA100B

Provided the power sensor is connected to the R&S SMA100B and is assigned to a sensor channel, we recommend that you calibrate and configure the power sensor in the "NRP Power Viewer" dialog.

- 1. Select "Level" > "RF ON > Off"
- 2. Select "Clk Syn / FE / Pow Sens" > "NRP Power Viewer".

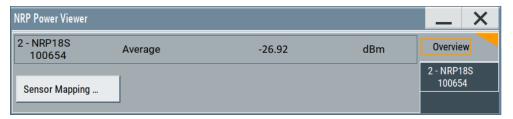

- 3. If the R&S SMA100B has detected several connected power sensors, select the tab of the sensor you want to use.
- 4. Select "Zero" to start zeroing of the sensor.

**Note:** Always turn the RF power off or disconnect the sensor from RF before zeroing, since the function calibrates the power sensor at zero signal power.

The zeroing process takes a few seconds, depending on the power sensor type.

5. Configure additional parameters for the selected sensor as required.

- 6. Select "State > On".
- 7. Close the dialog.

## To create user correction data with an R&S NRP and the R&S SMA100B

We assume, that the power sensor is connected, assigned and ready for operation.

1. Select "Level" > "User Correction".

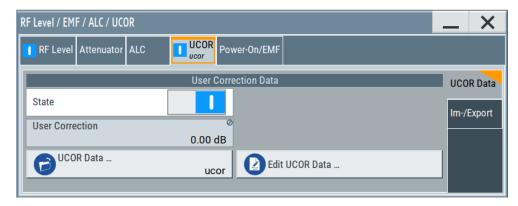

- 2. Select "UCOR Data" > "UCOR Data...."
- 3. Create a file: "New" > Filename and confirm with "OK".
- 4. Select the new file with "Select".
- 5. Select "Edit UCOR Data...".
- 6. Select "Edit" > "Fill".

The "Fill Table" dialog enables you to fill in the values of the columns automatically.

7. To fill in the frequency column:

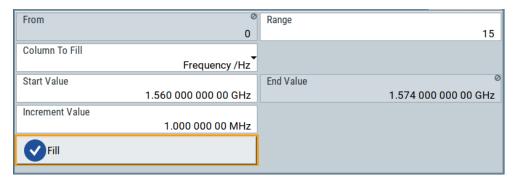

- a) Select "Select Column To Fill > Frequency / Hz".
- b) Select "Range > e.g. 15" to determine the number of values.
- c) Select "Start Value > e.g. 1.56 GHz".
- d) Select "Increment Value > e.g. 1 MHz", to determine the frequency steps.
- e) Select "Fill", to insert the frequency values.

The "Fill" function also fills the column of the "Correction Value / dB" values with a predefined value, since empty cells lead to the data loss of the entire line. If you need different values, you can change them manually, or you can use the automatic function "Fill with Sensor" as described in the next steps.

8. Select "Fill with Sensor".

The "Fill User Correction Data With Sensor" dialog provides an overview of the sensor configuration.

9. Select "Execute".

The R&S SMA100B successively sets each frequency point, reads the measured power of the sensor and fills in the value in the correction table.

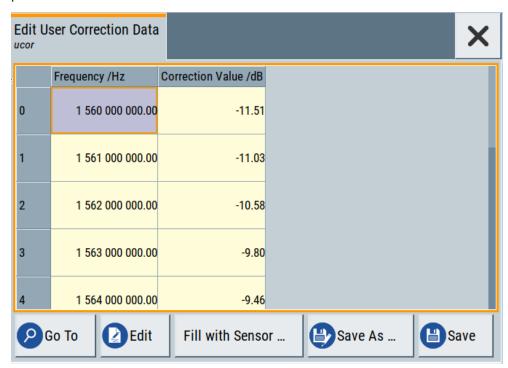

- 10. Select "Save" to save the data in the file.
- 11. Close the dialog.

## To perform power leveling calibration with user correction data

We assume that a user correction file is available in the user directory of the R&S SMA100B or on a memory stick or in a shared directory.

If you have created and saved the file immediately before this step, the file is loaded in the "User Correction" dialog automatically. Otherwise you can load a previously saved file.

- 1. Select "Level" > "User Correction".
- 2. Select "UCOR Data" > "UCOR Data...", if there is no file loaded already.
- 3. Select the directory and file you want to use.

- 4. Load the file with "Select".
- 5. To view the file content, select "Edit UCOR Data...".
- 6. Select "UCOR Data" > "State" > "On" to apply the user correction values.

When you activate the RF output, the R&S SMA100B considers the user correction data and adjusts the signal level accordingly to compensate external frequency responses.

Reference frequency settings

## 10 Reference oscillator

The R&S SMA100B is equipped with an internal reference oscillator that generates a reference frequency of 10 MHz. It is used as internal reference source for the synthesizer.

Alternatively, you can apply an external reference signal. If equipped with the required options, the R&S SMA100B can process external reference frequency in the range 1 MHz to 100 MHz and the 1 GHz reference frequency.

Regardless of the used reference source (internal or external), the R&S SMA100B always provides the configured reference frequency at the output. You can use it, for example to synchronize several interconnected instruments, see Chapter 10.5, "Using the reference frequency for instruments synchronization", on page 316, for an overview of typical test situations.

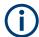

The reference oscillator settings are not affected by an instrument preset ([Preset] key or \*RST) and the "Save/Recall" function. They are reset only by factory preset.

## 10.1 Required options

R&S SMA100B base unit equipped with the following options:

- 100 MHz, 1 GHz ultra low noise reference input and output (R&S SMAB-K703)
- 1 MHz to 100 MHz flexible reference input (R&S SMAB-K704)

For more information, see data sheet.

## 10.2 Reference frequency settings

## Access:

1. Select "Frequency" > "Reference Frequency".

Reference frequency settings

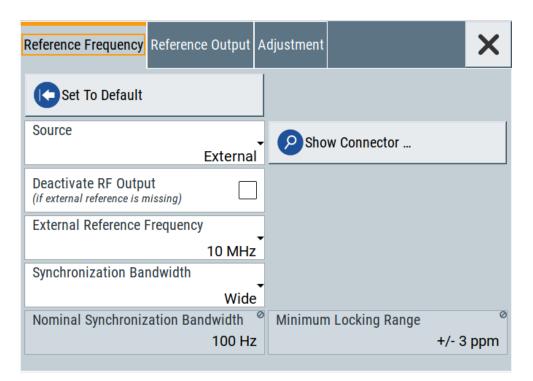

In the "Reference Frequency" tab, you can select the reference frequency signal source and the frequency and synchronization bandwidth mode of an external reference signal.

2. Observe the information on the home screen, "Frequency" tile.

Observe the information on the home screen, "Measurement Setup" tile.

The "Frequency" tile indicates the current reference oscillator configuration, incl. the reference oscillator source, external reference frequency (rounded value) and output connector. A warning symbol in the "Frequency" tile indicates a missing external source.

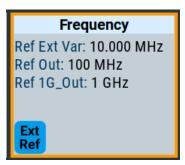

The remote commands required to define these settings are described in Chapter 15.18.13, "SOURce:ROSCillator subsystem", on page 741.

## Settings:

| Set to Default |     |
|----------------|-----|
| Source         | 312 |
| Show Connector | 312 |

## Reference frequency settings

| Deactivate RF Output (if external reference is missing) | 312 |
|---------------------------------------------------------|-----|
| External Reference Frequency                            | 312 |
| Variable Reference Frequency                            | 313 |
| Synchronization Bandwidth                               | 313 |
| Nominal Synchronization Bandwidth                       | 313 |
| Minimum Locking Range                                   | 314 |
| External Tuning Active                                  |     |
| External Tuning Slope                                   | 314 |

## **Set to Default**

Calls the default settings.

## Remote command:

[:SOURce]:ROSCillator:PRESet on page 743

#### Source

Selects the reference frequency source.

"Internal" Uses the internal reference oscillator, either with calibrated or a user-

defined Adjustment Value.

**Note:** The internal reference frequency automatically uses Synchronization Bandwidth > Narrow. Thus, if you preset this parameter, or set the reference source from "External" to "Internal" manually, the

R&S SMA100B sets the bandwidth to "Narrow".

"External" Uses an external reference signal.

**Note:** If the external reference is missing, the R&S SMA100B issues a warning message and indicates the icon ▲ (external reference missing)

missing).

To set the frequency of the external reference, see "External Refer-

ence Frequency" on page 312.

## Remote command:

[:SOURce]:ROSCillator:SOURce on page 743

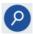

## **Show Connector**

Accesses a dialog that displays the physical location of the selected connector on the front/rear panel of the instrument.

## Deactivate RF Output (if external reference is missing)

Turns off the RF output when the external reference signal is selected, but no signal is supplied.

This function prevents that no improper RF signal due to the missing external reference signal is used for measurements. A message indicates that the RF output is deactivated.

## Remote command:

[:SOURce]:ROSCillator:EXTernal:RFOFf[:STATe] on page 744

## **External Reference Frequency**

Selects the frequency of the external reference signal.

Reference frequency settings

Set the reference output frequency with the parameters in the Reference output settings dialog.

"10 MHz" Selects 10 MHz for the external reference frequency signal.

"100 MHz. 1 GHz"

Option: R&S SMAB-K703

Selects the external reference frequency.

"Variable"

Option: R&S SMAB-K704

The external reference signal has an arbitrary frequency, within the

permissible range from 1 MHz to 100 MHz.

Remote command:

[:SOURce]:ROSCillator:EXTernal:FREQuency on page 744

## Variable Reference Frequency

Option: R&S SMAB-K704

Sets the variably settable external reference frequency.

Remote command:

[:SOURce]:ROSCillator:EXTernal:FREQuency:VARiable on page 744

## Synchronization Bandwidth

Selects the synchronization bandwidth for an external reference signal, set with Source > External.

The resulting bandwidth is indicated by the parameter Nominal Synchronization Bandwidth.

**Note:** If you preset or set the reference source from "External" to "Internal", the synchronization bandwidth is reset to "Narrow".

"Narrow"

The internal reference oscillator is synchronized to the external signal

with narrow bandwidth.

This setting is recommended if the phase noise of the external signal

is worse than the phase noise of the internal OCXO.

"Wide"

Synchronizes the internal oscillator to the external signal with the

maximum possible bandwidth.

This mode is the recommended standard mode and for precise refer-

ence sources of high spectral purity.

**Note:** If the frequency of the external reference signal is outside the locking range of the internal reference oscillator, spurs due to the difference of the internal and external reference frequency are gener-

ated in the reference PLL.

The R&S SMA100B issues an error message.

For more information, see data sheet.

## Remote command:

[:SOURce]:ROSCillator:EXTernal:SBANdwidth on page 744

## **Nominal Synchronization Bandwidth**

Indicates the nominal synchronization bandwidth for the selected External Reference Frequency and the Synchronization Bandwidth.

Reference output settings

## Remote command:

[:SOURce]:ROSCillator:EXTernal:NSBandwidth? on page 745

## **Minimum Locking Range**

Indicates the minimum locking range for the selected External Reference Frequency and the Synchronization Bandwidth.

#### Remote command:

[:SOURce]:ROSCillator:EXTernal:MLRange? on page 745

## **External Tuning Active**

For "Source > Internal", activates the EFC (external frequency control).

EFC is a function that transforms an external tuning voltage into frequency shift, where the value range of the resulting frequency is a technical characteristic listed in the data sheet.

See the data sheet also for information on the sensitivity, input voltage range, impedance and maximum bandwidth for external tuning signal.

## Remote command:

[:SOURce]:ROSCillator:INTernal:TUNing[:STATe] on page 743

## **External Tuning Slope**

Sets the sensitivity of the external tuning voltage.

## Remote command:

[:SOURce]:ROSCillator:INTernal:TUNing:SLOPe on page 743

## 10.3 Reference output settings

## Access:

- 1. Select "Frequency" > "Reference Frequency".
- Select "Reference Output".

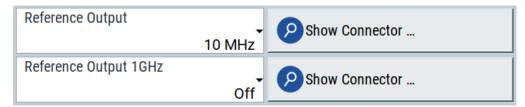

In the "Reference Output" tab, you can set the reference frequency value at the output connectors.

As a result of parameter dependencies, "Preset This Parameter" sometimes does not affect output dialogs.

The remote commands required to define these settings are described in Chapter 15.18.13, "SOURce:ROSCillator subsystem", on page 741.

Adjustment settings

## Settings:

| Reference Output/1 GHz Reference Output | 315 |
|-----------------------------------------|-----|
| Show Connector                          | 315 |

## Reference Output/1 GHz Reference Output

Selects frequency reference output signal for downstream instruments.

"Off" Deactivates the reference signal output.

"10 MHz" Derives a signal with 10 MHz frequency from the internal reference

oscillator and provides this signal at the output.

"100 MHz" Option: R&S SMAB-K703

Provides the 100 MHz reference frequency signal at the output.

"1 GHz" Option: R&S SMAB-K703

Provides the 1 GHz reference frequency signal at the output.

"Input Signal (loop through)"

Option: R&S SMAB-K703/-K704

Passes the external reference frequency to the output directly.

## Remote command:

```
[:SOURce]:ROSCillator:OUTPut:FREQuency:MODE on page 745
[:SOURce]:ROSCillator:OUTPut:ALTernate:FREQuency:MODE on page 746
```

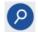

## **Show Connector**

Accesses a dialog that displays the physical location of the selected connector on the front/rear panel of the instrument.

## 10.4 Adjustment settings

## Access:

- 1. Select "Frequency" > "Reference Frequency".
- Select "Adjustment".

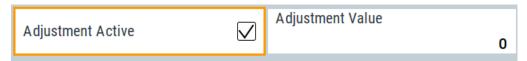

## Settings:

| Adjustment Active31 | 5 |
|---------------------|---|
| Adjustment Value    | 6 |

## **Adjustment Active**

Selects the adjustment mode.

"Off" Uses the calibrated internal reference frequency.

Using the reference frequency for instruments synchronization

"On"

Allows you to apply a deviation to the internal reference frequency, according to your requirements.

Enter the value in the Adjustment Value field.

## Remote command:

```
[:SOURce]:ROSCillator[:INTernal]:ADJust[:STATe] on page 747
```

## **Adjustment Value**

Sets a user-defined adjustment value for the internal reference frequency. This value takes effect when it is activated with Adjustment Active.

- "0" represents the calibrated state.
- The setting range depends on the reference oscillator type and its factory calibration value.

#### Note:

The setting is not affected by an instrument preset ([Preset] key or \*RST) and the "Save/Recall" function. It is reset only by factory preset.

#### Remote command:

```
[:SOURce]:ROSCillator[:INTernal]:ADJust:VALue on page 746
```

# 10.5 Using the reference frequency for instruments synchronization

Test setups with two or more instruments often require that the instruments use a common reference frequency. Depending on the availability of external reference frequency source and its quality, the instruments are connected and configured in different ways.

This section gives an overview of the possible test setups and the related settings. The following situations are considered:

- External reference source is not available or the built-in reference oscillator is of better quality than the external source (see "Distributing the internal 10 MHz reference signal to further instruments" on page 317)
- Clean external reference source with quality exceeding the quality of the built-in reference oscillator (see "Using external reference source" on page 318)
- Interfered or noisy external reference signal (see "Deriving 10 MHz from the external reference frequency" on page 319)
- 1 GHz reference coupling for phase coherence of the RF signals with enhanced long-term phase stability (see "Sharing the 1 GHz reference frequency to obtain phase-coherent signals" on page 317)

## **Connectors overview**

Use the "Show Connector" function to indicate the connector on the front/real panel:

"Ref In/Ref Out" on page 41

Using the reference frequency for instruments synchronization

- 1GHz "Ref In/Ref Out" on page 41
- "EFC" on page 42

## Distributing the internal 10 MHz reference signal to further instruments

The internal reference oscillator provides the reference frequency:

- Internal f<sub>ref</sub> = 10 MHz (10 MHz at connector Ref Out)
- Source = "Internal"
- Reference Output/1 GHz Reference Output = "10 MHz"
- Optional:
  - External Tuning Active = "On"
  - External Tuning Slope = "Low"

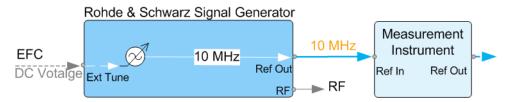

Figure 10-1: Synchronizing instruments using the internal 10 MHz reference signal of the R&S SMA100B

EFC = External frequency control

EFC,Ref In,Ref Out = Connectors

In phase noise measurement systems, for example, you can also use the EFC (external frequency control) function and shift the frequency. EFC is a function that transforms an external tuning voltage into frequency shift, where the value range of the resulting frequency is a technical characteristic listed in the data sheet. See the data sheet also for information on the sensitivity, input voltage range, impedance and maximum bandwidth for external tuning signal.

Consider the following interdependency:

- EFC in combination with an external PLL
   If the EFC is applied in combination with an external PLL (phase locked loop), the PLL bandwidth must be smaller than the bandwidth of the external tuning signal.
- FM-DC mode
   If the measurement requires higher PLL bandwidth, we recommend that you use
   the external FM modulation (DC coupling) in low noise mode.

   The FM-DC mode yields a fixed tuning sensitivity that is independent of the RF out put frequency and corresponds to the selected FM deviation.

## Sharing the 1 GHz reference frequency to obtain phase-coherent signals

Compared to 10 MHz, a 1 GHz reference signal significantly improves the achievable phase stability between two signal sources. Because the synchronization frequency increases by a factor of 100, the relative phase fluctuations between the sources can be reduced.

Using the reference frequency for instruments synchronization

## 1 GHz at connector Ref In 1GHz and 1 GHz at Ref Out 1GHz

- External f<sub>Ref</sub> = 1 GHz
- Source = "External"
- External Reference Frequency = "1 GHz"
- 1GHz Reference Output = "1 GHz"

## Using external reference source

If you have a clean external reference signal with 10 MHz or 100 MHz frequency, for example, you can **directly pass it to the output**. The signal quality remains the same.

## 10 MHz, 100 MHz at connector Ref Out and Ref In

- External f<sub>Ref</sub> = 10 MHz or 100 MHz
   (earlier RF hardware versions: 5 MHz, 10 MHz, 13 MHz)
- Source = "External"
- Reference Output = "10 MHz, 100 MHz" or "Input Signal (loop through)" (earlier RF hardware versions: 5 MHz, 10 MHz, 13 MHz)
- Set the synchronization bandwidth according to the requirements of the application.

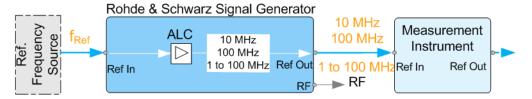

Figure 10-2: Synchronizing instruments with a 10 MHz external reference signal

```
Ref. Frequency Source = e.g., Rohde & Schwarz signal analyzer f_{Ref} = 10 MHz, 100 MHz, 1 MHz to 100 MHz external reference frequency Ref In, Ref Out = Connectors
```

You can forward reference frequency between 1 MHz and 100 MHz directly to the output in the same way.

- External f<sub>Ref</sub> = 1 MHz to 100 MHz
   (1 MHz to 100 MHz at connector Ref In and Ref Out)
- Source = "External"
- Variable Reference Frequency = "Variable"
- External Reference Frequency = current external frequency
- Reference Output = "Input Signal (loop through)" or specify the reference frequency the synchronized instrument supports
- Set the synchronization bandwidth according to the requirements of the application.

Using the reference frequency for instruments synchronization

## Deriving 10 MHz from the external reference frequency

10 MHz reference frequency can be derived from the following external reference signals:

- 10 MHz from internal oscillator locked to external input
- 100 MHz and 1 GHz external reference signals
- External reference signal between 1 MHz and 100 MHz
- If the external reference signal is interfered (noisy)

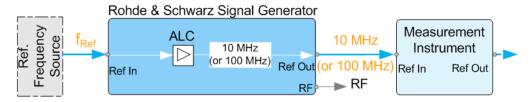

Figure 10-3: Synchronizing instruments with 10 MHz (derived from an external reference frequency)

```
Ref. Frequency Source = e.g., Rohde & Schwarz signal analyzer

f<sub>Ref</sub> = 10 MHz, 100 MHz, 1 MHz to 100 MHz, 1 GHz** external reference frequency

** = 1 GHz uses Ref In 1 GHz connector

Ref In, Ref Out = Connectors
```

## 1 GHz, 1 MHz to 100 MHz at connector Ref In 1 GHz/Ref In and 10 MHz at Ref Out

- E.g., external Ref. f<sub>ref</sub> = 100 MHz
- Source = "External"
- External Reference Frequency = "100 MHz"
- Reference Output/1 GHz Reference Output = "10 MHz"
- Synchronization Bandwidth = "Narrow"

# 11 Clock synthesis

The clock synthesis provides a separate system clock with a freely selectable frequency for test setups that require an additional clock reference. For example, in a test setup that uses an A/D converter, the required system clock for data sampling can be provided without the need of additional signal generator.

## **Output connectors**

The generated clock reference is synchronized to the selected reference clock of the signal generator (internal or external). The differential signal is output at the [Clk Syn] and [Clk Syn N] connectors.

## Required options

- Option frequency R&S SMAB-B10x
- Option differential clock synthesis up to 3 GHz R&S SMAB-B29
- Option clock synthesis extension 6 GHz R&S SMAB-K722 (requires at least R&S SMAB-B106)

For more information, see data sheet.

## **Settings**

## Access:

1. Select "Clk Syn/Power Sens > Clock Synthesis".

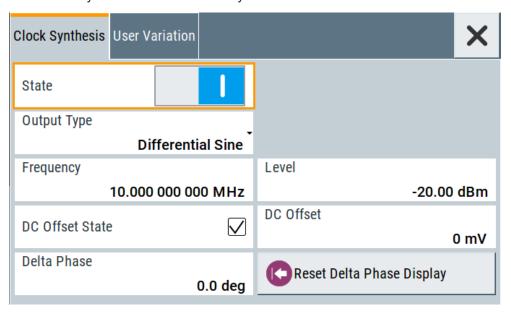

2. Select "User Variation" to set the step width to be used when setting the clock frequency using the rotary knob.

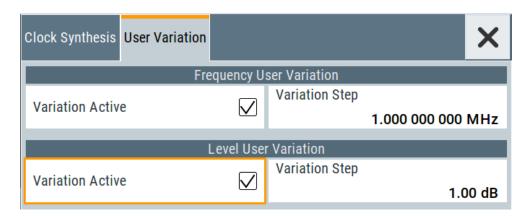

3. Observe the information on the home screen, "Clk Syn/Power Sens" tile.

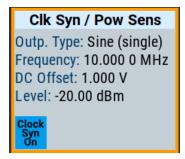

The "Clk Syn/Power Sens" tile indicates that clock synthesis is activated and gives an overview of the key parameters.

## **Settings**

| State                     | 321 |
|---------------------------|-----|
| Output Type               | 321 |
| Frequency                 |     |
| Level                     |     |
| DC Offset State           | 322 |
| DC Offset                 |     |
| Voltage                   |     |
| Delta Phase               |     |
| Reset Delta Phase Display | 323 |
| User Variation            |     |
| L Variation Active        | 323 |
| L Variation Step          |     |

## State

Activates/deactivates generation of a system clock.

The signal is output at the [Clk Syn] connector.

## Remote command:

:CSYNthesis:STATe on page 504

## **Output Type**

Defines the shape of the generated clock signal.

"Single-Ended/Differential Sine"

Sine signals with user-definable amplitude.

"Differential Square"

Squared signal with fixed amplitude.

"CMOS" CMOS-like signal with user-definable amplitude and limited frequency

range.

## Remote command:

:CSYNthesis:OTYPe on page 505

## **Frequency**

Sets the frequency of the generated clock signal.

| Output Type                           | Min. frequency | Max. frequency |
|---------------------------------------|----------------|----------------|
| Single-ended sinus Differential sinus | 100 kHz        | 6 GHz          |
| Differential square                   | 10 MHz         | 6 GHz          |
| CMOS                                  | 100 kHz        | 200 MHz        |

## Remote command:

:CSYNthesis:FREQuency on page 505

## Level

For Output Type = "Single-Ended/Differential Sine", sets the amplitude of the generated clock signal.

## Remote command:

:CSYNthesis:POWer on page 505

## **DC Offset State**

Activates a DC offset for both clock synthesis signal outputs.

The DC offset can be used e.g. to shift the clock synthesis output signal into the trigger threshold of some logic elements.

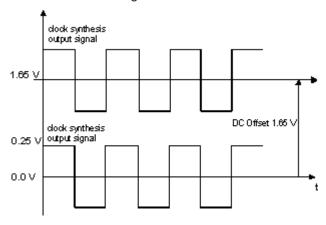

Figure 11-1: Example: DC offset = 1.65V and Output Type = Differential Square

## Remote command:

```
:CSYNthesis:OFFSet:STATe on page 506
```

## **DC Offset**

Sets the value of the DC offset for both clock synthesis signal outputs.

## Remote command:

```
:CSYNthesis:OFFSet on page 506
```

## Voltage

For Output Type = "CMOS", sets the high-level of the output signal.

## Remote command:

```
:CSYNthesis:VOLTage on page 506
```

## **Delta Phase**

Shifts the phase of the generated clock signal.

## Remote command:

```
:CSYNthesis:PHASe on page 506
```

## **Reset Delta Phase Display**

Resets the parameter Delta Phase.

## **User Variation**

Defines and activates a user-defined step width for varying the frequency or level with the rotary knob.

If disabled, the step width varies in steps of one unit at the cursor position.

## Variation Active ← User Variation

Activates the set user-defined step width.

## Remote command:

```
:CSYNthesis:FREQuency:STEP:MODE on page 507
:CSYNthesis:POWer:STEP:MODE on page 507
```

## Variation Step ← User Variation

Sets the user-defined step width.

## Remote command:

```
:CSYNthesis:FREQuency:STEP on page 508
:CSYNthesis:POWer:STEP[:INCRement] on page 507
```

# 12 File and data management

The R&S SMA100B uses files to save all instrument data. The instrument allows you to save and to load instrument settings, and to import and to export user data for processing in another instrument or later. Finally, you can create a screenshot of the current settings displayed on the screen and save it as a file.

This section focuses on the functions provided for managing of user data files and covers the topics listed below.

For information on the related remote control commands, refer to Chapter 15.5, "MME-Mory subsystem", on page 489.

For information on how to save the displayed setting in a file, refer to Chapter 12.10, "Creating screenshots of current settings", on page 352.

|   | About the file system                            | .324  |
|---|--------------------------------------------------|-------|
|   | Restoring the (default) instrument configuration |       |
|   | Protecting data                                  |       |
|   | Saving and recalling instrument settings         |       |
|   | Accessing files with user data                   |       |
| • | Exporting and importing remote command lists     | .339  |
| • | Loading, importing and exporting lists           | .340  |
| • | Using the file manager                           | . 340 |
| • | How to transfer files from and to the instrument | 346   |
| • | Creating screenshots of current settings         | .352  |
|   |                                                  |       |

## 12.1 About the file system

Depending on the contained information, two file groups can be distinguished: system and user files.

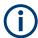

Due to security reasons, system files and the system directory are protected and therefore not accessible.

The scope of this section is only the files with user data.

This section is an overview of the R&S SMA100B file system and covers the following topics:

- "Types of user data" on page 325
- "File storage location" on page 325
- "File handling" on page 326
- "File naming conventions" on page 326
- "File extensions" on page 326
- "File contents" on page 327

About the file system

## Types of user data

Depending on the **content**, the **user data** can be roughly divided into the following data types:

- Settings, e.g. the current instrument settings, can be saved and loaded later or used in other instrument of the same kind.
   See Chapter 12.4, "Saving and recalling instrument settings", on page 333
- SCPI scripts, a series of commands that can be run to perform a task.
   See Chapter 12.6, "Exporting and importing remote command lists", on page 339
- Externally or internally generated lists, e.g. user correction lists, or data lists can be loaded in the instrument.

See Chapter 12.7, "Loading, importing and exporting lists", on page 340 and Chapter 12.5, "Accessing files with user data", on page 337

Depending on the data storage method, user data can be:

- Persistent, i.e. user files that are recorded on the data storage.
   Data is preserved when instrument is powered off and can be accessed and modified subsequently.
- Temporary, i.e. volatile data that the instrument retains while it is powered on.
   Volatile data is immediately lost when the R&S SMA100B is switched off.

#### File storage location

Without any additional measures, the R&S SMA100B stores user files on the internal memory, the removable memory, or if connected, on a memory stick.

Both, the user directory /var/user/ on the internal memory or the /usb/ directory on the memory stick, can be used to **preserve** user-defined data. Any directory structure can be created.

The /var/volatile directory serves as a RAM drive and can be used to protect sensitive information. The data is available **temporarily**.

If option R&S SMAB-B85 is installed, the R&S SMA100B maps the user directory to the removable memory. If a memory is mounted, user data is saved there. Otherwise user data is redirected to the volatile memory.

#### **Default storage location**

The R&S SMA100B stores user data in the user directory.

Depending on the installed options, the user directory is physically located on the internal memory or on the removable memory.

In the file system, user directory is always indicated as /var/user/.

In manual control, you access this directory via the "File Manager", see Chapter 12.8, "Using the file manager", on page 340. In remote control, you can query it with the command :SYSTem: MMEMory: PATH: USER?.

To query and change the default directory used for mass storage, use the command : MMEMory:CDIRectory.

About the file system

#### File handling

To access files and the file system of the instrument or to use the general file management functions such as copying and moving data, use the standard "File Manager" dialog.

See Chapter 12.8, "Using the file manager", on page 340.

To *transfer files* from and to the instruments or to exchange files, use one of the following alternatives:

- Connect a memory stick to one of the USB interfaces.
   The instrument recognizes automatically a connected memory stick and assigns the /usb/ drive to it.
- Connect the instrument to a LAN.

An instrument connected to a LAN supports two standard file transfer methods from a remote client:

- FTP (file transfer protocol)
- File sharing according to the SAMBA/SMB (server message block) protocol.

Both file transfer methods access the folder /user, that is the /var/user/ folder on the instrument.

For step-by-step description, see Chapter 12.9, "How to transfer files from and to the instrument", on page 346.

Map a network folder or a computer to an instrument connected to a LAN.
 A mapped network folder is indicated as /shares/<"Local Folder">.
 For step-by-step description, see Chapter 12.8.4, "How to map a network folder", on page 344.

#### File naming conventions

To enable files to be used in different file systems, consider the following file naming conventions:

- The *filename* can be of any length and *is case-sensitive*, i.e it is distinguished between uppercase and lowercase letters.
- All letters and numbers are permitted (numbers are, however, not permitted at the beginning of the filename).
- Avoid using special characters.
- Do not use slashes "\" and "/". These symbols are used in file paths.
- Avoid using the following filenames: CLOCK\$, CON, COM1 to COM4, LPT1 to LPT3, NUL or PRN
   They are reserved by the operating system.

#### File extensions

The R&S SMA100B distinguishes the files according to their extensions; each type of file is assigned a specific file content and also a specific file extension. The extension is usually of no consequence to you since access to the files occurs in the individual dialogs where only the relevant type of file is available. For example, files with user correction data can only be saved and loaded in the "UCOR" dialog.

See Chapter B, "Extensions for user files", on page 839 for an overview of the supported file extensions.

#### File contents

To maintain the file size and to accelerate the loading and processing times, not all instrument settings but rather the settings in state different than the preset one are saved. Considered is also configuration data for the operating elements and lists with user data, e.g. dialog positions and a list of user correction data. However, if a list data is part of the instrument settings, a reference to this list is saved, not the list itself.

This approach ensures that the created files contain only relevant information and allows you to transfer instrument settings even between different equipped signal generators. During the recall process, the instrument interprets only the relevant settings; all non-referenced parameters are set to their preset values. Error messages indicate the settings which cannot be implemented, like referencing non-existing lists or the attempt to activate settings which are not supported by the instrument.

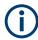

Network settings and remote settings cannot be saved and restored.

## 12.2 Restoring the (default) instrument configuration

The R&S SMA100B has various options to set default settings. You can preset the R&S SMA100B to an initial state at any time as a known starting point for configurations. It is often useful as a first step in troubleshooting when unusual results arise.

The graph on Figure 12-1 shows the impact of the particular reset functions.

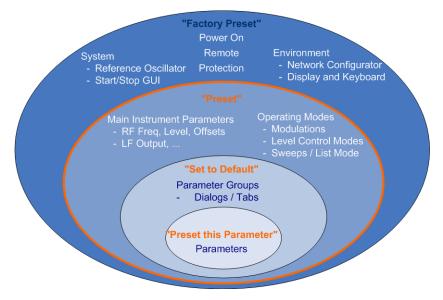

Figure 12-1: Parameter and operating modes, reset by the respective preset functions

Restoring the (default) instrument configuration

## Overview of the characteristics of the preset functions

Select the preset option that most fits to your particular application:

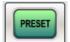

[Preset]

It is the most frequently used function.

A Preset executes a defined instrument setup to provide an initial instrument state as a basis for a new configuration. It resets all parameters and switching states, including also the states of inactive operating modes.

Network, remote access or system settings are retained.

▶ To execute a preset, press the [Preset] key at the front panel.

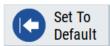

"Set to Default"

Set To Default relates to individual dialogs or tabs and resets the associated settings of the corresponding dialog. All other settings are retained.

► To reset the grouped settings, click "Set To Default".

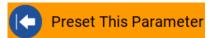

- "Preset this parameter"
   Sets a single parameter to its default value.
- ► To reset an individual parameter: Open its context-sensitive menu and select "Preset this parameter...".

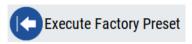

"Factory Preset"

A factory preset is the most profound preset function that resets almost all instrument settings, including reference oscillator, network and remote access settings. Retained are the following settings:

- Security, password, and settings protected by these passwords
- User-defined data, like setups or data lists
- Settings that relate to an integration of the instrument in a measurement setup.
- To restore the factory defaults, select System Config > Setup > Settings > Factory Preset.

**Note:** Perform a "Factory Preset" only if it is necessary. After a "Factory Preset", the network connection to the instrument no longer exists.

#### Presetting the instrument to a user-defined instrument state

The reset functions set the parameters and operating modes to default values predefined by the factory. Alternatively to these default settings, you can:

- Define user-specific recall settings to be restored after a preset (see Chapter 12.2.3, "How to recall user settings automatically after preset", on page 331)
- Store and reload user-defined instrument states (see Chapter 12.4.2, "How to save and recall instrument settings", on page 336)

## Mark / Do not mark parameters changed from preset

To survey the current state of the settings concerning default values, the R&S SMA100B offers a feature that visually identifies deviations from the default values

For more information, see Chapter 12.2.2, "How to identify parameters which are not in a preset state", on page 330.

## 12.2.1 Preset, set to default and factory preset settings

| Preset                 | 329 |
|------------------------|-----|
| Set To Default         | 329 |
| Preset this Parameter  | 329 |
| Execute Factory Preset | 330 |

#### **Preset**

Resets all parameters and switching states, and closes all opened dialogs.

#### Note:

In contrast to the [Preset] key, the SCPI commands \*RST and :SYSTem:PRESet do not close open dialogs in the GUI.

Consider also the following possibilities:

- You can define the settings that are restored when you preset the instrument (see Chapter 12.2.3, "How to recall user settings automatically after preset", on page 331)
- You can reset the instrument to the factory state (see "Execute Factory Preset" on page 330)

See also Table 12-1 that contains the key parameters that are reset by the corresponding preset functions.

Remote command:

\*RST on page 486

#### **Set To Default**

Resets the associated settings of the corresponding dialog or tab.

#### **Preset this Parameter**

Restores the default value of a single parameter.

Restoring the (default) instrument configuration

#### **Execute Factory Preset**

Resets the instrument to its factory settings.

**Note:** "Factory Preset" retains all security settings and does not delete any user files like setups or user data.

See also Table 12-1 that contains the key parameters that are reset by the corresponding preset functions.

## Remote command:

:SYSTem:FPReset on page 489

## 12.2.2 How to identify parameters which are not in a preset state

To recognize the current state of the settings related to their default values at the first glance, enable a function that visually identifies parameters in states different than preset.

To activate this display:

- Open the context-sensitive menu (touch and hold the screen anywhere in the GUI of the R&S SMA100B).
- 2. Select "Mark all parameters changed from preset".

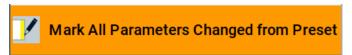

If enabled, the corresponding settings are marked.

## Example:

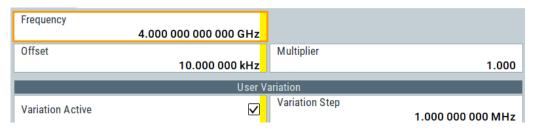

Figure 12-2: Labeled parameters show that the value deviates from its default

Frequency = changed (default = 1 GHz)
Offset = changed (default = 0 kHz)
Multiplier = unchanged
Variation active = changed (default = disabled)

Variation step = unchanged

## 12.2.3 How to recall user settings automatically after preset

You can define the settings that are restored when you preset the instrument.

- 1. Configure the settings as required. Save them as described in Chapter 12.4.2, "How to save and recall instrument settings", on page 336.
- 2. Save the settings as a file with the predefined filename UserPreset.savrcltxt. Save this file in the directory /var/user/.

The filename UserPreset.savrcltxt and the directory /var/user/ are mandatory.

Now when you press the [Preset] key or send the \*RST command to the instrument, the defined settings are restored.

An "Info" message appears and confirms, that a file with user-defined preset setting is loaded.

## 12.2.4 Reference

See Table 12-1 for an overview of the main generator settings that are affected by the corresponding preset functions. While the regular [Preset] key primarily resets the signal relevant parameters of the instrument, the "Factory Preset" affects almost all instrument settings.

For information on the default values of further parameters, refer to the description of the corresponding remote commands.

Table 12-1: Key parameters affected by preset and factory preset

| Parameter                                           | Preset value | Preset | Factory<br>Preset |
|-----------------------------------------------------|--------------|--------|-------------------|
| RF frequency                                        | 1 GHz        | х      | х                 |
| RF level (RF output)                                | off          | х      | х                 |
| RF OFF mode                                         | -            | -      | х                 |
| Offsets                                             | 0            | х      | х                 |
| Modulation state                                    | off          | х      | х                 |
| Uninterrupted level settings                        | off          | х      | х                 |
| Level attenuator mode                               | auto         | х      | х                 |
| Level ALC (internal level control)                  | auto         | х      | х                 |
| Level UCOR (user correction)                        | off          | х      | х                 |
| LF output state                                     | off          | х      | х                 |
| Sweep state                                         | off          | х      | х                 |
| List mode state                                     | off          | х      | х                 |
| Reference frequency settings (reference oscillator) | -            | -      | х                 |

| Parameter                                                               | Preset value | Preset | Factory<br>Preset |
|-------------------------------------------------------------------------|--------------|--------|-------------------|
| Power on settings (Level/EMF)                                           | -            | -      | х                 |
| Network settings                                                        | -            | -      | х                 |
| Hostname                                                                | -            | -      | х                 |
| GPIB address                                                            | -            | -      | х                 |
| Start/Stop display update                                               | -            | -      | х                 |
| Display and keyboard settings                                           | -            | -      | х                 |
| Password and settings protected by passwords (e.g. disabled LAN or USB) | -            | -      | -                 |
| Security settings                                                       | -            | -      | -                 |
| User files (setups <sup>2)</sup> , data lists, etc.)                    | -            | -      | -                 |

• 2) UserPreset.savrcltxt is renamed as UserPresetInactive.savrcltxt; an existing file with the same name is overwritten.

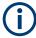

If the default values in the "Remote Access" dialog had been changed, a factory preset via remote control (:SYSTem:FPReset) terminates the connection to the instrument. Security settings are never reset.

Resets all parameters and switching states, and closes all opened dialogs.

## 12.3 Protecting data

During operation, the R&S SMA100B saves user data permanently in the user directory, see "File storage location" on page 325.

To protect any classified data and to avoid saving any sensitive data on the R&S SMA100B permanently, you have the following options:

 Activate the volatile mode. This mode redirects user data to the volatile memory, see "Volatile Mode" on page 383.

The internal memory and the removable memory are write-protected.

Once you power off the instrument for at least five minutes, all volatile memory modules lose their contents.

Instead, you can redirect the user data to an **external memory device**, as, e.g., a USB stick.

## See also:

- "Default storage location" on page 325
- "Volatile Mode" on page 383
- Chapter 12.9.4, "Using a USB storage device for file transfer", on page 351
- If the R&S SMA100B is equipped with the **removable memory** R&S SMAB-B85 and an SD card is inserted:

- If the volatile mode is disabled (default setting) the R&S SMA100B saves user data permanently and only on this storage medium.
   You can access data saved on the removable memory just as data saved in
  - the /var/user/.
- If the volatile mode is enabled, the R&S SMA100B redirects user data to the volatile memory (SDRAM).
  - The volatile memory loses its contents when you power off the instrument.
- Save user files **temporarily in the /var/volatile directory**, which remains available only until the instrument is turned off.
  - You can access data in the volatile memory just as data that is saved permanently in the /var/user/.
  - See also Chapter 12.8.3, "How to display all saved files", on page 344.

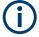

For detailed information on how to protect the instrument and sensitive data from unauthorized access, see the Instrument Security Document on the product website.

## 12.4 Saving and recalling instrument settings

Possibly you would like to restore or repeat a signal generation you performed under specific conditions on the instrument. Or, in a test setup with more than one signal generator, you want to transfer the used settings to another R&S SMA100B. In these cases, you can save and recall instrument and user settings, and possibly other related data.

#### Save/Recall the complete instrument settings

Two different methods are available for managing complete instrument settings:

- Immediate (quick) Save/Recall
   A defined set of instrument settings are saved or recalled quickly in just one step, without defining a filename or storage location. This function enables a fast switching between different instrument settings.
- Save/Recall in files with user-defined names
   The defined set of instrument settings are saved to a definable storage location.
   The file extension is \*.savrcltxt.
  - Settings files created in this way are visible in the file system and accessible with the supported methods for file handling.

In the general case, a recall process replaces the instruments settings with the saved values. An exception is the frequency and level settings. During recall of the instrument settings, it is possible to retain the current settings or to overwrite them with the saved values.

## 12.4.1 Save/recall settings

## To access the dialog for saving and loading the complete instrument settings

- 1. Select "System Config > Save/Recall".
- Select "Operation Mode > Save or Recall" to access the corresponding settings.
   The provided settings for both operations are similar and closely related.

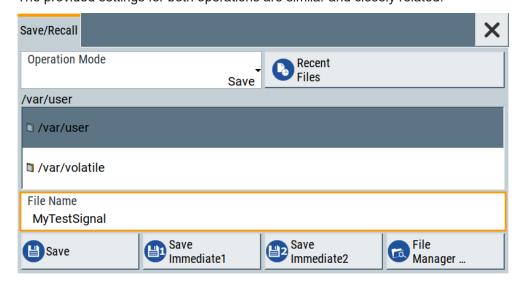

## Settings:

| Operation Mode                    | 334 |
|-----------------------------------|-----|
| Directory, File List and Filename | 334 |
| Recent files                      | 335 |
| Show SCPI List                    | 335 |
| SCPI List                         | 335 |
| Save                              | 335 |
| Save Immediate x                  | 335 |
| Exclude Frequency                 | 336 |
| Exclude Level                     | 336 |
| Recall                            | 336 |
| Recall Immediate x                | 336 |
| File Manager                      | 336 |

#### **Operation Mode**

Accesses the settings for storing ("Save") and loading ("Recall") of the instrument settings. Also, you can import SCPI-Files ("SCPI-Import") or export SCPI files ("SCPI-Export").

See Chapter 12.6, "Exporting and importing remote command lists", on page 339.

Directory, File List and Filename Note:

#### Saving and recalling instrument settings

You access this generic standard function each time you perform one of the following:

- Save or load (settings) files
- Define a folder in that these files are saved
- Navigate through the file system.

The dialog name changes depending on the context. The provided functions are selfexplanatory and similar.

Use the settings for example as follows:

- To navigate through the file system, use the directory tree.
- To create a file, load and save files, use the dedicated functions "New", "Select", Save, and Recent files.
- To access the general data list editor, use the "Edit" button (see also Chapter 8.7, "List editor", on page 223).
- To perform standard file management functions, like create directories, move, copy, delete files and/or directories, use the standard "File Manager" function (see Chapter 12.8, "Using the file manager", on page 340).

#### Remote command:

To list all files in a directory:

```
:MMEMory:CDIRectory on page 495
:MMEMory:CATalog? on page 494
[:SOURce]:CORRection:CSET:CATalog? on page 686
```

#### **Recent files**

Displays the files last used.

#### **Show SCPI List**

Opens the "SCPI List", which lists the current settings of the R&S SMA100B as SCPI commands.

The R&S SMA100B provides this function for Operation Mode > SCPI-Export.

## **SCPI List**

Contains a list of all SCPI commands corresponding to the current instrument settings.

See also "How to create a SCPI list with the current instrument settings in one step" on page 469

#### Save

Saves the current instrument settings under the defined filename.

#### Remote command:

```
:MMEMory:STORe:STATe on page 499
```

#### Save Immediate x

Stores the current instrument setting in one of the intermediate memories.

These instrument settings are retained until a different instrument setting is stored in the intermediate memory. When the instrument is switched off, the contents of the intermediate memories are retained.

#### Remote command:

\*SAV on page 486

Saving and recalling instrument settings

#### **Exclude Frequency**

The current frequency is retained when a stored instrument setting is loaded.

#### Remote command:

```
[:SOURce<hw>]:FREQuency[:CW|FIXed]:RCL on page 694
```

#### **Exclude Level**

The current level is retained when a stored instrument setting is loaded.

#### Remote command:

```
[:SOURce<hw>]:POWer[:LEVel][:IMMediate]:RCL on page 739
```

#### Recall

Restores the selected configuration.

During recall, the instrument considers all related settings, for example sweeps in active state or lists. An error message indicates the settings which cannot be implemented.

#### Remote command:

```
:MMEMory:LOAD:STATe on page 497
```

#### Recall Immediate x

Loads the selected configuration from one of the intermediate memories. A message appears if no instrument configuration is stored in this memory.

## Remote command:

\*RCL on page 486

#### File Manager

Accesses the "File Manager" dialog, see Chapter 12.8, "Using the file manager", on page 340.

## 12.4.2 How to save and recall instrument settings

Instrument settings can be saved to a file and loaded again later, so that you can repeat the tests with the same settings.

## To access and recall instrument setups quickly

Assign the appropriate action to the [★ (User)] key.
See Chapter 13.2.4, "How to assign actions to the [★ (User)] key", on page 369.

#### To save and recall instrument settings

- 1. Select "System Config > Save/Recall" > "Operation Mode > Save".
- 2. Select "Save Immediate 1".

The instrument saves its settings in the intermediate memory 1. The filename and the storage location cannot be changed.

- 3. Adapt the instrument settings as required. Select "Save Immediate 2"
- 4. To restore the settings, select the "Operation Mode > Recall"

Accessing files with user data

5. Select "Recall Immediate 1"

The instrument is restored to the previous state.

6. Select "Recall Immediate 2" to switch to the settings saved in the second file.

## To save complete instrument settings

- 1. Select "System Config > Save/Recall" > "Operation Mode > Save".
- 2. In the file selection dialog, select a filename and storage location for the settings file.
- 3. Select "Save".

A file with the defined name and path and the extension \*.savrcltxt is created.

## To restore instrument's configuration

Save the configuration as described in "To save complete instrument settings" on page 337.

- To restore settings, select "System Config > Save/Recall" > "Operation Mode > Recall".
- 2. To retain the current frequency and level settings, enable "Save/Recall > Exclude Frequency/Level"
- 3. In the file selection dialog, select the filename and storage location of the settings file.

The settings are restored, but the frequency and level settings are retained; you can repeat the signal generation with the same settings.

See also Chapter 12.2.3, "How to recall user settings automatically after preset", on page 331.

## 12.5 Accessing files with user data

Signal generation in list mode, the generation of pulse train signals or applying user correction values use data from list files. Whenever a list file is required as a data source, the instrument provides direct access to the standard "File Select" function. This function enables you to select, create and edit the list files.

## 12.5.1 File select settings

The "File Select" dialog opens automatically each time the signal generation requires list file as data source.

#### To access a loadable data list file

Select "Sweep" > "List Mode Data" > "List Mode" = "Data".
 A file select dialog for loading, creating and modifying a file opens.

Accessing files with user data

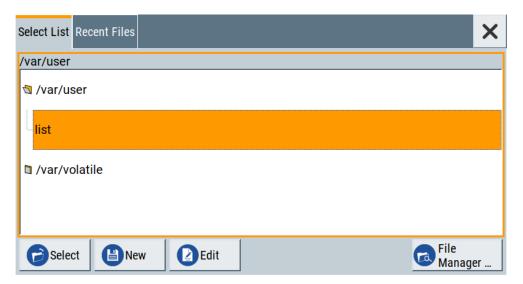

**Tip:** The name of the dialog is context-sensitive and differs depending on the particular function this dialog is from. However, the provided functions are similar.

2. To load an existing file:

Navigate through the file system.

Select the file and confirm with "Select".

3. To create a file, for example if there is no data list file specified:

Navigate through the file system.

Select "New" and specify the filename.

A new empty file is created and saved in the selected folder.

4. To edit an existing or newly created file:

Navigate through the file system.

Select the file and select "Edit".

The standard "Data List Editor" dialog opens

Edit the file content. Confirm with "Save".

## Settings:

| Directory, File List and Filename    | 338 |
|--------------------------------------|-----|
| Functions for handling of data lists |     |
| Recent files.                        |     |
| File Manager                         | 339 |

# Directory, File List and Filename Note:

You access this generic standard function each time you perform one of the following:

- Save or load (settings) files
- Define a folder in that these files are saved
- Navigate through the file system.

The dialog name changes depending on the context. The provided functions are self-explanatory and similar.

Use the settings for example as follows:

- To navigate through the file system, use the directory tree.
- To create a file, load and save files, use the dedicated functions "New", "Select", Save, and Recent files.
- To access the general data list editor, use the "Edit" button (see also Chapter 8.7, "List editor", on page 223).
- To perform standard file management functions, like create directories, move, copy, delete files and/or directories, use the standard "File Manager" function (see Chapter 12.8, "Using the file manager", on page 340).

#### Remote command:

To list all files in a directory:

```
:MMEMory:CDIRectory on page 495
:MMEMory:CATalog? on page 494
[:SOURce]:CORRection:CSET:CATalog? on page 686
```

#### Functions for handling of data lists

Provided are the following standard functions for file handling:

"Select" Select and load the file.

Remote command:

[:SOURce<hw>]:LIST:SELect on page 724
[:SOURce<hw>]:PULM:TRAin:SELect on page 636
[:SOURce<hw>]:CORRection:CSET[:SELect] on page 685

"New" Creates file with the specified "Filename".

To confirm, select "OK"; use "Cancel" to undo the operation.

To edit the file content, select "File Select > Edit".

"Edit" Accesses the "Data List Editor" and loads the selected file for editing

#### **Recent files**

Displays the files last used.

## File Manager

Accesses the "File Manager" dialog, see Chapter 12.8, "Using the file manager", on page 340.

## 12.6 Exporting and importing remote command lists

To set specific instrument settings or perform tasks automatically, you can create scripts or import scripts that contain the settings in the form of remote control command sequences.

The R&S SMA100B also offers a SCPI macro recorder with code generator that is used to record manual settings and create an executable script, see Chapter 14.13.4, "How to record / create SCPI lists", on page 467.

Completed scripts are saved in files and possibly converted to different formats, depending on the used language of the source code.

The R&S SMA100B supports the following commonly used languages:

- Plain SCPI: \*.txt
- MATLAB: \*.m
- NICVI: \*.c
- Python: \*.py

It is also possible to convert the SCPI command list to a user-specific language, see Chapter 14.13.5, "How to convert and save SCPI lists", on page 470.

## 12.7 Loading, importing and exporting lists

The R&S SMA100B provides built-in editors for creating list files, for example for the list mode or lists with user correction data. You can also create or evaluate them with an external application. The instrument provides interfaces with the following functionality:

Import and export list files in a standard ASCII format file

Lists are saved and loaded in the corresponding dialogs. For example, the user correction data list is created and saved in the "User Correction" dialog.

## 12.8 Using the file manager

The "File Manager" is a tool similar to a standard Windows Explorer. It helps you manage mass storage media and files saved on the R&S SMA100B.

You can perform the following tasks:

- Copying multiple files from disk to other media
   See Chapter 12.9, "How to transfer files from and to the instrument", on page 346
- Copying files into another directory See Cut, Copy&Paste and Delete
- · Renaming and deleting files
- Creating directories
   See Create New Directory
- Mapping shared network folders
   See Chapter 12.8.4, "How to map a network folder", on page 344
- Displaying saved files
   See Chapter 12.8.3, "How to display all saved files", on page 344

### Access:

Select "System Config > Save/Recall" > "File Manager".

**Tip:** Each "Save/Recall" dialog and each "File Select" dialog provides a quick access to the "File Manger", i.e. whenever you select data lists or files with user data.

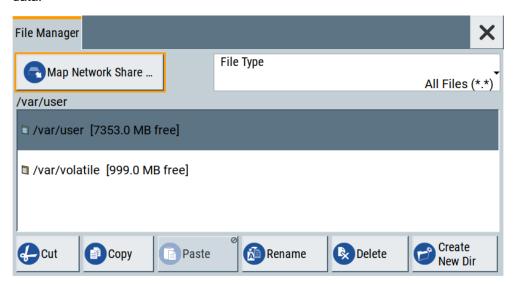

The "File Manager" dialog provides all standard functions required for file management. It displays the contents of the selected folder on the R&S SMA100B and provides functions to rename, delete, copy, or move individual files.

## 12.8.1 File manager settings

#### Access:

► Select "System Config > Save/Recall" > "File Manager".

## Settings:

| Map Network Share          | 341 |
|----------------------------|-----|
| File Type                  |     |
| Directory and Filename     |     |
| Cut, Copy&Paste and Delete |     |
| Rename                     |     |
| Create New Directory       |     |

#### **Map Network Share**

Accesses the Map network share settings dialog where you can map one or more network folders.

See also Chapter 12.8.4, "How to map a network folder", on page 344.

#### File Type

Selects the file type to be listed. If a file type with a specific file extension is selected, only files with this extension are listed.

See Chapter B, "Extensions for user files", on page 839 for an overview of the supported file extensions.

#### **Directory and Filename**

Selects the directory in which the file to be deleted or copied is located. The dialog lists all files in this directory. Selected files are highlighted. The path is indicated above the directory tree.

Unlike the "Save/Recall" and "File Select" dialogs, the "File Manager" displays the full filenames including extensions.

#### Remote command:

:MMEMory:CDIRectory on page 495

## Cut, Copy&Paste and Delete

Standard file management functions.

Before a file is deleted, you have to confirm the delete operation.

#### Remote command:

```
:MMEMory:DELete on page 497
:MMEMory:COPY on page 495
```

#### Rename

Renames the selected file or directory.

#### Remote command:

:MMEMory:MOVE on page 498

#### **Create New Directory**

Creates a folder and opens an edit dialog box to enter name and path (absolute or relative to the current directory) of the new folder.

#### Remote command:

:MMEMory:MDIRectory on page 498

## 12.8.2 Map network share settings

#### Access:

► Select "System Config > Save/Recall" > "File Manager > Map Network Share".

The "Map Network Share" dialog provides settings that are similar to the standard Windows Explorer function "Map network drive". These settings help you to create up to 10 "shortcuts" to shared folders or computers in the network.

The dialog displays a list of current mapped network folders. The directory tree of the "File Manager", "Save/Recall", and "File Select" dialogs indicate a mapped network folder as /shares/<"Local Folder">.

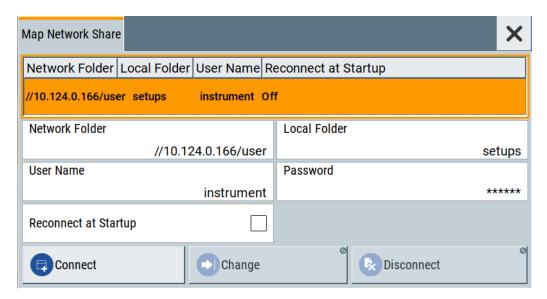

See also Chapter 12.8.4, "How to map a network folder", on page 344.

## Settings:

| Network Folder       | 343 |
|----------------------|-----|
| Local Folder         | 343 |
| User Name            |     |
| Password             |     |
| Reconnect at Startup | 343 |
| Connect              |     |
| Change               | 344 |
| Disconnect           |     |

## **Network Folder**

Enter the path of the folder or computer, e.g. //<IP Address>/user or //<server name>/user.

## **Local Folder**

Enter a letter or an alias name to describe the folder.

In the directory tree, a mapped network folder is indicated as /shares/
<"Local Folder">.

## **User Name**

Enter a user name of a user that has the permission to access the selected network folder.

#### **Password**

Enter the password of the selected user.

## **Reconnect at Startup**

Enables reconnecting every time you start up the instrument.

#### Connect

Triggers the instrument to prove the credential and to map (i.e. connect) the selected network folder or computer to the instrument.

You can map up to 10 network folders.

## Change

Applies the changes.

#### **Disconnect**

Disconnects the network drive.

## 12.8.3 How to display all saved files

## To display all files on the internal memory

- Select "System Config > Save/Recall" > "File Manager".
- 2. Navigate to /var/user/.

#### To display all files on a connected USB flash drive

- 1. Select "System Config > Save/Recall" > "File Manager".
- 2. Navigate to /usb/.

#### To display all files in the volatile memory

- 1. Select "System Config > Save/Recall" > "File Manager".
- 2. Navigate to /var/volatile/.

## 12.8.4 How to map a network folder

Possibly you would like to transfer instrument or user settings to another R&S SMA100B, distribute waveform files to several instruments or you have to access frequently the same network drive. In these cases, on a R&S SMA100B connected to a LAN you can create a shortcut to this network folder or this computer.

How to: see Chapter 3.1.7, "Connecting to LAN", on page 27.

To map a network folder, proceed as follows:

- On the computer or the network folder you want to map, enable remote access.
  You can specify a list of users allowed for remote access.
  The remote access settings depend on the operating system the remote computer is using. For step-by-step instructions, refer to the documentation of the particular operating system.
- 2. On the R&S SMA100B, enable file transfer via SMB (samba).

- Select "System Config > Setup > Remote Access > Network".Select:
  - a) "Address Mode > Auto (DHCP)"
  - b) Check that the "DNS Suffix" and "DNS Server" are correct.
- 4. In the "Save/Recall" dialog, select "File Manager > Map Network Share".
- 5. In the "Map Network Share" dialog, select:
  - a) In the "Network Folder" field, enter //<IP Address>/user or // <Server Name>/user.
  - b) In the "Local Folder" field, enter an alias name, e.g. setups.
  - c) Enter the "User Name" and "Password" of a user with a remote access permission to the selected network folder.
  - d) If necessary, enable "Reconnect at Startup".
  - e) Select "Connect".

The selected network folder is mapped to your instrument. The list of mapped network folders is updated.

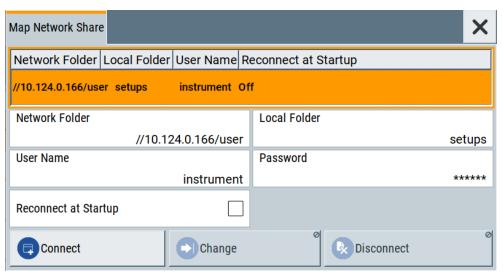

6. Close the "Map Network Share" dialog.

The navigation tree in the "File Manager" dialog displays the mapped network folder as /shares/Setups.

How to transfer files from and to the instrument

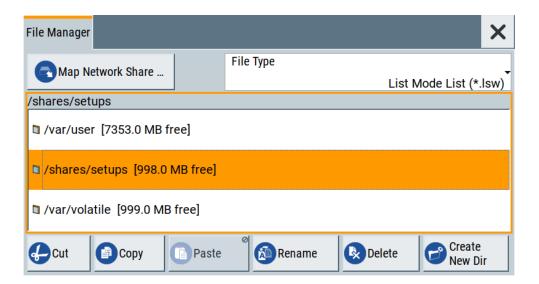

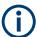

If the connection does not succeed, consider to check the following:

- Is the network folder or computer you try to map turned on?
- Is the network folder or computer enabled for remote access?
- Does the selected user name have the necessary permissions?

See also Chapter 12.9.5, "Using a file server for test files exchange", on page 351.

## 12.9 How to transfer files from and to the instrument

As explained in "File handling" on page 326, you access the file system of the R&S SMA100B via one of the following ways:

- Via the built-in "File Manager"
   See Chapter 12.8, "Using the file manager", on page 340.
- On an instrument connected to a LAN:
  - Via one of the standard functions FTP or SMB (samba)
     See Chapter 12.9.2, "Accessing the file system of the R&S SMA100B over FTP", on page 348 and
     Chapter 12.9.3, "Accessing the R&S SMA100B file system using SMB (Samba)", on page 349
  - Via mapped network drives
     See Chapter 12.8.4, "How to map a network folder", on page 344.
- Via a connected USB storage device
   See Chapter 12.9.4, "Using a USB storage device for file transfer", on page 351

Mainly because of security reasons, the access to the file system of your R&S SMA100B can be denied, because one or all these access methods are deliberately disabled. Access to the file system via LAN and/or USB requires that the corresponding service is enabled and a write access to the file system is enabled. Refer to

How to transfer files from and to the instrument

Chapter 12.9.1, "Removing file system protection", on page 347 for description of the required steps.

This section provides an introduction to the topic. For comprehensive information, refer to the application note 1GP72: Connectivity of Rohde&Schwarz Signal Generators.

| • | Removing file system protection                         | 347 |
|---|---------------------------------------------------------|-----|
|   | Accessing the file system of the R&S SMA100B over FTP   |     |
|   | Accessing the R&S SMA100B file system using SMB (Samba) |     |
|   | Using a USB storage device for file transfer            |     |
|   | Using a file server for test files exchange.            |     |

## 12.9.1 Removing file system protection

Before you try to access the file system via FTP, SMB (samba) or USB, fulfill the following:

- Disable write protection on the file system
- Enable the corresponding service or interface

## To enable write permission on the file system

- 1. Select "System Config > Setup > Security > Security > General".
- 2. Select "Disk & Memory".
- 3. Enable "Volatile Mode".
- Enter the "Security Password".
   The default password is 123456. For more information, see Chapter 13.4, "Using the security settings", on page 379.

The R&S SMA100B requests a reboot.

5. Confirm the request.

The system reboots. The enabled settings are active.

## To enable file transfer over FTP

- 1. Select "System Config > Setup > Security > Security > LAN Services".
- 2. In the "Common Services" tab, enable "LAN Interface"
- 3. Enable "FTP"
- Enter the "Security Password".
   The default password is 123456. For more information, refer to Chapter 13.4, "Using the security settings", on page 379.
- 5. Select "Accept".

#### To enable file transfer over SMB (samba)

1. Select "System Config > Setup > Security > Security > LAN Services"

- 2. Enable "LAN Interface"
- 3. Select "Samba Services".
- 4. Enable the "SMB 1.0/2.0 Client".
- 5. Enable the "SMB 1.0/2.0 Server".
- Enter the "Security Password".
   The default password is 123456. For more information, refer to Chapter 13.4,
   "Using the security settings", on page 379.
- 7. Select "Accept".

#### To enable file transfer over USB

- 1. Select "System Config > Setup > Security > Security > General"
- 2. Select "Disk & Memory".
- 3. Enable "USB Storage"
- Enter the "Security Password".
   The default password is 123456. For more information, refer to Chapter 13.4, "Using the security settings", on page 379.
- 5. Select "Accept".

## 12.9.2 Accessing the file system of the R&S SMA100B over FTP

If the R&S SMA100B is connected to a LAN, you can use file transfer protocol (FTP) to access the file system and to transfer files from and to the instrument.

How to: see Chapter 3.1.7, "Connecting to LAN", on page 27.

#### To access the file system over FTP

We assume that the instrument and the remote PC are connected to a LAN.

- 1. Enable file transfer via FTP
- 2. Enable write permission on the file system
- 3. On the remote PC, start the Windows Explorer.
- 4. In the address field, enter ftp://<"IP Address" of the Instrument>, e.g. ftp://10.124.0.166.

Tip: The R&S SMA100B indicates its IP address on the home screen.

A log-on dialog opens and requests a password.

The default user name and password is *instrument*.

### Tip:

## **Default password**

The FTP and SAMBA file access use the user "instrument" with default password "instrument".

How to transfer files from and to the instrument

We recommend that you change this password in the "Setup > Security > Password Management > Change User Password" dialog before connecting the instrument to the network.

See Chapter 13.4.4, "Password management", on page 390.

5. Enter the password to access the user directory.

The user directory corresponds to the /var/user/ directory of the instrument.

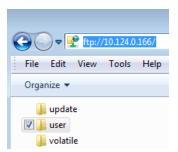

There, you can perform standard functions like creating directory, or saving files.

- 6. In the user directory, create a directory, e.g. test ftp.
- 7. Select "System Config > Save/Recall".

  Open the /var/user/ directory.

The dialog displays the /var/user/test ftp directory.

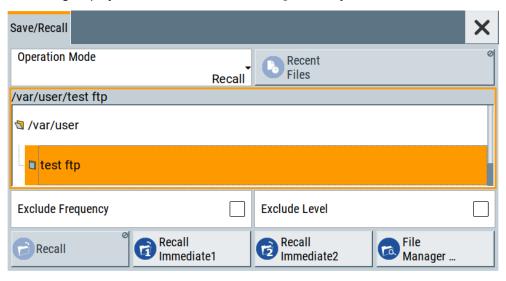

## 12.9.3 Accessing the R&S SMA100B file system using SMB (Samba)

The SMB (Samba) protocol is an alternative way to access the file system of the instrument from a remote PC. This protocol works if both the instrument and the PC are connected to a LAN.

How to: see Chapter 3.1.7, "Connecting to LAN", on page 27.

How to transfer files from and to the instrument

## To access the file system over SMB

We assume that the instrument and the remote PC are connected to a LAN.

- Enable file transfer via FTP
- 2. Enable write permission on the file system
- 3. On the remote PC, start the Windows Explorer.
- In the address field, enter //<"IP Address" of the Instrument>, e.g. ftp:// 10.124.0.166.

Tip: The R&S SMA100B indicates its IP address on the home screen.

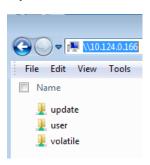

The user directory corresponds to the /var/user/ directory of the instrument; the volatile directory - to the /var/volatile directory.

## To map the R&S SMA100B as a network drive to the remote PC

We assume that the instrument and the remote PC are connected to a LAN.

- 1. Enable file transfer via SMB (Samba)
- Enable write permission on the file system
- On the remote PC, start the Windows Explorer.Open the "Map Network Drive" dialog.
  - a) Select a valid "Drive", e.g. W.
  - b) In the "Folder" field, enter //<"IP Address" of the Instrument>/user or //<"Hostname" of the Instrument>/user

For example: //10.124.0.166/user or //SMA100B-102030/user.

**Tip:** The R&S SMA100B indicates its IP address on the screen.

c) Select "Finish".

A log-on dialog opens and requests a user name and a password.

#### Tip:

## **Default password**

The FTP and SAMBA file access use the user "instrument" with default password "instrument".

We recommend that you change this password in the "Setup > Security > Password Management > Change User Password" dialog before connecting the instrument to the network.

See Chapter 13.4.4, "Password management", on page 390.

4. Enter the user name and the password of your instrument.

The /var/user/ directory of the instrument is mapped to and displayed as a network drive of the remote PC.

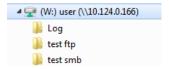

You can access the files in the /var/user/ directory, perform standard function like creating directory, or saving files.

## 12.9.4 Using a USB storage device for file transfer

Alternatively to the file transfer possibility via LAN, you can use a USB storage device for direct file transfer from and to the instrument.

We recommend that you transfer files with user data (like lists or instrument setup files) to the instrument, rather than load and play them from a connected USB storage device.

## To transfer a file with user data to the instrument

 Connect a USB storage device, for example a USB memory stick to one of the USB interfaces of the instrument.

The R&S SMA100B recognizes the connected USB storage device automatically.

- 2. Enable file transfer via USB
- 3. Enable write permission on the file system
- 4. Select "System Config > Save/Recall".

The dialog displays the /var/user/ directory and the /usb/ drive.

- 5. In the "Save/Recall" dialog, select "File Manager".
- In the directory tree, navigate to the /usb/ drive.Select the required file with user data.
- 7. Select "Copy".
- In the directory tree, navigate to the /var/user/ directory.Select "Paste".

The file with user data is transferred to the instrument.

## 12.9.5 Using a file server for test files exchange

You can use a central file storage location like a file server in your company network to save setup files, SCPI scripts, application programs, or waveform files on it. Usually,

you would like to distribute the files to several instruments. If the R&S SMA100Bs are connected to a LAN, you can create a shortcut on the instruments to the file server.

#### To access the file server

- On each R&S SMA100B, map the required directory of the file server to the instrument.
  - Perform the steps described in Chapter 12.8.4, "How to map a network folder", on page 344.
- 2. On each R&S SMA100B, use the same alias name for the directory of the file server, i.e. enter the same "Local Folder" (in this example Setups).

On any of the R&S SMA100B, you access the file server directly from the "File Manager" and under the same name, e.g. /shares/Setups.

An extra advantage in remote control is that the same application program would control the instruments.

For example, use the remote control command MMEMory: CDIRectory "/shares/Setups" to set the default directory for mass storage.

## 12.10 Creating screenshots of current settings

The save/recall function enables you to save current settings in a file. To document the most important settings for a performed signal generation, you can also save a hard-copy of the current display.

| • | Hardcopy settings                     | 352 |
|---|---------------------------------------|-----|
| • | How to save a hardcopy of the display | 356 |

## 12.10.1 Hardcopy settings

## Access:

► Select "System Config > Setup > User Interface > Hardcopy".

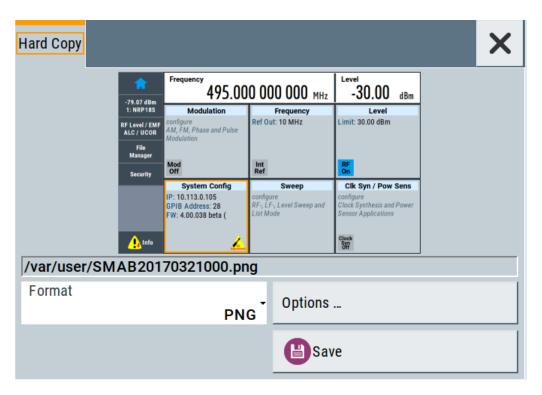

The remote commands required to define these settings are described in Chapter 15.12, "HCOPy subsystem", on page 525.

## Settings:

| File                                | 353 |
|-------------------------------------|-----|
| Format                              | 354 |
| Options                             | 354 |
| Save                                | 354 |
| Hardcopy Options > Common           | 354 |
| L Automatic Naming                  |     |
| L Format                            | 354 |
| L Region                            | 354 |
| Hardcopy Options > Automatic Naming | 355 |
| L Path                              | 355 |
| L Clear Path                        | 355 |
| L Prefix, Year, Month, Day          | 355 |
| L Current Auto Number               |     |
|                                     |     |

#### File...

In "Automatic Naming > Off" mode, accesses the standard file select dialog for selecting the filename and folder the hardcopy is stored in.

If you have enabled "Automatic Naming", the instrument displays the automatically generated filename.

## Remote command:

:HCOPy:FILE[:NAME] on page 527

#### **Format**

Selects the output file format, for example \*.bmp, \*.jpg\*.xpm and \*.png.

#### Remote command:

```
:HCOPy:IMAGe:FORMat on page 526
:HCOPy:DEVice:LANGuage on page 526
```

#### Options...

Accesses Hardcopy Options dialog.

#### Save

Saves a hardcopy of the current display as a file.

#### Remote command:

:HCOPy[:EXECute] on page 527

## **Hardcopy Options > Common**

Access: select "Hardcopy > Options... > Common".

With the provided settings, you can customize the file format and the syntax of the automatically assigned filename.

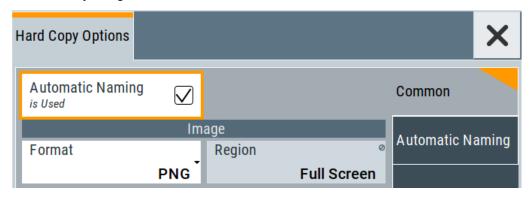

## **Automatic Naming** ← **Hardcopy Options** > **Common**

If enabled, creates the output filenames automatically according to the rules set with the Hardcopy Options > Automatic Naming settings.

#### Remote command:

```
:HCOPy:FILE[:NAME]:AUTO:STATe on page 529
```

#### **Format** ← **Hardcopy Options** > **Common**

Selects the output file format, for example \*.bmp, \*.jpg\*.xpm and \*.png.

## Remote command:

```
:HCOPy:IMAGe:FORMat on page 526
:HCOPy:DEVice:LANGuage on page 526
```

## **Region** ← **Hardcopy Options** > **Common**

Displays the snapshot area.

#### Remote command:

:HCOPy:REGion on page 527

## **Hardcopy Options > Automatic Naming**

Access: select "Hardcopy > Options... > Automatic Naming".

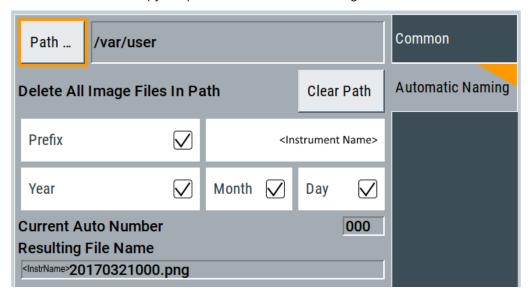

Provided are the following settings:

## Path... ← Hardcopy Options > Automatic Naming

Selects the directory.

**Note:** To select the destination path, specify also a filename. Otherwise an error message is displayed and selection is canceled.

## Remote command:

:HCOPy:FILE[:NAME]:AUTO:DIRectory on page 528

## Clear Path ← Hardcopy Options > Automatic Naming

Deletes all image files with extensions \*.bmp, \*.jpg, \*.png and \*.xmp in the directory set for automatic naming.

Before the command is executed, a warning message prompts you to confirm the deletion of the files.

#### Remote command:

:HCOPy:FILE[:NAME]:AUTO:DIRectory:CLEar on page 528

## **Prefix, Year, Month, Day ← Hardcopy Options > Automatic Naming**

Determines the rules for "Automatic Naming".

Per default, the automatically generated filename is composed of:

<Path>/<Prefix><YYYY><MM><DD><Number>.<Format>, where Y, M and D mean
year, month, Day; Number is the Current Auto Number.

You can activate or deactivate each component separately.

The "Resulting filename" indicates the current filename syntax.

## Remote command:

```
:HCOPy:FILE[:NAME]:AUTO[:FILE]:PREFix on page 530
:HCOPy:FILE[:NAME]:AUTO[:FILE]:PREFix:STATe on page 530
```

```
:HCOPy:FILE[:NAME]:AUTO[:FILE]:YEAR:STATe on page 529
:HCOPy:FILE[:NAME]:AUTO[:FILE]:MONTh:STATe on page 529
:HCOPy:FILE[:NAME]:AUTO[:FILE]:DAY:STATe on page 529
```

## **Current Auto Number ← Hardcopy Options > Automatic Naming**

Indicates the number which is used in the automatically generated filename.

**Note:** When initially switching on the instrument, the number is reset to the lowest possible value. Starting with number 0 the output directory is scanned for existing files. As long as files with the same name are existing, the number is increased by 1. The number is automatically set so that the resulting filename is unique within the selected path. The current number is not in the save/recall file but is temporarily stored within the database. At the following save operation, the number is increased.

#### Remote command:

```
:HCOPy:FILE[:NAME]:AUTO[:FILE]:NUMBer? on page 529
```

## 12.10.2 How to save a hardcopy of the display

1. Select "System Config > Setup > User Interface > Hardcopy".

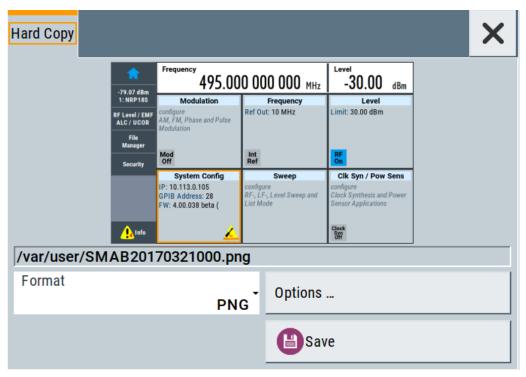

- To define the output format, select "Format > JPG".
- 3. To enable the instrument to create output filenames, select "Automatic Naming > On".
- 4. Select "Options...".
- 5. In the "Hardcopy Options" dialog:

- a) To change the default directory the file is saved in, select "Automatic Naming Settings > Path" and define a path and a filename. For example, select the default directory /var/user.
- b) If necessary, disable or change some of the parameters in the "Automatic Naming Settings".
- c) Close the "Hardcopy Options" dialog.
- 6. In the "Hardcopy" dialog, select "Save".

The instrument saves a hardcopy of the current instrument display as a \*.jpg file. The filename is automatically created.

- 7. To print the hardcopy, connect the instrument to a LAN and:
  - a) Transfer the file to a remote computer as described in Chapter 12.9, "How to transfer files from and to the instrument", on page 346.
  - b) On the remote computer, navigate through the file system.
  - c) Print the selected file.For more information, refer to the online help of the operating system.

Customizing the user interface

## 13 General instrument functions

The general instrument functions include basic instrument settings, regardless of the selected operating mode and measurement. Some of these settings like screen display and peripherals are initially configured at the setup of the instrument, according to personal preferences and requirements. However, you can individually adjust the settings at any time, for example, if necessary for specific applications.

The following special functions help you in service and basic system configuration:

- Chapter 13.1, "Customizing the user interface", on page 358
   Allows you to adjust the display and keyboard language settings.
- Chapter 13.2, "Organizing frequently used settings as favorites", on page 363
   Enables you to group user defined settings in a favorites list or to assign actions to the [★ (User)] as quick access for later retrieval.
- Chapter 13.3, "Managing licenses and license keys", on page 370
   If you have purchased an additional option for the R&S SMA100B, you can enable it using a license key.
- Chapter 12.2, "Restoring the (default) instrument configuration", on page 327
   At any time, you can restore a default configuration to start a measurement at a defined instrument state, or set the instrument to factory preset.
- Chapter 18.3, "Performing maintenance tasks", on page 817
   Special functions like calibration routines and self-tests put your instrument to an initial state.
- Chapter 13.4, "Using the security settings", on page 379
   Special security and protection functions protect your instrument from unauthorized use or activate specific test routines.

## 13.1 Customizing the user interface

The R&S SMA100B provides basic alignments of instrument settings regarding the user interface, that means the touch panel (screen), the appearance of the displayed dialogs and graphics, and an external keyboard.

## Start / stop display update

The operating system of the R&S SMA100B refreshes the displayed settings by default in almost real-time, to keep the display updated with the internally used values. However, you can turn off this function to reduce settling times when the instrument is remote controlled.

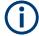

We recommend that you switch off the display update for optimum sweep performance with short dwell times and for fast settling times.

Consider that in this case the displayed values can differ from the operated values.

Customizing the user interface

In detail described in the following paragraphs, you can:

- Set display and keyboard language, see Chapter 13.1.1, "Display and keyboard settings", on page 359
- Set date and time for the system clock, see Chapter 18.3.2, "Date and time", on page 822
- Configure and activate a Screen Saver
- Deactivate display update to improve performance, see Chapter 13.1.2, "Display update settings", on page 360
- Determine the state of the RF signal, and the level display in the status bar when you turn on the R&S SMA100B, see Chapter 13.1.3, "Defining the RF signal state on power on", on page 361.

## 13.1.1 Display and keyboard settings

#### Access:

1. Select "System Config > Setup > User Interface > Display/Keyboard > Display".

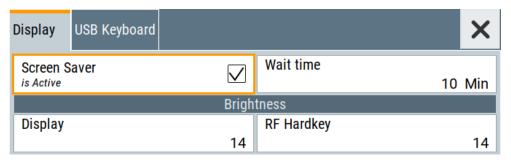

2. Select "Display/Keyboard > USB Keyboard".

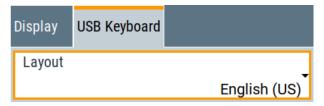

In the "Display/Keyboard" dialog, you can change regional and language options for the GUI and an external keyboard, and define the screen saver settings.

The remote commands required to configure the display and keyboard are described in Chapter 15.10, "DISPlay subsystem", on page 519 and Chapter 15.13, "KBOard subsystem", on page 530.

| Screen Saver          | 360 |
|-----------------------|-----|
| Wait Time             | 360 |
| Display               | 360 |
| RF Hardkey            | 360 |
| USB Keyboard > Layout |     |

Customizing the user interface

#### **Screen Saver**

Activates the screensaver.

If activated, the display including backlight is switched off after the selected Wait Time elapses and if no entries via touch panel, front panel, external mouse, or external keyboard are made

#### Remote command:

:DISPlay:PSAVe[:STATe] on page 520

#### **Wait Time**

Enters the idle time that must elapse before the display lamp is shut off when no entries are made.

#### Remote command:

:DISPlay:PSAVe:HOLDoff on page 520

#### **Display**

Adjusts the brightness of the display.

Increase the value to turn up the display brightness.

#### Remote command:

:DISPlay:BRIGhtness on page 520

#### **RF Hardkey**

Adjusts the brightness of the [RF on/off] key.

Increase the value to change the contrast between the key and the front panel background color.

#### Remote command:

:DISPlay:BUTTon:BRIGhtness on page 521

#### **USB Keyboard > Layout**

Selects the language of an externally connected keyboard via USB. The function assigns the corresponding keys automatically.

#### Remote command:

:KBOard:LAYout on page 530

## 13.1.2 Display update settings

#### Access:

Select "System Config > Setup > User Interface > Start/Stop Display Update".

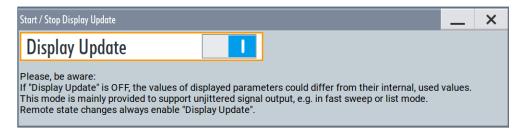

Customizing the user interface

This dialog enables you, to deactivate updating the display.

The remote command to switch off the display update is described in Chapter 15.10, "DISPlay subsystem", on page 519.

#### **Display Update is**

Disables the automatic refreshing of the displayed values.

Remote command:

:DISPlay:UPDate[:STATe] on page 521

## 13.1.3 Defining the RF signal state on power on

As additional functions for the level settings, you can determine the state of the RF signal, and the level display in the status bar when you turn on the R&S SMA100B.

## Power-On/EMF settings

#### Access:

► Select "Level" > "Power-On / EMF".

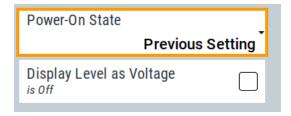

The "Power-On/EMF" dialog contains all settings for configuring the power-on behavior and the level display.

#### Settings:

| Power-On State                  | 361   |
|---------------------------------|-------|
| Display Level as Voltage of EMF | . 361 |

## **Power-On State**

Determines the RF signal output state when the instrument is switched on.

You can disable the RF output signal in general, or start it in the same state as it had been when it was switched off.

## Remote command:

:OUTPut<hw>[:STATe]:PON on page 531

## Display Level as Voltage of EMF

Activates display of the signal level as voltage of the EMF (no-load voltage).

If disabled, the level is displayed as a voltage over a 50 Ohm load.

## Note:

Customizing the user interface

The setting is not affected by an instrument preset ([Preset] key or \*RST) and the "Save/Recall" function. It is reset only by factory preset.

#### Remote command:

[:SOURce<hw>]:POWer:EMF:STATe on page 735

## 13.1.4 How to set the initial instrument settings

This section describes how to set up the R&S SMA100B initially.

## 13.1.4.1 Setting the keyboard language

You can select the language of the external keyboard connected to the instrument.

## To adjust the keyboard settings

- 1. Press the [Setup] key.
- 2. Select "User Interface > Keyboard".

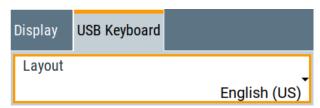

3. Select the "Layout".

The dialog closes and the changes take effect immediately.

## 13.1.4.2 Setting the screen saver

You can enable a screen saver that automatically turns off the display after a userdefined period of time. The screen saver is activated if no settings are made on the touch screen, or via keys or the rotary knob during the selected wait time.

#### To activate the screen saver

- 1. Press the [Setup] key.
- 2. Select "User Interface > Display"
- 3. Activate the "Screen Saver".

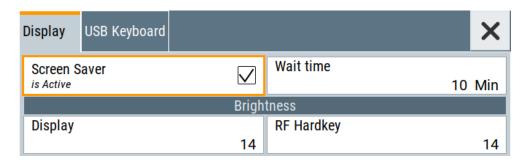

4. Define the "Wait Time" in minutes.

The instrument turns off the display after the defined period of time.

5. To reactivate the display, tap the screen or press any key on the front panel.

#### To deactivate the screen saver

- 1. Press the [Setup] key.
- 2. Select "User Interface > Display"
- 3. Disable the "Screen Saver" state.

# 13.2 Organizing frequently used settings as favorites

The R&S SMA100B provides two possibilities to define frequently used settings and procedures for later retrieval individually.

## User menu and [★ (User)] key

These two functions work similar to the favorites function of a browser or other programs. They allow you to create a list of frequently used actions or to group frequently used settings in one dialog.

You can collect the parameters of your configuration in a favorites list, i.e. in the "User Menu", or define settings and actions with the [★ (User)] key:

• "User Menu" to group settings of specific tasks.

Similar to a favorites function, you can use this menu for:

- Grouping the settings required for a task in one dialog.
- Saving and recalling the settings of a task.
- Transferring the settings for use on multiple instruments.
- [★ (User)] key, with customizable function.

You can perform the following steps using this key:

- Open the "User Menu" (default functionality).
- Add or remove settings and functions.
- Execute actions and access functions.

## Possible applications

The ★ (User) key and the "User Menu" are useful for the following situations:

- There are functions or tasks you have to perform in a defined order but the setting parameters are distributed across several dialogs.
- There are functions or tasks you have to perform frequently but they are not accessible via the front panel keys.
- The required functions are grouped in a dialog that is not directly accessible from the home screen.
- Your task involves the frequently loading and executing of certain SCPI scripts.
   Refer to Chapter 14.13.4, "How to record / create SCPI lists", on page 467 for information on how to create an SCPI script.
- A guick access to saved setups is required.
- There are functions and tasks you have to perform on several instruments.

## **Dialog identification**

To identify each dialog, the instrument uses a dedicated dialog ID. The dialog ID contains the dialog position on the display and the current active tab. The action that triggers the instrument to open a dialog uses this identification.

### Save/Recall vs. recall setup

If you need to restore a specific signal generation setup and perform further configurations based on this particular instrument state, the R&S SMA100B provides two options:

- "Save/Recall" function
   For a detailed description, refer to Chapter 12.4, "Saving and recalling instrument settings", on page 333.
- "Recall Setup" function
  If the "Recall Setup" is the only user action assigned to the [★ (User)] key, pressing
  this key triggers the R&S SMA100B to load the user-defined preset file immediately.

## 13.2.1 User menu settings

The "User Menu" dialog contains function keys to organize, save and load a favorites list. You can also modify, add or delete list entries directly in the dialog.

#### Clear User Menu

Removes all entries from the "User Menu" at once.

### Save User Menu

Saves the current "User Menu" under the defined filename.

## Recall User Menu

Loads the selected "User Menu" file.

This function enables you to use the user specific favorites file on another instrument. However, if functions or parameters are not provided due to varying configuration of the instrument, the settings of these particular parameters take no effect.

## 13.2.2 How to use the user menu for fast adjustments

#### Access:

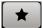

1. Press the [★ (User)] key.

The "User Menu" dialog opens.

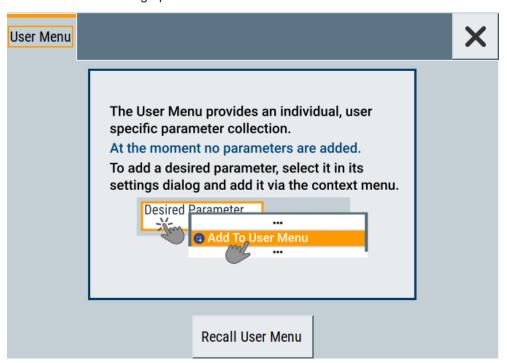

If you execute this action for the first time, the dialog displays instructions on how to use the "User Menu".

If you already have a saved user menu file on the instrument, you can load with "Recall User Menu".

## Creating a user menu

To create your own user dialog with settings:

- 1. Open a dialog with settings you frequently use.
- 2. Select a parameter.
- 3. Open the context menu and select "Add to User Menu".

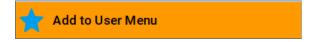

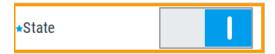

A favorites icon ★ indicates that the parameter is used in the "User Menu".

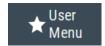

The "User Menu" button in the taskbar confirms that you have created a "User Menu" with at least one entry.

4. Press the [★ (User)] key.

The "User Menu" dialog shows all parameters that you have added to the list.

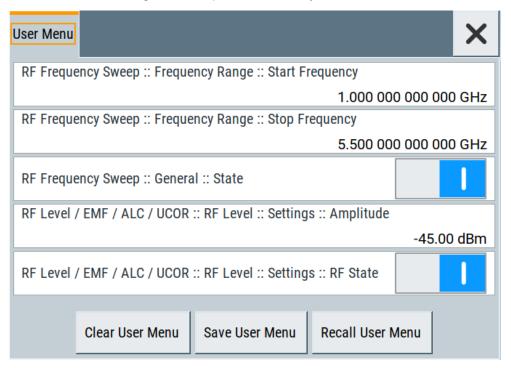

You can modify the parameter settings directly in this dialog, e.g. change a state or set values, as you do in the particular dialog the parameter originally belongs to.

- 5. To remove an entry, select the parameter either in the "User Menu" or in the dialog where it originally belongs to.
  - a) Open the context menu and select "Remove from User Menu".

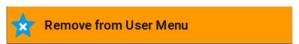

- 6. To remove all entries at once, select "Clear User Menu".
- 7. To save your individual favorites list, select "Save User Menu", and follow the file managing instructions.

The file system automatically assigns the file extension \*.user menu.

8. To recall a previously saved user menu, select "Recall User Menu" and proceed accordingly.

### Providing a user menu favorites list for several instruments

To transfer files from or to an instrument:

- 1. Create the favorites list, as described in "Creating a user menu" on page 365.
- 2. Save the favorites list.
- 3. To tansfer a file from or to an instrument, the R&S SMA100B provides several options, see "File handling" on page 326.

## 13.2.3 Define user key actions settings

## Access:

► Select "System Configuration > Setup > User Interface > Define User Key".

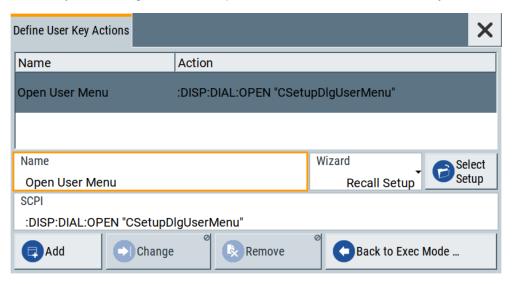

The dialog displays a list of the currently enabled actions and provides functions to define new, edit or remove existing actions. If no actions have been defined, the list is empty.

See Chapter 13.2.4, "How to assign actions to the [★ (User)] key", on page 369.

The remote commands required to define these settings are described in Chapter 15.10, "DISPlay subsystem", on page 519.

#### Name

Enters a user-defined name for the action.

#### Wizard

Defines the action to be executed.

"Load SCPI Script"

Selecting the action load and executes the SCPI script.

"Recall Setup" Load a setup for quick access to the user-defined settings.

"Open Dialog"

Quick access to the selected dialog.

#### Select

Depending on the selected "Wizard", provides access to:

- The standard "File Select" function for loading of an SCPI script or setup file
- A list of the dialog IDs of all currently opened dialogs. The dialog ID is used for dialog identification in the remote control.
   See SCPI.

#### SCPI

For the currently selected action, displays the corresponding SCPI command with the associated parameter for dialog identification (dialog ID). The automatically displayed SCPIs are enabled for subsequent modification.

### Remote command:

```
:DISPlay:DIALog:OPEN on page 523
See also :DISPlay:DIALog:ID? on page 522
```

### Add, Change, Remove

Standard functions for managing of the actions.

#### **Back to Execute Mode**

Opens the "Select Action to Execute" dialog. Select an Action form the list to execute it.

To return to the "Define User Key Actions" dialogs, select Select Action to Execute > Define Actions.

## Select Action to Execute > Define Actions

| Name           | Action                              |
|----------------|-------------------------------------|
| Open User Menu | :DISP:DIAL:OPEN "CSetupDlgUserMenu" |
| Open           | :DISP:DIAL:OPEN "CSetupFrontPanelKe |
| Define Actions |                                     |

Accesses the "Define User Key Actions" dialog.

## 13.2.4 How to assign actions to the [★ (User)] key

The customizable  $[\star (User)]$  key has no predefined function assigned. You can individually define actions to be executed or functions to be accessed when pressing this key.

To assign a frequently used dialog to the [★ (User)] key:

- Open the dialog you want to quickly access.
   For example, select "Level > UCOR > Import/Export"
- 2. Select "System Configuration > Setup > User Interface > Define User Key".
- 3. To create an action:
  - a) Specify the "Name".E.g. OpenUcorImportExportList.
  - b) Select "Wizard > Open Dialog"
  - c) Select "Select" and select the dialog ID from the list

The corresponding SCPI command is automatically displayed and can be later modified.

4. Select "Add" to store the new action in the list of user key actions.

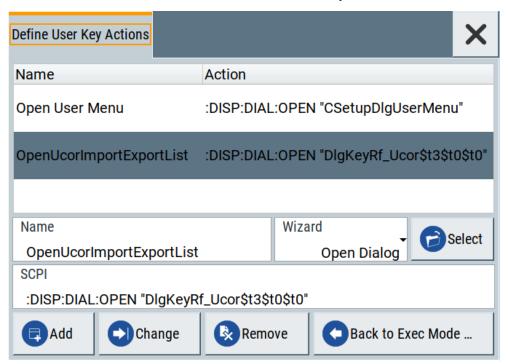

To execute the created action, press ★ (User).
 In the list of actions ("Select Action to Execute" dialog), navigate to the required

In this example, this is "OpenUCORImportExportList".

action.

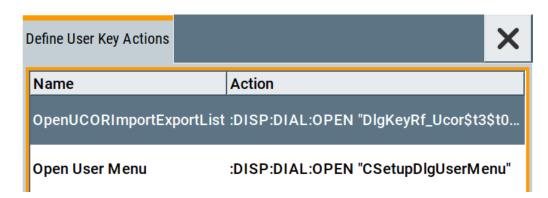

The R&S SMA100B executes the action and opens the dialog.

# 13.3 Managing licenses and license keys

An option is ready to operate after it is enabled with a license keycode supplied with the option. The license key is delivered as a file or on paper. Unregistered licenses must be registered for a particular instrument before the corresponding option can be enabled for operation.

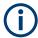

For reliable operation, a software option usually requires the latest firmware version. The required version is specified in the delivery. If your instrument works with a former firmware version, update the firmware before enabling the software option.

The firmware update is described in the release notes provided on the product page of the R&S SMA100B.

## 13.3.1 Manage license keys settings

The "Manage Licnese Keys" dialog provides all information on the available licenses. Instrument-related steps guide you through the process of registering or deactivating licenses.

#### Access:

 Select "System Config > Setup > Instrument Assembly > Manage License Keys > Manage License Keys".

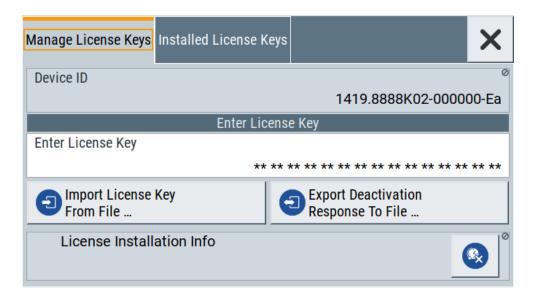

In this tab, you can activate licenses for newly purchased or newly registered options.

Select "System Config > Setup > Instrument Assembly > Manage License Keys > Installed License Keys".

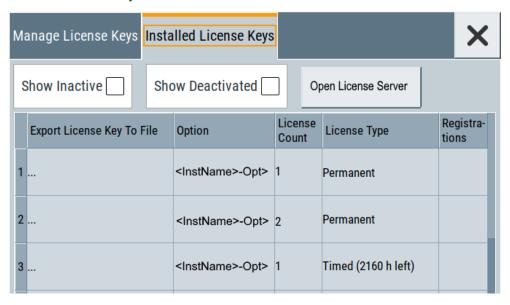

This tab lists all active options, with information on the available number of an option, the license type and registration. You can query inactive or disabled options also.

3. Select "Open License Server".

The "Manage License Keys" dialog covers all required parameters for activating or deactivating newly purchased or newly registered options, and provides access to the onboard license server, see Chapter 13.3.2, "Using the license server", on page 373.

### **Settings**

| Device ID                            | 372 |
|--------------------------------------|-----|
| Enter License Key                    | 372 |
| Import License Key from File         |     |
| Export Deactivation Response to File | 372 |
| License Installation Info            | 372 |
| Installed License Keys               | 372 |
| L Show Inactive                      | 372 |
| L Show Deactivated                   | 372 |
| L Installed License Keys Table       | 373 |
| Open License Server                  |     |

### **Device ID**

Displays the instrument-specific identification number. The device ID is a unique string with the following structure:

<stock number>-<serial number>-<checksum>

## **Enter License Key**

Type here the license key provided with the option.

For license keys delivered as a file, use Import License Key from File....

## Import License Key from File...

Opens a dialog for selecting the file with the license key.

Use this function also to import the deactivation key file generated by the R&S License Manager online tool (see How to move a portable license).

## **Export Deactivation Response to File...**

Exports the generated deactivation response key to a file and opens a file management dialog to save the file.

This key is required during the unregistration process, e.g. when you want to deinstall an option or have a portable option, which you want to register later on another instrument (see How to move a portable license).

#### **License Installation Info**

Indicates status information on the performed actions.

### Installed License Keys

Access: select "System Config > Setup > Instrument Assembly > Manage License Keys > Installed License Keys".

Comprises information on the installed options.

## Show Inactive ← Installed License Keys

Enables the display of the inactive (expired) licenses in the Installed License Keys Table.

### Show Deactivated ← Installed License Keys

Enables the display of the deactivated licenses in the Installed License Keys Table.

See How to move a portable license for information on how to activate deactivated licenses.

## Installed License Keys Table ← Installed License Keys

Shows information on the currently installed options.

"Export License Key to File"

Opens a dialog to save the generated license key file. This file is

required during the unregistration process.

If you have a portable unregistered option, you can register it later on

another instrument (see How to move a portable license).

"Option" Displays the option short designation.

Tip: Open the Hardware Options/Software Options dialog to retrieve

more information about the installed options.

"License Count"

Displays the number of the licenses for the selected option key.

"License Type" Displays the type of license.

A license type determines the common qualification application duration and the portability of a license. The following license types are provided: evaluation, permanent, portable, quantified, time-controlled with a duration of 1, 3, 6 or 12 months. A license can also be deacti-

vated or expired.

For time limited licenses, the left time of applicability is displayed too.

"Registrations" (reserved for future use)

### **Open License Server**

Opens the R&S License Server of the R&S SMA100B, see Chapter 13.3.2, "Using the license server", on page 373.

## 13.3.2 Using the license server

The R&S SMA100B now supports handling of software licenses using the license server from Rohde & Schwarz.

The R&S License Server is a browser application you can access directly in the R&S SMA100B. The onboard license server is integrated in the instrument firmware with connection to a *local smartcard* memory. The local smartcard holds local licenses, i.e. licenses used on this specific instrument.

## To open the license server

## Access:

 Select "System Config > Setup > Instrument Assembly > Manage License Keys > Installed License Keys".

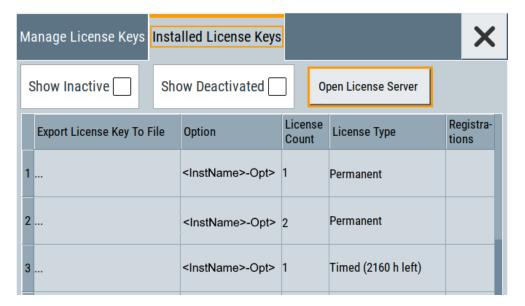

Select "Open License Server".

The license server browser opens in a browser window and starts initially in the "Configuration" view.

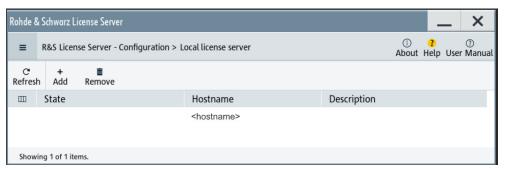

Figure 13-1: R&S license server dialog

The selection button in the upper left enables you to access the "Analytics" or "Licenses" views, see "Short glance at the main views" on page 374.

The icons at the upper right lead you to information on the license server:

- "About": shows the software version.
- "User Manual": opens the embedded license server user manual.
- "Help": provides the functional description on a specific dialog and its settings.

## Short glance at the main views

The section provides a brief insight into the main windows of the license server. For details and handling of the application, refer to the embedded user documentation.

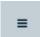

- 1. To access a view, select the menu button.
- 2. Select "Configuration".

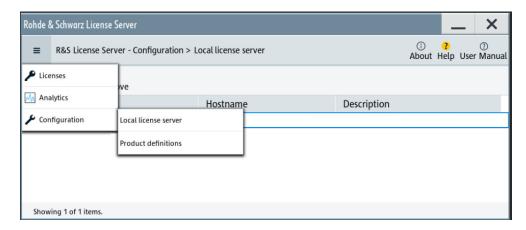

Figure 13-2: Configuration menu

Accesses the license server, access lists and installed product definitions.

a) Select "Local license server".

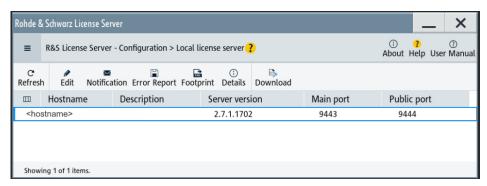

Figure 13-3: Example of a local license server view

Shows the onboard license server of the instrument. With the column selection, you can indicate or unhide characteristics of the available server. The task bar buttons provide access to the corresponding functions and access lists.

b) Select "Product definitions".

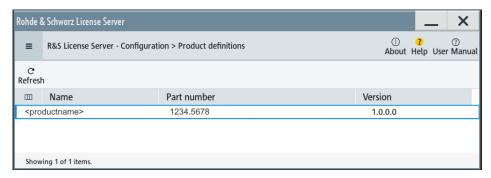

Figure 13-4: Example of a product definition view

Shows installed product definitions. To view the available characteristics, use the column selection.

#### 3. Select "Licenses".

Provides access to the available license servers.

The "License keys" view lists the license key options that are available on the selected server. To show additional information, use the column selection. The task bar functions enable you to activate or deactivate a license, to get details on an option and export license keys or information on the selected product.

4. Select "Analytics".

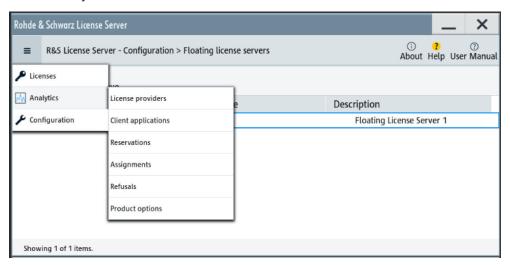

Figure 13-5: Analytics menu

Provides access to the license providers, client applications and enables you to export statistics data for evaluation in external applications.

Shows information on configured client applications, license providers and license types. To show additional information, use the column selection.

#### To manage licenses on the R&S SMA100B

To request or return a license, proceed as follows:

- Access: see "To open the license server" on page 373.
   The browser application opens.
- 2. Select "Licenses"
- Select a license server in the menu list, e.g. "R&S SMA100B".
   The "License keys" view lists the enabled options available on the selected server.
- Select "Status" > "Select all" to list also options that are currently deactivated.
   The "Licenses" view shows all active, inactive and time limited options.
- 5. To get detailed information on a specific option:
  - a) Select the option in the list.

b) In the task bar, select "Details".

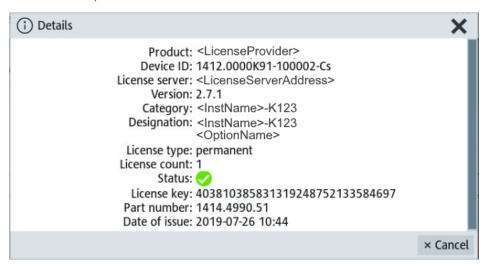

Figure 13-6: Example of the license characteristics of an option

- 6. To enable a discontinued license: , select in the taskbar.
  - a) Select the license you want to activate.
  - b) In the task bar, select ...
- 7. To return a license, proceed the same way:
  - a) Select the license.
  - b) Deactivate the license with ......
- 8. Follow the instructions on the screen.

## 13.3.3 How to move a portable license

This example is intended to explain how to perform the required steps at the instrument.

Use a USB flash drive to transfer the license key files between the instruments and the browser.

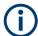

We assume knowledge about the handling of the R&S License Manager online tool and the description of the whole process.

Open your browser. Enter https://extranet.rohde-schwarz.com/service.
 Select "Manage Licenses > Move Portable License".

The first step requires the Device IDs of the source and target instruments.

2. To find out the Device IDs, proceed as follows:

a) On the source instrument, select "System Config > Setup > Instrument Assembly > Manage License Keys > Manage License Keys > Device ID".

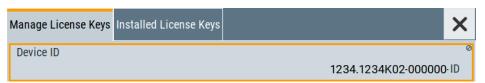

- b) On the target instrument, select "System Config > Setup > Instrument Assembly > Manage License Keys".
- c) In the "Mange License Keys" tab, select "Device ID".
- d) In the browser, select "Manage Licenses > Move Portable License > Select Devices".
- e) Enter the Device IDs.
- On the source instrument, select "System Config > Setup > Instrument Assembly >
  Manage License Keys > Installed License Keys > License Keys Table".
  - a) Navigate to the portable license that you want to move.
  - b) Select the "Export License to File" column.

A standard file manager dialog opens.

- 4. Enter a filename.
- 5. Save the exported license key, e.g. k123 portable key to move.xml.
- 6. In the browser, select "Manage Licenses > Move Portable License > Select License (from file)":
  - a) Select the exported license key.
  - b) Check the selection.
  - c) Create the deactivation key.
  - d) Save it to file.
- On the source instrument, select "System Config > Setup > Instrument Assembly >
  Manage License Keys > Manage License Keys > Import License Keys from File".
  Select the transferred deactivation key.
- On the source instrument, select "System Config > Setup > Instrument Assembly >
  Manage License Keys > Manage License Keys > Export Deactivation Response to
  File".
- 9. In the browser, go to "Manage Licenses > Move Portable License > Install Deactivation Key (from file)".
- 10. Enter the deactivation response of the instrument.

The license is deactivated for the source instrument.

- 11. In the "Manage Licenses > Move Portable License", go to step "Create License" to generate a license key for this portable option and the selected target instrument.
  - a) Download the license key as a file.
  - b) Transfer it to the target instrument.

- 12. In the target instrument, select "System Config > Setup > Instrument Assembly > Manage License Keys > New License > Import License Keys from File".
- 13. Select the created license key file.

The portable option is installed on the target instrument.

# 13.4 Using the security settings

The protection function of the R&S SMA100B offers several levels to activate particular functions like self-test or tests for service purposes specifically.

#### **Protection**

The five protection levels are automatically active on startup that means all protected functions are locked.

To unlock a protection level:

► In the "System Config > Setup > Security > Protection" dialog, enter the correct password.

To lock a protection level:

Clear the corresponding checkbox.

#### **Protection levels**

The following functions are protected in the respective levels:

- Protection level 1
  - Protects against accidental changes, like, for example, the clock and date, several internal adjustments functions and the self-test, as well as network settings or the instrument hostname.
  - You can access this level with the password 123456.
- Protection level 2
  - Unlocks protected service functions. It is accessible to authorized personnel of Rohde & Schwarz service department only.
- Protection level 3 to 5
   Are reserved for internal use.

#### Security

The security concept of the R&S SMA100B helps you to protect your instrument against uncontrolled access and changes. All provided security services require that you enter the security password.

Provided security services are:

- General security parameters, such as:
  - USB storage that secures controlled access to the mass memory of the instrument

- Volatile mode that prevents information to be written to the internal memory permanently.
- Sanitizing that prevents the instrument from leaving a secure environment with stored user information.
- Annotation frequency and amplitude prevent reading the display.
- Secure Update Policy check that verifies the integrity and origin of the firmware package to be installed.
  - To access the settings of these topics, see Setting security parameters > "Secure Update Policy" on page 382.
- Password management secures controlled user access to the instrument
   With the two-step password concept, you can assign a user-defined password for the operating system, and a security password for accessing the mass storage of the instrument.
  - See Chapter 13.4.4, "Password management", on page 390.
- LAN services secure controlled network access
  - You can individually lock and unlock supported LAN interface services, including the SMB client and SMB server that use versions 1.0 and 2.0 of the SMB protocol. Remote control over LAN requires you have enabled the interface, but you can disable not needed LAN services individually.
  - **Note:** Disabling LAN services needed for remote control over LAN locks the instrument access persistently. You cannot address the instrument any longer. See Chapter 13.4.3, "Configuring LAN services", on page 386.
- User interface prevents front panel operation and/or reading the display.

For more information, see the document R&S SMA100B Instrument Security Procedures.

## 13.4.1 Protection level settings

#### Access:

Select "System Config > Setup > Security > Protection".

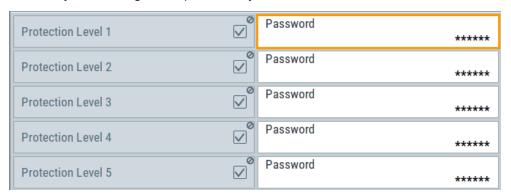

The "Protection" dialog provides access to the unlocking of different protection levels.

Several functions in the instrument are password-protected to prevent for example accidental changes, "Protection" on page 379.

The remote commands required to unlock a protected stage are described in Chapter 15.19, "SYSTem subsystem", on page 762.

#### **Protection Level/Password**

Unlocks the selected level of protection, if you enter the correct password.

The default protection level 1 password is 123456.

To lock the protection level again, clear the checkbox.

## Remote command:

:SYSTem:PROTect<ch>[:STATe] on page 773

## 13.4.2 Setting security parameters

#### Access:

► Select "System Config > Setup > Security > Security > General".

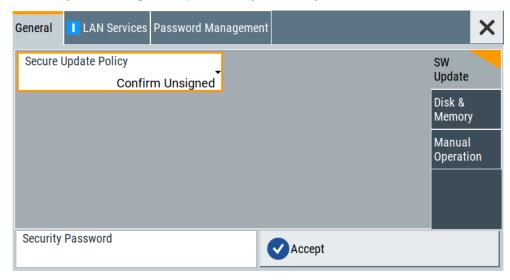

In the "General" tab, you can determine the security level for firmware updates, and configure the security settings for the mass memory and manual operation.

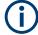

All modified settings in this dialog are not applied until you enter the Security Password and confirm with Accept.

## 13.4.2.1 Update policy security settings

### Access:

Select "System Config > Setup > Security > Security > General > SW Update".

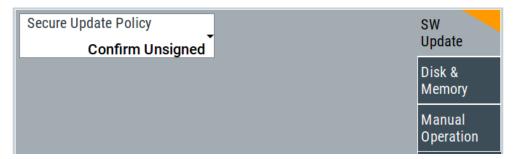

The SW Update tab enables you to select the security mode for firmware updates.

The remote commands available to control security settings are described in Chapter 15.19, "SYSTem subsystem", on page 762.

## **Secure Update Policy**

Allows you to configure the automatic signature verification for firmware installation.

To apply the change: enter the security password and confirm with "Accept". Otherwise the change has no effect.

#### See also:

- Chapter 13.4, "Using the security settings", on page 379 for more information on the security concept.
- The release notes for details on signature verification when installing new or former firmware versions, available at www.rohde-schwarz.com/firmware/sma100b.

#### "Confirm Unsigned"

Performs the signature verification.

If the check detects any discrepancies, the instrument issues a warning message. You can still update the firmware or reject updating. This setting also enables you to downgrade the firmware version.

"All Packages" Accepts all packages without signature verification.

#### "R&S Signed Packages"

Performs the signature check.

If the check detects any discrepancies, the instrument issues a warning message and locks the update to this firmware.

### Remote command:

:SYSTem:SECurity:SUPolicy on page 784

## 13.4.2.2 Disk & memory security settings

## Access:

Select "System Config > Setup > Security > Security > General > Disk & Memory".

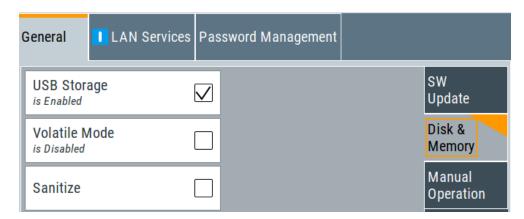

The "Disk & Memory" tab secures controlled access to the mass memory and prevents information from leaving a secure environment.

The remote commands available to control security settings are described in Chapter 15.19, "SYSTem subsystem", on page 762.

#### **USB Storage**

Activates the access to external USB storage media.

To apply the change: enter the security password and confirm with "Accept". Otherwise the change has no effect.

See also Chapter 12.9.4, "Using a USB storage device for file transfer", on page 351.

**Note:** Remove all USB memory devices before disabling the USB storage. If any USB memory device remains connected, disabling is blocked, and the instrument returns a warning message.

The microSD card is also considered a USB memory device and must be removed. If you have sealed the SD card slot, you can not disable the USB storage.

#### **Volatile Mode**

Activates volatile mode, so that no user data can be written on the internal memory permanently.

In volatile mode:

- Data that the instrument normally stores on the internal memory is redirected to volatile memory.
- The user directory is mapped to the volatile memory. You access the temporary data just as data stored in the /var/user/, see Chapter 12.3, "Protecting data", on page 332.
- Data on the internal memory cannot be changed. It is protected against modification or erasure.
- You can only save data:
  - Temporarily in the volatile memory
  - On a connected external storage device, such as a memory stick

To activate volatile mode: enter the security password, confirm with "Accept" and reboot the instrument. Otherwise the change has no effect.

Activated volatile mode is indicated by the icon .

#### Remote command:

:SYSTem:SECurity:VOLMode[:STATe] on page 785

#### Sanitize

Executes the erase procedure that sanitizes the internal memory.

The sanitizing function makes sure that no user information is stored on the instrument when it leaves the secure environment.

To apply the change: enter the security password and confirm with "Accept". Otherwise the change has no effect.

**Note:** If the instrument is subject to high security, and you have disabled volatile mode, the internal memory holds user-data, and thus poses a security risk.

See also Chapter 13.4, "Using the security settings", on page 379 for more information on the security concept.

#### Remote command:

:SYSTem:SECurity:SANitize[:STATe] on page 784

## 13.4.2.3 Manual operation security settings

#### Access:

Select "System Config > Setup > Security > Security > General > Manual Operation".

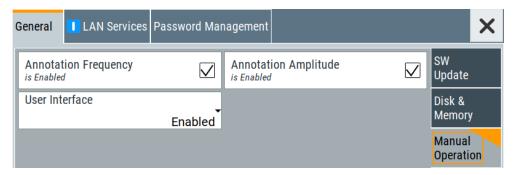

The "SW Update" tab enables you to lock front panel operation and/or reading the display.

The remote commands available to control security settings are described in:

- Chapter 15.10, "DISPlay subsystem", on page 519
- Chapter 15.19, "SYSTem subsystem", on page 762.

### **Annotation Frequency**

Enables the display of the currently used frequency in the status bar.

How to: see "Disabling the frequency and level indication in the status bar" on page 394.

### Remote command:

:DISPlay:ANNotation:FREQuency on page 521

#### **Annotation Amplitude**

Enables the display of the currently selected level in the status bar.

How to: see "Disabling the frequency and level indication in the status bar" on page 394.

#### Remote command:

:DISPlay:ANNotation:AMPLitude on page 521

#### **User Interface**

Allows you to lock the controls for manual operation and the display individually.

How to: see "Deactivating the user interface" on page 395.

See also Chapter 13.4, "Using the security settings", on page 379.

"Enabled"

Enables the display and all controls for the manual operation of the instrument.

#### "Touchscreen Off"

Locks the touch sensitivity of the screen.

This security feature protects the instrument against unintentional change of settings by accidentally touching of the screen.

Still available controls for manual operation are:

- The keys at the front panel, including the rotary knob
- The external mouse and keyboard
- Remote operation over VNC

The instrument indicates the locked touchscreen by an icon **☑**. Unlocking is possible via VNC, external controls or remote control.

"VNC Only"

Locks the keys at the front panel, the touchscreen and externally connected keyboard and mouse.

The display on the screen remains and shows the current settings and changes.

The instrument indicates the activated "VNC only" feature by the icon .

Unlocking is possible via VNC or turning off and on again.

## "Display Only"

Locks the manual operation of the instrument. The display on the screen remains and shows the current settings and changes. This security feature protects the instrument against unauthorized access, but still shows the current settings and processes, for example when you operate the instrument via remote control.

The function disables:

- The touchscreen functionality of the display
- The keys at the front panel of the instrument
- The external mouse and keyboard

The instrument indicates the locked controls by a padlock a softkey. How to unlock: see "Unlocking (reactivating) the user interface for manual operation" on page 395.

#### "Disabled"

Locks the display and all controls for the manual operation of the instrument.

This security feature protects the instrument against unauthorized reading and access, for example when you operate the instrument via remote control.

The function disables:

- The display
- The touchscreen
- The keys at the front panel of the instrument
- The external mouse and keyboard

The screen shuts off and displays a padlock symbol  $\square$  instead. How to unlock: see "Unlocking (reactivating) the user interface for manual operation" on page 395.

## Remote command:

```
:SYSTem:ULOCk on page 771
:SYSTem:DLOCk on page 770
:SYSTem:KLOCk on page 770
```

## Enabling a locked user interface for manual operation

Follow the instructions listed in "Unlocking (reactivating) the user interface for manual operation" on page 395.

## Remote command:

```
:SYSTem:ULOCk on page 770
:SYSTem:DLOCk on page 770
:SYSTem:KLOCk on page 770
```

## 13.4.3 Configuring LAN services

### Access:

- Select "System Config > Setup > Security > LAN Services > Common Services".
- NOTICE! Risk of loosing access over LAN. Disabling the LAN interface or the common services "SCPI over LAN", "VNC" and "HTTP" locks the remote access to the instrument.

Do not disable the LAN interface or LAN services needed for remote control while you operate the instrument remotely.

Proceed with step step 4 for troubleshooting disabled services.

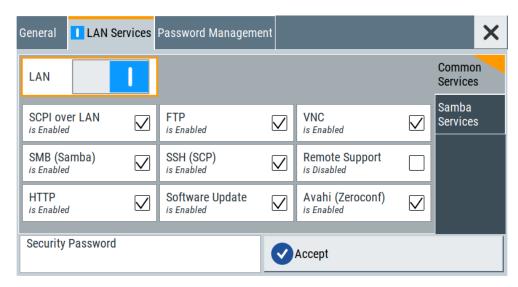

In the "Common Services" side tab, you can individually disable the supported services of the LAN interface.

- 3. Disable LAN services as needed.
  - a) Disable the service
  - b) To confirm disabling, enter the security password.
  - c) Select "Accept".
- 4. If you have locked the access accidentally, you have the following options:
  - Update the instrument firmware using ISO image (<instrument> <version-number>.iso).

**Note:** A firmware update with the ISO image resets the instrument. The instrument reset dismisses user-specific configurations and deletes user data. Contact the Rohde & Schwarz (https://www.rohde-schwarz.com/support) to get the ISO image.

 Ship the instrument to your local service department. The service center experts can enable the remote access over LAN without loosing user-specific settings and data.

See http://www.services.rohde-schwarz.com.

Select "System Config > Setup > Security > LAN Services > Samba Services".

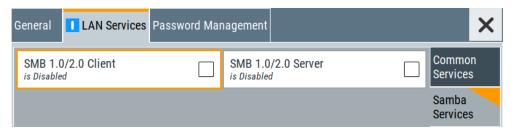

In the "Samba Services" side tab, you can activate former versions of the SMB client and SMB server.

The remote commands available to control security settings are described in Chapter 15.19, "SYSTem subsystem", on page 762.

#### How to:

- "Disabling the LAN interface" on page 393
- "Disabling LAN services" on page 394
- "Activating SMB version 1.0/2.0 client and server" on page 394

| Common Services                     | 388 |
|-------------------------------------|-----|
| L LAN                               |     |
| L Disable LAN Services individually |     |
| Samba Services                      |     |
| L SMB 1.0/2.0 Client                |     |
| L SMB 1.0/2.0 Server                |     |
| Security Password                   |     |
| Accept                              |     |

#### **Common Services**

Disables or enables the LAN interface and supported LAN interface services.

#### **LAN** ← Common Services

Enables the LAN interface in general, and thus provides remote access over all unlocked services.

## Remote command:

:SYSTem:SECurity:NETWork[:STATe] on page 784

## Disable LAN Services individually ← Common Services

Disables or enables the following interface services individually.

"SCPI over LAN"

Access over LAN to control the instrument remotely, by using SCPI (Standard Commands for Programmable Instruments) commands. See also "To start remote control with R&S VISA" on page 456.

#### Remote command:

:SYSTem:SECurity:NETWork:SOE[:STATe] on page 783

"VNC"

Access over VNC (Virtual Network Computing) interface, a graphical desktop sharing system that uses RFB protocol to control the instrument remotely.

See also Chapter 14.14, "To operate the instrument using VNC", on page 472.

## Remote command:

:SYSTem:SECurity:NETWork:VNC[:STATe] on page 784

## "SSH (SCP)"

Access over SSH (Secure Shell), a network protocol for secure data communication.

#### Remote command:

:SYSTem:SECurity:NETWork:SSH[:STATe] on page 783

## "Remote Support"

Remote support over SSH (SCP).

The service provides communication for service purposes only.

Remote command:

:SYSTem:SECurity:NETWork:REMSupport[:STATe]

on page 782

"HTTP"

Access with HTTP (Hyper Text Transfer Protocol), the application protocol for hypermedia information systems.

Remote command:

:SYSTem:SECurity:NETWork:HTTP[:STATe] on page 781

"FTP"

Access with FTP (File Transfer Protocol), used to transfer files from a host to the instrument and vice versa.

See also Chapter 12.9.2, "Accessing the file system of the

R&S SMA100B over FTP", on page 348.

Remote command:

:SYSTem:SECurity:NETWork:FTP[:STATe] on page 781

#### "SMB (Samba)"

Access to SMB (Server Message Block), used for providing shared access to files, printers and serial ports of a network.

See also Chapter 12.9.3, "Accessing the R&S SMA100B file system using SMB (Samba)", on page 349.

Remote command:

:SYSTem:SECurity:NETWork:SMB[:STATe] on page 782

#### "Avahi (Zeroconf)"

Avahi, a service for automatic configuration of the instrument in a network environment.

Remote command:

:SYSTem:SECurity:NETWork:AVAHi[:STATe] on page 781

#### "Software Update"

Allows updating the software.

#### Remote command:

:SYSTem:SECurity:NETWork:SWUPdate[:STATe] on page 783

## Samba Services

Enables support of SMB client and SMB server version 1.0 and 2.0 of the SMB protocol.

Support of version 1.0 and 2.0 is additional to the current SMB protocol version supported in the firmware. This firmware supports SMB protocol up to version 3.1.1.

#### SMB 1.0/2.0 Client ← Samba Services

Enables support of the SMB client compatible with SMB protocol versions 1.0 and 2.0.

## SMB 1.0/2.0 Server ← Samba Services

Enables support of the SMB server compatible with SMB protocol versions 1.0 and 2.0.

## **Security Password**

Enters the password that is required to enable or to disable the settings protected by a security password. Default is 123456.

How to: "Changing the default security password" on page 393

#### **Accept**

Applies the modified settings, provided the security password is entered and correct.

## 13.4.4 Password management

#### Access:

 Select "System Config > Setup > Security > Password Management > User Password".

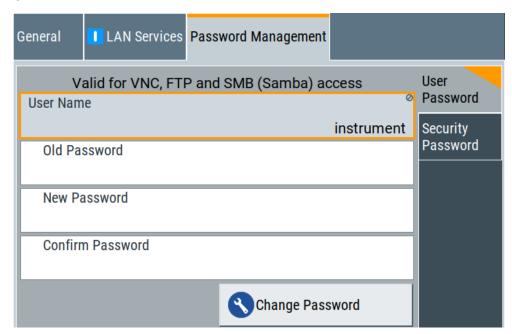

In this tab, you can assign the security and a user-defined password.

2. Select "System Config > Setup > Security > Password Management > Security Password".

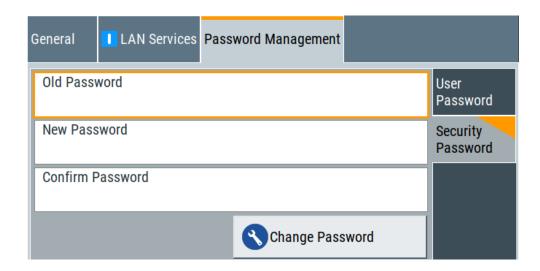

#### How to:

- "Changing the default user password of the instrument" on page 393.
- "Changing the default security password" on page 393.

#### **User Name**

Indicates the user name used for access to the Linux operating system and valid for VNC, FTP and SMB (Samba) access.

#### **User Password**

Access: select "System Config > Setup > Security > Security > Password Management > User Password".

Allows you to change and confirm the user password.

## Old Password ← User Password

Enters the current user password. The default password is "instrument".

**Note:** We recommend that you change the default password before connecting the instrument to a network.

## How to:

- "Changing the default user password of the instrument" on page 393.
- "Changing the default security password" on page 393.

Note: Note that you cannot reset the password to factory state.

If you encounter problems with the password, contact the Rohde & Schwarz customer support, see Chapter 16.10, "Contacting customer support", on page 814.

## New Password ← User Password

Enters the new user password.

The security password can contain decimal characters only.

## **Confirm Password ← User Password**

Confirms the new user password by repeating.

## How to:

• "Changing the default user password of the instrument" on page 393.

"Changing the default security password" on page 393.

### **Change Password ← User Password**

Changes the user password accordingly.

## **Security Password**

Access: select "System Config > Setup > Security > Security > Password Management > Security Password".

Enables you to change and confirm the security password.

### Old Password ← Security Password

Enters the currently used security password. The default password is '123456'.

**Note:** We recommend that you change the default password before connecting the instrument to a network.

#### How to:

- "Changing the default user password of the instrument" on page 393.
- "Changing the default security password" on page 393.

The security password is required when changing the status of the USB and LAN interface or other security settings.

**Note:** Note that you cannot reset the password to factory state.

If you encounter problems with the password, contact the Rohde & Schwarz customer support, see Chapter 16.10, "Contacting customer support", on page 814.

## New Password ← Security Password

Enters the new security password.

The security password can contain decimal characters only.

#### Confirm Password ← Security Password

Confirms the new security password by repeating.

### How to:

- "Changing the default user password of the instrument" on page 393.
- "Changing the default security password" on page 393.

## **Change Password ← Security Password**

Changes the password accordingly.

## 13.4.5 How to prevent unauthorized access

The default computer name and user password are *instrument*. The user password is the password required for VNC, FTP and SMB (samba) connections. If for example, the VNC service or FTP are enabled, anyone in the network who knows the computer name and user password of the instrument can access it.

The default security password is *123456*. The security password is required when changing the status of the USB and LAN interfaces.

To prevent unauthorized access, use the following configurations exclusively or complementary:

- "Changing the default user password of the instrument" on page 393
- "Changing the default security password" on page 393
- "Disabling the LAN interface" on page 393
- "Disabling LAN services" on page 394
- "Activating SMB version 1.0/2.0 client and server" on page 394
- "Disabling the frequency and level indication in the status bar" on page 394
- "Deactivating the user interface" on page 395

If security is a concern, see the document instrument security procedures for comprehensive description.

## Changing the default user password of the instrument

Note: We recommend that you change the default password before connecting the instrument to a network.

#### How to:

- "Changing the default user password of the instrument" on page 393.
- "Changing the default security password" on page 393.
- a) Select "System Config > Setup > Security > Password Management
   > User Password".
- b) Enter the current password in the "Old Password" field.
- c) Enter the new password in the "New Password" and "Confirm Password" fields.
- d) Select "Change Password".

The user password is changed; the user name is displayed ("Security > Password Management > User Password > User Name").

#### Changing the default security password

Note: We recommend that you change the default password before connecting the instrument to a network.

#### How to:

- "Changing the default user password of the instrument" on page 393.
- "Changing the default security password" on page 393.
- a) Select "System Config > Setup > Security > Password Management > Security Password".
- b) Enter the current password in the "Old Password" field. The default password is *123456*.
- c) Enter the new password in the "New Password" and "Confirm Password" fields.
- d) Select "Change Password".

## Disabling the LAN interface

1. **NOTICE!** Risk of loosing access over LAN. Disabling the LAN interface or certain services lock the remote access to the instrument.

The following services lock the remote access when disabled: "LAN", "SCPI over LAN", "VNC" and "HTTP".

If you have locked the access accidentally, you have the following options:

Update the instrument firmware using ISO image

```
(<instrument> <version-number>.iso).
```

**Note:** A firmware update with the ISO image resets the instrument. The instrument reset dismisses user-specific configurations and deletes user data. Contact the Rohde & Schwarz (https://www.rohde-schwarz.com/support) to get the ISO image.

- Ship the instrument to your local service department. The service center experts can enable the remote access over LAN without loosing user-specific settings and data.
  - See http://www.services.rohde-schwarz.com.
- Select "System Config > Setup > Security > Security > LAN Services > Common Services".
- 3. Select "LAN > Off".

All LAN connections and hence all LAN services are disabled.

#### Disabling LAN services

- Select "System Config > Setup > Security > Security > LAN Services > Common Services".
- Select, for example, "FTP > Off" or "VNC > Off".
- 3. Enter the Security Password.
- 4. Select "Accept".

#### Activating SMB version 1.0/2.0 client and server

By default, support of SMB client and SMB server of the SMB protocol versions 1.0 and 2.0 is deactivated.

Activate support only, if needed:

- Select "System Config > Setup > Security > Security > LAN Services > Samba Services".
- 2. Select "SMB 1.0/2.0 Client > On" and "SMB 1.0/2.0 Server > On".
- 3. Enter the Security Password.
- 4. Select "Accept".

#### Disabling the frequency and level indication in the status bar

These settings are useful to prevent unauthorized personnel from reading the display, when you remotely control the instrument from a different location.

1. Select "System Config > Setup > Security > General > Manual Operation".

Undoing or restoring actions

- 2. Select "Annotation Frequency > Off" or "Annotation Amplitude > Off".
- 3. Enter the Security Password.
- 4. Select "Accept".

## Deactivating the user interface

- 1. Select "System Config > Setup > Security > General > Manual Operation".
- 2. Select "User Interface > Disabled".
- 3. Enter the Security Password.
- 4. Select "Accept".

The screen shuts off and displays a padlock symbol ☐ instead.

There are further possible configurations. For details, see "User Interface" on page 385.

## Unlocking (reactivating) the user interface for manual operation

- 1. In manual operation:
  - a) On the instrument's keypad or external keyboard, press any key.
     The instrument prompts you to enter the security password for unlocking.

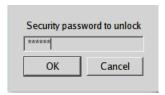

If you press the character of the first key, the input field accepts the character immediately.

- b) Delete the entry before inserting the password. Enter the security password *123456*.
- 2. In remote control mode:
  - a) Send the command SYST: ULOC ENABled to release all locks at once.
  - b) Send the command SYST: KLOC OFF to unlock the keyboard and touchscreen.
  - c) Send the command SYST: DLOC OFF to release all locks.

Via remote control, there is no password required.

# 13.5 Undoing or restoring actions

"Undo" is a function that removes the effect of the last action on the instrument and reverts it to an older state. Conversely, "Redo" restores a previously undone action.

You can "Undo/Redo" actions according to two criteria:

Step by step

Undoing or restoring actions

Gradually undo/redo the actions in reverse order as previously performed. Depending on the available memory the "Undo/Redo" steps may restore all actions.

 Multiple steps at once Select any specific action in the history list to "Undo/Redo" multiple actions in a single step.

Note: This mode requires a system restoration file on the instrument.

#### Access:

Select "Setup > Settings > Undo/Redo".

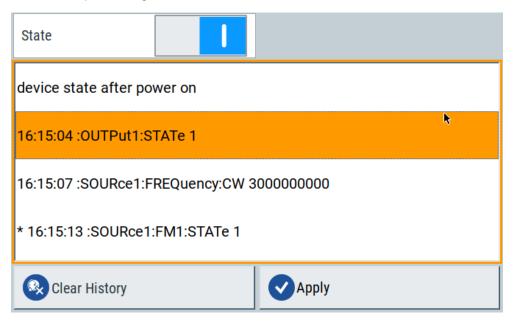

The dialog contains all functions for enabling the "Undo/Redo" functionality.

## Settings:

| State         | 396 |
|---------------|-----|
| History List  |     |
| Clear History |     |
| Apply         | 396 |

#### State

Enables the recording of the performed actions.

### **History List**

Lists the performed actions, provided "Undo/Redo" state is "On".

## **Clear History**

Deletes the recorded list of the performed steps.

### **Apply**

Performs the "Undo/Redo".

Shutting down and rebooting the instrument

If you select a previously performed action of the list, all subsequent actions are undone. The list entries remain.

If you select a subsequently executed action, you can restore all the actions undone up to this state.

# 13.6 Shutting down and rebooting the instrument

The [On/Standby] front panel key switches the instrument from the standby to the ready state or vice versa. In remote operation from a remote computer or in manual control, there is another possibility to shut down the instrument or to reboot the system.

#### Access:

Select "System Config > Setup > Maintenance > Shut Down".

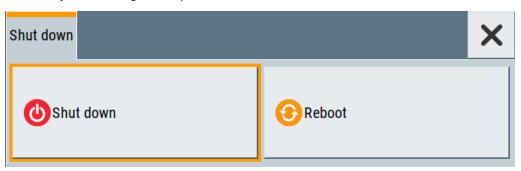

- :SYSTem:REBoot on page 791
- :SYSTem:SHUTdown on page 791

# 14 Network operation and remote control

As an alternative to the interactive operation directly at the instrument, you can operate the R&S SMA100B also from a remote location.

The various interfaces provide flexible access to the instrument, such as *remote control*, *remote operation* or *remote file access*. These remote access modes are fundamentally different, although they are often considered interchangeable, as described in Overview of remote access modes.

Figure 14-1 shows the possibilities of the physical connection (interfaces) for remote access.

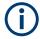

The following descriptions provide information required for operating the R&S SMA100B remotely. The information applies to all applications and operating modes supported by the instrument. Definitions specified in the SCPI standard are not provided.

For basic knowledge on remote control operation and additional information, see the following documents, available on the Rohde & Schwarz website:

- Remote control via SCPI
- 1GP72: Connectivity of Rohde&Schwarz Signal Generators
- 1MA208: Fast Remote Instrument Control with HiSLIP

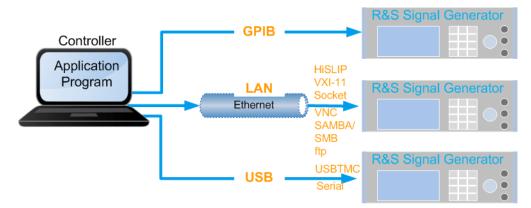

Figure 14-1: Supported remote connections

| • | Overview of remote access modes                 | .399  |
|---|-------------------------------------------------|-------|
| • | Remote control interfaces and protocols         | .400  |
|   | Remote control programs and libraries.          |       |
| • | Status reporting system                         | 408   |
|   | Remote access settings.                         |       |
| • | LXI settings.                                   | 439   |
| • | To configure the instrument for remote access   | . 446 |
|   | To establish a remote control session over LAN  |       |
| • | To establish a remote control session over GPIB | 460   |
|   | To establish a remote control session over USB  |       |

#### Overview of remote access modes

| • | To trace messages with the LXI web browser interface | .461 |
|---|------------------------------------------------------|------|
| • | To return to manual operation                        | 462  |
|   | To automate tasks with remote command scripts        |      |
|   | To operate the instrument using VNC                  |      |
|   |                                                      | 478  |

# 14.1 Overview of remote access modes

This section outlines the possible access modes and their major characteristics.

# Remote control (SCPI)

- A remote PC controls the instrument, usually via VISA (Virtual Instrument Software Architecture) interfaces.
- Remote control disables the manual operation of the instrument; you can set different lock states.
- The GUI is not visible.
- Remote control commands (SCPI) perform the settings, either individually or in sequences (SCPI programs).
- Using SCPI programs is faster than the manual operation, since they automate repeating applications.

# Remote operation (VNC)

- A remote device accesses the instrument via the common platform technology VNC (Virtual Network Computing).
- The protocol allows simultaneous operation from several remote devices and the instrument nevertheless remains locally operable.
- The GUI is visible.
- To perform the settings, you can operate the instrument as with the manual control.
- During remote operation via VNC, the direct control of the instrument is not disabled.
  - You can control the instrument from the front panel and via the remote computer alternately.
- Clients supporting remote operation depend on the used remote device, see Table 14-1.
- How to: see Chapter 14.14, "To operate the instrument using VNC", on page 472.

Table 14-1: Supported VNC operation modes

| Remote device                                        | VNC client                                                     | Requirements                                                          | Characteristics                                                                                                    |
|------------------------------------------------------|----------------------------------------------------------------|-----------------------------------------------------------------------|----------------------------------------------------------------------------------------------------|
| Desktop<br>(Windows, Linux,<br>Mac <sup>TM</sup> OS) | Ultr@VNC Other dedicated client software  Output  Description: | Ultr@VNC or Client Software must be installed.                        | Fast, supports several options like full screen mode or auto-login.                                                    |
|                                                      | Any web browser                                                | Java Runtime must be installed and activated in the browser settings. | Fast and convenient - only the instrument address required.  Java runtime is sometimes considered as security concern. |
|                                                      | Web browser with HTML5                                         | Web sockets must be supported.                                        | Slower than the other modes.  No additional installation or activation required.  No security concern.                 |
| Smart device<br>(Tablet/ smartphone)                 | Dedicated client App                                           | App must be installed.                                                | Fast, supports several options like full screen mode or auto-login.                                                    |
|                                                      | Web browser with HTML5                                         | Web sockets must be supported.                                        | Support of QR code scanning Slower than a dedicated App.                                                               |

# Remote file access (FTP, SAMBA/SMB)

- A remote client accesses the instrument's file system, using the protocols FTP (file transfer protocol) and SAMBA/SMB (server message block).
- The protocols enable you to transfer files from or to the instrument and to get direct access to its file sharing directory share.

#### How to:

Chapter 12.9, "How to transfer files from and to the instrument", on page 346.

"Activating SMB version 1.0/2.0 client and server" on page 394

# 14.2 Remote control interfaces and protocols

The instrument supports various interfaces for remote control. Table 14-2 gives an overview on the connectivity:

Table 14-2: Remote control interfaces and protocols

| Interface                     | Protocols, VISA*) address string and library                                                                                                    | Remarks                                                                                                    |
|-------------------------------|----------------------------------------------------------------------------------------------------|----------------------------------------------------------------------------------------------------|
| Local area network (LAN)      | HiSLIP High-Speed LAN Instrument Protocol     (IVI-6.1)     TCPIP::host address::hislip0[::INSTR]     VISA     VXI-11     TCPIP::host address[::     LAN device name][::INSTR]     VISA     Socket communication (Raw Ethernet, simple Telnet)     TCPIP::host address[::     LAN device name]:: <port>::SOCKET     VISA or socket controller</port> | The LAN connector is at the rear panel of the instrument.  The interface is based on TCP/IP, see Chapter 14.2.1, "LAN interface", on page 401 for details on the address information.                                               |
| USB                           | • USBTMC USB:: <vendor id="">::<pre>cyendor ID&gt;:: <serial number="">[::INSTR] VISA</serial></pre></vendor>                                                                                                    | The USB In connector is at the rear panel of the instrument.  For a description of the interface, see Chapter 14.2.2, "USB interface", on page 403                                                                                  |
| GPIB (IEC/IEEE Bus Interface) | VISA*) address string:     GPIB:: <address>[::INSTR] (no secondary address)     VISA (optional)</address>                                                                                                    | The optional GPIB bus interface according to standard IEC 625.1/IEEE 488.1 is at the rear panel of the instrument.  For a description of the interface, see Chapter 14.2.3, "GPIB interface (IEC/IEEE bus interface)", on page 404. |

\*) VISA (Virtual Instrument Software Architecture) is a standardized software interface library providing input and output functions to communicate with instruments. A VISA installation on the controller is a prerequisite for remote control over LAN (when using VXI-11 or HiSLIP protocol), USB and serial interface. When using socket communication or the GPIB interface, VISA installation is optional. For basic information, see Remote control via SCPI.

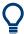

http://www.rohde-schwarz.com/rsvisa provides the standardized I/O software library R&S VISA for download at the Rohde & Schwarz website http://www.rohde-schwarz.com/rsvisa.

How to: Chapter 14.8, "To establish a remote control session over LAN", on page 451 describes how to configure the remote control interfaces.

| • | LAN interface                           | 401  |
|---|-----------------------------------------|------|
| • | USB interface                           | .403 |
| • | GPIB interface (IEC/IEEE bus interface) | .404 |
|   | LXI browser interface                   |      |

# 14.2.1 LAN interface

To be integrated in a LAN, the instrument is equipped with a LAN interface, consisting of a connector, a network interface card and protocols.

For remote control, the PC and the instrument must be connected over the LAN interfaces to a common network with TCP/IP network protocol. The instruments are connected using a commercial RJ45 cable (shielded or unshielded twisted-pair category 5). The TCP/IP network protocol and the associated network services are preconfig-

ured on the instrument. Software for instrument control and, if necessary, the VISA program library must be installed on the controller.

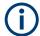

# Identifying instruments in a network

If several instruments are connected to the network, each instrument has its own IP address and associated resource string. The controller identifies these instruments by the resource string.

# 14.2.1.1 VISA resource strings

The VISA resource string is required to establish a communication session between the controller and the instrument in the LAN. The resource string is a unique identifier, composed of the specific IP address of the instrument and some network and VISA-specific keywords.

# TCPIP::<host address>[::<LAN device name>][::INSTR]

TCPIP = designates the network protocol

host address = designates the IP address or hostname of the instrument [::LAN device name] = defines the protocol and the instance number of a subinstrument

[::INSTR] = indicates the instrument resource class (optional)

The **IP address** (host address/computer name) is used by the programs to identify and control the instrument. It is automatically assigned by the DHCP server the first time the device is registered in the network. Optionally, you can also assign its **LAN device name**.

If assigned, the IP address is displayed in the home screen. You can adjust it manually with the parameter the "System Config > Remote Access > Network" > IP Address Enabling a locked user interface for manual operation.

The following section lists the characteristics of the VISA resource strings for the corresponding interface protocols. The emphasized characters determine the protocol.

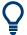

For description of the interface protocols, control commands and messages, refer to Remote control via SCPI.

#### **HISLIP**

# TCPIP::<host address>::hislip0[::INSTR]

hislip0 = HiSLIP device name, designates that the interface protocol HiSLIP is used (mandatory)

**hislip0** is composed of [::HiSLIP device name[,HiSLIP port]] and must be assigned.

# **Example:**

TCPIP::192.1.2.3::hislip0

Remote control interfaces and protocols

#### **VXI-11**

#### TCPIP::<host address>[::inst0][::INSTR]

[::inst0] = LAN device name, indicates that the VXI-11 protocol is used (optional)

inst0 currently selects the VXI-11 protocol by default and can be omitted.

#### **Example:**

TCPIP::192.1.2.3::INSTR

#### **Socket communication**

#### TCPIP::<host address>::<port>::SOCKET

port = determines the used port number

SOCKET = indicates the raw network socket resource class

Socket communication requires the specification of the port (commonly referred to as port number) and of "SOCKET" to complete the resource string.

Basically, instruments from Rohde & Schwarz use port number 5025 for socket communication.

# Example:

TCPIP::192.1.2.3::5025::SOCKET

# 14.2.2 USB interface

Option: R&S SMAB-B86

For remote control using USB, the controller PC and the instrument must be connected over the USB type B interface. Software for instrument control and the VISA program library must be installed on the controller.

The serial interface "RS232" enables you to connect the instrument over serial interface. You can connect to the interface by using the external USB/serial-adapter R&S TS1-USB (see recommended extras in the data sheet) and a serial crossover (null modem) cable.

VISA detects and configures the Rohde & Schwarz instrument automatically when the USB connection is established. You do not have to install a separate driver.

USBTMC (USB Test & Measurement Class Specification) is a protocol that is built on top of USB for communication with USB devices. It defines class code information of the instrument, that identifies its functionality to load the respective device driver. Using VISA library, the protocol supports service request, trigger, and other specific operations.

# 14.2.2.1 USB resource string

The resource string represents an addressing scheme that is used to establish a communication session with the instrument. It is based on the instrument address and some instrument- and vendor-specific information.

The USB resource string syntax is as follows:

#### USB::<vendor ID>::serial number>[::INSTR]

USB = denotes the used interface

<serial number> = is the individual serial number at the rear of the instrument

[::INSTR] = indicates the instrument resource class (optional)

To set the USB resource string, see Remote access settings.

#### **Example:**

```
USB::0x0AAD::0x01DD::100001::INSTR
```

0x0AAD is the vendor ID for Rohde & Schwarz.

0x01DD is the product ID for the R&S SMA100B

100001 is the serial number of the particular instrument.

#### 14.2.2.2 RS232 resource string

The RS232 resource string represents the addressing scheme for a device connected to the serial interface of the instrument.

The USB resource string syntax is as follows:

#### ASRL<port number>[::INSTR]

ASRL is the name of the serial interface

<port number> is the number of the serial interface

#### **Example:**

ASRL1::INSTR

# 14.2.3 GPIB interface (IEC/IEEE bus interface)

Option: R&S SMAB-B86

To control the R&S SMA100B over the GPIB bus, the instrument and the controller PC must be connected with a GPIB bus cable. A GPIB bus card, the card drivers and the program libraries for the used programming language must be installed on the controller.

Remote control programs and libraries

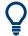

For description of the characteristics, control commands and messages of the GPIB interface, refer to Remote control via SCPI.

#### **GPIB** address

The controller PC addresses the instrument with the GPIB bus channel, see Chapter 14.5.3, "GPIB address settings", on page 424. GPIB provides channel addresses from 0 to 30.

The GPIB resource string syntax is as follows:

#### GPIB:://<channel>[::INSTR]

GPIB = denotes the used interface

<channel address> = the used channel

[::INSTR] = indicates the instrument resource class (optional)

**Note:** If the VISA implementation supports the GPIB interface, you can optionally define the VISA Instrument Control Resource (INSTR). It is used to define the basic operations and attributes for a device, such as reading, writing, or triggering.

#### **Example:**

GPIB::28::INSTR

28 is the selected GPIB bus channel

# 14.2.4 LXI browser interface

The LXI browser interface allows easy configuration of the LAN and remote control of the R&S SMA100B without additional installation requirements. The instrument's LXI browser interface works correctly with all W3C compliant browsers.

See Chapter 14.15.1, "LXI functionality", on page 478 for more about LXI.

The LAN settings are configured using the instrument's LXI browser interface described in Chapter 14.6.2.1, "LAN configuration", on page 441.

# 14.3 Remote control programs and libraries

This section shows how the remote-control programs access the instrument, and the libraries they require for the corresponding interface protocols.

Remote control programs and libraries

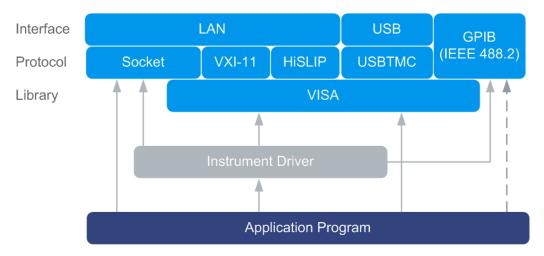

Figure 14-2: Overview of remote control interfaces, protocols and libraries

# Possible setups and access functions

The following examples give an overview of dependencies between the available libraries, the possible interfaces and protocols, and whether an instrument driver is provided. For detailed information, see the application note 1GP72: Connectivity of Rohde&Schwarz Signal Generators.

# Example: Remote control (application) program using VISA

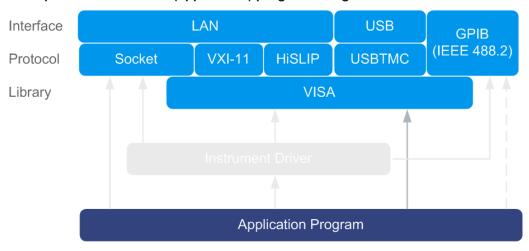

Figure 14-3: Application program using VISA

| Protocol | Remote control program                                                                      |
|----------|---------------------------------------------------------------------------------------------|
| Socket   | <pre>viOpen (, "TCPIP:SMA100B-102030::5025::SOCKET",) viPrintf (, "SOUR:FREQ 2GHz\n")</pre> |
| VXI-11   | <pre>viOpen (, "TCPIP:SMA100B-102030::inst0::INSTR",) viPrintf (, "SOUR:FREQ 2GHz\n")</pre> |

# Remote control programs and libraries

| Protocol | Remote control program                                                                        |
|----------|-----------------------------------------------------------------------------------------------|
| HiSLIP   | <pre>viOpen (, "TCPIP:SMA100B-102030::hislip0::INSTR",) viPrintf (, "SOUR:FREQ 2GHz\n")</pre> |
| USBTMC   | <pre>viOpen (, "USB::0x0AAD::0x01DD::100001::INSTR",) viPrintf (, "SOUR:FREQ 2GHz\n")</pre>   |
| GPIB     | <pre>viOpen (, "GPIB::28::INSTR",) viPrintf (, "SOUR:FREQ 2GHz\n")</pre>                      |

# Example: Remote control program using instrument driver (VISA available)

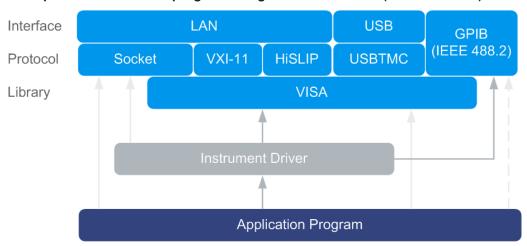

Figure 14-4: Application using instrument driver (VISA available)

| Protocol | Remote control program                                                          |
|----------|---------------------------------------------------------------------------------|
| Socket   | rssma_init ("TCPIP:SMA100B-102030::5025::SOCKET",) rssma_SetFrequency (, 2e9)   |
| VXI-11   | rssma_init ("TCPIP:SMA100B-102030::inst0::INSTR",) rssma_SetFrequency (, 2e9)   |
| HiSLIP   | rssma_init ("TCPIP:SMA100B-102030::hislip0::INSTR",) rssma_SetFrequency (, 2e9) |
| USBTMC   | rssma_init ("USB::0x0AAD::0x01DD::100001::INSTR",) rssma_SetFrequency (, 2e9)   |
| GPIB     | rssma_init ("GPIB::28::INSTR",) rssma_SetFrequency (, 2e9)                      |

Status reporting system

# Interface Protocol Socket VXI-11 HISLIP USBTMC Instrument Driver Application Program

# Example: Remote control program using instrument driver (VISA not available)

Figure 14-5: Remote control program using instrument driver (VISA not available)

| Protocol | Remote control program                                                        |  |
|----------|-------------------------------------------------------------------------------|--|
| Socket   | rssma_init ("TCPIP:SMA100B-102030::5025::SOCKET",) rssma_SetFrequency (, 2e9) |  |
| GPIB     | rssma_init ("GPIB::28::INSTR",) rssma_SetFrequency (, 2e9)                    |  |

# 14.4 Status reporting system

The status reporting system stores all information on the current operating state of the instrument, and on errors which have occurred. This information is stored in the status registers and in the error queue.

You can query both with the commands of the STATus subsystem.

# 14.4.1 Hierarchy of the status registers

The Figure 14-6 shows the hierarchical structure of information in the status registers (ascending from left to right).

Status reporting system

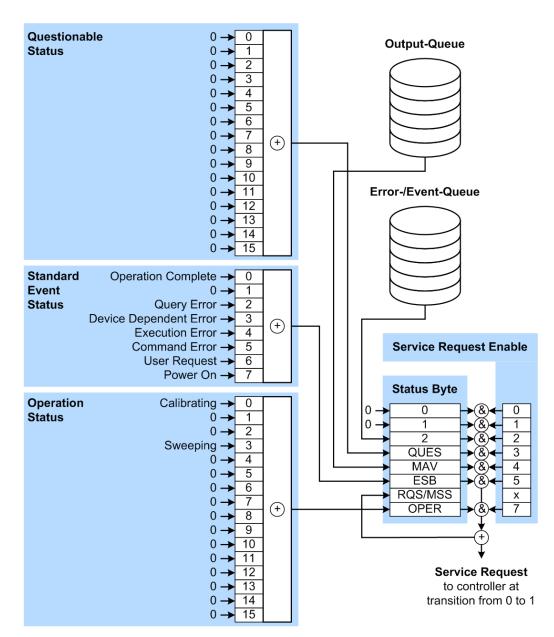

Figure 14-6: Graphical overview of the status registers hierarchy

OPER = Operation Status Summary Bit

RQS/MSS = Service Request Generation

ESB = Standard Event Status Summary Bit

MAY = Massage Available in Output Queue

MAV = Message Available in Output Queue QUES = Questionable Status Summary Bit

2 = Error- /Event-Queue 1, 0 = not used

Note: This legend explains the abbreviations to the Status Byte Register.

The R&S SMA100B uses the following status registers:

Status Byte (STB) and Service Request Enable (SRE), see Chapter 14.4.3, "Status byte (STB) and service request enable register (SRE)", on page 412.

- Standard Event Status, i.e. the Event status Register (ESR) and the Event Status Enable (ESE), see Chapter 14.4.4, "Event status register (ESR) and event status enable register (ESE)", on page 413.
- Questionable Status and Operation Status, the (SCPI status registers, see Chapter 14.4.2, "Structure of a SCPI status register", on page 410, Chapter 14.4.5, "Questionable status register (STATus:QUEStionable)", on page 413 and Chapter 14.4.6, "Operation status register (STATus:OPERation)", on page 414.

#### Output-Queue

The output queue contains the messages the instrument returns to the controller. It is not part of the status reporting system but determines the value of the MAV bit in the STB and thus is represented in the overview.

#### • Error-/Event-Queue

The error-/event-queue contains all errors and events that have occurred in the past. When reading the queue, the instrument starts with the first occurred error/event.

All status registers have the same internal structure.

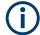

# SRE, ESE

The service request enable register SRE can be used as ENABle part of the STB if the STB is structured according to SCPI. By analogy, the ESE can be used as the ENABle part of the ESR.

# 14.4.2 Structure of a SCPI status register

Each SCPI status register consists of five parts. Each part has a width of 16 bits and has different functions. The individual bits are independent of each other, i.e. each hardware status is assigned a bit number, which is valid for all five parts. Bit 15 (the most significant bit) is set to zero for all parts. Thus, the contents of the register parts can be processed by the controller as positive integers.

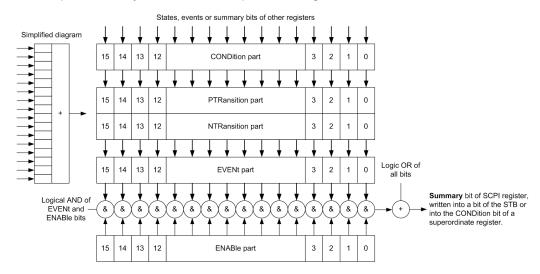

Figure 14-7: The status-register model

Status reporting system

#### Description of the five status register parts

The five parts of a SCPI status register have different properties and functions:

#### CONDition

The CONDition part is written directly by the hardware or it mirrors the sum bit of the next lower register. Its contents reflect the current instrument status. This register part can only be read, but not written into or cleared. Its contents are not affected by reading.

#### • PTRansition / NTRansition

The two transition register parts define which state transition of the CONDition part (none, 0 to 1, 1 to 0 or both) is stored in the EVENt part.

The **Positive-TRansition** part acts as a transition filter. When a bit of the CONDition part is changed from 0 to 1, the associated PTR bit decides whether the EVENt bit is set to 1.

- PTR bit =1: the EVENt bit is set.
- PTR bit =0: the EVENt bit is not set.

This part can be written into and read as required. Its contents are not affected by reading.

The **Negative-TRansition** part also acts as a transition filter. When a bit of the CONDition part is changed from 1 to 0, the associated NTR bit decides whether the EVENt bit is set to 1.

- NTR bit =1: the EVENt bit is set.
- NTR bit =0: the EVENt bit is not set.

This part can be written into and read as required. Its contents are not affected by reading.

#### EVENt

The EVENt part indicates whether an event has occurred since the last reading, it is the "memory" of the condition part. It only indicates events passed on by the transition filters. It is permanently updated by the instrument. This part can only be read by the user. Reading the register clears it. This part is often equated with the entire register.

#### ENABle

The ENABle part determines whether the associated EVENt bit contributes to the sum bit (see below). Each bit of the EVENt part is "ANDed" with the associated ENABle bit (symbol '&'). The results of all logical operations of this part are passed on to the sum bit via an "OR" function (symbol '+').

ENABle bit = 0: the associated EVENt bit does not contribute to the sum bit ENABle bit = 1: if the associated EVENt bit is "1", the sum bit is set to "1" as well. This part can be written into and read by the user as required. Its contents are not affected by reading.

#### Sum bit

The sum bit is obtained from the EVENt and ENABle part for each register. The result is then entered into a bit of the CONDition part of the higher-order register.

The instrument automatically generates the sum bit for each register. Thus an event can lead to a service request throughout all levels of the hierarchy.

# 14.4.3 Status byte (STB) and service request enable register (SRE)

The STatus Byte (STB) is already defined in IEEE 488.2. It provides a rough overview of the instrument status by collecting the pieces of information of the lower registers. A special feature is that bit 6 acts as the sum bit of the remaining bits of the status byte.

The STB is read using the command \*STB? or a serial poll.

The STatus Byte (STB) is linked to the Service Request Enable (SRE) register. Each bit of the STB is assigned a bit in the SRE. Bit 6 of the SRE is ignored. If a bit is set in the SRE and the associated bit in the STB changes from 0 to 1, a service request (SRQ) is generated. The SRE can be set using the command \*SRE and read using the command \*SRE?.

Table 14-3: Meaning of the bits used in the status byte

| Bit No. | Meaning                                                                                                    |
|---------|----------------------------------------------------------------------------------------------------|
| 01      | Not used                                                                                                    |
| 2       | Error Queue not empty                                                                                                    |
|         | The bit is set when an entry is made in the error queue. If this bit is enabled by the SRE, each entry of the error queue generates a service request. Thus an error can be recognized and specified in greater detail by polling the error queue. The poll provides an informative error message. This procedure is to be recommended since it considerably reduces the problems involved with remote control. |
| 3       | QUEStionable status register summary bit                                                                                                    |
|         | The bit is set if an EVENt bit is set in the QUEStionable status register and the associated ENABle bit is set to 1. A set bit indicates a questionable instrument status, which can be specified in greater detail by querying the STATus:QUEStionable status register.                                                                                                    |
| 4       | MAV bit (message available)                                                                                                    |
|         | The bit is set if a message is available in the output queue which can be read. This bit can be used to enable data to be automatically read from the instrument to the controller.                                                                                                    |
| 5       | ESB bit                                                                                                    |
|         | Sum bit of the event status register. It is set if one of the bits in the event status register is set and enabled in the event status enable register. Setting of this bit indicates a serious error which can be specified in greater detail by polling the event status register.                                                                                                    |
| 6       | MSS bit (main status summary bit)                                                                                                    |
|         | The bit is set if the instrument triggers a service request. This is the case if one of the other bits of this registers is set together with its mask bit in the service request enable register SRE.                                                                                                    |
| 7       | STATus: OPERation status register summary bit                                                                                                    |
|         | The bit is set if an EVENt bit is set in the OPERation status register and the associated ENABle bit is set to 1. A set bit indicates that the instrument is just performing an action. The type of action can be determined by querying the STATUS: OPERation status register.                                                                                                    |

# 14.4.4 Event status register (ESR) and event status enable register (ESE)

The ESR is defined in IEEE 488.2. It can be compared with the EVENt part of a SCPI register. The event status register can be read out using command \*ESR?.

The ESE corresponds to the ENABle part of a SCPI register. If a bit is set in the ESE and the associated bit in the ESR changes from 0 to 1, the ESB bit in the STB is set. The ESE register can be set using the command \*ESE and read using the command \*ESE?.

Table 14-4: Meaning of the bits used in the event status register

| Bit No. | Meaning                                                                                                    |
|---------|----------------------------------------------------------------------------------------------------|
| 0       | Operation Complete  This bit is set on receipt of the command *OPC exactly when all previous commands have been executed.                                                                                                    |
| 1       | Not used                                                                                                    |
| 2       | Query Error  This bit is set if either the controller wants to read data from the instrument without having sent a query, or if it does not fetch requested data and sends new instructions to the instrument instead. The cause is often a query which is faulty and hence cannot be executed. |
| 3       | Device-dependent Error  This bit is set if a device-dependent error occurs. An error message with a number between -300 and -399 or a positive error number, which denotes the error in greater detail, is entered into the error queue.                                                        |
| 4       | Execution Error  This bit is set if a received command is syntactically correct but cannot be performed for other reasons. An error message with a number between -200 and -300, which denotes the error in greater detail, is entered into the error queue.                                    |
| 5       | Command Error  This bit is set if a command is received, which is undefined or syntactically incorrect. An error message with a number between -100 and -200, which denotes the error in greater detail, is entered into the error queue.                                                       |
| 6       | User Request This bit is set when the instrument is switched over to manual control.                                                                                                    |
| 7       | Power On (supply voltage on) This bit is set on switching on the instrument.                                                                                                    |

# 14.4.5 Questionable status register (STATus:QUEStionable)

This register contains information on questionable instrument states. Such states may occur when the instrument is not operated in compliance with its specifications.

To read the register, use the query commands STAT:QUEST:COND? or STAT:QUEST[:EVEN]?.

Status reporting system

Table 14-5: Meaning of the bits used in the questionable status register

| Bit No. | Meaning  |
|---------|----------|
| 0–15    | Not used |

# 14.4.6 Operation status register (STATus:OPERation)

This condition part contains information on the actions currently being performed by the instrument, while the event part contains information on the actions performed by the instrument since the last readout of the register.

To read the register, use the query commands STAT:OPER:COND? or STAT:OPER[:EVEN]?.

Table 14-6: Meaning of the bits used in the operation status register

| Bit No. | Meaning                                                              |
|---------|----------------------------------------------------------------------|
| 0       | Calibrating The bit is set during the calibration phase.             |
| 1–2     | Not used                                                             |
| 3       | Sweeping This bit is set during a sweep in automatic or single mode. |
| 4–15    | Not used                                                             |

# 14.4.7 Application of the status reporting system

The purpose of the status reporting system is to monitor the status of one or several devices in a measuring system. To do this and react appropriately, the controller must receive and evaluate the information of all devices. The following standard methods are used:

- Service request (SRQ) initiated by the instrument
- Serial poll of all devices in the bus system, initiated by the controller to find out who sent an SRQ and why
- Query of a **specific instrument status** by commands
- Query of the error queue

#### 14.4.7.1 Service request

Under certain circumstances, the instrument can send a service request (SRQ) to the controller. Usually this service request initiates an interrupt at the controller, to which the control program can react appropriately. An SRQ is always initiated if one or several of bits 2, 4 or 5 of the status byte are set and enabled in the SRE. Each of these bits combines the information of the error queue or the output buffer. To use the possibilities of the service request effectively, all bits should be set to "1" in the enable registers SRE and ESE.

Status reporting system

#### **Example:**

Use command \*OPC to generate an SRQ.

\*ESE 1 - set bit 0 of ESE (Operation Complete)

\*SRE 32 - set bit 5 of SRE (ESB).

After its settings have been completed, the instrument generates an SRQ.

The SRQ is the only possibility for the instrument to become active on its own. Each controller program should set the instrument such that a service request is initiated in the case of malfunction. The program should react appropriately to the service request.

# 14.4.7.2 Serial poll

In a serial poll, just as with command \*STB, the status byte of an instrument is queried. However, the guery is realized via interface messages and is thus clearly faster.

The serial poll method is defined in IEEE 488.1 and used to be the only standard possibility for different instruments to poll the status byte. The method also works for instruments which do not adhere to SCPI or IEEE 488.2.

The serial poll is mainly used to obtain a fast overview of the state of several instruments connected to the controller.

### 14.4.7.3 Query of an instrument status

Each part of any status register can be read using queries. There are two types of commands:

- The common commands \*ESR?, \*IDN?, \*IST?, \*STB? query the higher-level registers.
- The commands of the STATus system query the SCPI registers (STATus:QUEStionable...)

The returned value is always a decimal number that represents the bit pattern of the queried register. This number is evaluated by the controller program.

Queries are usually used after an SRQ in order to obtain more detailed information on the cause of the SRQ.

# 14.4.7.4 Error queue

Each error state in the instrument leads to an entry in the error queue. The entries of the error queue are detailed plain text error messages that can be looked up in the Error Log or queried via remote control using SYSTem: ERROr [:NEXT]? Each call of SYSTem: ERROr [:NEXT]? provides one entry from the error queue. If no error messages are stored there any more, the instrument responds with 0, "No error".

The error queue should be queried after every SRQ in the controller program as the entries describe the cause of an error more precisely than the status registers. Especially in the test phase of a controller program the error queue should be queried regu-

larly since faulty commands from the controller to the instrument are recorded there as well.

# 14.4.8 Reset values of the status reporting system

The following table contains the different commands and events causing the status reporting system to be reset. None of the commands, except of \*RST and SYSTem: PRESet affect the functional instrument settings. In particular, DCL does not change the instrument settings.

Table 14-7: Resetting the status reporting system

| Event                                     | Switching on supply<br>voltage<br>Power-On-Status-<br>Clear |     | DCL,<br>SDC<br>(Device<br>Clear,<br>Selected | *RST Or<br>SYSTem:<br>PRESet | STATus:<br>PRESet | *CLS |
|-------------------------------------------|-------------------------------------------------------------|-----|----------------------------------------------|------------------------------|-------------------|------|
| Effect                                    | 0                                                           | 1   | Device<br>Clear)                             |                              |                   |      |
| Clear STB, ESR                            | -                                                           | Yes | -                                            | -                            | -                 | Yes  |
| Clear SRE, ESE                            | -                                                           | Yes | -                                            | -                            | -                 | -    |
| Clear PPE                                 | -                                                           | Yes | -                                            | -                            | -                 | -    |
| Clear error queue                         | Yes                                                         | Yes | -                                            | -                            | -                 | Yes  |
| Clear output buffer                       | Yes                                                         | Yes | Yes                                          | 1)                           | 1)                | 1)   |
| Clear command processing and input buffer | Yes                                                         | Yes | Yes                                          | -                            | -                 | -    |

<sup>1)</sup> The first command in a command line that immediately follows a <PROGRAM MESSAGE TERMINATOR> clears the output buffer.

# 14.5 Remote access settings

This section outlines the settings required for accessing and configuring the provided remote control interfaces. It includes network settings, access addresses, emulation settings for using the command sets of other generators, and the access whith smart devices.

#### **About instrument emulations**

You can remotely control the R&S SMA100B using the command set of another signal generator. With this function you can, for example, replace a signal generator with an R&S SMA100B in an automated test setup, without adjusting the command scripts used.

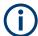

The R&S SMA100B also covers command sets of Rohde & Schwarz signal generators. To achieve optimal compatibility when replacing an instrument, we recommend that you select the emulation command set for the corresponding signal generator.

You find the remote control command sets supported by the R&S SMA100B in a selection list.

For more information, see the application note:

1GP120: Remote Emulation with the R&S SMA100B Signal Generator.

The selected instrument also defines the identification string that is retrieved with query \*IDN?. If necessary, use the parameter Mode and IDN String to change this string.

As any other parameter, the remote control command set can also be changed remotely by the command : SYSTem: LANGuage.

While working in an emulation mode, the R&S SMA100B specific command set is disabled and the SCPI command : SYSTem: LANGuage is discarded.

To return to the SCPI command set of the R&S SMA100B, use the appropriate command of the selected command set.

If for example an HP generator is emulated, the HP command EX returns to the instrument-specific GPIB command set.

#### About health and utilization monitoring system (HUMS)

The R&S SMA100B comes with a health and utilization monitoring system (HUMS) providing information about the R&S SMA100B. Aim is to increase the overall utilization, to avoid downtime and to increase the overall security level of a fleet of instruments.

HUMS provides, for example, information about:

- Instrument identification, hardware components, software packages, licenses
- Usage of remote control, usage via keyboard / mouse, usage of test applications
- Hardware utilization and status, including S.M.A.R.T. data of the system drive
- User-defined static information, for example, an inventory code

#### Interfaces and protocols

The HUMS installation on the R&S SMA100B includes an SNMP agent and a REST service with HTTP endpoints. So you can access the health and usage information via LAN, using the SNMP protocol or the REST protocol. Accessing the data does not interfere with remote control via SCPI commands or with measurement execution.

Reference information for both protocols is available on the R&S SMA100B at the address http://<instrument>/api/hums/v1/documents?name=<interface>.

For *<instrument>*, enter the hostname (e.g. *SMA100B-102030*) or the IP address (e.g. *10.121.0.34*) of your instrument, as for access to the GUI.

For <interface> = snmp, you get a .zip file containing the MIB files for SNMP. For <interface> = rest, you get a web page with the OpenAPI specification of the REST API.

Address example: http://SMA100B-102030/api/hums/v1/documents?name=snmp.

The following table lists the REST endpoints and the SNMP MIB file names.

| REST endpoint /api/hums/v1/ | SNMP MIB              | Description                           | Typical data                                                                                       |
|-----------------------------|-----------------------|---------------------------------------|----------------------------------------------------------------------------------------------------|
| documents                   |                       | developer information                 | SNMP MIB files, swagger specification of HUMS REST endpoints                                       |
| greetings                   | RS-GREETINGS-MIB      | identity information                  | manufacturer, model, serial number, version                                                        |
| equipment/bios              | RS-BIOS-INFO-MIB      | BIOS information                      | BIOS manufacturer, version and release date                                                        |
| date-time                   | RS-TIME-DATE-MIB      | time and date information             | UTC and local time, timezone, dst (daylight savings time)                                          |
| device-history              | RS-DEVICE-HISTORY-MIB | history events                        | instrument-specific event information and notifications                                            |
| device-tags                 | RS-DEVICE-TAGS-MIB    | customer information                  | user-definable key information, associated with the instrument, e.g. asset number, owner, location |
| equipment                   | RS-EQUIPMENT-MIB      | footprint information                 | hardware and software configuration, licenses                                                      |
| hums-info                   | RS-HUMS-INFO-MIB      | basic information on the HUMS service | HUMS version, counter of SNMP and REST requests, amount of collected data, HUMS database size      |
| storage                     | RS-STORAGE-MIB        | S.M.A.R.T. data of drive              | system drive temperature, drive health                                                             |
| system-info                 | RS-SYSTEM-INFO-MIB    | a system overview                     | OS and BIOS version, IP address, locale                                                            |
| system-status               | RS-SYSTEM-STATUS-MIB  | system status information             | global system status, static notifications                                                         |
| utilization                 | RS-UTILIZATION-MIB    | utilization information               | instrument activity, e.g., power on time, RF on time, option utilization, remote interface traffic |

For detailed information about HUMS and its applications, refer to:

- The R&S®HUMS Health and Utilization Monitoring Service user manual, available on the Rohde & Schwarz website.
- The application note GFM336: Instrument Health and Utilization Monitoring

# 14.5.1 Network settings

# Access:

► Select "System Config" > "Remote Access" > "Network".

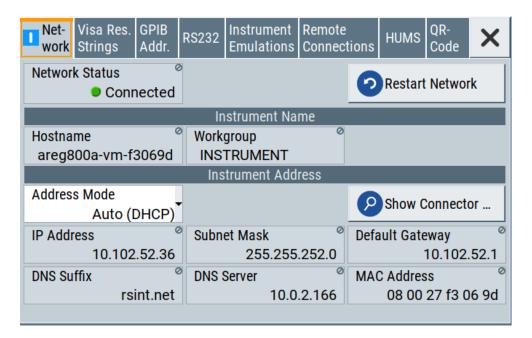

In the "Network" dialog, you can configure the settings of the general network environment and specific identification parameters of the instrument in the network.

The remote commands required to configure the network remotely are described in Chapter 15.19, "SYSTem subsystem", on page 762.

How to: see Chapter 3.1.7, "Connecting to LAN", on page 27.

# Settings:

| Network Status  | 419 |
|-----------------|-----|
| Restart Network | 419 |
| Hostname        | 420 |
| Workgroup       | 420 |
| Address Mode    |     |
| IP Address      | 420 |
| Subnet Mask     | 421 |
| Default Gateway | 421 |
| DNS Suffix      | 421 |
| DNS Server      | 422 |
| MAC Address     | 422 |
|                 |     |

# **Network Status**

Indicates that the instrument is connected to the network.

Remote command:

:SYSTem:COMMunicate:NETWork:STATus? on page 776

# **Restart Network**

Terminates the network connection of the instrument and sets it up again. You can use this function to fix network problems.

**Note:** This function restarts only the connection of the instrument to the network. It does not impact the network itself.

#### Remote command:

:SYSTem:COMMunicate:NETWork:RESTart on page 775

#### Hostname

Displays the hostname.

Each instrument is delivered with an assigned hostname, a logical name which can be used instead of the IP address. With the default network settings, the IP address is allocated by the DHCP server. This address can change each time the instrument is reconnected. Unlike the IP address, the hostname name does not change.

#### Note:

This function is password-protected. Unlock the protection level 1 to access it.

 We recommend that you do not change the default network settings or the hostname to avoid problems with the network connection.
 If you change the hostname, be sure to use a unique name.

#### Remote command:

:SYSTem:COMMunicate:NETWork[:COMMon]:HOSTname on page 776

#### Workgroup

Sets the individual windows workgroup name of the R&S SMA100B. This parameter is required in case the instrument is integrated in a windows network.

This function is password-protected. Unlock the protection level 1 to access it.

#### Remote command:

```
:SYSTem:COMMunicate:NETWork[:COMMon]:WORKgroup on page 776
```

#### **Address Mode**

Selects the mode for assigning the IP address.

How to: Chapter 14.7.2.1, "How to assign the IP address", on page 448 "Auto (DHCP)"

Assigns the IP address automatically, provided the network supports DHCP (Dynamic Host Configuration Protocol).

"Static" Enables you to assign the IP address manually.

# Remote command:

```
:SYSTem:COMMunicate:NETWork:IPADdress:MODE on page 775
```

# **IP Address**

Displays the IP address of the instrument in the network.

By default, the R&S SMA100B is configured to use dynamic TCP/IP configuration and to obtain the address information automatically. Setting Address Mode > "AUTO (DHCP)" denotes that the DHCP server is available. The instrument displays the assigned IP address read-only.

If the network does not support DHCP or there is no DHCP server available, the instrument tries to obtain the IP address using *Zeroconf (Avahi)* protocol. This feature enables the instrument to self-configure an IP address and subnet mask. Zeroconf (Avahi) IP addresses start with the number blocks 169.254.\*.\*, with the subnet mask of 255.255.

**Note:** An IP address that is assigned with the Zeroconf protocol although the network requires an IP address assigned from the DHCP server can cause network connection failures.

See Chapter 16.5, "Resolving network connection failures", on page 806.

If both services fail to connect, you can configure the address manually.

How to: "To assign the IP address manually on the instrument" on page 448

:SYSTem:COMMunicate:NETWork:IPADdress on page 774

#### **Subnet Mask**

Remote command:

Displays the bit group of the subnet in the host identifier.

The TCP/IP protocol is preinstalled with the subnet mask 255.255.255.0. If the DHCP server is available Address Mode A AUTO (DHCP), the setting is read-only. The subnet mask consists of four number blocks separated by dots. Each block contains 3 numbers in maximum (e.g. 100.100.100.100), but also one or two numbers are allowed in a block (as an example see the preinstalled address).

To assign the subnet mask manually, select Address Mode > Static.

**Note:** When assigning the subnet mask manually, make sure that the address matches with the subnet mask of the controlling host interface.

How to: "To assign the IP address manually on the instrument" on page 448.

Remote command:

:SYSTem:COMMunicate:NETWork[:IPADdress]:SUBNet:MASK on page 777

#### **Default Gateway**

Displays the gateway address.

This address identifies the router on the same network as the instrument that is used to forward traffic to destinations beyond the local network.

To assign the gateway address manually, select Address Mode > "Static".

Remote command:

:SYSTem:COMMunicate:NETWork[:IPADdress]:GATeway on page 777

#### **DNS Suffix**

Displays the primary DNS (Domain Name System) suffix, that means the DNS name without the hostname part.

The DNS system uses the suffix for registration and name resolution for unique identification of the instrument in the entire network.

To assign the DNS suffix manually, select Address Mode > "Static".

Remote command:

:SYSTem:COMMunicate:NETWork[:COMMon]:DOMain on page 776

#### **DNS Server**

Determines the preferred server for name resolution. The DNS server contains the underlying numerical values that are required for name resolution of the hostname as part of the IP address.

To select the DNS server manually, select Address Mode > "Static".

#### Remote command:

:SYSTem:COMMunicate:NETWork[:IPADdress]:DNS on page 777

#### **MAC Address**

Indicates the MAC (Media Access Control) address, a unique identifier of the network adapter in the R&S SMA100B.

#### Remote command:

:SYSTem:COMMunicate:NETWork:MACaddress on page 775

# 14.5.2 VISA resource strings

#### Access:

► Select "System Config > Remote Access > Visa Resource Strings".

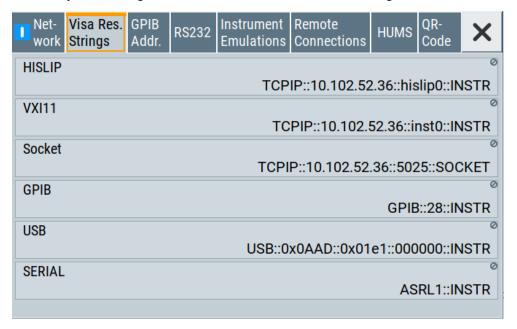

The "Visa Resource String" dialog displays the VISA resource strings provided for remote control over the different interfaces.

The remote commands required to query the address information remotely are described in Chapter 15.19, "SYSTem subsystem", on page 762.

#### Settings:

| HISLIP | 423 |
|--------|-----|
| VXI11  | 423 |
|        | 423 |
| GPIB   | 423 |
| USB    | 423 |
|        | 423 |

#### **HISLIP**

Displays the visa resource string for remote control with HiSLIP protocol.

See also Chapter 14.2.1, "LAN interface", on page 401

#### Remote command:

:SYSTem:COMMunicate:HISLip:RESource? on page 774

#### **VXI11**

Displays the visa resource string for remote control over LAN.

See also Chapter 14.2.1, "LAN interface", on page 401

#### Remote command:

:SYSTem:COMMunicate:NETWork:RESource? on page 775

#### Socket

Displays the visa resource string for remote control over LAN, using the socket communication protocol.

See also Chapter 14.2.1, "LAN interface", on page 401

#### Remote command:

:SYSTem:COMMunicate:SOCKet:RESource? on page 778

# **GPIB**

Displays the visa resource string for remote control over the GPIB interface.

See also Chapter 14.2.3, "GPIB interface (IEC/IEEE bus interface)", on page 404.

#### Remote command:

:SYSTem:COMMunicate:HISLip:RESource? on page 774

# **USB**

Displays the visa resource string for remote control over the USB interface.

See also Chapter 14.2.2, "USB interface", on page 403

# Remote command:

:SYSTem:COMMunicate:USB:RESource? on page 778

#### **SERIAL**

Displays the visa resource string for remote control over the serial interface.

See also Chapter 14.2.2, "USB interface", on page 403

#### Remote command:

:SYSTem:COMMunicate:SERial:RESource? on page 778

# 14.5.3 GPIB address settings

#### Access:

► Select "System Config > Remote Access > GPIB Address".

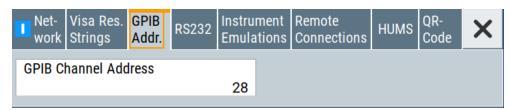

The "GPIB Address" enables you to select the channel for remote control over the IEC/IEE bus interface.

The remote command to configure the setting remotely is described in Chapter 15.19, "SYSTem subsystem", on page 762.

# **Settings**

GPIB Channel Address......424

#### **GPIB Channel Address**

Sets the GPIB (IEC/IEEE bus) channel address for the connected instrument.

#### Remote command:

:SYSTem:COMMunicate:GPIB[:SELF]:ADDRess on page 774

# 14.5.4 RS232 settings

# Access:

Select "System Config > Remote Access > RS232".

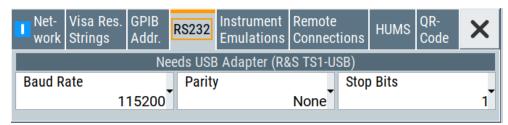

The "RS232" dialog enables you to control the instrument over a serial interface using a USB adapter. The controller and the instrument must be connected with the external USB/serial-adapter R&S TS1-USB (see recommended extras in the data sheet) and a serial crossover (null modem) cable. The USB connection requires the Visa library to be installed on the controller. Visa detects and configures the R&S SMA100B automatically when the USB connection is established.

The remote commands required to configure the parameters remotely are described in Chapter 15.19, "SYSTem subsystem", on page 762.

# **Settings**

#### **Baud Rate**

Sets the baudrate for the serial remote control interface.

#### Remote command:

:SYSTem:COMMunicate:SERial:BAUD on page 777

#### **Parity**

Sets the parity for the serial remote control interface.

#### Remote command:

:SYSTem:COMMunicate:SERial:PARity on page 777

#### **Stop Bits**

Sets the number of stop bits for the serial remote control interface.

#### Remote command:

:SYSTem:COMMunicate:SERial:SBITs on page 778

# 14.5.5 Instrument emulations settings

# Access:

Select "System Config > Remote Access > Instrument Emulations".

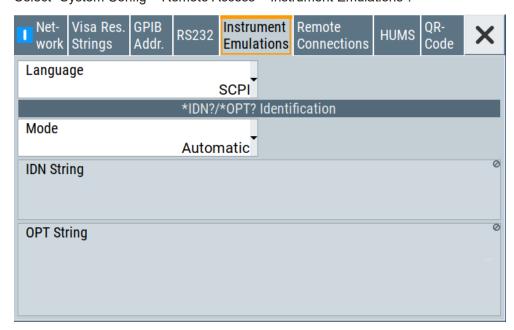

The "Instrument Emulations" dialog enables you to emulate a remote control command set of another signal generator.

The remote commands required to configure the emulation settings remotely are described in Chapter 15.19, "SYSTem subsystem", on page 762.

#### **Settings**

# Language

Selects the instrument whose remote command set is emulated by the R&S SMA100B.

#### Remote command:

:SYSTem:LANGuage on page 780

#### Mode

Selects the way the instrument identification is performed.

"Automatic" Sets the "IDN String" and the "OPT String" automatically for the

instrument selected with the parameter Language.

"User Defined" Enables you to define the "IDN String" and the "OPT String".

#### Remote command:

:SYSTem:IDENtification on page 779

#### Set to Default

In "Mode > User Defined", resets the \*IDN and \*OPT strings.

#### Remote command:

:SYSTem:IDENtification:PRESet on page 779

# IDN String

Indicates the identification string of the instrument when queried with the common command \*IDN?.

In addition to the preset values, you can define your own identification string so that each generator uses an individual identification, like  ${\tt My\_SigGen}$  for instance, see Mode .

# Remote command:

```
*IDN? on page 484
```

:SYSTem: IRESponse on page 780

# **OPT String**

Indicates the option string of the instrument as queried with common command \*OPT?.

In Mode > "User Defined", you can define your own option string. A query responds with this option string instead of the automatically created option string.

#### Remote command:

\*OPT? on page 485

:SYSTem:ORESponse on page 780

# 14.5.6 Remote connections settings

The "Remote Connections" dialog covers the active SCPI and TCP/IP connections, and a history list of the connections that have accessed the instrument before.

#### 14.5.6.1 Active connections

#### Access:

► Select "System Config > Remote Access > Remote Connections > Active".

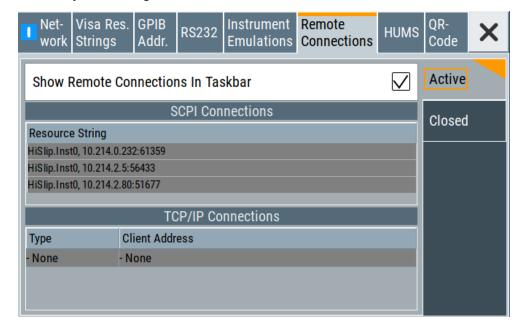

The "Active" tab shows the currently active remote connections, and you can enable the display of the active connections in the task bar.

#### **Settings**

| Show Remote Connections in | Taskbar |
|----------------------------|---------|
| SCPI Connections           | 427     |
| TCP/IP Connections         | 427     |

#### **Show Remote Connections in Taskbar**

Displays the currently active connections in the taskbar.

# **SCPI Connections**

Displays the VISA resources strings of the remote connections currently controlling the instrument via the LAN interface.

Remote command:

n.a.

# **TCP/IP Connections**

Displays the types and client addresses of the remote connections currently controlling the instrument via the LAN interface.

Remote command:

n.a.

#### 14.5.6.2 Closed connections

#### Access:

► Select "System Config > Remote Access > Remote Connections > Closed".

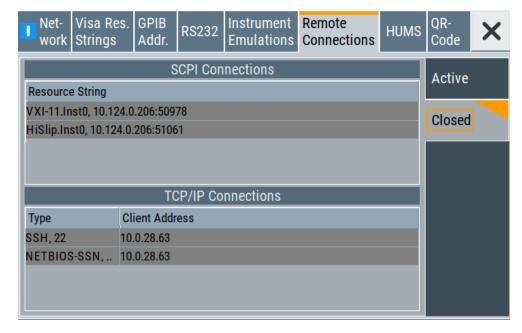

The "Closed" tab shows the currently active remote connections, and you can enable the display of the active connections in the task bar.

# **Settings**

| SCPI Connections42 | 28 |
|--------------------|----|
| FCP/IP Connections | 28 |

# **SCPI Connections**

Lists the VISA resource strings of the last remote connections that have accessed the instrument via the LAN interface before.

Remote command:

n.a.

#### **TCP/IP Connections**

Lists the types and client addresses of the last remote connections that had accessed the instrument via the LAN interface before.

Remote command:

n.a.

# 14.5.7 HUMS settings

Requires R&S SMAB-K980.

#### Access:

Select "System Config > Remote Access > HUMS".

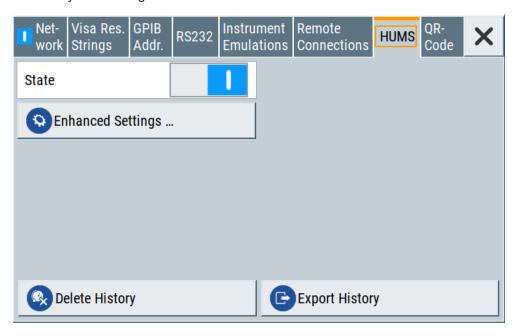

The dialog provides settings to configure the health and utilization monitoring system (HUMS) of the R&S SMA100B.

The remote commands required to define these settings are described in Chapter 15.9, "HUMS remote control commands", on page 511.

# Settings

| State             | 429 |
|-------------------|-----|
| Enhanced Settings |     |
| Delete History    |     |
| Export History    | 430 |

#### **State**

Activates HUMS.

Data is only recorded, if HUMS is enabled. If disabled, already recorded data can still be retrieved.

The setting is reset by a factory preset to "off".

#### Remote command:

DIAGnostic: HUMS: STATe on page 514

#### **Enhanced Settings**

Opens a dialog for configuring enhanced protocol settings, see Chapter 14.5.8, "HUMS enhanced settings", on page 430.

Access is only available, when HUMS is enabled, see State.

#### **Delete History**

Deletes all information from the HUMS service including the device history.

**Note:** Regarding the instrument security, the sanitization procedure also deletes the history of the HUMS service, see Chapter 13.4.2.2, "Disk & memory security settings", on page 382.

#### Remote command:

DIAGnostic: HUMS: DEVice: HISTory: DELete: ALL on page 513

#### **Export History**

Triggers an export of the logged data of the HUMS service into a \*.zip file.

A standard file dialog opens, to save the log file. By default, the file is saved to the directory /var/user/.

#### Remote command:

```
DIAGnostic: HUMS: DEVice: HISTory? on page 512 DIAGnostic: HUMS: SAVE on page 513
```

# 14.5.8 HUMS enhanced settings

# Access:

- 1. Select "System Config > Remote Access > HUMS".
- 2. Select "State > ON".
- Select "Enhanced Settings".

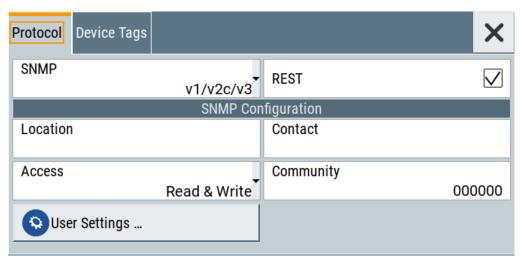

The dialog provides enhanced settings for configuring protocol settings and device tags.

The remote commands required to define these settings are described in Chapter 15.9, "HUMS remote control commands", on page 511.

| • | Protocol settings   | 431 |
|---|---------------------|-----|
| • | SNMP user settings. | 432 |
|   | Device tag settings |     |

#### 14.5.8.1 Protocol settings

The "Protocol" tab of the "Enhanced HUMS Settings" dialog provides protocol settings for SNMP or REST protocol.

#### Access:

- 1. Select "System Config > Remote Access > HUMS".
- 2. Select "State > ON".
- 3. Select "Enhanced Settings".
- 4. Select "Protocol".

The dialog provides enhanced settings for configuring protocol settings and device tags.

# **Settings**

| SNMP               | 431 |
|--------------------|-----|
| REST.              | 431 |
| SNMP Configuration | 432 |
| L Location         | 432 |
| L Contact          |     |
| L Access           | 432 |
| L Community        | 432 |
| User Settings      |     |
|                    |     |

# SNMP

Enables the SNMP agent and selects the supported SNMP version to communicate with the service.

The setting is reset by a factory preset to "v1/v2c".

"Off" The SNMP agent is disabled.

"v1/v2c" Selects SNMP version 2, which also enables version v1.

"v1/v2c/v3" Selects all SNMP version v1, v2c and v3.

"v3" Selects SNMP version v3.

#### Remote command:

SYSTem: COMMunicate: SNMP: VERSion on page 518

#### **REST**

Enables the REST API protocol.

The setting is reset by a factory preset to "On".

#### Remote command:

SYSTem: COMMunicate: REST: ENABle on page 515

#### **SNMP Configuration**

For SNMPv1 and SNMPv2c authentication, you can define "Access" and "Community". For SNMPv3 authentication, you can define "User" profiles.

# **Location** ← **SNMP** Configuration

Defines the SNMP location information. This information complies with the server's physical location and is used for identification of the SNMP server. By default, this input field is empty.

#### Remote command:

SYSTem: COMMunicate: SNMP: LOCation on page 516

#### **Contact** ← **SNMP** Configuration

Sets the SNMP contact information. This information complies with the person who manages the SNMP server and is used for identification of the SNMP server. By default, this input field is empty.

#### Remote command:

SYSTem: COMMunicate: SNMP: CONTact on page 516

# **Access** ← SNMP Configuration

Defines the access type for SNMP community string.

For read access, you can use "Read" or "Read & Write". For write access, use "Read & Write".

The setting is reset by a factory preset to "Read & Write".

#### Remote command:

```
SYSTem:COMMunicate:SNMP:COMMunity:RO on page 515
SYSTem:COMMunicate:SNMP:COMMunity:RW on page 516
```

# **Community** ← **SNMP Configuration**

Defines the SNMP community string that can be a group of instruments with SNMP version v2 support.

The setting is reset by a factory preset to the "<serial number>" of the instrument.

#### **User Settings**

Accesses the "Configure SNMP Users for HUMS" dialog.

# 14.5.8.2 SNMP user settings

For SNMPv3 authentication, you can define user profiles.

#### Access:

- Select "System Config > Remote Access > HUMS".
- Select "State > ON".
- 3. Select "Enhanced Settings".
- In the protocol tab, select SNMP communication with SNMPv3, e.g. "SNMP > v1/v2c/v3".

## 5. Select "User Settings".

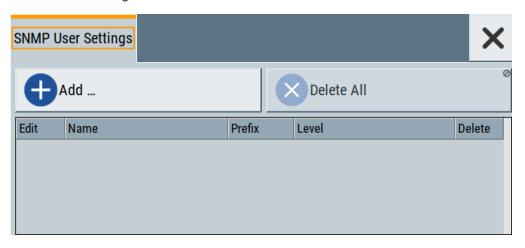

The "Configure SNMP User for HUMS" dialog provides an overview of all defined SNMP users and their profiles. With the "Add" and "Delete All" controls, you can add or remove users.

# **Settings**

| Add                              |     |
|----------------------------------|-----|
| Delete All                       | 433 |
| User table                       | 433 |
| L Edit                           | 434 |
| L Name                           | 434 |
| L Prefix                         |     |
| L Level                          | 435 |
| L Delete                         | 435 |
| Add SNMP User for HUMS           | 435 |
| L SNMP User Name                 | 435 |
| L SNMP User Prefix               | 435 |
| L SNMP User Level                | 436 |
| L SNMP User Public Passphrase    | 436 |
| L SNMP User Encrypted Passphrase |     |
| L Add / Update                   |     |

#### Add

Accesses the "Add SNMP User for HUMS" dialog.

In this dialog, you can define a user and its profile, see "Add SNMP User for HUMS" on page 435.

## **Delete All**

Removes all users from the list.

#### Remote command:

SYSTem:COMMunicate:SNMP:USM:USER:DELete:ALL on page 518

## User table

Lists all defined SNMP users.

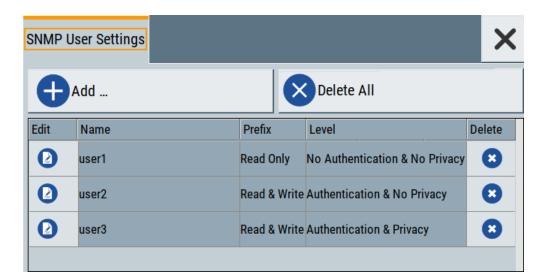

The table informs on the user name and its specified user profile.

#### Remote command:

SYSTem: COMMunicate: SNMP: USM: USER: ALL? on page 517

## Edit ← User table

Accesses the "Edit SNMP Users for HUMS" dialog, where you can modify an already defined user profile.

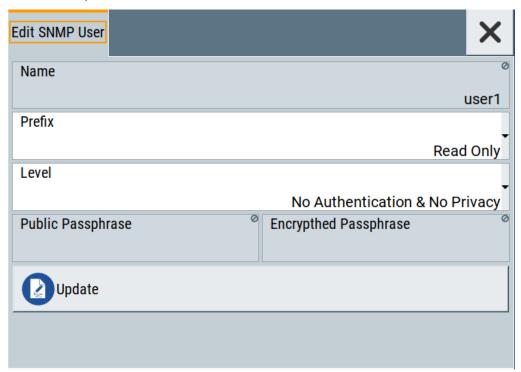

For description on the entry fields, see Add SNMP User for HUMS.

## Name ← User table

Shows the user name of the user who should have specific user rights.

#### **Prefix** ← User table

Shows the access right of the selected user.

#### Level ← User table

Shows the security level of the selected user.

#### **Delete** ← **User table**

Removes the selected user from the list.

#### Remote command:

SYSTem: COMMunicate: SNMP: USM: USER: DELete on page 518

## **Add SNMP User for HUMS**

Configuration dialog for defining SNMP users and their profiles.

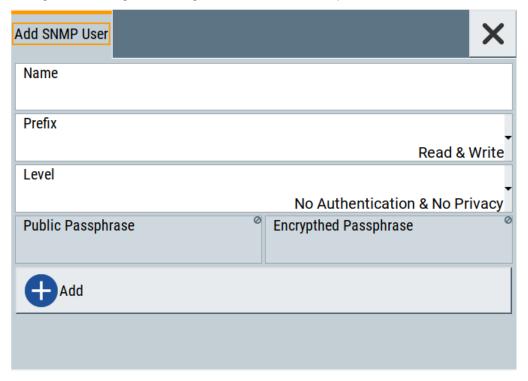

## Remote command:

SYSTem: COMMunicate: SNMP: USM: USER on page 517

#### SNMP User Name $\leftarrow$ Add SNMP User for HUMS

Defines the name of the user for assigning specific user rights. Entering a user name is mandatory.

## SNMP User Prefix ← Add SNMP User for HUMS

Defines the access right for a user.

"Read Only" Allows the user to only read information.

"Read & Write" Allows the user to read and modify information.

#### SNMP User Level ← Add SNMP User for HUMS

Defines the security level of the SNMP user. Depending on the security level, the service requests user name and passphrases for authentication and encryption.

## "No Authentication & No Privacy"

Low security level. Using this level, the service queries the user name only. Password authentication and password for encrypted data transfer is not requested.

See "SNMP User Public Passphrase" on page 436 and "SNMP User Encrypted Passphrase" on page 436 for data transfer is not requested.

#### "Authentication & No Privacy"

Medium security level: Requests the user name and password authentication, but no data transfer encryption.

## "Authentication & Privacy"

High security level: Requests the user name, and both, the password authentication and the password for data transfer encryption.

#### SNMP User Public Passphrase ← Add SNMP User for HUMS

Defines the password for authentication. The password must have of 8 to 12 characters with any combination of ASCII characters.

# $\textbf{SNMP User Encrypted Passphrase} \leftarrow \textbf{Add SNMP User for HUMS}$

Defines the password for encryption. This password must have at least 8 characters with any combination of ASCII characters. When encryption is defined, the R&S SMA100B supports the DES (directed enhanced services) protocol.

# Add / Update ← Add SNMP User for HUMS

Assigns the defined user with its profile to the list.

If you change an already defined user profile, the instrument provides the "Update" button to apply the modifications.

## 14.5.8.3 Device tag settings

The "Device Tags" tab of the "Enhanced HUMS Settings" dialogs displays the defined device tags. You can also add or delete device tags here.

A device tag is a label to assign to your instrument. You can create any device tag for your instrument and define it by a specific key and value.

#### Access:

- 1. Select "System Config > Remote Access > HUMS".
- 2. Select "State > ON".
- Select "Enhanced Settings".

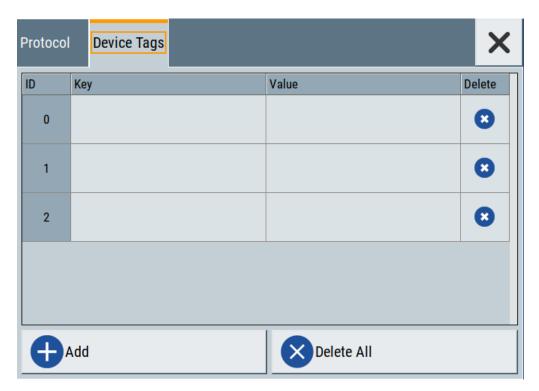

Configures device tags for tagging user-defined information of the instrument in a table. You can define up to 32 device tags, e.g., for HUMS history evaluation. To add a device tag, define "Key" and "Value" of the device tag in the table. Click "Add" to add all device tags of the table to the HUMS history.

## **Settings**

| 437 |
|-----|
| 437 |
| 437 |
| 438 |
| 438 |
| 438 |
|     |

#### ID

Identification count of a device tag entry.

#### Key

Sets the identification key of a device tag.

## Remote command:

DIAGnostic:HUMS:TAGS[:VALue] on page 515

## Value

Sets the value of the identification key of a device tag.

#### Remote command:

DIAGnostic:HUMS:TAGS[:VALue] on page 515

#### **Delete**

Deletes the selected device tag from the HUMS history.

#### Remote command:

DIAGnostic: HUMS: TAGS: DELete on page 514

#### Add

Adds a new device tag to the HUMS service.

## Remote command:

DIAGnostic:HUMS:TAGS[:VALue] on page 515 DIAGnostic:HUMS:TAGS:ALL? on page 514

#### **Delete All**

Removes all device tags from the HUMS history.

#### Remote command:

DIAGnostic: HUMS: TAGS: DELete: ALL on page 515

## 14.5.9 QR code

#### Access:

Select "System Config > Remote Access > QR Code".

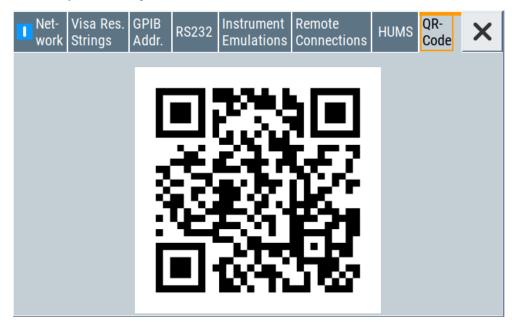

The "QR Code" dialog shows the current instrument address (IP address) in quick response (QR) format.

This functionality provides fast access to the instrument via VNC with, for example, a smartphone or a tablet.

See Chapter 14.14.3, "How to set up remote operation from a smart device", on page 475.

# 14.6 LXI settings

On the R&S SMA100B, an LXI functionality is already installed and enabled, see LXI status settings. Thus, you can access he instrument using any web browser to perform the following tasks:

- Modifying network configurations, see Chapter 14.6.2.1, "LAN configuration", on page 441.
- Accessing the instrument remotely
- Analyzing SCPI remote diagnostics

## 14.6.1 LXI status settings

#### Access:

Select "System Config > Setup > Remote Access > LXI Status".

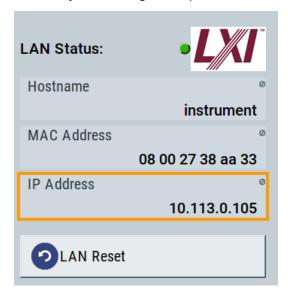

The LXI "LAN Status" dialog shows the parameters of the LAN connection.

Alternatively, you can change the LAN settings using the LXI web browser interface, see Chapter 14.6.2.1, "LAN configuration", on page 441.

## **LAN Status**

The LED indicates the LXI status.

"green" Normal operation

"green (flashing)"

Device identification

LXI settings

"red" LAN fault

# Hostname / MAC Address / IP Address

See "Hostname" on page 420.

#### **LAN Reset**

Initiates the network configuration reset mechanism for the instrument and resets the hostname, MAC address, and IP address.

According to the LXI standard, a LAN reset must set the following network parameters to a default state:

| Parameter                      | Value                  |
|--------------------------------|------------------------|
| TCP/IP mode                    | DHCP + Auto IP address |
| Dynamic DNS                    | Enabled                |
| ICMP ping                      | Enabled                |
| Password for LAN configuration | LxiWeblfc              |

The LAN reset also resets the following parameters for the Signal Generator:

| Parameter        |                              |
|------------------|------------------------------|
| Hostname         | Instrument-specific hostname |
| Description      | Vector signal generator      |
| Negotiation      | Auto detect                  |
| VXI-11 discovery | Enabled                      |

## 14.6.2 LXI browser settings

The LXI browser functionality enables you to control the instrument remotely over a web browser.

#### Access:

▶ In the address field of the browser, enter the URL address, composed of the instrument's IP address or host name, for example *http://10.113.1.151*.

**Note:** Do not add the missing zeros in the IP address, while opening the instrument homepage.

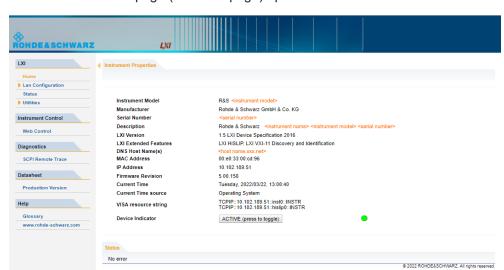

The instrument homepage (welcome page) opens.

The navigation pane of the browser interface contains the following elements:

- "LXI"
  - "Home" opens the instrument homepage.

    The homepage displays the device information required by the LXI standard, including the VISA resource string in read-only format.
  - "Device Indicator" activates or deactivates the LXI status indication.
     When activated, the LXI LED flashes. A green LXI status symbol indicates that a LAN connection has been established; a red symbol indicates that no LAN cable is connected.
  - "Lan Configuration" allows you to configure LAN parameters and to initiate a ping, see "Ping client" on page 443.
  - "Status" displays information about the LXI status of the instrument.
  - "Utilities" provides access to the LXI event logging functionality required by the LXI standard.
- "Instrument Control"

"Web Control" provides remote access to the instrument, see "To start remote control with the LXI web browser" on page 452.

- "Diagnostics"
  - "SCPI Remote Trace" records messages exchanged via the remote control interface, see Chapter 14.6.2.2, "SCPI remote trace", on page 444.
- "Datasheet"

Provides the data sheet with the specification data of the instrument at the time of delivery, see Chapter 14.6.2.3, "Datasheet", on page 446.

- "Help"
  - "Glossary" explains terms related to the LXI standard.
  - www.rohde-schwarz.com opens the Rohde & Schwarz homepage.

#### 14.6.2.1 LAN configuration

The "LAN Configuration" web page displays all mandatory LAN parameters and allows their modification.

It comprises the following navigation entries.

| • | IP configuration | 442 |
|---|------------------|-----|
| • | Advanced config  | 442 |
|   | Ping client      |     |

## **IP** configuration

The "IP configuration" web page displays all mandatory LAN parameters and allows their modification.

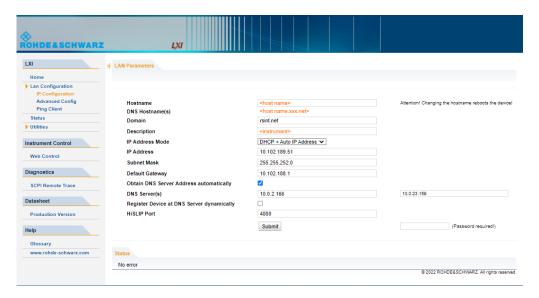

The "IP Address Mode" selects a configuration mode for the IP address of the instrument. With static configuration, the entered IP address, subnet mask, and default gateway are used. With dynamic configuration, DHCP or dynamic link local addressing (automatic IP) is used to obtain the instrument IP address.

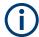

#### Changing the LAN configuration

This function is password-protected. Unlock the protection level 1 to access it.

**Note:** We recommend that you change the default password before connecting the instrument to a network.

How to:

- "Changing the default user password of the instrument" on page 393.
- "Changing the default security password" on page 393.

See Chapter 13.4.4, "Password management", on page 390.

## **Advanced config**

The "Advanced Config" web page provides LAN settings that are not declared mandatory by the LXI standard.

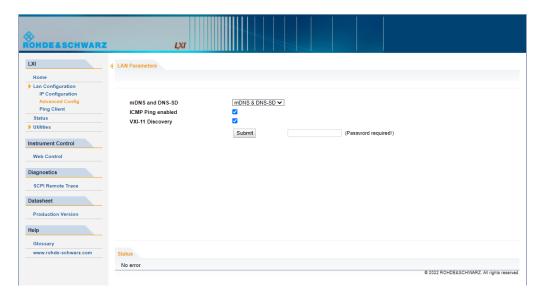

The following advanced parameters are available:

- "mDNS and DNS-SD": The additional protocols "multicast DNS" and "DNS service discovery" are used for device communication in zero configuration networks, working without DNS and DHCP.
- "ICMP Ping": Must be enabled to use the ping utility.
   If you disable this setting, the instrument does not answer ping requests. The setting does not affect the LXI ping client. You can ping other hosts from the instrument, even if the setting is disabled.
- "VXI-11 Discovery": Must be enabled to detect the instrument in the LAN.
   If you disable this setting, the instrument cannot be detected by the VXI-11 discovery protocol mechanism. The setting does not affect other detection mechanisms.
   Setting up a VXI-11 connection via the IP address or the host name is independent of this setting.

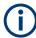

#### Changing the LAN configuration

This function is password-protected. Unlock the protection level 1 to access it.

**Note:** We recommend that you change the default password before connecting the instrument to a network.

#### How to:

- "Changing the default user password of the instrument" on page 393.
- "Changing the default security password" on page 393.

See Chapter 13.4.4, "Password management", on page 390.

#### **Ping client**

The "Ping Client" page provides the ping utility to verify the connection between the LXI-compliant instrument and another device.

The ping is initiated from the instrument. Using the ICMP echo request and echo reply packets, this function checks whether the communication with a device via LAN is working. Ping is useful for the diagnosis of IP network or router failures.

LXI settings

To initiate a ping at the instrument:

- 1. On the "Ping Client" page, enter the IP address of the host in the "Destination Address" field (for example 10.113.1.151).
- 2. Select "Submit".

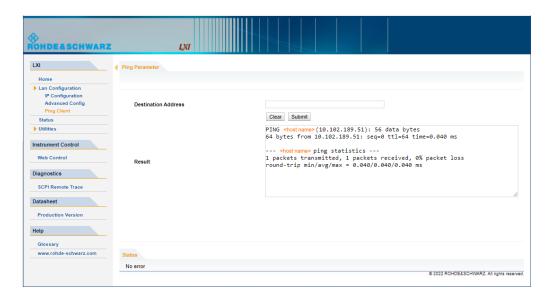

#### 14.6.2.2 SCPI remote trace

The remote trace functionality allows you to trace input and output strings at the remote control interface of the R&S SMA100B, see Chapter 14.11, "To trace messages with the LXI web browser interface", on page 461.

A recorded trace (message log) can be evaluated directly in the dialog. Use the high-lighting and navigation functions provided by the lower toolbar to locate error messages and messages containing arbitrary search strings. You can also export the message log to a \*.csv file and evaluate the file using a suitable program.

To trace and display messages, switch on "logging" and "live mode" in the toolbar.

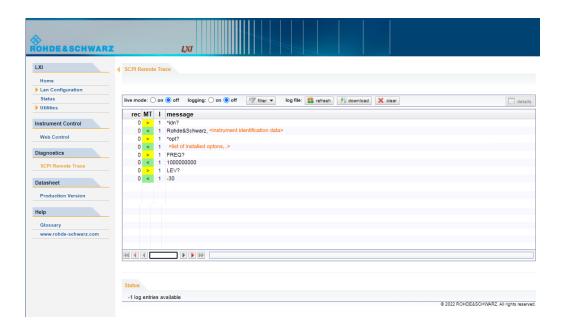

#### **Toolbars**

The toolbar at the top of the dialog provides basic settings and functions.

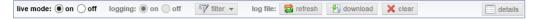

- "Live mode" / "logging": If logging is switched on, messages are traced. They are stored in an internal database and can be displayed upon request, using the refresh button (live mode off) or they can be displayed automatically (live mode on).
- "Filter": applies a filter to columns and/or rows when working (live mode off)
- "Refresh": reads the message log from the internal database and displays it
- "Download": stores the SCPI trace log to a \*.csv file
- "Clear": deletes all message log entries in the database and at the screen
- "Details": displays details of the selected message, for example an SCPI command in hex format (also possible by double\-clicking a message)

## Columns

The following columns are available if no column filter is applied:

- "Rec": record number of the message within the message log
- I: number of the subinstrument
- "MT": indicates the type of the message. Possible values and related message contents are:
  - > = incoming command
  - < = outgoing response to a query</p>
  - E = error message, highlighted by red color
  - T = execution time, i.e. time required by the instrument to process the command internally.

- "message": indicates the type of the message. Possible values and related message contents are:
  - > = incoming command
  - < = outgoing response to a query</p>
  - E = error message, denoted in red
  - T = execution time, i.e. time required by the instrument to process the command internally

#### 14.6.2.3 Datasheet

The data sheet functionality allows you to retrieve the specification data of the instrument at the time of delivery.

The document contains all specified value ranges and information of the data sheet, for example important as reference values for recalibration.

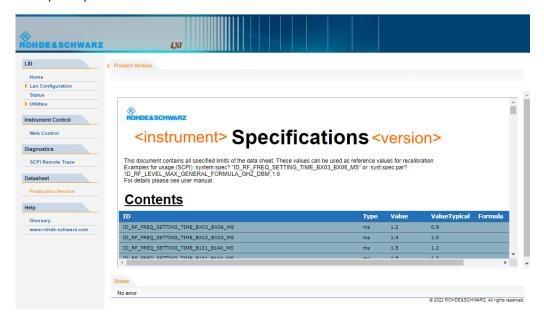

# 14.7 To configure the instrument for remote access

The R&S SMA100B is equipped with a network interface and can be connected to an Ethernet LAN (local area network).

There are two methods to establish a LAN connection to the instrument:

- A non-dedicated network (Ethernet) connection from the instrument to an existing network.
- A dedicated network connection (Point-to-point connection) between the instrument and a single computer.

How to: see Chapter 3.1.7, "Connecting to LAN", on page 27.

For identification in the network, all devices require an IP address.

#### How to:

| • | To find the VISA resource string   | .447 |
|---|------------------------------------|------|
|   | To configure the access over LAN   |      |
| • | To configure the access over GPIB. | .451 |

## 14.7.1 To find the VISA resource string

Select "System Config > Remote Access > VISA Resource Strings".

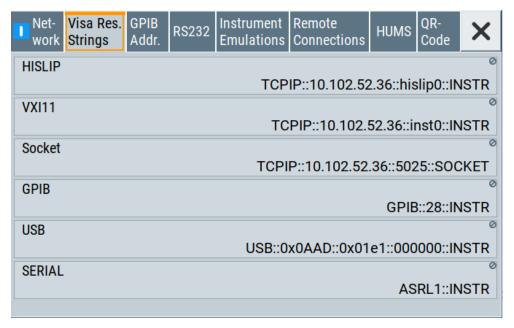

The dialog shows all specified resource strings of the supported remote control interfaces.

**Note:** Using the RS232 serial interface via USB requires the USB serial adapter R&S TS-USB1.

# 14.7.2 To configure the access over LAN

Depending on the network capacities, the TCP/IP address information for the instrument can be obtained in different ways.

- If the network supports dynamic TCP/IP configuration using the DHCP protocol, this service assigns all address information automatically.
- If the network does not support DHCP, the instrument tries to obtain the IP address by using the Zeroconf (Avahi) protocol.

The automatic address configuration assigns the address information automatically. Thus it is safe to establish a physical connection to the LAN without any previous instrument configuration.

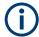

If the dynamic TCP/IP configuration does not succeed, or if the instrument is expected to use alternate TCP/IP configuration, you must set the address information manually.

#### 14.7.2.1 How to assign the IP address

If necessary, you can assign the IP address manually. It is assumed that you have connected controller PC and the instrument.

# To assign the IP address manually on the instrument

- Obtain the IP address and subnet mask for the R&S SMA100B and the IP address for the local default gateway from your network administrator. If necessary, also obtain the name of your DNS domain and the IP addresses of the DNS server on your network.
- 2. On the instrument, select "System Config > Remote Access > Network".
- 3. Select "Address Mode > Static".
- 4. Select the "IP Address".
- Enter the IP address, for example 192.168.0.1.
   The IP address consists of four number blocks separated by dots. Each block contains 3 numbers in maximum.
- 6. Select the "Subnet Mask" and enter the subnet mask, for example *255.255.255.0*. The subnet mask consists of four number blocks separated by dots. Each block contains 3 numbers in maximum.

**Note:** The subnet mask must be the same for both, the R&S SMA100B and the host interface, the instrument is connected to.

## To assign the IP address manually on the computer

▶ Obtain the necessary information from your network administrator. If you use more than one LAN connector, you need separate address information for each connector

For information on how to configure the address information, see the documentation of the operating system the computer uses.

#### 14.7.2.2 How to use the hostname

In a LAN that uses a DNS server, each computer or instrument connected in the LAN can be addressed with an unambiguous Hostname (also referred to as computer name) instead of the IP address. The DNS server translates the hostname to the IP address.

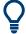

Using the hostname is useful in networks with dynamic TCP/IP and DHCP protocol services, that assign the address information automatically. Thus, it can be that the services assign a new IP address each time the instruments restarts, but they do not change the hostname.

Each instrument is delivered with an assigned hostname, that remains constant as long as it is not explicitly changed.

This function is password-protected. Unlock the protection level 1 to access it.

The default hostname name follows the syntax <INST>-<Serial Number>, where:

- <INST> is the short name of your instrument, as stated on the front panel.
- <Serial Number> is the individual serial number of the instrument.
   You can find the serial number at the rear panel of instrument. It is the third part of the device ID printed on the barcode sticker.

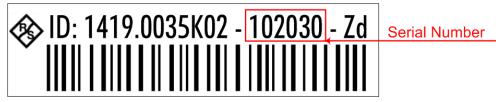

## Example:

The default hostname of an R&S SMA100B with a serial number 102030 is SMA100B-102030.

#### To query and change the hostname

1. Select "System Config > Remote Access > Network".

Section "Instrument Name" displays the assigned "Hostname".

**Note:** This function is password-protected. Unlock the protection level 1 to access it

- 2. Select "System Config > Setup > Security > Protection".
- 3. Enable the "Protection Level 1".

The default protection level 1 password is 123456.

The parameter "Hostname" in the "Network" tab is now enabled for configuration.

4. Change the "Hostname".

## 14.7.2.3 How to configure LAN interface access and services

By default, the LAN interface and the supported LAN interface services are enabled.

For security reasons, for example to protect the instrument against unauthorized access, you can block either the LAN services individually, or the access over LAN in general.

## To disable LAN access in general

- 1. Select "System Config > Setup > Security".
- 2. Select "Security".
- 3. Select "LAN Services".
- 4. Disable "LAN" state.
- 5. Enter the Security Password.
- 6. Select "Accept".

When disabled, communication over the LAN connection is not possible.

## To disable LAN services individually

- 1. Select "System Config > Setup > Security".
- 2. Select "Security".
- 3. Select "LAN Services".
- 4. Enable "LAN" state.
- 5. In the "Common Services" side tab, uncheck all services you want to block.

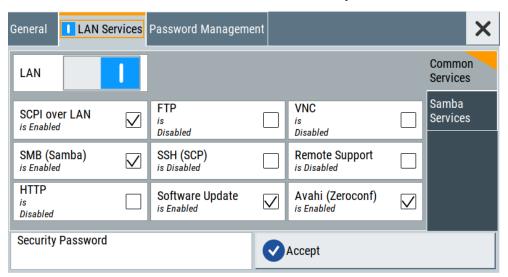

6. Select the "Samba Services" sidetab.

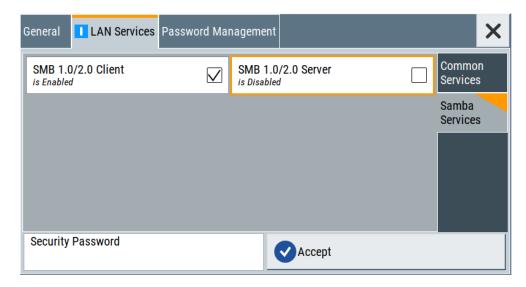

- For example, uncheck "SMB 1.0/2.0 Server" to block the access for the SMB Samba server.
- 8. Enter the Security Password.
- 9. Select "Accept".

# 14.7.3 To configure the access over GPIB

Option: R&S SMAB-B86

To control the instrument remotely over the GPIB bus, it must be addressed using the GPIB address. The remote control address is factory-set to 28, but it can be changed if it does not fit in the network environment. For remote control, addresses 0 through 30 are allowed. The GPIB address is maintained after a reset of the instrument settings.

#### How to change the GPIB address

- 1. Select "System Config > Remote Access > GPIB Address".
- 2. Select "GPIB Channel Address" and enter a value between 0 and 30.

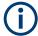

#### Risk of losing remote connection

If the remote access and network settings had been configured to values different to the default, executing a factory preset via remote control terminates the connection to the instrument.

# 14.8 To establish a remote control session over LAN

This section shows you how to establish remote control connections over the available interfaces.

The following general prerequisites must be fulfilled:

- The instrument and the controller have to be connected over the corresponding interface with the suitable cable.
- The instrument and the controller must be switched on.
- To operate the instrument remotely, it must be addressed using the defined interface address.

#### See:

- Chapter 14.2.1, "LAN interface", on page 401
- Chapter 14.2.2, "USB interface", on page 403
- Chapter 14.2.3, "GPIB interface (IEC/IEEE bus interface)", on page 404
- A remote control program must open a connection to the instrument, before it can send commands to and receive device responses from the instrument.

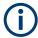

If security is a concern, see:

- Document Instrument Security Procedures.
- Chapter 13.4.5, "How to prevent unauthorized access", on page 392.

#### 14.8.1 To establish the connection with the LXI web browser

Using the LXI browser interface you can access and control the R&S SMA100B instrument remotely from another PC without additional installation. File upload and download between the instrument and the remote PC is also available.

#### To start remote control with the LXI web browser

- On the instrument, make sure the LAN interface is enabled. Enable the LAN interface on the instrument, if necessary.
  - See Chapter 13.4.3, "Configuring LAN services", on page 386.
- 2. Connect the remote PC and the instrument in the same network. See Chapter 3.1.7, "Connecting to LAN", on page 27.
- 3. On the remote PC, start a web browser that supports HTML5 (W3C compliant).
- Enter the IP address of the R&S SMA100B in the browser's address bar.
   The R&S SMA100B's welcome page is displayed.
- In the navigation pane, select "Instrument Control" > "Web Control".
   Remote access to the instrument requires the password. The default password is instrument.
- 6. Enter the password and confirm with the [Enter] key.

After the connection is established, the current screen of the R&S SMA100B is displayed in the browser window.

7. Use the mouse cursor and keyboard to access the functionality of the instrument as you would directly perform on the instruments touchscreen and front panel.

## 14.8.2 To establish the connection using VXI-11 protocol

In this example, the I/O software library R&S VISA from Rohde & Schwarz is used to set up a LAN remote control link and remotely control the R&S SMA100B. R&S VISA is running on a controller PC with Windows operating system. When the connection is set up, you can send commands to the instrument and receive the responses.

The remote control connection requires a VISA installation but no additional hardware on the controller PC. The LAN I/O channel is selected at initialization time using the VISA resource string (also referred to as "address string"). A VISA alias (short name) is used to replace the complete resource string. The host address is the R&S SMA100B's hostname or its IP address.

See also Chapter 14.2.1, "LAN interface", on page 401.

#### To set up the controller with R&S VISA

To remote control the R&S SMA100B, we use the R&S VISA Tester application. The application communicates via TCP/IP protocol.

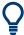

The instrument is preconfigured for networks using DHCP (dynamic host configuration protocol). If this configuration is used, enter the computer name in the position of the IP address.

- 1. On the instrument, make sure, that the LAN interface and "SCPI over LAN" are enabled.
  - See Chapter 13.4.3, "Configuring LAN services", on page 386.
- On the controller (remote PC), install the R&S VISA program.
   See http://www.rohde-schwarz.com/rsvisa > "RS VISA Release Notes".
- Connect the controller and the instrument in the same network (network cable).Switch them on.
  - See also Chapter 3.1.7, "Connecting to LAN", on page 27.
- 4. On the controller, start "R&S VISA > Tester 32bit" or "R&S VISA > Tester 64bit".

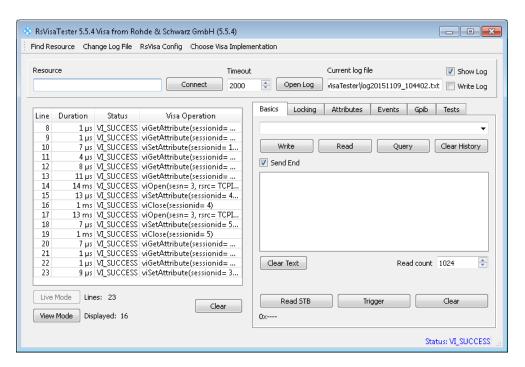

In the menu bar, select "Choose VISA Implementation > Rohde & Schwarz Visa" and confirm with "OK".

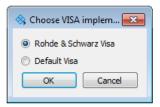

6. In the menu bar, select "Find Resource" to search for the instrument in the LAN.

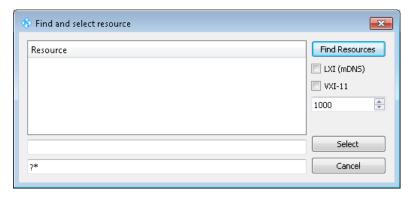

7. Select "VXI-11" and "Find Resources".

R&S VISA scans the network for connected instruments and lists all detected instruments in the "Resource" list.

Note: The search may take some time, particularly in large networks.

8. Select the required instrument and confirm with "Select".

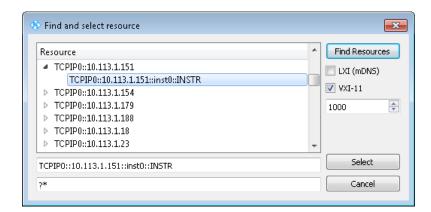

The "Find and select resource" dialog closes and R&S VISA indicates the IP address in the "Resource" field of the main application window.

- 9. As an alternative to the IP address, you can assign an alias name to the R&S SMA100B:
  - a) In the menu bar, select "RsVisaConfig".

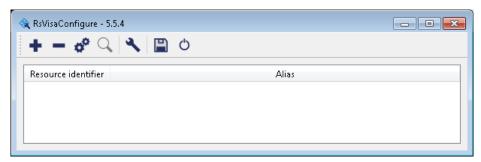

b) In the toolbar, select "+" to access the "VISA Resource String Composer".

c) Fill in the "Alias" name, the "VISA Resource String" and the "Device IP Address or hostname" as shown in the figure, and confirm with "OK".

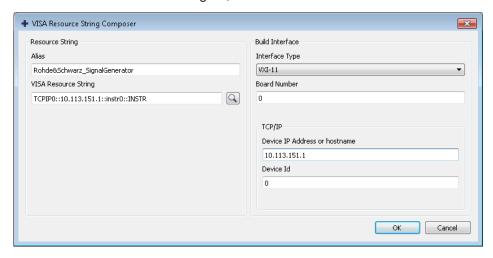

The "Alias" name is assigned.

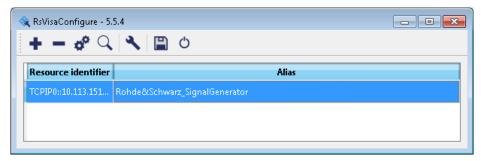

- d) Close the dialog. The R&S SMA100B is registered in the program. It can be addressed via the resource string or alias name.
- 10. In the main window, select "Connect".

R&S VISA establishes the connection to the R&S SMA100B.

You can send settings to configure the instrument and receive its responses.

**Note:** If the connection cannot be set up, R&S VISA displays an error in the log view

See also Chapter 16.5, "Resolving network connection failures", on page 806.

For further information on the functions to read and write to an open session, and the utility applications the software provides, see the R&S VISA user manual.

#### To start remote control with R&S VISA

To set the instrument to remote control, you can use the addressed command &GTR or send any command from the controller.

1. Start the R&S VISA Tester.

Establish the connection to the R&S SMA100B.

See "To set up the controller with R&S VISA" on page 453.

2. In the R&S VISA "Basics" tab, enter a SCPI command, e.g. "\*IDN?". Confirm with "Query".

The instrument is switched to remote control when it receives a command from the controller.

3. Select "Read" to obtain the instrument response.

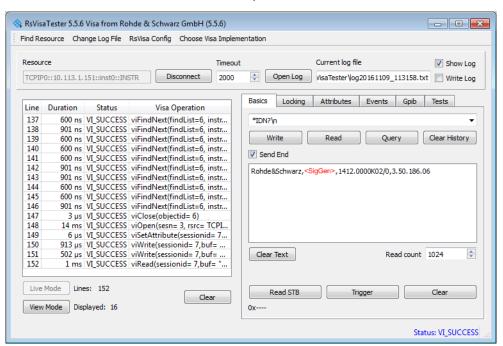

**Tip:** If the "Show Log" checkbox is checked, R&S VISA displays each VISA function call in the log-view on the left. If you check the "Write Log" checkbox, the log-view entry is written to the log file as well. You can operate the log-view in two modes: the "Live Mode" shows only the most recent messages whereas the "View Mode" allows you to scroll the history.

4. To set, e.g. the frequency, enter SOUR1: FREQ 4 GHz and select "Write".
To check the performed setting, SOUR1: FREQ? and select "Query".
The instrument response is 4000000000. The value corresponds to the frequency in Hz.

While remote control is active, the "Remote" icon in the status bar indicates that the instrument is in remote control mode. Currently ongoing communication (data transfer) is indicated by green colored arrows in the icon.

Operating via the front and touch panel or via mouse and keyboard are locked, allowing a remote control program to be performed without interruption. On the display, keys and entry fields are grayed out and cannot be activated or modified, but you can still open dialogs, for example to verify settings.

- 5. To disable the access to the dialogs, use the command SYST: KLOC ON.
- 6. To prevent unintentional return to manual operation, use the command &LLO. See Remote control via SCPI, section "LAN interface messages".

The instrument switches to "Remote LLO" state. The [Setup] key is disabled.

- 7. To enable the [Setup] key, use the command &GTR.
- 8. To return to manual operation, see Chapter 14.12, "To return to manual operation", on page 462.

**Tip:** Switching from manual operation to remote control and vice versa does not affect the other instrument settings.

# 14.8.3 To establish the connection using socket communication

This section provides an example on how to establish a remote control connection over Telnet client and a simple sockets-based program example that can be further developed.

See also Chapter A.1, "Telnet program examples", on page 832.

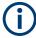

The telnet client transmits information unencrypted. Therefore, for sensitive information we recommend that you use a client which supports secure protocols, like SSH.

In the following example, we assume basic knowledge of programming and operation of the controller. You can find information on the interface commands in the corresponding manuals.

#### To set up a Telnet connection

To control the software, only a Telnet program is required. The Telnet program is part of every operating system.

- 1. On the instrument, make sure, that the LAN interface and "SCPI over LAN" are enabled.
  - See Chapter 13.4.3, "Configuring LAN services", on page 386.
- Connect the remote PC and the instrument in the same network. See Chapter 3.1.7, "Connecting to LAN", on page 27.
- 3. On the remote PC, start the Telnet program.

Enter the socket address.

The socket address is a combination of the IP address or the hostname of the R&S SMA100B and the number of the port configured for remote-control via Telnet. **Tip:** The R&S SMA100B uses the port number 5025 for remote connection via Telnet.

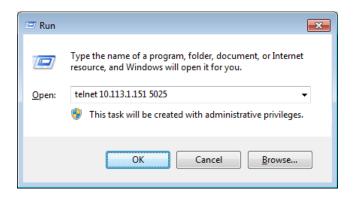

The connection to the instrument is set up and you can send remote-control commands.

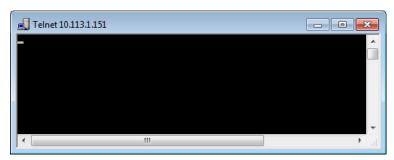

- 4. Telnet does not reflect your first entry.
  Insert a command, e.g. \*IDN and confirm with "Enter".
- 5. Observe the screen.

A response on the query confirms that the connection is working. The client displays all subsequent inputs and responses.

6. Even if the cursor is not visible on the screen, blindly enter a remote-control command. Confirm with Enter.

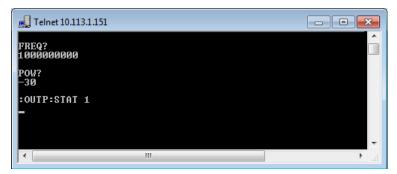

# 14.9 To establish a remote control session over GPIB

The program example in this section is written in VISUAL BASIC. A condition for programming in VISUAL BASIC is that the modules NIGLOBAL (Niglobal.bas) and VBIB32 (Vbib 32.bas) are added to the projects.

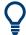

Drivers for instrument, for example IVI-COM and LabVIEW drivers, are available for download area on the product page at:

https://www.rohde-schwarz.com/driver/sma100b/

#### To start remote control over GPIB

- Connect instrument and controller using a GPIB cable.
   Switch them on.
- Select "System Config > Remote Access > GPIB Address" > "GPIB Channel Address = 28".

The GPIB address of the instrument must be the default value of 28.

- 3. Execute the following commands on the controller:
  - a) Open the port to the instrument.

```
CALL IBFIND ("DEV1", generator%)
```

b) Inform the controller about instrument address.

```
CALL IBPAD (generator%, 28)
```

c) Reset the instrument.

```
CALL IBWRT (generator%, "*RST; *CLS")
```

d) Set the instrument to new address.

```
CALL IBWRT (generator%, "SYST:COMM:GPIB:ADDR 18")
```

e) Inform the controller about new address.

```
CALL IBPAD (generator%, 18)
```

The GPIB address of the instrument is changed.

4. To return to manual operation, press the Local key at the front panel.

# 14.10 To establish a remote control session over USB

For remote control, the PC and the instrument must be connected over the USB type B interface. A USB connection requires the VISA library to be installed. VISA detects and configures the R&S instrument automatically when the USB connection is established. You do not have to enter an address string or install a separate driver.

#### To start remote control over USB

- 1. Connect instrument and controller using USB cable. Switch them on.
- 2. Execute the following commands on the controller:

To trace messages with the LXI web browser interface

a) Open the port to the instrument.

```
viOpen (..., "USB::0x0AAD::0x01DD::100001::INSTR", ...)
```

b) Reset the instrument.

```
viRST (generator%, "*RST;*CLS")
```

c) Set 2 GHz frequency

```
viPrintf (..., "SOUR:FREQ 2GHz\n")
```

d) Set 20 dBm output level

```
viPrintf (..., "SOUR:POW -20dBm\n")
```

The RF frequency and signal level of the instrument are changed.

3. To return to manual operation, press the [Local] key.

# 14.11 To trace messages with the LXI web browser interface

The remote trace functionality allows you to trace commands and messages exchanged via a remote control interface of the R&S SMA100B.

#### To activate SCPI remote trace

1. On the instrument, make sure, that the LAN interface and "SCPI over LAN" are enabled.

```
See Chapter 13.4.3, "Configuring LAN services", on page 386.
```

- Connect the remote PC and the instrument in the same network. See also Chapter 3.1.7, "Connecting to LAN", on page 27.
- 3. Start a web browser that supports HTML5 (W3C compliant).
- Enter the IP address of the R&S SMA100B in the browser's address bar.
   The welcome page is displayed.
- In the navigation pane, select "Diagnostics > SCPI Remote Trace".
- In the toolbar bar of the "SCPI Remote Trace" page, select "live mode > on" and "logging > on".

"live mode > on" displays all commands and responses, and "logging > on" also traces messages.

If you now control the R&S SMA100B with SCPI commands, using an appropriate tool, the LXI function records the information sent and received.

The function records all sent commands, received responses and messages, and saves them in an internal database. If "live mode" is disabled, you can display the recent traces upon request, using the "refresh" button. You can also save the log in a file

**Note:** The diagnostics functionality is extended in later releases, e.g. to download or upload SCPI command files from / to the instrument.

# 14.12 To return to manual operation

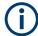

Before returning to manual control, command processing must be completed. Otherwise, the instrument switches back to remote control immediately.

- 1. To return from "Remote" state to manual state, perform one of the following:
  - On the controller, use the command &GTL
     Note: If &NREN has been set before &GTL is locked. Use &GTR instead.
  - In the status bar, select the "Remote" icon.
  - On the front panel, press the [Local] key.
  - In the block diagram, select "Context sensitive menu > Key Emulation > Local"
- 2. **Note:** In the local lockout state, the command &GTL and the [Local] key are locked. You can unlock this state only over remote control.

To return from "Remote LLO" state to manual or to "Remote" state, perform one of the following:

To return from "Remote LLO" state to manual or to "Remote" state, perform one of the following:

- On the controller, use the command &LOCS.
   This command switches directly to manual operation.
- Send the command &REMS.
  - This command changes the remote control state from "Remote LLO" to "Remote".
- Use the Visual Basic command CALL IBLOC (generator%).
   The command switches directly to manual operation.
- VISA function viGpibControlREN()
   This function switches directly to manual operation.

# 14.13 To automate tasks with remote command scripts

To achieve fast configuration, make complex test setups or repeating measurements reproducible, you can automate the required settings with scripts. A script contains a series of SCPI commands corresponding to the settings. When completed, it is converted to an executable format, saved in a file and can be run whenever needed.

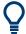

If you frequently need to load and run a script, assign the script to the [★ (User)], and you can quickly and easily perform the task.

See Chapter 13.2.4, "How to assign actions to the [★ (User)] key", on page 369.

In contrast to "Recall Setup" via the [★ (User)] key, an assigned script execution does not close active dialogs and windows. On the contrary, even active window control (open / close) is possible.

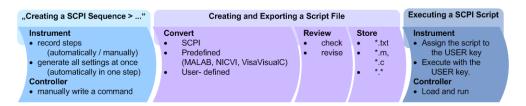

Figure 14-8: Steps for performing SCPI Scripts

In the graph, you can see the main steps required to work with a SCPI script.

#### Creating a SCPI list

With the SCPI record functions, you can create a SCPI command list directly in the instrument and then export the list to the controller. If you want to edit or write a script manually, use a suitable editor on the controller. Even for manually creating, the instrument supports you by showing the corresponding command syntax and the current settings value.

Directly in the instrument, you can create a SCPI list at any time of operation, in the following ways:

Recording steps

Both, automatic and manual SCPI recording of settings is possible. You can start, stop and resume automatic recording, and also record individual commands manually.

- Manually record the steps selectively
   In manual recording mode, you can deliberately record a SCPI command with
   the "Add CPI Command to Recording List" function, see How to record SCPI
   lists manually.
- Automatically record all performed steps
   The instrument records the SCPI command and settings value of each step
   you perform, and then writes the commands to the file system, see How to
   record SCPI lists automatically.

You can also add a SCPI command manually to the recording list during automatic SCPI recording.

Note: The Signal Generator clears the SCPI list after booting automatically.

Generating all settings at once
 Generates the SCPI commands of the current instrument settings in one step, and
 writes the command list in a temporary list, see How to create a SCPI list with the
 current instrument settings in one step.

**Note:** This function lists all commands in alphabetical order, in contrast to the recording or manual creation, which consider the order the settings are configured. Using this function can slow down the runtime or cause errors during execution. Therefore, always check and revise a script if necessary, see "How to check a SCPI list" on page 470.

 Manually create a command script with "Copy" and paste Enables you to copy the SCPI command and the current setting, see Chapter 14.13.1, "Show SCPI command", on page 465.

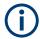

Some parameters cannot be set by a SCPI command.

If so, *no SCPI command found* is entered instead of a command when you record or generate all settings at once.

#### The difference between Show SCPI Command and the provided cross-reference

If you want to enter your settings in a script, or use a remote control program, you must know the corresponding SCPI command and the exact syntax.

If you need to look up the SCPI command, the instrument offers two ways to figure it out quickly.

"Show SCPI command" (context-sensitive menu)
 Displays the SCPI command syntax of a selected parameter including the current setting value, see "Finding out the SCPI command with the "Show SCPI Command" function" on page 471.

The "Copy" function enables you to write a SCPI script conveniently by hand.

Instrument help ([Help] key)
 Opens a help topic that describes the selected parameter or instrument function, including a cross-reference to the corresponding SCPI command. The reference leads you to the description of the SCPI command comprising the complete SCPI

See "Finding out the SCPI command using the online help" on page 472.

syntax, all available setting values, value ranges, etc.

#### Creating and exporting a script file

When the script list is completed, a code generator translates the SCPI commands into the source code of a proprietary programming language, using a code template. Therefore, each language requires an appropriate code template. When converted, you can save the script in a file with an extension corresponding to the programming language.

The R&S SMA100B provides the following predefined code templates by default:

- Plain SCPI
  Represents SCPI base format, that is ASCII format, saved as text file (\*.txt).
- MATLAB

A programming environment, frequently used in signal processing and test and measurement applications (\* . m).

You can directly use this format with MATLAB(c) Toolkit. For comprehensive information on this topic, refer to the application note 1GP60: MATLAB Toolkit for R&S Signal Generators.

NICVI

An ANSI C programming environment designed for measurements and tests (\* . c). You can directly use this format with National Instruments LabWindows CVI.

Python3
 A general-purpose and high-level programming language (\* . py).

You can also convert a script to a user-specific format. In this case, you need a code template with the extension \*.expcodetmpl.

For information on how to select the code template and save the script in a file, see Chapter 14.13.3, "SCPI recording export settings", on page 466.

#### **Executing a SCPI script**

A SCPI script primarily runs on the controller PC. In addition, you can execute a script directly on the instrument, by assigning the script to the  $[\star]$  (User)] key.

See Chapter 13.2.4, "How to assign actions to the [★ (User)] key", on page 369.

## 14.13.1 Show SCPI command

#### Access:

- 1. Select the parameter.
- 2. Open the context-sensitive menu (tap and hold).
- 3. Select "Show SCPI Command".

This function provides the syntax of the remote command with the current setting.

## Copy

Copies the command and the current setting.

#### Close

Exits the "SCPI Command" dialog.

# 14.13.2 Displaying an SCPI list

The instrument displays a recorded SCPI list and thus provides viewing the recorded results before exporting.

- ▶ Depending on the starting point, you can access the "SCPI Recording List" dialog as follows:
  - During recording
     Select "Show SCPI Recording List" in the context-sensitive menu.
  - At any time outside recording
     Select "Show SCPI Recording List" in the context-sensitive menu.
     This function assumes that at least one recording has been executed after power-on.
  - At the end of the recording
     Select "Stop automatic SCPI recording". The dialog opens automatically.
  - After you have exported the script to a file.
     Select "SCPI Recording Export > Show file content"

See Chapter 14.13.3, "SCPI recording export settings", on page 466.

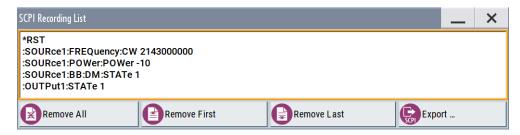

The "SCPI Recording List" shows the last recorded and exported commands.

#### **SCPI Recording List**

Lists the automatically or manually recorded recorded SCPI commands.

## **Export**

Opens the SCPI Recording Export dialog for configuring the file parameters for export.

#### Remove All, Remove First, Remove Last

Deletes either the first, the last or all recorded SCPI commands.

To remove several recorded commands, repeat the removing.

For post processing, export the SCPI command list in a file, see Chapter 14.13.5, "How to convert and save SCPI lists", on page 470.

# 14.13.3 SCPI recording export settings

Scripts are configured and saved in the "SCPI Recording Export" dialog. This dialog opens automatically, when you stop recording.

## Access:

- Select "Show SCPI Recording List" in the context-sensitive menu.
   The "SCPI Recording List" dialog opens.
- 2. Select "Export".

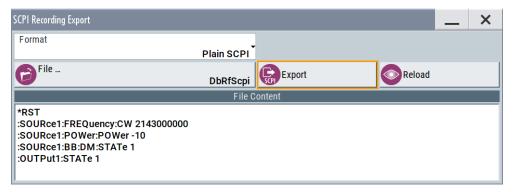

The "SCPI Recording Export" dialog contains all functions required for export of command lists to a file. It enables you to select the source code format, assign an individual filename and display the file content.

#### **Format**

Selects the source code format for the command list.

"Plain SCPI" Uses SCPI syntax.

"Predefined Code Generator"

Accesses the predefined templates for common source code generators that convert the recorded settings in the programming languages MATLAB or NICVI or Python.

"User Code Generator"

Use this setting to convert a script by a user-specific code generator.

#### Select Code Template

Opens the standard "File Select" dialog and lists the predefined or user-defined code templates.

See Chapter 12.5.1, "File select settings", on page 337.

#### **File**

Opens the standard file select dialog "Select Output File", see Chapter 12.5.1, "File select settings", on page 337.

#### **Export**

Executes data export.

The SCPI list is saved in as file with the selected filename and in the selected directory, see File.

## Reload

Reloads a SCPI list from a file.

You can export recorded SCPI lists to files (see File and Export), that can be modified.

#### File content

Displays the content of the script in the selected format and code template.

## 14.13.4 How to record / create SCPI lists

## How to record SCPI lists automatically

The following example briefly explains how to proceed when you want to record SCPI lists.

For comprehensive description, see 1GP98: SCPI Recorder Test Automation on a Fingertip.

1. On the screen, open the context-sensitive menu (touch and hold, or right mouse click) and select "Start SCPI recording".

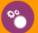

# Start SCPI Recording

Starting from now, all steps you perform are recorded.

2. To stop SCPI recording, select "context-sensitive menu > Stop SCPI recording".

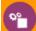

# Stop SCPI Recording

The "SCPI Recording List" dialog opens automatically.

3. Proceed with How to check a SCPI list.

#### How to record SCPI lists manually

1. To retrace your settings, open the context-sensitive menu and select "Mark all Parameters Changed from Preset".

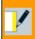

# Mark All Parameters Changed from Preset

This function identifies and highlights all settings you have changed, both in the block diagram, and in the dialogs.

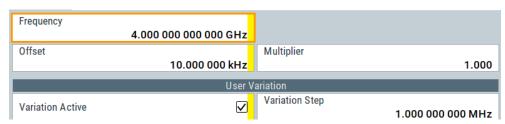

- 2. For selectively recording your steps:
  - a) Set the parameter.
  - b) Open the context-sensitive menu.
  - c) Select "Add SCPI Command to Recording List"

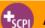

# Add SCPI Command to Recording List

**Tip:** You cannot see "Add SCPI ..." in the menu?

A possible reason is opening the menu outside of a dialog or input field, for example in a block diagram. Open the context-sensitive menu within the corresponding dialog or input field, and the feature is available.

d) Continue with the next setting, and repeat steps a to b whenever needed.

Each time you select "Add SCPI ...", the SCPI command is appended to a temporary list.

To automate tasks with remote command scripts

To check the progress of the recording, select "Context-Sensitive > Show SCPI Recording List".

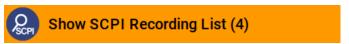

The "SCPI Recording List" dialog opens, displaying all recorded settings so far.

4. Proceed with How to check a SCPI list.

## How to create a SCPI list with the current instrument settings in one step

You can also generate a SCPI list from a manually created instrument state at any time, in only one step.

To generate a SCPI list with commands for all settings performed:

1. Select "Save/Recall > SCPI Export".

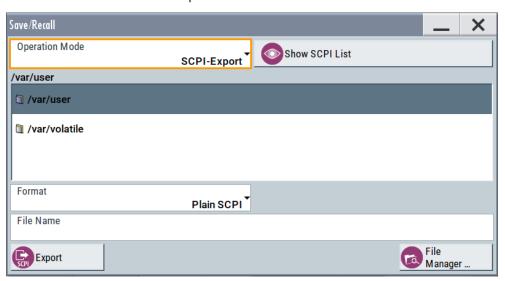

The instrument opens the standard file select dialog, see Chapter 12.4.1, "Save/recall settings", on page 334.

- 2. In the "Format" entry field, select the source code.
- 3. Depending on the selected format, convert the script as described in Chapter 14.13.5, "How to convert and save SCPI lists", on page 470
- 4. Enter a filename.
- 5. Select "Export".

The instrument writes all SCPI commands of the key parameters and the modified settings in the file. Also assigns the file extension automatically according to the source code format.

- 6. To preview the content of the SCPI list:
  - a) Select "System Config > Save/Recall".
  - b) Select "Operation Mode > SCPI-Export".

To automate tasks with remote command scripts

- c) In the /var/user/ directory, select a previously saved file.
- d) Select "Show SCPI List".

The list of all SCPI commands is displayed, for example, for a final check.

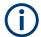

Exporting the SCPI list of the instrument state in one step is a fast and convenient method. Nevertheless, it usually requires postprocessing on an external PC.

#### How to check a SCPI list

The easiest way to check a list, is to execute it. The generator returns a warning if a setting could not be performed.

However, we recommend that you check the list and possibly rework. It can be that ...

- A parameter has not assigned a SCPI command or an element of the user interface has not an assigned parameter. In these cases, :SYST:INF:SCPI 'SCPI command not available' is entered in the list instead.
   Such entries are also detected during execution. The instrument recognizes these incomplete commands and displays an error message.
- A preset has been executed, but several standards then perform some internal settings that are also assigned to the list with "SCPI Export".
- After a preset still some settings are defined, which are then written to the list generated with "SCPI Export."

Some suggestions on how you can check and revise a list:

- 1. Search and remove missing command entries.
- 2. Remove unnecessary content written after a preset.
- Rearrange the commands to a reasonable order. If you, for example, set a STATE
  command to the last position of a list, you can avoid intermediate calculations of
  the signal.
- 4. Preview the list for completeness by comparing it with the modified settings in the manual mode.
  - a) To retrace your settings in manual operation, open the context-sensitive menu and select "Mark all parameters changed from preset".
     The function identifies all settings you have changed, both in the block diagram, and in the dialogs. They appear orange.
  - b) Check whether there is a command in the list for all modified settings.
- 5. To perform modifications, export the list to a PC, using for example a USB flash drive.

## 14.13.5 How to convert and save SCPI lists

After completing the recording, the "SCPI Recording Export" dialog opens.

1. Select the "Format" for the command syntax in which you want to save the list.

To automate tasks with remote command scripts

2. "Select Code Template"

Depending on the selected format, proceed accordingly:

**Note:** Select the code template **before** exporting.

a) Plain SCPI

Continue with the next step.

b) Predefined code generator

The "SCPI Recording Export - Select Predefined Code Template" dialog opens. Select one of the predefined code templates.

c) User code generator

A file system ("SCPI Recording Export - Select User Code Template") dialog opens.

Select your user-defined code template. The code template must have file extension \*.expcodetmpl.

3. Select "File..."

The "SCPI Recording Export - Select Output File" dialog opens.

- Select "New" and assign a filename for saving the recorded list.
- In the "SCPI Recording Export" dialog, select "Export".
   Saves the recorded data either in ASCII format (plain SCPI), or in the corresponding format of the used code template, and shows the SCPI list in the "File Content" section.

## 14.13.6 How to find out the SCPI commands for GUI functions

## Finding out the SCPI command with the "Show SCPI Command" function

- 1. To find out the SCPI command of a parameter in manual operation, select the parameter.
- 2. Open the context-sensitive menu and select "Show SCPI command"

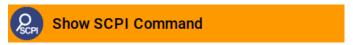

You get the detailed command syntax, including the currently set value.

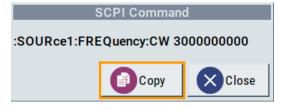

With the "Copy" function, you can conveniently paste the command including the current setting, e.g., in a command script.

## Finding out the SCPI command using the online help

If you are looking for the remote command to a function in manual operation, you find it in the description of the online help.

- 1. To find out the SCPI command of a parameter in manual operation, select the respective parameter.
- 2. To open the corresponding help topic, select one of the following:
  - In the display, select "context-sensitive menu > Help".

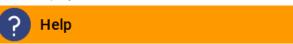

On the front panel, press the [Help] key.

The help topic opens. Apart from the function description, it contains the SCPI command in detailed syntax.

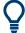

## How to find the corresponding GUI function to a command

Conversely, if you are looking for a function in the GUI, which belongs to a SCPI, you find it via a cross-reference in the online help and in the user manual.

# 14.14 To operate the instrument using VNC

This section shows you some examples of the various possibilities to set up remote operation.

- Using a desktop system
  - Chapter 14.14.2.1, "Using a web browser", on page 473
  - Chapter 14.14.2.2, "Using a VNC client software", on page 473
- Using a smart device
  - Chapter 14.14.3.1, "Using a VNC app", on page 476
  - Chapter 14.14.3.2, "Using a web browser with HTML5", on page 477
  - Chapter 14.14.3.3, "Special mode QR code", on page 477

## 14.14.1 How to enable the VNC service

- NOTICE! Enabled VNC service can lead to unauthorized access.
   Change the computer name and password of the instrument.
   See Chapter 13.4.5, "How to prevent unauthorized access", on page 392.
- 2. Select "System Config > Setup > Security > Security > LAN Services".
- 3. Select "VNC > On".
- 4. Enter the Security Password.

5. Select "Accept".

## 14.14.2 How to set up remote operation from a desktop system

## 14.14.2.1 Using a web browser

The R&S SMA100B supports remote operation via VNC with any web browser, like Windows Internet Explorer or Mozilla Firefox for instance, or alternatively, an HTML5 web browser.

To operate the instrument via a web browser remotely:

- Install the JRE (Java Runtime Environment) on the remote computer.
   Note: Skip this step if you are working with an HTML5 web browser.
- 2. Type the instruments' IP address in the address field of the web browser on your PC, e.g. http://10.113.1.151

The VNC authentication screen appears.

3. Enter the password and confirm with "OK". The default password is *instrument*.

After the connection is established, the current screen of the signal generator is displayed and the instrument can be remotely operated from the remote computer.

## 14.14.2.2 Using a VNC client software

A VNC client software is an application which can be used to access and control the instrument from a remote computer through a LAN connection.

The VNC client software for setting up the connection is included in the operating system Linux/Unix per default. For Windows operating systems, a VNC client software must be installed manually.

Various free-of charge programs such as Ultr@VNC or similar VNC client programs are available for download on the Internet.

## Setting up the VNC connection on a Linux/Unix desktop client

- Start a web browser on the remote computer. Enter the IP address of the instrument.
- 2. Enter the following address:

vnc://<IP-address of the instrument>, for example vnc://10.113.1.151.

A dialog opens requesting the password for the remote VNC connection.

3. Enter the password and confirm with "OK".

The default password is instrument.

After the connection is established, the current screen of the signal generator is displayed and the instrument can be remotely operated from the remote computer.

## Setting up the VNC connection on a Windows desktop client

- 1. Install the VNC viewer program component on the remote computer.
  - a) On the Internet, select a VNC client program and download it onto your PC. For example the free of charge software Ultr@VNC (vncviewer.exe is available, see http://www.uvnc.com/download/index.html.
  - b) Execute the VNC client installation.
  - Select the VNC viewer program component and follow the installation instructions.
- 2. Start VNC viewer program component on the PC.

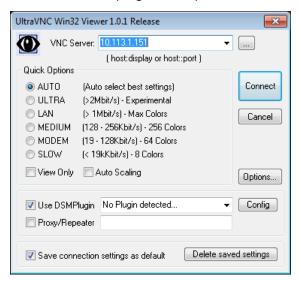

- 3. Select "VNC Server" and enter the IP address of the instrument.
- 4. To initialize the connection, select "Connect".

A dialog opens requesting the password.

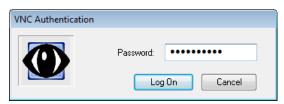

Enter the password and confirm with "OK".The default password is *instrument*.

After the connection is established, the current screen of the signal generator is displayed and the instrument can be remotely operated from the remote computer.

To operate the instrument using VNC

## **Terminating VNC connection**

- ▶ Perform one of the following:
  - a) On an external Unix/Linux PC, close the Internet browser or the signal generator window.
  - b) On an external Windows PC, close the VNC viewer program.

The connection is terminated but not disabled. It can be established again anytime. In the "Active Connections" tab, the displayed TCP/IP connection disappears. See Chapter 13.4.5, "How to prevent unauthorized access", on page 392.

## 14.14.3 How to set up remote operation from a smart device

The R&S SMA100B supports remote operation via VNC from a smart device (remote client), like a tablet (tablet computer) or a smartphone. The smart device accesses the instrument via WLAN, either by a suitable App, or an HTML5 web browser, that means with embedded *javascript*.

There are several possibilities to establish a WLAN connection between the smart device and the R&S SMA100B. This section gives an example of how a network environment can be built up, and some essential configuration steps.

For more information, see:

- 1MA216: Remote Operation of Windows Based Instruments with Apple iPad
- 7BM82: Apple iPad Remote Control of Broadcasting T&M Instruments

## Example:

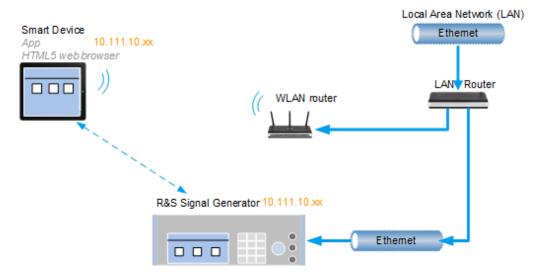

Figure 14-9: Example of a network configuration for remote operation with a smart device

As shown in the figure, the R&S SMA100B and the WLAN router are connected to the LAN router. The smart device accesses the Rohde & Schwarz instrument via the WLAN router.

#### **Prerequisites**

For this network configuration, the following prerequisites must be met:

- The required equipment is:
  - A LAN router
  - A WLAN router (hot spot)
     Required for accessing the R&S SMA100B
- The smart device must be known and accepted in the network of the R&S SMA100B.
- The *App* or web browser implements the VNC functionality on the smart device for remote operation.

It is recommended that all components in the network use DHCP, which automatically assigns the relevant address information.

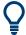

With the configuration in the example, you can reach the instrument from a great distance, since the WLAN router acts as an additional access point.

## 14.14.3.1 Using a VNC app

Using a VNC App enables the smart device to access the R&S SMA100B via WLAN.

The VNC Apps are available from various manufacturers of the smart devices.

The list of supported devices is different according to the smart device.

- 1. Refer to the manufacturer's website to find out whether a VNC App is available for your device, and how it is installed.
- In the network, establish the connection of the WLAN router to the LAN router. We assume the connection of the LAN router and the R&S SMA100B and their configuration in the LAN.
- 3. Configure the WLAN router according to the manufacturer's instructions.
- 4. Install the required VNC App on your smart device.
- 5. On the smart device, start the VNC App.
- In the address field, enter the IP address of the instrument.
   A log-on dialog opens and requests the password for the VNC connection.
- 7. Enter the password to establish the remote access.

  The default user name and password is *instrument*.

  See Chapter 13.4.5, "How to prevent unauthorized access", on page 392.

After the connection is established, the current screen of the signal generator is displayed and the instrument can be remotely operated.

#### 14.14.3.2 Using a web browser with HTML5

The R&S SMA100B supports remote operation from a smart device via VNC with any HTML5 compliant web browser, like Internet Explorer, Firefox, Google Chrome, or Safari for instance.

To operate the instrument remotely via a web browser, proceed as follows:

- 1. In the web browser enter the IP address of the instrument, e.g. http://10.113.1.151.
- 2. Type the instrument IP address in the address field of the web browser on your PC, e.g. http://10.113.1.151
  - The VNC authentication screen appears.
- 3. Enter the password and confirm with "OK".
  - The default password is *instrument*.
  - See Chapter 13.4.5, "How to prevent unauthorized access", on page 392.

After the connection is established, the current screen of the signal generator is displayed and the instrument can be remotely operated.

## 14.14.3.3 Special mode QR code

If your smart device is equipped with a camera and a QR code reader, you can scan the instrument's IP address or access the instrument with the Safari web browser.

QR code readers are available from various manufacturers of the smart devices.

The list of supported devices is different according to the smart device.

- 1. Refer to the manufacturer's website of your smart device to find out whether a reader is available for your device, and how it is installed.
- 2. Install the required QR code reader software on your device.
- 3. Start the reader.
- 4. On the R&S SMA100B, select "System Config > Remote Access".
- 5. In the "Remote Access" dialog, select the "QR-Code" tab.
- 6. Scan the QR code of the instrument with your smart device.
- On the device, decode the scanned QR code and pass it to the web browser.A dialog opens requesting the password for the VNC connection.
- 8. Enter the password and confirm with "OK". The default password is *instrument*.

After the connection is established, the current screen of the signal generator is displayed and the instrument can be remotely operated.

## 14.15 References

## 14.15.1 LXI functionality

LAN Extensions for Instrumentation (LXI) is an instrumentation platform for measuring instruments and test systems that is based on standard Ethernet technology.

LXI is intended to be the LAN-based successor to GPIB, combining the advantages of Ethernet with the simplicity and familiarity of GPIB. Like GPIB, LXI determines and standardizes the way the instrument behaves in a LAN.

The LXI implementation in the R&S SMA100B allows you to change certain LAN settings, to reset the LAN connection, and to identify the instrument.

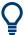

For information about the LXI standard, refer to the LXI website at http://www.lxistandard.org.

See also "News from Rohde & Schwarz, article 2006/II - 190".

The LXI functionality in the R&S SMA100B is characterized by a common LAN implementation, including an ICMP ping responder for diagnostics. Using a web browser, you can configure the instrument. A LAN Configuration Initialize (LCI) mechanism resets the LAN configuration. The instrument also supports automatic detection in a LAN via the VXI-11 discovery protocol and programming by IVI drivers.

In addition, the R&S SMA100B provides the following LXI-related functionality:

- Integrated "LXI Status" dialog for LXI status indication and reset of the LAN configuration, see Chapter 14.6.1, "LXI status settings", on page 439.
- "LXI Browser Interface", as described in Chapter 14.6.2.1, "LAN configuration", on page 441.
- "SCPI Remote Trace" utility, see Chapter 14.6.2.2, "SCPI remote trace", on page 444.

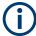

#### Firmware update

To enable the full LXI functionality after a firmware update, shut down and restart the instrument.

## 14.15.2 Code generator templates

This section describes the main structure of the code generator templates, and shows the method with the NICVI template.

The code generation is controlled by templates with the following blocks:

| Command                | Function                                                                                |
|------------------------|-----------------------------------------------------------------------------------------|
| #EXTENSION_START       | Defines the output file extension.                                                      |
| #EXTENSION_END         |                                                                                         |
| #INIT_CODE_START       | Contains initial entries, such as included files and                                    |
| #INIT_CODE_END         | libraries, buffer size, commands for synchronization, or creating a VISA session.       |
|                        | All entries between start and end are written once at the beginning of the output file. |
| #COMMAND_CODE_START    | Frame for a SCPI command. A command is                                                  |
| #COMMAND_CODE_END      | accessed with %COMMAND.                                                                 |
| #NO_COMMAND_CODE_START | Frame for a parameter with no SCPI command                                              |
| #NO_COMMAND_CODE_END   | available. A parameter is accessed with<br>%PARAMETER.                                  |
| #EXIT_CODE_START       | Closes the visa session.                                                                |
| #EXIT_CODE_END         | All entries between start and end are written once at the end of the output file.       |

Templates are created in ASCII format with file extension \*.expcodetempl.

## Example:

Example to the code generator template NICVI.expcodetmpl:

```
#EXTENSION_START
. C
#EXTENSION_END
#INIT CODE START
#include <ansi_c.h>
#include <visa.h>
#include <cvirte.h>
#define MAX BUFFER SIZE 200
static ViStatus status;
static ViSession defaultRM, handle;
static void write_command(char *command)
 char writeBuffer[MAX BUFFER SIZE];
       char readBuffer[MAX_BUFFER_SIZE];
       int length;
       int readCount;
       strcpy(writeBuffer, command);
       //append "*OPC?" to sync
       strcat(writeBuffer, ";*OPC?");
       length = strlen (writeBuffer);
       writeBuffer[length]='\n';
```

References

```
length = length+1;
        viWrite (handle, writeBuffer, length, VI NULL);
        //read result
        viRead(handle, readBuffer, 100, &readCount);
int main (int argc, char *argv[])
 if (InitCVIRTE (0, argv, 0) == 0)
     return -1; /* out of memory */
       //create a VISA session and return a handle to it
    viOpenDefaultRM (&defaultRM);
       //create a VISA session to the serial port and return a handle to it
        viOpen (defaultRM, (ViRsrc) "TCPIP::localhost::INSTR", VI NULL, VI NULL,
&handle);
#INIT CODE END
#COMMAND_CODE_START
 write command("%COMMAND");
#COMMAND CODE END
#NO COMMAND CODE START
  //no SCPI command available for parameter %PARAMETER !
#NO_COMMAND_CODE_END
#EXIT CODE START
 viClose (handle);
       viClose (defaultRM);
       return 0;
#EXIT CODE END
```

#### 14.15.3 Remote control states

How to recognize if there is an active remote connection to the instrument

Observe the indication on the taskbar.

```
SCPI, VNC,
SMB, FTP
```

A softkey in the taskbar indicates if and what kind of remote connections are currently set up.

See also Chapter 14.5.6, "Remote connections settings", on page 426.

The following table shows the different remote control states and the associated commands or actions to return to manual control.

References

Table 14-8: Remote control status icons

| GUI symbol | Transition to remote control state                                                                                                 | Transition to manual operation(local state)                                                                                                    |
|------------|----------------------------------------------------------------------------------------------------|----------------------------------------------------------------------------------------------------|
| Remote     | &GTR (controller)  Remote control, but usable front panel keys.  The parameters are in read-only mode.                             | &GTL (controller)     Tap the "Remote" icon (display)     [Local] (front panel or key emulation)                                                                 |
| Remote     |                                                                                                    | A currently performed setting is indicated by the green arrows.  The setting must be completed (white arrows), otherwise the instrument remains in remote state. |
|            | &LLO (controller)  Remote control with locked front panel keys to prevent user interaction.  The parameters are in read-only mode. | &LOCS (controller)     CALL IBLOC (generator%) (controller)  Note: The command &REMS returns to "Remote" state.                                                  |
|            | You can unlock LLO, and thus return to manual operation only via remote control.                                                   |                                                                                                    |

Conventions used in SCPI command descriptions

# 15 Remote control commands

In the following, all remote-control commands are presented in detail with their parameters and the ranges of numerical values.

For an introduction to remote control and the status registers, see Chapter 14, "Network operation and remote control", on page 398.

## 15.1 Conventions used in SCPI command descriptions

The following conventions are used in the remote command descriptions:

#### Command usage

If not specified otherwise, commands can be used both for setting and for querying parameters.

If a command can be used for setting or querying only, or if it initiates an event, the usage is stated explicitly.

#### Parameter usage

If not specified otherwise, a parameter can be used to set a value and it is the result of a query.

Parameters required only for setting are indicated as **Setting parameters**. Parameters required only to refine a query are indicated as **Query parameters**.

Parameters that are only returned as the result of a query are indicated as **Return** values.

## Conformity

Commands that are taken from the SCPI standard are indicated as **SCPI confirmed**. All commands used by the R&S SMA100B follow the SCPI syntax rules.

#### Asynchronous commands

A command which does not automatically finish executing before the next command starts executing (overlapping command) is indicated as an **Asynchronous command**.

#### Reset values (\*RST)

Default parameter values that are used directly after resetting the instrument (\*RST command) are indicated as \*RST values, if available.

## Factory preset values

Default parameter values that are reset only by factory preset.

#### Default unit

The default unit is used for numeric values if no other unit is provided with the parameter.

#### Manual operation

If the result of a remote command can also be achieved in manual operation, a link to the description is inserted.

# 15.2 Programming examples

The corresponding sections of the same title provide simple programming examples for the R&S SMA100B. The purpose of the examples is to present **all** commands for a given task. In real applications, one would rather reduce the examples to an appropriate subset of commands.

The programming examples have been tested with a software tool which provides an environment for the development and execution of remote tests. To keep the examples as simple as possible, only the "clean" SCPI syntax elements are reported. Non-executable command lines (for example comments) start with two // characters.

At the beginning of the most remote control program, an instrument (p)reset is recommended to set the R&S SMA100B to a definite state. The commands \*RST and SYSTem: PRESet are equivalent for this purpose. \*CLS also resets the status registers and clears the output buffer.

In all the examples we assume that:

- A remote PC is connected to the instrument
- The remote PC and the instrument are switched on
- A connection between them is established
- The security setting "System Config > Setup > Security > SCPI over LAN" is enabled.

## 15.3 Common commands

Common commands are described in the IEEE 488.2 (IEC 625-2) standard. These commands have the same effect and are employed in the same way on different devices. The headers of these commands consist of "\*" followed by three letters. Many common commands are related to the Status Reporting System.

Available common commands:

| *CLS  | 484 |
|-------|-----|
| *ESE  | 484 |
| *ESR? | 484 |
| *IDN? | 484 |
| *IST? | 485 |
| *OPC  | 485 |
| *OPT? | 485 |
| *PRE  | 485 |
| *PSC  | 485 |
| *RCL  | 486 |
| *RST  | 486 |
| *SAV  |     |
| *SRE  | 487 |
| *STB? | 487 |

| *TRG  | 487 |
|-------|-----|
| *TST? | 487 |
| *WAI  | 487 |

#### \*CLS

#### Clear status

Sets the status byte (STB), the standard event register (ESR) and the EVENt part of the QUEStionable and the OPERation registers to zero. The command does not alter the mask and transition parts of the registers. It clears the output buffer.

**Usage:** Setting only

#### \*ESE <Value>

#### Event status enable

Sets the event status enable register to the specified value. The query returns the contents of the event status enable register in decimal form.

#### Parameters:

<Value> Range: 0 to 255

#### \*ESR?

Event status read

Returns the contents of the event status register in decimal form and then sets the register to zero.

## Return values:

<Contents> Range: 0 to 255

Usage: Query only

## \*IDN?

Identification

Returns the instrument identification.

#### Return values:

<ID> "Rohde&Schwarz,<device type>,<part number>/<serial num-

ber>,<firmware version>"

Example: Rohde&Schwarz, SMA100B, 1419.8888K02/0, 4.00.033

Usage: Query only

Manual operation: See "IDN String" on page 426

See "Hardware Options/Software Options" on page 811

#### \*IST?

Individual status query

Returns the contents of the IST flag in decimal form. The IST flag is the status bit which is sent during a parallel poll.

#### Return values:

<ISTflag> 0 | 1

Usage: Query only

#### \*OPC

## Operation complete

Sets bit 0 in the event status register when all preceding commands have been executed. This bit can be used to initiate a service request. The query writes a "1" into the output buffer when all preceding commands have been executed, which is useful for command synchronization.

#### \*OPT?

Option identification query

Queries the options included in the instrument. For a list of all available options and their description, refer to the data sheet.

#### Return values:

<Options> The query returns a list of options. The options are returned at

fixed positions in a comma-separated string. A zero is returned

for options that are not installed.

Usage: Query only

Manual operation: See "OPT String" on page 426

See "Hardware Options/Software Options" on page 811

#### \*PRE <Value>

Parallel poll register enable

Sets parallel poll enable register to the indicated value. The query returns the contents of the parallel poll enable register in decimal form.

## Parameters:

<Value> Range: 0 to 255

#### \*PSC <Action>

Power on status clear

Determines whether the contents of the <code>ENABle</code> registers are preserved or reset when the instrument is switched on. Thus a service request can be triggered when the instrument is switched on, if the status registers ESE and SRE are suitably configured. The query reads out the contents of the "power-on-status-clear" flag.

#### Parameters:

<Action> 0 | 1

0

The contents of the status registers are preserved.

1

Resets the status registers.

#### \*RCL <Number>

#### Recall

Loads the instrument settings from an intermediate memory identified by the specified number. The instrument settings can be stored to this memory using the command \*SAV with the associated number.

It also activates the instrument settings which are stored in a file and loaded using the MMEMory:LOAD <number>, <file name.extension> command.

Manual operation: See "Recall Immediate x" on page 336

#### \*RST

#### Reset

Sets the instrument to a defined default status. The default settings are indicated in the description of commands.

The command is equivalent to SYSTem: PRESet.

Usage: Setting only

Manual operation: See "Preset" on page 329

## \*SAV <Number>

#### Save

Stores the current instrument settings under the specified number in an intermediate memory. The settings can be recalled using the command  $\star_{\tt RCL}$  with the associated number.

To transfer the stored instrument settings in a file, use the command :MMEMory: STORe:STATe.

Manual operation: See "Save Immediate x" on page 335

## \*SRE <Contents>

Service request enable

Sets the service request enable register to the indicated value. This command determines under which conditions a service request is triggered.

#### Parameters:

<Contents> Contents of the service request enable register in decimal form.

Bit 6 (MSS mask bit) is always 0.

Range: 0 to 255

#### \*STB?

Status byte query

Reads the contents of the status byte in decimal form.

**Usage:** Query only

## \*TRG

Trigger

Triggers all actions waiting for a trigger event. In particular, \*TRG generates a manual trigger signal. This common command complements the commands of the TRIGger subsystem.

\*TRG corresponds to the INITiate: IMMediate command.

Usage: Event

#### \*TST?

Self-test query

Initiates self-tests of the instrument and returns an error code.

## Return values:

<ErrorCode> integer > 0 (in decimal format)

An error occurred.

(For details, see the Service Manual supplied with the instru-

ment).

0

No errors occurred.

**Usage:** Query only

## \*WAI

Wait to continue

Preset commands

Prevents servicing of the subsequent commands until all preceding commands have been executed and all signals have settled (see also command synchronization and \*OPC).

Usage: Event

## 15.4 Preset commands

The preset commands are not bundled in one subsystem. Therefore, they are listed separately in this section.

Four presetting actions are available:

- Activating the default state of all internal instrument functions (\*RST on page 486).
   Functions that concern the integration of the instrument into a measurement setup are not changed, e.g. reference oscillator source settings.
- Activating the preset state of the parameters related to the selected signal path (: SOURce<hw>: PRESet on page 488)
- Activating the preset state of all parameters that are not related to the signal path (:DEVice:PRESet on page 488)
- Activating the original state of delivery (factory reset, :SYSTem:FPReset
  on page 489). Only functions that are protected by a password remain unchanged
  as well as the passwords themselves.

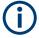

When resetting, the following deviation between remote and manual control exists: In contrast to the [Preset] key, the SCPI commands \*RST and :SYSTem:PRESet do not close open dialogs in the GUI.

| :DEVice:PRESet           | 488 |
|--------------------------|-----|
| :SOURce <hw>:PRESet</hw> | 488 |
| :SYSTem:PRESet           |     |
| :SYSTem:FPReset          |     |

## :DEVice:PRESet

Presets all parameters which are not related to the signal path, including the LF generator.

**Example:** DEV: PRES

Presets all instruments settings that are not related to the signal

path.

Usage: Event

#### :SOURce<hw>:PRESet

Presets all parameters which are related to the selected signal path.

MMEMory subsystem

**Example:** SOUR: PRES

Presets all settings that are related to signal path

Usage: Event

#### :SYSTem:PRESet

Triggers an instrument reset. It has the same effect as:

The [Preset] key.
 However, the command does not close open GUI dialogs like the key does.

• The \*RST command

For an overview of the settings affected by the preset function, see Table 12-1

**Example:** SYST: PRES

All instrument settings (also the settings that are not currently

active) are reset to their default values.

**Usage:** Setting only

#### :SYSTem:FPReset

Triggers an instrument reset to the original state of delivery.

**Example:** SYST: FPR

All instrument settings (also the settings that are not currently

active) are reset to the factory values.

Usage: Event

Manual operation: See "Execute Factory Preset" on page 330

# 15.5 MMEMory subsystem

The MMEMory subsystem (Mass MEMory) contains the commands for managing files and directories as well as for loading and saving complete instrument settings in files.

#### Mass storage location

Without any additional measures, the R&S SMA100B stores user files on the internal memory, the removable memory, or if connected, on a memory stick.

Both, the user directory /var/user/ on the internal memory or the /usb/ directory on the memory stick, can be used to **preserve** user-defined data. Any directory structure can be created.

The /var/volatile directory serves as a RAM drive and can be used to protect sensitive information. The data is available **temporarily**.

If option R&S SMAB-B85 is installed, the R&S SMA100B maps the user directory to the removable memory. If a memory is mounted, user data is saved there. Otherwise user data is redirected to the volatile memory.

#### **Default storage location**

The R&S SMA100B stores user data in the user directory.

Depending on the installed options, the user directory is physically located on the internal memory or on the removable memory.

In the file system, user directory is always indicated as /var/user/.

In manual control, you access this directory via the "File Manager", see Chapter 12.8, "Using the file manager", on page 340. In remote control, you can query it with the command :SYSTem: MMEMory: PATH: USER?.

To query and change the default directory used for mass storage, use the command : MMEMory:CDIRectory.

## 15.5.1 File naming conventions

To enable files to be used in different file systems, consider the following file naming conventions:

- The filename can be of any length and is case-sensitive, i.e it is distinguished between uppercase and lowercase letters.
- All letters and numbers are permitted (numbers are, however, not permitted at the beginning of the filename).
- Avoid using special characters.
- Do not use slashes "\" and "/". These symbols are used in file paths.
- Avoid using the following filenames: CLOCK\$, CON, COM1 to COM4, LPT1 to LPT3, NUL or PRN
   They are reserved by the operating system.

#### File extension

The file and the optional file *extension* are separated by a period sign. The R&S SMA100B distinguishes the files according to their extensions; each type of file is assigned a specific file content and hence a specific file extension. Refer to Chapter B, "Extensions for user files", on page 839 for an overview of the supported file extensions.

## Wildcards

The two characters "\*" and "?" function as "wildcards", i.e. they are used for selecting several files. The "?" character represents exactly one character, while the "\*" character represents all characters up to the end of the filename. "\*.\*" therefore represents all files in a directory.

## Filename and file path

When used in remote control commands, the parameter <filename> is specified as a string parameter with quotation marks. It can contain either the complete path including the root user directory /var/user and filename, or only the filename. The filename

must include the file extension. The same applies for the directory /var/volatile and for the parameters <directory name> and <path>.

Depending on how much information is provided, the values specified in the parameter or with the command MMEM: CDIR are used for the path and drive setting in the commands.

## 15.5.2 Accessing files in the default or in a specified directory

For better overview and easy file handling, you may not save all user files in the user directory /var/user but rater organize them into subdirectories.

The command syntax defines two general ways to access files with user data in a *specific* directory:

- Change the current default directory for mass memory storage and then directly
  access the files in this default directory, like saved list files, files with user data or
  save/recall files.
  - The subsequent commands for file handling (select, delete, read out files in the directory, etc.) require only specification of the filename. File extension can be omitted; after syntax evaluation of the used command, the R&S SMA100B filters out the relevant files.
- Define the complete file path, including the user directory /var/user, created subdirectories and filename (see Example"Load file with user data from a specific directory" on page 491).
  - As a rule, whenever an complete file path is determined, it overwrites a previously specified default directory.

The following example explains this rule as a principle. Exceptions of this general rule are stated in the description of the corresponding command. The Chapter 15.5.3, "Programming examples", on page 492 explains the general working principle with the commands for mass memory storage.

The same rule applies to the /var/volatile directory, see Example"Working with files in the volatile memory" on page 493.

#### Example: Load file with user data from a specific directory

This example shows the principle of file handling in remote environment by using list commands. Working with the files of other subsystems is analogical. We assume that the directory /var/user/my\_files is existing and contains the files list test.lsw and list 2.lsw.

```
//Query files in the user diectory
SOURce1:LIST:CATalog?
// -
// no files

// Set the default directory
MMEMory:CDIRectory "/var/user/my_files"
SOURce1:LIST:CATalog?
```

```
// "list_test","list_2"

// Specify the complete path to select a list file (*.lsw)
// in the specific directory
SOURce1:LIST:SELect "/var/user/my_files/list_test"
SOURce1:LIST:DELete "/var/user/my files/list 2"
```

## 15.5.3 Programming examples

## **Example: Saving and loading current settings**

This example shows two ways of how to save the current instrument setting in the file settings.savrcltxt in the directory /var/user/savrcl.

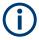

Before the instrument settings can be saved in a file, they have to be saved in an intermediate memory using common command \*SAV <number>. The specified number is then used in the :MMEMory:STORe:STATe command.

Also, after loading a file with instrument settings with command :MMEMory:LOAD: STATe, these settings have to be activated with the common command \*RCL <number>.

```
// Save the current settings in an intermediate memory with number 4
*SAV 4

// save the settings in a file in a specific directory;
// the complete path has to be specyfied
MMEMory:STORe:STATe 4,"/var/user/savrcl/settings.savrcltxt"

// save the settings in a file in the default directory;
// set the default directory; specify only the file name
MMEMory:CDIRectory "/var/user/savrcl"
*SAV 4
MMEMory:STORe:STATe 4,"settings.savrcltxt"

// Load the saved settings in the intermediate memory 4 and activate them
MMEMory:LOAD:STATe 4,"/var/user/settings.savrcltxt"
*RCL 4
```

## **Example: Working with files and directories**

This example shows how to list files in a directory, list the subdirectories, query the number of files in a directory, create directory, rename and delete files.

```
// Query the current default directory for mass storage,
// change the directory to the default user directory "/var/user"
// and read out the files in it
MMEMory:CDIRectory?
// "/var/user/temp"
```

```
MMEMory: CDIRectory
MMEMory: CDIRectory?
// "/var/user/"
MMEMory: CATalog?
// 1282630,8102817792,".,DIR,4096","..,DIR,4096","Log,DIR,4096",
// "settings.savrcltxt,BIN,16949","temp,DIR,4096","test,DIR,4096",
// "list.lsw,BIN,1245201"
// the directory "/var/user" contains the predefined directory "Log",
// the subdirectories "test" and "temp"
// as well as the files "settings.savrcltxt" and "list.lsw"
// query only the subdirectories of the current or specified directory
MMEMory:DCATalog? "/var/user"
// ".","..","Log","temp","test"
// query only number of subdirectories in the current or specified directory
MMEMory:DCATalog:LENGth? "/var/user"
// 5
// query number of files in the current or specified directory
MMEMory:CATalog:LENGth? "/var/user"
// 7
// Create a new directory for mass memory storage in the specified directory
MMEMory:MDIRectory "/var/user/new"
// Copy the file "settings.savrcltxt" into the new directory
MMEMory:COPY "/var/user/settings.savrcltxt","/var/user/new/settings.savrcltxt"
// Rename the file "settings.savrcltxt" into the new directory
// and read out the files in this specific directory
MMEMory:CDIRectory "/var/user/new"
MMEMory:MOVE "settings.savrcltxt", "settings_new.savrcltxt"
MMEMory: CATalog? "/var/user/new"
// 25141,8102789120,".,DIR,4096","..,DIR,4096","settings_new.savrcltxt,BIN,16949"
// Delete the "test" directory
MMEMory: RDIRectory "/var/user/test"
```

## **Example: Working with files in the volatile memory**

This example shows how to work with files in the /var/volatile directory.

```
// Change the default directory for mass storage,
// read out the files, load and play a file with the ARB
MMEMory:CDIRectory "/var/volatile"
MMEMory:CDIRectory?
// "/var/volatile"
MMEMory:CATalog?
//13928,525352960,".,DIR,60","..,DIR,4096","list.lst,BIN,9772"
```

SOURce1:LIST:SELect "/var/volatile/list" SOURce1:FREQuency:MODE LIST OUTPut1:STATe 1

## 15.5.4 Remote control commands

| :MMEMory:CATalog?         | 494 |
|---------------------------|-----|
| :MMEMory:CATalog:LENGth?  | 495 |
| :MMEMory:CDIRectory       | 495 |
| :MMEMory:COPY             | 495 |
| :MMEMory:DATA             | 496 |
| :MMEMory:DCATalog?        | 496 |
| :MMEMory:DCATalog:LENGth? | 497 |
| :MMEMory:DELete           | 497 |
| :MMEMory:LOAD:STATe       |     |
| :MMEMory:MDIRectory       | 498 |
| :MMEMory:MOVE             |     |
| :MMEMory:MSIS             | 498 |
| :MMEMory:RDIRectory       |     |
| :MMEMory:STORe:STATe      | 499 |
| :MEMory:HFRee?            | 499 |
|                           |     |

#### :MMEMory:CATalog? <path>

Returns the content of a particular directory.

## **Query parameters:**

<path> string

String parameter to specify the directory.

If you leave out the path, the command returns the contents of

the directory selected with :MMEMory:CDIRectory.

The path may be relative or absolute.

Return values:

<UsedDiskSpace> Byte size of all files in the directory.

<FreeDiskSpace> Remaining disk space in bytes.

<FileInfo> <NameFileN>,<SuffixFileN>,<SizeFileN>

List of files, separated by commas

<NameFileN>
Name of the file.

<SuffixFileN>

Type of the file. Possible suffixes are: ASCii, BINary, DIRectory

<SizeFileN>

Size of the file in bytes.

**Usage:** Query only

Manual operation: See "Directory, File List and Filename" on page 334

MMEMory subsystem

## :MMEMory:CATalog:LENGth? <Path>

Returns the number of files in the current or in the specified directory.

## **Query parameters:**

<Path> string

String parameter to specify the directory. If the directory is omitted, the command queries the content of the current directory,

queried with :MMEMory:CDIRectory command.

Return values:

<FileCount> integer

Number of files.

Usage: Query only

## :MMEMory:CDIRectory < Directory>

Changes the default directory for mass memory storage. The directory is used for all subsequent MMEM commands if no path is specified with them.

#### Parameters:

<Directory> <directory\_name>

String containing the path to another directory. The path can be

relative or absolute.

To change to a higher directory, use two dots '..'.

Usage: SCPI confirmed

Manual operation: See "Directory, File List and Filename" on page 334

See "Directory and Filename" on page 342

## :MMEMory:COPY <SourceFile>[,<DestinationFile>]

Copies an existing file to a new file. Instead of just a file, this command can also be used to copy a complete directory together with all its files.

#### **Setting parameters:**

<SourceFile> string

String containing the path and file name of the source file

<DestinationFile> string

String containing the path and name of the target file. The path

can be relative or absolute.

If <DestinationFile> is not specified, the <SourceFile> is copied to the current directory, queried with the :MMEMory:

CDIRectory command.

Note: Existing files with the same name in the destination direc-

tory are overwritten without an error message.

**Usage:** Setting only

SCPI confirmed

Manual operation: See "Cut, Copy&Paste and Delete" on page 342

:MMEMory:DATA <Filename>, <BinaryBlock>

:MMEMory:DATA? <Filename>

The setting command writes the block data <BinaryBlock> to the file identified by <Filename>.

**Tip:** Use this command to read/transfer stored instrument settings or waveforms directly from/to the instrument.

#### Parameters:

<BinaryBlock> #<number><length\_entry><data>

#: Hash sign; always comes first in the binary block

<number>: the first digit indicates how many digits the subse-

quent length entry has

<length\_entry>: indicates the number of subsequent bytes

<data>: binary block data for the specified length.

For files with a size with more than nine digits (gigabytes), the instrument allows the syntax #(<Length>), where <Length>

is the file size in decimal format.

#### Parameters for setting and query:

<Filename> string

String parameter to specify the name of the file.

**Example:** MMEMory:DATA '/var/user/test.txt',#15hallo

Writes the block data to the file test.txt.

The digit 1 indicates a length entry of one digit; the digit 5 indi-

cate a length of the binary data (hallo) in bytes.
MMEMory:DATA? '/var/user/test.txt'

Sends the data of the file  ${\tt test.txt}$  from the instrument to the

controller in the form of a binary block.

Response: #15hallo

Usage: SCPI confirmed

## :MMEMory:DCATalog? <path>

Returns the subdirectories of a particular directory.

## **Query parameters:**

<path> String parameter to specify the directory. If the directory is omit-

ted, the command gueries the content of the current directory,

queried with :MMEMory:CDIRectory command.

Return values:

<Catalog> <file\_entry>

Names of the subdirectories separated by colons. The first two

strings are related to the parent directory.

MMEMory subsystem

**Usage:** Query only

## :MMEMory:DCATalog:LENGth? [<Path>]

Returns the number of subdirectories in the current or specified directory.

**Query parameters:** 

<Path> String parameter to specify the directory. If the directory is omit-

ted, the command queries the contents of the current directory,

to be queried with :MMEMory:CDIRectory command.

Return values:

<DirectoryCount> integer

Number of parent and subdirectories.

Usage: Query only

## :MMEMory:DELete <Filename>

Removes a file from the specified directory.

**Setting parameters:** 

<Filename> string

String parameter to specify the name and directory of the file to

be removed.

Usage: Event

SCPI confirmed

Manual operation: See "Cut, Copy&Paste and Delete" on page 342

## :MMEMory:LOAD:STATe <SavRclStateNumb>, <file\_name>

Loads the specified file stored under the specified name in an internal memory.

After the file has been loaded, the instrument setting must be activated using an \*RCL command.

#### Setting parameters:

<SavRclStateNumb> Determines to the specific <number> to be used with the \*RCL

command, e.g. \*RCL 4.

<file\_name> String parameter to specify the file name with extension

\*.savrcltxt.

**Usage:** Setting only

Manual operation: See "Recall" on page 336

MMEMory subsystem

## :MMEMory:MDIRectory < Directory>

Creates a subdirectory for mass memory storage in the specified directory. If no directory is specified, a subdirectory is created in the default directory. This command can also be used to create a directory tree.

## **Setting parameters:**

<Directory> string

String parameter to specify the new directory.

Usage: Event

Manual operation: See "Create New Directory" on page 342

#### :MMEMory:MOVE <SourceFile>, <DestinationFile>

Moves an existing file to a new location or, if no path is specified, renames an existing file.

## **Setting parameters:**

<SourceFile> string

String parameter to specify the name of the file to be moved.

<DestinationFile> string

String parameters to specify the name of the new file.

Usage: Event

SCPI confirmed

Manual operation: See "Rename" on page 342

#### :MMEMory:MSIS <Msis>

Defines the drive or network resource (in the case of networks) for instruments with windows operating system, using msis (MSIS = Mass Storage Identification String).

**Note:** Instruments with Linux operating system ignore this command, since Linux does not use drive letter assignment.

Usage: SCPI confirmed

## :MMEMory:RDIRectory < Directory>

Removes an existing directory from the mass memory storage system. If no directory is specified, the subdirectory with the specified name is deleted in the default directory.

## **Setting parameters:**

<Directory> string

String parameter to specify the directory to be deleted.

**Example:** See Example"Working with files and directories" on page 492.

Usage: Event

## :MMEMory:STORe:STATe <savrcl\_state\_nr>, <file\_name>

Stores the current instrument setting in the specified file.

The instrument setting must first be stored in an internal memory with the same number using the common command \*SAV.

#### Setting parameters:

command, e.g. \*SAV 4.

<file\_name> String parameter to specify the file name with extension

\*.savrcltxt.

Usage: Event

Manual operation: See "Save" on page 335

## :MEMory:HFRee?

Returns the used and available memory in Kb.

#### Return values:

<TotalPhysMemKb> integer

Total physical memory.

<ApplicMemKb> integer

Application memory.

<HeapUsedKb> integer

Used heap memory.

<HeapAvailableKb> integer

Available heap memory.

Usage: Query only

# 15.6 CALibration subsystem

The CALibration subsystem contains the commands needed for performing internal adjustments. This procedure is triggered by the query commands.

#### **Common suffixes**

The following common suffixes are used in the remote commands:

| Suffix                | Value range | Description     |
|-----------------------|-------------|-----------------|
| CALibration <hw></hw> | [1]         | Optional suffix |

**CALibration subsystem** 

## Understanding the query response

- 0: error-free execution of the adjustments
- 1: indicates that an error occurred; the process has been canceled

| :CALibration:ALL[:MEASure]?             | 500 |
|-----------------------------------------|-----|
| :CALibration <hw>:ALL:DATE?</hw>        | 500 |
| :CALibration <hw>:ALL:INFormation?</hw> | 501 |
| :CALibration <hw>:ALL:TEMP?</hw>        | 501 |
| :CALibration <hw>:ALL:TIME?</hw>        | 501 |
| :CALibration:DATA:FACTory:DATE?         | 502 |
| :CALibration <hw>:CONTinueonerror</hw>  | 502 |
| :CALibration:DELay:MINutes              | 502 |
| :CALibration:DELay:SHUTdown[:STATe]     | 502 |
| :CALibration:DELay[:MEASure]?           | 503 |
| :CALibration <hw>:DEBug</hw>            | 503 |
|                                         |     |

## :CALibration:ALL[:MEASure]? [<Force>]

Starts all internal adjustments that do not need external measuring equipment.

**NOTICE!** High power at the RF output applied during internal adjustment can destroy a connected DUT (device under test).

How to: See "Running internal adjustments" on page 821.

## **Query parameters:**

<Force> string

Return values:

<Measure> 1 | ON | 0 | OFF

**Example:** CAL:ALL:MEAS?

// Response: "0"

 $\ensuremath{//}$  Executes the adjustments of all instrument functions.

 $\ensuremath{//}$  When completed, it indicates that the adjustment

// has been performed successfully.

Usage: Query only

Manual operation: See "Adjust All" on page 819

## :CALibration<hw>:ALL:DATE?

Queries the date of the most recently executed full adjustment.

Suffix:

<hw> [1]

Optional suffix

Return values:

<Date> string

**Example:** CAL:ALL:DATE?

// "2016-01-01"

**CALibration subsystem** 

Usage: Query only

Manual operation: See "Last Full Adjustment" on page 819

#### :CALibration<hw>:ALL:INFormation?

Queries the current state of the internal adjustment.

Return values:

<CalInfoText> string

**Example:** CAL:ALL:INF?

"Instrument is calibrated, no adjustment required."

"UNCAL, instrument is warming up."

"UNCAL, Please perform full adjustment after warming up."

"UNCAL, Please perform full adjustment."

Usage: Query only

Manual operation: See "Information" on page 819

#### :CALibration<hw>:ALL:TEMP?

Queries the temperature deviation compared to the calibration temperature.

Suffix:

<hw> [1]

Optional suffix

Return values:

<Temperature> string

**Example:** CALibration:ALL:TEMP?

// "+12.00 K"

Usage: Query only

Manual operation: See "Temperature Offset" on page 819

## :CALibration<hw>:ALL:TIME?

Queries the time elapsed since the last full adjustment.

Return values:

<Time> string

**Example:** CAL:ALL:TIME?

// "22 days"

Usage: Query only

Manual operation: See "Time" on page 819

**CALibration subsystem** 

## :CALibration:DATA:FACTory:DATE?

Queries the date of the last factory calibration.

Return values:

<Date> string

**Example:** CAL: DATA: FACT: DATE?

// "2016-01-01"

Usage: Query only

Manual operation: See "Last Factory Calibration" on page 810

#### :CALibration<hw>:CONTinueonerror<State>

Continues the calibration even though an error was detected. By default adjustments are aborted on error.

Suffix:

<hw> [1]

Optional suffix

Parameters:

<State> 1 | ON | 0 | OFF

\*RST: n.a. (factory preset: 0)

Example: CAL:CONT ON

// Continues calibration after an error

Manual operation: See "Continue Adjustment on Error" on page 819

#### :CALibration:DELay:MINutes < Minutes >

Sets the warm-up time to wait before internal adjustment starts automatically.

Automatic execution starts only, if you have enabled the calibration with command : CALibration:DELay[:MEASure]? ON.

Parameters:

<Minutes> integer

Range: 30 to 120

\*RST: n.a. (no preset. default: 60)

**Example:** :CALibration:DELay:MINutes 30

 $\ensuremath{//}$  sets the time delay for warm-up of the instrument.

Manual operation: See "Warm Up Time" on page 820

## :CALibration:DELay:SHUTdown[:STATe] <Shutdown>

Enables the instrument to shut down automatically after calibration.

CSYNthesis subsystem

Parameters:

\*RST: 0

**Example:** :CALibration:DELay:SHUTdown[:STATe] ON|1

// inititates that the instrument shuts down when the adjustments are con

Manual operation: See "Shutdown After Adjustment" on page 820

## :CALibration:DELay[:MEASure]?

Starts the delayed adjustment process. When the warm-up time has elapsed (see : CALibration: DELay: MINutes, it executes the internal adjustments.

If you have enabled automatic shutdown, :CALibration:DELay:SHUTdown[:STATe] ON, the instrument shuts down when the adjustments are completed.

Return values:

<Error> 1 | ON | 0 | OFF

\*RST: n.a. (no preset. default: 0)

**Example:** :CALibration:DELay[:MEASure] ON | 1

// enables the adjustment processs to start after the warm-up time automates

**Usage:** Query only

Manual operation: See "Adjust All Delayed" on page 820

## :CALibration<hw>:DEBug <State>

Activates logging of the internal adjustments.

Suffix:

<hw> [1]

Optional suffix

**Setting parameters:** 

<State> 0 | 1 | OFF | ON

\*RST: 0

**Example:** CALibration: DEBug 1

**Usage:** Setting only

Manual operation: See "Log Debug Info" on page 819

# 15.7 CSYNthesis subsystem

This subsystem contains the commands used to define the frequency settings for the separate clock source (clock synthesis).

Option: see "Required options" on page 320.

#### CSYNthesis subsystem

## **Example:**

CSYNthesis:OTYPe DSIN CSYNthesis: FREQuency 10000000 CSYNthesis: POWer -15 CSYNthesis:OFFSet:STATe 1 CSYNthesis:OFFSet 0.1 CSYNthesis: PHASe 180 CSYNthesis: PHASe: REFerence CSYNthesis: PHASe? // 0 CSYNthesis:FREQuency:STEP:MODE DEC CSYNthesis: POWer: STEP: MODE DEC // CSYNthesis:FREQuency:STEP:MODE USER // CSYNthesis:FREQuency:STEP 1000 // CSYNthesis:FREQuency UP // 10001000 // CSYNthesis:POWer:STEP:MODE USER // CSYNthesis:POWer:STEP:INCRement 0.5 CSYNthesis:STATe 1 

# CSYNthesis:OTYPe 505 :CSYNthesis:FREQuency 505 :CSYNthesis:POWer 505 :CSYNthesis:OFFSet:STATe 506 :CSYNthesis:OFFSet 506 :CSYNthesis:VOLTage 506 :CSYNthesis:PHASe 506 :CSYNthesis:PHASe:REFerence 507 :CSYNthesis:POWer:STEP:MODE 507 :CSYNthesis:POWer:STEP:MODE 507 :CSYNthesis:POWer:STEP[:INCRement] 507 :CSYNthesis:POWer:STEP[:INCRement] 507 :CSYNthesis:FREQuency:STEP 508

## :CSYNthesis:STATe <State>

Activates the clock synthesis.

Parameters:

<State> 1 | ON | 0 | OFF

\*RST: 0

**Example:** See Chapter 15.7, "CSYNthesis subsystem", on page 503.

Manual operation: See "State" on page 321

CSYNthesis subsystem

### :CSYNthesis:OTYPe <Mode>

Defines the shape of the generated clock signal.

Parameters:

<Mode> SESine | DSQuare | CMOS | DSINe

SESine = single-ended sine
DSINe = differential sine
DSQuare = differential square

CMOS = CMOS

\*RST: SESine

**Example:** See Chapter 15.7, "CSYNthesis subsystem", on page 503.

Manual operation: See "Output Type" on page 321

## :CSYNthesis:FREQuency <Frequency>

Sets the frequency of the generated clock signal.

Parameters:

<Frequency> float

**Numerical value**Sets the frequency

**UP|DOWN** 

Varies the frequency step by step.

The frequency is increased or decreased by the value set with

the command :CSYNthesis:FREQuency:STEP.

Range: 100E3 to 1.5E9

Increment: 0.001 \*RST: 10E6

**Example:** See Chapter 15.7, "CSYNthesis subsystem", on page 503.

Manual operation: See "Frequency" on page 322

## :CSYNthesis:POWer < Power>

Sets the power level of the generated clock signal.

Parameters:

<Power> float

Numerical value Sets the level UP|DOWN

Varies the level step by step.

The level is increased or decreased by the value set with the command :CSYNthesis:POWer:STEP[:INCRement].

Range: -24 to 10 Increment: 0.01

CSYNthesis subsystem

\*RST: -20

**Example:** See Chapter 15.7, "CSYNthesis subsystem", on page 503.

Manual operation: See "Level" on page 322

:CSYNthesis:OFFSet:STATe <State>

Activates a DC offset.

Parameters:

<State> 1 | ON | 0 | OFF

\*RST: 0

**Example:** See Chapter 15.7, "CSYNthesis subsystem", on page 503.

Manual operation: See "DC Offset State" on page 322

:CSYNthesis:OFFSet <Offset>

Sets the value of the DC offset.

Parameters:

<Offset> float

Range: -5 to 5 Increment: 0.001 \*RST: 0

**Example:** See Chapter 15.7, "CSYNthesis subsystem", on page 503.

Manual operation: See "DC Offset" on page 323

:CSYNthesis:VOLTage <Voltage>

Sets the voltage for the CMOS signal.

Parameters:

<Voltage> float

Range: 0.8 to 2.7 Increment: 0.001 \*RST: 1.8

**Example:** CSYNthesis:OTYPe CMOS

CSYNthesis: VOLTage 1.8

CSYNthesis:FREQuency 100000000

CSYNthesis:STATe 1

Manual operation: See "Voltage" on page 323

:CSYNthesis:PHASe <Phase>

Shifts the phase of the generated clock signal.

CSYNthesis subsystem

Parameters:

<Phase> float

Range: -36000 to 36000

Increment: 0.1 \*RST: 0

**Example:** See Chapter 15.7, "CSYNthesis subsystem", on page 503.

Manual operation: See "Delta Phase" on page 323

#### :CSYNthesis:PHASe:REFerence

Resets the delta phase value.

**Example:** See Chapter 15.7, "CSYNthesis subsystem", on page 503.

Usage: Event

:CSYNthesis:POWer:STEP:MODE <Mode>
:CSYNthesis:FREQuency:STEP:MODE <Mode>

Defines the type of step size to vary the frequency and level at discrete steps.

Parameters:

<Mode> DECimal | USER

**DECimal** 

Increases or decreases the level in steps of 10.

USER

Increases or decreases the value in increments, set with the

command:

:CSYNthesis:FREQuency:STEP

:CSYNthesis:POWer:STEP[:INCRement]

\*RST: DECimal

**Example:** See Chapter 15.7, "CSYNthesis subsystem", on page 503.

Manual operation: See "Variation Active" on page 323

## :CSYNthesis:POWer:STEP[:INCRement] < Increment>

Sets the step width of the rotary knob and, in user-defined step mode, increases or decreases the level.

Parameters:

<Increment> float

Range: 0 to 35 Increment: 0.01 \*RST: 1

**Example:** See Chapter 15.7, "CSYNthesis subsystem", on page 503.

Manual operation: See "Variation Step" on page 323

**DIAGnostic subsystem** 

## :CSYNthesis:FREQuency:STEP <Step>

Sets the step width of the rotary knob and, in user-defined step mode, increases or decreases the frequency.

#### Parameters:

<Step> float

Range: 0 to 14999E5

Increment: 0.001 \*RST: 1E6

**Example:** See Chapter 15.7, "CSYNthesis subsystem", on page 503.

Manual operation: See "Variation Step" on page 323

## 15.8 DIAGnostic subsystem

The DIAGnostic subsystem contains the commands used for instrument diagnosis and servicing. SCPI does not define any DIAGnostic commands; the commands listed here are all device-specific. All DIAGnostic commands are query commands which are not affected by \*RST.

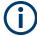

The test functions are intended for services purposes.

They are thus password-protected functions. Unlock the corresponding protection level to access them, see :SYSTem:PROTect<ch>[:STATe].

For more information, see R&S SMA100B Service Manual.

#### **Common suffixes**

The following common suffixes are used in remote commands:

| Suffix               | Value range | Description     |
|----------------------|-------------|-----------------|
| DIAGnostic <hw></hw> | [1]         | Optional suffix |

**DIAGnostic subsystem** 

## **Example: Programming example**

The example lists the commands required to query assemblies and test points for diagnosis purposes.

```
// Query the modules available in the instrument
// and variant and revision state of a certain assembly
DIAGnostic1:BGINfo:CATalog?
// FRONT AF, PSU300, IFB.BV, MB2 AF,...
DIAGnostic1:BGINfo? "PSU300"
// PSU300 2118.2067.02 01.00 100000
// Query the test points available in the instrument
// and trigger the measurement in a selected test point
DIAGnostic1:POINt:CATalog?
// ATT6HP AF DET N, ATT6HP AF DET P, ATT6HP AF DET TEMP...
DIAGnostic1:MEASure:POINt? "ATT6HP AF DET N"
// 0.000000V
// Query the operating hours and number of power-on so far.
DIAGnostic:INFO:OTIMe?
// 112 h
DIAGnostic: INFO: POCount?
// 14
```

#### Commands

| :DIAGnostic <hw>:BGINfo:CATalog?</hw>  | 509 |
|----------------------------------------|-----|
| :DIAGnostic <hw>:BGINfo?</hw>          |     |
| :DIAGnostic:INFO:OTIMe?                |     |
| :DIAGnostic:INFO:POCount?              | 510 |
| :DIAGnostic <hw>:POINt:CATalog?</hw>   | 511 |
| :DIAGnostic <hw>[:MEASure]:POINt?</hw> | 511 |

## :DIAGnostic<hw>:BGINfo:CATalog?

Queries the names of the assemblies available in the instrument.

#### Return values:

<Catalog> string

List of all assemblies; the values are separated by commas The length of the list is variable and depends on the instrument

equipment configuration.

**Example:** See Example"Programming example" on page 509.

Usage: Query only

#### :DIAGnostic<hw>:BGINfo? [<Board>]

Queries information on the modules available in the instrument, using the variant and revision state.

DIAGnostic subsystem

**Query parameters:** 

<Board> string

Module name, as queried with the command:

DIAGnostic<hw>:BGINfo:CATalog?.

To retrieve a complete list of all modules, omit the parameter. The length of the list is variable and depends on the instrument

equipment configuration.

Return values:

<BgInfo> <Module name> <Module stock number incl. variant> <Module

revision> < Module serial number>

List of comma-separated entries, one entry per module.

Each entry for one module consists of four parts that are separa-

ted by space characters.

**Example:** See Example"Programming example" on page 509.

Usage: Query only

Manual operation: See "Assembly" on page 809

#### :DIAGnostic:INFO:OTIMe?

Queries the operating hours of the instrument so far.

Return values:

<OperationTime> integer

Range: 0 to INT MAX

\*RST: 0

**Example:** See Example"Programming example" on page 509.

Usage: Query only

Manual operation: See "Operation Time / h" on page 809

## :DIAGnostic:INFO:POCount?

Queris how often the instrument has been turned on so far.

Return values:

<PowerOnCount> integer

Range: 0 to INT\_MAX

\*RST: 0

**Example:** See Example"Programming example" on page 509.

Usage: Query only

Manual operation: See "Power On Count" on page 810

## :DIAGnostic<hw>:POINt:CATalog?

Queries the test points available in the instrument.

For more information, see R&S SMA100B Service Manual.

#### Return values:

<Catalog> string

List of comma-separated values, each representing a test point

**Example:** See Example"Programming example" on page 509.

Usage: Query only

## :DIAGnostic<hw>[:MEASure]:POINt? <Name>

Triggers the voltage measurement at the specified test point and returns the measured voltage.

For more information, see R&S SMA100B Service Manual.

### **Query parameters:**

<Name> <test point identifier>

Test point name, as queried with the command:

DIAGnostic<hw>:POINt:CATalog?

#### Return values:

<Value> <value><unit>

**Example:** See Example"Programming example" on page 509.

Usage: Query only

## 15.9 HUMS remote control commands

The remote control commands for the health and utilizations monitoring system (HUMS) comprise commands of the DIAGnostic subsystem and the commands of the SYSTem:COMMunicate:REST and SYSTem:COMMunicate:REST subsystems.

For all HUMS-related remote control commands, see refer to the "R&S®HUMS Health and Utilization Monitoring Service" User Manual on the Internet.

#### Commands

| DIAGnostic:HUMS:DELete:ALL                | 512 |
|-------------------------------------------|-----|
| DIAGnostic:HUMS:DEVice:HISTory?           | 512 |
| DIAGnostic:HUMS:DEVice:HISTory:DELete:ALL |     |
| DIAGnostic:HUMS:FORMat                    |     |
| DIAGnostic:HUMS:SAVE                      | 513 |
| DIAGnostic:HUMS:STATe                     | 514 |
| DIAGnostic:HUMS:TAGS:ALL?                 | 514 |
| DIAGnostic:HUMS:TAGS:DELete               | 514 |

| DIAGnostic:HUMS:TAGS:DELete:ALL             | 515 |
|---------------------------------------------|-----|
| DIAGnostic:HUMS:TAGS[:VALue]                | 515 |
| SYSTem:COMMunicate:REST:ENABle              | 515 |
| SYSTem:COMMunicate:SNMP:COMMunity:RO        | 515 |
| SYSTem:COMMunicate:SNMP:COMMunity:RW        | 516 |
| SYSTem:COMMunicate:SNMP:CONTact             | 516 |
| SYSTem:COMMunicate:SNMP:LOCation            | 516 |
| SYSTem:COMMunicate:SNMP:USM:USER            | 517 |
| SYSTem:COMMunicate:SNMP:USM:USER:ALL?       | 517 |
| SYSTem:COMMunicate:SNMP:USM:USER:DELete     | 518 |
| SYSTem:COMMunicate:SNMP:USM:USER:DELete:ALL | 518 |
| SYSTem:COMMunicate:SNMP:VERSion             | 518 |
|                                             |     |

#### DIAGnostic:HUMS:DELete:ALL

Deletes the complete HUMS data. This includes device history, device tags, SCPI connections, utilization history and utilizations.

**Example:** //Delete HUMS data

DIAG: HUMS: DEL: ALL

Usage: Event

## DIAGnostic:HUMS:DEVice:HISTory?

Queries the device history information of the connected instrument. Depending on the set data format, the queried data is either displayed in XML or JSON format. For more information about setting the data format, see DIAGnostic: HUMS: FORMat on page 513.

## Return values:

<HistoryInfo> <block\_data>

Device history information of the connected instrument as block data in a comma-separated list:

#blockdata[{event1}, {event2}, {event3}...]

With the following parameters:

<eventID>, <eventTimestamp>, <eventMessage>,

<eventDetails>,<eventSeverity>

Binary block data with the following syntax:

#<Digits><Length><Binarydata>

#

Indicates the start of the binary block

<Digits>

Decimal value

Gives the number of decimal digits used for the <Length>

value

<Length>

Decimal value

Number of bytes the follow in the <Binary data> part

<Binary data>

Binary data in ASCII format

**Example:** //Return device history

DIAG: HUMS: DEV: HIST?
Returns for example:

#44715[{"eventId":32,"eventTimestamp":
"2021-02-02T17:25:39Z","eventMessage":
"Deviation from Salf Alignment Temperature

"Deviation from Self Alignment Temperature",

"eventDetails":

"Deviations resolved", "eventSeverity":0}

Usage: Query only

Manual operation: See "Export History" on page 430

## DIAGnostic:HUMS:DEVice:HISTory:DELete:ALL

Deletes the complete device history information of the connected instrument.

**Example:** //Delete complete device history

DIAG: HUMS: DEV: HIST: DEL: ALL

Usage: Event

Manual operation: See "Delete History" on page 430

#### **DIAGnostic:HUMS:FORMat** < DataFormat >

Selects the format for the queried HUMS data. You can query the HUMS data either in JSON format or XML format.

The defined format affects all other commands that return block data.

Parameters:

**JSON** 

Returns the HUMS data in JSON format.

**XML** 

Returns the HUMS data in XML format.

\*RST: JSON

**Example:** //Return data in JSON format

DIAG:HUMS:FORM JSON

## DIAGnostic:HUMS:SAVE <path>

Saves the HUMS history as a ZIP file to your preferred path.

## **Setting parameters:**

<path>

**Example:** //Save HUMS history data

DIAG: HUMS: SAVE 'C:\HUMS\hums 2021.zip'

Usage: Setting only

**Manual operation:** See "Export History" on page 430

DIAGnostic:HUMS:STATe <State>

Turns the HUMS service and data collection on and off.

Parameters:

<State> ON | OFF | 1 | 0

\*RST: ON

**Example:** //Turn on HUMS service

DIAG: HUMS: STAT ON

Manual operation: See "State" on page 429

#### DIAGnostic:HUMS:TAGS:ALL?

Queries all key-value tags that you have assigned to the instrument. Depending on the set data format, the queried data is either displayed in XML or JSON format. For more information about setting the data format, see <code>DIAGnostic:HUMS:FORMat</code> on page 513.

## Return values:

<ID> ID number of the defined tag.

<Key> String containing key name of the defined tag.

<Value> String containing value of the defined tag.

**Example:** //Return all tags

DIAG:HUMS:TAGS:ALL?

1, "location", "building\_11", 2, "time zone", "CET"

Usage: Query only

Manual operation: See "Add" on page 438

## DIAGnostic:HUMS:TAGS:DELete <ID>

Deletes a certain tag you assigned to your instrument, including its key and value.

## **Setting parameters:**

<ID> ID number of the tag you want to delete.

To identify the ID number, query all device tags from the system first. For more information, see <code>DIAGnostic:HUMS:TAGS:</code>

ALL? on page 514.

**Example:** //Delete tag

DIAG: HUMS: TAGS: DEL 0

**Usage:** Setting only

Manual operation: See "Delete" on page 438

DIAGnostic:HUMS:TAGS:DELete:ALL

Deletes all key-value tags you have assigned to the instrument.

**Example:** //Delete all tags

DIAG: HUMS: TAGS: DEL: ALL

Usage: Event

Manual operation: See "Delete All" on page 438

DIAGnostic:HUMS:TAGS[:VALue] <ID>, <Key>, <Value>

DIAGnostic:HUMS:TAGS[:VALue]? <ID>

Adds or modifies a key-value pair (device tag).

The query returns the key-value pair for a given ID or an empty string if the ID is unknown.

Parameters:

<Key> String containing key name of the queried tag.

<Value> String containing value of the queried tag.

Parameters for setting and query:

<ID> 0 - 31

ID number of the tag you want to modify or query.

To identify the ID number, query all device tags from the system first. For more information, read here <code>DIAGnostic:HUMS:</code>

TAGS:ALL? on page 514.

**Example:** //Add or modify a tag (tag 1)

DIAG: HUMS: TAGS 1, 'location', 'building 11'

**Manual operation:** See "Key" on page 437

See "Value" on page 437 See "Add" on page 438

SYSTem:COMMunicate:REST:ENABle <RestState>

Turns communication via the REST API on and off.

Parameters:

<RestState> ON | OFF | 0 | 1

**Example:** //Return REST state

SYST: COMM: REST: ENAB?

Manual operation: See "REST" on page 431

SYSTem:COMMunicate:SNMP:COMMunity:RO <CommunityString>

Defines the SNMP community string for read-only access.

Prerequisites for this command:

• Select an SNMP version that supports communities (SYSTem:COMMunicate: SNMP:VERSion on page 518).

## **Setting parameters:**

<CommunityString> String containing the community name.

**Example:** //Set community name

SYST:COMM:SNMP:VERS V12 SYST:COMM:SNMP:COMM:RO 'ABC'

**Usage:** Setting only

Manual operation: See "Access" on page 432

### SYSTem:COMMunicate:SNMP:COMMunity:RW <CommunityString>

Defines the SNMP community string for read-write access.

Prerequisites for this command:

• Select an SNMP version that supports communities (SYSTem:COMMunicate: SNMP:VERSion on page 518).

## **Setting parameters:**

<CommunityString> String containing the community name.

**Example:** //Set read-write access

SYST:COMM:SNMP:VERS V12

SYST:COMM:SNMP:COMM:RW 'ABC'

**Usage:** Setting only

Manual operation: See "Access" on page 432

#### SYSTem:COMMunicate:SNMP:CONTact <SnmpContact>

Defines the SNMP contact information for the administrator.

You can also set the contact information via SNMP if you do not set it via SCPI.

#### Parameters for setting and query:

<SnmpContact> String containing SNMP contact.

\*RST: "" (empty string)

**Example:** //Set SNMP contact

SYST:COMM:SNMP:CONT 'ABC'

Manual operation: See "Contact" on page 432

#### SYSTem:COMMunicate:SNMP:LOCation <SnmpLocation>

Defines the SNMP location information for the administrator.

You can also set the location information via SNMP if you do not set it via SCPI.

Parameters for setting and query:

<SnmpLocation> String containing SNMP location.

\*RST: "" (empty string)

**Example:** //Return SNMP location

SYST:COMM:SNMP:LOC?

Manual operation: See "Location" on page 432

SYSTem:COMMunicate:SNMP:USM:USER <Name>, <Access>, <Level>[,

<Auth\_pwd>[, <Priv\_pwd>]]

Defines an SNMP user profile.

Prerequisites for this command:

• Select SNMPv3 (SYSTem:COMMunicate:SNMP:VERSion on page 518).

**Setting parameters:** 

<Name> String containing name of the user.

<Access> RO | RW

Defines the access right a user can have.

<Level> NOAuth | AUTH | PRIVacy

Defines the security level.

<a href="#"><Auth\_pwd></a> String containing the authentication password.

<Priv\_pwd> String containing the privacy password.

**Example:** //Create user profile

SYST:COMM:SNMP:VERS V123

SYST:COMM:SNMP:USM:USER 'Peter','RO','PRIV',

'1234','XYZ'

**Usage:** Setting only

Manual operation: See "Add SNMP User for HUMS" on page 435

## SYSTem:COMMunicate:SNMP:USM:USER:ALL?

Queries the number of users and a list of all SNMP users for SNMPv3.

Prerequisites for this command:

Select SNMPv3 (SYSTem: COMMunicate: SNMP: VERSion on page 518).

Return values:

<Count> Total number of registered SNMP users.

<Name> List of all user names as a comma-separated list.

**Example:** //Return all SNMP users

SYST:COMM:SNMP:USM:USER:ALL?

Usage: Query only

Manual operation: See "User table" on page 433

SYSTem:COMMunicate:SNMP:USM:USER:DELete <UserName>

Deletes a specific SNMP user profile.

Setting parameters:

<UserName> String containing name of SNMP user profile to be deleted.

**Example:** //Delete SNMP user profile

SYST:COMM:SNMP:USM:USER:DEL "Peter"

**Usage:** Setting only

Manual operation: See "Delete" on page 435

SYSTem:COMMunicate:SNMP:USM:USER:DELete:ALL

Deletes all SNMP user profiles.

**Example:** //Delete all SNMP user profiles

SYST:COMM:SNMP:USM:USER:DEL:ALL

Usage: Event

Manual operation: See "Delete All" on page 433

SYSTem:COMMunicate:SNMP:VERSion <SnmpVersion>

Selects the SNMP version.

Parameters for setting and query:

<SnmpVersion> OFF | V12 | V123 | V3 | DEFault

**OFF** 

SNMP communication is off.

V12

SNMP communication with SNMPv2 or lower.

V123

SNMP communication with SNMPv2 and SNMPv3.

**V3** 

SNMP communication with SNMPv3.

\*RST: V123

**Example:** //Select the SNMP version

SYST:COMM:SNMP:VERS V12

Manual operation: See "SNMP" on page 431

## 15.10 DISPlay subsystem

The DISPlay system contains the commands to set the power-save mode of the instrument.

## **Programming Examples**

## Example: Activating screen saver mode and display update

Use the following commands to switch on the screen saver of your instrument or to automatic display. These settings are particularly useful when you control the instrument remotely.

```
// Set the wait time interval and activate the screen saver
DISPlay:PSAVe:HOLDoff 10
DISPlay:PSAVe:STATE ON

// Disable the display of the current frequency and level values in remote control
DISPlay:ANNotation:ALL ON

// DISPlay:ANNotation:FREQuency ON

// DISPlay:ANNotation:AMPLitude ON

// Enable automatic update of the display at defined time intervals
DISPlay:UPDate[:STATe] ON
```

## Example: Querying the dialog IDs, opening and closing dialogs

Use the following commands to query the dialog IDs of all currently open dialogs. The dialog ID is a prerequisite for opening and closing dialogs via the remote control.

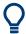

The dialog ID is also required to define user key actions.

See Chapter 13.2.4, "How to assign actions to the [★ (User)] key", on page 369.

DISPlay subsystem

| :DISPlay:ANNotation[:ALL] | 522 |
|---------------------------|-----|
| :DISPlay:DIALog:ID?       | 522 |
| :DISPlay:DIALog:OPEN      |     |
| :DISPlay:DIALog:CLOSe     |     |
| :DISPlay:DIALog:CLOSe:ALL |     |

#### :DISPlay:PSAVe:HOLDoff <HoldoffTimeMin>

Sets the wait time for the screen saver mode of the display.

#### Parameters:

<HoldoffTimeMin> integer

Range: 1 to 60

\*RST: n.a. (factory preset: 10)

Default unit: minute

**Example:** see Example"Activating screen saver mode and display update"

on page 519

Manual operation: See "Wait Time" on page 360

## :DISPlay:PSAVe[:STATe] <State>

Activates the screen saver mode of the display.

We recommend that you use this mode to protect the display, if you operate the instrument in remote control.

To define the wait time, use the command : DISPlay: PSAVe: HOLDoff.

## Parameters:

<State> 1 | ON | 0 | OFF

\*RST: n.a. (factory preset: 0)

**Example:** See Example"Activating screen saver mode and display update"

on page 519

Manual operation: See "Screen Saver" on page 360

## :DISPlay:BRIGhtness <BRIGhtness>

Sets the brightness of the dispaly.

#### Parameters:

<BRIGhtness> float

Range: 1.0 to 20.0

Increment: 1.0 \*RST: 14.0

**Example:** DISPlay:BRIGhtness 14

Manual operation: See "Display" on page 360

DISPlay subsystem

## :DISPlay:BUTTon:BRIGhtness <ButtonBrightnes>

Sets the brightness of the [RF on/off] key.

Parameters:

<ButtonBrightnes> integer

Range: 1 to 20

\*RST: n.a. (no preset. default: 14)

**Example:** DISPlay:BUTTon:BRIGhtness 15

Manual operation: See "RF Hardkey" on page 360

## :DISPlay:UPDate[:STATe] <Update>

Activates the refresh mode of the display.

Parameters:

<Update> 1 | ON | 0 | OFF

\*RST: n.a. (factory preset: 1)

**Example:** See Example"Activating screen saver mode and display update"

on page 519

Manual operation: See "Display Update is" on page 361

## :DISPlay:ANNotation:AMPLitude <State>

Indicates asterisks instead of the level values in the status bar.

Parameters:

<State> 1 | ON | 0 | OFF

\*RST: n.a. (factory preset: 1)

**Example:** See Example"Activating screen saver mode and display update"

on page 519

Manual operation: See "Annotation Amplitude" on page 385

## :DISPlay:ANNotation:FREQuency <State>

Indicates asterisks instead of the frequency values in the status bar.

Parameters:

<State> 1 | ON | 0 | OFF

\*RST: n.a. (factory preset: 1)

**Example:** See Example"Activating screen saver mode and display update"

on page 519

Manual operation: See "Annotation Frequency" on page 384

DISPlay subsystem

## :DISPlay:ANNotation[:ALL] <State>

Displays asterisks instead of the level and frequency values in the status bar of the instrument.

We recommend that you use this mode if you operate the instrument in remote control.

#### Parameters:

<State> 1 | ON | 0 | OFF

\*RST: 1

**Example:** See Example"Activating screen saver mode and display update"

on page 519

#### :DISPlay:DIALog:ID?

Returns the dialog identifiers of the open dialogs in a string separated by blanks.

#### Return values:

<DialogIdList> <DialogID#1>< ><DialogID#2>< > ... < ><DialogID#n>

Dialog identifiers are string without blanks. Blanks are represen-

ted as \$\$.

Dialog identifiers <DialogID> are composed of two main parts:

<DialogName>[<OptionalParts>]

## <DialogName>

Meaningful information, mandatory input parameter for the commands:

:DISPlay:DIALog:OPEN on page 523 :DISPlay:DIALog:CLOSe on page 523

#### <Optional parts>

String of \$<X> values, where <X> is a character, interpreted as follows:

q<DialogQualifier>: optional dialog qualifier, usually the letter A or B, as displayed in the dialog title.

i<Instances>: comma-separated list of instance indexes, given in the order h, c, s, d, g, u, 0. Default is zero; the termi-

nating ", 0" can be omitted.

**\$t<TabIds>**: comma-separated indexes or tab names; required, if a dialog is composed of several tabs.

\$x<Left>\$y<Top>\$h<Left>\$w<Top>: position and size;

superfluous information.

**Example:** See Example"Querying the dialog IDs, opening and closing dia-

logs" on page 519

**Usage:** Query only

Manual operation: See "SCPI" on page 368

## :DISPlay:DIALog:OPEN <DialogId>

Opens the specified dialog.

## **Setting parameters:**

<DialogId> string

To find out the dialog identifier, use the query :DISPlay:

DIALog: ID?.

The <DialogName> part of the query result is mandatory.

**Example:** See Example"Querying the dialog IDs, opening and closing dia-

logs" on page 519

**Usage:** Setting only

Manual operation: See "SCPI" on page 368

## :DISPlay:DIALog:CLOSe <DialogId>

Closes the specified dialog.

### **Setting parameters:**

<DialogId> string

To find out the dialog identifier, use the query : DISPlay:

DIALog: ID?.

The <DialogName> part of the query result is sufficient.

**Example:** See Example "Querying the dialog IDs, opening and closing dia-

logs" on page 519

**Usage:** Setting only

## :DISPlay:DIALog:CLOSe:ALL

Closes all open dialogs.

**Example:** See Example "Querying the dialog IDs, opening and closing dia-

logs" on page 519

Usage: Event

## 15.11 FORMat subsystem

The commands in the FORMat subsystem determine the format of data returned by the R&S SMA100B to the controller. This affects all query commands that return a list of numerical data or block data, noted in the descriptions of the commands. The set data format applies to both paths.

| :FORMat:BORDer    | 524 |
|-------------------|-----|
| :FORMat:SREGister | 524 |
| :FORMat[:DATA]    | 524 |

FORMat subsystem

#### :FORMat:BORDer <Border>

Determines the sequence of bytes within a binary block. This only affects blocks which use the IEEE754 format internally.

Parameters:

<Border> NORMal | SWAPped

**NORMal** 

Expects/sends the *least* significant byte of each IEEE754 floating-point number first and the *most* significant byte last.

**SWAPped** 

Expects/sends the *most* significant byte of each IEEE754 floating-point number first and the *least* significant byte last.

\*RST: NORMal

**Example:** : FORM: BORD SWAP

transfers the data with the most significant bit first.

#### :FORMat:SREGister <Format>

Determines the numeric format for responses of the status register.

Parameters:

<Format> ASCii | BINary | HEXadecimal | OCTal

**ASCII** 

Returns the register content as a decimal number.

BINary|HEXadecimal|OCTal

Returns the register content either as a binary, hexadecimal or octal number. According to the selected format, the number starts with #B (binary), #H (hexadecimal) or #O (octal).

\*RST: ASCii

**Example:** : FORM: SREG HEX

returns the register content as a hexadecimal number.

## :FORMat[:DATA] <Data>

Determines the data format the instrument uses to return data via the IEC/IEEE bus.

The instrument automatically detects the data format used by the controller, and assigns it accordingly. Data format determined by this SCPI command is in this case irrelevant.

## Parameters:

<Data> ASCii | PACKed

**ASCii** 

Transfers numerical data as plain text separated by commas.

**HCOPy** subsystem

#### **PACKed**

Transfers numerical data as binary block data.

The format within the binary data depends on the command. The various binary data formats are explained in the description of the parameter types.

\*RST: ASCii

**Example:** : FORM ASC

transfers the data as ASCII data.

## 15.12 HCOPy subsystem

The HCOPy subsystem contains the commands to generate and save a hard copy of the display.

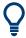

To access a stored hard copy file, use the commands of the MEMM subsystem.

### Example: Store a hard copy of the display

The following example lists commands to configure and execute a hard copy to an automatic named file.

```
:HCOPy:DEVice:LANGuage PNG
:HCOPy:FILE:NAME:AUTO:STATe 1
// defines the output format
// sets the instrument to automatically create output file names
// **********************
// Configure hard copy options, set automatic naming rules
// An automatically generated file name consists of:
// <Prefix><YYYY><MM><DD><Number>.<Format>
// *********************
:HCOPy:DEVice:LANGuage BMP
// defines output format *.bmp
:HCOPy:REGion DIALog
// selects the region to be copied
:HCOPy:FILE:AUTO:DIR "/usb/HCopy"
// sets destination directory of automatic named file
:HCOPy:FILE:NAME:AUTO:FILE:PREFix:STATe 1
:HCOPy:FILE:NAME:AUTO:FILE:PREFix:"hardcopy"
:HCOPy:FILE:NAME:AUTO:FILE:YEAR:STATe 1
:HCOPy:FILE:NAME:AUTO:FILE:MONTh:STATe 1
// uses automatic naming prefix
// sets automatic naming prefix to "hardcopy"
// uses automatic naming date parameters year and month
```

```
// Execute and transfer the hard copy
// **********************************
:HCOPy:EXECute
:HCOPy:DATA
// generates a hard copy
// transfers the hard copy to the remote client
:HCOPy:FILE:AUTO:FILE?
// queries the automatic file name
// "hardcopy1607001.bmp"
:HCOPy:FILE:AUTO:NUMBer?
// queries the number in the automatic file name
// "001"
:HCOPy:FILE:AUTO?
// queries the path and file name of the automatically generated file
// "/usb/HCopy/hardcopy1607001.bmp"
```

## 15.12.1 Hard copy settings

With the following commands, you can configure the settings of a hard copy.

| :HCOPy:DATA?           | 526 |
|------------------------|-----|
| :HCOPy:IMAGe:FORMat    |     |
| :HCOPy:DEVice:LANGuage |     |
| :HCOPy:REGion          |     |
| :HCOPy:FILE[:NAME]     |     |
| :HCOPy[:EXECute]       |     |

#### :HCOPy:DATA?

Transfers the hard copy data directly as a NByte stream to the remote client.

#### Return values:

<Data> block data

**Example:** See Example"Store a hard copy of the display" on page 525

Usage: Query only

```
:HCOPy:IMAGe:FORMat <Format>
```

:HCOPy:DEVice:LANGuage <Language>

Selects the graphic format for the hard copy. You can use both commands alternatively.

### Parameters:

<Language> BMP | JPG | XPM | PNG

\*RST: PNG

**Example:** See Example"Store a hard copy of the display" on page 525

Manual operation: See "Format" on page 354

## :HCOPy:REGion < Region >

Selects the area to be copied.

You can create a snapshot of the screen or an active dialog.

Parameters:

<Region> ALL | DIALog

\*RST: ALL

**Example:** See Example "Store a hard copy of the display" on page 525

Manual operation: See "Region" on page 354

## :HCOPy:FILE[:NAME] <Name>

Determines the file name and path to save the hard copy, provided automatic naming is disabled.

**Note:** If you have enabled automatic naming, the instrument automatically generates the file name and directory, see Chapter 15.12.2, "Automatic naming", on page 527.

Parameters:

<Name> string

**Example:** See Example "Store a hard copy of the display" on page 525

Manual operation: See "File..." on page 353

## :HCOPy[:EXECute]

Generates a hard copy of the current display. The output destination is a file.

**Example:** See Example"Store a hard copy of the display" on page 525

Usage: Event

Manual operation: See "Save" on page 354

## 15.12.2 Automatic naming

Use the following commands to automatically assign a file name.

| :HCOPy:FILE[:NAME]:AUTO?                      | 528 |
|-----------------------------------------------|-----|
| :HCOPy:FILE[:NAME]:AUTO:DIRectory             | 528 |
| :HCOPy:FILE[:NAME]:AUTO:DIRectory:CLEar       | 528 |
| :HCOPy:FILE[:NAME]:AUTO:FILE?                 | 528 |
| :HCOPy:FILE[:NAME]:AUTO:STATe                 | 529 |
| :HCOPy:FILE[:NAME]:AUTO[:FILE]:DAY:STATe      | 529 |
| :HCOPy:FILE[:NAME]:AUTO[:FILE]:MONTh:STATe    | 529 |
| :HCOPy:FILE[:NAME]:AUTO[:FILE]:YEAR:STATe     | 529 |
| :HCOPy:FILE[:NAME]:AUTO[:FILE]:NUMBer?        | 529 |
| :HCOPy:FILE[:NAME]:AUTO[:FILE]:PREFix         | 530 |
| :HCOPv:FII FI:NAMF1:AUTOI:FII F1:PRFFix:STATe | 530 |

**HCOPy** subsystem

## :HCOPy:FILE[:NAME]:AUTO?

Queries path and file name of the hardcopy file, if you have enabled *Automatic Naming*.

Return values:

<Auto> string

**Example:** See Example"Store a hard copy of the display" on page 525

Usage: Query only

## :HCOPy:FILE[:NAME]:AUTO:DIRectory < Directory>

Determines the path to save the hard copy, if you have enabled *Automatic Naming*.

If the directory does not yet exist, the instrument automatically creates a new directory, using the instrument name and /var/user/ by default.

Parameters:

<Directory> string

\*RST: /var/user/

**Example:** See Example"Store a hard copy of the display" on page 525

Manual operation: See "Path..." on page 355

## :HCOPy:FILE[:NAME]:AUTO:DIRectory:CLEar

Deletes all files with extensions \*.bmp, \*.jpg, \*.png and \*.xpm in the directory set for automatic naming.

**Example:** See Example Store a hard copy of the display on page 525

Usage: Event

Manual operation: See "Clear Path" on page 355

#### :HCOPy:FILE[:NAME]:AUTO:FILE?

Queries the name of the automatically named hard copy file.

An automatically generated file name consists of:

<Pre><Pre>fix><YYYY><MM><DD><Number>.<Format>.

You can activate each component separately, to individually design the file name.

Return values:

<File> string

**Example:** See Example"Store a hard copy of the display" on page 525.

Usage: Query only

**HCOPy** subsystem

## :HCOPy:FILE[:NAME]:AUTO:STATe <State>

Activates automatic naming of the hard copy files.

Parameters:

<State> 1 | ON | 0 | OFF

\*RST: 1

**Example:** See Example "Store a hard copy of the display" on page 525

Manual operation: See "Automatic Naming" on page 354

:HCOPy:FILE[:NAME]:AUTO[:FILE]:DAY:STATe <State>
:HCOPy:FILE[:NAME]:AUTO[:FILE]:MONTh:STATe <State>
:HCOPy:FILE[:NAME]:AUTO[:FILE]:YEAR:STATe <State>

Uses the date parameters (year, month or day) for the automatic naming. You can activate each of the date parameters separately.

Parameters:

<State> 1 | ON | 0 | OFF

\*RST: 1

**Example:** See Example "Store a hard copy of the display" on page 525

Manual operation: See "Prefix, Year, Month, Day" on page 355

## :HCOPy:FILE[:NAME]:AUTO[:FILE]:NUMBer?

Queries the number that is used as part of the file name for the next hard copy in automatic mode.

At the beginning, the count starts at 0. The R&S SMA100B searches the specified output directory for the highest number in the stored files. It increases this number by one to achieve a unique name for the new file.

The resulting auto number is appended to the resulting file name with at least three digits.

Return values:

<Number> integer

Range: 0 to 999999

\*RST: C

**Example:** See Example"Store a hard copy of the display" on page 525

Usage: Query only

Manual operation: See "Current Auto Number" on page 356

:HCOPy:FILE[:NAME]:AUTO[:FILE]:PREFix <Pre><Pre>refix>
:HCOPy:FILE[:NAME]:AUTO[:FILE]:PREFix:STATe <State>

Uses the prefix for the automatic generation of the file name, provided PREF: STAT is activated.

#### **Parameters:**

<State> 1 | ON | 0 | OFF

\*RST: 1

**Example:** See Example"Store a hard copy of the display" on page 525

Manual operation: See "Prefix, Year, Month, Day" on page 355

## 15.13 KBOard subsystem

The KBOard subsystem contains the commands to set a connected keyboard.

#### :KBOard:LAYout <Layout>

Selects the language for an external keyboard and assigns the keys accordingly.

#### **Parameters:**

<Layout> CHINese | DANish | DUTCh | DUTBe | ENGLish | ENGUK |

FINNish | FRENch | FREBe | FRECa | GERMan | ITALian | JAPanese | KORean | NORWegian | PORTuguese | RUSSian |

SPANish | SWEDish | ENGUS

\*RST: n.a. (factory preset: ENGLish)

**Example:** :KBOard:LAYout US

// activates American keyboard

Manual operation: See "USB Keyboard > Layout" on page 360

## 15.14 OUTPut subsystem

In the OUTPut subsystem, you can configure the output signals.

The LF output signal is defined with the commands of the Chapter 15.18.7, "SOURce:LFOutput subsystem", on page 701 system.

### **Common suffixes**

The following common suffixes are used in remote commands:

| Suffix           | Value range | Description     |
|------------------|-------------|-----------------|
| OUTPut <hw></hw> | [1]         | Optional suffix |

| :OUTPut:ALL[:STATe]                   | 531   |
|---------------------------------------|-------|
| :OUTPut <hw>[:STATe]</hw>             | 531   |
| :OUTPut <hw>[:STATe]:PON</hw>         | 531   |
| :OUTPut <hw>:AMODe</hw>               | . 532 |
| :OUTPut <hw>:FILTer:MODE</hw>         | . 532 |
| :OUTPut <hw>:IMPedance?</hw>          | 532   |
| :OUTPut:FPRoportional:SCALe           | 533   |
| :OUTPut:USER:MARKer                   | 533   |
| :OUTPut <hw>:AFIXed:RANGe:LOWer?</hw> | . 533 |
| :OUTPut <hw>:AFIXed:RANGe:UPPer?</hw> | 533   |
| :OUTPut <hw>:PROTection:CLEar</hw>    | . 534 |
| :OUTPut <hw>:PROTection:TRIPped?</hw> | . 534 |
|                                       |       |

## :OUTPut:ALL[:STATe] <State>

Activates the RF output signal of the instrument.

Parameters:

<State> 1 | ON | 0 | OFF

\*RST: n.a. (factory preset: 0)

**Example:** :OUTPut:ALL:STATe 0

## :OUTPut<hw>[:STATe] <State>

Activates the RF output signal.

Parameters:

<State> 1 | ON | 0 | OFF

\*RST: 0

**Example:** :OUTPut1 ON

Activates the RF output.

Manual operation: See "RF State/RF ON" on page 63

## :OUTPut<hw>[:STATe]:PON <Pon>

Defines the state of the RF output signal when the instrument is switched on.

Parameters:

<Pon> OFF | UNCHanged

\*RST: n.a. (factory preset: UNCHanged)

**Example:** :OUTPut1:PON OFF

The RF output is deactivated when the instrument is switched

on.

Manual operation: See "Power-On State" on page 361

#### :OUTPut<hw>:AMODe <AMode>

Sets the step attenuator mode at the RF output.

Parameters:

<AMode> AUTO | FIXed

**AUTO** 

The step attenuator adjusts the level settings automatically,

within the full variation range.

**FIXed** 

The step attenuator and amplifier stages are fixed at the current position, providing level settings with constant output VSWR. The resulting variation range is calculated according to the posi-

tion.

\*RST: AUTO

**Example:** :SOURce1:POWer:ALC:STATe 1

:OUTPut1:AMODe FIXed

Manual operation: See "Mode" on page 231

#### :OUTPut<hw>:FILTer:MODE < Mode>

Activates low harmonic filter or enables its automatic switching.

Parameters:

<Mode> ON | AUTO | 1

ON|1

Ensures best low harmonics performance but decreases the

level range

**AUTO** 

Applies an automatically selected harmonic filter that fits to the

current level setting.

\*RST: AUTO

**Example:** :OUTPut1:FILTer:MODE AUTO

Manual operation: See "Harmonic Filter" on page 75

## :OUTPut<hw>:IMPedance?

Queries the impedance of the RF outputs.

Return values:

<Impedance> G1K | G50 | G10K

\*RST: G50

**Example:** :OUTPut1:IMP?

queries the impedance of RF output.

Response: 50

the impedance is 50 ohms

Usage: Query only

Manual operation: See "RF output impedance" on page 63

## :OUTPut:FPRoportional:SCALe <OutpSelScale>

Selects the mode the voltage is supplied depending on the frequency.

The R&S SMA100B supplies the signal at the V/GHz X-Axis connector.

Parameters:

<OutpSelScale> S0V25 | S0V5 | S1V0 | XAXis

S0V25|S0V5|S1V0

Supplies the voltage proportional to the set frequency, derived

from the selected setting.

**XAXis** 

Supplies a voltage range from 0 V to 10 V proportional to the frequency sweep range, set with [:SOURce<hw>]:FREQuency:

STARt and [:SOURce<hw>]:FREQuency:STOP.

\*RST: S0V25

Options: R&S SMAB-B28

Manual operation: See "V/GHz / X-Axis" on page 215

#### :OUTPut:USER:MARKer <SelUserMarker>

Selects the signal for output at the Marker User1 connector.

Parameters:

<SelUserMarker> MARK | USER

**MARK** 

Assigns a marker signal to the output.

**USER** 

Intended for future use.

\*RST: MARK

Options: R&S SMAB-B28

Manual operation: See "Marker / User" on page 215

:OUTPut<hw>:AFIXed:RANGe:LOWer? :OUTPut<hw>:AFIXed:RANGe:UPPer?

Queries the settable minimum/maximum value in mode : OUTPut: AMODe FIXed, i.e. when the attenuator is not being adjusted.

See :OUTPut<hw>:AMODe on page 532

Return values:

<Upper> float

Increment: 0.01 Default unit: dBm

**Example:** :OUTPut1:AMODe FIXed

:OUTPut1:AFIXed:RANGe:UPPer?

// -27

:OUTPut1:AFIXed:RANGe:LOW?

// -50

Usage: Query only

Manual operation: See "Level Range" on page 231

#### :OUTPut<hw>:PROTection:CLEar

Resets the protective circuit after it has been tripped.

To define the output state, use the command :OUTPut<hw>[:STATe].

**Example:** :OUTPut1:PROT:CLE

Resets the protective circuit of the RF output.

Usage: Event

Manual operation: See "Overload" on page 232

#### :OUTPut<hw>:PROTection:TRIPped?

Queries the state of the protective circuit.

Return values:

<Tripped> 1 | ON | 0 | OFF

\*RST: 0

**Example:** :OUTPut1:PROT:TRIP

queries the state of the protective circuit of the RF output.

Response: 0

the protective circuit has not tripped.

Usage: Query only

Manual operation: See "Overload" on page 232

## 15.15 Power sensor measurement subsystems

The power sensor measurement uses several subsystems:

 The CALCulate subsystem is used to configure the time gated measurements in power analysis.

- The DISPlay subsystem is used to configure the diagram appearance.
- The INITiate command switches the local state of the continuous power measurement on and off.
- The READ system is used to start and to retrieve the measurement result of the power viewer measurement.
- The SENSe subsystem contains the commands for configuring the power viewer and power analysis measurements with power sensors connected to the generator.
   Up to four sensors can be connected to the signal generator.
- The TRACe subsystem is used to configure the traces in power analysis and to retrieve the measurement results.

#### **Power Viewer**

The power viewer measurement is started with the READ command, this command also retrieves the measurement results.

The sensors are distinguished by the suffix under SENSe:

- Power sensor connected to the SENSOR port = SENSe[1]
- First Power sensor connected to the USB interface = SENSe2
- Second Power sensor connected to the USB interface = SENSe3
- Third Power sensor connected to the USB interface = SENSe4

# Power and Pulse Data Analysis, Gated Measurements (option R&S SMA100B-K28)

The power analysis measurement commands are subsumed under the SENSe[:POWer]:SWEep:... commands. Three measurement modes are available: Frequency, Power and Time.

The power analysis measurement is started with the

SENSe[:POWer]:SWEep:INITiate command and the measurement result retrieved with the TRACe[:POWer]:SWEep:... commands.

The four sensors are distinguished by the suffix at the second key word SENSe.

The time gate settings are performed using the CALCulate[:POWer]:SWEep:... commands.

The measurement diagram and results can be stored in a hardcopy with the SENSe[:POWer]:SWEep:HCOPy:... commands.

General parameter and measurement settings are valid for all connected sensors, therefore, no suffix is used in these commands.

## 15.15.1 CALCulate subsystem

| :CALCulate[:POWer]:SWEep:FREQuency:MATH <ch>:STATe</ch>    | 536 |
|------------------------------------------------------------|-----|
| :CALCulate[:POWer]:SWEep:FREQuency:MATH <ch>:SUBTract</ch> |     |
| :CALCulate[:POWer]:SWEep:FREQuency:MATH <ch>:XVAL</ch>     | 537 |
| :CALCulate[:POWer]:SWEep:FREQuency:MATH <ch>:YVAL</ch>     | 537 |

| :CALCulate[:POWer]:SWEep:POWer:MATH <ch>:STATe</ch>    | 537 |
|--------------------------------------------------------|-----|
| :CALCulate[:POWer]:SWEep:POWer:MATH <ch>:SUBTract</ch> | 538 |
| :CALCulate[:POWer]:SWEep:POWer:MATH <ch>:XVAL</ch>     | 538 |
| :CALCulate[:POWer]:SWEep:POWer:MATH <ch>:YVAL</ch>     | 538 |
| :CALCulate[:POWer]:SWEep:TIME:GATE <ch>:AVERage?</ch>  | 539 |
| :CALCulate[:POWer]:SWEep:TIME:GATE <ch>:FEED</ch>      | 539 |
| :CALCulate[:POWer]:SWEep:TIME:GATE <ch>:MAXimum?</ch>  | 539 |
| :CALCulate[:POWer]:SWEep:TIME:GATE <ch>:STARt</ch>     | 540 |
| :CALCulate[:POWer]:SWEep:TIME:GATE <ch>:STOP</ch>      | 540 |
| :CALCulate[:POWer]:SWEep:TIME:GATE <ch>:STATe</ch>     | 540 |
| :CALCulate[:POWer]:SWEep:TIME:MATH <ch>:STATe</ch>     | 541 |
| :CALCulate[:POWer]:SWEep:TIME:MATH <ch>:SUBTract</ch>  | 541 |
| :CALCulate[:POWer]:SWEep:TIME:MATH <ch>:XVAL</ch>      | 541 |
| :CALCulate[:POWer]:SWEep:TIME:MATH <ch>:YVAL</ch>      | 542 |
|                                                        |     |

## :CALCulate[:POWer]:SWEep:FREQuency:MATH<ch>:STATe <State>

Activates the trace mathematics mode for "Frequency" measurement. This feature enables you to calculate the difference between the measurement values of two traces. For further calculation, a math result can also be assigned to a trace.

#### Parameters:

<State> 0 | 1 | OFF | ON

\*RST: 0

**Example:** CALC:POW:SWE:FREQ:MATH2:STATe

Switches on math mode in trace 2.

Options: R&S SMAB-K28

Manual operation: See "Mathematics - Trace Power Analysis" on page 267

## :CALCulate[:POWer]:SWEep:FREQuency:MATH<ch>:SUBTract <Subtract>

Subtracts the operands 1 and 2 and assigns the result to the selected trace in "Frequency" measurement mode.

#### Parameters:

T2REf | T3T1 | T3T2 | T3T3 | T3T4 | T3REf | T4T1 | T4T2 |

T4T3 | T4T4 | T4REf

**Example:** CALC:POW:SWE:FREQ:MATH4:SUBT T2REF

Subtracts the Reference and Trace 2, and assigns the result to

Trace 4. The resulting curve is shown in the diagram.

Options: R&S SMAB-K28

Manual operation: See "Mathematics - Trace Power Analysis" on page 267

## :CALCulate[:POWer]:SWEep:FREQuency:MATH<ch>:XVAL <XVal>

Sets the x-axis values for calculating the reference curve in frequency measurement mode.

To determine two points ("Point A"/"Point B"), set suffix 1 and 2 in keyword MATH<ch>>.

Parameters:

<XVal> float

Range: 0 to 1E12

Increment: 1 \*RST: 1E12

**Example:** CALCulate:POWer:SWEep:FREQuency:MATH1:XVAL 8000

CALCulate: POWer: SWEep: FREQuency: MATH2: XVAL

1000000000

Sets the frequency points to calculate the reference curve.

Manual operation: See "Freq (X)" on page 269

## :CALCulate[:POWer]:SWEep:FREQuency:MATH<ch>:YVAL <YVal>

Sets the y-axis values for calculating the reference curve in frequency measurement mode.

To determine two points ("Point A"/"Point B"), set suffix 1 and 2 in keyword MATH<ch>.

#### Parameters:

<YVal> float

Range: 200 to 100 Increment: 0.0001 \*RST: -40

**Example:** CALCulate:POWer:SWEep:FREQuency:MATH1:YVAL -20

CALCulate: POWer: SWEep: FREQuency: MATH2: YVAL -20 Sets the power values for the two frequency points to calculate

the reference curve.

Manual operation: See "POW (Y)" on page 269

## :CALCulate[:POWer]:SWEep:POWer:MATH<ch>:STATe <State>

Activates the trace mathematics mode for "Power" measurement. This feature enables you to calculate the difference between the measurement values of two traces. For further calculation, a math result can also be assigned to a trace.

#### Parameters:

<State> 0 | 1 | OFF | ON

\*RST: 0

**Example:** CALC: POW: SWE: POW: MATH2: STATE

Switches on math mode in trace 2.

Options: R&S SMAB-K28

Manual operation: See "Mathematics - Trace Power Analysis" on page 267

## :CALCulate[:POWer]:SWEep:POWer:MATH<ch>:SUBTract <Subtract>

Subtracts the operands 1 and 2 and assigns the result to the selected trace in "Power" measurement mode.

Parameters:

T2REf | T3T1 | T3T2 | T3T3 | T3T4 | T3REf | T4T1 | T4T2 |

T4T3 | T4T4 | T4REf

**Example:** CALC:POW:SWE:POW:MATH4:SUBT T2REF

Subtracts the Reference and Trace 2, and assigns the result to

Trace 4. The resulting curve is shown in the diagram.

Options: R&S SMAB-K28

Manual operation: See "Mathematics - Trace Power Analysis" on page 267

#### :CALCulate[:POWer]:SWEep:POWer:MATH<ch>:XVAL <XVal>

Sets the x-axis values for calculating the reference curve in power measurement mode.

To determine two points ("Point A"/"Point B"), set suffix 1 and 2 in keyword MATH<ch>.

Parameters:

<XVal> float

Range: -145 to 20 Increment: 0.01

\*RST: 20

**Example:** CALCulate: POWer: SWEep: POWer: MATH1: XVAL 8000

CALCulate: POWer: SWEep: POWer: MATH2: XVAL

1000000000

Sets the power points of the x-axis to calculate the reference

curve.

Manual operation: See "Pow (X)" on page 269

## :CALCulate[:POWer]:SWEep:POWer:MATH<ch>:YVAL <YVal>

Sets the y-axis values for calculating the reference curve in power measurement mode.

To determine two points ("Point A"/"Point B"), set suffix 1 and 2 in keyword MATH<ch>.

Parameters:

<YVal> float

Range: -200 to 100 Increment: 0.0001 \*RST: -40

**Example:** CALCulate:POWer:SWEep:POWer:MATH1:YVAL 20

CALCulate:POWer:SWEep:POWer:MATH2:YVAL -30

Sets the power values on the y-axis for the two values defined

for the x-axis to calculate the reference curve.

Manual operation: See "Pow (Y)" on page 270

## :CALCulate[:POWer]:SWEep:TIME:GATE<ch>:AVERage?

Queries the average power value of the time gated measurement.

Return values:

<Average> float

Range: -1000 to 1000

Increment: 1E-12 \*RST: 0

**Example:** SENS:SWE:MODE TIME

Activates time mode for power analysis. CALC: SWE: TIME: GATE: STAT ON Activates time gated measurement.

SENS: SWE: INIT

Activates a single power analysis measurement.

CALC: SWE: TIME: GATE2: AVER?

Queries the average power in time gate 2 for trace 1 (=default).

Usage: Query only

Options: Option R&S SMAB-K28

Manual operation: See "State - Gate" on page 292

## :CALCulate[:POWer]:SWEep:TIME:GATE<ch>:FEED <Feed>

Selects the trace for time gated measurement. Both gates are assigned to the same trace.

Parameters:

<Feed> TRAC1 | TRAC2 | TRAC3 | TRACe1 | TRACe2 | TRACe3 |

TRAC4 | TRACe4
\*RST: TRAC1

**Example:** CALC:SWE:TIME:GATE:FEED TRAC2

Assigns the gates to trace 2.

Options: Option R&S SMAB-K28

Manual operation: See "Trace - Gate" on page 291

## :CALCulate[:POWer]:SWEep:TIME:GATE<ch>:MAXimum?

Queries the average power value of the time gated measurement.

Return values:

<Maximum> float

Range: -1000 to 1000

Increment: 1E-12 \*RST: 0

**Example:** SENS:SWE:MODE TIME

Activates time mode for power analysis.

CALC: SWE: TIME: GATE: STAT ON

Activates time gated measurement.

SENS:SWE:INIT

Activates a single power analysis measurement.

CALC:SWE:TIME:GATE2:MAX?

Queries the peak power in time gate 2 for trace 1 (=default).

Usage: Query only

Options: Option R&S SMAB-K28

Manual operation: See "State - Gate" on page 292

:CALCulate[:POWer]:SWEep:TIME:GATE<ch>:STARt <Start>
:CALCulate[:POWer]:SWEep:TIME:GATE<ch>:STOP <Stop>

Sets the start time of the selected gate. Insert value and unit.

Parameters:

<Stop> float

Increment: 1E-12

\*RST: Start/Stop: 5/15 (Gate1), 25/35 (Gate2)

**Example:** CALC:SWE:TIME:GATE2:STAR 20us

Sets a start time of 20 us for gate 2.

CALC: SWE: TIME: GATE2: STOP 30 us

Sets a stop time of 30 us for gate 2.

Options: Option R&S SMAB-K28

Manual operation: See "Start / Stop - Gate" on page 292

## :CALCulate[:POWer]:SWEep:TIME:GATE<ch>:STATe <State>

Activates the gate settings for the selected trace. The measurement is started with command SENS: POW: INIT. Both gates are active at one time.

Parameters:

<State> 0 | 1 | OFF | ON

\*RST: 0

**Example:** CALC:SWE:TIME:GATE:STAT ON

Enables time gated measurement.

Options: Option R&S SMAB-K28

Manual operation: See "State - Gate" on page 292

#### :CALCulate[:POWer]:SWEep:TIME:MATH<ch>:STATe <State>

Activates the trace mathematics mode for "Time" measurement. This feature enables you to calculate the difference between the measurement values of two traces. For further calculation, a math result can also be assigned to a trace.

Parameters:

<State> 0 | 1 | OFF | ON

\*RST: 0

**Example:** CALC:POW:SWE:TIME:MATH1:STATe

Switches on math mode.

Options: R&S SMAB-K28

Manual operation: See "Mathematics - Trace Power Analysis" on page 267

# :CALCulate[:POWer]:SWEep:TIME:MATH<ch>:SUBTract <Subtract>

Subtracts the operands 1 and 2 and assigns the result to the selected trace in "Time" measurement mode.

Parameters:

T2REf | T3T1 | T3T2 | T3T3 | T3T4 | T3REf | T4T1 | T4T2 |

T4T3 | T4T4 | T4REf

**Example:** CALC:POW:SWE:TIME:MATH4:SUBT T2REF

Subtracts the Reference and Trace 2, and assigns the result to

Trace 4. The resulting curve is shown in the diagram.

Options: R&S SMAB-K28

Manual operation: See "Mathematics - Trace Power Analysis" on page 267

# :CALCulate[:POWer]:SWEep:TIME:MATH<ch>:XVAL <XVal>

Sets the x-axis values for calculating the reference curve in time measurement mode.

To determine two points ("Point A"/"Point B"), set suffix 1 and 2 in keyword MATH<ch>>.

Parameters:

<XVal> float

Range: 0 to 2 Increment: 1E-12 \*RST: -5E-6

**Example:** CALCulate:POWer:SWEep:TIME:MATH1:XVAL -0.000005

CALCulate:POWer:SWEep:TIME:MATH2:XVAL 0.000045

Sets the time points to calculate the reference curve.

Manual operation: See "Time (X)" on page 270

# :CALCulate[:POWer]:SWEep:TIME:MATH<ch>:YVAL <YVal>

Sets the y-axis values for calculating the reference curve in time measurement mode.

To determine two points ("Point A"/"Point B"), set suffix 1 and 2 in keyword MATH<ch>>.

# Parameters:

<YVal> float

Range: -200 to 100 Increment: 0.0001 \*RST: -40

**Example:** CALCulate:POWer:SWEep:TIME:MATH1:YVAL 20

CALCulate: POWer: SWEep: TIMF: MATH2: YVAL -30

Sets the power values for the two time points to calculate the

reference curve.

Manual operation: See "Pow (Y)" on page 270

# 15.15.2 DISPlay subsystem

| :DISPlay[:WINDow][:POWer]:SWEep:BACKground:COLor | 542 |
|--------------------------------------------------|-----|
| :DISPlay[:WINDow][:POWer]:SWEep:GRID:STATe       | 542 |

# :DISPlay[:WINDow][:POWer]:SWEep:BACKground:COLor <Color>

Defines the background color of the measurement diagram. The selected color applies also to the hardcopy of the diagram.

#### Parameters:

<Color> BLACk | WHITe

\*RST: BLACk

**Example:** DISP:SWE:BACK:COL WHIT

The measurement is indicated with a white background.

Manual operation: See "Background Color - Power Analysis" on page 280

# :DISPlay[:WINDow][:POWer]:SWEep:GRID:STATe <State>

Indicates a grid in the diagram.

#### Parameters:

<State> 0 | 1 | OFF | ON

\*RST: 1

**Example:** DISP:SWE:GRID:STAT OFF

Deactivates the indication of a grid in the diagram area.

Manual operation: See "Show Grid - Power Analysis" on page 280

# 15.15.3 INITiate command

# :INITiate<hw>[:POWer]:CONTinuous < Continuous >

Switches the local state of the continuous power measurement by R&S NRP power sensors on and off. Switching off local state enhances the measurement performance during remote control.

The remote measurement is triggered with :READ<ch>[:POWer]?). This command also returns the measurement results. The local state is not affected, measurement results can be retrieved with local state on or off.

Parameters:

<Continuous> 1 | ON | 0 | OFF

\*RST: 0

Example: INIT1:CONT ON

Switches on the local state of continuous power measurement.

Manual operation: See "State" on page 257

# 15.15.4 READ subsystem

# :READ<ch>[:POWer]?

Triggers power measurement and displays the results.

**Note:** This command does not affect the local state, i.e. you can get results with local state on or off. For long measurement times, we recommend that you use an SRQ for command synchronization (MAV bit).

Suffix:

<ch> 1 to 3

Return values:

<Power> float or float,float

The sensor returns the result in the unit set with command:

SENSe<ch>:UNIT[:POWer]

Certain power sensors, such as the R&S NRP-Z81, return two values, first the value of the average level and - separated by a

comma - the peak value.

**Example:** :SENS1:UNIT DBM

Selects unit dBm for presentation of measurement result.

:READ1?

Queries the measurement result of the sensor.

-45.6246576745440230

-45.6 dBm were measured at the given frequency.

Example: R&S NRP-Z81

:READ1?

-55.62403263352178,-22.419472478812476

-55.6 dBm is the measured average level, -22. 4 dBm is the

measured peak level at the given frequency.

Usage: Query only

Manual operation: See "Level (Peak) / Level (Average)" on page 257

# 15.15.5 SENSe SWEep subsystem

| :SENSe <ch>[:POWer]:SWEep:FREQuency[:SENSor]:OFFSet</ch>                            | 546 |
|-------------------------------------------------------------------------------------|-----|
| :SENSe <ch>[:POWer]:SWEep:FREQuency[:SENSor]:OFFSet:STATe</ch>                      | 546 |
| :SENSe <ch>[:POWer]:SWEep:FREQuency[:SENSor]:SRANge:STARt</ch>                      | 546 |
| :SENSe <ch>[:POWer]:SWEep:FREQuency[:SENSor]:SRANge:STOP</ch>                       | 547 |
| :SENSe <ch>[:POWer]:SWEep:FREQuency[:SENSor]:SRANge[:STATe]</ch>                    | 547 |
| :SENSe <ch>[:POWer]:SWEep:POWer[:SENSor]:OFFSet</ch>                                | 548 |
| :SENSe <ch>[:POWer]:SWEep:POWer[:SENSor]:OFFSet:STATe</ch>                          | 548 |
| :SENSe <ch>[:POWer]:SWEep:POWer[:SENSor]:SFRequency</ch>                            |     |
| :SENSe <ch>[:POWer]:SWEep:POWer[:SENSor]:SFRequency:STATe</ch>                      | 549 |
| :SENSe <ch>[:POWer]:SWEep:TIME[:SENSor]:OFFSet</ch>                                 | 549 |
| :SENSe <ch>[:POWer]:SWEep:TIME[:SENSor]:OFFSet:STATe</ch>                           | 549 |
| :SENSe <ch>[:POWer]:SWEep:TIME[:SENSor]:PULSe:STATe</ch>                            | 550 |
| :SENSe <ch>[:POWer]:SWEep:TIME[:SENSor]:PULSe:THReshold:BASE</ch>                   | 550 |
| : SENSe < ch > [:POWer]: SWEep: TIME[:SENSor]: PULSe: THReshold: POWer: HREFerence. | 550 |
| : SENSe < ch > [:POWer]: SWEep: TIME[:SENSor]: PULSe: THReshold: POWer: LREFerence  | 551 |
| : SENSe < ch > [:POWer]: SWEep: TIME[:SENSor]: PULSe: THReshold: POWer: REFerence   | 551 |
| :SENSe <ch>[:POWer]:SWEep:TIME[:SENSor]:SFRequency</ch>                             | 552 |
| :SENSe <ch>[:POWer]:SWEep:TIME[:SENSor]:SFRequency:STATe</ch>                       |     |
| :SENSe <ch>[:POWer]:SWEep:TIME[:SENSor]:TRIGger:AUTO</ch>                           | 552 |
| :SENSe <ch>[:POWer]:SWEep:TIME[:SENSor]:TRIGger:DTIMe</ch>                          |     |
| :SENSe <ch>[:POWer]:SWEep:TIME[:SENSor]:TRIGger:HYSTeresis</ch>                     |     |
| :SENSe <ch>[:POWer]:SWEep:TIME[:SENSor]:TRIGger:LEVel</ch>                          |     |
| :SENSe <ch>[:POWer]:SWEep:TIME[:SENSor]:TRIGger:SLOPe</ch>                          |     |
| :SENSe <ch>[:POWer]:SWEep:TIME[:SENSor]:TRIGger:SOURce</ch>                         |     |
| :SENSe <ch>[:POWer]:ZERO</ch>                                                       |     |
| :SENSe[:POWer]:SWEep:ABORt                                                          |     |
| :SENSe[:POWer]:SWEep:FREQuency:REFerence:DATA:COPY                                  |     |
| :SENSe[:POWer]:SWEep:FREQuency:REFerence:DATA:POINts?                               |     |
| :SENSe[:POWer]:SWEep:FREQuency:REFerence:DATA:XVALues                               |     |
| :SENSe[:POWer]:SWEep:FREQuency:REFerence:DATA:YVALues                               |     |
| :SENSe[:POWer]:SWEep:FREQuency:RMODe                                                |     |
| :SENSe[:POWer]:SWEep:FREQuency:SPACing[:MODE]                                       |     |
| :SENSe[:POWer]:SWEep:FREQuency:STARt                                                |     |
| :SENSe[:POWer]:SWEep:FREQuency:STEPs                                                |     |
| :SENSe[:POWer]:SWEep:FREQuency:STOP                                                 |     |
| :SENSe[:POWer]:SWEep:FREQuency:TIMing[:MODE]                                        | 557 |

| :SENSe[:POWer]:SWEep:FREQuency:YSCale:AUTO                        | 557        |
|-------------------------------------------------------------------|------------|
| :SENSe[:POWer]:SWEep:FREQuency:YSCale:AUTO:RESet                  | 558        |
| :SENSe[:POWer]:SWEep:FREQuency:YSCale:MAXimum                     | 558        |
| :SENSe[:POWer]:SWEep:FREQuency:YSCale:MINimum                     | 558        |
| :SENSe[:POWer]:SWEep:HCOPy:DATA?                                  | 558        |
| :SENSe[:POWer]:SWEep:HCOPy:DEVice                                 | 559        |
| :SENSe[:POWer]:SWEep:HCOPy:DEVice:LANGuage                        | 560        |
| :SENSe[:POWer]:SWEep:HCOPy:DEVice:LANGuage:CSV:DPOint             |            |
| :SENSe[:POWer]:SWEep:HCOPy:DEVice:LANGuage:CSV:HEADer             | 560        |
| :SENSe[:POWer]:SWEep:HCOPy:DEVice:LANGuage:CSV:ORIentation        | 561        |
| :SENSe[:POWer]:SWEep:HCOPy:DEVice:LANGuage:CSV[:COLumn]:SEParator | 561        |
| :SENSe[:POWer]:SWEep:HCOPy:DEVice:SIZE                            | 561        |
| :SENSe[:POWer]:SWEep:HCOPy:FILE[:NAME]                            | 562        |
| :SENSe[:POWer]:SWEep:HCOPy:FILE[:NAME]:AUTO:DIRectory             | 562        |
| :SENSe[:POWer]:SWEep:HCOPy:FILE[:NAME]:AUTO:DIRectory:CLEar       | 562        |
| :SENSe[:POWer]:SWEep:HCOPy:FILE[:NAME]:AUTO:FILE?                 | 563        |
| :SENSe[:POWer]:SWEep:HCOPy:FILE[:NAME]:AUTO:STATe                 | 563        |
| :SENSe[:POWer]:SWEep:HCOPy:FILE[:NAME]:AUTO[:FILE]:DAY?           | 564        |
| :SENSe[:POWer]:SWEep:HCOPy:FILE[:NAME]:AUTO[:FILE]:DAY:STATe      | 564        |
| :SENSe[:POWer]:SWEep:HCOPy:FILE[:NAME]:AUTO[:FILE]:MONTh?         | 564        |
| :SENSe[:POWer]:SWEep:HCOPy:FILE[:NAME]:AUTO[:FILE]:MONTh:STATe    | 564        |
| :SENSe[:POWer]:SWEep:HCOPy:FILE[:NAME]:AUTO[:FILE]:NUMBer?        | 565        |
| :SENSe[:POWer]:SWEep:HCOPy:FILE[:NAME]:AUTO[:FILE]:PREFix         |            |
| :SENSe[:POWer]:SWEep:HCOPy:FILE[:NAME]:AUTO[:FILE]:PREFix:STATe   | 565        |
| :SENSe[:POWer]:SWEep:HCOPy:FILE[:NAME]:AUTO[:FILE]:YEAR?          |            |
| :SENSe[:POWer]:SWEep:HCOPy:FILE[:NAME]:AUTO[:FILE]:YEAR:STATe     |            |
| :SENSe[:POWer]:SWEep:HCOPy[:EXECute]                              |            |
| :SENSe[:POWer]:SWEep:INITiate                                     |            |
| :SENSe[:POWer]:SWEep:MODE                                         |            |
| :SENSe[:POWer]:SWEep:POWer:REFerence:DATA:COPY                    |            |
| :SENSe[:POWer]:SWEep:POWer:REFerence:DATA:POINts?                 |            |
| :SENSe[:POWer]:SWEep:POWer:REFerence:DATA:XVALues                 |            |
| :SENSe[:POWer]:SWEep:POWer:REFerence:DATA:YVALues                 |            |
| :SENSe[:POWer]:SWEep:POWer:RMODe                                  |            |
| :SENSe[:POWer]:SWEep:POWer:SPACing[:MODE]                         |            |
| :SENSe[:POWer]:SWEep:POWer:STARt                                  |            |
| :SENSe[:POWer]:SWEep:POWer:STEPs                                  |            |
| :SENSe[:POWer]:SWEep:POWer:STOP                                   |            |
| :SENSe[:POWer]:SWEep:POWer:TIMing[:MODE]                          |            |
| :SENSe[:POWer]:SWEep:POWer:YSCale:AUTO                            |            |
| :SENSe[:POWer]:SWEep:POWer:YSCale:AUTO:RESet                      |            |
| :SENSe[:POWer]:SWEep:POWer:YSCale:MAXimum                         |            |
| :SENSe[:POWer]:SWEep:POWer:YSCale:MINimum                         |            |
| :SENSe[:POWer]:SWEep:RMODe                                        |            |
| :SENSe[:POWer]:SWEep:TIME:AVERage[:COUNt]                         |            |
| :SENSe[:POWer]:SWEep:TIME:REFerence:DATA:COPY                     |            |
| :SENSe[:POWer]:SWEep:TIME:REFerence:DATA:POINts?                  |            |
| :SENSe[:POWer]:SWEep:TIME:REFerence:DATA:XVALues                  |            |
| :SENSe[:POWer]:SWEep:TIME:REFerence:DATA:YVALues                  | 5/3<br>573 |
|                                                                   | :1/5       |

# :SENSe<ch>[:POWer]:SWEep:FREQuency[:SENSor]:OFFSet <Offset>

Defines the level offset at the sensor input in dB. Activate the offset with the command :SENSe<ch>[:POWer]:SWEep:FREQuency[:SENSor]:OFFSet:STATe on page 546.

Parameters:

<Offset> float

Range: -100 to 100

Increment: 0.01 \*RST: 0

**Example:** SENS2:SWE:FREQ:OFFS -3dB

Defines a level offset of -3 dB.
SENS2:SWE:FREQ:OFFS:STAT ON
Activates the specified level offset.

Options: Option R&S SMAB-K28

Manual operation: See "Level Offset - Power Analysis" on page 277

# :SENSe<ch>[:POWer]:SWEep:FREQuency[:SENSor]:OFFSet:STATe <State>

Activates a level offset at the sensor input. Define the appropriate value with the command :SENSe<ch>[:POWer]:SWEep:FREQuency[:SENSor]:OFFSet on page 546.

Parameters:

<State> 0 | 1 | OFF | ON

\*RST: 0

**Example:** SENS2:SWE:FREQ:OFFS:STAT ON

Activates the specified level offset.

Options: Option R&S SMAB-K28

Manual operation: See "Level Offset State- Power Analysis" on page 277

# :SENSe<ch>[:POWer]:SWEep:FREQuency[:SENSor]:SRANge:STARt <Start>

Sets the start frequency for the frequency power analysis with separate frequencies.

Parameters:

<Start> integer

Range: 0 to 1E12

\*RST: 1E6

**Example:** SENS2:SWE:FREQ:SENS:SRAN:STAT ON

Activates use of a separate frequency range for frequency ver-

sus power measurement for sensor 2.
SENS2:SWE:FREQ:SENS:STAR 2.0GHZ

Sets a sweep start at 2 GHz irrespective of the current signal

generator frequency settings.

Manual operation: See "Min Frequency - Power Analysis" on page 278

# :SENSe<ch>[:POWer]:SWEep:FREQuency[:SENSor]:SRANge:STOP <Stop>

Sets the stop frequency for the frequency power analysis with separate frequencies.

Parameters:

<Stop> integer

Range: 0 to 1E12 \*RST: 10E6

**Example:** SENS:SWE:FREQ:SENS2:SRAN:STAT ON

Activates use of a separate frequency range for frequency ver-

sus power measurement.

SENS:SWE:FREQ:SENS2:STAR 2.0GHZ

Sets a sweep start at 2 GHz irrespective of the current signal

generator frequency settings.

SENS:SWE:FREQ:SENS2:STOP 2.9GHZ

Sets a sweep stop at 2.9 GHz irrespective of the current signal

generator frequency settings.

Manual operation: See "Max Frequency - Power Analysis" on page 278

# :SENSe<ch>[:POWer]:SWEep:FREQuency[:SENSor]:SRANge[:STATe] <State>

Activates the use of a frequency range for the power measurement that is different to the set signal generator frequency range. The separate frequency range is entered with commands :SENSe<ch>[:POWer]:SWEep:FREQuency[:SENSor]:SRANge:STARt on page 546 and :SENSe<ch>[:POWer]:SWEep:FREQuency[:SENSor]:SRANge:STOP on page 547.

Parameters:

<State> 0 | 1 | OFF | ON

\*RST: 0

**Example:** SENS2:SWE:FREQ:SENS:SRAN ON

Activates use of a separate frequency range for frequency ver-

sus power measurement for sensor 2.
SENS2:SWE:FREQ:SENS:STAR 2.0GHZ

Sets a sweep start at 2 GHz irrespective of the current signal

generator frequency settings.

SENS2:SWE:FREQ:SENS:STOP 2.9GHZ

Sets a sweep stop at 2.9 GHz irrespective of the current signal

generator frequency settings.

Manual operation: See "Use Separate Frequency- Power Analysis" on page 277

# :SENSe<ch>[:POWer]:SWEep:POWer[:SENSor]:OFFSet <Offset>

Defines the level offset at the sensor input in dB. Activate the offset with the command :SENSe<ch>[:POWer]:SWEep:POWer[:SENSor]:OFFSet:STATe on page 548.

Parameters:

<Offset> float

Range: -100 to 100

Increment: 0.01 \*RST: 0

**Example:** SENS2:SWE:POW:OFFS -5dB

Defines a level offset of -5 dB. SENS2:SWE:POW:OFFS:STAT ON

Activates that the specified level offset is considered.

Options: Option R&S SMAB-K28

Manual operation: See "Level Offset - Power Analysis" on page 277

# :SENSe<ch>[:POWer]:SWEep:POWer[:SENSor]:OFFSet:STATe <State>

Activates a level offset at the sensor input. Define the appropriate value with the command :SENSe<ch>[:POWer]:SWEep:POWer[:SENSor]:OFFSet on page 548.

Parameters:

<State> 0 | 1 | OFF | ON

\*RST: 0

**Example:** SENS2:SWE:POW:OFFS:STAT ON

Activates the specified level offset.

Options: Option R&S SMAB-K28

# :SENSe<ch>[:POWer]:SWEep:POWer[:SENSor]:SFRequency <SFRequency>

Defines the separate frequency used for power vs. power measurement.

Parameters:

<SFRequency> float

Range: 0 to 1E12

Increment: 1 \*RST: 1E6

**Example:** SENS1:SWE:POW:SENS:SFR 2GHz

The measurement is performed at 2 GHz

Manual operation: See "Use Separate Frequency- Power Analysis" on page 277

# :SENSe<ch>[:POWer]:SWEep:POWer[:SENSor]:SFRequency:STATe <State>

Activates the use of a different frequency for the power measurement.

Parameters:

<State> 0 | 1 | OFF | ON

\*RST: 0

**Example:** SENS1:SWE:POW:SENS:SFR:STAT ON

Activates the use of a separate frequency than the generator fre-

quency for power analysis

Manual operation: See "Use Separate Frequency- Power Analysis" on page 277

#### :SENSe<ch>[:POWer]:SWEep:TIME[:SENSor]:OFFSet <Offset>

Defines the level offset at the sensor input in dB. Activate the offset with the command :SENSe<ch>[:POWer]:SWEep:TIME[:SENSor]:OFFSet:STATe on page 549.

Parameters:

<Offset> float

Range: -100 to 100

Increment: 0.01 \*RST: 0

**Example:** SENS2:SWE:TIME:OFFS -7dB

Defines a level offset of -7 dB.
SENS2:SWE:TIME:OFFS:STAT ON
The specified level offset is considered.

Options: Option R&S SMAB-K28

Manual operation: See "Level Offset - Power Analysis" on page 277

# :SENSe<ch>[:POWer]:SWEep:TIME[:SENSor]:OFFSet:STATe <State>

Activates a level offset at the sensor input. Define the appropriate value with the command :SENSe<ch>[:POWer]:SWEep:TIME[:SENSor]:OFFSet on page 549.

Parameters:

<State> 0 | 1 | OFF | ON

\*RST: 0

**Example:** SENS2:SWE:POW:TIME:STAT ON

Activates the specified level offset.

Options: Option R&S SMAB-K28

Manual operation: See "Level Offset State- Power Analysis" on page 277

# :SENSe<ch>[:POWer]:SWEep:TIME[:SENSor]:PULSe:STATe <State>

Enables pulse data analysis. The measurement is started with command INITiate.

**Note**: The command is only available in time measurement mode and with R&S NRP-Z81 power sensors.

Parameters:

<State> 0 | 1 | OFF | ON

\*RST: 0

**Example:** SENS1:SWE:TIM:PULS:STAT ON

Enables pulse data analysis.

Options: Option R&S SMAB-K28

Manual operation: See "Pulse Analysis" on page 282

# :SENSe<ch>[:POWer]:SWEep:TIME[:SENSor]:PULSe:THReshold:BASE <Base>

Selects how the threshold parameters for pulse analysis are calculated.

**Note**: The command is only available in time measurement mode and with R&S NRPZ81 power sensors.

Parameters:

<Base> VOLTage | POWer

\*RST: VOLTage

**Example:** SENS1:SWE:TIME:PULS:THR:BASE POW

Activates threshold calculation related to power.

Options: Option R&S SMAB-K28

Manual operation: See "Base" on page 282

# :SENSe<ch>[:POWer]:SWEep:TIME[:SENSor]:PULSe:THReshold:POWer: HREFerence <HReference>

Sets the upper reference level in terms of percentage of the overall pulse level (power or voltage). The distal power defines the end of the rising edge and the start of the falling edge of the pulse.

**Note**: The command is only available in time measurement mode and with R&S NRPZ81 power sensors.

Parameters:

<HReference> float

Range: 0 to 100 Increment: 0.01 \*RST: 90

Options: Option R&S SMAB-K28

Manual operation: See "Distal" on page 282

# :SENSe<ch>[:POWer]:SWEep:TIME[:SENSor]:PULSe:THReshold:POWer: LREFerence < LReference>

Sets the lower reference level in terms of percentage of the overall pulse level. The proximal power defines the start of the rising edge and the end of the falling edge of the pulse.

**Note**: This parameter is only available in time measurement mode and R&S NRP-Z81 power sensors.

Parameters:

<LReference> float

Range: 0.0 to 100.0

Increment: 0.01 \*RST: 10.0

**Example:** SENS:SWE:TIM:PULS:THR:LREF 10

Sets the lower reference level to 10%.

Options: Option R&S SMAB-K28

Manual operation: See "Proximal" on page 283

# :SENSe<ch>[:POWer]:SWEep:TIME[:SENSor]:PULSe:THReshold:POWer: REFerence < Reference>

Sets the medial reference level in terms of percentage of the overall pulse level (power or voltage related). This level is used to define pulse width and pulse period.

**Note**: The command is only available in time measurement mode and with R&S NRPZ81 power sensors.

Parameters:

<Reference> float

Range: 0.0 to 100.0

Increment: 0.01 \*RST: 50.0

**Example:** SENS1:SWE:TIM:PULS:THR:REF 40

Sets the medial reference level to 40% of the overall pulse level.

Options: Option R&S SMAB-K28

Manual operation: See "Mesial" on page 283

# :SENSe<ch>[:POWer]:SWEep:TIME[:SENSor]:SFRequency <SFrequency>

Defines the separate frequency used for power vs. time measurement.

Parameters:

<SFrequency> float

Range: 0 to 1E12

Increment: 1 \*RST: 1E6

**Example:** SENS1:SWE:TIME:SENS:SFR 2GHz

The measurement is performed at 2 GHz

Manual operation: See "Use Separate Frequency- Power Analysis" on page 277

# :SENSe<ch>[:POWer]:SWEep:TIME[:SENSor]:SFRequency:STATe <State>

Activates the use of a different frequency for the power measurement.

Parameters:

<State> 0 | 1 | OFF | ON

\*RST: 0

**Example:** SENS1:SWE:TIME:SENS:SFR:STAT ON

Activates the use of a separate frequency than the generator fre-

quency for power analysis

Manual operation: See "Use Separate Frequency- Power Analysis" on page 277

# :SENSe<ch>[:POWer]:SWEep:TIME[:SENSor]:TRIGger:AUTO <Auto>

Sets the trigger level, the hysteresis and the dropout time to default values.

Parameters:

<Auto> ONCE

\*RST: ---

**Example:** SENS1:SWE:TIME:SENS:TRIG:AUTO ONCE

The trigger level is automatically determined

Manual operation: See "Auto Set - Power Analysis" on page 290

# :SENSe<ch>[:POWer]:SWEep:TIME[:SENSor]:TRIGger:DTIMe <DTime>

Determines the minimum time for which the signal must be below (above) the power level defined by level and hysteresis before triggering can occur again.

Parameters:

<DTime> float

Range: 0 to 10 \*RST: 200E-9

**Example:** SENS1:SWE:TIME:SENS:TRIG:DTIM 10 us

The drop out time is 10 us

Manual operation: See "Drop out Time - Power Analysis" on page 289

# :SENSe<ch>[:POWer]:SWEep:TIME[:SENSor]:TRIGger:HYSTeresis < Hysteresis>

Sets the hysteresis of the internal trigger threshold. Hysteresis is the magnitude (in dB) the trigger signal level must drop below the trigger threshold (positive trigger slope) before triggering can occur again.

Parameters:

<Hysteresis> float

Range: 0 to 10 Increment: 0.001 \*RST: 0.5

**Example:** SENS1:SWE:TIME:SENS:TRIG:HYST 0.5 dB

The hysteresis is 0.5 dB

Manual operation: See "Hysteresis - Power Analysis" on page 289

# :SENSe<ch>[:POWer]:SWEep:TIME[:SENSor]:TRIGger:LEVel < Level>

Sets the trigger threshold.

Parameters:

<Level> float

Range: -200 to 100 Increment: 0.001 \*RST: 1

**Example:** SENS1:SWE:TIME:SENS:TRIG:LEV -20 dBm

Sets the trigger level to -20 dBm.

Manual operation: See "Level - Power Analysis" on page 289

# :SENSe<ch>[:POWer]:SWEep:TIME[:SENSor]:TRIGger:SLOPe <TriggerSlope>

Sets the polarity of the active slope for the trigger signals.

Parameters:

<TriggerSlope> POSitive | NEGative

\*RST: POSitive

**Example:** SENS1:SWE:TIME:TRIG:SLOP POS

The positive edge of a trigger signal is active.

Options: Option R&S SMAB-K28

Manual operation: See "Slope - Power Analysis" on page 289

#### :SENSe<ch>[:POWer]:SWEep:TIME[:SENSor]:TRIGger:SOURce <Source>

Selects if the measurement is free running (FREE) or starts only after a trigger event. The trigger can be applied internally or externally.

Parameters:

<Source> FREE | AUTO | INTernal | EXTernal

\*RST: AUTO

**Example:** SENS1:SWE:TIME:SENS:TRIG:SOUR FREE

The power versus time measurement is performed free running

Manual operation: See "Mode - Power Analysis" on page 288

# :SENSe<ch>[:POWer]:ZERO

The command activates the autozero function. Zeroing is required in regular interval (at least once a day) and if the temperature has varied more than about 5 °C, if the sensor has been replaced or if measurements of signals with very low power are to be performed. The RF power source must be switched off or disconnected from the sensor before starting the autozero function.

**Example:** SENS:ZERO

activates autozero function.

Usage: Event

#### :SENSe[:POWer]:SWEep:ABORt

Aborts the power analysis with NRP power sensors.

**Example:** SENS:SWE:ABOR; \*OPC?

Aborts the current power measurement.

**Usage:** Setting only

# :SENSe[:POWer]:SWEep:FREQuency:REFerence:DATA:COPY

Generates a reference curve for "Frequency" measurement.

**Example:** SENS: POW: SWE: FREQ: REF: DATA: COPY

Generates a reference curve in frequency mode.

Usage: Event

Manual operation: See "Save To Ref" on page 270

# :SENSe[:POWer]:SWEep:FREQuency:REFerence:DATA:POINts?

Queries the number of points from the reference curve in "Frequency" measurement.

Return values:

<Points> integer

Range: 10 to 1000

**Example:** SENS:POW:SWE:FREQ:REF:DATA:POIN?

Queries the number of points from the reference curve in fre-

quency mode.

Usage: Query only

#### :SENSe[:POWer]:SWEep:FREQuency:REFerence:DATA:XVALues <XValues>

Sets the x values of the two reference points, i.e. "Frequency X (Point A)" and "Frequency X (Point B)" in "Frequency" measurement.

Parameters:

<XValues> string

**Example:** SENSe:POW:SWE:FREQ:REF:DATA:XVAL 100MHZ,22GHZ

Sets the x value of reference "Point A" to 10 MHz, and the value

of "Point B" to 10 GHz.

Manual operation: See "Freq (X)" on page 269

# :SENSe[:POWer]:SWEep:FREQuency:REFerence:DATA:YVALues <YValues>

Sets or queries the y values of the two reference points, i.e. "Pow Y (Point A)" and "Power Y (Point B)" in "Frequency" measurement.

Parameters:

<YValues> string

**Example:** SENSe:POW:SWE:FREQ:REF:DATA:YVAL -10,25

Sets the y value of reference "Point A" to -10 dBm, and the

value of "Point B" to -25 dBm.

Manual operation: See "POW (Y)" on page 269

#### :SENSe[:POWer]:SWEep:FREQuency:RMODe <RMode>

Selects single or continuous mode for measurement mode frequency in power analysis.

Parameters:

<RMode> SINGle | CONTinuous

\*RST: CONTinuous

**Example:** SENS:SWE:FREQ:RMOD SING

Selects single measurement

Manual operation: See "Execution - Power Analysis" on page 274

# :SENSe[:POWer]:SWEep:FREQuency:SPACing[:MODE] <Mode>

Selects the spacing for the frequency power analysis.

Parameters:

<Mode> LINear | LOGarithmic

\*RST: LINear

**Example:** SENS:SWE:FREQ:SPAC:MODE LIN

Sets linear spacing of the sweep

Manual operation: See "Spacing - Power Analysis" on page 274

# :SENSe[:POWer]:SWEep:FREQuency:STARt <Start>

Sets the start frequency for the frequency mode.

Parameters:

<Start> float

Range: 0 to 1E12

\*RST: 1E6

**Example:** SENS:SWE:FREQ:STAR 2.0GHZ

Sets a sweep start at 2 GHz.

Manual operation: See "Min - Power Analysis" on page 272

# :SENSe[:POWer]:SWEep:FREQuency:STEPs <Steps>

Sets the number of measurement steps for the frequency mode.

Parameters:

<Steps> integer

Range: 10 to 1000

\*RST: 200

**Example:** SENS:SWE:FREQ:STEP 500

Sets 500 steps

Manual operation: See "Steps - Power Analysis" on page 273

# :SENSe[:POWer]:SWEep:FREQuency:STOP <Stop>

Sets the stop frequency for the frequency mode.

Parameters:

<Stop> float

Range: 0 to 1E12 \*RST: 22GHZ

**Example:** SENS:SWE:FREQ:STOP 20.0GHZ

Sets the sweep stop to 20 GHz

Manual operation: See "Max - Power Analysis" on page 273

# :SENSe[:POWer]:SWEep:FREQuency:TIMing[:MODE] <Mode>

Selects the mode in terms of speed and precision of the response of a measurement.

# Parameters:

<Mode> FAST | NORMal | HPRecision | FAST | NORMal

**FAST** 

Selection FAST leads to a fast measurement with a short inte-

gration time for each measurement step.

**NORMal** 

NORMal leads to a longer but more precise measurement due

to a higher integration time for each step.

\*RST: FAST

**Example:** SENS:SWE:FREQ:TIM:MODE FAST

The fast measurement mode is selected.

Manual operation: See "Timing - Power Analysis" on page 273

# :SENSe[:POWer]:SWEep:FREQuency:YSCale:AUTO <Auto>

Activates autoscaling of the Y axis of the diagram.

#### Parameters:

<auto> OFF | CEXPanding | FEXPanding | CFLoating | FFLoating

**OFF** 

Auto scaling is deactivated. If switching from activated to deactivated Auto scaling, the scaling is maintained.

#### **CEXPanding | FEXPanding**

Auto scale is activated. The scaling of the Y-axis is selected in such a way, that the trace is always visible. To this end, the range is expanded if the minimum or maximum values of the trace move outside the current scale. The step width is 5 dB for selection course and variable in the range of 0.2 db to 5 dB for selection fine.

#### CFLoating | FFLoating

Auto scale is activated. The scaling of the Y-axis is selected in such a way, that the trace is always visible. To this end, the range is either expanded if the minimum or maximum values of the trace move outside the current scale or scaled down if the trace fits into a reduced scale. The step width is 5 dB for selection course and variable in the range of 0.2 db to 5 dB for selection fine.

\*RST: CEXPanding

**Example:** SENS:SWE:FREQ:YSC:AUTO OFF

Deactivates auto scale

Manual operation: See "Auto Scale - Power Analysis" on page 279

# :SENSe[:POWer]:SWEep:FREQuency:YSCale:AUTO:RESet

Resets the Y scale to suitable values after the use of auto scaling in the expanding mode. For this mode, the scale might get expanded because of temporarily high-power values. The reset function resets the diagram in such a way that it matches smaller power values again.

**Example:** SENS:SWE:FREQ:YSC:AUTO:RES

Resets auto scale

Usage: Event

Manual operation: See "Reset Auto Scale - Power Analysis" on page 280

# :SENSe[:POWer]:SWEep:FREQuency:YSCale:MAXimum < Maximum >

Sets the maximum value for the y axis of the measurement diagram.

Parameters:

<Maximum> float

Range: -200 to 100

Increment: 0.01 \*RST: 40

**Example:** SENS:SWE:FREQ:YSC:MAX 10DBM

Sets 10 dBm as the upper limit of the measurement diagram.

Manual operation: See "Min - Max Level - Power Analysis" on page 279

# :SENSe[:POWer]:SWEep:FREQuency:YSCale:MINimum < Minimum>

Sets the minimum value for the y axis of the measurement diagram.

Parameters:

<Minimum> float

Range: -200 to 100

Increment: 0.01 \*RST: -40

Example: SENS:SWE:FREQ:YSC:MIN -10DB

Sets -10 dBm as the lower limit of the measurement diagram.

Manual operation: See "Min - Max Level - Power Analysis" on page 279

# :SENSe[:POWer]:SWEep:HCOPy:DATA?

Queries the measurement data directly. The data is transferred to the remote client as data stream.

Readable ASCII data is available for hardcopy language CSV. The representation of the values depends on the selected orientation for the CSV format.

Return values:

<Data> block data

**Example:** SENS:SWE:HCOP:DEV:LANG CSV

selects output format \*.csv.

SENS:SWE:HCOP:DEV:LANG:CSV:ORI HOR

selects horizontal orientation

SENS:SWE:HCOP:DEV:LANG:CSV:SEP SEM selects ";" as the separator between the values SENS:SWE:HCOP:DEV:LANG:CSV:DPO DOT

selects "." as decimal point
SENS:SWE:HCOP:DATA?

queries the measurement data of the current traces

Response:

#2651009500000;1019000000;1028500000;1038000000

-9.5;-9.7;-6.3;-2.5

The hash symbol # introduces the data block. The next number indicates how many of the following digits describe the length of the data block. In the example, the 2 following digit indicates the length to be 65 characters.

Because horizontal representation is selected, a row with all the x-values of the active trace (frequency) follows. The second row contains all the y-values of the active trace (power). The rows end with a new line (each counts as one character).

**Note:** if more than one trace is active, the third row contains the x values of the second active trace, and so on.

**Example:** SENS:SWE:HCOP:DEV:LANG:CSV:ORI VERT

selects horizontal orientation
SENS:SWE:HCOP:DATA?

queries the measurement data of the current traces

Response:

#2681009500000;-9.5; 1019000000;-9.7; 1028500000;-6.3;

1038000000;-2.5;

for vertical representation the length of the data block is 68 the first power value, the second row contains the second frequency value of the active trace followed by the second power value, and so on. The rows end with a new line (each counts as

one character).

**Note:** if more than one trace is active, the first row also contains

the value pairs of the second active trace, and so on.

Usage: Query only

# :SENSe[:POWer]:SWEep:HCOPy:DEVice < Device >

Defines the output device. The setting is fixed to FILE, i.e. the hardcopy is stored in a file.

Parameters:

<Device> FILE | PRINter

\*RST: FILE

**Example:** SENS:SWE:HCOP:DEV FIL

Selects output device file.

# :SENSe[:POWer]:SWEep:HCOPy:DEVice:LANGuage <Language>

Selects the bitmap graphic format for the screenshot of the power analysis trace.

In addition, ASCII file format \*.csv is offered. If file format \*.csv is selected, the trace data is saved as an ASCII file with comma separated values. It is also possible to directly retrieve the data using command :SENSe[:POWer]:SWEep:HCOPy:DATA? on page 558

Parameters:

<Language> BMP | JPG | XPM | PNG | CSV

\*RST: BMP

**Example:** SENS:SWE:HCOP:DEV:LANG BMP

Selects output format \*.bmp.

Manual operation: See "Format - Power Analysis" on page 297

#### :SENSe[:POWer]:SWEep:HCOPy:DEVice:LANGuage:CSV:DPOint < DPoint>

Defines which character is used as the decimal point of the values, either dot or comma.

Parameters:

<DPoint> DOT | COMMa

\*RST: DOT

**Example:** SENS:SWE:HCOP:DEV:LANG CSV

Selects output format \*.csv.

SENS: SWE: HCOP: DEV: LANG: CSV: DPO DOT

Selects character dot for being used as decimal point.

Manual operation: See "Decimal Point" on page 301

# :SENSe[:POWer]:SWEep:HCOPy:DEVice:LANGuage:CSV:HEADer <Header>

Defines whether each row (or column depending on the orientation) should be preceded by a header containing information about the trace (see also :SENSe[:POWer]: SWEEp:HCOPy:DATA? on page 558).

Parameters:

<Header> OFF | STANdard

\*RST: OFF

**Example:** SENS:SWE:HCOP:DEV:LANG CSV

Selects output format \*.csv.

SENS:SWE:HCOP:DEV:LANG:CSV:HEAD STAN Selects the standard header for the \*.csv file.

Manual operation: See "Row Header" on page 301

# :SENSe[:POWer]:SWEep:HCOPy:DEVice:LANGuage:CSV:ORlentation

<Orientation>

Defines the orientation of the X/Y value pairs.

Parameters:

<Orientation> HORizontal | VERTical

\*RST: VERTical

**Example:** SENS:SWE:HCOP:DEV:LANG CSV

Selects output format \*.csv.

SENS:SWE:HCOP:DEV:LANG:CSV:ORI VERT

Selects vertical orientation, the value pairs are written in a column like structure (separated by the selected separator, e.g. tab)

Manual operation: See "Orientation" on page 300

# :SENSe[:POWer]:SWEep:HCOPy:DEVice:LANGuage:CSV[:COLumn]:SEParator

<Separator>

Defines which character is to separate the values, either tabulator, semicolon, comma or blank.

Parameters:

<Separator> TABulator | SEMicolon | COMMa | BLANk

\*RST: COMMa

**Example:** SENS:SWE:HCOP:DEV:LANG CSV

Selects output format \*.csv.

SENS:SWE:HCOP:DEV:LANG:CSV:SEP TAB

A tab separates the values.

Manual operation: See "Separator" on page 301

# :SENSe[:POWer]:SWEep:HCOPy:DEVice:SIZE <Size>

Sets the size of the hardcopy in number of pixels. The first value of the size setting defines the width, the second value the height of the image.

Parameters:

<Size> 320,240 | 640,480 | 800,600 | 1024,768

\*RST: 320,240

**Example:** SENS:SWE:HCOP:DEV:LANG BMP

Selects output format \*.bmp.

SENS:SWE:HCOP:DEV:SIZE 320,240

The size of the bitmap is 320 pixels by 240 pixels.

#### :SENSe[:POWer]:SWEep:HCOPy:FILE[:NAME] <Name>

Creates of selects a file for storing the hardcopy after the :SENSe[:POWer]:SWEep: HCOPy[:EXECute] on page 566 command is sent. The directory is either defined with the command MMEMory:CDIR or the path is specified together with the file name. Access to the file via remote control is possible using the commands of the MMEM-Subsystem. In contrast, command :SENSe[:POWer]:SWEep:HCOPy:DATA? on page 558 transfers the hardcopy contents directly to the remote client where they can be further processed.

Parameters:

<Name> string

**Example:** SENS:SWE:HCOP:DEV:LANG BMP

Selects output format \*, bmp.

SENS:SWE:HCOP:FILE:AUTO:STAT OFF

Switches off automatic naming.

SENS:SWE:HCOP:FILE 'var/trace/nrp\_trace1' creates the file nrp trace1.bmp in the trace directory.

SENS:SWE:HCOP:EXEC

Triggers the generation of a hardcopy of the current trace. The

hardcopy is stored in the file nrp\_trace1.bmp.

Manual operation: See "File name - Power Analysis" on page 296

#### :SENSe[:POWer]:SWEep:HCOPy:FILE[:NAME]:AUTO:DIRectory < Directory >

Defines the directory into which the hardcopy files are stored if auto naming is activated (SENS:SWE:HCOP:FILE:AUTO:STAT ON).

Parameters:

<Directory> string

**Example:** SENS:SWE:HCOP:FILE:AUTO:DIR 'var/nrp'

Hardcopy file are stored in directory var/nrp if automatic nam-

ing is activated.

Manual operation: See "Path" on page 298

# :SENSe[:POWer]:SWEep:HCOPy:FILE[:NAME]:AUTO:DIRectory:CLEar

Deletes all files with extensions bmp, img, png, xpm and csv in the directory set for automatic naming.

**Example:** SENS:SWE:HCOP:FILE:AUTO:DIR 'var/nrp'

Hardcopy filse are stored in directory var/nrp if automatic

naming is activated.

SENS:SWE:HCOP:FILEAUTO:DIR:CLE

Deletes all hardcopy file that are stored in the directory var/

nrp.

Usage: Event

Manual operation: See "Clear Parth" on page 298

# :SENSe[:POWer]:SWEep:HCOPy:FILE[:NAME]:AUTO:FILE?

Queries the file name generated with the automatic naming settings.

**Note**: As default the automatically generated file name is composed of: >PAth>/
<Prefix><YYYY><MM><DD><Number>.<Format>. Each component can be deactivated/ activated separately to individually design the file name.

Return values:

<File> string

**Example:** SENS:SWE:HCOP:DEV:LANG BMP

Selects output format \*.bmp.

SENS:SWE:HCOP:FILE:AUTO:DIR 'var/nrp'

Hardcopy files are stored in directory var/nrp if automatic

naming is activated.

SENS:SWE:HCOP:FILE:AUTO:PREF 'sens1'

The file name starts with the prefix sens1. The usage of automatic naming with prefix and date in the file name is preset

(...:STAT ON).
SENS:SWE:HCOP

Triggers the generation of a hardcopy of the current trace.

SENS:SWE:HCOP:FILE:AUTO:FILE?

Queries the file name

Usage: Query only

Manual operation: See "File name - Power Analysis" on page 296

See "Resulting File Name" on page 299

# :SENSe[:POWer]:SWEep:HCOPy:FILE[:NAME]:AUTO:STATe <State>

Activates/deactivates automatic naming of the hardcopy files.

Parameters:

<State> 0 | 1 | OFF | ON

\*RST: 1

**Example:** SENS:SWE:HCOP:FILE:AUTO:STAT OFF

Deactivates automatic naming of the hardcopy files. The file

name and directory is now defined with command.

SENS:SWE:HCOP:FILE:NAME <psth>

Manual operation: See "File name - Power Analysis" on page 296

See "Automatic Naming" on page 297

# :SENSe[:POWer]:SWEep:HCOPy:FILE[:NAME]:AUTO[:FILE]:DAY?

Queries the day of the date part in the automatic file name.

Return values:

<Day> integer

Range: 1 to 31

\*RST: 1

**Example:** SENS:SWE:HCOP:FILE:AUTO:DAY?

Queries the day of the date part in the automatic file name.

Usage: Query only

Manual operation: See "Prefix, Year, Month, Day, Instrument Name" on page 299

# :SENSe[:POWer]:SWEep:HCOPy:FILE[:NAME]:AUTO[:FILE]:DAY:STATe <State>

Activates the usage of the day in the automatic file name.

Parameters:

<State> 0 | 1 | OFF | ON

\*RST: 1

**Example:** SENS:SWE:HCOP:FILE:AUTO:DAY:STAT OFF

Deactivates the usage of the day in the automatic file name.

Manual operation: See "Prefix, Year, Month, Day, Instrument Name" on page 299

#### :SENSe[:POWer]:SWEep:HCOPy:FILE[:NAME]:AUTO[:FILE]:MONTh?

Queries the day of the date part in the automatic file name.

Return values:

<Month> integer

Range: 1 to 12

\*RST: 1

**Example:** SENS:SWE:HCOP:FILE:AUTO:MONT?

Queries the month of the date part in the automatic file name.

Usage: Query only

Manual operation: See "Prefix, Year, Month, Day, Instrument Name" on page 299

# :SENSe[:POWer]:SWEep:HCOPy:FILE[:NAME]:AUTO[:FILE]:MONTh:STATe

<State>

Activates the usage of the month in the automatic file name.

Parameters:

<State> 0 | 1 | OFF | ON

\*RST: 1

**Example:** SENS:SWE:HCOP:FILE:AUTO:MONT:STAT OFF

Deactivates the usage of the month in the automatic file name.

Manual operation: See "Prefix, Year, Month, Day, Instrument Name" on page 299

# :SENSe[:POWer]:SWEep:HCOPy:FILE[:NAME]:AUTO[:FILE]:NUMBer?

Queries the generated number in the automatic file name.

Return values:

<Number> integer

Range: 0 to 999999

\*RST: C

**Example:** SENS:SWE:HCOP:FILE:AUTO:NUMB?

Queries the number in the automatic file name.

Usage: Query only

Manual operation: See "Current Auto Number" on page 299

# :SENSe[:POWer]:SWEep:HCOPy:FILE[:NAME]:AUTO[:FILE]:PREFix < Prefix>

Sets the prefix part in the automatic file name.

Parameters:

<Prefix> string

**Example:** SENS:SWE:HCOP:FILE:AUTO:PREF 'sensor'

The prefix sensor is used in the automatically generated file

name of the hardcopy file.

Manual operation: See "Prefix, Year, Month, Day, Instrument Name" on page 299

# :SENSe[:POWer]:SWEep:HCOPy:FILE[:NAME]:AUTO[:FILE]:PREFix:STATe

<State>

Activates the usage of the prefix in the automatic file name.

Parameters:

<State> 0 | 1 | OFF | ON

\*RST: 1

**Example:** SENS:SWE:HCOP:FILE:AUTO:PREF:STAT OFF

Deactivates the usage of the prefix in the automatic file name.

Manual operation: See "Prefix, Year, Month, Day, Instrument Name" on page 299

# :SENSe[:POWer]:SWEep:HCOPy:FILE[:NAME]:AUTO[:FILE]:YEAR?

Queries the year of the date part in the automatic file name.

Return values:

<Year> integer

Range: 1784 to 8000

\*RST: 0

**Example:** SENS:SWE:HCOP:FILE:AUTO:YEAR?

Queries the year of the date part in the automatic file name.

Usage: Query only

Manual operation: See "Prefix, Year, Month, Day, Instrument Name" on page 299

# :SENSe[:POWer]:SWEep:HCOPy:FILE[:NAME]:AUTO[:FILE]:YEAR:STATe <State>

Activates the usage of the year in the automatic file name.

Parameters:

<State> 0 | 1 | OFF | ON

\*RST: 1

**Example:** SENS:SWE:HCOP:FILE:AUTO:YEAR:STAT OFF

Deactivates the usage of the year in the automatic file name.

Manual operation: See "Prefix, Year, Month, Day, Instrument Name" on page 299

# :SENSe[:POWer]:SWEep:HCOPy[:EXECute]

Triggers the generation of a hardcopy of the current measurement diagram. The data is written into the file selected/created with the :SENSe[:POWer]:SWEep:HCOPy: FILE[:NAME] on page 562 command.

**Example:** SENS:SWE:HCOP:DEV:LANG BMP

Selects output format \*.bmp.

SENS:SWE:HCOP:FILE:AUTO:STAT OFF

Switches off automatic file naming.

SENS:SWE:HCOP:FILE 'var/nrp\_trace1'
Creates the file nrp trace1.bmp in the set path.

SENS: SWE: HCOP

Triggers the generation of a hardcopy of the current measure-

ment diagram. The hardcopy is stored in the file

nrp\_trace1.bmp.

Usage: Event

Manual operation: See "File name - Power Analysis" on page 296

#### :SENSe[:POWer]:SWEep:INITiate

Starts the power analysis with NRP power sensor.

**Example:** SENS:SWE:INIT

Start the power measurement.

**Usage:** Setting only

# :SENSe[:POWer]:SWEep:MODE < Mode>

Selects power versus frequency measurement (frequency response), power vs power measurement (power sweep, AM/AM) or power vs. time measurement.

Parameters:

<Mode> FREQuency | POWer | TIME

\*RST: FREQuency

**Example:** SENS:SWE:MODE FREQ

Selects frequency mode.

Manual operation: See "Mode - Power Analysis" on page 272

# :SENSe[:POWer]:SWEep:POWer:REFerence:DATA:COPY

Generates a reference curve for "Power" measurement.

**Example:** SENS:POW:SWE:POW:REF:DATA:COPY

Generates a reference curve in power mode.

Usage: Event

Manual operation: See "Save To Ref" on page 270

# :SENSe[:POWer]:SWEep:POWer:REFerence:DATA:POINts?

Queries the number of points from the reference curve in "Power" measurement.

Return values:

<Points> integer

Range: 10 to 1000

**Example:** SENS: POW: SWE: POW: REF: DATA: POIN?

Queries the number of points from the reference curve in power

mode.

Usage: Query only

# :SENSe[:POWer]:SWEep:POWer:REFerence:DATA:XVALues <XValues>

Sets or queries the x values of the two reference points, i.e. "Power X (Point A)" and "Power X (Point B)" in "Power" measurement.

Parameters:

<XValues> string

**Example:** SENSe:POW:SWE:POW:REF:DATA:XVAL -15DBM, 20DBM

Sets the x value of reference "Point A" to -15 dBm, and the

value of "Point B" to 20 dBm.

Manual operation: See "Pow (X)" on page 269

#### :SENSe[:POWer]:SWEep:POWer:REFerence:DATA:YVALues <YValues>

Sets or queries the y values of the two reference points, i.e. "Power Y (Point A)" and "Power Y (Point B)" in "Power" measurement.

Parameters:

<YValues> string

Example: SENSe:POW:SWE:TIME:REF:DATA:YVAL -30,10

Sets the y value of reference "Point A" to -30 dBm, and the

value of "Point B" to 10 dBm.

Manual operation: See "Pow (Y)" on page 270

#### :SENSe[:POWer]:SWEep:POWer:RMODe <RMode>

Selects single or continuous mode for measurement mode power in power analysis.

Parameters:

<RMode> SINGle | CONTinuous

\*RST: CONTinuous

**Example:** SENS:SWE:POW:RMOD SING

Selects single measurement.

Manual operation: See "Execution - Power Analysis" on page 274

# :SENSe[:POWer]:SWEep:POWer:SPACing[:MODE] < Mode>

Selects the spacing for the frequency power analysis.

Parameters:

<Mode> LINear

\*RST: LINear

**Example:** SENS:SWE:FREQ:SPAC:MODE LIN

Sets linear spacing of the sweep.

Manual operation: See "Spacing - Power Analysis" on page 274

# :SENSe[:POWer]:SWEep:POWer:STARt <Start>

Sets the start level for the power versus power measurement.

Parameters:

<Start> float

Range: -145 to 20 Increment: 0.01 \*RST: 1MHZ

Example: SENS:SWE:POW:STAR -20DBM

Sets the start level to -20 dBm

Manual operation: See "Min - Power Analysis" on page 272

See "Max - Power Analysis" on page 273

# :SENSe[:POWer]:SWEep:POWer:STEPs <Steps>

Sets the number of measurement steps for the power versus power measurement.

Parameters:

<Steps> integer

Range: 10 to 1000

\*RST: 500

**Example:** SENS:SWE:POW:STEP 500

Sets the 500 measurement steps.

Manual operation: See "Steps - Power Analysis" on page 273

# :SENSe[:POWer]:SWEep:POWer:STOP <Stop>

Sets the stop level for the power versus power measurement.

Parameters:

<Stop> float

Range: -145 to 20 Increment: 0.01

\*RST: 40

**Example:** SENS:SWE:POW:STOP 20.0DBM

Sets the stop level to 20 dBm.

# :SENSe[:POWer]:SWEep:POWer:TIMing[:MODE] <Mode>

Selects the timing mode of the measurement.

Parameters:

<Mode> FAST | NORMal | HPRecision | FAST | NORMal

**FAST** 

Selection FAST leads to a fast measurement with a short inte-

gration times for each measurement step.

**NORMal** 

NORMal leads to a longer but more precise measurement due

to a higher integration time for each step.

\*RST: NORMal

**Example:** SENS:SWE:POW:TIM:MODE FAST

Selects fast mode.

Manual operation: See "Timing - Power Analysis" on page 273

#### :SENSe[:POWer]:SWEep:POWer:YSCale:AUTO <Auto>

Activates autoscaling of the Y axis of the diagram.

#### Parameters:

<a>Auto> OFF | CEXPanding | FEXPanding | CFLoating | FFLoating</a>

#### OFF

Auto scaling is deactivated. When switching from activated to deactivated Auto scaling, the scaling is maintained. When switching from deactivated to activated Auto scaling, the scaling is reset to min = max = 0.

# **CEXPanding | FEXPanding**

Auto scale is activated. The scaling of the Y-axis is selected in such a way, that the trace is always visible. To this end, the range is expanded if the minimum or maximum values of the trace move outside the current scale. The step width is 5 dB for selection course and variable in the range of 0.2 db to 5 dB for selection fine.

#### **CFLoating | FFLoating**

Auto scale is activated. The scaling of the Y-axis is selected in such a way, that the trace is always visible. To this end, the range is either expanded if the minimum or maximum values of the trace move outside the current scale or scaled down if the trace fits into a reduced scale. The step width is 5 dB for selection course and variable in the range of 0.2 db to 5 dB for selection fine.

\*RST: CEXPanding

**Example:** SENS:SWE:POW:YSC:AUTO OFF

Deactivates auto scale.

Manual operation: See "Auto Scale - Power Analysis" on page 279

#### :SENSe[:POWer]:SWEep:POWer:YSCale:AUTO:RESet

Resets the Y scale to suitable values after the use of auto scaling in the expanding mode. For this mode, the scale might get expanded because of temporarily high power values. The reset function allows resetting the diagram to match smaller power values again.

**Example:** SENS:SWE:POW:YSC:AUTO:RES

Resets auto scale.

Usage: Event

Manual operation: See "Reset Auto Scale - Power Analysis" on page 280

# :SENSe[:POWer]:SWEep:POWer:YSCale:MAXimum < Maximum >

Sets the maximum value for the y axis of the measurement diagram.

Parameters:

<Maximum> float

Range: -200 to 100

Increment: 0.01 \*RST: 30

**Example:** SENS:SWE:POW:YSC:MAX 10DBM

Sets 10 dBm as the upper limit of the measurement diagram.

Manual operation: See "Min - Max Level - Power Analysis" on page 279

# :SENSe[:POWer]:SWEep:POWer:YSCale:MINimum < Minimum >

Sets the minimum value for the y axis of the measurement diagram.

Parameters:

<Minimum> float

Range: -200 to 100

Increment: 0.01 \*RST: -40

Example: SENS:SWE:POW:YSC:MIN -10DBM

Sets -10 dBm as the lower limit of the measurement diagram.

Manual operation: See "Min - Max Level - Power Analysis" on page 279

# :SENSe[:POWer]:SWEep:RMODe <RMode>

Selects single or continuous mode for power analysis (all measurement modes).

Parameters:

<RMode> SINGle | CONTinuous

\*RST: SINGle

**Example:** SENS:SWE:RMOD SING

Selects single measurement.

Manual operation: See "Execution - Power Analysis" on page 274

# :SENSe[:POWer]:SWEep:TIME:AVERage[:COUNt] <Count>

Selects the averaging factor in time mode. The count number determines how many measurement cycles are used to form a measurement result. Higher averaging counts reduce noise but increase the measurement time. Averaging requires a stable trigger event so that the measurement cycles have the same timing.

Parameters:

<Count> 1 | 2 | 4 | 8 | 16 | 32 | 64 | 128 | 256 | 512 | 1024

\*RST:

**Example:** SENS:SWE:MODE TIME

Selects time mode.

SENS: SWE: TIME: AVER 128 Selects averaging factor 128.

Options: Option R&S SMAB-K28

Manual operation: See "Average - Power Analysis" on page 274

# :SENSe[:POWer]:SWEep:TIME:REFerence:DATA:COPY

Generates a reference curve for "Time" measurement.

**Example:** SENS:POW:SWE:TIME:REF:DATA:COPY

Generates a reference curve in time mode.

Usage: Event

Manual operation: See "Save To Ref" on page 270

# :SENSe[:POWer]:SWEep:TIME:REFerence:DATA:POINts?

Queries the number of points from the reference curve in "Time" measurement.

Return values:

<Points> integer

Range: 10 to 1000

\*RST: 0

**Example:** SENS:POW:SWE:TIME:REF:DATA:POIN?

Queries the number of points from the reference curve in time

mode.

Usage: Query only

# :SENSe[:POWer]:SWEep:TIME:REFerence:DATA:XVALues <XValues>

Sets or queries the x values of the two reference points, i.e. "Time X (Point A)" and "Time X (Point B)" in "Time" measurement.

Parameters:

<XValues> string

**Example:** SENSe:POW:SWE:TIME:REF:DATA:XVAL 5,45

Sets the x value of reference "Point A" to 5  $\mu s,$  and the value of

"Point B" to 45 µs.

Manual operation: See "Time (X)" on page 270

# :SENSe[:POWer]:SWEep:TIME:REFerence:DATA:YVALues <YValues>

Sets or queries the y values of the two reference points, i.e. "Power Y (Point A)" and "Power Y (Point B)" in "Time" measurement.

Parameters:

<YValues> string

Example: SENSe:POW:SWE:TIME:REF:DATA:YVAL -30,10

sets the y value of reference "Point A" to -30 dBm, and the value

of "Point B" to 10 dBm.

Manual operation: See "Pow (Y)" on page 270

#### :SENSe[:POWer]:SWEep:TIME:RMODe <RMode>

Selects single or continuous mode for measurement mode time in power analysis.

Parameters:

<RMode> SINGle | CONTinuous

\*RST: CONTinuous

**Example:** SENS:SWE:TIME:RMOD SING

Selects single measurement.

Manual operation: See "Execution - Power Analysis" on page 274

# :SENSe[:POWer]:SWEep:TIME:SPACing[:MODE] <Mode>

Queries the sweep spacing for the power versus time measurement. The spacing is fixed to linear.

Parameters:

<Mode> LINear

\*RST: LINear

**Example:** SENS:SWE:TIME:SPAC?

Queries the sweep spacing.

Manual operation: See "Spacing - Power Analysis" on page 274

# :SENSe[:POWer]:SWEep:TIME:STARt <Start>

Sets the start time for the power versus time measurement. Value 0 defines the trigger point. By choosing a negative time value, the trace can be shifted in the diagram. It is possible, that the measurement cannot be performed over the complete time range because of limitations due to sensor settings. In this case, an error message is output.

#### Parameters:

<Start> float

Range: -1 to 1 Increment: 1E-12 \*RST: -5E-6

**Example:** SENS:SWE:TIME:STAR Os

Sets the start time to 0 s.

Manual operation: See "Min - Power Analysis" on page 272

# :SENSe[:POWer]:SWEep:TIME:STEPs <Steps>

Sets the number of measurement steps for the power versus time measurement. Value 0 defines the trigger point.

#### Parameters:

<Steps> integer

Range: 10 to 1000

\*RST: 500

**Example:** SENS:SWE:TIME:STEP 500

Sets the 500 measurement steps.

Manual operation: See "Steps - Power Analysis" on page 273

# :SENSe[:POWer]:SWEep:TIME:STOP <Stop>

Sets the stop time for the power versus time measurement.

# Parameters:

<Stop> float

Range: 0 to 2 Increment: 1E-12 \*RST: 1E-3

**Example:** SENS:SWE:TIME:STOP 1ms

Sets the stop time to 1 ms.

Manual operation: See "Max - Power Analysis" on page 273

# :SENSe[:POWer]:SWEep:TIME:TEVents < TriggerTEvents >

Determines, whether the measurement data processing starts with a trigger event in one of the sensors (Logical OR), or whether all channels have to be triggered (logical AND). Each sensor evaluates a trigger event according to its setting independently. This function supports the internal or external trigger modes with multi-channel time measurements.

# Parameters:

<TriggerTEvents> AND | OR

\*RST: AND

**Example:** SENS:POW:SWE:TIME:TEV AND

The measurement data processing starts when all channels are

triggered.

Options: Option R&S SMAB-K28

Manual operation: See "All Trigger Events - Power Analysis" on page 275

:SENSe[:POWer]:SWEep:TIME:YSCale:AUTO <Auto>

Activates autoscaling of the Y axis in the diagram.

Parameters:

<Auto> OFF | CEXPanding | FEXPanding | CFLoating | FFLoating

**OFF** 

Auto scaling is deactivated. When switching from activated to deactivated Auto scaling, the scaling is maintained. When switching from deactivated to activated Auto scaling, the scaling

is reset to min = max = 0.

**CEXPanding | FEXPanding** 

Auto scale is activated. The scaling of the Y-axis is selected in such a way, that the trace is always visible. To this end, the range is expanded if the minimum or maximum values of the trace move outside the current scale. The step width is 5 dB for selection course and variable in the range of 0.2 db to 5 dB for selection fine.

CFLoating | FFLoating

Auto scale is activated. The scaling of the Y-axis is selected in such a way, that the trace is always visible. To this end, the range is either expanded if the minimum or maximum values of the trace move outside the current scale or scaled down if the trace fits into a reduced scale. The step width is 5 dB for selection course and variable in the range of 0.2 db to 5 dB for selection.

tion fine.

\*RST: CEXPanding

**Example:** SENS:SWE:TIME:YSC:AUTO OFF

Deactivates auto scale

Manual operation: See "Auto Scale - Power Analysis" on page 279

# :SENSe[:POWer]:SWEep:TIME:YSCale:AUTO:RESet

Resets the Y scale to suitable values after the use of auto scaling in the expanding mode. For this mode, the scale might get expanded because of temporarily high power values. The reset function allows resetting the diagram to match smaller power values again.

**Example:** SENS:SWE:TIME:YSC:AUTO:RES

Resets auto scale.

Usage: Event

Manual operation: See "Reset Auto Scale - Power Analysis" on page 280

# :SENSe[:POWer]:SWEep:TIME:YSCale:MAXimum < Maximum >

Sets the maximum value for the y axis of the measurement diagram.

Parameters:

<Maximum> float

Range: -200 to 100

Increment: 0.01
\*RST: 30.0
Default unit: dBm

**Example:** SENS:SWE:TIME:YSC:MAX 10DBM

Sets 10 dBm as the upper limit of the measurement diagram.

Manual operation: See "Min - Max Level - Power Analysis" on page 279

# :SENSe[:POWer]:SWEep:TIME:YSCale:MINimum < Minimum>

Sets the minimum value for the y axis of the measurement diagram.

Parameters:

<Minimum> float

Range: -200 to 100

Increment: 0.01 \*RST: dBm

**Example:** SENS:SWE:TIME:YSC:MIN -10DBM

Sets -10 dBm as the lower limit of the measurement diagram.

Manual operation: See "Min - Max Level - Power Analysis" on page 279

# 15.15.6 TRACe subsystem

| :TRACe <ch>:FREQ:SWEep:SRC</ch>                              | 578 |
|--------------------------------------------------------------|-----|
| :TRACe <ch>:POW:SWEep:SRC</ch>                               | 578 |
| :TRACe <ch>:TIME:SWEep:SRC</ch>                              | 579 |
| :TRACe <ch>[:POWer]:SWEep:COLor</ch>                         | 579 |
| :TRACe <ch>[:POWer]:SWEep:COPY</ch>                          | 580 |
| :TRACe <ch>[:POWer]:SWEep:DATA:POINts?</ch>                  | 580 |
| :TRACe <ch>[:POWer]:SWEep:DATA:XVALues?</ch>                 | 580 |
| :TRACe <ch>[:POWer]:SWEep:DATA:YSValue?</ch>                 |     |
| :TRACe <ch>[:POWer]:SWEep:DATA:YVALues?</ch>                 | 581 |
| :TRACe <ch>[:POWer]:SWEep:FEED</ch>                          | 581 |
| :TRACe <ch>[:POWer]:SWEep:MEASurement:POWer:AVERage?</ch>    | 582 |
| :TRACe <ch>[:POWer]:SWEep:MEASurement:POWer:HREFerence?</ch> | 582 |
| :TRACe <ch>[:POWer]:SWEep:MEASurement:POWer:LREFerence?</ch> | 582 |
| :TRACe <ch>[:POWer]:SWEep:MEASurement:POWer:MAXimum?</ch>    | 582 |
| :TRACe <ch>[:POWer]:SWEep:MEASurement:POWer:MINimum?</ch>    | 582 |
| :TRACe <ch>[:POWer]:SWEep:MEASurement:POWer:PULSe:BASE?</ch> | 582 |
| :TRACe <ch>[:POWer]:SWEep:MEASurement:POWer:PULSe:TOP?</ch>  |     |
| :TRACe <ch>[:POWer]:SWEep:MEASurement:POWer:REFerence?</ch>  | 582 |

| :TRACe <ch>[:POWer]:SWEep:MEASurement:PULSe:DCYCle?</ch>                                                                 | 582  |
|----------------------------------------------------------------------------------------------------|------|
| :TRACe <ch>[:POWer]:SWEep:MEASurement:PULSe:DURation?</ch>                                                               | 582  |
| :TRACe <ch>[:POWer]:SWEep:MEASurement:PULSe:PERiod?</ch>                                                                 | 582  |
| :TRACe <ch>[:POWer]:SWEep:MEASurement:PULSe:SEParation?</ch>                                                             | 582  |
| :TRACe <ch>[:POWer]:SWEep:MEASurement:PULSe:STATe?</ch>                                                                  | 582  |
| :TRACe <ch>[:POWer]:SWEep:MEASurement:TRANsition:NEGative:DURation?</ch>                                                 |      |
| :TRACe <ch>[:POWer]:SWEep:MEASurement:TRANsition:NEGative:OCCurrence?</ch>                                               |      |
| :TRACe <ch>[:POWer]:SWEep:MEASurement:TRANsition:NEGative:OVERshoot?</ch>                                                |      |
| :TRACe <ch>[:POWer]:SWEep:MEASurement:TRANsition:POSitive:DURation?</ch>                                                 |      |
| :TRACe <ch>[:POWer]:SWEep:MEASurement:TRANsition:POSitive:OCCurrence?</ch>                                               |      |
| :TRACe <ch>[:POWer]:SWEep:MEASurement:TRANsition:POSitive:OVERshoot?</ch>                                                |      |
| :TRACe <ch>[:POWer]:SWEep:MEASurement:PULSe:DCYCle:DISPlay:ANNotation[:</ch>                                             |      |
| STATe]                                                                                                    | 583  |
| :TRACe <ch>[:POWer]:SWEep:MEASurement:PULSe:DURation:DISPlay:ANNotation[:</ch>                                           |      |
| STATe]                                                                                                    | 583  |
| :TRACe <ch>[:POWer]:SWEep:MEASurement:PULSe:PERiod:DISPlay:ANNotation[:</ch>                                             |      |
| STATe]                                                                                                    | 583  |
| :TRACe <ch>[:POWer]:SWEep:MEASurement:POWer:AVERage:DISPlay:ANNotation[:</ch>                                            | 000  |
| STATe]                                                                                                    | 583  |
| :TRACe <ch>[:POWer]:SWEep:MEASurement:POWer:PULSe:BASE:DISPlay:</ch>                                                     | 000  |
| ANNotation[:STATe]                                                                                                    | 583  |
| :TRACe <ch>[:POWer]:SWEep:MEASurement:POWer:HREFerence:DISPlay:</ch>                                                     |      |
| ANNotation[:STATe]                                                                                                    | 583  |
| :TRACe <ch>[:POWer]:SWEep:MEASurement:POWer:LREFerence:DISPlay:</ch>                                                     |      |
| ANNotation[:STATe]                                                                                                    | 583  |
| :TRACe <ch>[:POWer]:SWEep:MEASurement:POWer:MAXimum:DISPlay:ANNotation[:</ch>                                            |      |
| STATe]                                                                                                    | 583  |
| :TRACe <ch>[:POWer]:SWEep:MEASurement:POWer:MINimum:DISPlay:ANNotation[:</ch>                                            | 000  |
| STATe]                                                                                                    | 583  |
| :TRACe <ch>[:POWer]:SWEep:MEASurement:POWer:REFerence:DISPlay:ANNotation[:</ch>                                          | 000  |
| STATe1                                                                                                    | 583  |
| :TRACe <ch>[:POWer]:SWEep:MEASurement:POWer:PULSe:TOP:DISPlay:</ch>                                                      | 000  |
| ANNotation[:STATe]                                                                                                    | 583  |
| :TRACe <ch>[:POWer]:SWEep:MEASurement:PULSe:SEParation:DISPlay:ANNotation[:</ch>                                         |      |
| STATe]                                                                                                    | 583  |
| :TRACe <ch>[:POWer]:SWEep:MEASurement:TRANsition:NEGative:DURation:DISPlay:</ch>                                         | 505  |
| ANNotation[:STATe]                                                                                                    | 583  |
| :TRACe <ch>[:POWer]:SWEep:MEASurement:TRANsition:NEGative:OCCurrence:</ch>                                               |      |
| DISPlay:ANNotation[:STATe]                                                                                               | 583  |
| :TRACe <ch>[:POWer]:SWEep:MEASurement:TRANsition:NEGative:OVERshoot:</ch>                                                | 505  |
| DISPlay:ANNotation[:STATe]                                                                                               | 503  |
| :TRACe <ch>[:POWer]:SWEep:MEASurement:TRANsition:POSitive:DURation:DISPlay:</ch>                                         | 505  |
| ANNotation[:STATe]                                                                                                    | 503  |
| :TRACe <ch>[:POWer]:SWEep:MEASurement:TRANsition:POSitive:OCCurrence:</ch>                                               | 000  |
| DISPlay:ANNotation[:STATe]                                                                                               | 591  |
|                                                                                                    | 304  |
| :TRACe <ch>[:POWer]:SWEep:MEASurement:TRANsition:POSitive:OVERshoot:</ch>                                                | E0.4 |
| DISPlay:ANNotation[:STATe]:TRACe <ch>[:POWer]:SWEep:MEASurement:PULSe:ALL:DISPlay:ANNotation[:STATe]</ch>                |      |
|                                                                                                    |      |
| :TRACe <ch>[:POWer]:SWEep:PULSe:THReshold:BASE?:<br/>:TRACe<ch>[:POWer]:SWEep:PULSe:THReshold:POWer:HREFerence</ch></ch> |      |
| TRACESCUZI COMEN OMERO FOI OR TRACSHOID FONVEL DEFERENCE                                                                 | აიე  |

| :TRACe <ch>[:POWer]:SWEep:PULSe:THReshold:POWer:LREFerence</ch>        | 585 |
|------------------------------------------------------------------------|-----|
| :TRACe <ch>[:POWer]:SWEep:PULSe:THReshold:POWer:REFerence</ch>         | 585 |
| :TRACe <ch>[:POWer]:SWEep:STATe</ch>                                   | 586 |
| :TRACe[:POWer]:SWEep:MEASurement:FULLscreen:DISPlay:ANNotation[:STATe] | 586 |
| :TRACe[:POWer]:SWEep:MEASurement:GATE:DISPlay:ANNotation[:STATe]       | 587 |
| :TRACe[:POWer]:SWEep:MEASurement:MARKer:DISPlay:ANNotation[:STATe]     | 587 |
| :TRACe[:POWer]:SWEep:MEASurement:PULSe:DISPlay:ANNotation[:STATe]      | 587 |
| :TRACe[:POWer]:SWEep:MEASurement:STANdard:DISPlay:ANNotation[:STATe]   | 588 |

#### :TRACe<ch>:FREQ:SWEep:SRC <FreqSource>

Determines the source of a trace for display in frequency measurement mode.

#### Parameters:

<FreqSource> OFF | SEN1 | SEN2 | SEN3 | SEN4 | HOLD | REF | ON

**ONIOFF** 

Activates of deactivates the display of a trace.

## SEN1|SEN2|SEN3|SEN4

Activates the measurement results display of the sensor that is

assigned to the trace.

**REF** 

Selects a reference trace.

**HOLD** 

Freezes the measurement results display of the sensor that is

assigned to the trace.

\*RST: OFF

**Example:** :TRACe2:FREQ:SWEep:SRC SEN2

Selects sensor2 for display in trace 2. :TRACe1:FREQ:SWEep:SRC REF
Assigns the reference trace to trace 1. :TRACe1:FREQ:SWEep:SRC ON

Activates trace 1 i.e. the reference trace.

Manual operation: See "Indication - Trace Power Analysis" on page 267

## :TRACe<ch>:POW:SWEep:SRC <PowSource>

Determines the trace source of a trace for display in power measurement mode.

#### Parameters:

<PowSource> OFF | SEN1 | SEN2 | SEN3 | SEN4 | HOLD | REF | ON

ONIOFF

Activates of deactivates the display of a trace.

SEN1|SEN2|SEN3|SEN4

Activates the measurement results display of the sensor that is

assigned to the trace.

REF

Selects a reference trace.

**HOLD** 

\*RST:

Freezes the measurement results display of the sensor that is

assigned to the trace.

**Example:** :TRACe1:POW:SWEep:SRC SEN1

Selects the connector assigned to the first port for display in

trace 1.

:TRACe2:POW:SWEep:SRC HOLD

Freezes the power sweep measurement results in trace 1.

Manual operation: See "Indication - Trace Power Analysis" on page 267

**OFF** 

#### :TRACe<ch>:TIME:SWEep:SRC <TimeSource>

Determines the trace source of a trace for display in time measurement mode.

#### Parameters:

<TimeSource> OFF | SEN1 | SEN2 | SEN3 | SEN4 | HOLD | REF | ON

**ON|OFF** 

Activates of deactivates the display of a trace.

#### SEN1|SEN2|SEN3|SEN4

Activates the measurement results display of the sensor that is

assigned to the trace.

**REF** 

Selects a reference trace.

#### HOLD

Freezes the measurement results display of the sensor that is

assigned to the trace.

\*RST: OFF

**Example:** :TRACe2:TIME:SWEep:SRC SEN2

Selects sensor2 for display in trace 2. :TRACe1:TIME:SWEep:SRC REF
Assigns the reference trace to trace 1. :TRACe1:TIME:SWEep:SRC ON

Activates trace 1 i.e. the reference trace.

Manual operation: See "Indication - Trace Power Analysis" on page 267

#### :TRACe<ch>[:POWer]:SWEep:COLor <Color>

Defines the color of a trace.

Parameters:

<Color> INVers | GRAY | YELLow | BLUE | GREen | RED | MAGenta

\*RST: trace 1 = YELLow, trace 2 = GREen, trace 3 =

RED.

**Example:** TRAC2:SWE:COL GRAY

Trace2 is indicated in gray color.

Manual operation: See "Color - Trace Power Analysis" on page 267

## :TRACe<ch>[:POWer]:SWEep:COPY <Copy>

Stores the selected trace data as reference trace.

**Setting parameters:** 

<Copy> REFerence

**Example:** TRAC2:SWE:COPY REF

Stores the current trace2 as reference trace'

TRAC1:SWE:FEED REF

Assigns the reference trace to trace 1.

**Usage:** Setting only

Manual operation: See "Save to Ref - Trace Power Analysis" on page 267

#### :TRACe<ch>[:POWer]:SWEep:DATA:POINts?

Queries the number of measurement points of the selected trace of the current power analysis.

#### Return values:

<Points> integer

Range: 10 to 1000

\*RST: C

**Example:** TRAC1:SWE:DATA:POIN?

Response: 624

Measurement trace 1 contains 624 measurement points

Usage: Query only

#### :TRACe<ch>[:POWer]:SWEep:DATA:XVALues?

Queries the x-axis values - frequency, power or time values - of the selected trace of the current power analysis.

## Return values:

<XValues> string

**Example:** SENS:SWE:MODE FREQ

Sets measurement mode frequency versus power.

SENS: SWE: RMOD SING
Selects single measurement.

SENS:SWE:INIT

Starts the measurement.

\*OPC?

Waits until measurement is performed.

TRAC1:SWE:DATA:XVAL?

Queries the x-axis values of trace 1.

TRAC1:SWE:DATA:YVAL?

Queries the y-axis values of trace 1

Usage: Query only

## :TRACe<ch>[:POWer]:SWEep:DATA:YSValue? <XValue>

For a given x-axis value, queries the measurement (y-axis) value of the selected trace of the current power analysis.

#### **Query parameters:**

<XValue> float

Return values:

<YSValue> float

Increment: 1E-9

**Example:** TRACe1:SWE:DATA:YSValue? 2.3

**Example:** Queries the y-axis values of trace 1 at x-axis value of 2.3.

See :TRACe<ch>[:POWer]:SWEep:DATA:XVALues?

on page 580.

Usage: Query only

#### :TRACe<ch>[:POWer]:SWEep:DATA:YVALues?

Queries the measurement (y-axis) values of the selected trace of the current power analysis.

Return values:

<YValues> string

**Example:** SENS:SWE:TRAC2:DATA:YVAL?

Queries the power values of trace 2.

See :TRACe<ch>[:POWer]:SWEep:DATA:XVALues?

on page 580.

Usage: Query only

## :TRACe<ch>[:POWer]:SWEep:FEED <Feed>

Selects the source for the trace data.

Parameters:

<Feed> SENS1 | SENS2 | SENS3 | REFerence | NONE | SENSor1 |

SENSor2 | SENSor3 | SENS4 | SENSor4

\*RST: The preset value for each trace is evaluated during

runtime as follows: If a sensor is plugged into the generator whose number corresponds to the trace number, this sensor is used to feed the trace and the state of the trace is ON; If no sensor is found with number corresponding to the trace number, the

preset value of the trace is "Off".

**Example:** TRAC2:SWE:COPY REF

Stores trace2 as reference trace.

TRAC1:SWE:FEED REF

Assigns the reference trace to trace 1.

TRAC1:SWE:STAT ON

Assigns the reference trace to trace 1.

SENS: SWE: RMOD SING
Selects single measurement

SENS:SWE:INIT

Starts the measurement

Manual operation: See "Indication - Trace Power Analysis" on page 267

:TRACe<ch>[:POWer]:SWEep:MEASurement:POWer:AVERage? :TRACe<ch>[:POWer]:SWEep:MEASurement:POWer:HREFerence? :TRACe<ch>[:POWer]:SWEep:MEASurement:POWer:LREFerence? :TRACe<ch>[:POWer]:SWEep:MEASurement:POWer:MAXimum? :TRACe<ch>[:POWer]:SWEep:MEASurement:POWer:MINimum? :TRACe<ch>[:POWer]:SWEep:MEASurement:POWer:PULSe:BASE? :TRACe<ch>[:POWer]:SWEep:MEASurement:POWer:PULSe:TOP? :TRACe<ch>[:POWer]:SWEep:MEASurement:POWer:REFerence? :TRACe<ch>[:POWer]:SWEep:MEASurement:PULSe:DCYCle? :TRACe<ch>[:POWer]:SWEep:MEASurement:PULSe:DURation? :TRACe<ch>[:POWer]:SWEep:MEASurement:PULSe:PERiod? :TRACe<ch>[:POWer]:SWEep:MEASurement:PULSe:SEParation? :TRACe<ch>[:POWer]:SWEep:MEASurement:PULSe:STATe? :TRACe<ch>[:POWer]:SWEep:MEASurement:TRANsition:NEGative:DURation? :TRACe<ch>[:POWer]:SWEep:MEASurement:TRANsition:NEGative: OCCurrence? :TRACe<ch>[:POWer]:SWEep:MEASurement:TRANsition:NEGative:OVERshoot?

:TRACe<ch>[:POWer]:SWEep:MEASurement:TRANsition:POSitive:DURation?
:TRACe<ch>[:POWer]:SWEep:MEASurement:TRANsition:POSitive:OCCurrence?
:TRACe<ch>[:POWer]:SWEep:MEASurement:TRANsition:POSitive:OVERshoot?

The above listed commands query the measured pulse parameter values.

**Note**: These commands are only available in time measurement mode and with R&S NRP-Z81 power sensors.

Return values:

<Overshoot> float

Range: 0 to 100 Increment: 0.01 \*RST: 0

**Example:** TRAC1:SWE:MEAS:POW:HREF?

Queries the measured mesial threshold level of trace 1.

TRAC3:SWE:MEAS:POW:MAX?

Queries the measured peak power of trace 3.

Usage: Query only

Options: Option R&S SMAB-K28

Manual operation: See "Overshoot (Rising Edge / Falling Edge)" on page 286

:TRACe<ch>[:POWer]:SWEep:MEASurement:PULSe:DCYCle:DISPlay:

ANNotation[:STATe] <State>

:TRACe<ch>[:POWer]:SWEep:MEASurement:PULSe:DURation:DISPlay: ANNotation[:STATe] <State>

:TRACe<ch>[:POWer]:SWEep:MEASurement:PULSe:PERiod:DISPlay: ANNotation[:STATe] <State>

:TRACe<ch>[:POWer]:SWEep:MEASurement:POWer:AVERage:DISPlay: ANNotation[:STATe] <State>

:TRACe<ch>[:POWer]:SWEep:MEASurement:POWer:HREFerence:DISPlay: ANNotation[:STATe] <State>

:TRACe<ch>[:POWer]:SWEep:MEASurement:POWer:LREFerence:DISPlay: ANNotation[:STATe] <State>

:TRACe<ch>[:POWer]:SWEep:MEASurement:POWer:MAXimum:DISPlay: ANNotation[:STATe] <State>

:TRACe<ch>[:POWer]:SWEep:MEASurement:POWer:MINimum:DISPlay: ANNotation[:STATe] <State>

:TRACe<ch>[:POWer]:SWEep:MEASurement:POWer:REFerence:DISPlay: ANNotation[:STATe] <State>

:TRACe<ch>[:POWer]:SWEep:MEASurement:POWer:PULSe:TOP:DISPlay: ANNotation[:STATe] <State>

:TRACe<ch>[:POWer]:SWEep:MEASurement:PULSe:SEParation:DISPlay: ANNotation[:STATe] <State>

:TRACe<ch>[:POWer]:SWEep:MEASurement:TRANsition:NEGative:DURation: DISPlay:ANNotation[:STATe] <State>

:TRACe<ch>[:POWer]:SWEep:MEASurement:TRANsition:NEGative:OCCurrence: DISPlay:ANNotation[:STATe] <State>

:TRACe<ch>[:POWer]:SWEep:MEASurement:TRANsition:NEGative:OVERshoot: DISPlay:ANNotation[:STATe] <State>

:TRACe<ch>[:POWer]:SWEep:MEASurement:TRANsition:POSitive:DURation: DISPlay:ANNotation[:STATe] <State>

:TRACe<ch>[:POWer]:SWEep:MEASurement:TRANsition:POSitive:OCCurrence: DISPlay:ANNotation[:STATe] <State>

## :TRACe<ch>[:POWer]:SWEep:MEASurement:TRANsition:POSitive:OVERshoot: DISPlay:ANNotation[:STATe] <State>

The above listed commands select the pulse parameters which are indicated in the display and hardcopy file. Only six parameters can be indicated at a time.

**Note**: These commands are only available in time measurement mode and with R&S NRP-Z81 power sensors.

Parameters:

<State> 0 | 1 | OFF | ON

\*RST: 0

**Example:** TRAC:SWE:MEAS:TRAC2:PULS:PER:DISP:ANN ON

Selects the pulse period to be indicated in the display.

TRAC: SWE: MEAS: PULS: DISP: ANN ON

Activates indication of the selected pulse data in the display.

Options: Option R&S SMAB-K28

Manual operation: See "Overshoot (Rising Edge / Falling Edge)" on page 286

# :TRACe<ch>[:POWer]:SWEep:MEASurement:PULSe:ALL:DISPlay:ANNotation[: STATe] <State>

Deactivates the indication of all pulse data of the selected trace. The parameters to be indicated can be selected with the TRAC: SWE: MEAS:.... commands. Only six parameters are indicated at a time.

**Note**: This command is only available in time measurement mode and with R&S NRP-Z81 power sensors.

Parameters:

<State> 0 | 1 | OFF | ON

\*RST: 0

**Example:** TRAC:SWE:MEAS:PULS:ALL:DISP:ANN OFF

Switches the indication of all pulse data off.

Options: Option R&S SMAB-K28

### :TRACe<ch>[:POWer]:SWEep:PULSe:THReshold:BASE?

Queries how the threshold parameters are calculated.

**Note**: This parameter is only avalaible in time measurement mode and R&S NRP-Z81 power sensors.

Return values:

<Base> VOLTage | POWer

\*RST: VOLTage

**Example:** TRAC1:SWE:PULS:THR:BAS?

Queries the threshold base of pulse data calculation.

Usage: Query only

Manual operation: See "Base" on page 282

## : TRACe < ch > [:POWer]: SWEep: PULSe: THReshold: POWer: HREFerence

<HReference>

Queries the upper threshold level of the overall pulse level. The distal power defines the end of the rising edge and the start of the falling edge of the pulse.

**Note**: This parameter is only avalaible in time measurement mode and R&S NRP-Z81 power sensors.

Parameters:

<HReference> float

Range: 0.0 to 100.0

Increment: 0.01 \*RST: 90.0

**Example:** TRAC2:SWE:PULS:THR:POW:HREF?

Queries the upper reference level of trace 2.

Manual operation: See "Distal" on page 282

## : TRACe < ch > [:POWer]: SWEep: PULSe: THReshold: POWer: LREFerence

<LReference>

Queries the lower medial threshold level of the overall pulse level. The proximal power defines the start of the rising edge and the end of the falling edge of the pulse.

**Note**: This parameter is only avalaible in time measurement mode and R&S NRP-Z81 power sensors.

Parameters:

<LReference> float

Range: 0.0 to 100.0

Increment: 0.01 \*RST: 10.0

**Example:** TRAC:SWE:PULS:THR:POW:LREF?

Queries the medial threshold level of trace 1.

Manual operation: See "Proximal" on page 283

## :TRACe<ch>[:POWer]:SWEep:PULSe:THReshold:POWer:REFerence < Reference>

Queries the medial threshold level of the overall pulse level. This level is used to define the pulse width and pulse period.

**Note**: This parameter is only avalaible in time measurement mode and R&S NRP-Z81 power sensors.

Parameters:

<Reference> float

Range: 0.0 to 100.0

Increment: 0.01 \*RST: 50.0

**Example:** TRAC3:SWE:PULS:THR:POW:REF?

Queries the medial threshold level of trace 3.

Manual operation: See "Mesial" on page 283

### :TRACe<ch>[:POWer]:SWEep:STATe <State>

Activates the selected trace.

Parameters:

<State> OFF | ON | HOLD

\*RST: The preset value for each trace is evaluated during

runtime as follows: If a sensor is plugged into the generator whose number corresponds to the trace number, this sensor is used to feed the trace and the state of the trace is ON; If no sensor is found with a number corresponding to the trace number,

the preset value of the trace is "Off".

**Example:** TRAC2:SWE:COPY REF

Stores trace2 as reference trace.

TRAC1:SWE:FEED REF

Assigns the reference trace to trace 1.

TRAC1:SWE:STAT ON

Assigns the reference trace to trace 1.

SENS: SWE: RMOD SING
Selects single measurement.

SENS:SWE:INIT

Starts the measurement.

Manual operation: See "Indication - Trace Power Analysis" on page 267

# :TRACe[:POWer]:SWEep:MEASurement:FULLscreen:DISPlay:ANNotation[: STATe] <State>

Selects fullscreen display of the measurement diagram on the display and in the hard-copy file.

Parameters:

<State> 0 | 1 | OFF | ON

\*RST: 1

**Example:** TRAC:SWE:MEAS:FULL:DISP:ANN ON

The display only shows the diagram.

Options: Option R&S SMAB-K28

Manual operation: See "Full Screen" on page 295

# :TRACe[:POWer]:SWEep:MEASurement:GATE:DISPlay:ANNotation[:STATe] <State>

Activates th eindication of the time gate borders and values in the measurement diagram and in the hardcopy file. The gate settings are performed with the CALC: POW: SWE: TIME: GATE:... commands.

Parameters:

<State> 0 | 1 | OFF | ON

\*RST: 1

**Example:** TRAC:SWE:MEAS:GATE:DISP:ANN ON

The diagram also shows the gate information.

Options: Option R&S SMAB-K28

Manual operation: See "State - Gate" on page 292

See "Gate View" on page 294

## :TRACe[:POWer]:SWEep:MEASurement:MARKer:DISPlay:ANNotation[:STATe] <State>

Activates the indication of the markers and the marker list in the measurement diagram and in the hardcopy file.

Parameters:

<State> 0 | 1 | OFF | ON

\*RST: 1

**Example:** TRAC:SWE:MEAS:MARK:DISP:ANN ON

The diagram also shows the marker information.

Options: Option R&S SMAB-K28

Manual operation: See "Marker View" on page 293

# :TRACe[:POWer]:SWEep:MEASurement:PULSe:DISPlay:ANNotation[:STATe] <State>

Activates the indication of the pulse data below the measurement diagram and storing the data in the hardcopy file. The parameters to be indicated can be selected with the following TRAC: SWE: MEAS:.... commands. Only six parameters are indicated at one time.

**Note**: This command is only avalaible in time measurement mode and with R&S NRPZ81 power sensors.

Parameters:

<State> 0 | 1 | OFF | ON

\*RST: 1

**Example:** TRAC:SWE:MEAS:PULS:DISP:ANN ON

Activates indication of the selected pulse data.

Options: Option R&S SMAB-K28

Manual operation: See "Pulse Data View" on page 294

# :TRACe[:POWer]:SWEep:MEASurement:STANdard:DISPlay:ANNotation[:STATe] <State>

Selects the standard view, i.e. diagram and buttons but no lists are displayed and also stored in the hardcopy file.

Parameters:

<State> 0 | 1 | OFF | ON

\*RST: 1

**Example:** TRAC:SWE:MEAS:STAN:DISP:ANN ON

Activates indication of the selected pulse data.

**Options:** Option R&S SMAB-K28

Manual operation: See "Standard View" on page 293

## 15.16 SENSe, READ, INITiate and SLISt subsystems

These subsystems contain the commands for configuring the power measurements with R&S NRP power sensor connected to the R&S SMA100B.

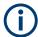

The local state is set with the INIT command. Switching off the local state enhances the measurement performance. Measurements results can be retrieved in local state on or off.

Sensor parameters are set with the SENSe commands.

To start the measurement and retrieve the result, use the :READ<ch>[:POWer]? command.

| Suffix            | Value range | Description                                                                                                    |  |
|-------------------|-------------|----------------------------------------------------------------------------------------------------|--|
| SENSe <ch></ch>   | [1] to 4    | Indicates the sensor  Sensor mapping:  SENSe [1] - default mapping for sensors connected to the [Sensor] connector  SENSe2 - sensor connected to a [USB] connector  SENSe3   4 - further connected sensors to [USB] connectors, in the connection order  Use the :SLISt commands to change the sensor mapping |  |
| READ <ch></ch>    | [1] to 4    | Sensor assignment                                                                                                    |  |
| INIate <hw></hw>  | [1] to 4    | Sensor assignment                                                                                                    |  |
| ELEMent <ch></ch> | [1] to 25   | Sensor-mapping list                                                                                                    |  |

#### **Programming examples**

#### Example: Detecting and assigning a power sensor

```
SLISt:LIST?
// Response: "NRP33SN-V-900007-USB Legacy", "NRP-Z211-900001-USB Legacy"
// Lists all automatically detected sensors.
SLISt:SCAN:STATe 1
// Searches for sensors connected in the LAN or via the USBTMC protocol.
SLISt:SCAN:LSENsor 'NRQ6',101624 // sensor name, serial number
SLISt:SCAN:LSENsor 11.123.1.123, 101624 // IP address, serial number
// Adds sensors to the list, that are connected to LAN.
SLISt:SCAN:USENsor 'NRQ6',101624 //sensor name, serial number
SLISt:SCAN:USENsor #H15b,101624 //device ID (hexadecimal), serial number
SLISt:SCAN:USENsor 347,101624 //device ID (decimal), serial number
// Adds a sensor to the list, that is connected to the USB interface.
SLISt:LIST?
// Response: "NRP33SN-V-900007-USB Legacy", "NRP-Z211-900001-USB Legacy",
// "NRP33SN-V-900005-USBTMC", "NRP33SN-V-900011-LAN"
// Lists all automatically detected sensors.
SLISt:ELEMent3:MAPPing SENS1
// Maps the third sensor from the list to the first sensor channel.
SLISt:SENSor:MAP "NRPS18S-100654-USB Legacy", SENS3
// Maps the sensor to channel 3.
SLISt:CLEar[ALL]
// Remove all sensors from the list.
SLISt: CLEar: LAN
// Remove all sensors from the list, that are connected over LAN.
SLISt:CLEar:USB
// Remove all sensors from the list, that are connected over USB.
```

## **Example: Performing a simple power measurement**

Prerequisite: The sensor is connected to the instrument and mapped to the first sensor channel.

```
INITiate1:CONTinuous ON
// Switches the continous power measurement on.
READ1?
// Triggers the measurement and displays the results.
```

#### Example: Performing a power measurement with a fixed filter

Prerequisite: The sensor is connected to the instrument and mapped to the first sensor channel.

```
SENSel:SOURce RF
// Sensor measures the power of the RF signal.
SENSel:FILTer:TYPE NSRatio
// Selects fixed noise filter mode.
SENSel:FILTer:NSRatio 0.02 DB
// Sets the maximum noise component in the result to 0.02 DB.
SENSel:FILTer:NSRatio:MTIMe 10
//Limits the settling time to 10 seconds.
SENSe1:APERture:DEFault:STATe 0
// Deactivates the default aperture time of the sensor.
SENSel:APERture:TIMe 10e-6
// Sets the aperture time to 10 us.
SENSe1:UNIT DBM
// Selects unit dBm for the measured value.
INITiate: CONTinuous ON
// Switches the continous power measurement on.
READ?
// Triggers the measurement and displays the results.
```

| :SENSe <ch>[:POWer]:FILTer:NSRatio:MTIMe</ch> | 598 |
|-----------------------------------------------|-----|
| :SENSe <ch>[:POWer]:FILTer:SONCe</ch>         | 598 |
| :SENSe <ch>[:POWer]:FILTer:TYPE</ch>          | 599 |
| :SENSe <ch>[:POWer]:FREQuency</ch>            |     |
| :SENSe <ch>[:POWer]:LOGGing:STATe</ch>        |     |
| :SENSe <ch>[:POWer]:OFFSet</ch>               |     |
| :SENSe <ch>[:POWer]:OFFSet:STATe</ch>         |     |
| :SENSe <ch>[:POWer]:SNUMber?</ch>             | 600 |
| :SENSe <ch>[:POWer]:SOURce</ch>               | 601 |
| :SENSe <ch>[:POWer]:STATus[:DEVice]?</ch>     | 601 |
| :SENSe <ch>[:POWer]:SVERsion?</ch>            |     |
| :SENSe <ch>[:POWer]:TYPE?</ch>                |     |
| :SENSe <ch>[:POWer]:ZERO</ch>                 |     |
|                                               |     |

#### :SLISt[:LIST]?

Returns a list of all detected sensors in a comma-separated string.

#### Return values:

<SensorList> String of comma-separated entries

Each entry contains information on the sensor type, serial num-

ber and interface.

The order of the entries does not correspond to the order the sensors are displayed in the "NRP Sensor Mapping" dialog.

**Example:** See Example"Detecting and assigning a power sensor"

on page 590.

Usage: Query only

Manual operation: See "Sensor Mapping List" on page 251

#### :SLISt:SCAN[:STATe] <State>

Starts the search for R&S NRP power sensors, connected in the LAN or via the USBTMC protocol.

#### Parameters:

<State> 1 | ON | 0 | OFF

\*RST: 0

**Example:** See Example"Detecting and assigning a power sensor"

on page 590.

Manual operation: See "Scan" on page 252

#### :SLISt:SCAN:LSENsor <IP>

Scans for R&S NRP power sensors connected in the LAN.

**Setting parameters:** 

<IP> string

\*RST: 0

**Example:** See Example"Detecting and assigning a power sensor"

on page 590.

**Usage:** Setting only

Manual operation: See "Add LAN Sensor settings" on page 252

:SLISt:SCAN:USENsor <DeviceID>, <Serial>

Scans for R&S NRP power sensors connected over a USB interface.

Parameters:

<Serial> integer

Range: 0 to 999999

Setting parameters:

<DeviceID>
String or Integer

Range: 0 to 999999

\*RST: C

**Example:** See Example"Detecting and assigning a power sensor"

on page 590.

**Usage:** Setting only

Manual operation: See "Add USB Sensor settings" on page 252

:SLISt:CLEar:LAN

Removes all R&S NRP power sensors connected in the LAN from the list.

**Example:** See Example "Detecting and assigning a power sensor"

on page 590.

Usage: Event

Manual operation: See "Clear" on page 252

:SLISt:CLEar:USB

Removes all R&S NRP power sensors connected over USB from the list.

**Example:** See Example"Detecting and assigning a power sensor"

on page 590.

Usage: Event

Manual operation: See "Clear" on page 252

## :SLISt:CLEar[:ALL]

Removes all R&S NRP power sensors from the list.

**Example:** See Example"Detecting and assigning a power sensor"

on page 590.

Usage: Event

Manual operation: See "Clear" on page 252

## :SLISt:ELEMent<ch>:MAPPing < Mapping>

Assigns an entry from the :SLISt[:LIST]? to one of the four sensor channels.

Parameters:

<Mapping> SENS1 | SENSor1 | SENS2 | SENSor2 | SENS3 | SENSor3 |

SENS4 | SENSor4 | UNMapped

Sensor channel.

\*RST: UNMapped

**Example:** See Example"Detecting and assigning a power sensor"

on page 590.

Manual operation: See "Sensor Mapping List" on page 251

#### :SLISt:SENSor:MAP <SensorId>, <Mapping>

Assigns a sensor directly to one of the sensor channels, using the sensor name and serial number.

To find out the sensor name and ID, you can get it from the label of the R&S NRP, or using the command : SLIST: SCAN [:STATe]. This command detects all R&S NRP power sensors connected in the LAN or via 'USBTMC protocol.

#### Setting parameters:

<SensorId> string <Mapping> enum

**Example:** See Example"Detecting and assigning a power sensor"

on page 590.

**Usage:** Setting only

Manual operation: See "Sensor Mapping List" on page 251

## :SENSe<ch>:UNIT[:POWer] <Power>

Selects the unit (Watt, dBm or dB $\mu$ V) of measurement result display, queried with : READ<ch>[:POWer]?.

Parameters:

<Power> DBM | DBUV | WATT

\*RST: DBM

**Example:** :SENS2:UNIT DBM

Selects dBm as unit for the measured value returned by com-

mand READ. : READ2?

Response: 7.34

7.34 dBm are measured by sensor 2.

Manual operation: See "Level (Peak) / Level (Average)" on page 257

#### :SENSe<ch>[:POWer]:APERture:DEFault:STATe <UseDefAp>

Deactivates the default aperture time of the respective sensor.

To specify a user-defined value, use the command : SENSe<ch>[:POWer]: APERture: TIMe on page 595.

Parameters:

<UseDefAp> 1 | ON | 0 | OFF

\*RST: 1

**Example:** See Example"Performing a power measurement with a fixed fil-

ter" on page 591.

Manual operation: See " Default Aperture Time" on page 260

## :SENSe<ch>[:POWer]:APERture:TIMe <ApTime>

Defines the aperture time (size of the acquisition interval) for the corresponding sensor.

Parameters:

<ApTime> float

Range: depends on connected power sensor

Increment: 1E-9

\*RST: depends on connected power sensor

**Example:** See Example"Performing a power measurement with a fixed fil-

ter" on page 591.

Manual operation: See "Aperture Time" on page 260

## :SENSe<ch>[:POWer]:CORRection:SPDevice:SELect <Select>

Several S-parameter tables can be stored in a sensor. The command selects a loaded data set for S-parameter correction for the corresponding sensor.

Parameters:

<Select> float

\*RST: 0

Manual operation: See "S-Parameter" on page 260

## :SENSe<ch>[:POWer]:CORRection:SPDevice:STATe <State>

Activates the use of the S-parameter correction data.

**Note:** If you use power sensors with attenuator, the instrument automatically activates the use of S-parameter data.

Parameters:

<State> 1 | ON | 0 | OFF

\*RST: 0

**Example:** :SENSe1:POWer:CORRection:SPDevice:STATe 1

Activates the use of the S-parameters correction data.

Manual operation: See "S-Parameter" on page 260

### :SENSe<ch>[:POWer]:CORRection:SPDevice:LIST?

Queries the list of the S-parameter data sets that have been loaded to the power sensor.

Return values:

<List> string list

\*RST: 0

Usage: Query only

Manual operation: See "S-Parameter" on page 260

#### :SENSe<ch>[:POWer]:DISPlay:PERManent:PRlority < Priority>

Selects average or peak power for permanent display.

Parameters:

<Priority> AVERage | PEAK

\*RST: AVERage

**Example:** :SENS1:DISP:PERM:STAT ON

Turns on the permanent view.
:SENS1:DISP:PERM:PRI AVER
Sets the average power for display.

Manual operation: See "Display" on page 258

## :SENSe<ch>[:POWer]:DISPlay:PERManent:STATe <State>

Activates the permanent display of the measured power level results. The instrument also indicates the sensor type, the connection, the measurement source and the offset if set.

Parameters:

<State> 1 | ON | 0 | OFF

\*RST: 0

**Example:** :SENS1:POW:DISP:PERM:STAT ON

Turns on the permanent view.

Manual operation: See "Permanent" on page 258

## :SENSe<ch>[:POWer]:FILTer:LENGth:AUTO?

Queries the current filter length in filter mode AUTO (:SENSe<ch>[:POWer]:FILTer:TYPE)

Return values:

<Auto> float

Range: 1 to 65536

**Example:** :SENS1:FILT:TYPE AUTO

Selects auto filter.

:SENS1:FILT:LENG:AUTO?

Queries the automatically set filter length.

Response: 1024

Usage: Query only

Manual operation: See "Filter Length" on page 259

#### :SENSe<ch>[:POWer]:FILTer:LENGth[:USER] <User>

Selects the filter length for SENS: POW: FILT: TYPE USER. As the filter length works as a multiplier for the time window, a constant filter length results in a constant measurement time (see also "About the measuring principle, averaging filter, filter length, and achieving stable results" on page 253).

The R&S NRP power sensors provide different resolutions for setting the filter length, depending on the used sensor type:

- Resolution = 1 for R&S NRPxx power sensors
- Resolution = 2<sup>n</sup> for sensors of the R&S NRP-Zxx family, with n = 1 to 16

#### Parameters:

<User> float

Range: 1 to 65536

\*RST:

**Example:** :SENS1:FILT:TYPE USER

Selects user filter mode. :SENS1:FILT:LENG 16

Sets a filter length of 16. E.g. using a sensor with 20 ms time window, the resulting measurement time is 640 ms (2x16x20

ms)

Manual operation: See "Filter Length" on page 259

#### :SENSe<ch>[:POWer]:FILTer:NSRatio < NSRatio >

Sets an upper limit for the relative noise content in fixed noise filter mode (: SENSe<ch>[:POWer]:FILTer:TYPE). This value determines the proportion of intrinsic noise in the measurement results.

#### Parameters:

<NSRatio> float

Range: 0.001 to 1 Increment: 0.001 \*RST: 0.01

**Example:** See Example"Performing a power measurement with a fixed fil-

ter" on page 591.

Manual operation: See "Noise/Signal Ratio" on page 259

#### :SENSe<ch>[:POWer]:FILTer:NSRatio:MTIMe <MTime>

Sets an upper limit for the settling time of the auto-averaging filter in the NSRatio mode and thus limits the length of the filter. The filter type is set with command: SENSe<ch>[:POWer]:FILTer:TYPE.

#### Parameters:

<MTime> float

Range: 1 to 999.99

Increment: 0.01 \*RST: 4

**Example:** See Example"Performing a power measurement with a fixed fil-

ter" on page 591.

Manual operation: See "Timeout" on page 260

#### :SENSe<ch>[:POWer]:FILTer:SONCe

Starts searching the optimum filter length for the current measurement conditions. You can check the result with command : SENS1: POW:FILT:LENG: USER? in filter mode USER (:SENSe<ch>[:POWer]:FILTer:TYPE).

**Example:** SENS1:FILT:TYPE USER

Selects user filter mode. : SENS1:FILT:SONC

Activates the search for the optimum filter length.

:SENS1:FILT:LENG?

Returns the found optimum filter length.

Response: 128

Usage: Event

Manual operation: See "Auto Once" on page 259

#### :SENSe<ch>[:POWer]:FILTer:TYPE <Type>

Selects the filter mode. The filter length is the multiplier for the time window and thus directly affects the measurement time.

#### Parameters:

<Type> AUTO | USER | NSRatio

#### **AUTO**

Automatically selects the filter length, depending on the measured value. The higher the power, the shorter the filter length, and vice versa.

#### **USER**

Allows you to set the filter length manually. As the filter-length takes effect as a multiplier of the measurement time, you can achieve constant measurement times.

#### **NSRatio**

Selects the filter length (averaging factor) according to the criterion that the intrinsic noise of the sensor (2 standard deviations) does not exceed the specified noise content. You can define the noise content with command :SENSe<ch>[:POWer]:FILTer:

**Note:** To avoid long settling times when the power is low, you can limit the averaging factor limited with the "timeout" parameter (:SENSe<ch>[:POWer]:FILTer:NSRatio:MTIMe).

\*RST: AUTO

**Example:** See Example"Performing a power measurement with a fixed fil-

ter" on page 591.

Manual operation: See "Filter" on page 259

## :SENSe<ch>[:POWer]:FREQuency <Frequency>

Sets the RF frequency of the signal, if signal source : SENSe<ch>[:POWer]:SOURce USER is selected.

#### Parameters:

<Frequency> float

\*RST: 1 GHz

**Example:** :SENS1:SOUR USER

Selects user-defined source. :SENS1:FREQ 2.44GHz

Sets the RF frequency of the source which is 2.44 GHz.

Manual operation: See "Frequency" on page 258

#### :SENSe<ch>[:POWer]:LOGGing:STATe <State>

Activates the recording of the power values, measured by a connected R&S NRP power sensor.

Parameters:

<State> 1 | ON | 0 | OFF

\*RST: 0

**Example:** :SENS:LOGG:STAT ON

Activates recording of the power measurement of the first sen-

sor.

Manual operation: See "Enable Logging" on page 260

#### :SENSe<ch>[:POWer]:OFFSet <Offset>

Sets a level offset which is added to the measured level value after activation with command :SENSe<ch>[:POWer]:OFFSet:STATe. The level offset allows, e.g. to consider an attenuator in the signal path.

Parameters:

<Offset> float

Range: -100.0 to 100.0

\*RST: 0
Default unit: dB

**Example:** :SENS1:POW:OFFS 10.0

Sets a level offset of 10 dB

Manual operation: See "Level Offset State, Level Offset" on page 258

#### :SENSe<ch>[:POWer]:OFFSet:STATe <State>

Activates the addition of the level offset to the measured value. The level offset value is set with command :SENSe<ch>[:POWer]:OFFSet.

Parameters:

<State> 1 | ON | 0 | OFF

\*RST: 0

**Example:** :SENS1:POW:OFFS 0.4dB

Sets a level offset of 0.4 dB: SENS1: POW: OFFS: STAT ON

A level offset of 0.4 dB is added to the measured value.

Manual operation: See "Level Offset State, Level Offset" on page 258

## :SENSe<ch>[:POWer]:SNUMber?

Queries the serial number of the sensor.

Return values:

<SNumber> string

**Example:** :SENS1:SNUM?

Queries the serial number.

Usage: Query only

Manual operation: See "Sensor type and serial number" on page 257

## :SENSe<ch>[:POWer]:SOURce <Source>

Determines the signal to be measured.

**Note:** When measuring the RF signal, the sensor considers the corresponding correction factor at that frequency, and uses the level setting of the instrument as reference level.

Parameters:

<Source> A | USER | RF

\*RST: A

**Example:** See Example"Performing a power measurement with a fixed fil-

ter" on page 591.

Manual operation: See "Use Frequency Of" on page 258

### :SENSe<ch>[:POWer]:STATus[:DEVice]?

Queries if a sensor is connected to the instrument.

Return values:

<Status> 1 | ON | 0 | OFF

\*RST: 0

**Example:** :SENS1:STAT?

Response: 1

A sensor is connected.

Usage: Query only

Manual operation: See "State" on page 257

#### :SENSe<ch>[:POWer]:SVERsion?

Queries the software version of the connected R&S NRP power sensor.

Return values:

<SVersion> string

**Example:** :SENS1:POW:SVER?

Queries the software version of the power sensor.

Usage: Query only

## :SENSe<ch>[:POWer]:TYPE?

Queries the sensor type. The type is automatically detected.

Return values:

<Type> string

**Example:** :SENS1:TYPE?

Queries the type of sensor. Response: NRP-Z21

The R&S NRP-Z21 sensor is used.

Usage: Query only

Manual operation: See "Sensor type and serial number" on page 257

## :SENSe<ch>[:POWer]:ZERO

Performs zeroing of the sensor.

Zeroing is required after warm-up, i.e. after connecting the sensor.

Note: Switch off or disconnect the RF power source from the sensor before zeroing.

We recommend that you zero in regular intervals (at least once a day), if:

- The temperature has varied more than about 5 °C.
- The sensor has been replaced.
- You want to measure very low power.

**Example:** :SENS1:ZERO

Executes zeroing.

Usage: Event

Manual operation: See "Zero" on page 257

## 15.17 SCONfiguration subsystem

The SCONfiguration subsystem contains the commands for defining the system configuration setting, like stream mapping and used baseband configuration.

## Required options

R&S SMAB-K554 Multiplier Control

#### **Common suffixes**

The following common suffixes are used in the control commands:

RF<ch>

This suffix defines the RF connector. Since the R&S SMA100B has only one RF connector, the value range is [1] and using the suffix is optional.

#### **Example: Connecting and configuring external instruments**

The following example lists commands to connect and configure external instruments.

```
// *******************************
// Getting information about connected external instruments.
// General information about the connected external device
SCONfiguration:EXTernal:RF1:REMote:INFO?
//Response: "SZM75-100001", "Frontend Connection", "127.0.0.1", "SZM75-100001", "connected"
// Connector direction
SCONfiguration: EXTernal: RF1: DIRection?
// Response: OUT
// Status of the remote connection
SCONfiguration: EXTernal: RF1: RCONnection: STATe?
// Response: 1
\ensuremath{//} Name of the connected external instrument
SCONfiguration: EXTernal: RF1: INAMe?
// Response: "SZM75-100003"
// Connecting a frequency multiplier.
// ***************************
//Query available external instruments
SCONfiguration: EXTernal: REMote: LIST?
//Response: SZM75-100003, SZM75-100001, SZM75-100002
// Connecting a frequency multiplier
SCONfiguration: EXTernal: RF: REMote: ICONnect "SZM75-100001"
// Query the IF of the connected frequency multiplier
SOURce1: EFRontend: FREQuency: IFRequency: VALue?
// Response: 18750000000
```

## 15.17.1 External instruments

The following commands configure external instruments, e.g. frequency multiplier R&S SZM.

#### Commands:

| :SCONfiguration:EXTernal:ACONnect                | 604 |
|--------------------------------------------------|-----|
| :SCONfiguration:EXTernal:REMote:CONNect[:ALL]    | 604 |
| :SCONfiguration:EXTernal:REMote:DISConnect[:ALL] | 604 |
| :SCONfiguration:EXTernal:PBEHaviour              |     |
| :SCONfiguration:EXTernal:RF <ch>:DIRection?</ch> | 604 |

| SCONfiguration:EXTernal:RF <ch>:RCONnection:STATe?</ch> | . 605 |
|---------------------------------------------------------|-------|
| SCONfiguration:EXTernal:RF <ch>:INAMe?</ch>             | 605   |
| SCONfiguration:EXTernal:REMote:LIST?                    | . 605 |
| SCONfiguration:EXTernal:REMote:REName                   | . 605 |
| SCONfiguration:EXTernal:RF <ch>:REMote:ISELect</ch>     | . 606 |
| SCONfiguration:EXTernal:RF <ch>:REMote:ICONnect</ch>    | . 606 |
| SCONfiguration:EXTernal:RF <ch>:REMote:INFO?</ch>       | . 606 |
| SCONfiguration:EXTernal:REMote:CLEan                    | . 606 |
| SCONfiguration:EXTernal:RF <ch>:REMote:CONNect</ch>     | 607   |
| SCONfiguration:EXTernal:RF <ch>:REMote:DISConnect</ch>  | . 607 |
|                                                         |       |

#### :SCONfiguration:EXTernal:ACONnect <State>

Enables automatic detection and connection setup of connected external instruments.

Parameters:

<State> 1 | ON | 0 | OFF

\*RST: 0

Manual operation: See "Auto Connect" on page 177

:SCONfiguration:EXTernal:REMote:CONNect[:ALL] :SCONfiguration:EXTernal:REMote:DISConnect[:ALL]

Triggers the instrument to establish the connections to all configured external instruments or to disconnect all existing connections.

Usage: Event

Manual operation: See "Connect/Disconnect" on page 177

## :SCONfiguration:EXTernal:PBEHaviour <State>

If enabled, the connection to the external instruments is retained after preset (\*RST) of the instrument.

Parameters:

<State> 1 | ON | 0 | OFF

\*RST: n.a. (factory preset: 0)

Manual operation: See "Preset behavior: Keep connections to external instru-

ments" on page 177

#### :SCONfiguration:EXTernal:RF<ch>:DIRection?

Queries the connector direction.

Return values:

<Direction> NONE | IN | OUT

\*RST: IN

**Example:** See Example"Connecting and configuring external instruments"

on page 603.

Usage: Query only

Manual operation: See "Direction" on page 178

#### :SCONfiguration:EXTernal:RF<ch>:RCONnection:STATe?

Queries the status of the remote connection.

Return values:

<State> 1 | ON | 0 | OFF

**Example:** See Example"Connecting and configuring external instruments"

on page 603.

Usage: Query only

Manual operation: See "Remote Connection Status" on page 178

#### :SCONfiguration:EXTernal:RF<ch>:INAMe?

Queries the name of the connected external instrument.

Return values:

<InstrName> string

**Example:** See Example"Connecting and configuring external instruments"

on page 603.

Usage: Query only

Manual operation: See "Instrument Name" on page 178

#### :SCONfiguration:EXTernal:REMote:LIST?

Lists all available instruments.

Return values:

<InstrNames> String

String with symbolic names and/or alias names

**Example:** See Example"Connecting and configuring external instruments"

on page 603.

Usage: Query only

Manual operation: See "External Instrument" on page 180

#### :SCONfiguration:EXTernal:REMote:REName

Changes the symbolic name of the instrument.

**Usage:** Setting only

## :SCONfiguration:EXTernal:RF<ch>:REMote:ISELect <InstrName>[, <RfPath>]

Selects an external instrument for the selected connector.

Parameters:

<InstrName> String

Instrument alias name, as retrieved with the command:

SCONfiguration: EXTernal: REMote: LIST?.

<RfPath> String

Determines the used RF output of the external instrument.

For a one-path instrument, the output path is fixed.

Manual operation: See "Apply" on page 180

#### :SCONfiguration:EXTernal:RF<ch>:REMote:ICONnect <InstrName>, <RfPath>

Selects an external instrument for the selected connector and triggers connection.

Parameters:

<InstrName> string

Instrument alias name, as retrieved with the command:

SCONfiguration: EXTernal: REMote: LIST?.

<RfPath> string

Determines the used RF output of the external instrument. For a one-path instrument, the output path is fixed to RF1.

**Example:** See Example"Connecting and configuring external instruments"

on page 603

**Usage:** Setting only

Manual operation: See "Apply and Connect" on page 180

#### :SCONfiguration:EXTernal:RF<ch>:REMote:INFO?

Queries information on the external instrument.

**Example:** See Example"Connecting and configuring external instruments"

on page 603.

Usage: Query only

Manual operation: See "Set Symbolic Name" on page 180

See "Remote Channel" on page 180

See "Hostname or IP Address" on page 180

See "Device ID" on page 180

#### :SCONfiguration:EXTernal:REMote:CLEan

Removes all instruments not connected via USB cable to the R&S SMA100B from the "External Instrument" list.

SOURce subsystem

Usage: Event

Manual operation: See "Clean All" on page 179

## :SCONfiguration:EXTernal:RF<ch>:REMote:CONNect

Triggers the connection to the external instrument at the selected connector.

Usage: Event

## :SCONfiguration:EXTernal:RF<ch>:REMote:DISConnect

Triggers the disconnection of the external instrument at the selected connector.

Usage: Event

## 15.18 SOURce subsystem

The SOURce subsystem contains the commands for configuring signals.

#### **Common suffixes**

The following common suffixes are used in remote commands:

| Suffix           | Value range | Description                                                                                                    |  |  |  |
|------------------|-------------|----------------------------------------------------------------------------------------------------|--|--|--|
| SOURce <hw></hw> | [1]         | SOURce[1] = RF output     (optional keyword)      LF output = SOURce: LFOutput     (SOURce is optional keyword) |  |  |  |

| Analog modulation subsystems | 607                                                                                                    |
|------------------------------|----------------------------------------------------------------------------------------------------|
| Avionic standards subsystems | 639                                                                                                    |
| SOURce:CORRection subsystem  | 681                                                                                                    |
| SOURce:EFRontend subsystem   | 689                                                                                                    |
| SOURce:FREQuency subsystem   | 691                                                                                                    |
| SOURce:INPut subsystem       | 700                                                                                                    |
| SOURce:LFOutput subsystem    | 701                                                                                                    |
| SOURce:LIST subsystem        | 714                                                                                                    |
| SOURce:NOISe subsystem       | 726                                                                                                    |
| SOURce:PGEN subsystem        | 728                                                                                                    |
| SOURce:PHASe subsystem       | 730                                                                                                    |
| SOURce:POWer subsystem       | 731                                                                                                    |
| SOURce:ROSCillator subsystem | 741                                                                                                    |
| SOURce:SWEep subsystem       |                                                                                                    |
|                              | Avionic standards subsystems.  SOURce:CORRection subsystem.  SOURce:EFRontend subsystem.  SOURce:FREQuency subsystem.  SOURce:INPut subsystem.  SOURce:LFOutput subsystem.  SOURce:NOISe subsystem.  SOURce:NOISe subsystem.  SOURce:PGEN subsystem.  SOURce:PHASe subsystem.  SOURce:POWer subsystem.  SOURce:ROSCillator subsystem. |

## 15.18.1 Analog modulation subsystems

Option: see Chapter 5.1, "Required options", on page 79.

SOURce subsystem

The subsystems in this section describe all commands for analog modulation of the RF signal. Divided in separate sections, you can configure amplitude modulation (AM), frequency modulation (FM), phase modulation (PhiM) and pulse modulation (PULM).

You can perform each of the modulations either with an internally generated modulation signal or with an externally applied signal.

To configure the internal signal, use the commands listed in Chapter 15.18.7, "SOURce:LFOutput subsystem", on page 701.

For more information:

See Chapter 5, "Analog modulations", on page 79.

#### 15.18.1.1 SOURce:MODulation subsystem

The command in this subsystem allows you to disable all active modulations at once, and, vice versa, to restore the last active ones.

## [:SOURce<hw>]:MODulation[:ALL][:STATe] <State>

Activates all modulations that were active before the last switching off.

#### Parameters:

```
<State> 1 | ON | 0 | OFF
```

\*RST: 0

Example: SOURce1:AM1:DEPTh 30

SOURce1:AM1:SOURce LF1
SOURce1:AM1:STATe 1

SOURce1:FM1:DEViation 1000

SOURce1:FM1:STATe 1

// disable both modulation
SOURce1:MODulation:ALL:STATe 0

SOURcel:AM1:STATe?

// 0

SOURce1:FM1:STATe?

// 0

// enable both modulation
SOURce1:MODulation:ALL:STATe 1

SOURcel:AM1:STATe?

// 1

SOURce1:FM1:STATe?

// 1

Manual operation: See "[Mod on/off]" on page 82

#### 15.18.1.2 SOURce: AM subsystem

Option: R&S SMAB-K720

The AM subsystem contains the commands for setting the amplitude modulation and also the broadband amplitude modulation.

The following examples show some variants for generating AM signals.

#### Example: Creating an amplitude modulated RF signal

Using the internal LF generator, the following command sequence configures an amplitude modulated signal.

```
// Reset the instrument to start from a defined state
*RST

// Set RF frequency and amplitude
SOURce1:FREQuency:CW 6000000000
SOURce1:POWer:LEVel:IMMediate:AMPLitude -25

// Configure the modulation signal
SOURce1:LFOutput1:SHAPE SINE
SOURce1:LFOutput1:FREQuency 20000

// Configure the amplitude modulation settings and switch AM on
SOURce1:AM1:SOURce LF1
SOURce1:AM1:DEPTh 30
SOURce1:AM1:DEPTh 30
SOURce1:AM1:DEViation:MODe UNC
SOURce1:AM1:DEViation:MODe UNC
```

#### **Example: Using combined LF signals**

Using the internal LF generators of both paths, the following command sequences configure an amplitude modulated signal with determined deviations depths.

```
// Configure the AM modulation settings with combined LF signal sources
SOURce1:AM1:SOURce LF1
SOURce1:AM1:DEPTh:LINear 32
// Select the modulation signal source for the second path
SOURce1:AM2:SOURce LF2
// Combine the signals of both paths with fixed total deviation depth
SOURcel:AM1:DEViation:MODe TOT
SOURce1:AM1:DEPTh:SUM 60
// Query the deviation depth of modulation signal in the second path
SOURce1:AM2:DEPTh:LINear?
// Response: 28
// Combine the signals of both paths with fixed ratio
SOURcel:AM1:DEViation:MODe RAT
SOURcel:AM1:RATio 100
SOURce1:AM2:DEPTh:LINear 25
// Query the deviation depth of modulation signal in the first path
SOURce1:AM1:DEPTh:LINear?
// Response: 25
```

```
SOURce1:AM1:STATe 1
SOURce1:AM2:STATe 1
```

#### **Example: Using an external signal source**

Using an external signal source, you can additionally determine whether you want to use only the AC component of the external modulation signal.

```
// Reset the instrument to start from a defined state
*RST
// Set frequency and amplitude
SOURce1:FREQuency:CW 600000000
SOURce1:POWer:LEVel:IMMediate:AMPLitude -25
// Configure the amplitude modulation settings and turn on AM
SOURce1:AM1:SOURce EXT1
SOURce1:AM1:DEPTh 40
// Query the input sensitivity at the external modulation input
SOURCe1:AM1:SENSitivity?
// Response: 40
// Since the voltage value for full modulation is 1V,
// the resulting sensitivity is precisely 50%/V.
// This value is assigned to the voltage value for full
// modulation of the input.
// Select the coupling mode AC for external amplitude modulation
SOURcel: INPut: MODext: COUPling1 AC
// For external AM signal input, adjust the sensitivity
SOURce1:AM1:TYPE EXP
SOURce1:AM1:SOURce EXT1
SOURce1:AM1:SENSitivity 25
SOURce1:AM1:SENSitivity?
Response: 25
// Alternatively use the scan mode for the level behavior of rotating antennas
\ensuremath{//} SCAN automatically sets the modulation type to exponential
SOURcel:AM1:MODE SCAN
SOURce1:AM1:SOURce EXT2
SOURce1:AM1:DEPTh:EXPonential 12
SOURcel:AM1:DEPTh:EXPonential?
Response: 12
// Activating the external exponential AM changes the coupling
// in this example for EXT2
INPut:MODext:COUPling2 DC
```

// Configure the modulation settings

#### SOURce subsystem

| //  | Switch      | on   | ΑM   | and  | RF | signal | output |
|-----|-------------|------|------|------|----|--------|--------|
| SOU | JRce1:AM    | 41:5 | STAT | Ге 1 |    |        |        |
| OUT | PP11+1 • ST | гате | 1 د  |      |    |        |        |

#### The following commands are available:

| [:SOURce <hw>]:AM<ch>:STATe</ch></hw>                   | 611 |
|---------------------------------------------------------|-----|
| [:SOURce <hw>]:AM<ch>:SOURce</ch></hw>                  | 611 |
| [:SOURce <hw>]:AM<ch>[:DEPTh]</ch></hw>                 | 612 |
| [:SOURce <hw>]:AM<ch>:DEPTh:LINear</ch></hw>            | 612 |
| [:SOURce <hw>]:AM<ch>:DEPTh:EXPonential</ch></hw>       | 612 |
| [:SOURce <hw>]:AM:MODE</hw>                             | 613 |
| [:SOURce <hw>]:AM:DEPTh:SUM</hw>                        | 613 |
| [:SOURce <hw>]:AM:DEViation:MODE</hw>                   | 613 |
| [:SOURce <hw>]:AM:RATio</hw>                            | 614 |
| [:SOURce <hw>]:AM<ch>:SENSitivity:EXPonential</ch></hw> | 614 |
| [:SOURce <hw>]:AM<ch>:SENSitivity[:LINear]</ch></hw>    | 614 |
| [:SOURce <hw>]:AM:TYPE</hw>                             | 614 |
|                                                         |     |

## [:SOURce<hw>]:AM<ch>:STATe <State>

Activates amplitude modulation.

Parameters:

<State> 1 | ON | 0 | OFF

\*RST: 0

**Example:** See Example"Creating an amplitude modulated RF signal"

on page 609.

Manual operation: See "State" on page 85

## [:SOURce<hw>]:AM<ch>:SOURce <Source>

Selects the modulation source for amplitude modulation.

### Parameters:

<Source> LF1 | LF2 | NOISe | EXT1 | EXT2 | EXTernal | INTernal

LF1|LF2

Uses an internally generated LF signal.

EXT1|EXT2

Uses an externally supplied LF signal.

NOISe

Uses the internally generated noise signal.

INTernal

Uses the internally generated signal of LF1.

**EXTernal** 

Uses an external LF signal (EXT1).
\*RST: LF1 <AM1>; LF2 <AM2>

SOURce subsystem

**Example:** See Example"Creating an amplitude modulated RF signal"

on page 609.

Manual operation: See "Source" on page 85

## [:SOURce<hw>]:AM<ch>[:DEPTh] <Depth>

Sets the depth of the amplitude modulation in percent.

Suffix:

<ch> 1..2

Modulation signal channel

Parameters:

<Depth> float

Range: 0 to 100

**Example:** See Example"Creating an amplitude modulated RF signal"

on page 609.

## [:SOURce<hw>]:AM<ch>:DEPTh:LINear < DepthLin>

Sets the depth of the linear amplitude modulation in percent / volt.

Parameters:

<DepthLin> float

Range: 0 to 100 Increment: 0.1 \*RST: 30

**Example:** See Example"Creating an amplitude modulated RF signal"

on page 609. Similar to DEPTh.

Manual operation: See "Depth" on page 90

## [:SOURce<hw>]:AM<ch>:DEPTh:EXPonential <DepthExp>

Sets the depth of the exponential amplitude modulation in dB/volt.

Parameters:

<DepthExp> float

Range: 0 to 100 Increment: 0.01 \*RST: 10

**Example:** See Example"Creating an amplitude modulated RF signal"

on page 609. Similar to DEPTh.

Manual operation: See "Depth" on page 90

### [:SOURce<hw>]:AM:MODE <AmMode>

Selects the mode of the amplitude modulation.

[:SOURce<hw>]:AM:MODE > SCAN sets [:SOURce<hw>]:AM:TYPE > EXPonen
tial.

For active external exponential AM, automatically sets [:SOURce<hw>]:INPut: MODext:COUPling<ch>> DC.

Parameters:

<AmMode> SCAN | NORMal

\*RST: NORMal

**Example:** See Example"Using an external signal source" on page 610.

Options: R&S SMAB-K721

Manual operation: See "Mode" on page 89

#### [:SOURce<hw>]:AM:DEPTh:SUM <AmDepthSum>

Sets the total depth of the LF signal when using combined signal sources in amplitude modulation.

Parameters:

<AmDepthSum> float

Range: 0 to 100 Increment: 0.1 \*RST: 30

**Example:** See Example"Using combined LF signals" on page 609.

Manual operation: See "Total Depth" on page 90

#### [:SOURce<hw>]:AM:DEViation:MODE <AmDevMode>

Selects the coupling mode. The coupling mode parameter also determines the mode for fixing the total depth.

Parameters:

<AmDevMode> UNCoupled | TOTal | RATio

**UNCoupled** 

Does not couple the LF signals.

The deviation depth values of both paths are independent.

TOTal

Couples the deviation depth of both paths.

RATio

Couples the deviation depth ratio of both paths

\*RST: UNCoupled

**Example:** See Example"Using combined LF signals" on page 609.

Manual operation: See "Deviation Mode" on page 90

### [:SOURce<hw>]:AM:RATio <Ratio>

Sets the deviation ratio (path#2 to path#1) in percent.

Parameters:

<Ratio> float

Range: 0 to 100 Increment: 0.1 \*RST: 100

**Example:** See Example"Creating an amplitude modulated RF signal"

on page 609.

Manual operation: See "Ratio Path2/Path1" on page 91

# [:SOURce<hw>]:AM<ch>:SENSitivity:EXPonential <Sensitivity>

For [:SOURce<hw>]:AM:TYPEEXP, sets the sensitivity of the external signal source for amplitude modulation.

Parameters:

<Sensitivity> float

Range: 0 to 100 Increment: 0.01 \*RST: 10

**Example:** See Example"Using an external signal source" on page 610.

Manual operation: See "Sensitivity" on page 90

# [:SOURce<hw>]:AM<ch>:SENSitivity[:LINear] <Sensitivity>

For [:SOURce<hw>]:AM:TYPE LIN, sets the sensitivity of the external signal source for amplitude modulation.

Parameters:

<Sensitivity> float

Range: 0 to 100 Increment: 0.1 \*RST: 30

**Example:** See Example"Using an external signal source" on page 610.

Manual operation: See "Sensitivity" on page 90

## [:SOURce<hw>]:AM:TYPE <AmType>

Selects the type of amplitude modulation.

For [:SOURce<hw>]:AM:MODE SCAN, only EXPonential is available.

For active external exponential AM, automatically sets [:SOURce<hw>]:INPut: MODext:COUPling<ch>DC.

Parameters:

<AmType> LINear | EXPonential

\*RST: LINear

**Example:** See Example"Using an external signal source" on page 610.

Options: R&S SMAB-K721

Manual operation: See "Type" on page 89

# 15.18.1.3 SOURce:CHIRp subsystem

Option: see Chapter 5.1, "Required options", on page 79.

With the commands described in this section, you can configure the settings for chirp modulation, select the trigger mode and determine the parameters for an external pulse / trigger signal.

The following examples show some variants for generating the modulation chirp.

### **Example: Perform chirp modulation**

Using the internal pulse generator, the following command sequence configures a chirp modulated RF signal.

```
// Reset the instrument to start from an initial state
*RST; *CLS
// Set the RF signal frequency and level
SOURce:FREQuency:CW 400000000
SOURce:POWer:POWer: -25
// Configure the chirp modulation settings
// set the pulse parameters and the trigger mode
\ensuremath{//} query the commpression ratio
// activat RF signal output
// Trigger a continuous chirp modulated signal
SOURce: CHIRp: TRIGger: MODE AUTO
SOURce: CHIRp: DIRection UP
SOURce: CHIRp: PULSe: PERiod 0.00001
SOURce: CHIRp: PULSE: WIDTh 0.000008
SOURce: CHIRp: BANDwidth 2000
SOURce: CHIRp: COMPression: RATio?
// Response: 0.01
SOURce: CHIRp: STATe 1
OUTPut1:STATe 1
// Trigger a single chirp modulation signal
SOURce: CHIRp: TRIGger: MODE SING
SOURce: CHIRp: DIRection DOWN
SOURce: CHIRp: PULSe: PERiod 0.00002
SOURce: CHIRp: PULSE: WIDTh 0.000002
SOURce: CHIRp: BANDwidth 5000
SOURce: CHIRp: STATe 1
SOURce: CHIRp: TRIGger: IMMediate
\//\ Alternatively configure the chirp modulation settings
// using an external pulse signal.
// Select the trigger mode, set the polarity of the external signal,
// select the impedance of the external pulse signal input
SOURce: CHIRp: TRIGger: MODE EXT
SOURce: CHIRp: TRIGger: EXTernal: POLarity NORMal
SOURce: CHIRp: TRIGger: EXTernal: IMPEDance G10K
SOURce: CHIRp: STATe 1
```

### The following commands are available:

| :SOURce <hw>]:CHIRp:BANDwidth</hw>          | 617 |
|---------------------------------------------|-----|
| :SOURce <hw>]:CHIRp:COMPression:RATio?</hw> |     |
| :SOURce <hw>]:CHIRp:DIRection</hw>          | 617 |
| :SOURce <hw>]:CHIRp:PULSe:PERiod</hw>       | 617 |
| :SOURce <hw>]:CHIRp:PULSe:WIDTh</hw>        |     |

| [:SOURce <hw>]:CHIRp:STATe</hw>                  | 618 |
|--------------------------------------------------|-----|
| :<br>[:SOURce <hw>]:CHIRp:TRIGger:IMMediate</hw> | 618 |
| :<br>[:SOURce <hw>]:CHIRp:TRIGger:MODE</hw>      | 618 |

#### [:SOURce<hw>]:CHIRp:BANDwidth <Bandwidth>

Sets the modulation bandwidth of the chirp modulated signal.

Parameters:

<Bandwidth> float

Range: 0 to Depends on hardware variant

Increment: 0.01 \*RST: 1E3

**Example:** See Example"Perform chirp modulation" on page 616.

Manual operation: See "Bandwidth" on page 94

## [:SOURce<hw>]:CHIRp:COMPression:RATio?

Queries the pulse compression ratio (= product of pulse width (s) and bandwidth (Hz)).

Return values:

<Ratio> float

Range: 0 to 80E6 Increment: 0.01

**Example:** See Example"Perform chirp modulation" on page 616.

Usage: Query only

Manual operation: See "Compression Ratio" on page 95

# [:SOURce<hw>]:CHIRp:DIRection < Direction>

Selects the direction of the chirp modulation.

Parameters:

<Direction> DOWN | UP

\*RST: UP

**Example:** See Example"Perform chirp modulation" on page 616.

Manual operation: See "Direction" on page 93

# [:SOURce<hw>]:CHIRp:PULSe:PERiod <Period>

Sets the period of the generated modulation chirp. The period determines the repetition frequency of the internal signal.

Parameters:

<Period> float

Range: 5E-6 (2E-7 with K23) to 100

Increment: 1E-6 \*RST: 10E-6

**Example:** See Example"Perform chirp modulation" on page 616.

Manual operation: See "Pulse Period" on page 94

### [:SOURce<hw>]:CHIRp:PULSe:WIDTh <Width>

Sets the width of the generated pulse. The pulse width must be at least 1us less than the set pulse period.

Parameters:

<Width> float

Range: 2E-6 (1E-7 with K23) to 100

Increment: 1E-6 \*RST: 2E-6

**Example:** See Example"Perform chirp modulation" on page 616.

Manual operation: See "Pulse Width" on page 95

#### [:SOURce<hw>]:CHIRp:STATe <State>

Activates the generation of a chirp modulation signal.

Parameters:

<State> 1 | ON | 0 | OFF

\*RST: 0

**Example:** See Example"Perform chirp modulation" on page 616.

Manual operation: See "State" on page 93

## [:SOURce<hw>]:CHIRp:TRIGger:IMMediate

Immediately starts the chirp signal generation.

**Example:** See Example"Perform chirp modulation" on page 616.

Usage: Event

Manual operation: See "Execute Single Trigger" on page 95

### [:SOURce<hw>]:CHIRp:TRIGger:MODE <Mode>

Selects the trigger mode for the chirp modulation signal.

Parameters:

<Mode> AUTO | EXTernal | EGATe | SINGle | ESINgle

\*RST: AUTO

**Example:** See Example"Perform chirp modulation" on page 616.

Manual operation: See "Trigger Mode" on page 95

#### 15.18.1.4 SOURce:FM subsystem

Option: R&S SMAB-K720

The FM subsystem contains the commands for setting the frequency modulation.

### Example: Creating a frequency modulated RF signal

Using the internal LF generator, the following command sequence configures a frequency modulated signal.

```
// Reset the instrument to start from a defined state
*RST
// Set RF frequency and amplitude
SOURce1:FREQuency:CW 600000000
SOURce1:POWer:LEVel:IMMediate:AMPLitude -25
// Configure the modulation signal
SOURce1:LFOutput1:SHAPe SINE
SOURce1:LFOutput1:FREQuency 20000
\ensuremath{//} Configure the frequency modulation settings and switch FM on
SOURce1:FM1:SOURce LF1
SOURce1:FM1:DEViation 1000
SOURce1:FM:RATio 40
SOURce1:FM:MODe LNOise
SOURce1:FM1:STATe 1
// Switch on LF and RF signal output
SOURce1:LFOutput1:STATe 1
OUTPut1:STATe 1
```

# **Example: Using combined LF signals**

Using the internal LF generators of both paths, the following command sequences configure a frequency modulated signal with determined deviations.

```
// Configure the FM modulation settings with combined LF signal sources
SOURce1:FM1:SOURce LF1
SOURce1:FM1:DEViation 1000
// Select the modulation signal source for the second path
SOURce1:FM2:SOURce LF2
// Combine the signals of both paths with fixed total deviation depth
```

```
SOURce1:FM1:DEViation:MODe TOT
SOURce1:FM1:DEViation:SUM 5000

// Query the deviation depth of modulation signal in the second path
SOURce1:FM2:DEViation?

// Response: 4000

// Combine the signals of both paths with fixed ratio
SOURce1:FM1:DEViation:MODe RAT
SOURce1:FM1:RATio 100
SOURce1:FM2:DEVIation 10000

// Query the deviation depth of modulation signal in the first path
SOURce1:AM1:DEViation?

// Response: 1000

SOURce1:FM1:STATE 1
SOURce1:FM2:STATE 1
```

## Example: Using an external signal source

Alternatively configure the frequency modulation settings with an external modulation signal.

```
// Reset the instrument to start from a defined state
*RST

// Set RF frequency and amplitude
SOURce1:FREQuency:CW 6000000000
SOURce1:POWer:LEVel:IMMediate:AMPLitude -25

// Configure the frequency modulation settings and switch FM on
SOURce1:FM1:SOURce EXT1
SOURce1:FM1:DEViation 5000

// Query the input sensitivity at the external modulation input
:SOURCe1:FM1:SENSitivity?
// Response: 1000
// since the voltage value for full modulation is 1V,
// the resulting sensitivity is precisely 5000 Hz/V.

// Switch on FM and RF signal output
SOURce1:FM1:STATe 1
OUTPut1:STATe 1
```

#### The following commands are available:

| [:SOURce <hw>]:FM<ch>:STATe</ch></hw>       | 621 |
|---------------------------------------------|-----|
| [:SOURce <hw>]:FM<ch>[:DEViation]</ch></hw> |     |
| [:SOURce <hw>]:FM<ch>:SOURce</ch></hw>      |     |
| [:SOURce <hw>]:FM:DEViation:MODE</hw>       | 622 |
| [:SOURce <hw>]:FM:DEViation:SUM</hw>        | 622 |

| [:SOURce <hw>]:FM:RATio</hw>       | 623 |
|------------------------------------|-----|
| :SOURce <hw>]:FM:MODE</hw>         | 623 |
| :SOURce <hw>]:FM:SENSitivity?</hw> |     |

## [:SOURce<hw>]:FM<ch>:STATe <State>

Activates frequency modulation.

Suffix:

FM<ch> 1..2

determines the modulation signal channel.

Parameters:

<State> 1 | ON | 0 | OFF

\*RST: 0

**Example:** See Example"Creating a frequency modulated RF signal"

on page 619.

Manual operation: See "State" on page 85

# [:SOURce<hw>]:FM<ch>[:DEViation] < Deviation>

Sets the modulation deviation of the frequency modulation in Hz.

Suffix:

FM<ch> 1|2

Modulation signal channel

Parameters:

<Deviation> float

The maximum deviation depends on the RF frequency and the

selected modulation mode (see data sheet).

Range: 0 to max Increment: 0.01 \*RST: 1E3

**Example:** See Example"Creating a frequency modulated RF signal"

on page 619.

Manual operation: See "Deviation" on page 86

# [:SOURce<hw>]:FM<ch>:SOURce <Source>

Selects the modulation source for frequency modulation.

Suffix:

FM<ch> 1|2

Modulation signal channel.

Parameters:

<Source> LF1 | LF2 | NOISe | EXT1 | INTernal | EXTernal | EXT2

LF1|LF2

Uses an internally generated LF signal.

INTernal = LF1
Works like LF1

**EXTernal** 

Works like EXT1

EXT1|EXT2

Uses an externally supplied LF signal.

**NOISe** 

Uses the internally generated noise signal.

\*RST: LF1 <FM1>; LF2 <FM2>

**Example:** See Example"Creating a frequency modulated RF signal"

on page 619.

Manual operation: See "Source" on page 85

#### [:SOURce<hw>]:FM:DEViation:MODE <FmDevMode>

Selects the coupling mode. The coupling mode parameter also determines the mode for fixing the total deviation.

Parameters:

<FmDevMode> UNCoupled | TOTal | RATio

**UNCoupled** 

Does not couple the LF signals.

The deviation values of both paths are independent.

TOTal

Couples the deviation of both paths.

**RATio** 

Couples the deviation ratio of both paths

\*RST: UNCoupled

**Example:** See Example"Using combined LF signals" on page 619.

Manual operation: See "Deviation Mode" on page 86

### [:SOURce<hw>]:FM:DEViation:SUM <FmDevSum>

Sets the total deviation of the LF signal when using combined signal sources in frequency modulation.

Parameters:

<FmDevSum> float

Range: 0 to 40E6 Increment: 0.01 \*RST: 1E3

**Example:** See Example"Using combined LF signals" on page 619.

Manual operation: See "Total Deviation" on page 86

[:SOURce<hw>]:FM:RATio <Ratio>

Sets the deviation ratio (path2 to path1) in percent.

Parameters:

<Ratio> float

Range: 0 to 100 Increment: 0.1 \*RST: 100

**Example:** See Example"Creating a frequency modulated RF signal"

on page 619.

Manual operation: See "Ratio Path2/Path1" on page 86

[:SOURce<hw>]:FM:MODE <Mode>

Selects the mode for the frequency modulation.

Parameters:

<Mode> HBANdwidth | LNOise

**HBANdwidth** 

Selects maximum range for modulation bandwidth.

LNOise

Selects optimized phase noise and spurious characteristics with

reduced modulation bandwidth and FM deviation.

\*RST: HBANdwidth

**Example:** See Example"Creating a frequency modulated RF signal"

on page 619.

Manual operation: See "Mode" on page 87

[:SOURce<hw>]:FM:SENSitivity?

Queries the sensitivity of the externally supplied signal for frequency modulation. The sensitivity depends on the set modulation deviation.

Return values:

<Sensitivity> float

Sensitivity in Hz/V.

It is assigned to the voltage value for full modulation of the input.

Range: 0 to max Increment: 0.01

**Example:** See Example"Using an external signal source" on page 620.

**Usage:** Query only

# 15.18.1.5 SOURce:PM subsystem

Option: R&S SMAB-K720

The PM subsystem contains the commands for setting the phase modulation. You can configure the internal modulation source (LF generator) with the commands listed in Chapter 15.18.7, "SOURce:LFOutput subsystem", on page 701.

## **Example: Performing phase modulation**

The following example shows a command sequence to perform phase modulation.

```
// Reset the instrument to start from an initial state
*RST; *CLS
// Set the RF signal frequency and level
SOURce: FREQuency: CW 400000000
SOURce: POWer: LEVel: IMMediate: AMPLitude -25
// Configure the phase modulation settings
SOURce1:LFOutput1:SHAPe SINE
SOURce1:LFOutput1:FREQuency 1000
// Select the LF signal generated by the internal modulation generator
// or the internally generated noise signal
SOURce1:PM1:DEViation 1
SOURce1:PM1:SOURce LF1
// SOURce1:PM1:SOURce INTernal
// SOURce1:PM1:SOURce NOISe
SOURcel:PM1:RATio 40
SOURce1:PM1:MODE HBAN
// Alternatively configure the phase modulation settings for an
// external modulation source and query the input sensitivity.
SOURce1:PM1:SOURce EXT1
// SOURce1:PM1:SOURce EXTernal
SOURce1:PM1:DEViation 1
SOURcel: PM1: SENSitivity?
// Response: 1
// since the voltage value for full modulation is 1V,
// the resulting sensitivity is precisely 1RAD/V.
// Activate the signal output
SOURce1:PM1:STATe 1
OUTPut1:STATe 1
```

### **Example: Using combined LF signals**

Using the internal LF generators of both paths, the following command sequences configure an phase modulated signal with determined deviations.

```
// Configure the Phase modulation settings with combined LF signal sources
SOURce1:PM1:SOURce LF1
SOURce1:PM1:DEViation 1.5
// Select the modulation signal source for the second path
SOURce1:PM2:SOURce LF2
// Combine the signals of both paths with fixed total deviation depth
SOURcel:PM1:DEViation:MODe TOT
SOURce1:PM1:DEViation:SUM 2
\ensuremath{//} Query the deviation depth of the modulation signal in the second path
SOURce1:PM2:DEViation?
// Response: 0.5
// Combine the signals of both paths with fixed ratio
SOURcel:PM1:DEViation:MODe RAT
SOURce1:PM1:RATio 80
SOURce1:PM2:DEViation?
// Response: 1.2
// Query the deviation depth of modulation signal in the first path
SOURce1:PM1:DEViation?
// Response: 1.5
SOURce1:FM1:STATe 1
SOURce1:FM2:STATe 1
```

### The following commands are available:

| [:SOURce <hw>]:PM<ch>:STATe</ch></hw>  | 625 |
|----------------------------------------|-----|
| [:SOURce <hw>]:PM<ch>:SOURce</ch></hw> | 626 |
| [:SOURce <hw>]:PM:MODE</hw>            |     |
| [:SOURce <hw>]:PM:DEViation:MODE</hw>  | 627 |
| [:SOURce <hw>]:PM:DEViation:SUM</hw>   | 627 |
| [:SOURce <hw>]:PM:RATio</hw>           | 627 |
| [:SOURce <hw>]:PM:SENSitivity?</hw>    | 627 |
| [:SOURce]:PM <ch>[:DEViation]</ch>     | 628 |
|                                        |     |

## [:SOURce<hw>]:PM<ch>:STATe <State>

Activates phase modulation.

Activation of phase modulation deactivates frequency modulation.

#### Suffix:

PM<ch> 1|2

Sets the modulation signal channel.

Parameters:

<State> 1 | ON | 0 | OFF

\*RST: 0

**Example:** See Example"Performing phase modulation" on page 624.

Manual operation: See "State" on page 85

### [:SOURce<hw>]:PM<ch>:SOURce <Source>

Selects the modulation source for phase modulation signal.

Suffix:

PM<ch> 1|2

Sets the modulation signal channel.

Parameters:

<Source> LF1 | LF2 | NOISe | EXT1 | EXT2 | INTernal | EXTernal

LF1|LF2

Uses an internally generated LF signal.

EXT1|EXT2

Uses an externally supplied LF signal.

**NOISe** 

Uses the internally generated noise signal.

**INTernal** 

Uses the internally generated signal of LF1.

**EXTernal** 

Uses an external LF signal (EXT1).
\*RST: LF1 <PM1>; LF2 <PM2>

**Example:** See Example"Performing phase modulation" on page 624.

Manual operation: See "Source" on page 85

## [:SOURce<hw>]:PM:MODE <Mode>

Selects the mode for the phase modulation.

**Parameters:** 

<Mode> HBANdwidth | HDEViation | LNOise

**HBANdwidth** 

Sets the maximum available bandwidth.

**HDEViation** 

Sets the maximum range for ΦM deviation.

**LNOise** 

Selects a phase modulation mode with phase noise and spuri-

ous characteristics close to CW mode.

\*RST: HBANdwidth

**Example:** See Example "Performing phase modulation" on page 624.

Manual operation: See "Mode" on page 88

### [:SOURce<hw>]:PM:DEViation:MODE <PmDevMode>

Selects the coupling mode. The coupling mode parameter also determines the mode for fixing the total deviation.

**Parameters:** 

<PmDevMode> UNCoupled | TOTal | RATio

**UNCoupled** 

Does not couple the LF signals.

The deviation values of both paths are independent.

**TOTal** 

Couples the deviation of both paths.

**RATio** 

Couples the deviation ratio of both paths

\*RST: UNCoupled

**Example:** See Example"Using combined LF signals" on page 624

Manual operation: See "Deviation Mode" on page 87

### [:SOURce<hw>]:PM:DEViation:SUM <PmDevSum>

Sets the total deviation of the LF signal when using combined signal sources in phase modulation.

Parameters:

<PmDevSum> float

Range: 0 to max Increment: 1E-6 \*RST: 1

**Example:** See Example"Using combined LF signals" on page 624

Manual operation: See "Total Deviation" on page 88

# [:SOURce<hw>]:PM:RATio <Ratio>

Sets the deviation ratio (path2 to path1) in percent.

Parameters:

<Ratio> float

Range: 0 to 100 Increment: 0.01 \*RST: 100

**Example:** See Example"Performing phase modulation" on page 624.

Manual operation: See "Ratio Path2/Path1" on page 88

## [:SOURce<hw>]:PM:SENSitivity?

Queries the sensitivity of the externally applied signal for phase modulation.

The returned value reports the sensitivity in RAD/V. It is assigned to the voltage value for full modulation of the input.

Return values:

<Sensitivity> float

**Example:** See Example"Performing phase modulation" on page 624.

Usage: Query only

## [:SOURce]:PM<ch>[:DEViation] < Deviation>

Sets the modulation deviation of the phase modulation in RAD.

#### Parameters:

<Deviation> float

The maximal deviation depends on the RF frequency and the

selected modulation mode (see data sheet).

Range: 0 to max

Increment: 1
\*RST: 1
Default unit: RAD

**Example:** See Example "Performing phase modulation" on page 624.

Manual operation: See "Deviation" on page 87

# 15.18.1.6 SOURce:PULM subsystem

Option: see Chapter 5.1, "Required options", on page 79.

The  ${\tt PULM}$  subsystem contains the commands for setting the pulse modulation.

| • | Pulse modulation settings | ხ∠ბ |
|---|---------------------------|-----|
| • | Pulse train settings      | 634 |
| • | Pulse train data exchange | 637 |

#### **Pulse modulation settings**

Dulas madulation astimus

With the commands described in this section, you can configure the settings for pulse modulation, select the trigger mode and determine delay times for the pulse modulation signal.

# **Example: Perform pulse modulation**

The example shows a command sequence to perform pulse modulation.

```
// Reset the instrument to start from an initial state
*RST; *CLS

// Set the RF signal frequency and level
SOURce:FREQuency:CW 4000000000
SOURce:POWer:LEVel:IMMediate:AMPLitude -25
```

600

```
// Configure the pulse modulation settings
// Select the internal modulation generator,
// set trigger mode, select pulse mode, transition type
// Trigger a single pulse
SOURce: PULM: SOURce INT
SOURce: PULM: TRIGger: MODE SING
SOURce: PULM: MODE DOUB
SOURce: PULM: TTYPe SMO
SOURce: PULM: TRIG: IMM
// Alternatively configure the pulse modulation settings for
// external modulation source
// Select the source, set the polarity of the external signal,
// select the impedance for the external pulse modulation input/
// for the external pulse modulation trigger input
SOURce: PULM: SOURce EXT
SOURce: PULM: POLarity NORMal
SOURce: PULM: IMPedance G1K
// Configure the pulse generator settings
// Set pulse period, width, and delay
SOURce: PULM: PERiod 10 us
SOURce: PULM: WIDth 8 us
SOURce: PULM: DOUBle: WIDTh 0.0000012
SOURce: PULM: DOUBle: DELay 0.0000045
// Activate the signal output
SOURce: PGENerator: OUTPut: STATe 1
SOURce: PULM: STATe 1
OUTPut1:STATe 1
The following commands are available:
[:SOURce<hw>]:PULM:DOUBle:DELay.......631
```

[:SOURce<hw>]:PULM:DOUBle:WIDTh.632[:SOURce<hw>]:PULM:DOUBle:STATe.632[:SOURce<hw>]:PULM:STATe.632[:SOURce<hw>]:PULM:SOURce.632[:SOURce<hw>]:PULM:TTYPe.632[:SOURce<hw>]:PULM:POLarity.633[:SOURce<hw>]:PULM:IMPedance.633[:SOURce<hw>]:PULM:THReshold.633

## [:SOURce<hw>]:PULM:MODE <Mode>

Selects the mode for the pulse modulation.

Parameters:

<Mode> SINGle | DOUBle | PTRain

**SINGle** 

Generates a single pulse.

**DOUBle** 

Generates two pulses within one pulse period.

**PTRain** 

Generates a user-defined pulse train.

Specify the pulse sequence with the commands:

[:SOURce<hw>]:PULM:TRAin:ONTime
[:SOURce<hw>]:PULM:TRAin:OFFTime
[:SOURce<hw>]:PULM:TRAin:REPetition

\*RST: SINGle

**Example:** See Example"Perform pulse modulation" on page 628.

Options: PTRain requires R&S SMAB-K27

Manual operation: See "Pulse Mode" on page 98

### [:SOURce<hw>]:PULM:TRIGger:MODE <Mode>

Selects a trigger mode - auto, single, external, external single or external gated - for generating the modulation signal.

Parameters:

<Mode> AUTO | EXTernal | EGATe | SINGle | ESINgle

\*RST: AUTO

**Example:** See Example"Perform pulse modulation" on page 628.

Manual operation: See "Trigger Mode" on page 99

#### [:SOURce]:PULM[:INTernal][:TRAin]:TRIGger:IMMediate

If [:SOURce<hw>]:PULM:TRIGger:MODESINGle, triggers the pulse generator.

**Example:** See Example"Perform pulse modulation" on page 628.

Manual operation: See "Execute Single Trigger" on page 102

# [:SOURce<hw>]:PULM:PERiod <Period>

Sets the period of the generated pulse, that means the repetition frequency of the internally generated modulation signal.

Parameters:

<Period> float

The minimum value depends on the installed options

R&S SMAB-K22 or R&S SMAB-K23

Range: 20E-9 to 100

Increment: 5E-9 \*RST: 10E-6

**Example:** See Example"Perform pulse modulation" on page 628.

Manual operation: See "Pulse Period" on page 101

### [:SOURce<hw>]:PULM:WIDTh <Width>

Sets the width of the generated pulse, that means the pulse length. It must be at least 20ns less than the set pulse period.

Parameters:

<Width> float

Range: 20E-9 to 100

Increment: 10E-9 \*RST: 2E-6

**Example:** See Example"Perform pulse modulation" on page 628.

Manual operation: See "Pulse Width" on page 101

## [:SOURce<hw>]:PULM:DELay < Delay>

Sets the pulse delay.

Parameters:

<Delay> float

\*RST: 1ms

**Example:** See Example"Perform pulse modulation" on page 628.

Manual operation: See "Pulse Delay" on page 102

### [:SOURce<hw>]:PULM:DOUBle:DELay <Delay>

Sets the delay from the start of the first pulse to the start of the second pulse.

Parameters:

<Delay> float

\*RST: 1E-6

**Example:** See Example"Perform pulse modulation" on page 628.

Manual operation: See "Double Pulse Delay" on page 102

### [:SOURce<hw>]:PULM:DOUBle:WIDTh <Width>

Sets the width of the second pulse.

Parameters:

<Width> float

Increment: 5E-9

**Example:** See Example"Perform pulse modulation" on page 628.

Manual operation: See "Double Pulse Width" on page 102

## [:SOURce<hw>]:PULM:DOUBle:STATe <State>

Provided for backward compatibility with former Rohde & Schwarz signal generators.

Works like the command [:SOURce<hw>]:PULM:MODEDOUBle.

Parameters:

<State> 1 | ON | 0 | OFF

\*RST: 0

## [:SOURce<hw>]:PULM:STATe <State>

Activates pulse modulation.

**Parameters:** 

<State> 1 | ON | 0 | OFF

\*RST: 0

**Example:** See Example"Perform pulse modulation" on page 628.

Manual operation: See "State" on page 83

### [:SOURce<hw>]:PULM:SOURce <Source>

Selects between the internal (pulse generator) or an external pulse signal for the modulation.

Parameters:

<Source> INTernal | EXTernal

\*RST: INTernal

**Example:** See Example"Perform pulse modulation" on page 628.

Manual operation: See "Source" on page 83

# [:SOURce<hw>]:PULM:TTYPe <Source>

Sets the transition mode for the pulse signal.

Parameters:

<Source> SMOothed | FAST

**SMOothed** 

flattens the slew rate, resulting in longer rise/fall times.

**FAST** 

enables fast transitions with shortest rise and fall times.

\*RST: FAST

**Example:** See Example"Perform pulse modulation" on page 628.

Manual operation: See "Transition Type" on page 84

### [:SOURce<hw>]:PULM:POLarity <Polarity>

Sets the polarity of the externally applied modulation signal.

Parameters:

<Polarity> NORMal | INVerted

**NORMal** 

Suppresses the RF signal during the pulse pause.

**INVerted** 

Suppresses the RF signal during the pulse.

\*RST: NORMal

**Example:** See Example"Perform pulse modulation" on page 628.

Manual operation: See "Polarity" on page 110

#### [:SOURce<hw>]:PULM:IMPedance < Impedance>

Sets the impedance for the external pulse trigger and pulse modulation input.

Parameters:

<Impedance> G50 | G10K

\*RST: G10K

**Example:** See Example"Perform pulse modulation" on page 628.

Manual operation: See "Impedance" on page 110

#### [:SOURce<hw>]:PULM:THReshold <Threshold>

Sets the threshold for the input signal at the [Pulse Ext] connector.

Parameters:

<Threshold> float

Range: 0 to 2 Increment: 0.1 \*RST: 1 Default unit: V

Example: SOURce:PULM:THReshold 1

Manual operation: See "Threshold" on page 110

### **Pulse train settings**

Option: R&S SMAB-K27

This section describes the commands for the pulse train modulation and the associated file handling.

See Chapter 5.4.4.2, "Pulse generator > pulse train settings", on page 102.

## **Example: Generating a pulse train signal**

The following settings are required to perform pulse train modulation.

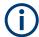

Always create and select pulse train data list first before you activate the pulse train mode.

Otherwise, an error is displayed

```
*RST; *CLS
// Set the RF signal frequency and level
SOURce:FREQuency:CW 400000000
SOURce: POWer: LEVel: IMMediate: AMPLitude -25
// Create a pulse train data list
// Select the directory
MMEM:CDIR '/var/user/'
SOURce1: PULM: TRAin: CATalog?
// my pt
// Create and7or select the pulse train data file
SOURce1:PULM:TRAin:SELect "/var/user/pt"
// Enter the pulse train data
SOURCe: PULM: TRAin: ONTime 0.0001, 0.00025, 0.0001
SOURCe: PULM: TRAin: OFFTime 500us, 500us, 300us
SOURCe: PULM: TRAin: REPetition 2,0,3
// the second pulse is ignored
// Select pulse train mode
// Select the internal modulation generator and the pulse mode
SOURce1:PULM:SOURce INT
SOURce1:PULM:MODE PTR
SOURcel:PULM:TRIGger:MODE EXT
SOURce1:PGENerator:OUTPut:STATe 1
SOURcel:PGENerator:OUTPut:POLarity NORM
SOURce:PGENerator:OUTPut:STATe 1
SOURce: PULM: STATe 1
OUTPut1:STATe 1
// SOURce1:PULM:TRAin:CATalog?
// my_pt, pt
// SOURcel:PULM:TRAin:DEL "/var/user/my_pt"
```

#### The following commands are available:

| [:SOURce <hw>]:PULM:TRAin:CATalog?</hw>                | 635 |
|--------------------------------------------------------|-----|
| [:SOURce <hw>]:PULM:TRAin:DELete</hw>                  | 635 |
| [:SOURce <hw>]:PULM:TRAin:ONTime</hw>                  | 635 |
| :<br>[:SOURce <hw>]:PULM:TRAin:OFFTime</hw>            |     |
| :<br>[:SOURce <hw>]:PULM:TRAin:REPetition:POINts?</hw> | 636 |
| [:SOURce <hw>]:PULM:TRAin:ONTime:POINts?</hw>          | 636 |
| :<br>[:SOURce <hw>]:PULM:TRAin:OFFTime:POINts?</hw>    | 636 |
| [:SOURce <hw>]:PULM:TRAin:REPetition</hw>              | 636 |
| [:SOURce <hw>]:PULM:TRAin:SELect</hw>                  | 636 |
|                                                        |     |

#### [:SOURce<hw>]:PULM:TRAin:CATalog?

Queries the available pulse train files in the specified directory.

## Return values:

<Catalog> string

List of list filenames, separated by commas

**Example:** See Example "Generating a pulse train signal" on page 634.

Usage: Query only

Manual operation: See "Pulse Train Data" on page 104

### [:SOURce<hw>]:PULM:TRAin:DELete <Filename>

Deletes the specified pulse train file.

## **Setting parameters:**

<Filename> string

Filename or complete file path; file extension is optional.

**Example:** See Example "Generating a pulse train signal" on page 634.

**Usage:** Setting only

Manual operation: See "Pulse Train Data" on page 104

See "Edit Pulse Train Data" on page 105

[:SOURce<hw>]:PULM:TRAin:ONTime <OnTime> [:SOURce<hw>]:PULM:TRAin:OFFTime <OffTime>

Enters the pulse on/off times values in the selected list.

#### Parameters:

<OffTime> Offtime#1{, Offtime#2, ...} | binary block data

List of comma-separated numeric values or binary block data,

where:

The list of numbers can be of any length.

In binary block format, 8 (4) bytes are always interpreted as a

floating-point number with double accuracy.

See : FORMat [:DATA] on page 524 for details.

The maximum length is 2047 values.

Range: 0 ns to 5 ms

**Example:** See Example"Generating a pulse train signal" on page 634.

Manual operation: See "Edit Pulse Train Data" on page 105

[:SOURce<hw>]:PULM:TRAin:REPetition:POINts? [:SOURce<hw>]:PULM:TRAin:ONTime:POINts? [:SOURce<hw>]:PULM:TRAin:OFFTime:POINts?

Queries the number of on and off time entries and repetitions in the selected list.

Return values:

<Points> integer

Range: 0 to INT\_MAX

\*RST: 0

**Example:** See Example"Generating a pulse train signal" on page 634.

**Usage:** Query only

### [:SOURce<hw>]:PULM:TRAin:REPetition < Repetition>

Sets the number of repetitions for each pulse on/off time value pair.

Parameters:

<Repetition> Repetition#1{, Repetition#2, ...}

0 = ignore value pair

Set "Repetition = 0" to skip a particular pulse without deleting

the pulse on/off time value pair

Range: 0 to 65535

**Example:** See Example"Generating a pulse train signal" on page 634.

Manual operation: See "Edit Pulse Train Data" on page 105

#### [:SOURce<hw>]:PULM:TRAin:SELect <Filename>

Selects or creates a data list in pulse train mode.

If the list with the selected name does not exist, a new list is created.

Parameters:

<Filename> string

Filename or complete file path; file extension can be omitted.

**Example:** See Example "Generating a pulse train signal" on page 634.

Manual operation: See "Pulse Train Data" on page 104

See "File Name" on page 109

See "Functions for handling of data lists" on page 339

#### Pulse train data exchange

Option: R&S SMAB-K27

With the following commands, you can configure pulse trains in ASCII format and export or import them accordingly.

```
SOURce1:PULM:SOURce INT

SOURce1:PULM:MODE PTR

SOURce1:PULM:TRAin:SELect "/var/user/pt"

SOURce1:PULM:STATe 1

SOURce1:PULM:TRAin:DEXChange:MODE EXP

SOURce1:PULM:TRAin:DEXChange:AFILe:EXTension TXT

SOURce1:PULM:TRAin:DEXChange:AFILe:SEParator:DECimal DOT

SOURce1:PULM:TRAin:DEXChange:AFILe:SEParator:COLumn SEM

SOURce1:PULM:TRAin:DEXChange:AFILe:SEParator:COLumn COMM

SOURce1:PULM:TRAin:DEXChange:SELect "/var/user/pt.pulstrn"

SOURce1:PULM:TRAin:DEXChange:AFILe:SELect "/var/user/pt_script.txt"

SOURce1:PULM:TRAin:DEXChange:AFILe:SELect "/var/user/pt_script.txt"

SOURce1:PULM:TRAin:DEXChange:EXECute
```

#### The following commands are available:

| [:SOURce <hw>]:PULM:TRAin:DEXChange:MODE</hw>                    | 637 |
|------------------------------------------------------------------|-----|
| [:SOURce <hw>]:PULM:TRAin:DEXChange:AFILe:EXTension</hw>         | 637 |
| [:SOURce <hw>]:PULM:TRAin:DEXChange:AFILe:SEParator:DECimal</hw> | 638 |
| [:SOURce <hw>]:PULM:TRAin:DEXChange:AFILe:SEParator:COLumn</hw>  | 638 |
| [:SOURce <hw>]:PULM:TRAin:DEXChange:AFILe:CATalog?</hw>          | 638 |
| [:SOURce <hw>]:PULM:TRAin:DEXChange:AFILe:SELect</hw>            | 638 |
| [:SOURce <hw>]:PULM:TRAin:DEXChange:SELect</hw>                  | 639 |
| [:SOURce <hw>]:PULM:TRAin:DEXChange:EXECute</hw>                 | 639 |
|                                                                  |     |

# [:SOURce<hw>]:PULM:TRAin:DEXChange:MODE < Mode>

Determines the import or export of a list.

Specify the source or destination file with the command [:SOURce<hw>]:PULM: TRAin:DEXChange:SELect.

#### Parameters:

<Mode> IMPort | EXPort

\*RST: IMPort

**Example:** See "Pulse train data exchange" on page 637.

Manual operation: See "Mode" on page 107

## [:SOURce<hw>]:PULM:TRAin:DEXChange:AFILe:EXTension < Extension >

Determines the extension of the ASCII file for import or export, or to query existing files.

Parameters:

<Extension> TXT | CSV

\*RST: TXT

**Example:** See "Pulse train data exchange" on page 637.

Manual operation: See "ASCII File Settings" on page 107

### [:SOURce<hw>]:PULM:TRAin:DEXChange:AFILe:SEParator:DECimal < Decimal >

Sets "." (decimal point) or "," (comma) as the decimal separator used in the ASCII data with floating-point numerals.

Parameters:

<Decimal> DOT | COMMa

\*RST: DOT

**Example:** See "Pulse train data exchange" on page 637.

Manual operation: See "ASCII File Settings" on page 107

## [:SOURce<hw>]:PULM:TRAin:DEXChange:AFILe:SEParator:COLumn < Column>

Selects the separator between the frequency and level column of the ASCII table.

Parameters:

<Column> TABulator | SEMicolon | COMMa | SPACe

\*RST: COMMa

**Example:** See "Pulse train data exchange" on page 637.

Manual operation: See "ASCII File Settings" on page 107

### [:SOURce<hw>]:PULM:TRAin:DEXChange:AFILe:CATalog?

Queries the available ASCII files in the current or specified directory.

Return values:

<Catalog> string

List of ASCII files \*.txt or \*.csv, separated by commas.

**Example:** See "Pulse train data exchange" on page 637.

**Usage:** Query only

Manual operation: See "Select (ASCII) Source/Select (ASCII) Destination"

on page 108

# [:SOURce<hw>]:PULM:TRAin:DEXChange:AFILe:SELect <Filename>

Selects the ASCII file to be imported or exported.

Parameters:

<Filename> string

Filename or complete file path; file extension can be omitted.

**Example:** See "Pulse train data exchange" on page 637.

Manual operation: See "Select (ASCII) Source/Select (ASCII) Destination"

on page 108

## [:SOURce<hw>]:PULM:TRAin:DEXChange:SELect <Filename>

Selects the ASCII file for import or export, containing a pulse train list.

Parameters:

<Filename> string

Filename or complete file path; file extension can be omitted.

**Example:** See "Pulse train data exchange" on page 637.

Manual operation: See "Select Source/Select ASCII Destination" on page 108

### [:SOURce<hw>]:PULM:TRAin:DEXChange:EXECute

Usage: Event

Manual operation: See "Import / Export" on page 108

Executes the import or export of the selected list file, according to the transfer direction set with command [:SOURce<hw>]:PULM:TRAin:DEXChange:MODE.

# 15.18.2 Avionic standards subsystems

Option: see Chapter 6.1, "Required options", on page 125.

The following subsections describe all commands for avionic standard modulation of the RF signal. Divided into separate avionic subsystem command sections, you can configure ADF, ILS and VOR modulation.

Programming examples are given for general configuration and avionic standard-specific configuration tasks.

# Placeholder <Subsystem>

To simplify the description of the remote control commands, the placeholder <Subsystem> is introduced. Depending on the avionic standard used as an entry standard, replace this placeholder <Subsystem> with for example SOURce: ADF for ADF.

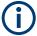

The replacement of the place holder <Subsystem> is mandatory, i.e. remote control commands containing this placeholder are not recognized and accepted by the instrument.

### **Example:**

SCPI command <subsystem>:STATe:

- Entry Standard = ADF
   SOURce: ADF: STATe
- Entry Standard = ILS SOURce: ILS: STATe
- Entry Standard = VOR SOURce: VOR: STATe
- Invalid command<Subsystem>:STAT

## **Contents**

| • | Programming examples  | 640 |
|---|-----------------------|-----|
|   | General commands      |     |
|   | SOURce:ADF subsystem  |     |
|   | SOURce:ILS subsystem  |     |
|   | SOURce:VOR subsystem. |     |

### 15.18.2.1 Programming examples

## **Example: Saving and recalling a configuration**

This example shows how to query and load settings files, saved with the save/recall function for the ADF standard.

For other avionic standards, replace ADF by ILS or VOR.

```
SOURce1:ADF:PRESet
// Go to the "settings" directory.
MMEM:CDIR "/var/user/settings"
// List all files in the directory with extension *.adf.
SOURce1:ADF:SETTing:CATalog?
// adf general, adf comid
// Save the ADF configuration in the file "adf general latest.adf".
SOURcel:ADF:SETTing:STORe "/var/user/settings/adf_general_latest"
// Delete the file "adf general.adf".
SOURcel:ADF:SETTing:DELete "/var/user/settings/adf_general"
SOURce1:ADF:SETTing:CATalog?
// adf general latest, adf comid
// Load the file "adf_general_latest.adf".
SOURce1:ADF:SETTing:LOAD "/var/user/settings/adf_general_latest"
// Activate ADF signal generation.
SOURcel:ADF:STATe 1
```

### Example: Configuring and generating a ADF signal

```
// Configure ADF COM/ID settings.
SOURcel:ADF:COMid:PERiod 9
SOURcel:ADF:COMid:FREQuency 1020
SOURcel:ADF:COMid:DEPTh 11
SOURcel:ADF:COMid:TSCHema USER
SOURcel:ADF:COMid:DOT 0.11
SOURcel:ADF:COMid:DASH 0.29
SOURcel:ADF:COMid:SYMBol 0.11
SOURcel:ADF:COMid:SYMBol 0.11
SOURcel:ADF:COMid:STATe 1

// Activate ADF signal generation.
SOURcel:ADF:STATe 1
```

SOURce1:ADF:PRESet

### Example: Configure and generate an ILS glide slope signal

```
SOURce1:BB:ILS:PRESet
// Configure ILS localizer general settings.
SOURcel:ILS:TYPE GS
SOURce1:ILS:GS:FREQuency:MODE USER
SOURce1:ILS:GS:FREQuency 334700000
SOURce1:ILS:GS:FREQuency:MODE ICAO
SOURce1:ILS:GS:ICAO:CHANnel?
// Response: CH18X
SOURce1:ILS:GS:FREQuency:SYNChronize 1
SOURce1:ILS:LOCalizer:ICAO:CHANnel?
// Response: CH18X
SOURce1:ILS:LOCalizer:FREQuency?
// Response: 108100000
SOURce1:ILS:GSLope:SOURce?
// Response: INT
// Configure ILS glide slope signal settings.
SOURce1:ILS:GS:MODE NORM
SOURce1:ILS:GS:DDM:POLarity P90 150
SOURce1:ILS:GS:ULOBe:FREQuency 90
SOURce1:ILS:GS:LLOBe:FREQuency 150
SOURce1:ILS:GS:PHASe 0
// Configure ILS glide slope amplitude settings.
SOURce1:ILS:GS:DDM:DIRection UP
SOURce1:ILS:GS:SDM 80
SOURce1:ILS:GS:DDM:COUPling FIX
SOURce1:ILS:GS:DDM:STEP DEC
SOURce1:ILS:GS:DDM:CURRent 0
SOURce1:ILS:GS:DDM:DEPTh 0
SOURce1:ILS:GS:DDM:LOGarithmic 0
```

```
SOURce1:ILS:GS:DDM:PCT 0

// Activate ILS signal generation.
SOURce1:ILS:STATe 1
```

# Example: Configure and generate an ILS localizer signal

```
SOURce1:ILS:PRESet
// Configure ILS localizer general settings.
SOURce1:ILS:TYPE LOC
SOURce1:ILS:LOCalizer:FREQuency:MODE USER
SOURcel:ILS:LOCalizer:FREQuency 108100000
SOURce1:ILS:LOCalizer:FREQuency:SYNChronize 1
SOURce1: ILS: GS: FREQuency?
// Response: 108100000
SOURce1:ILS:LOCalizer:FREQuency:MODE ICAO
SOURce1:ILS:LOCalizer:ICAO:CHANnel CH26Y
SOURce1:ILS:GS:ICAO:CHANnel?
// Response: CH26Y
SOURce1:ILS:GS:FREQuency?
// Response: 108950000
SOURce1:ILS:LOCalizer:SOURce?
// Response: INT
// Configure ILS localizer signal settings.
SOURce1:ILS:LOCalizer:MODE NORM
SOURce1:ILS:LOCalizer:DDM:POLarity P90 150
SOURce1:ILS:LOCalizer:LLOBe:FREQuency 90
SOURce1:ILS:LOCalizer:RLOBe:FREQuency 150
SOURce1:ILS:LOCalizer:PHASe 0
// Configure ILS localizer amplitude settings.
SOURce1:ILS:LOCalizer:DDM:DIRection LEFT
SOURce1:ILS:LOCalizer:SDM 40
SOURce1:ILS:LOCalizer:DDM:COUPling FIX
SOURce1:ILS:LOCalizer:DDM:STEP DEC
SOURce1:ILS:LOCalizer:DDM:CURRent 0
SOURce1:ILS:LOCalizer:DDM:DEPTh 0
SOURce1:ILS:LOCalizer:DDM:LOGarithmic 0
SOURce1:ILS:LOCalizer:DDM:PCT 0
// Configure ILS localizer COM/ID settings.
SOURce1:ILS:LOCalizer:COMid:CODE "MUC"
SOURce1:ILS:LOCalizer:COMid:PERiod 9
SOURce1:ILS:LOCalizer:COMid:FREQuency 1020
SOURce1:ILS:LOCalizer:COMid:DEPTh 10
SOURce1:ILS:LOCalizer:COMid:TSCHema USER
SOURce1:ILS:LOCalizer:COMid:DOT 0.11
SOURce1:ILS:LOCalizer:COMid:DASH 0.29
SOURce1:ILS:LOCalizer:COMid:SYMBol 0.11
```

SOURce1:ILS:LOCalizer:COMid:LETTer 0.29

```
SOURce1:ILS:LOCalizer:COMid:STATe 1

// Activate ILS signal generation.

SOURce1:ILS:STATe 1
```

# Example: Configure and generate an ILS marker beacons signal

```
SOURce1:ILS:PRESet
// Configure ILS marker beacons general settings.
SOURce1:ILS:TYPE MBE
SOURce1:ILS:MBEacon:FREQuency:MODE USER
SOURce1:ILS:MBEacon:FREQuency 75000000
SOURce1:ILS:MBEacon:MARKer:FREQuency 400
SOURce1:ILS:MBEacon:MARKer:DEPTh 95
SOURce1:ILS:MBEacon:MARKer:PULSed?
// Response: "0"
// Configure ILS marker beacons COM/ID settings.
SOURce1:ILS:MBEacon:COMid:CODE "MUC"
SOURce1:ILS:MBEacon:COMid:PERiod 9
SOURce1:ILS:MBEacon:COMid:FREQuency 1020
SOURce1:ILS:MBEacon:COMid:DEPTh 5
SOURce1:ILS:MBEacon:COMid:TSCHema USER
SOURce1:ILS:MBEacon:COMid:DOT 0.11
SOURce1:ILS:MBEacon:COMid:DASH 0.29
SOURce1:ILS:MBEacon:COMid:SYMBol 0.11
SOURce1:ILS:MBEacon:COMid:LETTer 0.29
SOURce1:ILS:MBEacon:COMid:STATe 1
// Activate ILS signal generation.
SOURce1:BB:ILS:STATe 1
```

# **Example: Configure and generate a VOR signal**

```
SOURce1:VOR:PRESet

// Configure VOR general settings.

SOURce1:VOR:FREQuency:MODE USER

SOURce1:VOR:FREQuency 108000000

SOURce1:VOR:FREQuency:MODE ICAO

SOURce1:VOR:ICAO:CHANnel?

// Response: RCH17X

SOURce1:VOR:SOURce?

// Response: INT

// Configure VOR signal settings.

SOURce1:VOR:MODE NORM

SOURce1:VOR:VAR:FREQuency 30

SOURce1:VOR:VAR:DEPTh 30

SOURce1:VOR:SUBCarrier:FREQuency 9960

SOURce1:VOR:SUBCarrier:DEPTh 30
```

```
SOURce1:VOR:REFerence:DEViation 480
\ensuremath{//} Configure VOR position settings.
SOURcel: VOR: BANGle 1
SOURce1:VOR:BANGle:DIRection FROM
// Configure VOR COM/ID settings.
SOURce1:VOR:COMid:PERiod 9
SOURce1:VOR:COMid:FREQuency 1020
SOURce1:VOR:COMid:DEPTh 11
SOURce1:VOR:COMid:TSCHema USER
SOURce1:VOR:COMid:DOT 0.11
SOURce1:VOR:COMid:DASH 0.29
SOURce1:VOR:COMid:SYMBol 0.11
SOURce1:VOR:COMid:LETTer 0.29
SOURce1:VOR:COMid:STATe 1
// Activate VOR signal generation.
SOURce1:VOR:STATe 1
```

# 15.18.2.2 General commands

| <subsystem>:PRESet</subsystem>                                    | 645 |
|-------------------------------------------------------------------|-----|
| [:SOURce <hw>]:ADF:PRESet</hw>                                    | 645 |
| [:SOURce <hw>]:ILS:PRESet</hw>                                    | 645 |
| [:SOURce <hw>]:VOR:PRESet</hw>                                    | 645 |
| <subsystem>:SETTing:CATalog</subsystem>                           | 645 |
| [:SOURce <hw>]:ADF:SETTing:CATalog</hw>                           | 645 |
| [:SOURce <hw>]:ILS:SETTing:CATalog?</hw>                          | 645 |
| [:SOURce <hw>]:VOR:SETTing:CATalog?</hw>                          | 645 |
| <subsystem>:SETTing:DELete</subsystem>                            | 645 |
| [:SOURce <hw>]:ADF:SETTing:DELete</hw>                            | 645 |
| [:SOURce <hw>]:ILS:SETTing:DELete</hw>                            | 645 |
| [:SOURce <hw>]:VOR:SETTing:DELete</hw>                            | 645 |
| <subsystem>:SETTing:LOAD</subsystem>                              | 645 |
| [:SOURce <hw>]:ADF:SETTing:LOAD</hw>                              | 645 |
| [:SOURce <hw>]:ILS:SETTing:LOAD</hw>                              | 645 |
| [:SOURce <hw>]:VOR:SETTing:LOAD</hw>                              | 645 |
| <subsystem>:SETTing:STORe</subsystem>                             | 646 |
| [:SOURce <hw>]:ADF:SETTing:STORe</hw>                             | 646 |
| [:SOURce <hw>]:ILS:SETTing:STORe</hw>                             | 646 |
| [:SOURce <hw>]:VOR:SETTing:STORe</hw>                             | 646 |
| <subsystem>:STATe</subsystem>                                     | 646 |
| [:SOURce <hw>]:ADF:STATe</hw>                                     | 646 |
| [:SOURce <hw>]:ILS:STATe</hw>                                     | 646 |
| [:SOURce <hw>]:VOR:STATe</hw>                                     | 646 |
| <subsystem>:FREQuency:SYNChronize:STATe</subsystem>               | 646 |
| [:SOURce <hw>]:ILS[:GS GSLope]:FREQuency:SYNChronize[:STATe]</hw> | 646 |
| [:SOURce <hw>]:ILS:LOCalizer:FREQuency:SYNChronize[:STATe]</hw>   | 646 |

<subsystem>:PRESet

[:SOURce<hw>]:ADF:PRESet [:SOURce<hw>]:ILS:PRESet [:SOURce<hw>]:VOR:PRESet

Sets the parameters of the digital standard to their default values (\*RST values specified for the commands).

Not affected is the state set with the command SOURce<hw>: VOR: STATE.

**Example:** See Example"Saving and recalling a configuration" on page 640.

<subsystem>:SETTing:CATalog

[:SOURce<hw>]:ADF:SETTing:CATalog [:SOURce<hw>]:ILS:SETTing:CATalog? [:SOURce<hw>]:VOR:SETTing:CATalog?

Queries the files with settings in the default directory. Listed are files with the file extension \*.adf/\*.ils/\*.vor.

Return values:

<FileNames> <filename1>,<filename2>,...

Returns a string of filenames separated by commas.

**Example:** See Example "Saving and recalling a configuration" on page 640.

Usage: Query only

<subsystem>:SETTing:DELete

[:SOURce<hw>]:ADF:SETTing:DELete <Filename>
[:SOURce<hw>]:ILS:SETTing:DELete <Filename>
[:SOURce<hw>]:VOR:SETTing:DELete <Filename>

Deletes the selected file from the default or the specified directory. Deleted are files with extension \*.adf/\*.ils/\*.vor.

Setting parameters:

<Filename> "<filename>"

Filename or complete file path; file extension can be omitted

**Example:** See Example"Saving and recalling a configuration" on page 640.

**Usage:** Setting only

<subsystem>:SETTing:LOAD

[:SOURce<hw>]:ADF:SETTing:LOAD <Filename> [:SOURce<hw>]:ILS:SETTing:LOAD <Filename> [:SOURce<hw>]:VOR:SETTing:LOAD <Filename>

Loads the selected file from the default or the specified directory. Loaded are files with extension \*.adf/\*.ils/\*.vor.

Parameters:

<Filename> "<filename>"

Filename or complete file path; file extension can be omitted

**Example:** See Example "Saving and recalling a configuration" on page 640.

Usage: Setting only

<subsystem>:SETTing:STORe

[:SOURce<hw>]:ADF:SETTing:STORe <Filename> [:SOURce<hw>]:ILS:SETTing:STORe <Filename> [:SOURce<hw>]:VOR:SETTing:STORe <Filename>

Saves the current settings into the selected file; the file extension

(\*.adf/\*.ils/\*.vor) is assigned automatically.

Parameters:

<Filename> "<filename>"

Filename or complete file path

**Example:** See Example "Saving and recalling a configuration" on page 640.

**Usage:** Setting only

<subsystem>:STATe

[:SOURce<hw>]:ADF:STATe <State> [:SOURce<hw>]:ILS:STATe <State> [:SOURce<hw>]:VOR:STATe <State>

Activates/deactivates the VOR modulation.

Parameters:

<State> 1 | ON | 0 | OFF

\*RST: 0

**Example:** See Example "Saving and recalling a configuration" on page 640.

<subsystem>:FREQuency:SYNChronize:STATe

[:SOURce<hw>]:ILS[:GS|GSLope]:FREQuency:SYNChronize[:STATe] <Mode> [:SOURce<hw>]:ILS:LOCalizer:FREQuency:SYNChronize[:STATe] <Mode>

Activates synchronization of the ILS localizer ICAO channel with the ILS glide slope ICAO channel.

The ILS glide slope/localizer frequency of the ICAO channel (Table 6-2) is set automatically.

Parameters:

<Mode> 0 | 1 | OFF | ON

\*RST: 0

**Example:** See Example"Configure and generate an ILS localizer signal"

on page 642.

# 15.18.2.3 SOURce:ADF subsystem

Option: R&S SMAB-K25

The SOURce: ADF subsystem contains all commands for configuring the ADF signal.

Characteristics which are valid for all modulations and the LF output are configured in the SOURce:LFOutput subsystem. The signal is output at the LF connector.

#### **Commands**

| [:SOURce <hw>]:ADF:COMid:CODE</hw>      | 647 |
|-----------------------------------------|-----|
| [:SOURce <hw>]:ADF:COMid:DASH</hw>      | 647 |
| [:SOURce <hw>]:ADF:COMid:DEPTh</hw>     |     |
| [:SOURce <hw>]:ADF:COMid:DOT</hw>       | 648 |
| [:SOURce <hw>]:ADF:COMid:FREQuency</hw> | 648 |
| [:SOURce <hw>]:ADF:COMid:LETTer</hw>    | 648 |
| [:SOURce <hw>]:ADF:COMid:PERiod</hw>    | 649 |
| [:SOURce <hw>]:ADF:COMid:SYMBol</hw>    | 649 |
| [:SOURce <hw>]:ADF:COMid:TSCHema</hw>   | 649 |
| [:SOURce <hw>]:ADF:COMid[:STATe]</hw>   | 650 |
|                                         |     |

## [:SOURce<hw>]:ADF:COMid:CODE <Code>

Sets the coding of the COM/ID signal by the international short name of the airport (e.g. MUC for the Munich airport).

The COM/ID tone is sent according to the selected code, see Chapter D, "Morse code settings", on page 842.

If no coding is set, the COM/ID tone is sent uncoded (key down).

Parameters:

<Code> string

**Example:** See Example"Configuring and generating a ADF signal"

on page 641.

Manual operation: See "Code" on page 166

# [:SOURce<hw>]:ADF:COMid:DASH <Dash>

Sets the length of a Morse code dash.

Parameters:

<Dash> float

Range: 50E-3 to 1 Increment: 1E-4 \*RST: 300E-3

**Example:** See Example"Configuring and generating a ADF signal"

on page 641.

Manual operation: See "Dash Length" on page 167

### [:SOURce<hw>]:ADF:COMid:DEPTh <Depth>

Sets the AM modulation depth of the COM/ID signal.

Parameters:

<Depth> float

Range: 0 to 100 Increment: 0.1 \*RST: 95

**Example:** See Example"Configuring and generating a ADF signal"

on page 641.

Manual operation: See "Depth" on page 166

# [:SOURce<hw>]:ADF:COMid:DOT <Dot>

Sets the length of a Morse code dot.

**Parameters:** 

<Dot> float

Range: 50E-3 to 1 Increment: 1E-4 \*RST: 100E-3

**Example:** See Example"Configuring and generating a ADF signal"

on page 641.

Manual operation: See "Dot Length" on page 166

## [:SOURce<hw>]:ADF:COMid:FREQuency <Frequency>

Sets the frequency of the COM/ID signal.

Parameters:

<Frequency> float

Range: 0.1 to 20E3

Increment: 0.01 \*RST: 1020

**Example:** See Example"Configuring and generating a ADF signal"

on page 641.

Manual operation: See "Frequency" on page 166

# [:SOURce<hw>]:ADF:COMid:LETTer <Letter>

Sets the length of a Morse code letter space.

Parameters:

<Letter> float

Range: 50E-3 to 1 Increment: 1E-4 \*RST: 300E-3

**Example:** See Example"Configuring and generating a ADF signal"

on page 641.

Manual operation: See "Letter Space" on page 167

## [:SOURce<hw>]:ADF:COMid:PERiod <Period>

Sets the period of the COM/ID signal.

Parameters:

<Period> float

Range: 0 to 120 Increment: 1E-3 \*RST: 9

**Example:** See Example"Configuring and generating a ADF signal"

on page 641.

Manual operation: See "Period" on page 166

## [:SOURce<hw>]:ADF:COMid:SYMBol <Symbol>

Sets the length of the Morse code symbol space.

Parameters:

<Symbol> float

Range: 50E-3 to 1 Increment: 1E-4 \*RST: 100E-3

**Example:** See Example"Configuring and generating a ADF signal"

on page 641.

Manual operation: See "Symbol Space" on page 167

## [:SOURce<hw>]:ADF:COMid:TSCHema <TSCHema>

Sets the time schema of the Morse code for the COM/ID signal.

Parameters:

<TSCHema> STD | USER

\*RST: STD

**Example:** See Example"Configuring and generating a ADF signal"

on page 641.

Manual operation: See "Time Schema" on page 166

## [:SOURce<hw>]:ADF:COMid[:STATe] <State>

Enables/disables the COM/ID signal.

Parameters:

<State> 1 | ON | 0 | OFF

\*RST: 0

**Example:** See Example"Configuring and generating a ADF signal"

on page 641.

Manual operation: See "COM/ID State" on page 166

# 15.18.2.4 SOURce:ILS subsystem

Option: R&S SMAB-K25

The SOURce: BB: ILS subsystem contains all commands for configuring the ILS signal.

Characteristics which are valid for all modulations and the LF output are configured in the SOURce:LFOutput subsystem. The signal is output at the LF connector.

#### Commands

| [:SOURce <hw>]:ILS:TYPE</hw>                                      | 651 |
|-------------------------------------------------------------------|-----|
| [:SOURce <hw>]:ILS[:GS GSLope]:DDM:COUPling</hw>                  | 652 |
| [:SOURce <hw>]:ILS[:GS GSLope]:DDM:CURRent</hw>                   | 652 |
| [:SOURce <hw>]:ILS[:GS GSLope]:DDM:DIRection</hw>                 | 652 |
| [:SOURce <hw>]:ILS[:GS GSLope]:DDM:LOGarithmic</hw>               | 653 |
| [:SOURce <hw>]:ILS[:GS GSLope]:DDM:PCT</hw>                       | 653 |
| [:SOURce <hw>]:ILS[:GS GSLope]:DDM:POLarity</hw>                  | 653 |
| [:SOURce <hw>]:ILS[:GS GSLope]:DDM:STEP</hw>                      | 654 |
| [:SOURce <hw>]:ILS[:GS GSLope]:DDM[:DEPTh]</hw>                   | 654 |
| [:SOURce <hw>]:ILS[:GS GSLope]:FREQuency</hw>                     | 654 |
| [:SOURce <hw>]:ILS[:GS GSLope]:FREQuency:MODE</hw>                | 655 |
| [:SOURce <hw>]:ILS[:GS GSLope]:FREQuency:SYNChronize[:STATe]</hw> | 655 |
| [:SOURce <hw>]:ILS[:GS GSLope]:ICAO:CHANnel</hw>                  | 655 |
| [:SOURce <hw>]:ILS[:GS GSLope]:LLOBe[:FREQuency]</hw>             | 656 |
| [:SOURce <hw>]:ILS[:GS GSLope]:MODE</hw>                          | 656 |
| [:SOURce <hw>]:ILS[:GS GSLope]:PHASe</hw>                         | 656 |
| [:SOURce <hw>]:ILS:GS GSLope:PRESet</hw>                          | 657 |
| [:SOURce <hw>]:ILS[:GS GSLope]:SDM</hw>                           | 657 |
| [:SOURce <hw>]:ILS[:GS GSLope]:SOURce</hw>                        | 657 |
| [:SOURce <hw>]:ILS[:GS GSLope]:ULOBe[:FREQuency]</hw>             | 658 |
| [:SOURce <hw>]:ILS:LOCalizer:COMid:CODE</hw>                      | 658 |
| [:SOURce <hw>]:ILS:LOCalizer:COMid:DASH</hw>                      | 658 |
| [:SOURce <hw>]:ILS:LOCalizer:COMid:DEPTh</hw>                     | 659 |
| [:SOURce <hw>]:ILS:LOCalizer:COMid:DOT</hw>                       | 659 |
| [:SOURce <hw>]:ILS:LOCalizer:COMid:FREQuency</hw>                 | 659 |
| [:SOURce <hw>]:ILS:LOCalizer:COMid:LETTer</hw>                    | 660 |
| [:SOURce <hw>]:ILS:LOCalizer:COMid:PERiod</hw>                    | 660 |
| [:SOURce <hw>]:ILS:LOCalizer:COMid:SYMBol</hw>                    | 660 |
|                                                                   |     |

| [:SOURce <hw>]:ILS:LOCalizer:COMid:TSCHema</hw>                 | 660 |
|-----------------------------------------------------------------|-----|
| [:SOURce <hw>]:ILS:LOCalizer:COMid[:STATe]</hw>                 | 661 |
| [:SOURce <hw>]:ILS:LOCalizer:DDM:COUPling</hw>                  | 661 |
| [:SOURce <hw>]:ILS:LOCalizer:DDM:CURRent</hw>                   | 661 |
| [:SOURce <hw>]:ILS:LOCalizer:DDM:DIRection</hw>                 | 662 |
| [:SOURce <hw>]:ILS:LOCalizer:DDM:LOGarithmic</hw>               | 662 |
| [:SOURce <hw>]:ILS:LOCalizer:DDM:PCT</hw>                       | 663 |
| [:SOURce <hw>]:ILS:LOCalizer:DDM:POLarity</hw>                  | 663 |
| [:SOURce <hw>]:ILS:LOCalizer:DDM:STEP</hw>                      | 663 |
| [:SOURce <hw>]:ILS:LOCalizer:DDM[:DEPTh]</hw>                   | 664 |
| [:SOURce <hw>]:ILS:LOCalizer:FREQuency</hw>                     | 664 |
| [:SOURce <hw>]:ILS:LOCalizer:FREQuency:MODE</hw>                | 664 |
| [:SOURce <hw>]:ILS:LOCalizer:FREQuency:SYNChronize[:STATe]</hw> | 665 |
| [:SOURce <hw>]:ILS:LOCalizer:ICAO:CHANnel</hw>                  | 665 |
| [:SOURce <hw>]:ILS:LOCalizer:LLOBe[:FREQuency]</hw>             | 665 |
| [:SOURce <hw>]:ILS:LOCalizer:MODE</hw>                          | 666 |
| [:SOURce <hw>]:ILS:LOCalizer:PHASe</hw>                         | 666 |
| [:SOURce <hw>]:ILS:LOCalizer:PRESet</hw>                        | 666 |
| [:SOURce <hw>]:ILS:LOCalizer:RLOBe[:FREQuency]</hw>             | 667 |
| [:SOURce <hw>]:ILS:LOCalizer:SDM</hw>                           | 667 |
| [:SOURce <hw>]:ILS:LOCalizer:SOURce</hw>                        | 667 |
| [:SOURce <hw>][:ILS]:MBEacon:COMid:CODE</hw>                    |     |
| [:SOURce <hw>][:ILS]:MBEacon:COMid:DASH</hw>                    | 668 |
| [:SOURce <hw>][:ILS]:MBEacon:COMid:DEPTh</hw>                   |     |
| [:SOURce <hw>][:ILS]:MBEacon:COMid:DOT</hw>                     | 669 |
| [:SOURce <hw>][:ILS]:MBEacon:COMid:FREQuency</hw>               |     |
| [:SOURce <hw>][:ILS]:MBEacon:COMid:LETTer</hw>                  |     |
| [:SOURce <hw>][:ILS]:MBEacon:COMid:PERiod.</hw>                 |     |
| [:SOURce <hw>][:ILS]:MBEacon:COMid:SYMBol</hw>                  |     |
| [:SOURce <hw>][:ILS]:MBEacon:COMid:TSCHema</hw>                 |     |
| [:SOURce <hw>][:ILS]:MBEacon:COMid[:STATe]</hw>                 |     |
| [:SOURce <hw>][:ILS]:MBEacon:FREQuency</hw>                     |     |
| [:SOURce <hw>][:ILS]:MBEacon:FREQuency:MODE</hw>                |     |
| [:SOURce <hw>][:ILS]:MBEacon:MARKer:FREQuency</hw>              |     |
| [:SOURce <hw>][:ILS]:MBEacon[:MARKer]:DEPTh</hw>                |     |
| [:SOURce <hw>][:ILS]:MBEacon:PRESet</hw>                        |     |
| [:SOURce <hw>][:ILS]:MBEacon[:MARKer]:PULSed</hw>               | 672 |
|                                                                 |     |

# [:SOURce<hw>]:ILS:TYPE <Type>

Selects the ILS modulation type.

Parameters:

<Type> GS | LOCalize | GSLope | MBEacon

\*RST: GS

**Example:** See Example"Configure and generate an ILS glide slope signal"

on page 641.

Manual operation: See "ILS Component" on page 141

## [:SOURce<hw>]:ILS[:GS|GSLope]:DDM:COUPling <Coupling>

Selects if the DDM value is fixed or is changed with a change of sum of modulation depths (SDM, see [:SOURce<hw>]:ILS[:GS|GSLope]:SDM on page 657).

Parameters:

<Coupling> FIXed | SDM

\*RST: FIXed

**Example:** See Example"Configure and generate an ILS glide slope signal"

on page 641.

Manual operation: See "DDM - SDM Coupling" on page 148

## [:SOURce<hw>]:ILS[:GS|GSLope]:DDM:CURRent < Current>

Sets the DDM value alternatively as a current by means of the ILS indicating instrument. The instrument current is calculated according to:

DDM Current  $\mu$ A = DDM Depth [%] × 857,125  $\mu$ A

A variation of the instrument current automatically leads to a variation of the DDM value and the DDM value in dB.

Parameters:

<Current> float

Range: -8.57125E-4 to 8.57125E-4

Increment: 1E-7 \*RST: 0

**Example:** See Example"Configure and generate an ILS glide slope signal"

on page 641.

Manual operation: See "DDM Current" on page 147

#### [:SOURce<hw>]:ILS[:GS|GSLope]:DDM:DIRection < Direction>

Sets the simulation mode for the ILS glide slope modulation signal. A change of the setting automatically changes the sign of the DDM value.

Parameters:

<Direction> UP | DOWN

**UP** 

The 150-Hz modulation signal is predominant, the DDM value is

negative (the airplane is too low, it must climb).

**DOWN** 

The 90-Hz modulation signal is predominant, the DDM value is

positive (the airplane is too high, it must descend).

\*RST: UP

**Example:** See Example"Configure and generate an ILS glide slope signal"

on page 641.

Manual operation: See "Fly Mode" on page 147

## [:SOURce<hw>]:ILS[:GS|GSLope]:DDM:LOGarithmic <Logarithmic>

Sets the depth of modulation value for ILS glide slope modulation in dB.

See also [:SOURce<hw>]:ILS[:GS|GSLope]:DDM[:DEPTh] on page 654.

Parameters:

<Logarithmic> float

Range: -999.9 to 999.9

Increment: 1E-4 \*RST: 0

**Example:** See Example"Configure and generate an ILS glide slope signal"

on page 641.

Manual operation: See "DDM Logarithmic" on page 147

## [:SOURce<hw>]:ILS[:GS|GSLope]:DDM:PCT <Pct>

Sets the difference in depth of modulation between the signal of the upper lobe (90 Hz) and the lower lobe (150 Hz). The maximum value equals the sum of the modulation depths of the 90 Hz and the 150 Hz tone.

See also [:SOURce<hw>]:ILS[:GS|GSLope]:DDM[:DEPTh] on page 654.

Parameters:

<Pct> float

Range: -80.0 to 80.0

Increment: 0.01 \*RST: 0

**Example:** See Example"Configure and generate an ILS glide slope signal"

on page 641.

Manual operation: See "DDM Percent" on page 148

### [:SOURce<hw>]:ILS[:GS|GSLope]:DDM:POLarity < Polarity>

Sets the polarity for DDM calculation (see [:SOURce<hw>]:ILS[:GS|GSLope]: DDM[:DEPTh] on page 654).

The DDM depth calculation depends on the selected polarity:

Polarity 90 Hz - 150 Hz (default setting):
 DDM = [AM(90 Hz) AM (150 Hz)] / 100

DDM = [AM(90 Hz) - AM (150 Hz)] / 100%

Polarity 150 Hz - 90 Hz:

DDM = [AM(150 Hz) - AM (90 Hz)] / 100%

Parameters:

<Polarity> P90 150 | P150 90

\*RST: P90\_150

**Example:** See Example"Configure and generate an ILS glide slope signal"

on page 641.

**Manual operation:** See "DDM Polarity" on page 145

## [:SOURce<hw>]:ILS[:GS|GSLope]:DDM:STEP <DdmStep>

Sets the variation of the difference in depth of modulation via the rotary knob.

Parameters:

<DdmStep> DECimal | PREDefined

\*RST: DECimal

**Example:** See Example"Configure and generate an ILS glide slope signal"

on page 641.

Manual operation: See "DDM Step" on page 147

## [:SOURce<hw>]:ILS[:GS|GSLope]:DDM[:DEPTh] <Depth>

Sets the difference in depth of modulation between the signal of the upper/left lobe (90 Hz) and the lower/right lobe (150 Hz). The maximum value equals the sum of the modulation depths of the 90 Hz and the 150 Hz tone. The following is true:

```
ILS:GS|GSL:DDM:DEPTh = (AM(90Hz) - AM(150Hz))/100%
```

A variation of the DDM value automatically leads to a variation of the DDM value in dB and the value of the instrument current.

Parameters:

<Depth> float

Range: -0.8 to 0.8 Increment: 1E-4 \*RST: 0

**Example:** See Example"Configure and generate an ILS glide slope signal"

on page 641.

Manual operation: See "DDM Depth" on page 147

#### [:SOURce<hw>]:ILS[:GS|GSLope]:FREQuency <CarrierFreq>

Sets the carrier frequency of the signal.

Parameters:

<CarrierFreq> float

Range: 100E3 to 6E9

Increment: 0.01 \*RST: 334.7E6

**Example:** See Example"Configure and generate an ILS glide slope signal"

on page 641.

Manual operation: See "Carrier Frequency" on page 143

### [:SOURce<hw>]:ILS[:GS|GSLope]:FREQuency:MODE <Mode>

Sets the mode for the carrier frequency of the signal.

Parameters:

<Mode> USER | ICAO

**DECimal** 

Activates user-defined variation of the carrier frequency.

**ICAO** 

Activates variation in predefined steps according to standard ILS

transmitting frequencies (see Table 6-2).

\*RST: DECimal

**Example:** See Example"Configure and generate an ILS glide slope signal"

on page 641.

Manual operation: See "Carrier Frequency Mode" on page 143

### [:SOURce<hw>]:ILS[:GS|GSLope]:FREQuency:SYNChronize[:STATe] < Mode>

Activates synchronization of the ILS glide slope ICAO channel with the ILS localizer ICAO channel.

The ILS glide slope/localizer frequency of the ICAO channel (Table 6-2) is set automatically.

Parameters:

<Mode> 0 | 1 | OFF | ON

\*RST: 0

**Example:** See Example"Configure and generate an ILS glide slope signal"

on page 641.

## [:SOURce<hw>]:ILS[:GS|GSLope]:ICAO:CHANnel < Channel>

Sets the ICAO channel and the corresponding transmitting frequency.

If avionic standard modulation is activated and you change the "RF Frequency", the frequency value of the closest ICAO channel is applied automatically. The "ICAO Channel" is also updated.

The ICAO channel settings for ILS glide slope/localizer components are coupled. For an overview of the ILS ICAO channel frequencies, see Table 6-2.

### Parameters:

<Channel> CH18X | CH18Y | CH20X | CH20Y | CH22X | CH22Y | CH24X |

CH24Y | CH26X | CH26Y | CH28X | CH28Y | CH30X | CH30Y | CH32X | CH32Y | CH34X | CH34Y | CH36X | CH36Y | CH38X | CH38Y | CH40X | CH40Y | CH42X | CH42Y | CH44X | CH44Y | CH46X | CH46Y | CH48X | CH48Y | CH50X | CH50Y | CH52X |

CH52Y | CH54X | CH54Y | CH56X | CH56Y

\*RST: CH18X

**Example:** See Example"Configure and generate an ILS glide slope signal"

on page 641.

Manual operation: See "ICAO Channel" on page 143

## [:SOURce<hw>]:ILS[:GS|GSLope]:LLOBe[:FREQuency] <Frequency>

Sets the modulation frequency of the antenna lobe arranged at the bottom viewed from the air plane for the ILS glide slope modulation signal.

Parameters:

<Frequency> float

Range: 100 to 200 Increment: 0.05

\*RST: 150

**Example:** See Example"Configure and generate an ILS glide slope signal"

on page 641.

Manual operation: See "Down Frequency" on page 145

## [:SOURce<hw>]:ILS[:GS|GSLope]:MODE < Mode>

Sets the operating mode for the ILS glide slope modulation signal.

Parameters:

<Mode> NORM | ULOBe | LLOBe

**NORM** 

ILS glide slope modulation is active.

**ULOBe** 

Amplitude modulation of the output signal with the upper lobe (90Hz) signal component of the ILS glide slope signal is active.

**LLOBe** 

Amplitude modulation of the output signal with the lower lobe (150Hz) signal component of the ILS glide slope signal is active.

\*RST: NORM

**Example:** See Example"Configure and generate an ILS glide slope signal"

on page 641.

Manual operation: See "Operating Mode" on page 145

## [:SOURce<hw>]:ILS[:GS|GSLope]:PHASe <Phase>

Sets the phase between the modulation signals of the upper and lower antenna lobe of the ILS glide slope signal.

Zero crossing of the lower lobe (150Hz) signal serves as a reference. The angle refers to the period of the signal of the right antenna lobe.

Parameters:

<Phase> float

Range: -60 to 120

Increment: 0.01 \*RST: 0.0

**Example:** See Example"Configure and generate an ILS glide slope signal"

on page 641.

Manual operation: See "Up/Down Phase" on page 145

## [:SOURce<hw>]:ILS:GS|GSLope:PRESet

Sets the parameters of the ILS glide slope component to their default values (\*RST values specified for the commands).

For other ILS preset commands, see [:SOURce<hw>]:ILS:PRESet on page 645.

**Example:** SOURce1:ILS:GS:PRESet

Usage: Event

## [:SOURce<hw>]:ILS[:GS|GSLope]:SDM <Sdm>

Sets the arithmetic sum of the modulation depths of the upper lobe (90 Hz) and lower lobe (150 Hz) for the ILS glide slope signal contents.

The RMS modulation depth of the sum signal depends on the phase setting of both modulation tones.

Parameters:

<Sdm> float

Range: 0 to 100 Increment: 0.1 \*RST: 80

**Example:** See Example"Configure and generate an ILS glide slope signal"

on page 641.

Manual operation: See "Sum of Depth" on page 146

## [:SOURce<hw>]:ILS[:GS|GSLope]:SOURce < llsGsSource>

Sets the modulation source for the avionic standard modulation.

If external modulation source is set, the external signal is added to the internal signal. Switching off the internal modulation source is not possible.

Parameters:

<IIsGsSource> INT | EXT | INT,EXT

INT

Internal modulation source is used.

**EXT**|INT,EXT

An external modulation source is used, additional to the internal

modulation source.

The external signal is input at the Ext connector.

\*RST: INT

**Example:** See Example"Configure and generate an ILS glide slope signal"

on page 641.

Manual operation: See "EXT AM" on page 144

## [:SOURce<hw>]:ILS[:GS|GSLope]:ULOBe[:FREQuency] <Frequency>

Parameters:

<Frequency> float

Range: 60 to 120 Increment: 0.03 \*RST: 90

**Example:** See Example"Configure and generate an ILS glide slope signal"

on page 641.

**Manual operation:** See "Up Frequency" on page 145

## [:SOURce<hw>]:ILS:LOCalizer:COMid:CODE <Code>

Sets the coding of the COM/ID signal by the international short name of the airport (e.g. MUC for the Munich airport).

The COM/ID tone is sent according to the selected code, see Chapter D, "Morse code settings", on page 842.

If no coding is set, the COM/ID tone is sent uncoded (key down).

**Parameters:** 

<Code> string

**Example:** See Example"Configure and generate an ILS localizer signal"

on page 642.

Manual operation: See "Code" on page 156

## [:SOURce<hw>]:ILS:LOCalizer:COMid:DASH <Dash>

Sets the length of a Morse code dash.

Parameters:

<Dash> float

Range: 0.05 to 1 Increment: 1E-4 \*RST: 0.3

**Example:** See Example"Configure and generate an ILS localizer signal"

on page 642.

Manual operation: See "Dash Length" on page 157

## [:SOURce<hw>]:ILS:LOCalizer:COMid:DEPTh <Depth>

Sets the AM modulation depth of the COM/ID signal.

Parameters:

<Depth> float

Range: 0 to 100 Increment: 0.1 \*RST: 10

**Example:** See Example"Configure and generate an ILS localizer signal"

on page 642.

**Manual operation:** See "Depth" on page 156

## [:SOURce<hw>]:ILS:LOCalizer:COMid:DOT <Dot>

Sets the length of a Morse code dot.

Parameters:

<Dot> float

Range: 0.05 to 1 Increment: 1E-4 \*RST: 0.1

**Example:** See Example"Configure and generate an ILS localizer signal"

on page 642.

Manual operation: See "Dot Length" on page 157

## [:SOURce<hw>]:ILS:LOCalizer:COMid:FREQuency <Frequency>

Sets the frequency of the COM/ID signal.

Parameters:

<Frequency> float

Range: 0.1 to 20E3

Increment: 0.01 \*RST: 1020

**Example:** See Example"Configure and generate an ILS localizer signal"

on page 642.

Manual operation: See "Frequency" on page 156

## [:SOURce<hw>]:ILS:LOCalizer:COMid:LETTer <Letter>

Sets the length of a Morse code letter space.

Parameters:

<Letter> float

Range: 0.05 to 1 Increment: 1E-4 \*RST: 0.3

**Example:** See Example"Configure and generate an ILS localizer signal"

on page 642.

Manual operation: See "Letter Space" on page 157

# [:SOURce<hw>]:ILS:LOCalizer:COMid:PERiod <Period>

Sets the period of the COM/ID signal.

Parameters:

<Period> float

Range: 0 to 120 Increment: 1E-3 \*RST: 9

**Example:** See Example"Configure and generate an ILS localizer signal"

on page 642.

Manual operation: See "Period" on page 156

## [:SOURce<hw>]:ILS:LOCalizer:COMid:SYMBol <Symbol>

Sets the length of the Morse code symbol space.

Parameters:

<Symbol> float

Range: 0.05 to 1 Increment: 1E-4 \*RST: 0.1

**Example:** See Example"Configure and generate an ILS localizer signal"

on page 642.

Manual operation: See "Symbol Space" on page 157

# [:SOURce<hw>]:ILS:LOCalizer:COMid:TSCHema <TSchema>

Sets the time schema of the Morse code for the COM/ID signal.

Parameters:

<TSchema> STD | USER

**STD** 

Activates the standard time schema of the Morse code.

The set  ${\tt dot}$  length determines the  ${\tt dash}$  length, which is  ${\tt 3}$ 

times the dot length.

**USER** 

Activates the user-defined time schema of the Morse code.

Dot and dash length, as well as symbol and letter space

can be set separately.

\*RST: STD

**Example:** See Example"Configure and generate an ILS localizer signal"

on page 642.

Manual operation: See "Time Schema" on page 157

## [:SOURce<hw>]:ILS:LOCalizer:COMid[:STATe] <State>

Enables/disables the COM/ID signal.

Parameters:

<State> 1 | ON | 0 | OFF

\*RST: 0

**Example:** See Example"Configure and generate an ILS localizer signal"

on page 642.

Manual operation: See "COM/ID State" on page 156

## [:SOURce<hw>]:ILS:LOCalizer:DDM:COUPling <Coupling>

Selects if the DDM value is fixed or is changed with a change of sum of modulation depths (SDM, see [:SOURce<hw>]:ILS:LOCalizer:SDM on page 667).

Parameters:

<Coupling> FIXed | SDM

\*RST: FIXed

**Example:** See Example"Configure and generate an ILS localizer signal"

on page 642.

Manual operation: See "DDM - SDM Coupling" on page 154

## [:SOURce<hw>]:ILS:LOCalizer:DDM:CURRent < Current>

Sets the DDM value alternatively as a current by means of the ILS indicating instrument. The instrument current is calculated according to:

DDM  $\mu$ A = DDM × 857,1  $\mu$ A

A variation of the instrument current automatically leads to a variation of the DDM value and the DDM value in dB.

Parameters:

<Current> float

Range: -9.6775E-4 to 9.6775E-4

Increment: 1E-7 \*RST: 0

**Example:** See Example"Configure and generate an ILS localizer signal"

on page 642.

Manual operation: See "DDM Current" on page 154

## [:SOURce<hw>]:ILS:LOCalizer:DDM:DIRection < Direction>

Sets the simulation mode for the ILS-LOC modulation signal. A change of the setting automatically changes the sign of the DDM value.

Parameters:

<Direction> LEFT | RIGHt

**LEFT** 

The 150 Hz modulation signal is predominant, the DDM value is negative (the airplane is too far to the right, it must turn to the

left).

**RIGHT** 

The 90 Hz modulation signal is predominant, the DDM value is positive (the airplane is too far to the left, it must turn to the

right).

\*RST: LEFT

**Example:** See Example"Configure and generate an ILS localizer signal"

on page 642.

Manual operation: See "Fly Mode" on page 153

## [:SOURce<hw>]:ILS:LOCalizer:DDM:LOGarithmic <Logarithmic>

Sets the modulation depth in dB for ILS localizer modulation.

See also [:SOURce<hw>]:ILS:LOCalizer:DDM[:DEPTh] on page 664.

Parameters:

<Logarithmic> float

Range: -999.9 to 999.9

Increment: 1E-4 \*RST: 0

**Example:** See Example"Configure and generate an ILS localizer signal"

on page 642.

Manual operation: See "DDM Logarithmic" on page 155

## [:SOURce<hw>]:ILS:LOCalizer:DDM:PCT <Pct>

Sets the difference in depth of modulation between the signal of the left lobe (90 Hz) and the right lobe (150 Hz). The maximum value equals the sum of the modulation depths of the 90 Hz and the 150 Hz tone.

See also [:SOURce<hw>]:ILS:LOCalizer:DDM[:DEPTh] on page 664.

Parameters:

<Pct> float

Range: -80.0 to 80.0

Increment: 0.01 \*RST: 0

**Example:** See Example"Configure and generate an ILS localizer signal"

on page 642.

Manual operation: See "DDM Percent" on page 155

## [:SOURce<hw>]:ILS:LOCalizer:DDM:POLarity < Polarity>

Sets the polarity for DDM calculation (see [:SOURce<hw>]:ILS:LOCalizer:DDM[:DEPTh]).

The DDM depth calculation depends on the selected polarity:

Polarity 90 Hz - 150 Hz (default setting):
 DDM = [ AM (90 Hz) - AM (150 Hz) ] / 100%

• Polarity 150 Hz - 90 Hz:

DDM = [AM (150 Hz) - AM (90 Hz)] / 100%

**Parameters:** 

<Polarity> P90\_150 | P150\_90

\*RST: P90\_150

**Example:** See Example"Configure and generate an ILS localizer signal"

on page 642.

Manual operation: See "DDM polarity" on page 152

### [:SOURce<hw>]:ILS:LOCalizer:DDM:STEP <DdmStep>

Sets the variation step of the DDM values.

Parameters:

<DdmStep> DECimal | PREDefined

\*RST: DECimal

**Example:** See Example"Configure and generate an ILS localizer signal"

on page 642.

Manual operation: See "DDM Step" on page 154

## [:SOURce<hw>]:ILS:LOCalizer:DDM[:DEPTh] <Depth>

Sets the difference in depth of modulation between the signal of the upper/left lobe (90 Hz) and the lower/right lobe (150 Hz). The maximum value equals the sum of the modulation depths of the 90 Hz and the 150 Hz tone. The following is true:

```
ILS:LOC:DDM:DEPTh = (AM(90Hz) - AM(150Hz))/100%
```

A variation of the DDM value automatically leads to a variation of the DDM value in dB and the value of the instrument current.

#### Parameters:

<Depth> float

Range: -0.4 to 0.4 Increment: 1E-4 \*RST: 0

**Example:** See Example"Configure and generate an ILS localizer signal"

on page 642.

Manual operation: See "DDM Depth" on page 154

## [:SOURce<hw>]:ILS:LOCalizer:FREQuency <CarrierFreq>

Sets the carrier frequency of the signal.

**Parameters:** 

<CarrierFreq> float

Range: 100E3 to 6E9

Increment: 0.01 \*RST: 108.1E6

**Example:** See Example"Configure and generate an ILS localizer signal"

on page 642.

Manual operation: See "Carrier Frequency" on page 149

## [:SOURce<hw>]:ILS:LOCalizer:FREQuency:MODE < IlsLocFreqMode>

Sets the mode for the carrier frequency of the signal.

Parameters:

<Mode> DECimal | ICAO

**DECimal** 

Activates user-defined variation of the carrier frequency.

ICAO

Activates variation in predefined steps according to standard ILS

transmitting frequencies (see Table 6-2).

\*RST: DECimal

**Example:** See Example"Configure and generate an ILS localizer signal"

on page 642.

Manual operation: See "Carrier Frequency Mode" on page 149

## [:SOURce<hw>]:ILS:LOCalizer:FREQuency:SYNChronize[:STATe] <Mode>

Activates synchronization of the ILS localizer ICAO channel with the ILS glide slope ICAO channel.

The ILS glide slope/localizer frequency of the ICAO channel (Table 6-2) is set automatically.

Parameters:

<Mode> 0 | 1 | OFF | ON

\*RST: 0

**Example:** See Example"Configure and generate an ILS localizer signal"

on page 642.

### [:SOURce<hw>]:ILS:LOCalizer:ICAO:CHANnel <SellcaoChan>

Sets the ICAO channel and the corresponding transmitting frequency.

If avionic standard modulation is activated and you change the "RF Frequency", the frequency value of the closest ICAO channel is applied automatically. The "ICAO Channel" is also updated.

The ICAO channel settings for ILS glide slope/localizer components are coupled. For an overview of the ILS ICAO channel frequencies, see Table 6-2.

### Parameters:

<SellcaoChan> CH18X | CH18Y | CH20X | CH20Y | CH22X | CH22Y | CH24X |

CH24Y | CH26X | CH26Y | CH28X | CH28Y | CH30X | CH30Y | CH32X | CH32Y | CH34X | CH34Y | CH36X | CH36Y | CH38X | CH38Y | CH40X | CH40Y | CH42X | CH42Y | CH44X | CH44Y | CH46X | CH46Y | CH48X | CH48Y | CH50X | CH50Y | CH52X |

CH52Y | CH54X | CH54Y | CH56X | CH56Y

\*RST: CH18X

**Example:** See Example"Configure and generate an ILS localizer signal"

on page 642.

Manual operation: See "ICAO Channel" on page 150

## [:SOURce<hw>]:ILS:LOCalizer:LLOBe[:FREQuency] <Frequency>

Sets the modulation frequency of the antenna lobe arranged at the bottom viewed from the air plane for the ILS localizer modulation signal.

#### Parameters:

<Frequency> float

Range: 60 to 120 Increment: 0.03 \*RST: 90

**Example:** See Example"Configure and generate an ILS localizer signal"

on page 642.

Manual operation: See "Left Frequency" on page 152

## [:SOURce<hw>]:ILS:LOCalizer:MODE <Mode>

Sets the operating mode for the ILS localizer modulation signal.

Parameters:

<Mode> NORM | LLOBe | RLOBe

NORM

ILS localizer modulation is active.

**LLOBe** 

Amplitude modulation of the output signal with the left lobe (90Hz) signal component of the ILS localizer signal is active.

**RLOBe** 

Amplitude modulation of the output signal with the right lobe (150Hz) signal component of the ILS localizer signal is active.

\*RST: NORM

**Example:** See Example"Configure and generate an ILS localizer signal"

on page 642.

Manual operation: See "Operating Mode" on page 151

## [:SOURce<hw>]:ILS:LOCalizer:PHASe <Phase>

Sets the phase between the modulation signals of the left and right antenna lobe of the ILS localizer signal.

The zero crossing of the right lobe (150Hz) signal serves as a reference. The angle refers to the period of the signal of the right antenna lobe.

## Parameters:

<Phase> float

Range: -60 to 120 Increment: 0.01 \*RST: 0

**Example:** See Example"Configure and generate an ILS localizer signal"

on page 642.

Manual operation: See "Left/Right Phase" on page 152

# [:SOURce<hw>]:ILS:LOCalizer:PRESet

Sets the parameters of the ILS localizer component to their default values (\*RST values specified for the commands).

For other ILS preset commands, see [:SOURce<hw>]:ILS:PRESet on page 645.

**Example:** SOURce1:ILS:LOCalizer:PRESet

Usage: Event

### [:SOURce<hw>]:ILS:LOCalizer:RLOBe[:FREQuency] <Frequency>

Sets the modulation frequency of the antenna lobe arranged at the right viewed from the air plane.

Parameters:

<Frequency> float

Range: 100 to 200 Increment: 0.05 \*RST: 150

**Example:** See Example"Configure and generate an ILS localizer signal"

on page 642.

**Manual operation:** See "Right Frequency" on page 152

## [:SOURce<hw>]:ILS:LOCalizer:SDM <Sdm>

Sets the arithmetic sum of the modulation depths of the left lobe (90 Hz) and right lobe (150 Hz) for the ILS localizer signal contents.

The RMS modulation depth of the sum signal depends on the phase setting of both modulation tones.

Parameters:

<Sdm> float

Range: 0 to 100 Increment: 0.1 \*RST: 40

**Example:** See Example"Configure and generate an ILS localizer signal"

on page 642.

Manual operation: See "Sum of Depth" on page 153

### [:SOURce<hw>]:ILS:LOCalizer:SOURce < llsLocSource>

Sets the modulation source for the avionic standard modulation.

If external modulation source is set, the external signal is added to the internal signal. Switching off the internal modulation source is not possible.

Parameters:

<IIsLocSource> INT | EXT | INT,EXT

INT

Internal modulation source is used.

**EXT**|INT,EXT

An external modulation source is used, additional to the internal

modulation source.

The external signal is input at the Ext connector.

\*RST: INT

**Example:** See Example"Configure and generate an ILS localizer signal"

on page 642.

Manual operation: See "EXT AM" on page 150

## [:SOURce<hw>][:ILS]:MBEacon:COMid:CODE <Code>

Sets the coding of the COM/ID signal by the international short name of the airport (e.g. MUC for the Munich airport).

The COM/ID tone is sent according to the selected code, see Chapter D, "Morse code settings", on page 842.

If no coding is set, the COM/ID tone is sent uncoded (key down).

**Parameters:** 

<Code> string

**Example:** See Example"Configure and generate an ILS marker beacons

signal" on page 643.

Manual operation: See "Code" on page 161

# [:SOURce<hw>][:ILS]:MBEacon:COMid:DASH <Dash>

Sets the length of a Morse code dash.

Parameters:

<Dash> float

Range: 0.05 to 1 Increment: 1E-4 \*RST: 0.3

**Example:** See Example"Configure and generate an ILS marker beacons

signal" on page 643.

Manual operation: See "Dash Length" on page 162

### [:SOURce<hw>][:ILS]:MBEacon:COMid:DEPTh <Depth>

Sets the AM modulation depth of the COM/ID signal.

Parameters:

<Depth> float

Range: 0 to 100 Increment: 0.1 \*RST: 5

**Example:** See Example"Configure and generate an ILS marker beacons

signal" on page 643.

Manual operation: See "Depth" on page 161

## [:SOURce<hw>][:ILS]:MBEacon:COMid:DOT <Dot>

Sets the length of a Morse code dot.

Parameters:

<Dot> float

Range: 0.05 to 1 Increment: 1E-4 \*RST: 0.1

**Example:** See Example"Configure and generate an ILS marker beacons

signal" on page 643.

Manual operation: See "Dot Length" on page 162

## [:SOURce<hw>][:ILS]:MBEacon:COMid:FREQuency <Frequency>

Sets the frequency of the COM/ID signal.

Parameters:

<Frequency> float

Range: 0.1 to 20E3

Increment: 0.01 \*RST: 1020

**Example:** See Example"Configure and generate an ILS marker beacons

signal" on page 643.

Manual operation: See "Frequency" on page 161

## [:SOURce<hw>][:ILS]:MBEacon:COMid:LETTer <Letter>

Sets the length of a Morse code letter space.

Parameters:

<Letter> float

Range: 0.05 to 1 Increment: 1E-4 \*RST: 0.3

**Example:** See Example"Configure and generate an ILS marker beacons

signal" on page 643.

Manual operation: See "Letter Space" on page 162

## [:SOURce<hw>][:ILS]:MBEacon:COMid:PERiod <Period>

Sets the period of the COM/ID signal.

Parameters:

<Period> float

Range: 0 to 120 Increment: 1E-3 \*RST: 9

**Example:** See Example"Configure and generate an ILS marker beacons

signal" on page 643.

Manual operation: See "Period" on page 161

## [:SOURce<hw>][:ILS]:MBEacon:COMid:SYMBol <Symbol>

Sets the length of the Morse code symbol space.

**Parameters:** 

<Symbol> float

Range: 0.05 to 1 Increment: 1E-4 \*RST: 0.1

**Example:** See Example"Configure and generate an ILS marker beacons

signal" on page 643.

Manual operation: See "Symbol Space" on page 162

## [:SOURce<hw>][:ILS]:MBEacon:COMid:TSCHema <Tschema>

Sets the time schema of the Morse code for the COM/ID signal.

Parameters:

<Tschema> STD | USER

STD

Activates the standard time schema of the Morse code.

The set dot length determines the dash length, which is 3

times the dot length.

**USER** 

Activates the user-defined time schema of the Morse code. Dot and dash length, as well as symbol and letter space

can be set separately.

\*RST: STD

**Example:** See Example"Configure and generate an ILS marker beacons

signal" on page 643.

Manual operation: See "Time Schema" on page 161

## [:SOURce<hw>][:ILS]:MBEacon:COMid[:STATe] <State>

Enables/disables the COM/ID signal.

Parameters:

<State> 1 | ON | 0 | OFF

\*RST: 0

**Example:** See Example"Configure and generate an ILS marker beacons

signal" on page 643.

Manual operation: See "COM/ID State" on page 161

# [:SOURce<hw>][:ILS]:MBEacon:FREQuency < CarrierFreq>

Sets the carrier frequency for the ILS marker beacon signal.

Parameters:

<CarrierFreq> float

Range: 100E3 to 6E9

Increment: 0.01 \*RST: 75E6

**Example:** See Example"Configure and generate an ILS marker beacons

signal" on page 643.

Manual operation: See "Carrier Frequency" on page 158

## [:SOURce<hw>][:ILS]:MBEacon:FREQuency:MODE <Mode>

Sets the carrier frequency mode of the ILS marker beacon signal.

Parameters:

<Mode> USER | PREDefined

\*RST: USER

**Example:** See Example"Configure and generate an ILS marker beacons

signal" on page 643.

Manual operation: See "Carrier Frequency Mode" on page 158

## [:SOURce<hw>][:ILS]:MBEacon:MARKer:FREQuency <Frequency>

Sets the modulation frequency of the marker signal for the ILS marker beacon modulation signal.

Parameters:

<Frequency> 400 | 1300 | 3000

\*RST: 400 Default unit: Hz

**Example:** See Example"Configure and generate an ILS marker beacons

signal" on page 643.

Manual operation: See "Marker Frequency" on page 159

## [:SOURce<hw>][:ILS]:MBEacon[:MARKer]:DEPTh <Depth>

Sets the modulation depth of the marker signal for the ILS marker beacon signal.

Parameters:

<Depth> float

Range: 0 to 100 Increment: 0.1 \*RST: 95

**Example:** See Example"Configure and generate an ILS marker beacons

signal" on page 643.

Manual operation: See "Marker Depth" on page 159

## [:SOURce<hw>][:ILS]:MBEacon:PRESet

Sets the parameters of the ILS marker beacons component to their default values (\*RST values specified for the commands).

For other ILS preset commands, see [:SOURce<hw>]:ILS:PRESet on page 645.

**Example:** SOURce1:ILS:MBEacon:PRESet

Usage: Event

## [:SOURce<hw>][:ILS]:MBEacon[:MARKer]:PULSed <Pulsed>

Activates the modulation of a pulsed marker signal (morse coding).

Parameters:

<Pulsed> 1 | ON | 0 | OFF

\*RST: 0

**Example:** See Example"Configure and generate an ILS marker beacons

signal" on page 643.

Manual operation: See "Pulsed Marker" on page 159

## 15.18.2.5 SOURce:VOR subsystem

Option: R&S SMAB-K25

The SOURce: VOR subsystem contains all commands for configuring the VOR signal.

Characteristics which are valid for all modulations and the LF output are configured in the SOURce:LFOutput subsystem. The signal is output at the LF connector.

#### **Commands**

| [:SOURce <hw>]:VOR:SOURce</hw>                 | 673 |
|------------------------------------------------|-----|
| [:SOURce <hw>]:VOR[:BANGle]</hw>               | 673 |
| [:SOURce <hw>]:VOR[:BANGle]:DIRection</hw>     | 674 |
| [:SOURce <hw>]:VOR:COMid:CODE</hw>             | 674 |
| [:SOURce <hw>]:VOR:COMid:DASH</hw>             | 675 |
| [:SOURce <hw>]:VOR:COMid:DEPTh</hw>            | 675 |
| [:SOURce <hw>]:VOR:COMid:DOT</hw>              | 675 |
| [:SOURce <hw>]:VOR:COMid:FREQuency</hw>        | 675 |
| [:SOURce <hw>]:VOR:COMid:LETTer</hw>           | 676 |
| [:SOURce <hw>]:VOR:COMid:PERiod</hw>           | 676 |
| [:SOURce <hw>]:VOR:COMid:SYMBol</hw>           | 676 |
| [:SOURce <hw>]:VOR:COMid:TSCHema</hw>          | 677 |
| [:SOURce <hw>]:VOR:COMid[:STATe]</hw>          | 677 |
| [:SOURce <hw>]:VOR:FREQuency</hw>              | 677 |
| [:SOURce <hw>]:VOR:FREQuency:MODE</hw>         | 678 |
| [:SOURce <hw>]:VOR:ICAO:CHANnel</hw>           | 678 |
| [:SOURce <hw>]:VOR:MODE</hw>                   | 679 |
| [:SOURce <hw>]:VOR:REFerence[:DEViation]</hw>  | 680 |
| [:SOURce <hw>]:VOR:SUBCarrier:DEPTh</hw>       | 680 |
| [:SOURce <hw>]:VOR:SUBCarrier[:FREQuency]</hw> | 680 |
| [:SOURce <hw>]:VOR:VAR:FREQuency</hw>          | 681 |
| [:SOURce <hw>]:VOR:VAR[:DEPTh]</hw>            | 681 |

## [:SOURce<hw>]:VOR:SOURce <VorSourceSel>

Sets the modulation source for the avionic standard modulation.

If external modulation source is set, the external signal is added to the internal signal. Switching off the internal modulation source is not possible.

#### Parameters:

<VorSourceSel> INT | EXT | INT,EXT

INT

Internal modulation source is used.

**EXT**|INT,EXT

An external modulation source is used, additional to the internal

modulation source.

The external signal is input at the Ext connector.

\*RST: IN1

**Example:** See Example"Configure and generate a VOR signal"

on page 643.

Manual operation: See "EXT AM" on page 130

## [:SOURce<hw>]:VOR[:BANGle] <BAngle>

Sets the bearing angle between the VAR signal and the reference signal.

The orientation of the angle can be set with [:SOURce<hw>]:VOR[:BANGle]: DIRection.

Parameters:

<BAngle> float

Range: 0 to 360 Increment: 0.01 \*RST: 0

**Example:** See Example"Configure and generate a VOR signal"

on page 643.

**Manual operation:** See "Bearing Angle" on page 133

## [:SOURce<hw>]:VOR[:BANGle]:DIRection < Direction>

Sets the reference position of the phase information.

Parameters:

<Direction> FROM | TO

**FROM** 

The bearing angle is measured between the geographic north

and the connection line from beacon to airplane.

TO

The bearing angle is measured between the geographic north

and the connection line from airplane to beacon.

\*RST: FROM

**Example:** See Example "Configure and generate a VOR signal"

on page 643.

Manual operation: See "Direction" on page 133

## [:SOURce<hw>]:VOR:COMid:CODE <Code>

Sets the coding of the COM/ID signal by the international short name of the airport (e.g. MUC for the Munich airport).

The COM/ID tone is sent according to the selected code, see Chapter D, "Morse code settings", on page 842.

If no coding is set, the COM/ID tone is sent uncoded (key down).

Parameters:

<Code> string

**Example:** See Example"Configure and generate a VOR signal"

on page 643.

Manual operation: See "Code" on page 134

## [:SOURce<hw>]:VOR:COMid:DASH <Dash>

Sets the length of a Morse code dash.

Parameters:

<Dash> float

Range: 0.05 to 1 Increment: 1E-4 \*RST: 0.3

**Example:** See Example"Configure and generate a VOR signal"

on page 643.

Manual operation: See "Dash Length" on page 135

## [:SOURce<hw>]:VOR:COMid:DEPTh <Depth>

Sets the AM modulation depth of the COM/ID signal.

**Parameters:** 

<Depth> float

Range: 0 to 100 Increment: 0.1 \*RST: 10

**Example:** See Example"Configure and generate a VOR signal"

on page 643.

Manual operation: See "Depth" on page 135

## [:SOURce<hw>]:VOR:COMid:DOT <Dot>

Sets the length of a Morse code dot.

If the time schema is set to standard, the dash length (= 3 times dot length), symbol space (= dot length) and letter space (= 3 times dot length) is also determined by this entry.

Parameters:

<Dot> float

Range: 0.05 to 1 Increment: 1E-4 \*RST: 0.1

**Example:** See Example"Configure and generate a VOR signal"

on page 643.

Manual operation: See "Dot Length" on page 135

### [:SOURce<hw>]:VOR:COMid:FREQuency <Frequency>

Sets the frequency of the COM/ID signal.

Parameters:

<Frequency> float

Range: 0.1 to 20E3

Increment: 0.01 \*RST: 1020

**Example:** See Example"Configure and generate a VOR signal"

on page 643.

**Manual operation:** See "Frequency" on page 135

## [:SOURce<hw>]:VOR:COMid:LETTer <Letter>

Sets the length of a Morse code letter space.

Parameters:

<Letter> float

Range: 0.05 to 1
Increment: 1E-4
\*RST: 0.3
Default unit: s

**Example:** See Example"Configure and generate a VOR signal"

on page 643.

Manual operation: See "Letter Space" on page 136

# [:SOURce<hw>]:VOR:COMid:PERiod <Period>

Sets the period of the COM/ID signal.

Parameters:

<Period> float

Range: 0 to 120 Increment: 1E-3 \*RST: 9

**Example:** See Example"Configure and generate a VOR signal"

on page 643.

Manual operation: See "Period" on page 135

## [:SOURce<hw>]:VOR:COMid:SYMBol <Symbol>

Sets the length of the Morse code symbol space.

Parameters:

<Symbol> float

Range: 0.05 to 1 Increment: 1E-4 \*RST: 0.1

**Example:** See Example"Configure and generate a VOR signal"

on page 643.

Manual operation: See "Symbol Space" on page 136

## [:SOURce<hw>]:VOR:COMid:TSCHema <Tschema>

Sets the time schema of the Morse code for the COM/ID signal.

Parameters:

<Tschema> STD | USER

**STD** 

Activates the standard time schema of the Morse code.

The set dot length determines the dash length, which is 3

times the dot length.

**USER** 

Activates the user-defined time schema of the Morse code.

Dot and dash length, as well as symbol and letter space

can be set separately.

\*RST: STD

**Example:** See Example"Configure and generate a VOR signal"

on page 643.

Manual operation: See "Time Schema" on page 135

## [:SOURce<hw>]:VOR:COMid[:STATe] <State>

Enables/disables the COM/ID signal.

Parameters:

<State> 1 | ON | 0 | OFF

RST: 0

**Example:** See Example"Configure and generate a VOR signal"

on page 643.

Manual operation: See "COM/ID State" on page 134

# [:SOURce<hw>]:VOR:FREQuency <CarrierFreq>

Sets the carrier frequency of the signal.

Parameters:

<CarrierFreq> float

Range: 100E3 to 6E9

Increment: 0.01 \*RST: 108E6

**Example:** See Example"Configure and generate a VOR signal"

on page 643.

Manual operation: See "Carrier Frequency" on page 130

## [:SOURce<hw>]:VOR:FREQuency:MODE <Mode>

Sets the mode for the carrier frequency of the signal.

Parameters:

<Mode> DECimal | ICAO

**DECimal** 

Activates user-defined variation of the carrier frequency.

**ICAO** 

Activates variation in predefined steps according to standard

VOR transmitting frequencies (see Table 6-1).

\*RST: DECimal

**Example:** See Example"Configure and generate a VOR signal"

on page 643.

Manual operation: See "Carrier Frequency Mode" on page 130

## [:SOURce<hw>]:VOR:ICAO:CHANnel < Channel>

Sets the ICAO channel and the corresponding transmitting frequency.

If avionic standard modulation is activated and you change the "RF Frequency", the frequency value of the closest ICAO channel is applied automatically. The "ICAO Channel" is also updated.

The carrier frequency is set automatically to the value of the ICAO channel. For an overview of the VOR ICAO channel frequencies, see Table 6-1.

#### Parameters:

<Channel> CH17X | CH17Y | CH19X | CH19Y | CH21X | CH21Y | CH23X |

CH23Y | CH25X | CH25Y | CH27X | CH27Y | CH29X | CH29Y | CH31X | CH31Y | CH33X | CH33Y | CH35X | CH35Y | CH37X | CH37Y | CH39X | CH39Y | CH41X | CH41Y | CH43X | CH43Y | CH45X | CH45Y | CH47X | CH47Y | CH49X | CH49Y | CH51X | CH51Y | CH53X | CH53Y | CH55X | CH55Y | CH57X | CH57Y | CH58X | CH58Y | CH59X | CH59Y | CH70X | CH70Y | CH71X | CH71Y | CH72X | CH72Y | CH73X | CH73Y | CH74X | CH74Y | CH75X | CH75Y | CH76X | CH76Y | CH77X | CH77Y | CH78X | CH78Y | CH79X | CH79Y | CH80X | CH80Y | CH81X | CH81Y | CH82X | CH82Y | CH83X | CH83Y | CH84X | CH84Y | CH85X | CH85Y | CH86X | CH86Y | CH87X | CH87Y | CH88X | CH88Y | CH89X | CH89Y | CH90X | CH90Y | CH91X | CH91Y | CH92X | CH92Y | CH93X | CH93Y | CH94X | CH94Y | CH95X | CH95Y | CH96X | CH96Y | CH97X | CH97Y | CH98X | CH98Y | CH99X | CH99Y | CH100X | CH100Y | CH101X | CH101Y | CH102X | CH102Y | CH103X | CH103Y | CH104X | CH104Y | CH105X | CH105Y | CH106X | CH106Y | CH107X | CH107Y | CH108X | CH108Y | CH109X | CH109Y | CH110X | CH110Y | CH111X | CH111Y | CH112X | CH112Y | CH113X | CH113Y | CH114X | CH114Y | CH115X | CH115Y | CH116X | CH116Y | CH117X | CH117Y | CH118X | CH118Y | CH119X | CH119Y | CH120X | CH120Y | CH121X | CH121Y | CH122X | CH122Y | CH123X | CH123Y | CH124X | CH124Y | CH125X | CH125Y | CH126X |

CH126Y

\*RST: CH17X

**Example:** See Example"Configure and generate a VOR signal"

on page 643.

Manual operation: See "ICAO Channel" on page 130

### [:SOURce<hw>]:VOR:MODE <Mode>

Sets the operating mode for the VOR modulation signal.

#### Parameters:

<Mode> NORM | VAR | SUBCarrier | FMSubcarrier

**NORM** 

VOR modulation is active.

VAR

Amplitude modulation of the output signal with the variable signal component (30Hz signal content) of the VOR signal.

The modulation depth of the 30 Hz signal can be set with [:

SOURce<hw>]:VOR:VAR[:DEPTh].

#### **SUBCarrier**

Amplitude modulation of the output signal with the unmodulated FM carrier (9960Hz) of the VOR signal.

The modulation depth of the 30 Hz signal can be set with [:

SOURce<hw>]:VOR:SUBCarrier:DEPTh.

#### **FMSubcarrier**

Amplitude modulation of the output signal with the frequency modulated FM carrier (9960Hz) of the VOR signal.

The modulation depth of the 30 Hz signal can be set with [:

SOURce<hw>]:VOR:SUBCarrier:DEPTh.

The frequency deviation can be set with [:SOURce<hw>]:

VOR: REFerence [: DEViation].

\*RST: NORM

**Example:** See Example "Configure and generate a VOR signal"

on page 643.

Manual operation: See "Mode" on page 131

#### [:SOURce<hw>]:VOR:REFerence[:DEViation] < Deviation>

Sets the frequency deviation of the reference signal on the FM carrier.

Parameters:

<Deviation> integer

Range: 0 to 960 \*RST: 480

**Example:** See Example"Configure and generate a VOR signal"

on page 643.

Manual operation: See "REF Deviation" on page 132

## [:SOURce<hw>]:VOR:SUBCarrier:DEPTh <Depth>

Sets the AM modulation depth of the FM carrier.

Parameters:

<Depth> float

Range: 0 to 100 Increment: 0.1 \*RST: 30

**Example:** See Example"Configure and generate a VOR signal"

on page 643.

Manual operation: See "Subcarrier Depth" on page 132

# [:SOURce<hw>]:VOR:SUBCarrier[:FREQuency] <Frequency>

Sets the frequency of the FM carrier.

Parameters:

<Frequency> float

Range: 5E3 to 15E3

Increment: 0.01 \*RST: 9.96E3

**Example:** See Example"Configure and generate a VOR signal"

on page 643.

Manual operation: See "Subcarrier Frequency" on page 132

## [:SOURce<hw>]:VOR:VAR:FREQuency <Frequency>

Sets the frequency of the variable and the reference signal. As the two signals must have the same frequency, the setting is valid for both signals.

Parameters:

<Frequency> float

Range: 10 to 60 Increment: 0.01 \*RST: 30

**Example:** See Example"Configure and generate a VOR signal"

on page 643.

**Manual operation:** See "VAR/REF Frequency" on page 132

## [:SOURce<hw>]:VOR:VAR[:DEPTh] <Depth>

Sets the AM modulation depth of the 30Hz variable signal.

Parameters:

<Depth> float

Range: 0 to 100 Increment: 0.1 \*RST: 30

**Example:** See Example"Configure and generate a VOR signal"

on page 643.

Manual operation: See "VAR Depth" on page 132

## 15.18.3 SOURce:CORRection subsystem

The SOURce: CORRection subsystem contains the commands for defining correction values for external test assemblies.

You can acquire the correction values anytime, regardless of the modulation settings of the generator. The correction is performed by adding the correction values to the output level of the respective RF frequency.

Determine the correction values in one of the following ways:

- Measure the RF output level at several frequency points and enter the value pairs manually in a table
- Connect an R&S NRP to the generator output signal and send the command [: SOURce<hw>]:CORRection:CSET:DATA[:SENSor<ch>][:POWer]:SONCe to fill the table automatically.

Correction values can be stored in files with the predefined file extension \*.uco.

Refer to Chapter 15.5.2, "Accessing files in the default or in a specified directory", on page 491 for general information on file handling in the default and in a specific directory.

## **Programming example**

The examples in this section assume that:

- The files are stored in the default directory.
- \*RST does not affect data lists.

### Example: Create a table with user-defined correction values for the RF level

The following example shows a command sequence to create and activate a list for assigning level correction values to arbitrary RF frequencies. Further hardware settings are not considered.

```
// Reset the instrument to start from an initial state
// Query the available user correction list files in the default directory
// Select a file or create a new one
// ****************
*RST; *CLS
SOURce1:CORRection:CSET:CATalog?
// Response: shows the name of available user correction files (if applicable)
// Select a file
SOURce1:CORRection:CSET:SELect "/var/user/ucor1"
// Create a new file (if not existing)
SOURce1:CORRection:CSET:SELect "/var/user/ucor2"
// Enter the frequency/level value pairs in the table;
// existing data is overwritten
// Query the number of frequency/power entries in the selected list
SOURce1:CORRection:CSET:DATA:FREQuency 100MHz,110MHz,120MHz,130MHz,140MHz,150MHz
SOURcel:CORRection:CSET:DATA:POWer -10,-7.5,-5.0,-2.5,0,2.5
SOURce1:CORRection:CSET:DATA:FREQuency:POINts?
SOURcel:CORRection:CSET:DATA:POWer:POINTs?
// Enable user correction mode and RF output
SOURce1:CORRection:STATe 1
OUTPut1:STATe ON
```

```
// Query the currently used correction value
SOURce1:CORRection:VALue?
// -2.5

// Delete a user correction file
SOURce1:CORRection:CSET:DELEte "/var/user/ucor1.uco"
```

#### Example: Fill user correction data with sensor

The following example shows a command sequence to fill a user correction list automatically supported by a connected R&S NRP.

```
// Fill a user correction list with the level values
// measured by an R&S NRP,
// store the data in a file and enable user correction.
*RST; *CLS
SOURce1:CORRection:CSET:SELect "/var/user/Ucorl AutoFill.uco"
SOURce1:CORRection:CSET:DATA:FREQuency 100MHz,110MHz,120MHz,130MHz,140MHz,150MHz
SOURce1:CORRection:ZERoing:STATe 1
SOURce1:CORRection:CSET:DATA:SENSor1:POWer:SONCe
// Query the number of automatically filled correction level values
SOURce1:CORRection:CSET:DATA:POWer:POINTs?
// 6
SOURce1:CORRection:STATe 1
// Query the correction value at a certain frequency
FREQ 12000000
SOURce1:CORRection:VALue?
// -52.13
```

## **Example: User correction data exchange**

The following example shows a command sequence to export a user correction list (here the list created with the example before) into an ASCII file. Further hardware settings are not considered.

```
// Select a user correction file for exporting to file in ASCII format
// Set ASCII data parameters
// Set the ASCII file extension, the decimal separator
// and the column separator for the ASCII data
SOURcel:CORRection:DEXChange:AFILe:CATalog?
// my_ucor
SOURcel:CORRection:CSET:CATalog?
// ucorl,Ucorl_AutoFill
SOURcel:CORRection:CSET:SELect "/var/user/Ucorl_AutoFill.uco"
SOURcel:CORRection:DEXChange:AFILe:EXTension CSV
SOURcel:CORRection:DEXChange:AFILe:SEParator:DECimal DOT
SOURcel:CORRection:DEXChange:AFILe:SEParator:COLumn COMMa
```

## 15.18.3.1 Correction settings

## [:SOURce<hw>]:CORRection:CSET:DATA:FREQuency < Frequency>

Enters the frequency value in the table selected with [:SOURce<hw>]:CORRection: CSET[:SELect].

Parameters:

<Frequency> Frequency#1[, Frequency#2, ...]

String of values with default unit Hz.

**Example:** See Example"Create a table with user-defined correction values

for the RF level" on page 682.

Manual operation: See "Edit List Mode Data" on page 225

## [:SOURce<hw>]:CORRection:CSET:DATA:POWer < Power>

Enters the level values to the table selected with [:SOURce<hw>]:CORRection: CSET[:SELect].

Parameters:

<Power\* Power#1[, Power#2, ...]

String of values with default unit dB.

\*RST: 0

**Example:** See Example"Create a table with user-defined correction values

for the RF level" on page 682.

Manual operation: See "Edit List Mode Data" on page 225

[:SOURce<hw>]:CORRection:CSET:DATA:FREQuency:POINts? [:SOURce<hw>]:CORRection:CSET:DATA:POWer:POINts?

Queries the number of frequency/level values in the selected table.

Return values:

<Points> integer

Range: 0 to 10000

\*RST: 0

**Example:** See Example"Create a table with user-defined correction values

for the RF level" on page 682.

Usage: Query only

# [:SOURce<hw>]:CORRection:CSET:DATA[:SENSor<ch>][:POWer]:SONCe

Fills the selected user correction table with the level values measured by the power sensor for the given frequencies.

To select the used power sensor set the suffix in key word SENSe.

**Example:** See Example"Fill user correction data with sensor" on page 683.

Usage: Event

Manual operation: See "Fill User Correction Data with Sensor" on page 245

#### [:SOURce<hw>]:CORRection:CSET[:SELect] <Filename>

Selects or creates a file for the user correction data.

If the file with the selected name does not exist, a new file is created.

Parameters:

<Filename> string

Filename or complete file path; file extension can be omitted.

**Example:** See Example"Create a table with user-defined correction values

for the RF level" on page 682.

Manual operation: See "UCOR Data" on page 241

See "Functions for handling of data lists" on page 339

# [:SOURce<hw>]:CORRection:VALue?

Queries the current value for user correction.

Return values:

<Value> float

Range: -100 to 100

Increment: 0.01 \*RST: 0

**Example:** See Example"Create a table with user-defined correction values

for the RF level" on page 682.

Usage: Query only

Manual operation: See "User Correction" on page 240

#### [:SOURce<hw>]:CORRection:ZERoing:STATe <State>

Activates the zeroing procedure before filling the user correction data acquired by a sensor.

Parameters:

<State> 1 | ON | 0 | OFF

\*RST: 1

**Example:** See Example"Fill user correction data with sensor" on page 683.

Manual operation: See "Fill User Correction Data with Sensor" on page 245

#### [:SOURce<hw>]:CORRection:CSET:DATA[:SENSor<ch>][:POWer]:SONCe

Fills the selected user correction list with the level values measured by the power sensor for the given frequencies.

Suffix:

SENSor<ch> Defines the used power sensor, i.e. the sensor whose values are

used.

**Example:** See Example"Fill user correction data with sensor" on page 683.

Usage: Event

#### [:SOURce<hw>]:CORRection[:STATe] <State>

Activates user correction with the currently selected table.

Parameters:

<State> 1 | ON | 0 | OFF

\*RST: 0

**Example:** See Example"Create a table with user-defined correction values

for the RF level" on page 682.

Manual operation: See "State" on page 240

## [:SOURce]:CORRection:CSET:CATalog?

Queries a list of available user correction tables.

Return values:

<Catalog> string

List of list filenames, separated by commas

**Example:** See Example"Create a table with user-defined correction values

for the RF level" on page 682.

Usage: Query only

Manual operation: See "UCOR Data" on page 241

See "Directory, File List and Filename" on page 334

#### [:SOURce]:CORRection:CSET:DELete <Filename>

Deletes the specified user correction list file.

**Setting parameters:** 

<Filename> string

Filename or complete file path; file extension is optional.

**Example:** See Example"Create a table with user-defined correction values

for the RF level" on page 682.

**Usage:** Setting only

Manual operation: See "UCOR Data" on page 241

## 15.18.3.2 Correction data exchange

With the following commands, you can configure user correction lists and export or import them accordingly.

#### [:SOURce<hw>]:CORRection:DEXChange:AFILe:CATalog?

Queries the available ASCII files for export or import of user correction data in the current or specified directory.

Return values:

<Catalog> string

List of ASCII files \*.txt or \*.csv, separated by commas.

**Example:** See Example"Create a table with user-defined correction values

for the RF level" on page 682.

**Usage:** Query only

Manual operation: See "Select (ASCII) Source/Select (ASCII) Destination"

on page 108

#### [:SOURce<hw>]:CORRection:DEXChange:AFILe:EXTension < Extension>

Determines the extension of the ASCII files for file import or export, or to query existing files.

Parameters:

<Extension> TXT | CSV

\*RST: TXT

**Example:** See Example"User correction data exchange" on page 683.

Manual operation: See "ASCII File Settings" on page 107

#### [:SOURce<hw>]:CORRection:DEXChange:AFILe:SELect <Filename>

Selects the ASCII file to be imported or exported.

Parameters:

<Filename> string

Filename or complete file path; file extension can be omitted.

**Example:** See Example"User correction data exchange" on page 683.

Manual operation: See "Select (ASCII) Source/Select (ASCII) Destination"

on page 108

#### [:SOURce<hw>]:CORRection:DEXChange:AFILe:SEParator:COLumn < Column>

Selects the separator between the frequency and level column of the ASCII table.

Parameters:

<Column> TABulator | SEMicolon | COMMa | SPACe

\*RST: COMMa

**Example:** See Example"User correction data exchange" on page 683.

Manual operation: See "ASCII File Settings" on page 107

## [:SOURce<hw>]:CORRection:DEXChange:AFILe:SEParator:DECimal < Decimal>

Sets the decimal separator used in the ASCII data between '.' (decimal point) and ',' (comma) with floating-point numerals.

Parameters:

<Decimal> DOT | COMMa

\*RST: DOT

**Example:** See Example"User correction data exchange" on page 683.

Manual operation: See "ASCII File Settings" on page 107

#### [:SOURce<hw>]:CORRection:DEXChange:EXECute

Executes the import or export of the selected correction list, according to the previously set transfer direction with command [:SOURce<hw>]:CORRection:DEXChange: MODE.

**Example:** See Example"User correction data exchange" on page 683.

Usage: Event

Manual operation: See "Import / Export" on page 108

## [:SOURce<hw>]:CORRection:DEXChange:MODE <Mode>

Determines import or export of a user correction list.

Specify the source or destination file with the command [:SOURce<hw>]: CORRection:DEXChange:SELect.

Parameters:

<Mode> IMPort | EXPort

\*RST: IMPort

**Example:** See Example"User correction data exchange" on page 683.

Manual operation: See "Mode" on page 107

#### [:SOURce<hw>]:CORRection:DEXChange:SELect <Filename>

Selects the ASCII file for import or export, containing a user correction list.

Parameters:

<Filename> string

Filename or complete file path; file extension can be omitted.

**Example:** See Example"User correction data exchange" on page 683.

Manual operation: See "Select Source/Select ASCII Destination" on page 108

# 15.18.4 SOURce:EFRontend subsystem

The SOURce: EFRontend subsystem contains the commands for configuring settings of an external frontend.

#### **Example: Configuring external frontend cable correction**

```
// Query available cable correction files.
SOURce1:EFRontend:ALIGnment:FILE:CATalog?
// Response: "CableCorrIF"
// Add cable correction data by loading the file CableCorrIF.s2p.
SOURce1:EFRontend:ALIGnment:FILE:SELect CableCorrIF
// Query upper and lower frequency range of the IF correction data.
SOURce1:EFRontendALIGnment:FILE:FREquency:RANGe:LOWer?
// Response in Hz: "450000000" (4.5 GHz)
SOURce1:EFRontendALIGnment:FILE:FREquency:RANGe:UPPer?
// Response in Hz: "6820000000" (6.82 GHz)
SOURce1:EFRontend:ALIGnment:STATE 1
```

#### Commands:

| [:SOURce <hw>]:EFRontend[:FREQuency]:IFRequency[:VALue]?</hw>       | 690 |
|---------------------------------------------------------------------|-----|
| [:SOURce <hw>]:EFRontend:IDN?</hw>                                  |     |
| [:SOURce <hw>]:EFRontend:ALIGnment:FILE:FREQuency:RANGe:LOWer?</hw> | 690 |
| [:SOURce <hw>]:EFRontend:ALIGnment:FILE:FREQuency:RANGe:UPPer?</hw> | 690 |

| [:SOURce <hw>]:EFRontend:ALIGnment:FILE:CATalog?</hw> | .690 |
|-------------------------------------------------------|------|
| [:SOURce <hw>]:EFRontend:ALIGnment:FILE[:SELect]</hw> | 691  |
| [:SOURce <hw>]:EFRontend:ALIGnment[:STATe]</hw>       | 691  |

## [:SOURce<hw>]:EFRontend[:FREQuency]:IFRequency[:VALue]?

Queries the frequency of the IF signal, that is the frequency at the RF 50  $\Omega$  connector.

Return values:

<IntFrequency> float

Usage: Query only

Manual operation: See "Intermediate Frequency" on page 182

#### [:SOURce<hw>]:EFRontend:IDN?

Identification

Returns the IDN string, i.e. the identification of the external frontend.

Return values:

<ld><ldnString> string

Usage: Query only

Manual operation: See "Hardware Config" on page 183

# [:SOURce<hw>]:EFRontend:ALIGnment:FILE:FREQuency:RANGe:LOWer? [:SOURce<hw>]:EFRontend:ALIGnment:FILE:FREQuency:RANGe:UPPer?

Queries the upper/lower frequency range of IF values required at the connected external frontend.

We recommend that you cover this range in the cable correction \*.s2p file.

Return values:

<CableCorrFreqUp> float

Usage: Query only

Manual operation: See "Recommended Frequency Range" on page 186

## [:SOURce<hw>]:EFRontend:ALIGnment:FILE:CATalog?

Queries the cable correction files with settings in the default directory.

Listed are cable correction files with extension \*.s2p.

Usage: Query only

Manual operation: See "Load Cable Correction S2P File" on page 185

## [:SOURce<hw>]:EFRontend:ALIGnment:FILE[:SELect] < CableCorrFileNa>

Selects an existing correction file to compensate for cable losses. Selectable file have file extension \*.s2p.

Parameters:

<Filename> string

Manual operation: See "Load Cable Correction S2P File" on page 185

#### [:SOURce<hw>]:EFRontend:ALIGnment[:STATe] < Cable CorrState>

Activates correction of the IF signal for different IF signal frequencies.

Parameters:

<CableCorrState> 1 | ON | 0 | OFF

\*RST: 0

Manual operation: See "State" on page 185

# 15.18.5 SOURce:FREQuency subsystem

The SOURce: FREQuency subsystem contains the commands used to define the frequency settings for the RF sources and sweeps.

#### **Example: Frequency configuration**

```
SOURce1:FREQuency:MODE CW
SOURce1:FREQuency:CW 6000000000
SOURce1:FREQuency:OFFSet 2000000000
SOURce1:FREQuency:MULTiplier 1.5
SOURce1:FREQuency:CW?
// 11000000000

// SOURce1:FREQuency:STEP:MODE USER
// SOURce1:FREQuency:STEP:INCRement 1000000
// SOURce1:FREQuency:CW UP
SOURce1:PHASe 2
SOURce1:PHASe:REFerence
```

#### Example: Setting a phase continuous frequency range

```
SOURce1:FREQuency:CW 502000000
SOURce1:FREQuency:PHASE:MODE NARR
SOURce1:FREQuency:PHASe:CONTinuous:STATe 1
*********
// Query the frequency range
SOURce1:FREQuency:PHASe:CONTinuous:LOW?
// Response: 49370890
SOURce1:FREQuency:PHASe:CONTinuous:HIGh?
// Response: 50421376
// Vary the frequency. Within the specified range the signal is phase continuous.
SOURcel:FREQuency:CW 49900000
SOURce1:FREQuency:CW 50000000
SOURce1:FREQuency:CW 50100000
SOURce1:FREQuency:CW 50300000
[:SOURce<hw>]:FREQuency:PHASe:CONTinuous:STATe......700
```

## [:SOURce<hw>]:FREQuency:MODE <Mode>

Sets the frequency mode for generating the RF output signal. The selected mode determines the parameters to be used for further frequency settings.

# Parameters:

<Mode> CW | FIXed | SWEep | LIST | COMBined

**CW|FIXed** 

Sets the fixed frequency mode. CW and FIXed are synonyms. The instrument operates at a defined frequency, set with com-

mand [:SOURce<hw>]:FREQuency[:CW|FIXed].

#### **SWEep**

Sets sweep mode.

The instrument processes frequency (and level) settings in defined sweep steps.

Set the range and current frequency with the commands:

```
[:SOURce<hw>]:FREQuency:STARt on page 696 and [:
SOURce<hw>]:FREQuency:STOP on page 697,
[:SOURce<hw>]:FREQuency:CENTer on page 696,
[:SOURce<hw>]:FREQuency:SPAN on page 696,
[:SOURce<hw>]:FREQuency:MANual on page 695
```

#### LIST

Sets list mode.

The instrument processes frequency and level settings by means of values loaded from a list.

To configure list mode settings, use the commands of the Chapter 15.18.8, "SOURce:LIST subsystem", on page 714.

#### **COMBined**

Sets the combined RF frequency / level sweep mode. The instrument processes frequency and level settings in defined sweep steps.

Set the range and current frequency with the commands:

```
[:SOURce<hw>]:COMBined:FREQuency:STARt
on page 757 and [:SOURce<hw>]:COMBined:FREQuency:
STOP on page 757,
[:SOURce<hw>]:COMBined:POWer:STARt on page 757
and [:SOURce<hw>]:COMBined:POWer:STOP on page 758
```

\*RST: CW

**Example:** See Example"Frequency configuration" on page 691,

and Example"Setup an RF frequency or power sweep"

on page 747

Manual operation: See "State (RF frequency sweep)" on page 204

See "State (RF frequency / level sweep)" on page 205

See "State" on page 218

#### [:SOURce<hw>]:FREQuency[:CW|FIXed] <Fixed>

Sets the frequency of the RF output signal in the selected path.

The effect depends on the selected mode:

- In CW mode (FREQ: MODE CW | FIXed), the instrument operates at a fixed frequency.
- In sweep mode (FREQ:MODE SWE), the value applies to the sweep frequency. The instrument processes the frequency settings in defined sweep steps.

• In user mode (FREQ: STEP: MODE USER), you can vary the current frequency step by step.

#### Parameters:

<Fixed> float

The following settings influence the value range:

An offset set with the command [:SOURce<hw>]:FREQuency:

OFFSet

#### **Numerical value**

Sets the frequency in CW and sweep mode

#### **UPIDOWN**

Varies the frequency step by step in user mode.

The frequency is increased or decreased by the value set with

the command [:SOURce<hw>]:FREQuency:STEP[:

INCRement].

Range: (RFmin + OFFSet) to (RFmax + OFFSet)

\*RST: 100 MHz

**Example:** See Example"Frequency configuration" on page 691

**Example:** See Example"Setup an RF frequency or power sweep"

on page 747

**Options:** RFmax depends on the installed options, for example 3 GHz

with R&S SMAB-B103

Manual operation: See "Frequency" on page 70

#### [:SOURce<hw>]:FREQuency[:CW|FIXed]:RCL <Rcl>

Set whether the RF frequency value is retained or taken from a loaded instrument configuration, when you recall instrument settings with command \*RCL.

#### Parameters:

<Rcl> INCLude | EXCLude

**INCLude** 

Takes the frequency value of the loaded settings.

**EXCLude** 

Retains the current frequency when an instrument configuration

is loaded.

\*RST: INCLude

**Example:** SOURce1:FREQuency:CW:RCL INCLude

**Manual operation:** See "Exclude Frequency" on page 336

# [:SOURce<hw>]:FREQuency:MANual <Manual>

Sets the frequency and triggers a sweep step manually if SWEep: MODE MAN.

#### Parameters:

<Manual> float

You can select any frequency within the setting range, where: STARt is set with [:SOURce<hw>]:FREQuency:STARt STOP is set with [:SOURce<hw>]:FREQuency:STOP OFFSet is set with [:SOURce<hw>]:FREQuency:OFFSet

Range: (STARt + OFFSet) to (STOP + OFFSet)

Increment: 0.01Hz \*RST: 100 MHz Default unit: Hz

**Example:** See Example"Setup an RF frequency or power sweep"

on page 747

Manual operation: See "Current Frequency" on page 205

## [:SOURce<hw>]:FREQuency:MULTiplier < Multiplier>

Sets the multiplication factor N<sub>FREQ:MULT</sub> of a subsequent downstream instrument.

The parameters offset  $f_{FREQ:OFFSer}$  and multiplier  $N_{FREQ:MULT}$  affect the frequency value set with the command FREQ.

The query FREQ? returns the value corresponding to the formula:

 $f_{FREQ} = f_{RFout} * N_{FREQ:MULT} + f_{FREQ:OFFSer}$ 

See "RF frequency and level display with a downstream instrument" on page 64.

## Parameters:

<Multiplier> float

Range: -10000 to 10000

Increment: 0.001 \*RST: 1

**Example:** See Example"Frequency configuration" on page 691

Manual operation: See "Multiplier" on page 71

## [:SOURce<hw>]:FREQuency:OFFSet <Offset>

Sets the frequency offset  $f_{\text{FREQ:OFFSet}}$  of a downstream instrument.

The parameters offset  $f_{FREQ:OFFSer}$  and multiplier  $N_{FREQ:MULT}$  affect the frequency value set with the command FREQ.

The query FREQ? returns the value corresponding to the formula:

 $f_{FREQ} = f_{RFout} * N_{FREQ:MULT} + f_{FREQ:OFFSer}$ 

See "RF frequency and level display with a downstream instrument" on page 64.

Note: The offset also affects RF frequency sweep.

Parameters:

<Offset> float

Increment: 0.01 \*RST: 0

**Example:** See Example"Frequency configuration" on page 691

Manual operation: See "Offset" on page 71

## [:SOURce<hw>]:FREQuency:CENTer <Center>

Sets the center frequency of the sweep.

See Chapter 8.2.1, "Correlating parameters in sweep mode", on page 197.

Parameters:

<Center> float

Range: 300 kHz to RFmax

Increment: 0.01 Hz \*RST: 300E6 Default unit: Hz

**Example:** See Example"Setup an RF frequency or power sweep"

on page 747

Manual operation: See "Center Frequency" on page 210

## [:SOURce<hw>]:FREQuency:SPAN <Span>

Sets the sapn of the frequency sweep range.

See Chapter 8.2.1, "Correlating parameters in sweep mode", on page 197.

Parameters:

<Span> float

Full frequency range Increment: 0.01 \*RST: 400E6

**Example:** See Example "Setup an RF frequency or power sweep"

on page 747

Manual operation: See "Span" on page 211

# [:SOURce<hw>]:FREQuency:STARt <Start>

Sets the start frequency for the RF sweep.

See Chapter 8.2.1, "Correlating parameters in sweep mode", on page 197.

Parameters:

<Start> float

Range: 300kHz to RFmax

Increment: 0.01Hz \*RST: 100 MHz

**Example:** See Example"Setup an RF frequency or power sweep"

on page 747

Manual operation: See "Start Frequency/Stop Frequency" on page 210

## [:SOURce<hw>]:FREQuency:STOP <Stop>

Sets the stop frequency range for the RF sweep.

See Chapter 8.2.1, "Correlating parameters in sweep mode", on page 197.

Parameters:

<Stop> float

Range: 300kHz to RFmax

Increment: 0.01Hz \*RST: 500 MHz Default unit: Hz

**Example:** See Example"Setup an RF frequency or power sweep"

on page 747

Manual operation: See "Start Frequency/Stop Frequency" on page 210

## [:SOURce<hw>]:FREQuency:STEP:MODE <Mode>

Defines the type of step size to vary the RF frequency at discrete steps with the commands FREQ UP or FREQ DOWN.

Parameters:

<Mode> DECimal | USER

**DECimal** 

Increases or decreases the level in steps of ten.

USER

Increases or decreases the level in increments, set with the

command FREQ:STEP[:INCR].

\*RST: DECimal

**Example:** // increasing the RF frequency with a step size of 50 KHz

SOURce1:FREQuency:STEP:MODE USER

SOURce1:FREQuency:CW UP

Manual operation: See "Variation Active" on page 71

#### [:SOURce<hw>]:FREQuency:STEP[:INCRement] < Increment>

Sets the step width.

You can use this value to vary the RF frequency with command FREQ UP or FREQ DOWN, if you have activated FREQ: STEP: MODE USER.

**Note:** This value also applies to the step width of the rotary knob on the instrument and, in user-defined step mode, increases or decreases the frequency.

Parameters:

<Increment> float

Range: 0 Hz to RFmax - 100 kHz

Increment: 0.01 Hz \*RST: 1E6

**Example:** See Example"Frequency configuration" on page 691

Manual operation: See "Variation Step" on page 71

## [:SOURce<hw>]:FREQuency:PLL:MODE <Mode>

Selects the PLL (Phase Locked Loop) bandwidth of the main synthesizer.

Parameters:

<Mode> NORMal | NARRow

**NORMal** 

Maximum modulation bandwidth and FM/PhiM deviation.

**NARRow** 

Narrow PLL bandwidth \*RST: NORMal

**Example:** SOURce:FREQuency:PLL:MODE NORMal

Manual operation: See "Main PLL Bandwidth" on page 71

#### [:SOURce<hw>]:FREQuency:PHASe:CONTinuous:HIGH?

Queries the maximum frequency of the frequency range for phase continuous settings.

The maximum frequency of the frequency range depends on the mode selected with the command [:SOURce<hw>]:FREQuency:PHASe:CONTinuous:MODE.

Return values:

<High> float

Range: 1E5 to 6E9

Increment: 0.01 \*RST: 1E9 Default unit: Hz

**Example:** See Example Setting a phase continuous frequency range

on page 692.

Usage: Query only

Options: R&S SMAB-B22

Manual operation: See "Frequency Range From / To" on page 78

#### [:SOURce<hw>]:FREQuency:PHASe:CONTinuous:LOW?

Queries the minimum frequency of the frequency range for phase continuous settings.

The minimum frequency of the frequency range depends on the mode selected with the command [:SOURce<hw>]:FREQuency:PHASe:CONTinuous:MODE.

**Return values:** 

<Low> float

Range: 1E5 to 6E9

Increment: 0.01 \*RST: 1E9 Default unit: Hz

**Example:** See Example "Setting a phase continuous frequency range"

on page 692.

Usage: Query only

Options: R&S SMAB-B22

Manual operation: See "Frequency Range From / To" on page 78

#### [:SOURce<hw>]:FREQuency:PHASe:CONTinuous:MODE <Mode>

Selects the mode that determines the frequency range for the phase continuity.

To query the frequency range, use the commands [:SOURce<hw>]:FREQuency:PHASe:CONTinuous:HIGH? and [:SOURce<hw>]:FREQuency:PHASe:CONTinuous:LOW?

Parameters:

<Mode> NARRow | WIDE

**NARRow** 

Small frequency range, asymmetrically around the RF fre-

quency.

WIDE

Large frequency range, symmetrically around the RF frequency.

\*RST: NARRow

**Example:** See [:SOURce<hw>]:FREQuency:PHASe:CONTinuous:

LOW? on page 699

**Options:** R&S SMAB-B711 (required for frequency range WIDE)

R&S SMAB-B22

Manual operation: See "Frequency Range" on page 78

#### [:SOURce<hw>]:FREQuency:PHASe:CONTinuous:STATe <State>

Activates phase continuity of the RF frequency.

The frequency range is limited and varies depending on the set RF frequency. You can query the range with the commands [:SOURce<hw>]:FREQuency:PHASe:
CONTinuous:HIGH? on page 698 and [:SOURce<hw>]:FREQuency:PHASe:
CONTinuous:LOW? on page 699.

Note: Restricted structure of command line.

In phase continuous mode, the R&S SMA100B only processes the first command of a command line and ignores further commands if they are on the same line.

#### Parameters:

<State> 1 | ON | 0 | OFF

\*RST: 0

**Example:** See Example"Setting a phase continuous frequency range"

on page 692.

Options: R&S SMAB-B22

Manual operation: See "Phase Continuous Active" on page 77

# 15.18.6 SOURce:INPut subsystem

The SOURce: INPut subsystem contains the commands for configuring the inputs for external modulation signals. The instrument trigger setting influences all sweeps and is effective in the List mode (Instrument Trigger).

| [:SOURce <hw>]:INPut:MODext:COUPling<ch></ch></hw>  | 700 |
|-----------------------------------------------------|-----|
| [:SOURce <hw>]:INPut:MODext:IMPedance<ch></ch></hw> |     |
| [:SOURce]:INPut:TRIGger:SLOPe                       | 701 |

#### [:SOURce<hw>]:INPut:MODext:COUPling<ch> <Coupling>

Selects the coupling mode for an externally applied modulation signal.

#### Parameters:

<Coupling> AC | DC

AC

Passes the AC signal component of the modulation signal.

DC

Passes the modulation signal with both components, AC and

DC.

For active external exponential AM, automatically sets [: SOURce<hw>]:INPut:MODext:COUPling<ch>DC.

\*RST: AC

**Example:** INP:MOD:COUP AC

Selects the coupling mode AC for an externally applied modula-

tion signal.

Manual operation: See "Coupling (AC/DC)" on page 116

## [:SOURce<hw>]:INPut:MODext:IMPedance<ch> < Impedance>

Sets the impedance for the externally supplied modulation signal.

Parameters:

<Impedance> G50 | G600 | HIGH

G50 = 50 Ohm to ground G600 = 600 Ohm to ground HIGH = 100 kOhm to ground

\*RST: HIGH

**Example:** See [:SOURce<hw>]:INPut:MODext:COUPling<ch>

on page 700.

Manual operation: See "Impedance" on page 116

#### [:SOURce]:INPut:TRIGger:SLOPe <Slope>

Sets the polarity of the active slope of an applied instrument trigger.

Parameters:

<Slope> NEGative | POSitive

\*RST: POSitive

**Example:** INP:TRIG:SLOP NEG

Activates the falling slope of the external trigger signal at the

trigger input.

Manual operation: See "Trigger Slope" on page 209

## 15.18.7 SOURce:LFOutput subsystem

The SOURce: LFOutput subsystem contains the commands for setting the LF signal source in CW and Sweep mode and for analog modulation.

#### Example: Setup an LF sweep

The following example shows a command sequence to set up an LF sweep.

```
// Reset the instrument to start from an initial state
*RST; *CLS

// Set the trigger mode, the sweep mode and the sweep range
TRIGger1:LFFSweep:SOURce SINGle
SOURce1:LFOutput1:SWEep:FREQuency:MODE AUTO
SOURce1:LFOutput1:FREQuency:STARt 1 kHz
SOURce1:LFOutput1:FREQuency:STOP 7 kHz

// Select linear spacing
```

```
// Select the waveform shape for the frequency sweep cycle
// Set the step width and the dwell time.
SOURcel:LFOutputl:SWEep:FREQuency:SPACing LINear
SOURce1:LFOutput1:SWEep:FREQuency:SHAPe SAWtooth
SOURce1:LFOutput1:SWEep:FREQuency:STEP:LINear 100 Hz
SOURce1:LFOutput1:SWEep:FREQuency:DWEL1 150 ms
// Alternatively to the step width set the number of steps
SOURce1:LFOutput1:SWEep:FREQuency:POINts 61
// Activate change to start frequency while waiting for next trigger
// Prerequisites: sweep mode single and sweep waveform sawtooth
SOURce1:LFOutput:SWEep:FREQuency:RETRace 1
// Activate the LF frequency sweep
SOURce1:LFOutput:FREQuency:MODE SWE
\ensuremath{//} Trigger the sweep(depending on the set mode) and query the status
// Perform a one-off LF sweep
SOURce1:LFOutput1:SWEep:FREQuency:EXECute
SOURce1:LFOutput1:SWEep:FREQuency:RUNNing?
// 1
// the sweep is running
// *************
// For manual step LF sweep use the following commands
*RST; *CLS
SOURce1:LFOutput:SWEep:FREQuency:MODE MANual
// Activate the LF frequency sweep
SOURce1:LFOutput:FREQuency:MODE SWEep
// Activate LF Output1.
SOURce1:LFOutput1:STATe 1
// Input the frequency manually for each step
SOURce1:LFOutput1:FREQuency:MANual 2 kHz
SOURce1:LFOutput1:FREQuency:MANual 2.1 kHz
// Alternatively use UP or DOWN parameter with set step width.
SOURce1:LFOutput1:SWEep:FREQuency:STEP:LINear 500 Hz
SOURce1:LFOutput1:FREQuency:MANual UP
```

#### **Example: Configuring the LF generator**

The following is a simple example on how to configure the LF generator and output the generated signal.

```
// configure the signal of the LF1 generator
SOURce1:LFOutput1:SHAPe SQU
SOURce1:LFOutput1:SHAPe:PULSe:PERiod 0.001
SOURce1:LFOutput1:SHAPe:PULSe:WIDTh 0.0005
SOURce1:LFOutput1:SHAPe:PULSe:DCYCle 0.5
// configure the signal of the LF1 generator
SOURce1:LFOutput2:SHAPe SINE
SOURce1:LFOutput2:FREQuency 1000000
```

15.18.7.1

```
SOURce1:LFOutput2:PERiod?
// 0.000001
// changing the LF signal shape
// SOURce1:LFOutput2:SHAPe TRAP
// SOURce1:LFOutput2:SHAPe:PULSe:PERiod 0.2
// SOURce1:LFOutput2:SHAPe:TRAPeze:RISE 0.0001
// SOURce1:LFOutput2:SHAPe:TRAPeze:FALL 0.001
// SOURce1:LFOutput2:SHAPe:TRAPeze:FALL 0.0001
// SOURce1:LFOutput2:SHAPe:TRAPeze:HIGH 0.0005
// SOURce1:LFOutput2:SHAPe TRI
// SOURce1:LFOutput2:SHAPe:PULSe:PERiod 0.1
// SOURce1:LFOutput2:SHAPe:TRIangle:RISE 0.0001
// activate the LF output and select the LF1 as signal source
// configure the LF output signal
SOURce1:LFOutput1:FREQuency:MODE CW
SOURce1:LFOutput1:STATe 1
SOURce1:LFOutput1:SOURce LF1
SOURce1:LFOutput1:INTernal:VOLTage 1
SOURcel:LFOutput1:OFFSet 0.001
 LF generator settings.......703
 LF generator settings
With the commands described in this section, you can configure the LF signal source.
[:SOURce]:LFOutput:OFFSet......707
```

| [:SOURce <hw>]:LFOutput<ch>:SHAPe:TRAPeze:RISE</ch></hw>   | 710 |
|------------------------------------------------------------|-----|
| :SOURce <hw>]:LFOutput<ch>:SHAPe:TRlangle:PERiod</ch></hw> |     |
| :SOURce <hw>]:LFOutput<ch>:SHAPe:TRlangle:RISE</ch></hw>   |     |

#### [:SOURce]:LFOutput<ch>:BANDwidth?

Queries the bandwidth of the external LF signal.

Return values:

<Bandwidth> BW0M2 | BW10m

\*RST: BW10m

**Example:** LFO:BAND?

// BW10m

// the bandwidth of the externally supplied LF signal is 10 MHz

Usage: Query only

Manual operation: See "Bandwidth" on page 116

#### [:SOURce]:LFOutput<ch>:FREQuency <Frequency>

Sets the frequency of the LF signal in [:SOURce<hw>]:LFOutput:FREQuency: MODE CW|FIXed mode.

#### Note

- If signal source "Internal" is set, the instrument performs the analog modulations (AM/FM/PhiM/PM) with this frequency.
- In sweep mode ([:SOURce<hw>]:LFOutput:FREQuency:MODE SWE), the frequency is coupled with the sweep frequency.

#### Parameters:

<Frequency> float

Range: depends on the installed options

Increment: 0.01 \*RST: 1000 Default unit: Hz

**Example:** SOURcel:LFOutput1:FREQuency 5 kHz

// sets the LF frequency

Manual operation: See "Frequency" on page 114

# [:SOURce<hw>]:LFOutput<ch>:PERiod?

Queries the repetition frequency of the sine signal.

Return values:

<LfSinePeriod> float

Range: 1E-6 to 100 Increment: 10E-9 \*RST: 0.001 Default unit: s

**Example:** See Example"Configuring the LF generator" on page 702.

Usage: Query only

#### [:SOURce<hw>]:LFOutput:FREQuency:MANual <Manual>

Sets the frequency of the subsequent sweep step if LFO: SWE: MODE MAN.

Use a separate command for each sweep step.

Parameters:

<Manual> float

You can select any value within the setting range, where:

STARt is set with [:SOURce<hw>]:LFOutput:FREQuency:

STARt

STOP is set with [:SOURce<hw>]:LFOutput:FREQuency:

STOP

Range: STARt to STOP

Increment: 0.1 \*RST: 1000

**Example:** See Example "Setup an LF sweep" on page 701.

Manual operation: See "Current Frequency" on page 205

#### [:SOURce<hw>]:LFOutput:FREQuency:MODE <Mode>

Sets the mode for the output of the LF generator frequency, and determines the commands to be used for frequency settings.

Parameters:

<Mode> CW | FIXed | SWEep

**CW|FIXed** 

Sets the fixed-frequency mode. CW and FIXed are synonyms. To set the output frequency, use command [:SOURce]:

LFOutput<ch>: FREQuency

**SWEep** 

Sets sweep mode.

To set the frequency, use the commands:

[:SOURce<hw>]:LFOutput:FREQuency:STARt and [:

SOURce<hw>]:LFOutput:FREQuency:STOP

Or [:SOURce<hw>]:LFOutput:FREQuency:MANual

\*RST: CW

Example: See Example"Setup an LF sweep" on page 701.

Manual operation: See "State (LF frequency sweep)" on page 112

[:SOURce<hw>]:LFOutput:FREQuency:STOP <Stop> [:SOURce<hw>]:LFOutput:FREQuency:STARt <Start>

Sets the start/stop frequency for [:SOURce<hw>]:LFOutput:FREQuency:MODE SWEep.

Parameters:

<Start> float

Range: 0.1 Hz to 1 MHz

Increment: 0.1 \*RST: 1 KHz

**Example:** See Example"Setup an LF sweep" on page 701.

Manual operation: See "Start Frequency/Stop Frequency" on page 210

# [:SOURce]:LFOutput<ch>[:STATe] <State>

Activates LF signal output.

Parameters:

<State> 1 | ON | 0 | OFF

\*RST: 0

**Example:** See Example"Configuring the LF generator" on page 702.

Manual operation: See "State" on page 118

#### [:SOURce]:LFOutput<ch>:INTernal:VOLTage < Voltage>

Sets the output voltage for the LF generators.

The sum of both values must not exceed the overall output voltage, set with command [:SOURce]:LFOutput:VOLTage.

Suffix:

<ch> [1]|2

LF1 and LF2

Parameters:

<Voltage> float

Range: 0 to 4 Increment: 0.001 \*RST: 1

**Example:** See Example"Configuring the LF generator" on page 702.

Manual operation: See "Output Voltage" on page 119

[:SOURce]:LFOutput:OFFSet <Offset>

Sets a DC offset at the LF Output.

Parameters:

<Offset> float

Range: depends on Ifo voltage

Increment: 0.001 \*RST: 0

**Example:** See Example"Configuring the LF generator" on page 702.

Manual operation: See "DC-Offset" on page 119

#### [:SOURce]:LFOutput<ch>:SOURce <Source>

Determines the LF signal to be synchronized, when monitoring is enabled.

Parameters:

<Source> LF1 | LF2 | NOISe | AM | FMPM | EXT1 | | EXT2

LF1|LF2

Selects an internally generated LF signal.

NOISe

Selects an internally generated noise signal.

EXT1|EXT2

Selects an externally supplied LF signal

AM

Selects the AM signal.

**FMPM** 

Selects the signal also used by the frequency or phase modula-

tions.

\*RST: LF1

**Example:** See Example "Configuring the LF generator" on page 702.

Manual operation: See "Source" on page 119

#### [:SOURce]:LFOutput<ch>:SOURce:PATH <SourPath>

Determines the path of the LF output source.

Parameters:

<SourPath> A | B

\*RST: A

**Example:** LFO:SOUR:PATH?

Queries the currently set path for the LF output signal source.

## [:SOURce]:LFOutput:VOLTage <Voltage>

Sets the voltage of the LF output.

Parameters:

<Voltage> float

Range: dynamic (see data sheet)

Increment: 0.001 \*RST: 1

**Example:** SOURce:LFOutput:VOLTage 1.5

# [:SOURce<hw>]:LFOutput<ch>:SHAPe <Shape>

Selects the waveform shape of the LF signal.

Parameters:

<Shape> SINE | SQUare | PULSe | TRIangle | TRAPeze

\*RST: SINE

**Example:** See Example"Configuring the LF generator" on page 702.

Options: R&S SMAB-K24

Manual operation: See "Shape" on page 112

## [:SOURce<hw>]:LFOutput<ch>:SHAPe:PULSe:DCYCle <DCycle>

Sets the duty cycle for the shape pulse.

Parameters:

<DCycle> float

Range: 1E-6 to 100

Increment: 1E-6 \*RST: 50 Default unit: PCT

**Example:** See Example"Configuring the LF generator" on page 702.

Manual operation: See "Pulse Duty Cycle" on page 114

## [:SOURce<hw>]:LFOutput<ch>:SHAPe:PULSe:PERiod <Period>

Sets the period of the generated pulse. The period determines the repetition frequency of the internal signal.

Parameters:

<Period> float

Range: 1E-6 to 100

Increment: 1E-8 \*RST: 1E-3

**Example:** See Example"Configuring the LF generator" on page 702.

Manual operation: See "Period" on page 114

#### [:SOURce<hw>]:LFOutput<ch>:SHAPe:PULSe:WIDTh <Width>

Sets the pulse width of the generated pulse.

Parameters:

<Width> float

Range: 1E-6 to 100

Increment: 1E-8 \*RST: 5E-4

**Example:** See Example"Configuring the LF generator" on page 702.

Manual operation: See "Pulse Width" on page 114

#### [:SOURce<hw>]:LFOutput<ch>:SHAPe:TRAPeze:FALL <Fall>

Selects the fall time for the trapezoid shape of the LF generator.

Parameters:

<Fall> float

Range: 1E-6 to 100 Increment: 10E-9 \*RST: 250E-6

**Example:** See Example"Configuring the LF generator" on page 702.

Manual operation: See "Trapezoid Rise / Fall" on page 115

## [:SOURce<hw>]:LFOutput<ch>:SHAPe:TRAPeze:HIGH <High>

Sets the high time for the trapezoid signal of the LF generator.

Parameters:

<High> float

Range: 1E-6 to 100 Increment: 10E-9 \*RST: 250E-6

**Example:** See Example "Configuring the LF generator" on page 702.

Manual operation: See "Trapezoid High" on page 115

## [:SOURce<hw>]:LFOutput<ch>:SHAPe:TRAPeze:PERiod <Period>

Sets the period of the generated trapezoid shape. The period determines the repetition frequency of the internal signal.

Parameters:

<Period> float

Range: 1E-6 to 100

Increment: 1E-8 \*RST: 1E-3

**Example:** See Example "Configuring the LF generator" on page 702.

Manual operation: See "Period" on page 114

#### [:SOURce<hw>]:LFOutput<ch>:SHAPe:TRAPeze:RISE <Rise>

Selects the rise time for the trapezoid shape of the LF generator.

Parameters:

<Rise> float

Range: 1E-6 to 100 Increment: 10E-9 \*RST: 250E-6

**Example:** See Example"Configuring the LF generator" on page 702.

Manual operation: See "Trapezoid Rise / Fall" on page 115

#### [:SOURce<hw>]:LFOutput<ch>:SHAPe:TRlangle:PERiod <Period>

Sets the period of the generated pulse. The period determines the repetition frequency of the internal signal.

Parameters:

<Period> float

Range: 1E-6 to 100 Increment: 10E-9 \*RST: 0.001

**Example:** See Example"Configuring the LF generator" on page 702.

Manual operation: See "Period" on page 114

#### [:SOURce<hw>]:LFOutput<ch>:SHAPe:TRlangle:RISE <Rise>

Selects the rise time for the triangle single of the LF generator.

Parameters:

<Rise> float

Range: 1E-6 to 100 Increment: 10E-9 \*RST: 0.5E-3

**Example:** See Example"Configuring the LF generator" on page 702.

Manual operation: See "Triangle Rise" on page 115

#### 15.18.7.2 LF sweep settings

With the commands described in this section, you can configure the sweep of the LF signal.

| [:SOURce <hw>]:LFOutput:SWEep[:FREQuency]:DWELI</hw>            | 71′             |
|-----------------------------------------------------------------|-----------------|
| [:SOURce <hw>]:LFOutput:SWEep[:FREQuency]:EXECute</hw>          | 71 <sup>2</sup> |
| [:SOURce <hw>]:LFOutput:SWEep[:FREQuency]:MODE</hw>             | 711             |
| [:SOURce <hw>]:LFOutput:SWEep[:FREQuency]:POINts</hw>           | 712             |
| [:SOURce <hw>]:LFOutput:SWEep[:FREQuency]:RETRace</hw>          | 712             |
| [:SOURce <hw>]:LFOutput:SWEep[:FREQuency]:RUNNing?</hw>         | 712             |
| [:SOURce <hw>]:LFOutput:SWEep[:FREQuency]:SHAPe</hw>            | 713             |
| [:SOURce <hw>]:LFOutput:SWEep[:FREQuency]:SPACing</hw>          | 713             |
| [:SOURce <hw>]:LFOutput:SWEep[:FREQuency]:STEP:LOGarithmic</hw> | 713             |
| [:SOURce <hw>]:LFOutput:SWEep[:FREQuency]:STEP[:LINear]</hw>    | 714             |

## [:SOURce<hw>]:LFOutput:SWEep[:FREQuency]:DWELI < Dwell>

Sets the dwell time for each frequency step of the sweep.

Parameters:

<Dwell> float

Range: 0.001 to 100 Increment: 100E-6 \*RST: 0.01 Default unit: s

**Example:** See Example"Setup an LF sweep" on page 701.

Manual operation: See "Dwell Time" on page 208

# [:SOURce<hw>]:LFOutput:SWEep[:FREQuency]:EXECute

Immediately starts an LF sweep.

[:SOURce<hw>]:LFOutput:SWEep[:FREQuency]:MODE determines which sweep is executed, e.g. SOURce:LFOutput:SWEep:FREQuency:MODE STEP.

**Example:** See Example"Setup an LF sweep" on page 701.

Usage: Event

Manual operation: See "Execute Single Sweep" on page 209

## [:SOURce<hw>]:LFOutput:SWEep[:FREQuency]:MODE <Mode>

Sets the cycle mode of the LF sweep.

Parameters:

<Mode> AUTO | MANual | STEP

**AUTO** 

Performs a complete sweep cycle from the start to the end value

when a trigger event occurs.

The dwell time determines the time period until the signal

switches to the next step.

#### **MANual**

Performs a single sweep step when a manual trigger event occurs.

The trigger system is not active. To trigger each frequency step of the sweep individually, use the command [:SOURce<hw>]: LFOutput:FREQuency:MANual on page 705.

#### **STEP**

Each trigger command triggers one sweep step only.

The frequency increases by the value set with the coammnds:

[:SOURce<hw>]:LFOutput:SWEep[:FREQuency]:STEP[:

LINear] (linear spacing)

[:SOURce<hw>]:LFOutput:SWEep[:FREQuency]:STEP:

LOGarithmic(logarithmic spacing)

\*RST: AUTO

**Example:** See Example "Setup an LF sweep" on page 701.

Manual operation: See "Mode" on page 205

#### [:SOURce<hw>]:LFOutput:SWEep[:FREQuency]:POINts <Points>

Sets the number of steps in an LF sweep.

For information on how the value is calculated and the interdependency with other parameters, see Chapter 8.2.1, "Correlating parameters in sweep mode", on page 197

#### Parameters:

<Points> integer

Range: 2 to POINts

\*RST: 50

**Example:** See Example"Setup an LF sweep" on page 701.

# [:SOURce<hw>]:LFOutput:SWEep[:FREQuency]:RETRace <State>

Activates that the signal changes to the start frequency value while it is waiting for the next trigger event.

You can enable this feature, when you are working with sawtooth shapes in sweep mode "Single" or "External Single".

#### Parameters:

<State> 1 | ON | 0 | OFF

\*RST: 0

Manual operation: See "Retrace" on page 206

## [:SOURce<hw>]:LFOutput:SWEep[:FREQuency]:RUNNing?

Queries the current status of the LF frequency sweep mode.

Return values:

<State> 1 | ON | 0 | OFF

**Example:** See Example"Setup an LF sweep" on page 701.

Usage: Query only

# [:SOURce<hw>]:LFOutput:SWEep[:FREQuency]:SHAPe <Shape>

Sets the cycle mode for a sweep sequence (shape).

Parameters:

<Shape> SAWTooth | TRlangle

\*RST: SAWTooth

**Example:** See Example"Setup an LF sweep" on page 701.

Manual operation: See "Shape" on page 207

## [:SOURce<hw>]:LFOutput:SWEep[:FREQuency]:SPACing <Spacing>

Selects linear or logarithmic sweep spacing.

Parameters:

<Spacing> LINear | LOGarithmic

\*RST: LINear

**Example:** See Example"Setup an LF sweep" on page 701.

Manual operation: See "Spacing" on page 208

# [:SOURce<hw>]:LFOutput:SWEep[:FREQuency]:STEP:LOGarithmic

<Logarithmic>

Sets the step width factor for logarithmic sweeps to calculate the frequencies of the steps.

For information on how the value is calculated and the interdependency with other parameters, see Chapter 8.2.1, "Correlating parameters in sweep mode", on page 197

Parameters:

<Logarithmic> float

The unit is mandatory Range: 0.01 to 100

Increment: 0.01
\*RST: 1
Default unit: PCT

Example: See Example"Setup an LF sweep" on page 701.

Manual operation: See "Step Linear/Step Logarithmic" on page 211

## [:SOURce<hw>]:LFOutput:SWEep[:FREQuency]:STEP[:LINear] <Linear>

Sets the step width for the linear sweep.

For information on how the value is calculated and the interdependency with other parameters, see Chapter 8.2.1, "Correlating parameters in sweep mode", on page 197

#### Parameters:

<Linear> float

Range: 0.1 to STOP-STARt

Increment: 0.1 \*RST: 1000

Example: See Example"Setup an LF sweep" on page 701.

Manual operation: See "Step Linear/Step Logarithmic" on page 211

# 15.18.8 SOURce:LIST subsystem

The SOURce: LIST subsystem contains all commands for defining lists and for handling of list files.

List files have the predefined file extension \*.lsw.

Refer to Chapter 15.5.2, "Accessing files in the default or in a specified directory", on page 491 for general information on file handling in the default and in a specific directory.

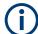

- \*RST does not affect data lists.
- SCPI refers to the individual lists as segments.

## Example: Create an RF list and activate the list mode

The following example shows a command sequence to create an RF list and to activate the list mode. Further hardware settings are not considered.

```
// Reset the instrument to start from an initial state
// Query the available list files in the default
// directory /var/user
// Select the list file or create it (if not existing)
*RST; *CLS
SOUR1:LIST:CAT?
// Response:- shows the name of available list files (if applicable)
SOUR1:LIST:SEL "/var/user/list1.lsw"

// Write the frequency/level/dwell time values in the selected list file
// existing data is overwritten
// Query the number of frequency/power/dwell time entries in the selected list
// Query the amount of free memory (in bytes) for list mode lists
SOUR1:LIST:FREQ 58 MHz, 61 MHz, 73 MHz, 86 MHz, 91 MHz, 92 MHz, 98 MHz
SOUR1:LIST:POW 13 dBm, 12 dBm, 5 dBm, 3 dBm, 0 dBm, 4 dBm, 6 dBm
```

```
SOUR1:LIST:DWEL:LIST 10000, 100000, 200000, 19000, 10000, 150000, 220000
SOUR1:LIST:FREQ:POIN?
// 7
SOUR1:LIST:POW:POINT?
// 7
SOUR1:LIST:DWEL:LIST:POIN?
// 7
SOUR1:LIST:FREE?
// 2147483647 (bytes of free memory)
// Use dwell times from list
// Configure the list mode parameters
// Enable RF output
SOUR1:LIST:MODE AUTO
SOUR1:LIST:TRIG:SOUR AUTO
SOUR1:LIST:DWEL:MODE "LIST"
OUTP1:STAT ON
// Use global dwell time
// Set only a part of the list (value pairs 3 to 5) to be processed
// Configure the list mode parameters using global dwell time
// Enable RF output
SOUR1:LIST:IND:START 2
SOUR1:LIST:IND:STOP 4
SOUR1:LIST:MODE AUTO
SOUR1:LIST:TRIG:SOUR AUTO
SOUR1:LIST:DWEL:LIST 500 ms
OUTP1:STAT ON
// Enable the list mode
// Trigger the list (depending on the mode, not needed with trigger
// mode AUTO); query the current index
// Reset the list to the starting point
SOUR1:FREQ:MODE LIST
SOUR1:LIST:TRIG:EXEC
SOUR1:LIST:RUNN?
SOUR1:LIST:IND?
// value changes when the value is queried again
SOUR1:LIST:RES
// For list mode STEP use the following commands
*RST; *CLS
// Change list mode to STEP
SOUR1:LIST:MODE STEP
// Activate RF Output1
OUTP1:STAT 1
// Activate the list mode
SOUR1:FREQ:MODE LIST
// For each step: select frequency/powerlevel pair as index from the list
```

```
SOUR1:LIST:IND 2
SOUR1:LIST:IND 3
SOUR1:LIST:IND 4

// Use the selected list for path B (with List Mode B default settings)
SOUR2:LIST:SEL "/var/user/list1.lsw"
OUTP2:STAT ON
SOUR2:FREQ:MODE LIST
SOUR2:LIST:IND?
// 2
// value canges when the value is queried again

// Deactivate the list mode
SOUR1:FREQ:MODE CW
```

#### Example: List mode data exchange

The following example shows a command sequence to export a list (here the RF list created with the example before) into an ASCII file. Further hardware settings are not considered.

```
*RST; *CLS
LIST:DEXC:MODE EXP
// Set ASCII data parameters
// Set the ASCII file extension, the decimal separator
// and the column separator for the ASCII data
SOUR1:LIST:DEXC:AFIL:EXT CSV
SOUR1:LIST:DEXC:AFIL:SEP:DEC DOT
SOUR1:LIST:DEXC:AFIL:SEP:COL COMM
// Select source and destination path/directory
// Query available listfiles in default directory "/var/user"
SOUR1:LIST:CAT?
// list1
SOUR1:LIST:DEXC:AFIL:SEL "/var/user/list1ASCII"
SOUR1:LIST:DEXC:SEL "/var/user/list1"
// Export the list file data into the ASCII file
SOUR1:LIST:DEXC:EXEC
// Query the available ASCII files with extension .csv
SOUR1:LIST:DEXC:AFIL:CAT?
// Response: "list1ASCII"
// Deactivate the list mode
SOUR1:FREQ:MODE CW
 List mode settings......717
 List mode file operation......722
```

#### 15.18.8.1 List mode settings

With the following commands, you can create list mode data, select the trigger mode and determine the dwell time.

| [:SOURce <hw>]:LIST:DWELI</hw>              | 717 |
|---------------------------------------------|-----|
| [:SOURce <hw>]:LIST:DWELI:MODE</hw>         | 717 |
| [:SOURce <hw>]:LIST:DWELI:LIST</hw>         | 718 |
| [:SOURce <hw>]:LIST:DWELI:LIST:POINts?</hw> | 718 |
| [:SOURce <hw>]:LIST:FREQuency</hw>          |     |
| [:SOURce <hw>]:LIST:FREQuency:POINts?</hw>  | 719 |
| [:SOURce <hw>]:LIST:INDex</hw>              |     |
| [:SOURce <hw>]:LIST:INDex:STARt</hw>        | 719 |
| [:SOURce <hw>]:LIST:INDex:STOP</hw>         | 719 |
| [:SOURce <hw>]:LIST:MODE</hw>               | 720 |
| [:SOURce <hw>]:LIST:POWer</hw>              | 720 |
| [:SOURce <hw>]:LIST:POWer:POINts?</hw>      | 720 |
| [:SOURce <hw>]:LIST:TRIGger:EXECute</hw>    | 721 |
| [:SOURce <hw>]:LIST:TRIGger:SOURce</hw>     |     |
| [:SOURce <hw>]:LIST:RUNNing?</hw>           |     |

## [:SOURce<hw>]:LIST:DWELI <Dwell>

Sets the global dwell time. The instrument generates the signal with the frequency / power value pairs of each list entry for that particular period.

See also Significant parameters and functions.

## Parameters:

<Dwell> float

Range: 1E-3 to 100

Increment: 1E-6 \*RST: 0.01

**Example:** See Example"Create an RF list and activate the list mode"

on page 714.

Manual operation: See "Global Dwell Time" on page 219

#### [:SOURce<hw>]:LIST:DWELI:MODE <DwelMode>

Selects the dwell time mode.

## Parameters:

<DwelMode> LIST | GLOBal

**LIST** 

Uses the dwell time, specified in the data table for each value

pair individually.

**GLOBal** 

Uses a constant dwell time, set with command [:

SOURce<hw>]:LIST:DWEL1.

\*RST: GLOBal

**Example:** See Example"Create an RF list and activate the list mode"

on page 714.

Manual operation: See "Dwell Time Mode" on page 219

#### [:SOURce<hw>]:LIST:DWELI:LIST <Dwell>

Enters the dwell time values in the selected list in µs.

Parameters:

<Dwell> <Dwell#1>{, <Dwell#2>, ...} | block data

You can either enter the data as a list of numbers, or as binary block data. The list of numbers can be of any length, with the list

entries separated by commas.

In binary block format, 8 (4) bytes are always interpreted as a

floating-point number with double accuracy. See also:

FORMat [: DATA] on page 524 for more details.

**Example:** See Example"Create an RF list and activate the list mode"

on page 714.

Manual operation: See "Edit List Mode Data" on page 225

#### [:SOURce<hw>]:LIST:DWELI:LIST:POINts?

Queries the number (points) of dwell time entries in the selected list.

Return values:

<Points> integer

Range: 0 to INT\_MAX

\*RST: 0

**Example:** See Example"Create an RF list and activate the list mode"

on page 714.

Usage: Query only

## [:SOURce<hw>]:LIST:FREQuency <Frequency>

Enters the frequency values in the selected list.

Parameters:

<Frequency> <Frequency#1>{, <Frequency#2>, ...} | block data

You can either enter the data as a list of numbers, or as binary

block data.

The list of numbers can be of any length, with the list entries

separated by commas.

In binary block format, 8 (4) bytes are always interpreted as a

floating-point number with double accuracy.

See also : FORMat [:DATA].

Range: 300 kHz to RFmax (depends on the installed

options)

**Example:** See Example"Create an RF list and activate the list mode"

on page 714.

Manual operation: See "Edit List Mode Data" on page 225

## [:SOURce<hw>]:LIST:FREQuency:POINts?

Queries the number (points) of frequency entries in the seleced list.

Return values:

<Points> integer

Range: 0 to INT\_MAX

\*RST: (

**Example:** See Example"Create an RF list and activate the list mode"

on page 714.

Usage: Query only

## [:SOURce<hw>]:LIST:INDex <Index>

Sets the list index in LIST: MODE STEP.

After the trigger signal, the instrument processes the frequency and level settings of the selected index.

Parameters:

<Index> integer

\*RST: 0

**Example:** See Example"Create an RF list and activate the list mode"

on page 714.

Manual operation: See "Current Index" on page 218

[:SOURce<hw>]:LIST:INDex:STARt <Start>
[:SOURce<hw>]:LIST:INDex:STOP <Stop>

Sets the start and stop index of the index range which defines a subgroup of frequency/level value pairs in the current list.

Parameters:

<Stop> integer

Index range

Only values inside this range are processed in list mode

Range: 0 to list length

\*RST: 0

**Example:** See Example"Create an RF list and activate the list mode"

on page 714.

Manual operation: See "List Range from/to" on page 221

## [:SOURce<hw>]:LIST:MODE <Mode>

Sets the list mode.

The instrument processes the list according to the selected mode and trigger source. See LIST:TRIG:SOUR AUTO, SING or EXT for the description of the trigger source settings.

#### Parameters:

<Mode> AUTO | STEP

**AUTO** 

Each trigger event triggers a complete list cycle.

STEP

Each trigger event triggers only one step in the list processing

cycle. The list is processed in ascending order.

\*RST: AUTO

**Example:** See Example"Create an RF list and activate the list mode"

on page 714.

Manual operation: See "Mode" on page 219

#### [:SOURce<hw>]:LIST:POWer <Power>

Enters the level values in the selected list. The number of level values must correspond to the number of frequency values. Existing data is overwritten.

## Parameters:

<Power\* <Power#1>{, <Power#2>, ...} | block data

You can either enter the data as a list of numbers, or as binary

block data.

The list of numbers can be of any length, with the list entries

separated by commas.

In binary block format, 8 (4) bytes are always interpreted as a

floating-point number with double accuracy.

See also : FORMat [:DATA].

Range: depends on the installed options

Default unit: dBm

**Example:** See Example"Create an RF list and activate the list mode"

on page 714.

Manual operation: See "Edit List Mode Data" on page 225

## [:SOURce<hw>]:LIST:POWer:POINts?

Queries the number (points) of level entries in the selected list.

Return values:

<Points> integer

Range: 0 to INT\_MAX

\*RST: 0

**Example:** See Example"Create an RF list and activate the list mode"

on page 714.

Usage: Query only

## [:SOURce<hw>]:LIST:TRIGger:EXECute

Starts the processing of a list in list mode.

**Example:** See Example"Create an RF list and activate the list mode"

on page 714.

Usage: Event

Manual operation: See "Execute Single" on page 220

# [:SOURce<hw>]:LIST:TRIGger:SOURce <Source>

Selects the trigger source for processing lists.

The designation of the parameters correspond to those in sweep mode. SCPI standard uses other designations for the parameters, which are also accepted by the instrument. The SCPI designation should be used if compatibility is an important consideration. For an overview, see the following table:

| Rohde & Schwarz parameter | SCPI parameter | Applies to the list mode parameters:                                        |
|---------------------------|----------------|-----------------------------------------------------------------------------|
| AUTO                      | IMMediate      | [:SOURce <hw>]:LIST:MODE AUTO</hw>                                          |
| SINGle                    | BUS            | [:SOURce <hw>]:LIST:MODE AUTO or<br/>[:SOURce<hw>]:LIST:MODE STEP</hw></hw> |
| EXTernal                  | EXTernal       | [:SOURce <hw>]:LIST:MODE AUTO or<br/>[:SOURce<hw>]:LIST:MODE STEP</hw></hw> |

## Parameters:

<Source> AUTO | IMMediate | SINGle | BUS | EXTernal

# **AUTO|IMMediate**

The trigger is free-running, i.e. the trigger condition is fulfilled continuously. The selected list is restarted as soon as it is finished.

### SINGle|BUS

The list is triggered by the command [:SOURce<hw>]:LIST: TRIGger:EXECute. The list is executed once.

### **EXTernal**

The list is triggered externally and executed once.

\*RST: AUTO

**Example:** See Example"Create an RF list and activate the list mode"

on page 714.

Manual operation: See "Mode" on page 219

## [:SOURce<hw>]:LIST:RUNNing?

Queries the current state of the list mode.

Return values:

<State> 1 | ON | 0 | OFF

1

Signal generation based on the list mode is active.

**Example:** See Example"Create an RF list and activate the list mode"

on page 714.

Usage: Query only

### 15.18.8.2 List mode file operation

The following section covers basic commands to file handling in list mode.

| [:SOURce <hw>]:LIST:CATalog?</hw>   | 722 |
|-------------------------------------|-----|
| [:SOURce <hw>]:LIST:DELete</hw>     | 722 |
| [:SOURce <hw>]:LIST:DELete:ALL</hw> | 723 |
| [:SOURce <hw>]:LIST:FREE?</hw>      | 723 |
| [:SOURce <hw>]:LIST:RESet</hw>      | 723 |
| [:SOURce <hw>]:LIST:SELect</hw>     | 724 |

### [:SOURce<hw>]:LIST:CATalog?

Queries the available list files in the specified directory.

Return values:

<Catalog> string

List of list filenames, separated by commas

**Example:** See Example"Create an RF list and activate the list mode"

on page 714.

Usage: Query only

Manual operation: See "List Mode Data" on page 220

# [:SOURce<hw>]:LIST:DELete <Filename>

Deletes the specified list.

## **Setting parameters:**

<Filename> string

Filename or complete file path; file extension is optional.

**Example:** See [:SOURce<hw>]:LIST:DELete:ALL on page 723.

**Usage:** Setting only

Manual operation: See "List Mode Data" on page 220

## [:SOURce<hw>]:LIST:DELete:ALL

Deletes all lists in the set directory.

This command can only be executed, if:

No list file is selected.

List mode is disabled.

**Example:** SOUR1:LIST:CAT?

// list,my\_list

SOUR1:LIST:DEL "/var/user/list1"

SOUR1:LIST:CAT?
// my\_list
SOUR1:EREO:MORE

SOUR1: FREQ: MODE?

// LIST

SOUR1:LIST:SEL?

// /var/user/my\_list.lsw
//deactivate list mode
SOUR1:FREQ:MODE CW
SOUR1:LIST:DELete:ALL

SOUR1:LIST:CAT?

// -

// all list files are deleted

Usage: Event

Manual operation: See "List Mode Data" on page 220

# [:SOURce<hw>]:LIST:FREE?

Queries the amount of free memory (in bytes) for list mode lists.

Return values:

<Free> integer

Range: 0 to INT\_MAX

\*RST: 0

**Example:** See Example"Create an RF list and activate the list mode"

on page 714.

**Usage:** Query only

# [:SOURce<hw>]:LIST:RESet

Jumps to the beginning of the list.

**Example:** See Example"Create an RF list and activate the list mode"

on page 714.

Usage: Event

Manual operation: See "Reset" on page 220

### [:SOURce<hw>]:LIST:SELect <Filename>

Selects or creates a data list in list mode.

If the list with the selected name does not exist, a new list is created.

Parameters:

<Filename> string

Filename or complete file path; file extension can be omitted.

**Example:** See Example"Create an RF list and activate the list mode"

on page 714.

Manual operation: See "List Mode Data" on page 220

See "Functions for handling of data lists" on page 339

## 15.18.8.3 List mode data exchange

With the following commands, you can configure lists in ASCII format and export or import them accordingly.

| [:SOURce <hw>]:LIST:DEXChange:AFILe:CATalog?</hw>          | 724 |
|------------------------------------------------------------|-----|
| [:SOURce <hw>]:LIST:DEXChange:EXECute</hw>                 |     |
| [:SOURce <hw>]:LIST:DEXChange:AFILe:EXTension</hw>         | 725 |
| [:SOURce <hw>]:LIST:DEXChange:AFILe:SELect</hw>            |     |
| [:SOURce <hw>]:LIST:DEXChange:AFILe:SEParator:COLumn</hw>  | 725 |
| [:SOURce <hw>]:LIST:DEXChange:AFILe:SEParator:DECimal</hw> | 725 |
| [:SOURce <hw>]:LIST:DEXChange:MODE</hw>                    | 726 |
| [:SOURce <hw>]:LIST:DEXChange:SELect</hw>                  | 726 |
| -                                                          |     |

# [:SOURce<hw>]:LIST:DEXChange:AFILe:CATalog?

Queries the available ASCII files for export or import of list mode data in the current or specified directory.

Return values:

<Catalog> string

List of ASCII files \*.txt or \*.csv, separated by commas.

**Example:** See Example"List mode data exchange" on page 716.

Usage: Query only

Manual operation: See "Select (ASCII) Source/Select (ASCII) Destination"

on page 108

## [:SOURce<hw>]:LIST:DEXChange:EXECute

Executes the import or export of the selected list file, according to the previously set transfer direction with command [:SOURce<hw>]:LIST:DEXChange:MODE

**Example:** See Example"List mode data exchange" on page 716.

Usage: Event

Manual operation: See "Import / Export" on page 108

### [:SOURce<hw>]:LIST:DEXChange:AFILe:EXTension < Extension>

Determines the extension of the ASCII file for import or export, or to query existing files.

Parameters:

<Extension> TXT | CSV

\*RST: TXT

**Example:** See Example"List mode data exchange" on page 716.

Manual operation: See "ASCII File Settings" on page 107

## [:SOURce<hw>]:LIST:DEXChange:AFILe:SELect <Filename>

Selects the ASCII file to be imported or exported.

Parameters:

<Filename> string

Filename or complete file path; file extension can be omitted.

Example: See Example"List mode data exchange" on page 716.

Manual operation: See "Select (ASCII) Source/Select (ASCII) Destination"

on page 108

# [:SOURce<hw>]:LIST:DEXChange:AFILe:SEParator:COLumn < Column>

Selects the separator between the frequency and level column of the ASCII table.

Parameters:

<Column> TABulator | SEMicolon | COMMa | SPACe

\*RST: COMMa

**Example:** See Example"List mode data exchange" on page 716.

Manual operation: See "ASCII File Settings" on page 107

### [:SOURce<hw>]:LIST:DEXChange:AFILe:SEParator:DECimal < Decimal>

Sets "." (decimal point) or "," (comma) as the decimal separator used in the ASCII data with floating-point numerals.

Parameters:

<Decimal> DOT | COMMa

\*RST: DOT

**Example:** See Example"List mode data exchange" on page 716.

Manual operation: See "ASCII File Settings" on page 107

# [:SOURce<hw>]:LIST:DEXChange:MODE < Mode>

Determines the import or export of a list.

Specify the source or destination file with the command [:SOURce<hw>]:LIST: DEXChange:SELect.

Parameters:

<Mode> IMPort | EXPort

\*RST: IMPort

**Example:** See Example"List mode data exchange" on page 716.

Manual operation: See "Mode" on page 107

## [:SOURce<hw>]:LIST:DEXChange:SELect <Filename>

Selects the ASCII file for import or export, containing a list.

Parameters:

<Filename> string

Filename or complete file path; file extension can be omitted.

**Example:** See Example"List mode data exchange" on page 716.

Manual operation: See "Select Source/Select ASCII Destination" on page 108

# 15.18.9 SOURce: NOISe subsystem

The SOURce: NOISe subsystem contains the commands for:

Setting the noise modulation signal. The noise generator is optional.

# **Example: Configuring the noise generator**

SOURce1:NOISe:DISTribution GAUSS
SOURce1:NOISe:BANDwidth 10000000
SOURce1:NOISe:BANDwidth:STATe 1
SOURce1:LFOutput1:SOURce NOIS
SOURce1:LFOutput1:STATe 1
SOURce1:NOISe:LEVel:RELative?
// -83.86
SOURce1:NOISe:LEVel:ABSolute?
// -13.86

### 15.18.9.1 Noise generator

| [:SOURce <hw>]:NOISe:BWIDth:STATe</hw>      |
|---------------------------------------------|
| [:SOURce <hw>]:NOISe:DISTribution</hw>      |
| [:SOURce <hw>]:NOISe:LEVel:RELative?</hw>   |
| [:SOURce <hw>]:NOISe:LEVel[:ABSolute]?</hw> |

### [:SOURce<hw>]:NOISe:BANDwidth|BWIDth <BWidth>

Sets the noise level in the system bandwidth when bandwidth limitation is enabled.

## Parameters:

<BWidth> float

Range: 100E3 to 10E6

Increment: 100E3 \*RST: 100E3

**Example:** See Example"Configuring the noise generator" on page 727.

Manual operation: See "Bandwidth" on page 117

# [:SOURce<hw>]:NOISe:BWIDth:STATe <State>

Activates noise bandwidth limitation.

#### Parameters:

<State> 1 | ON | 0 | OFF

\*RST: 0

**Example:** See Example"Configuring the noise generator" on page 727.

Manual operation: See "Bandwidth" on page 117

# [:SOURce<hw>]:NOISe:DISTribution < Distribution>

Sets the distribution of the noise power density.

Parameters:

<Distribution> GAUSs | EQUal

\*RST: GAUSs

**Example:** See Example"Configuring the noise generator" on page 727.

Manual operation: See "Distribution" on page 117

# [:SOURce<hw>]:NOISe:LEVeI:RELative?

Queries the level of the noise signal per Hz in the total bandwidth.

Return values:

<Relative> float

Range: -149.18 to -52.67

Increment: 0.1 \*RST: -69.84

**Example:** See Example"Configuring the noise generator" on page 727.

Usage: Query only

Manual operation: See "Noise Density" on page 120

# [:SOURce<hw>]:NOISe:LEVel[:ABSolute]?

Queries the level of the noise signal in the system bandwidth within the enabled bandwidth limitation.

Return values:

<Absolute> float

Noise level within the bandwidth limitation

\*RST: 3.84 MHz

**Example:** See Example"Configuring the noise generator" on page 727.

Usage: Query only

Manual operation: See "Noise Level" on page 120

# 15.18.10 SOURce:PGEN subsystem

The PGEN subsystem contains the commands for setting output of the pulse modulation signal.

### Example: Using pulse generator as source for pulse modulation

```
// select pulse generator as source for pulse modulation
// enable pulse modulation
SOURce1:PULM:SOURce INT
SOURce1: PULM: STATe 1
// pulse generator and signal output are also activated
SOURce1:PGENerator:STATe?
// 1
SOURce1:PGENerator:OUTPut:STATe?
// 1
PGENerator:OUTPut:POLarity NORMal
// to disable pulse generator
SOURce1:PGENerator:STATe 0
// activate the pulse modulation of the RF carrier
SOURce1:PULM:STATe 1
```

### [:SOURce<hw>]:PGENerator:OUTPut:POLarity < Polarity>

Sets the polarity of the pulse output signal.

### Parameters:

<Polarity> NORMal | INVerted

**NORMal** 

Outputs the pulse signal during the pulse width, that means dur-

ing the high state.

**INVerted** 

Inverts the pulse output signal polarity. The pulse output signal is suppressed during the pulse width, but provided during the low

state.

\*RST: NORMal

**Example:** See Example"Using pulse generator as source for pulse modu-

lation" on page 729.

Manual operation: See "Pulse Output Polarity" on page 102

### [:SOURce<hw>]:PGENerator:OUTPut[:STATe] <State>

Activates the output of the pulse modulation signal.

Parameters:

<State> 1 | ON | 0 | OFF

\*RST: 0

**Example:** See Example"Using pulse generator as source for pulse modu-

lation" on page 729.

Manual operation: See "Pulse Output State" on page 102

### [:SOURce<hw>]:PGENerator:STATe <State>

Enables the output of the video/sync signal.

If the pulse generator is the current modulation source, activating the pulse modulation automatically activates the signal output and the pulse generator.

### Parameters:

<State> 1 | ON | 0 | OFF

\*RST: 0

**Example:** See Example"Using pulse generator as source for pulse modu-

lation" on page 729.

# 15.18.11 SOURce:PHASe subsystem

This subsystem contains the commands for adjusting the phase of the RF output signal relative to a reference signal of the same frequency.

# **Example: Programming Example**

```
// change the phase relative to the current phase
SOURce1:PHASe 2 DEG
// adopt the setting as the current phase
SOURce1:PHASe:REFerence
```

# The following commands are available:

| :SOURce <hw>]:PHASe</hw>          | 730 |
|-----------------------------------|-----|
| SOURce <hw>1:PHASe:RFFerence</hw> | 730 |

### [:SOURce<hw>]:PHASe <Phase>

Sets the phase variation relative to the current phase.

### Parameters:

<Phase> float

Range: -36000 to 36000

Increment: 0.001
\*RST: 0
Default unit: DEG

**Example:** See Example"Programming Example" on page 730.

Manual operation: See "Delta Phase" on page 78

### [:SOURce<hw>]:PHASe:REFerence

Assigns the value set with command [:SOURce<hw>]:PHASe as the reference phase.

**Example:** See Example"Programming Example" on page 730.

Usage: Event

Manual operation: See "Reset Delta Phase Display" on page 78

# 15.18.12 SOURce:POWer subsystem

The SOURce: POWer subsystem contains the commands for setting the output level, level control and level correction of the RF signal.

The default units are dBm. To change the units, perform one of the following:

Enter the unit after the numerical value
 Example: : POW 0.5V

• Set the unit with the command :UNIT:POWer.

# **Example: Configure the settings for external ALC**

The example shows a command sequence to set the parameters of the external ALC mode. It is assumed that you have set up the measurement with the external coupler, detector diode and the R&S SMA100B as described in Chapter 9.2.2, "How to set up an external ALC", on page 236.

```
// Reset the instrument to start from an initial state
*RST: *CLS
// Select the external ALC mode
// configure the detector coupling factor
// and required RF generator level
SOURce:POWer:ALC[:STATe] EALC
SOURce: POWer: ALC: EDETector: FACTor 16
SOURce: POWer: ALC: EDETector: LEVel 20
// Execute the instrument detector offset compensation.
SOURce: POWer: ALC: SONCe
// This function recalculates and compensates internally detected offset voltages
// Activate RF Output1.
Output1:STATe 1
```

| [:SOURce <hw>]:POWer:LIMit[:AMPLitude]</hw>               | 735 |
|-----------------------------------------------------------|-----|
| [:SOURce <hw>]:POWer:MANual</hw>                          | 736 |
| [:SOURce <hw>]:POWer:MODE</hw>                            | 736 |
| [:SOURce <hw>]:POWer:POWer</hw>                           | 737 |
| [:SOURce <hw>]:POWer:STARt</hw>                           | 737 |
| [:SOURce <hw>]:POWer:STOP</hw>                            | 737 |
| [:SOURce <hw>]:POWer:STEP:MODE</hw>                       | 738 |
| [:SOURce <hw>]:POWer:STEP[:INCRement]</hw>                | 738 |
| [:SOURce <hw>]:POWer[:LEVel][:IMMediate]:OFFSet</hw>      | 738 |
| [:SOURce <hw>]:POWer[:LEVel][:IMMediate]:RCL</hw>         | 739 |
| [:SOURce <hw>]:POWer[:LEVel][:IMMediate][:AMPLitude]</hw> | 739 |
| [:SOURce <hw>]:POWer[:LEVel][:IMMediate]:REFLevel</hw>    | 740 |
| [:SOURce <hw>]:POWer:RANGe:LOWer?</hw>                    | 740 |
| [:SOURce <hw>]:POWer:RANGe:UPPer?</hw>                    | 740 |
| [:SOURce <hw>]:POWer:RANGe:MIN?</hw>                      |     |
| [:SOURce <hw>]:POWer:RANGe:MAX?</hw>                      | 741 |
| [:SOURce]:POWer:WIGNore                                   | 741 |
|                                                           |     |

# [:SOURce<hw>]:POWer:ALC:MODE?

Queries the currently set ALC mode.

See [:SOURce<hw>]:POWer:ALC[:STATe] on page 732.

Return values:

<PowAlcMode> 0 | AUTO | 1 | PRESet | OFFTable | ON | OFF | ONSample |

**ONTable** 

**Example:** POW:ALC:MODE?

Response: ONTable "Table and On" is set automatically.

Usage: Query only

# [:SOURce<hw>]:POWer:ALC[:STATe] <State>

#### Parameters:

<State> 0 | OFF | AUTO | 1 | ON | ONTable | PRESet | OFFTable | EALC

**AUTO** 

Adjusts the output level to the operating conditions automati-

cally.

1|ON

Activates internal level control permanently.

**OFFTable** 

Controls the level using attenuation values of the internal ALC

table.

0|OFF

Provided only for backward compatibility with other

Rohde & Schwarz signal generators.

The R&S SMA100B accepts these values and maps them auto-

matically as follows:

0|OFF = OFFTable

**ONTable** 

Starts with the attenuation setting from the table and continues

with automatic level control.

**EALC** 

Activates external ALC mode.

\*RST: AUTO

**Example:** See Example"Configure the settings for external ALC"

on page 731

Manual operation: See "State" on page 235

## [:SOURce<hw>]:POWer:ALC:DSENsitivity <Sensitivity>

Sets the sensitivity of the ALC detector.

Parameters:

<Sensitivity> AUTO | FIXed

**AUTO** 

Selects the optimum sensitivity automatically.

FIXed

Fixes the internal level detector.

\*RST: AUTO

**Example:** POW:ALC:DSEN FIX

Manual operation: See "Detector Sensitivity" on page 235

## [:SOURce<hw>]:POWer:ALC:EDETector:FACTor < DetectorFact>

Sets the attenuation value of the RF coupler.

Parameters:

<DetectorFact> float

Range: -200 to 200

Increment: 0.01 \*RST: 16

**Example:** See Example"Configure the settings for external ALC"

on page 731

Options: R&S SMAB-K726

Manual operation: See "Detector Coupling Factor" on page 235

# [:SOURce<hw>]:POWer:ALC:EDETector:LEVel <ReqGenLev>

Sets the maximum power level at the RF output required for compensating the external ALC coupler and cable losses.

Parameters:

<ReqGenLev> float

Range: -145 to 40 Increment: 0.01

\*RST: 20

**Example:** See Example"Configure the settings for external ALC"

on page 731

Options: R&S SMAB-K726

Manual operation: See "Required Generator Level" on page 235

## [:SOURce<hw>]:POWer:ALC:SONCe

Activates level control for correction purposes temporarily.

**Example:** POW:ALC OFF

Deactivates automatic level control at the RF output.

POW:ALC:SONC

Executes level control (once).

Usage: Event

**Manual operation:** See "Readjust" on page 76

### [:SOURce<hw>]:POWer:ATTenuation:PATTenuator <StepAttSel>

Selects the type of step attenuator used below 20 GHz.

Parameters:

<StepAttSel> MECHanical | ELECtronic

**MECHanical** 

Uses the mechanical step attenuator at all frequencies.

**ELECtronic** 

Uses the electronic step attenuator up to 20 GHz.

Options: R&S SMAB-B35/-B37/-B39, not available for R&S SMAB-B36S

Manual operation: See "Step Attenuator below 20 GHz" on page 231

# [:SOURce<hw>]:POWer:ATTenuation:RFOFf:MODE < Mode>

Selects the state the attenuator is to assume if the RF signal is switched off.

Parameters:

<Mode> UNCHanged | FATTenuation

**FATTenuation** 

The step attenuator switches to maximum attenuation

**UNCHanged** 

Retains the current setting and keeps the output impedance

constant during RF off.

\*RST: n.a. (factory preset: FATTenuation)

**Example:** SOURcel:POWer:ATTenuation:RFOFf:MODE

FATTenuation

uses maximum attenuation when the RF output is turned off.

Manual operation: See "RF OFF Mode" on page 231

## [:SOURce<hw>]:POWer:EMF:STATe <State>

Displays the signal level as voltage of the EMF. The displayed value represents the voltage over a 50 Ohm load.

Parameters:

<State> 1 | ON | 0 | OFF

\*RST: n.a. (factory preset: 0)

**Example:** POW:EMF:STAT 1

Activates voltage level display.

Manual operation: See "Display Level as Voltage of EMF" on page 361

## [:SOURce<hw>]:POWer:LBEHaviour <Behaviour>

Parameters:

<Behaviour> AUTO | UNINterrupted | MONotone | CVSWr | HDUN

**UNINterrupted|MONotone** 

Uninterrupted level settings and strictly monotone modes.

**CVSWr** 

Constant VSWR

**HDUN** 

High dynamic uninterrupted level settings.

\*RST: AUTO

**Example:** SOURcel:POWer:LBEHaviour AUTO

Options: R&S SMAB-K724

Manual operation: See "Setting Characteristics" on page 74

# [:SOURce<hw>]:POWer:LIMit[:AMPLitude] <Amplitude>

Limits the maximum RF output level in CW and sweep mode.

It does not influence the "Level" display or the response to the query [:

SOURce<hw>]:POWer[:LEVel][:IMMediate][:AMPLitude].

Parameters:

<Amplitude> float

Range: depends on the installed options

Increment: 0.01

\*RST: n.a. (factory preset: 30)

**Example:** SOURcel:POWer:LIMit:AMPLitude 10

Manual operation: See "Limit" on page 74

# [:SOURce<hw>]:POWer:MANual <Manual>

Sets the level for the subsequent sweep step if SWE: POW: MODE MAN.

Use a separate command for each sweep step.

Parameters:

<Manual> float

You can select any level within the setting range, where: STARt is set with [:SOURce<hw>]:POWer:STARt STOP is set with [:SOURce<hw>]:POWer:STOP

OFFSet is set with [:SOURce<hw>]:POWer[:LEVel][:

IMMediate]:OFFSet

Range: (STARt + OFFSet) to (STOP + OFFSet)

Increment: 0.01 Default unit: dBm

**Example:** See Example"Setup an RF frequency or power sweep"

on page 747

Manual operation: See "Current Level" on page 205

### [:SOURce<hw>]:POWer:MODE <Mode>

Selects the operating mode of the instrument to set the output level.

Parameters:

<Mode> CW | FIXed | SWEep

**CW|FIXed** 

Operates at a constant level.

CW and FIXed are synonyms.

To set the output level value, use the command [: SOURce<hw>]:POWer[:LEVel][:IMMediate][:

AMPLitude].

**SWEep** 

Sets sweep mode.

Set the range and current level with the commands:

[:SOURce<hw>]:POWer:STARt and [:SOURce<hw>]:

POWer:STOP,

[:SOURce<hw>]:POWer:MANual.

\*RST: CW

**Example:** See Example"Setup an RF frequency or power sweep"

on page 747

Manual operation: See "State (RF level sweep)" on page 205

See "State (RF frequency / level sweep)" on page 205

### [:SOURce<hw>]:POWer:POWer <Power>

Sets the level at the RF output connector.

This value does not consider a specified offset.

The command [:SOURce<hw>]:POWer[:LEVel][:IMMediate][:AMPLitude] sets the level of the "Level" display, that means the level containing offset.

See "RF frequency and level display with a downstream instrument" on page 64.

#### Parameters:

<Power> float

Level at the RF output, without level offset

Range: See data sheet

Increment: 0.01 Default unit: dBm

Example: SOURce1:POWer:POWer 15

Sets the level at RF output

Manual operation: See "Amplitude" on page 73

See "Used SMAB Settings For Measurement" on page 246

# [:SOURce<hw>]:POWer:STARt <Start> [:SOURce<hw>]:POWer:STOP <Stop>

Sets the RF start/stop level in sweep mode.

#### Parameters:

<Stop> float

Sets the setting range calculated as follows:

(Level min + OFFSet) to (Level max + OFFSet)

Where the values are set with the commands:

[:SOURce<hw>]:POWer[:LEVel][:IMMediate]:OFFSet

[:SOURce<hw>]:POWer:STARt
[:SOURce<hw>]:POWer:STOP

Range: Minimum level to maximum level

\*RST: -30 (Start)/ -10 (Stop)

Default unit: dBm

**Example:** See Example"Setup an RF frequency or power sweep"

on page 747

Manual operation: See "Start Level / Stop Level" on page 212

### [:SOURce<hw>]:POWer:STEP:MODE <Mode>

Defines the type of step width to vary the RF output power step-by-step with the commands POW UP or POW DOWN.

Parameters:

<Mode> DECimal | USER

**DECimal** 

Increases or decreases the level in steps of ten.

**USER** 

Increases or decreases the level in increments, determined with the command [:SOURce<hw>]:POWer:STEP[:INCRement].

\*RST: DECimal

**Example:** SOURce1:POWer:STEP:INCRement 2

SOURcel:POWer:STEP:MODE USER

SOURce1:POWer:LEVel:IMMediate:AMPLitude UP

Increasing the RF level with a step size of 2 dB

Manual operation: See "Variation Active" on page 71

# [:SOURce<hw>]:POWer:STEP[:INCRement] < Increment>

Specifies the step width in the appropriate path for POW: STEP: MODE USER.

To adjust the level step-by-step with this increment value, use the command  $POW\ UP$ , or  $POW\ DOWN$ .

**Note:** The command also sets "Variation Step" in the manual control, that means the user-defined step width for setting the level with the rotary knob or the [Up/Down] arrow keys.

Parameters:

<Increment> float

Range: 0 to 200 Increment: 0.01 \*RST: 1 Default unit: dB

**Example:** See [:SOURce<hw>]:POWer:STEP:MODE on page 738.

Manual operation: See "Variation Step" on page 71

### [:SOURce<hw>]:POWer[:LEVel][:IMMediate]:OFFSet <Offset>

Sets the level offset of a downstream instrument.

The level at the RF output is not changed.

To query the resulting level, as it is at the output of the downstream instrument, use the command [:SOURce<hw>]:POWer[:LEVel][:IMMediate][:AMPLitude].

See "RF frequency and level display with a downstream instrument" on page 64.

Note: The level offset also affects the RF level sweep.

Parameters:

<Offset> float

Range: -100 to 100

Increment: 0.01
\*RST: 0
Default unit: dB

Level offset is always expreced in dB; linear units (V, W, etc.) are

not supported

**Example:** POWer:OFFSet 10

Sets the RF level offset to 10 dB

Manual operation: See "Offset" on page 74

See "Used SMAB Settings For Measurement" on page 246

### [:SOURce<hw>]:POWer[:LEVel][:IMMediate]:RCL <Rcl>

Determines whether the current level is retained or if the stored level setting is adopted when an instrument configuration is loaded.

#### Parameters:

<Rcl> INCLude | EXCLude

**INCLude** 

Takes the current level when an instrument configuration is loa-

ded.

**EXCLude** 

Retains the current level when an instrument configuration is

loaded.

\*RST: INCLude

Example: POW:RCL INCL

Takes the level value from an instrument configuration loaded

with command \*RCL.

Manual operation: See "Exclude Level" on page 336

# [:SOURce<hw>]:POWer[:LEVel][:IMMediate][:AMPLitude] <Amplitude>

Sets the RF level applied to the DUT.

To activate the RF output use command :OUTPut<hw>[:STATe] ("RF On"/"RF Off").

The following applies POWer = RF output level + OFFSet, where:

- POWer is the values set with [:SOURce<hw>]:POWer[:LEVel][: IMMediate][:AMPLitude]
- RF output level is set with [:SOURce<hw>]:POWer:POWer

OFFSet is set with [:SOURce<hw>]:POWer[:LEVel][:IMMediate]:OFFSet

#### Parameters:

<Amplitude> float

The following settings influence the value range:

OFFSet set with the command [:SOURce<hw>]:POWer[:

LEVel][:IMMediate]:OFFSet

Numerical value Sets the level UP|DOWN

Varies the level step by step.

The level is increased or decreased by the value set with the command [:SOURce<hw>]:POWer:STEP[:INCRement].

Range: (Level min + OFFSet) to (Level max + OFFStet)

\*RST: -30 Default unit: dBm

Example: POWer -30

Sets the RF level

**Example:** See also [:SOURce<hw>]:POWer:STEP:MODE on page 738.

Manual operation: See "Amplitude" on page 73

### [:SOURce<hw>]:POWer[:LEVel][:IMMediate]:REFLevel <ReferenceLevel>

Queries the reference level of the user correction.

The reference level is the sum of the amplitude and the level offset, set with the commands [:SOURce<hw>]:POWer:POWer [:SOURce<hw>]:POWer[:LEVel][: IMMediate]:OFFSet.

## Parameters:

<ReferenceLevel> float

Range: -245 to 120

Increment: 0.01 \*RST: -30

Manual operation: See "Used SMAB Settings For Measurement" on page 246

[:SOURce<hw>]:POWer:RANGe:LOWer? [:SOURce<hw>]:POWer:RANGe:UPPer?

Queries the current interruption-free range of the level.

### Return values:

<Upper> float

Increment: 0.01 Default unit: dBm

**Example:** SOURcel:POWer:RANGe:UPPer?

// -15

SOURce1:POWer:RANGe:LOW?

// -50

Usage: Query only

Manual operation: See "Level Range" on page 75

[:SOURce<hw>]:POWer:RANGe:MIN? [:SOURce<hw>]:POWer:RANGe:MAX?

Queries the current power range of the level sweep.

Return values:

<PowRangeMax> float

Range: depends on settings

Increment: 0.01
\*RST: -10
Default unit: dBm

**Example:** SOURce1:POWer:RANGe:MIN?

// -90

SOURce1:POWer:RANGe:MAX?

// 8

Usage: Query only

Manual operation: See "Sweep Level Range" on page 214

# [:SOURce]:POWer:WIGNore <State>

Ignores level range warnings.

Parameters:

<State> 1 | ON | 0 | OFF

\*RST: n.a. (factory preset: 0)

Example: SOURce:POWer:WIGNore 1

# 15.18.13 SOURce:ROSCillator subsystem

The  ${\tt SOURce:ROSCillator}$  subsystem contains the commands for setting the external and internal reference frequency.

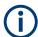

The commands of this subsystem are not affected by an instrument reset (\*RST on page 486).

# **Example: Configuring the reference oscillator**

```
// Using 100 MHz external reference source
SOURce: ROSCillator: PRESet
SOURce: ROSCillator: SOURce EXT
SOURce:ROSCillator:EXTernal:RFOFf:STATe 1
SOURce: ROSCillator: EXTernal: FREOuency 100MHZ
SOURce: ROSCillator: EXTernal: SBANdwidth WIDE
// 100 MHz (loop through) and 1 GHz output
SOURce:ROSCillator:OUTPut:FREQuency:MODE LOOP
SOURce:ROSCillator:OUTPut:ALTernate:FREQuency:MODE DER1G
SOURce:ROSCillator:INTernal:ADJust:STATe 0
// Variable external reference frequency
// SOURce:ROSCillator:EXTernal:FREQuency VAR
// SOURce:ROSCillator:EXTernal:FREQuency:VARiable 100000000
// Using the internal reference frequency
SOURce: ROSCillator: SOURce INT
SOURce:ROSCillator:INTernal:TUNing:STATe 1
SOURce: ROSCillator: INTernal: TUNing: SLOPe LOW
// 10 MHz and 1 GHz output
SOURce: ROSCillator: OUTPut: FREQuency: MODE DER10M
SOURce:ROSCillator:OUTPut:ALTernate:FREQuency:MODE DER1G
// Query calibration value
CALibration: ROSCillator?
// 32767
// Set an internal source
// Activate user-defined adjustment value of 1000
SOURce: ROSCillator: SOURce INT
SOURce:ROSCillator:INTernal:ADJust:STATe 1
SOURce: ROSCillator: INTernal: ADJust: VALue 1000
// to resume calibrated state
SOURce:ROSCillator:INTernal:ADJust:VALue 0
SOURce: ROSCillator: INTernal: ADJust: STATe 0
// SYSTem:FPRest
[:SOURce]:ROSCillator:EXTernal:FREQuency:VARiable......744
```

| [:SOURce]:ROSCillator:OUTPut:ALTernate:FREG    | Quency:MODE746 |
|------------------------------------------------|----------------|
| [:SOURce]:ROSCillator[:INTernal]:ADJust:VALue. | -              |
| [:SOURce]:ROSCillator[:INTernal]:ADJust[:STATe | ]747           |

### [:SOURce]:ROSCillator:PRESet

Resets the reference oscillator settings.

**Example:** See Example"Configuring the reference oscillator" on page 742.

Usage: Event

Manual operation: See "Set to Default" on page 312

### [:SOURce]:ROSCillator:SOURce <Source>

Selects between internal or external reference frequency.

Parameters:

<Source> INTernal | EXTernal

\*RST: n.a. (factory preset: INTernal)

**Example:** See Example"Configuring the reference oscillator" on page 742.

Manual operation: See "Source" on page 312

# [:SOURce]:ROSCillator:INTernal:TUNing[:STATe] <State>

Activates the EFC (external frequency control).

Parameters:

<State> 1 | ON | 0 | OFF

\*RST: n.a. (factory preset: 1)

**Example:** See Example"Configuring the reference oscillator" on page 742.

Manual operation: See "External Tuning Active" on page 314

### [:SOURce]:ROSCillator:INTernal:TUNing:SLOPe <State>

Sets the sensitivity of the external tuning volatge.

**Parameters:** 

<State> LOW | HIGH

\*RST: n.a. (factory preset: LOW)

**Example:** See Example"Configuring the reference oscillator" on page 742.

Manual operation: See "External Tuning Slope" on page 314

# [:SOURce]:ROSCillator:EXTernal:RFOFf[:STATe] <State>

Determines that the RF output is turned off when the external reference signal is selected, but missing.

**Parameters:** 

<State> 1 | ON | 0 | OFF

\*RST: n.a. (factory preset: 0)

**Example:** See Example"Configuring the reference oscillator" on page 742.

Manual operation: See "Deactivate RF Output (if external reference is missing)"

on page 312

# [:SOURce]:ROSCillator:EXTernal:FREQuency < Frequency >

Sets the frequency of the external reference.

Parameters:

<Frequency> 100MHZ | 1GHZ | VARiable | 10MHZ

\*RST: n.a. (factory preset: 10MHZ)

**Example:** See Example"Configuring the reference oscillator" on page 742.

**Options:** VARiable requires R&S SMAB-K704

100MHZ|1GHZ require R&S SMAB-K703

Manual operation: See "External Reference Frequency" on page 312

## [:SOURce]:ROSCillator:EXTernal:FREQuency:VARiable <Frequency>

Specifies the user-defined external reference frequency.

Parameters:

<Frequency> float

Range: 1E6 to 100E6

Increment: 0.1

\*RST: n.a. (factory preset: 1E7)

Default unit: Hz

**Example:** See Example"Configuring the reference oscillator" on page 742.

Options: R&S SMAB-K704

Manual operation: See "Variable Reference Frequency" on page 313

## [:SOURce]:ROSCillator:EXTernal:SBANdwidth <SBandwidth>

Selects the synchronization bandwidth for the external reference signal.

See [:SOURce]:ROSCillator:SOURce > External.

Depending on the RF hardware version, and the installed options, the synchronization bandwidth varies.

For more information, see data sheet.

Parameters:

<SBandwidth> WIDE | NARRow

**NARRow** 

The synchronization bandwidth is a few Hz.

**WIDE** 

Uses the widest possible synchronization bandwidth.

\*RST: n.a. (factory preset: WIDE)

**Example:** See Example"Configuring the reference oscillator" on page 742.

Manual operation: See "Synchronization Bandwidth" on page 313

### [:SOURce]:ROSCillator:EXTernal:MLRange?

Queries the minimum locking range for the selected external reference frequency.

Depending on the RF hardware version, and the installed options, the minimum locking range vales.

For more information, see data sheet.

Return values:

<MinLockRange> string

**Example:** SOUR:ROSC:EXT:MLR?

Usage: Query only

Manual operation: See "Minimum Locking Range" on page 314

## [:SOURce]:ROSCillator:EXTernal:NSBandwidth?

Queries the nominal synchronization bandwidth for the selected external reference frequency and synchronization bandwidth.

Return values:

<NomBandwidth> string

**Example:** SOUR:ROSC:EXT:NSB?

Usage: Query only

Manual operation: See "Nominal Synchronization Bandwidth" on page 313

## [:SOURce]:ROSCillator:OUTPut:FREQuency:MODE <OutpFreqMode>

Sets the output reference frequency.

Parameters:

<OutpFreqMode> DER10M | DER100M | OFF | LOOPthrough

OFF

Disables the output.

### DER10M|DER100M

Sets the output reference frequency to 10 MHz or 100 MHz. The reference frequency is derived from the internal reference frequency.

## **LOOPthrough**

This option is unavailable for

ROSCillator: EXTernal: FREQuency 1GHZ. Forwards the input reference frequency to the reference frequency output.

\*RST: n.a. (factory preset: DER10M)

Example: See Example"Configuring the reference oscillator" on page 742.

Manual operation: See "Reference Output/1 GHz Reference Output" on page 315

## [:SOURce]:ROSCillator:OUTPut:ALTernate:FREQuency:MODE <OutpFreqMode>

Sets the output reference frequency.

#### Parameters:

<OutpFreqMode> LOOPthrough | DER1G | OFF

**OFF** 

Disables the output.

DER1G

Sets the output reference frequency to 1 GHz.

The reference frequency is derived from the internal reference

frequency.

#### **LOOPthrough**

If [:SOURce]:ROSCillator:EXTernal:FREQuency 1GHZ, forwards the input reference frequency to the reference frequency output.

\*RST: n.a. (factory preset: OFF)

Example: See Example"Configuring the reference oscillator" on page 742.

Manual operation: See "Reference Output/1 GHz Reference Output" on page 315

### [:SOURce]:ROSCillator[:INTernal]:ADJust:VALue <Value>

Specifies the frequency correction value (adjustment value).

Parameters:

<Value> integer

\*RST: 0

**Example:** See [:SOURce]:ROSCillator[:INTernal]:ADJust[:

STATe] on page 747

Manual operation: See "Adjustment Value" on page 316

### [:SOURce]:ROSCillator[:INTernal]:ADJust[:STATe] <State>

Determines whether the calibrated (off) or a user-defined (on) **adjustment value** is used for fine adjustment of the frequency.

### Parameters:

<State> 1 | ON | 0 | OFF

0

Fine adjustment with the calibrated frequency value

1

User-defined adjustment value.

The instrument is no longer in the calibrated state.

The calibration value is, however, not changed. The instrument

resumes the calibrated state if you send

SOURce: ROSCillator: INTernal: ADJust: STATe 0.

\*RST: n.a. (factory preset: 0)

**Example:** See Example "Configuring the reference oscillator" on page 742.

Manual operation: See "Adjustment Active" on page 315

# 15.18.14 SOURce:SWEep subsystem

The SOURce: SWEep subsystem contains the commands for configuring RF sweep signals.

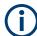

- The keyword [:FREQuency] can be omitted, then the commands are SCPI-compliant.
- To activate an RF sweep mode, use the following commands:
  - RF frequency sweep: SOURce: FREQuency: MODE SWEep (SOURce: FREQuency: MODE CW (off))
  - RF level sweep:SOURce:POWer:MODE SWEep (SOURce:POWer:MODE CW (off))
  - RF combined sweep: SOURce: FREQuency: MODE SWEep (SOURce: FREQuency: MODE CW (off)
- All sweeps, including the LF sweep, can be set independently of each other.
- All sweeps can be set independently of each other.

See Chapter 8.1, "Signal generation and triggering in the sweep and list modes", on page 189.

### Example: Setup an RF frequency or power sweep

The following example shows a command sequence to set up an RF frequency sweep, triggered by the execute command. For an RF power sweep, replace FREQuency in the SWEep commands with POWer.

Exceptions are the power spacing (defined with LINear only) and the power step width (defined with LOGarithmic only).

```
// Reset the instrument to start from an initial state
// Switch off display update to improve performance
// (especially with short dwell times)
// Set the sweep mode (first two commands) and the sweep range
// Select linear spacing
// Select the waveform shape for the frequency sweep
*RST; *CLS
SYSTem:DISPlay:UPDate OFF
TRIGger1:FSWeep:SOURce SINGle
SOURce1:SWEep:FREQuency:MODE AUTO
SOURce1:FREQuency:SPAN 300 MHz
SOURce1:FREQuency:CENTer 200 MHz
// Alternatively use
// SOURce1:FREQuency:STARt 50 MHz
// SOURce1:FREQuency:STOP 350 MHz
SOURce1:SWEep:FREQuency:SPACing LINear
SOURce1:SWEep:FREQuency:SHAPe SAWTooth
// Activate change to start frequency while waiting for next trigger
// Prerequisites: sweep mode single and sweep waveform sawtooth
SOURcel:SWEep:FREQuency:RETRace 1
// Alternatively reset all sweeps to their initial value
SOURce1:SWEep:RESet:ALL
// Set the step width and dwell time
SOURce1:SWEep:FREQuency:STEP:LINear 1 MHz
// Alternatively set the number of steps, then the sweep step width is
// set automatically
SOURce1:SWEep:FREQuency:POINts 301
SOURce1:SWEep:FREQuency:DWEL1 500 ms
// With logarithmic spacing select the step width as follows
// (steps of 10 percent of the previous frequency in each instance)
SOURce1:SWEep:FREQuency:SPACing LOG
SOURce1:SWEep:FREQuency:STEP:LOGarithmic 10PCT
// Activate the sweep
// Trigger the sweep (depending on the set mode) and query the status
SOURce1:FREQuency:MODE SWEep
// Perform a one-off RF frequency sweep
SOURce1:SWEep:FREQuency:EXECute
SOURcel: SWEep: FREQuency: RUNNing?
// 1
// the frequency sweep is running
// For manual step RF sweep use the following commands
*RST; *CLS
// Activate manual step RF sweep
SOURce1:SWEep:FREQuency:MODE MANual
// Activate the RF frequency sweep.
SOURcel:FREQuency:MODE SWEep
```

```
// Activate RF Output1.
Output1:STATe 1
// Input the frequency manually for each step
SOURce1:FREQuency:MANual 200 MHz
SOURce1:FREQuency:MANual 201 MHz
// Alternatively use the UP or DOWN commands with the set step width.
SOURce1:SWEep:FREQuency:STEP:LINear 1 MHz
SOURce1:FREQuency:MANual UP
// Activate a combined RF frequency / level sweep
*RST; *CLS
*RST; *CLS
SYSTem:DISPlay:UPDate OFF
TRIGger1:FSWeep:SOURce SINGle
SOURce1:SWEep:COMBined:MODE AUTO
SOURce1:SWEep:COMBined:COUNt 200
SOURce1:FREQuency:STARt 1000000000 Hz
SOURce1:FREQuency:STOP 500000000 Hz
SOURce1:POWer:STARt -30 dBm
SOURce1:POWer:STOP -10 dBm
SOURce1:SWEep:COMBined:RETRace 1
SOURce1:SWEep:COMBined:SHAPe SAWT
SOURce1:SWEep:COMBined:DWELl 0.01
// Activate combined RF frequency/level sweep
SOURce1:FREQuency:MODe COMB
// Activate RF Output1.
Output1:STATe 1
// Execute combined frequency / level sweep
SOURcel:SWEep:COMBined:EXECute
// Configure an RF frequency ramp sweep
// Select a continuous analog frequncy sweep,
// synchronized with the sweep time, repeating automatically
// set start and stop frequency
SOURce1:SWEep:GENeration ANAL
// TRIGger1:FSWeep:SOURce AUTO
SOURce1:SWEep:FREQuency:MODE AUTO
SOURce1:SWEep:FREQuency:MODE:ADVanced AUTO
INITiate1:FSWeep:CONTinuous 1
SOURce1:FSWeep:TRIGger:SOURce:ADVanced IMM
// TRIGger1:FSWeep:SOURce:ADVanced IMM
SOURce1:SWEep:FREQuency:STARt 100000000
SOURce1:SWEep:FREQuency:STOP 500000000
SOURce1:SWEep:FREQuency:CENter 300000000
SOURce1:SWEep:FREQuency:SPAN 40000000
SOURce1:SWEep:FREQuency:TIMe 0.015
SOURce1:SWEep:FREQuency:SHAPe SAWT
SOURce1:FREQuency:MODE SWE
// Activate RF Output1.
Output1:STATe 1
```

```
// Query blanked frequency points
SOURce1:SWEep:FREQuency:ANALog:SWPoints?
// 8500,10000,12000,17000,100000,1000000,8000000,12500000,
// ...,75000000000,80000000000,150000000000,30000000000
[:SOURce<hw>]:SWEep[:FREQuency]:RETRace.....755
[:SOURce<hw>]:SWEep[:FREQuency]:MARKer<ch>:FREQuency......761
```

# :SWEep:TYPE <SweepType>

Provided for compatibility between SCPI and Rohde & Schwarz commands.

### Parameters:

<SweepType> ADVanced | STANdard

\*RST: n.a. (factory preset: STANdard)

### [:SOURce<hw>]:SWEep:POWer:DWELI <Dwell>

Sets the dwell time for a level sweep step.

Parameters:

<Dwell> float

Range: 0.001 to 100 Increment: 100E-6 \*RST: 0.01

**Example:** See Example"Setup an RF frequency or power sweep"

on page 747.

Manual operation: See "Dwell Time" on page 208

### [:SOURce<hw>]:SWEep:GENeration <SweepType>

Selects frequency sweep type.

Parameters:

<SweepType> STEPped | ANALog

**STEPped** 

Performs a frequency sweep.

**ANALog** 

Performs a continuous analog frequency sweep (ramp), synchronized with the sweep time [:SOURce<hw>]:SWEep[:

FREQuency]:TIME.
\*RST: STEPped

**Example:** See Example"Setup an RF frequency or power sweep"

on page 747.

Manual operation: See "Sweep Type" on page 204

### [:SOURce<hw>]:SWEep:POWer:MODE <Mode>

Sets the cycle mode for the level sweep.

Parameters:

<Mode> AUTO | MANual | STEP

AUTO

Each trigger triggers exactly one complete sweep.

**MANual** 

The trigger system is not active. You can trigger every step individually with the command [:SOURce<hw>]:POWer:MANual.

The level value increases at each step by the value that you define with [:SOURce<hw>]:POWer:STEP[:INCRement].

Values directly entered with the command [:SOURce<hw>]:

POWer: MANual are not taken into account.

**STEP** 

Each trigger triggers one sweep step only. The level increases by the value entered with [:SOURce<hw>]:POWer:STEP[:

INCRement].

\*RST: AUTO

**Example:** See Example"Setup an RF frequency or power sweep"

on page 747.

Manual operation: See "Mode" on page 205

### [:SOURce<hw>]:SWEep:POWer:POINts <Points>

Sets the number of steps within the RF level sweep range.

See Chapter 8.2.1, "Correlating parameters in sweep mode", on page 197.

Parameters:

<Points> integer

Range: 2 to Max

**Example:** See Example"Setup an RF frequency or power sweep"

on page 747.

### [:SOURce<hw>]:SWEep:POWer:SPACing:MODE?

Queries the level sweep spacing. The sweep spacing for level sweeps is always linear.

Return values:

<Mode> LINear

\*RST: LINear

**Example:** SWE:POW:SPAC:MODE?

queries the sweep spacing for a level sweep at RF output.

Result: "LIN" linear spacing

Usage: Query only

### [:SOURce<hw>]:SWEep:POWer:STEP[:LOGarithmic] <Logarithmic>

Sets a logarithmically determined step size for the RF level sweep. The level is increased by a logarithmically calculated fraction of the current level.

See Chapter 8.2.1, "Correlating parameters in sweep mode", on page 197.

Parameters:

<Logarithmic> float

The unit dB is mandatory.

Range: 0.01 to 139 dB

Increment: 0.01 \*RST: 1 Default unit: dB

**Example:** See Example"Setup an RF frequency or power sweep"

on page 747.

Manual operation: See "Step" on page 213

# [:SOURce<hw>]:SWEep[:FREQuency]:ANALog:SWPoints?

Queries blank points during the RF frequency sweep in ramp sweep mode.

At certain switchover frequency points, the R&S SMA100B shortly blanks the RF signal to adjust the settings accordingly.

This query returns all blanked frequency points within the entire frequency range, regardless of the set frequency sweep range.

**Example:** See Example"Setup an RF frequency or power sweep"

on page 747.

Usage: Query only

### [:SOURce<hw>]:SWEep[:FREQuency]:DWELI <Dwell>

Sets the dwell time for a frequency sweep step.

Parameters:

<Dwell> float

Range: 0.001 to 100 Increment: 100E-6 \*RST: 0.01

**Example:** See Example"Setup an RF frequency or power sweep"

on page 747.

Manual operation: See "Dwell Time" on page 208

### [:SOURce<hw>]:SWEep[:FREQuency]:MODE < Mode>

Sets the cycle mode for the frequency sweep.

Parameters:

<Mode> AUTO | MANual | STEP

**AUTO** 

Each trigger event triggers exactly one complete sweep.

#### **MANual**

The trigger system is not active. You can trigger every step individually by input of the frequencies with the command [:

SOURce<hw>]:FREQuency:MANual.

#### **STEP**

Each trigger event triggers one sweep step. The frequency increases by the value entered with [:SOURce<hw>]:SWEep[:

FREQuency]:STEP[:LINear] (linear spacing) or [:

SOURce<hw>]:SWEep[:FREQuency]:STEP:LOGarithmic

(logarithmic spacing).

\*RST: AUTO

**Example:** See Example"Setup an RF frequency or power sweep"

on page 747.

Manual operation: See "Mode" on page 205

## [:SOURce<hw>]:SWEep[:FREQuency]:POINts <Points>

Sets the number of steps within the RF frequency sweep range.

See Chapter 8.2.1, "Correlating parameters in sweep mode", on page 197.

Two separate POINts values are used for linear or logarithmic sweep spacing ([:SOURce<hw>]:SWEep[:FREQuency]:SPACing LIN | LOG). The command always affects the currently set sweep spacing.

#### Parameters:

<Points> integer

Range: 2 to Max

**Example:** See Example"Setup an RF frequency or power sweep"

on page 747.

# [:SOURce<hw>]:SWEep[:FREQuency]:SPACing <Spacing>

Selects the mode for the calculation of the frequency intervals, with which the current frequency at each step is increased or decreased.

The keyword [:FREQuency] can be omitted; then the command is SCPI-compliant.

#### **Parameters:**

<Spacing> LINear | LOGarithmic

**LINear** 

Sets a fixed frequency value as step width and adds it to the cur-

rent frequency.

The linear step width is entered in Hz, see [:SOURce<hw>]:

SWEep[:FREQuency]:STEP[:LINear].

**LOGarithmic** 

Sets a constant fraction of the current frequency as step width

and adds it to the current frequency.

The logarithmic step width is entered in %, see [:

SOURce<hw>]:SWEep[:FREQuency]:STEP:LOGarithmic.

\*RST: LINear

**Example:** See Example "Setup an RF frequency or power sweep"

on page 747.

Manual operation: See "Spacing" on page 208

[:SOURce<hw>]:SWEep:POWer:SHAPe <Shape>
[:SOURce<hw>]:SWEep[:FREQuency]:SHAPe <Shape>

Determines the waveform shape for a frequency sweep sequence.

Parameters:

<Shape> SAWTooth | TRlangle

\*RST: SAWTooth

**Example:** See Example "Setup an RF frequency or power sweep"

on page 747.

Manual operation: See "Shape" on page 207

[:SOURce<hw>]:SWEep:POWer:EXECute [:SOURce<hw>]:SWEep[:FREQuency]:EXECute

Executes an RF frequency sweep.

The command performs a single sweep and is therefore only effective in manual sweep mode.

**Example:** See Example "Setup an RF frequency or power sweep"

on page 747.

Usage: Event

Manual operation: See "Execute Single Sweep" on page 209

[:SOURce<hw>]:SWEep:POWer:RETRace <State> [:SOURce<hw>]:SWEep[:FREQuency]:RETRace <State>

Activates that the signal changes to the start frequency value while it is waiting for the next trigger event.

You can enable this feature, when you are working with sawtooth shapes in sweep mode "Single" or "External Single".

Parameters:

<State> 1 | ON | 0 | OFF

\*RST: 0

**Example:** See Example"Setup an RF frequency or power sweep"

on page 747.

Manual operation: See "Retrace" on page 206

[:SOURce<hw>]:SWEep:POWer:RUNNing? [:SOURce<hw>]:SWEep[:FREQuency]:RUNNing?

Queries the current sweep state.

Return values:

<State> 1 | ON | 0 | OFF

**Example:** See Example"Setup an RF frequency or power sweep"

on page 747.

Usage: Query only

## [:SOURce<hw>]:SWEep[:FREQuency]:STEP:LOGarithmic < Logarithmic>

Sets a logarithmically determined step width for the RF frequency sweep. The value is added at each sweep step to the current frequency.

See Chapter 8.2.1, "Correlating parameters in sweep mode", on page 197.

Parameters:

<Logarithmic> float

The unit is mandatory.

Range: 0.01 to 100

Increment: 1E-3
\*RST: 1
Default unit: PCT

**Example:** See Example"Setup an RF frequency or power sweep"

on page 747.

Manual operation: See "Step Linear/Step Logarithmic" on page 211

# [:SOURce<hw>]:SWEep[:FREQuency]:STEP[:LINear] <Linear>

Sets the step width for linear sweeps.

See Chapter 8.2.1, "Correlating parameters in sweep mode", on page 197.

Omit the optional keywords so that the command is SCPI-compliant.

Parameters:

<Linear> float

Range: 0.001 Hz to (STOP - STARt)

Increment: 0.01

**Example:** See Example "Setup an RF frequency or power sweep"

on page 747.

Manual operation: See "Step Linear/Step Logarithmic" on page 211

### [:SOURce<hw>]:COMBined:FREQuency:STARt <CombFreqStart>

Sets the start frequency of the combined RF frequency / level sweep.

See Chapter 8.2.1, "Correlating parameters in sweep mode", on page 197.

Parameters:

<CombFreqStart> float

Range: -59999E5 to 12E9

Increment: 0.01 \*RST: 100E6

**Example:** See Example"Setup an RF frequency or power sweep"

on page 747.

Manual operation: See "Start Frequency/Stop Frequency" on page 210

### [:SOURce<hw>]:COMBined:FREQuency:STOP <CombFreqStop>

Sets the end frequency of the combined RF frequency / level sweep.

Parameters:

<CombFreqStop> float

Range: -59999E5 to 12E9

Increment: 0.01 \*RST: 500E6

**Example:** See Example"Setup an RF frequency or power sweep"

on page 747.

Manual operation: See "Start Frequency/Stop Frequency" on page 210

### [:SOURce<hw>]:COMBined:POWer:STARt <CombPowStart>

Sets the start level value of the combined RF frequency / level sweep.

See Chapter 8.2.1, "Correlating parameters in sweep mode", on page 197.

Parameters:

<CombPowStart> float

Range: -245 to 120

Increment: 0.01 \*RST: -30

**Example:** See Example"Setup an RF frequency or power sweep"

on page 747.

Manual operation: See "Start Level / Stop Level" on page 212

### [:SOURce<hw>]:COMBined:POWer:STOP <CombPowStop>

Sets the stop level value of the combined RF frequency / level sweep.

Parameters:

<CombPowStop> float

Range: -245 to 120

Increment: 0.01 \*RST: -10

**Example:** See Example"Setup an RF frequency or power sweep"

on page 747.

Manual operation: See "Start Level / Stop Level" on page 212

### [:SOURce<hw>]:SWEep:COMBined:COUNt <StepCount>

Defines the number of sweeps you want to execute.

This parameter applies to [:SOURce<hw>]:SWEep:COMBined:MODE > SINGle. To start the sweep signal generation, use the command [:SOURce<hw>]:SWEep:COMBined:EXECute on page 758.

Parameters:

<StepCount> integer

Range: 1 to SeMAX\_INT\_STEP-1

\*RST: 501

**Example:** See Example"Setup an RF frequency or power sweep"

on page 747.

Manual operation: See "Step Count" on page 213

### [:SOURce<hw>]:SWEep:COMBined:DWELI < Dwell>

Sets the dwell time for the combined frequency / level sweep.

Parameters:

<Dwell> float

Range: 0.01 to 100 Increment: 100E-6 \*RST: 0.01

**Example:** See Example"Setup an RF frequency or power sweep"

on page 747.

Manual operation: See "Dwell Time" on page 208

#### [:SOURce<hw>]:SWEep:COMBined:EXECute

Executes an RF frequency / level sweep cycle.

The command triggers one single sweep manually. Therefore, you can use it in manual sweep mode, selected with the command [:SOURce<hw>]:SWEep:COMBined:MODE > MANual.

**Example:** See Example "Setup an RF frequency or power sweep"

on page 747.

Usage: Event

Manual operation: See "Execute Single Sweep" on page 209

#### [:SOURce<hw>]:SWEep:COMBined:MODE <SweepCombMode>

Sets the cycle mode for the combined frequency / level sweep.

#### Parameters:

<SweepCombMode> AUTO | MANual | STEP

AUTO

Each trigger event triggers exactly one complete sweep.

**MANual** 

The trigger system is not active. You can trigger every step individually by input of the frequencies with the commands [: SOURce<hw>]: FREQuency: MANual and [:SOURce<hw>]:

POWer: MANual.

**STEP** 

Each trigger event triggers one sweep step.

\*RST: AUTO

**Example:** See Example"Setup an RF frequency or power sweep"

on page 747.

Manual operation: See "Mode" on page 205

### [:SOURce<hw>]:SWEep:COMBined:RETRace <RetraceState>

Activates that the signal changes to the start level value while it is waiting for the next trigger event.

You can enable this feature, when you are working with sawtooth shapes in sweep mode "Single" or "External Single".

Parameters:

<RetraceState> 1 | ON | 0 | OFF

\*RST: 0

**Example:** See Example "Setup an RF frequency or power sweep"

on page 747.

Manual operation: See "Retrace" on page 206

### [:SOURce<hw>]:SWEep:COMBined:SHAPe <Shape>

Selects the waveform shape for the combined frequency / level sweep sequence.

Parameters:

<Shape> SAWTooth | TRlangle

\*RST: SAWTooth

**Example:** See Example"Setup an RF frequency or power sweep"

on page 747.

Manual operation: See "Shape" on page 207

### [:SOURce<hw>]:SWEep:RESet[:ALL]

Resets all active sweeps to the starting point.

Usage: Event

Manual operation: See "Reset Sweep" on page 209

### [:SOURce<hw>]:SWEep[:FREQuency]:TIME <Time>

Sets the duration of a frequency ramp sweep step.

Parameters:

<Time> float

Range: 0.01 to 100

Increment: 1E-4 \*RST: 0.015 Default unit: s

**Example:** SOURcel:SWEep:FREQuency:SPACing RAMP

SOURce1:SWEep:FREQuency:TIME 0.020

Options: R&S SMAB-B28

Manual operation: See "Sweep Time" on page 208

### [:SOURce<hw>]:SWEep:MARKer:OUTPut:POLarity <Polarity>

Selects the polarity of the marker signal.

Parameters:

<Polarity> NORMal | INVerted

**NORMal** 

Marker level is high when after reaching the mark.

**INVerted** 

Marker level is low after reaching the mark.

\*RST: NORMal

**Example:** See [:SOURce<hw>]:SWEep[:FREQuency]:MARKer<ch>:

FREQuency on page 761.

Options: R&S SMAB-B28

Manual operation: See "Marker Polarity" on page 217

### [:SOURce<hw>]:SWEep[:FREQuency]:MARKer:ACTive <Active>

Defines the marker signal to be output with a higher voltage than all other markers.

Parameters:

M10

\*RST: NONE

**Example:** See [:SOURce<hw>]:SWEep[:FREQuency]:MARKer<ch>:

FREQuency on page 761.

Options: R&S SMAB-B28

Manual operation: See "Active Marker" on page 217

### [:SOURce<hw>]:SWEep[:FREQuency]:MARKer<ch>:FREQuency <Frequency>

Sets the frequency of the selected marker.

Suffix:

<ch> 1 to 10

Marker

Parameters:

<Frequency> float

Increment: 0.01

\*RST: 100 + n\* 100

**Example:** SOURcel:SWEep:MARKer:OUTPut:POLarity NORMal

three markers at 1 GHz, 2 GHz and 3 GHz

SOURce1:SWEep:FREQuency:MARKer1:FREQuency

1000000000

SOURce1:SWEep:FREQuency:MARKer2:FREQuency

2000000000

SOURce1:SWEep:FREQuency:MARKer3:FREQuency

300000000

SOURce1:SWEep:FREQuency:MARKer1:FSTate 1 SOURce1:SWEep:FREQuency:MARKer2:FSTate 1 SOURce1:SWEep:FREQuency:MARKer3:FSTate 1 SOURce1:SWEep:FREQuency:MARKer:ACTive M03

Options: R&S SMAB-B28

Manual operation: See "Frequency x" on page 216

### [:SOURce<hw>]:SWEep[:FREQuency]:MARKer<ch>:FSTate <FState>

Activates the selected marker.

Suffix:

<ch> 1 to 10

Marker

Parameters:

<FState> 1 | ON | 0 | OFF

\*RST: 0

**Example:** See [:SOURce<hw>]:SWEep[:FREQuency]:MARKer<ch>:

FREQuency on page 761.

Options: R&S SMAB-B28

Manual operation: See "State" on page 216

# 15.19 SYSTem subsystem

The SYSTem subsystem contains a series of commands for general functions which do not directly affect signal generation.

# **Example: Retrieving instrument specification**

Note: The following values are merely an example.

```
// Retrieve information on data sheet versions.
// Query all data sheet versions saved on the instrument:
SYSTem: SPECification: VERSion: CATalog?
"04.03,04.02,04.01,04.00,03.04,03.03,03.02,03.01,03.00,02.96,02.95,02.94,
02.02,02.01,02.00,01.03,01.02,01.01,01.00"
// Query the initial data sheet version on delivery
SYSTem: SPECification: VERSion: FACTory?
// Response: "04.00"
// Select a specific data sheet version:
SYSTem:SPECification:VERSion "04.01"
// Retrieve information on parameters that belong to a particular data sheet.
// Query the IDs of all parameters listed in the selected version:
SYSTem:SPECification:VERSion "04.03"
SYSTem: SPECification: IDENtification: CATalog?
"ID_RF_FREQ_SETTING_TIME_ALC_ON_MS,ID_RF_FREQ_SETTING_TIME_MS,..."
// Query data sheet information on a specific parameter by its ID.
SYSTem: SPECification? "ID RF FREQ SETTING TIME ALC ON MS"
// Returns the specified value of the parameter.
```

### Example: Retrieving information on network-related settings

```
SYSTem:COMMunicate:NETWork:STATus?
// 1
SYSTem:PROTection1:STATe 0,123456
```

```
SYSTem:COMMunicate:NETWork:IPADdress:MODE STAT
SYSTem:COMMunicate:NETWork:IPADdress "10.113.0.104"
SYSTem:COMMunicate:NETWork:IPADdress:DNS "10.0.2.166"
SYSTem:COMMunicate:NETWork:COMMon:HOSTname?
// "SMA100B-102030"
SYSTem:COMMunicate:NETWork:COMMon:WORKgroup "instrument"
SYSTem:COMMunicate:NETWork:COMMon:DOMain "rsint.net"
SYSTem:COMMunicate:NETWork:IPADdress:GATeway "10.113.0.1"
SYSTem:COMMunicate:NETWork:IPADdress:SUBNet:MASK "255.255.252.0"
SYSTem:COMMunicate:NETWork:MACaddress "08 00 27 a3 a1 70"
SYSTem:PROTection1:STATe 1
```

### **Example: Restarting the network**

```
SYSTem:COMMunicate:NETWork:RESTart
// terminates the network connection and sets it up again
```

### **Example: Finding out VISA resource strings**

```
SYSTem: COMMunicate: NETWork: RESource?
// Response: "TCPIP::10.113.0.104::inst0::INSTR"
SYSTem: COMMunicate: HISLip: RESource?
// Response: "TCPIP::10.113.0.104::hislip0::INSTR"
SYSTem:COMMunicate:SOCKet:RESource?
// Response: "TCPIP::10.113.0.104::5025::SOCKET"
SYSTem: COMMunicate: USB: RESource?
// "USB::0x0AAD::0x01DD::100001::INSTR"
SYSTem: COMMunicate: GPIB: RESource?
// Response: "GPIB::28::INSTR"
SYSTem:COMMunicate:GPIB:SELF:ADDRess?
// Response: 28
SYSTem: COMMunicate: GPIB: LTERminator?
// Response: STAN
SYSTem: COMMunicate: SERial: RESource?
// Response: "ASRL1::INSTR"
SYSTem: COMMunicate: SERial: SBITs?
// Response: 1
SYSTem: COMMunicate: SERial: BAUD?
// Response: 115200
SYSTem: COMMunicate: SERial: PARity?
// Response: NONE
```

#### **Disabling LAN services**

▶ NOTICE! Risk of loosing access over LAN. Disabling the LAN interface or the common services "LAN", "SCPI over LAN", "VNC" and "HTTP" locks the remote access to the instrument.

Use the commands in Example"To disable the LAN interface and LAN services" on page 764 to disable or enable the LAN interface and LAN interface services individually.

- a) For the first parameter of the command, enter the security password of your instrument.
  - The default password is 123456.
- b) For the second parameter of the command, enter the state: 1 (ON), 0 (OFF)

#### Example: To disable the LAN interface and LAN services

```
// Disable the LAN interface.
// *********************************
SYSTem:SECurity:NETWork:STATe "<password>", 0
// **************************
// Disable the LAN services individually.
// ***********************
SYSTem:SECurity:NETWork:RAW:STATe "<password>", 0
// Disables remote access over raw socket.
SYSTem:SECurity:NETWork:SOE:STATe "<password>", 0
// Disables SCPI over Ethernet/LAN communication.
SYSTem:SECurity:NETWork:VNC:STATe "<password>", 0
// Disables remote access over VNC.
SYSTem:SECurity:NETWork:HTTP:STATe "<password>", 0
// Disables remote access over HTTP.
SYSTem:SECurity:NETWork:RPC:STATe "<password>", 0
// Disables remote access over remote procedure call (RPC).
SYSTem:SECurity:NETWork:SSH:STATe "<password>", 0
// Disables SSH network protocol that is used for service purposes.
SYSTem:SECurity:NETWork:FTP:STATe "<password>", 0
    Disables FTP for file transfer.
SYSTem:SECurity:NETWork:SMB:STATe "<password>", 0
// Disables shared access over SMB.
SYSTem:SECurity:NETWork:AVAHi:STATe "<password>", 0
// Disables Avahi service for automatic instrument configuration in the network.
SYSTem:SECurity:NETWork:SWUPdate:STATe "<password>", 0
// Disables software updates over LAN.
```

#### **Example: Querying the error queue**

```
SYSTem:ERRor:STATic?

// Response: -221, "Settings conflict", 153, "Input voltage out of range", ...

// Returns all static errors that are collected in the error queue.

SYSTem:ERRor:HISTory:ClEar

// Deletes the history entries.
```

### **Example: Configuring date and time**

```
// Query the date and time setting of the instrument
\ensuremath{//} Query the current timezone and setting
SYSTem:DATE?
// Response: 2023,1,16;1
SYSTem:TIME?
// Response: 18,15,17;1
SYStem:TIME:ZONE?
// Response: "";1 //default UTC setting
SYSTem:TIME:PROTocol?
// Response: "OFF";1 // no protocol selected
SYSTem:NTP:STATe?
// Response: 0;1 // NTP is disabled
\ensuremath{//} Setting the timezone and NTP time protocol
SYSTem:TIME:ZONE:CATalog?
// Response: "UTC, leap-seconds.list, leapseconds, Africa/Abidjan, ..."
SYSTem:TIME:ZONE "Europe/Berlin"
{\tt SYSTem:NTP:HOST~"timesource.net"}~//~{\tt sets~the~NTP~server~address}
SYSTem:NTP:STATe?
// Response: 1 \, // the NTP time server is enabled
```

### **Commands**

| :SYSTem:ERRor:ALL?                         | 767 |
|--------------------------------------------|-----|
| :SYSTem:ERRor:CODE:ALL?                    | 767 |
| :SYSTem:ERRor:CODE[:NEXT]?                 | 768 |
| :SYSTem:ERRor:COUNt?                       | 768 |
| :SYSTem:ERRor[:NEXT]?                      | 769 |
| :SYSTem:ERRor:GNEXt?                       | 769 |
| :SYSTem:ERRor:HISTory:CLEar                | 769 |
| :SYSTem:ERRor:STATic?                      | 770 |
| :SYSTem:DLOCk                              | 770 |
| :SYSTem:KLOCk                              | 770 |
| :SYSTem:NINFormation?                      | 770 |
| :SYSTem:ULOCk                              | 771 |
| :SYSTem:LOCK:OWNer?                        | 771 |
| :SYSTem:LOCK:RELease:ALL                   | 772 |
| :SYSTem:LOCK:REQuest[:EXCLusive]?          | 772 |
| :SYSTem:SAV                                |     |
| :SYSTem:RCL                                | 772 |
| :SYSTem:PROTect <ch>[:STATe]</ch>          |     |
| :SYSTem:COMMunicate:GPIB:LTERminator       |     |
| :SYSTem:COMMunicate:GPIB:RESource?         |     |
| :SYSTem:COMMunicate:GPIB[:SELF]:ADDRess    |     |
| :SYSTem:COMMunicate:HISLip:RESource?       |     |
| :SYSTem:COMMunicate:NETWork:IPADdress      |     |
| :SYSTem:COMMunicate:NETWork:IPADdress:MODE | 775 |
| :SYSTem:COMMunicate:NETWork:MACaddress     | 775 |

| :SYSTem:COMMunicate:NETWork:RESource?               | .775  |
|-----------------------------------------------------|-------|
| :SYSTem:COMMunicate:NETWork:RESTart                 | . 775 |
| :SYSTem:COMMunicate:NETWork:STATus?                 |       |
| :SYSTem:COMMunicate:NETWork[:COMMon]:DOMain         | .776  |
| :SYSTem:COMMunicate:NETWork[:COMMon]:HOSTname       | .776  |
| :SYSTem:COMMunicate:NETWork[:COMMon]:WORKgroup      | 776   |
| :SYSTem:COMMunicate:NETWork[:IPADdress]:DNS         | .777  |
| :SYSTem:COMMunicate:NETWork[:IPADdress]:GATeway     | .777  |
| :SYSTem:COMMunicate:NETWork[:IPADdress]:SUBNet:MASK | .777  |
| :SYSTem:COMMunicate:SERial:BAUD                     | . 777 |
| :SYSTem:COMMunicate:SERial:PARity                   | .777  |
| :SYSTem:COMMunicate:SERial:RESource?                | .778  |
| :SYSTem:COMMunicate:SERial:SBITs                    | .778  |
| :SYSTem:COMMunicate:SOCKet:RESource?                | .778  |
| :SYSTem:COMMunicate:USB:RESource?                   | . 778 |
| :SYSTem:HELP:EXPort                                 | . 779 |
| :SYSTem:IDENtification                              | . 779 |
| :SYSTem:IDENtification:PRESet                       | .779  |
| :SYSTem:IRESponse                                   | 780   |
| :SYSTem:ORESponse                                   | .780  |
| :SYSTem:LANGuage                                    | .780  |
| :SYSTem:INFormation:SCPI                            |       |
| :SYSTem:SECurity:NETWork:AVAHi[:STATe]              | . 781 |
| :SYSTem:SECurity:NETWork:FTP[:STATe]                |       |
| :SYSTem:SECurity:NETWork:HTTP[:STATe]               |       |
| :SYSTem:SECurity:NETWork:RAW[:STATe]                |       |
| :SYSTem:SECurity:NETWork:REMSupport[:STATe]         |       |
| :SYSTem:SECurity:NETWork:RPC[:STATe]                |       |
| :SYSTem:SECurity:NETWork:SMB[:STATe]                |       |
| :SYSTem:SECurity:NETWork:SOE[:STATe]                |       |
| :SYSTem:SECurity:NETWork:SSH[:STATe]                |       |
| :SYSTem:SECurity:NETWork:SWUPdate[:STATe]           |       |
| :SYSTem:SECurity:NETWork:VNC[:STATe]                |       |
| :SYSTem:SECurity:NETWork[:STATe]                    |       |
| :SYSTem:SECurity:SANitize[:STATe]                   |       |
| :SYSTem:SECurity:SUPolicy                           | . 784 |
| :SYSTem:SECurity:VOLMode[:STATe]                    |       |
| :SYSTem:SPECification?                              |       |
| :SYSTem:SPECification:VERSion.                      |       |
| :SYSTem:SPECification:IDENtification:CATalog?       |       |
| :SYSTem:SPECification:PARameter?                    |       |
| :SYSTem:SPECification:VERSion:CATalog?              |       |
| :SYSTem:SPECification:VERSion:FACTory?              |       |
| :SYSTem:SRData?                                     |       |
| :SYSTem:STARtup:COMPlete?                           |       |
| :SYSTem:DATE                                        |       |
| :SYSTem:NTP:HOSTname                                |       |
| :SYSTem:NTP:STATe                                   |       |
| :SYSTem:TIME                                        |       |
| :SYSTem:TIMF:7ONF                                   | . 789 |

| :SYSTem:TIME:ZONE:CATalog?     | 789 |
|--------------------------------|-----|
| :SYSTem:TIME:PROTocol          | 789 |
| :SYSTem:UPTime?                | 790 |
| :SYSTem:BIOS:VERSion?          | 790 |
| :SYSTem:VERSion?               | 790 |
| :SYSTem:OSYStem?               | 790 |
| :SYSTem:MMEMory:PATH:USER?     | 791 |
| :SYSTem:DFPR?                  | 791 |
| :SYSTem:REBoot                 |     |
| :SYSTem:RESTart                | 791 |
| :SYSTem:SHUTdown               | 791 |
| :SYSTem:WAIT                   | 791 |
| :SYSTem:FILes:TEMPorary:DELete | 792 |
| •                              |     |

### :SYSTem:ERRor:ALL?

Queries the error/event queue for all unread items and removes them from the queue.

#### Return values:

<All> string

Error/event\_number,"Error/event\_description>[;Device-depend-

ent info]"

A comma separated list of error number and a short description

of the error in FIFO order.

If the queue is empty, the response is 0, "No error" Positive error numbers are instrument-dependent. Negative

Toolave offer nambers are monament dependent. Negati

error numbers are reserved by the SCPI standard.

Volatile errors are reported once, at the time they appear. Identical errors are reported repeatedly only if the original error has already been retrieved from (and hence not any more present in)

the error queue.

**Example:** SYSTem:ERROr:ALL?

// queries all entries in the error queue.

Response: 0, 'no error'

// no errors have occurred since the error queue was last read out.

Usage: Query only

Manual operation: See "Clear History" on page 805

### :SYSTem:ERRor:CODE:ALL?

Queries the error numbers of all entries in the error queue and then deletes them.

### Return values:

<All> string

Returns the error numbers. To retrieve the entire error text, send

the command :SYSTem:ERRor:ALL?.

0

"No error", i.e. the error queue is empty

Positive value

Positive error numbers denote device-specific errors

**Negative value** 

Negative error numbers denote error messages defined by

SCPI.

**Example:** SYSTem:ERROr:CODE:ALL?

// queries all entries in the error queue.

Response: 0

// no errors have occurred since the error queue was last read out.

Usage: Query only

### :SYSTem:ERRor:CODE[:NEXT]?

Queries the error number of the oldest entry in the error queue and then deletes it.

Return values:

<Next> string

Returns the error number. To retrieve the entire error text, send

the command :SYSTem:ERRor:ALL?.

0

"No error", i.e. the error queue is empty

Positive value

Positive error numbers denote device-specific errors

**Negative value** 

Negative error numbers denote error messages defined by

SCPI.

**Example:** SYSTem:ERRor:CODE:NEXT?

// queries the oldest entry in the error queue.

Response: 0

// no errors have occurred since the error queue was last read out.

Usage: Query only

### :SYSTem:ERRor:COUNt?

Queries the number of entries in the error queue.

Return values:

<Count> integer

0

The error queue is empty.

**Example:** SYSTem:ERRor:COUNt?

 $\ensuremath{//}$  queries the number of entries in the error queue.

Response: 1

// one error has occurred since the error queue was last read out.

Usage: Query only

### :SYSTem:ERRor[:NEXT]?

Queries the error/event queue for the oldest item and removes it from the queue.

#### Return values:

<Next> string

Error/event\_number,"Error/event\_description>[;Device-depend-

ent info]"

Error number and a short description of the error. If the queue is empty, the response is 0, "No error" Positive error numbers are instrument-dependent. Negative

error numbers are reserved by the SCPI standard.

Volatile errors are reported once, at the time they appear. Identical errors are reported repeatedly only if the original error has already been retrieved from (and hence not any more present in)

the error queue.

**Example:** SYSTem:ERROR:NEXT?

// queries the oldest entry in the error queue.

Response: 0, 'no error'

// no errors have occurred since the error queue was last read out.

Usage: Query only

Manual operation: See "Static Notifications/History" on page 805

#### :SYSTem:ERRor:GNEXt?

Similar to :SYSTem:ERRor[:NEXT]?, but queries the next entry from the global persistant error/event queue.

### Return values:

<NextGlobalError> string

Error/event number, "Error/event description> [;Device depend-

ent info]"

An error number and a short description of the error.

Positive error numbers are instrument-dependent. Negative

error numbers are reserved by the SCPI standard.

**Example:** SYSTem:ERRor:GNEXt?

 $\ensuremath{//}$  queries the next error message from the global error queue.

Usage: Query only

### :SYSTem:ERRor:HISTory:CLEar

Clears the error history.

**Example:** See Example"Querying the error queue" on page 764

Usage: Event

Manual operation: See "Clear History" on page 805

#### :SYSTem:ERRor:STATic?

Returns a list of all errors existing at the time when the query is started. This list corresponds to the display on the info page under manual control.

Return values:

<StaticErrors> string

**Example:** See Example "Querying the error queue" on page 764

Usage: Query only

Manual operation: See "Static Notifications/History" on page 805

### :SYSTem:DLOCk <DispLockStat>

Disables the manual operation over the display, including the front panel keyboard of the instrument.

Parameters:

<DispLockStat> 1 | ON | 0 | OFF

\*RST: n.a. (factory preset: 0)

Example: SYST:DLOC ON

Activates the display lock. The instrument cannot be operated via the display until it has been enabled with SYST: DLOC OFF.

Manual operation: See "User Interface" on page 385

See "Enabling a locked user interface for manual operation"

on page 386

#### :SYSTem:KLOCk <State>

Disables the front panel keyboard of the instrument.

Parameters:

<State> 1 | ON | 0 | OFF

\*RST: n.a. (factory preset: 0)

Example: SYST: KLOC ON

Locks the front panel and external controls.

To enable the controls, send SYST: KLOC OFF.

Manual operation: See "User Interface" on page 385

See "Enabling a locked user interface for manual operation"

on page 386

### :SYSTem:NINFormation?

Queries the oldest information message ("Error History > Level > Info") in the error/event queue.

Return values:

<NextInfo> string

**Example:** :SYSTem:NINFormation?

Queries the oldest entry in the info message queue.

Response: 90, "Info; === Instrument startup...

==="

Information message containing error number 90, that states,

that the instrument startup is complete.

Usage: Query only

#### :SYSTem:ULOCk <Mode>

Locks or unlocks the user interface of the instrument.

#### Parameters:

<Mode> ENABled | DONLy | DISabled | TOFF | VNConly

#### **ENABled**

Unlocks the display, the touchscreen and all controls for the

manual operation.

#### **DONLy**

Locks the touchscreen and controls for the manual operation of

the instrument. The display shows the current settings.

### **VNConly**

Locks the touchscreen and controls for the manual operation, and enables remote operation over VNC. The display shows the

current settings.

#### **TOFF**

Locks the touchscreen for the manual operation of the instru-

ment. The display shows the current settings.

#### **DISabled**

Locks the display, the touchscreen and all controls for the man-

ual operation.

\*RST: n.a. (factory preset: ENABled)

**Example:** :SYST:ULOC DIS

Activates the user interface lock, including display and controls.

**Manual operation:** See "User Interface" on page 385

See "Enabling a locked user interface for manual operation"

on page 386

### :SYSTem:LOCK:OWNer?

Queries the sessions that have locked the instrument currently.

If an exclusive lock is set, the query returns the owner of this exclusive lock, otherwise it returns NONE.

Return values:

<Owner> string

**Example:** SYST:LOCK:OWN?

Returns the owner of locking.

Response: NONE

The instrument is not locked.

Usage: Query only

#### :SYSTem:LOCK:RELease:ALL

Revokes the exclusive access to the instrument.

**Usage:** Setting only

### :SYSTem:LOCK:REQuest[:EXCLusive]?

Queries whether a lock for exclusive access to the instrument via ethernet exists. If successful, the query returns a 1, otherwise 0.

#### Return values:

<Success> integer

**Example:** SYST:LOCK:REQ?

Queries the state of exclusive locking.

Response: 1

The exclusive locking is active.

Usage: Query only

### :SYSTem:SAV <Pathname>

Saves the current R&S SMA100B settings in a file. To deteremine the file name and storage location, enter the directory and file name with the command. According to the file type, the R&S SMA100B assigns the extension (\*.savrcltxt) automatically.

### **Setting parameters:**

<Pathname> string

**Example:** SYSTem:SAV "/var/user/temp/Test"

// saves the file "Test.savrcltxt" in the directory /var/user/temp/.

**Usage:** Setting only

#### :SYSTem:RCL <Pathname>

Selects and uploads a \*.savrcltxt file with previously saved R&S SMA100B settings from the default or a specified directory.

#### **Setting parameters:**

<Pathname> string

**Example:** SYSTem:RCL "/var/user/temp/Test"

// loads the "Test.savrcltxt" file from the directory /var/user/temp/.

**Usage:** Setting only

:SYSTem:PROTect<ch>[:STATe] <State>[, <Key>]

Activates and deactivates the specified protection level.

Suffix:

<ch> Indicates the protection level.

See also "Protection" on page 379

Parameters:

<State> 1 | ON | 0 | OFF

\*RST: n.a. (factory preset: 1)

Setting parameters:

<Key> integer

The respective functions are disabled when the protection level is activated. No password is required for activation of a level. A password must be entered to deactivate the protection level.

The default password for the first level is 123456.

This protection level is required to unlock internal adjustments

for example.

**Example:** To activate protection level:

SYSTem: PROTect1: STATe 1

Internal adjustments or hostname cannot be changed.

To unlock protection level 1:

SYSTem: PROTect1: STATe 0, 123456 Internal adjustments are accessible.

Manual operation: See "Protection Level/Password" on page 381

### :SYSTem:COMMunicate:GPIB:LTERminator <LTerminator>

Sets the terminator recognition for remote control via GPIB interface.

Parameters:

<LTerminator> STANdard | EOI

**EOI** 

Recognizes an LF (Line Feed) as the terminator only when it is sent with the line message EOI (End of Line). This setting is recommended particularly for binary block transmissions, as binary blocks may coincidentally contain a characater with value LF (Line Feed), although it is not determined as a terminator.

**STANdard** 

Recognizes an LF (Line Feed) as the terminator regardless of

whether it is sent with or without EOI.

\*RST: n.a. (factory preset: STANdard)

**Example:** See Example"Finding out VISA resource strings" on page 763.

#### :SYSTem:COMMunicate:GPIB:RESource?

Queries the visa resource string for remote control via the GPIB interface.

To change the GPIB address, use the command :SYSTem:COMMunicate:GPIB[: SELF]:ADDRess.

#### Return values:

<Resource> string

**Example:** See Example"Finding out VISA resource strings" on page 763.

Usage: Query only

### :SYSTem:COMMunicate:GPIB[:SELF]:ADDRess <Address>

Sets the GPIB address.

#### Parameters:

<Address> integer

Range: 0 to 30

\*RST: n.a. (factory preset: 28)

**Example:** See Example"Finding out VISA resource strings" on page 763.

Manual operation: See "GPIB Channel Address" on page 424

#### :SYSTem:COMMunicate:HISLip:RESource?

Queries the VISA resource string. This string is used for remote control of the instrument with HiSLIP protocol.

#### Return values:

<Resource> string

**Example:** See Example"Finding out VISA resource strings" on page 763.

Usage: Query only

Manual operation: See "HISLIP" on page 423

See "GPIB" on page 423

### :SYSTem:COMMunicate:NETWork:IPADdress < IpAddress >

Sets the IP address.

#### Parameters:

<IpAddress> string

Range: 0.0.0.0. to ff.ff.ff.ff

**Example:** See Example "Retrieving information on network-related set-

tings" on page 762.

Manual operation: See "IP Address" on page 420

:SYSTem:COMMunicate:NETWork:IPADdress:MODE < Mode>

Selects manual or automatic setting of the IP address.

Parameters:

<Mode> AUTO | STATic

\*RST: n.a. (factory preset: AUTO)

**Example:** See Example"Retrieving information on network-related set-

tings" on page 762.

Manual operation: See "Address Mode" on page 420

#### :SYSTem:COMMunicate:NETWork:MACaddress < MacAddress >

Queries the MAC address of the network adapter.

This is a password-protected function. Unlock the protection level 1 to access it.

Parameters:

<MacAddress> string

**Example:** See Example"Retrieving information on network-related set-

tings" on page 762.

Manual operation: See "MAC Address" on page 422

#### :SYSTem:COMMunicate:NETWork:RESource?

Queries the visa resource string for Ethernet instruments.

Return values:

<Resource> string

**Example:** See Example"Finding out VISA resource strings" on page 763.

Usage: Query only

Manual operation: See "VXI11" on page 423

#### :SYSTem:COMMunicate:NETWork:RESTart

Restarts the network.

**Example:** See Example"Restarting the network" on page 763.

Usage: Event

Manual operation: See "Restart Network" on page 419

#### :SYSTem:COMMunicate:NETWork:STATus?

Queries the network configuration state.

Return values:

<State> 1 | ON | 0 | OFF

**Example:** See Example"Retrieving information on network-related set-

tings" on page 762.

Usage: Query only

Manual operation: See "Network Status" on page 419

### :SYSTem:COMMunicate:NETWork[:COMMon]:DOMain < Domain>

Determines the primary suffix of the network domain.

Parameters:

<Domain> string

**Example:** See Example"Retrieving information on network-related set-

tings" on page 762.

Manual operation: See "DNS Suffix" on page 421

### :SYSTem:COMMunicate:NETWork[:COMMon]:HOSTname <Hostname>

Sets an individual hostname for the Signal Generator.

**Note:**We recommend that you do not change the hostname to avoid problems with the network connection. If you change the hostname, be sure to use a unique name.

This is a password-protected function. Unlock the protection level 1 to access it.

Parameters:

<Hostname> string

**Example:** See Example"Retrieving information on network-related set-

tings" on page 762.

Manual operation: See "Hostname" on page 420

### :SYSTem:COMMunicate:NETWork[:COMMon]:WORKgroup <Workgroup>

Sets an individual workgroup name for the instrument.

Parameters:

<Workgroup> string

**Example:** See Example"Retrieving information on network-related set-

tings" on page 762.

Manual operation: See "Workgroup" on page 420

### :SYSTem:COMMunicate:NETWork[:IPADdress]:DNS < DNS >

Determines or queries the network DNS server to resolve the name.

Parameters:

<DNS> string

**Example:** See Example"Retrieving information on network-related set-

tings" on page 762.

Manual operation: See "DNS Server" on page 422

### :SYSTem:COMMunicate:NETWork[:IPADdress]:GATeway < Gateway>

Sets the IP address of the default gateway.

Parameters:

<Gateway> string

Range: 0.0.0.0 to ff.ff.ff.ff

**Example:** See Example"Retrieving information on network-related set-

tings" on page 762.

Manual operation: See "Default Gateway" on page 421

#### :SYSTem:COMMunicate:NETWork[:IPADdress]:SUBNet:MASK < Mask >

Sets the subnet mask.

Parameters:

<Mask> string

**Example:** See Example"Retrieving information on network-related set-

tings" on page 762.

Manual operation: See "Subnet Mask" on page 421

#### :SYSTem:COMMunicate:SERial:BAUD <Baud>

Defines the baudrate for the serial remote control interface.

Parameters:

<Baud> 2400 | 4800 | 9600 | 19200 | 38400 | 57600 | 115200

\*RST: n.a. (factory preset: 115200)

**Example:** See Example"Finding out VISA resource strings" on page 763.

Manual operation: See "Baud Rate" on page 425

#### :SYSTem:COMMunicate:SERial:PARity < Parity>

Enters the parity for the serial remote control interface.

Parameters:

<Parity> NONE | ODD | EVEN

\*RST: n.a. (factory preset: NONE)

**Example:** See Example"Finding out VISA resource strings" on page 763.

Manual operation: See "Parity" on page 425

#### :SYSTem:COMMunicate:SERial:RESource?

Queries the visa resource string for the serial remote control interface. This string is used for remote control of the instrument.

Return values:

<Resource> string

**Example:** See Example"Finding out VISA resource strings" on page 763.

Usage: Query only

Manual operation: See "SERIAL" on page 423

#### :SYSTem:COMMunicate:SERial:SBITs <SBits>

Defines the number of stop bits for the serial remote control interface.

Parameters:

<SBits> 1 | 2

\*RST: n.a. (factory preset: 1)

**Example:** See Example"Finding out VISA resource strings" on page 763.

Manual operation: See "Stop Bits" on page 425

#### :SYSTem:COMMunicate:SOCKet:RESource?

Queries the visa resource string for remote control via LAN interface, using TCP/IP socket protocol.

Return values:

<Resource> string

**Example:** See Example"Finding out VISA resource strings" on page 763.

Usage: Query only

Manual operation: See "Socket" on page 423

#### :SYSTem:COMMunicate:USB:RESource?

Queries the visa resource string for remote control via the USB interface.

**Return values:** 

<Resource> string

**Example:** See Example"Finding out VISA resource strings" on page 763.

**Usage:** Query only

Manual operation: See "USB" on page 423

#### :SYSTem:HELP:EXPort

Saves the online help as zip archive in the user directory.

**Example:** :SYSTem:HELP:EXPort

MMEM:CDIR?
// "/var/user"
MMEM:CAT?

// ..,"Log,DIR,4096","help.tgz,BIN,69836600"
// confirms that help zip archive is saved.

Usage: Event

Manual operation:: "Setup > Help > Export Help to User Path"

#### :SYSTem:IDENtification < Identification>

Selects the mode to determine the "IDN String" and the "OPT String" for the instrument, selected with command :SYSTem:LANGuage.

**Note:** While working in an emulation mode, the R&S SMA100B specific command set is disabled, that is, the SCPI command SYST: IDEN is discarded.

#### Parameters:

<Identification> AUTO | USER

**AUTO** 

Automatically determines the strings.

USFR

User-defined strings can be selected.

\*RST: n.a. (factory preset: AUTO)

Example: SYST: IDEN AUTO

Automatically assigns the OPT and IDN strings according to the

selected instrument language.

Manual operation: See "Mode" on page 426

#### :SYSTem:IDENtification:PRESet

Sets the \*IDN and \*OPT strings in user defined mode to default values.

Example: SYST: IDEN USER

SYST: IDEN: PRES

Usage: Event

Manual operation: See "Set to Default" on page 426

### :SYSTem:IRESponse < IdnResponse>

Defines the user defined identification string for \*IDN.

**Note**: While working in an emulation mode, the instrument's specific command set is disabled, i.e. the SCPI command SYST: IRES is discarded.

### Parameters:

IdnResponse> string

Example: SYST: IDEN USER

// Selects a user-defined identification

SYST: IRES "Test Device"

// Defines identification string 'test device'

\*IDN?

// Response: 'test device'

Manual operation: See "IDN String" on page 426

#### :SYSTem:ORESponse < OResponse >

Defines the user defined response string for \*OPT.

**Note**: While working in an emulation mode, the instrument's specific command set is disabled, i.e. the SCPI command SYST: ORES is discarded.

#### Parameters:

<OResponse> string

Example: SYST:IDEN USER

 $\ensuremath{//}$  Selects a user-defined identification

SYST:ORES "Test Option"

 $\ensuremath{//}$  Defines the OPT string 'test option'

\*OPT?

// Response: 'test option'

Manual operation: See "OPT String" on page 426

### :SYSTem:LANGuage < Language >

Sets the remote control command set.

#### Parameters:

<Language> string

Example: SYSTem:LANGuage "SCPI"

// selects SCPI command set

Manual operation: See "Language" on page 426

### :SYSTem:INFormation:SCPI <InfoString>

Inserts system information in recorded SCPI command lists, for example information on a missing command.

Parameters:

<InfoString> string

**Example:** SYST:INF:SCPI "missing command"

enters the information into a recorded SCPI command list.

### :SYSTem:SECurity:NETWork:AVAHi[:STATe] <SecPassWord>, <AvahiState>

Disables the Avahi service for automatic configuration of the instrument in a network.

Parameters:

<AvahiState> 1 | ON | 0 | OFF

**Setting parameters:** 

<SecPassWord> string

Current security password.

**Example:** See Example"To disable the LAN interface and LAN services"

on page 764.

Manual operation: See "Disable LAN Services individually" on page 388

### :SYSTem:SECurity:NETWork:FTP[:STATe] <SecPassWord>, <FtpState>

Disables FTP protocol for file transfer between the instrument and host.

Parameters:

<FtpState> 1 | ON | 0 | OFF

**Setting parameters:** 

<SecPassWord> string

Current security password.

**Example:** See Example"To disable the LAN interface and LAN services"

on page 764.

Manual operation: See "Disable LAN Services individually" on page 388

### :SYSTem:SECurity:NETWork:HTTP[:STATe] <SecPassWord>, <HttpState>

Disables control of the instrument over HTTP, the protocol for hypermedia information systems.

Parameters:

<HttpState> 1 | ON | 0 | OFF

**Setting parameters:** 

<SecPassWord> string

Current security password.

**Example:** See Example"To disable the LAN interface and LAN services"

on page 764.

Manual operation: See "Disable LAN Services individually" on page 388

:SYSTem:SECurity:NETWork:RAW[:STATe] <SecPassWord>, <RawState>

Disables the LAN interface for remote control of the instrument over raw socket port.

Parameters:

<RawState> 1 | ON | 0 | OFF

**Setting parameters:** 

<SecPassWord> string

Current security password.

**Example:** See Example"To disable the LAN interface and LAN services"

on page 764.

:SYSTem:SECurity:NETWork:REMSupport[:STATe] <NetRemSupport>

Disables communication over SSH (SCP) for service purposes.

Parameters:

<NetRemSupport> 1 | ON | 0 | OFF

\*RST: n.a. (factory preset: 1)

**Example:** See Example"To disable the LAN interface and LAN services"

on page 764.

Manual operation: See "Disable LAN Services individually" on page 388

:SYSTem:SECurity:NETWork:RPC[:STATe] <SecPassWord>, <RpcState>

Enables the LAN interface for remote control of the instrument via remote procedure calls (RPC).

Parameters:

<RpcState> 1 | ON | 0 | OFF

**Setting parameters:** 

<SecPassWord> string

Current security password.

**Example:** See Example"To disable the LAN interface and LAN services"

on page 764.

:SYSTem:SECurity:NETWork:SMB[:STATe] <SecPassWord>, <SmbState>

Disables access to the file system, printers and serial ports in a network over SMB.

Parameters:

<SmbState> 1 | ON | 0 | OFF

Setting parameters:

<SecPassWord> string

Current security password.

**Example:** See Example"To disable the LAN interface and LAN services"

on page 764.

Manual operation: See "Disable LAN Services individually" on page 388

:SYSTem:SECurity:NETWork:SOE[:STATe] <SecPassWord>, <SoeState>

Disables control of the instrument over LAN using SCPI commands.

Parameters:

<SoeState> 1 | ON | 0 | OFF

**Setting parameters:** 

<SecPassWord> string

Current security password.

**Example:** See Example"To disable the LAN interface and LAN services"

on page 764.

Manual operation: See "Disable LAN Services individually" on page 388

:SYSTem:SECurity:NETWork:SSH[:STATe] <SecPassWord>, <SshState>

Disables control of the instrument over LAN using the SSH network protocol.

Parameters:

<SshState> 1 | ON | 0 | OFF

**Setting parameters:** 

<SecPassWord> string

Current security password.

**Example:** See Example"To disable the LAN interface and LAN services"

on page 764.

Manual operation: See "Disable LAN Services individually" on page 388

:SYSTem:SECurity:NETWork:SWUPdate[:STATe] <SecPassWord>,

<SwUpdateState>

Disables software update over LAN.

Parameters:

<SwUpdateState> 1 | ON | 0 | OFF

**Setting parameters:** 

<SecPassWord> string

Current security password.

**Example:** See Example"To disable the LAN interface and LAN services"

on page 764.

Manual operation: See "Disable LAN Services individually" on page 388

:SYSTem:SECurity:NETWork:VNC[:STATe] <SecPassWord>, <VncState>

Disables the VNC interface for remote control of the instrument.

Parameters:

<VncState> 1 | ON | 0 | OFF

Setting parameters:

<SecPassWord> string

Current security password.

**Example:** See Example"To disable the LAN interface and LAN services"

on page 764.

Manual operation: See "Disable LAN Services individually" on page 388

:SYSTem:SECurity:NETWork[:STATe] <SecPassWord>, <LanStorState>

Disables the LAN interface in general, including all services.

Parameters:

<LanStorState> 1 | ON | 0 | OFF

**Setting parameters:** 

<SecPassWord> string

Current security password.

The default password is 123456.

**Example:** See Example"To disable the LAN interface and LAN services"

on page 764

**Manual operation:** See "LAN" on page 388

:SYSTem:SECurity:SANitize[:STATe] <SecPassWord>, <MmemProtState>

Sanitizes the internal memory.

Parameters:

<MmemProtState> 0 | 1 | OFF | ON

\*RST: 0

Setting parameters:

<SecPassWord> string

**Example:** SYSTem:SECurity:SANitize[:STATe] 1

Manual operation: See "Sanitize" on page 384

:SYSTem:SECurity:SUPolicy <SecPassWord>, <UpdatePolicy>

Configures the automatic signature verification for firmware installation.

Parameters:

<UpdatePolicy> STRict | CONFirm | IGNore

\*RST: n.a. (factory preset: CONFirm)

**Setting parameters:** 

<SecPassWord> string

Manual operation: See "Secure Update Policy" on page 382

### :SYSTem:SECurity:VOLMode[:STATe] <SecPassWord>, <MmemProtState>

Activates volatile mode, so that no user data can be written to the internal memory permanently.

To enable volatile mode, reboot the instrument. Otherwise the change has no effect.

Parameters:

<MmemProtState> 0 | 1 | OFF | ON

\*RST: 0

**Setting parameters:** 

<SecPassWord> string

Current security password The default password is 123456.

**Example:** SYSTem:SECurity:VOLMode:STATe "123456", 1

SYSTem: REBoot

Manual operation: See "Volatile Mode" on page 383

#### :SYSTem:SPECification? <Id>

Retrieves data sheet information for a specific parameter.

**Setting parameters:** 

<ld> string

Identifies the name of the entry in the data sheet, as queried

with the command :SYSTem:SPECification: IDENtification:CATalog? on page 786

Return values:

**Example:** 

<ValList> float

Comma-separated list with the specified and, if available, the typical value of the parameter, as specified in the data sheet. See also Chapter 14.6.2.3, "Datasheet", on page 446.

See Example "Retrieving instrument specification" on page 762.

Usage: Query only

### :SYSTem:SPECification:VERSion <Version>

Selects a data sheet version from the data sheets saved on the instrument.

Further queries regarding the data sheet parameters (<Id>) and their values refer to the selected data sheet.

To query the list of data sheet versions, use the command : SYSTem: SPECification: VERSion: CATalog? on page 786.

Parameters:

<Version> string

**Example:** See :SYSTem:SPECification? on page 785.

#### :SYSTem:SPECification:IDENtification:CATalog?

Queries the parameter identifiers (<Id>) available in the data sheet.

Return values:

<ld><ldList> string

Comma-separated string of the parameter identifiers (<Id>)

**Example:** See :SYSTem:SPECification? on page 785.

Usage: Query only

### :SYSTem:SPECification:PARameter? <ld>[, <Parameter>]

Retrieves data sheet information for a specific parameter.

**Setting parameters:** 

<ld> string

Identifies the name of the entry in the data sheet.

Query the data sheet parameters with the command :SYSTem:

SPECification: IDENtification: CATalog?.

<Parameter> float

An additional value the result (ValList) depends on.

Return values:

<ValList> float

Comma-separated list with the specified and, if available, the typical value of the parameter, as specified in the data sheet.

**Example:** Note: The following values are merely an example. Your instru-

ment may not support the same parameters.

SYST:SPEC:PAR? "ID\_RF\_FREQ\_SETTING\_TIME\_MS",0.1 SYST:SPEC:PAR? "ID RF LEVEL MAX GENERAL DBM",

0.1

Usage: Query only

# :SYSTem:SPECification:VERSion:CATalog?

Queries all data sheet versions stored in the instrument.

Return values:

<VersCatalog> string

**Example:** See :SYSTem:SPECification? on page 785.

Usage: Query only

### :SYSTem:SPECification:VERSion:FACTory?

Queries the data sheet version of the factory setting.

Return values:

<Version> string

**Example:** See :SYSTem:SPECification? on page 785.

Usage: Query only

Manual operation: See "Versions" on page 811

#### :SYSTem:SRData?

Queris the SCPI recording data from the internal file.

This feature enables you to transfer an instrument configuration to other test environments, as e.g. laboratory virtual instruments.

#### Return values:

<FileData> block data

**Example:** SYSTem: SRData?

// #3118:SOURce1:ROSCillator:SOURce EXT
// :SOURce1:FREQuency:CW 4000000000
// :SOURce1:FREQuency:OFFSet 1000000

// :SOURce1:AM1:STATe 1
// :OUTPut1:STATe 1

Usage: Query only

### :SYSTem:STARtup:COMPlete?

Queries if the startup of the instrument is completed.

### Return values:

<Complete> 1 | ON | 0 | OFF

\*RST: 0

**Example:** SYSTem:STARtup:COMPlete?

Response: 1

 $\ensuremath{//}$  the instrument has started and is ready for operation.

Usage: Query only

:SYSTem:DATE <Year>, <Month>, <Day>

Queries or sets the date for the instrument-internal calendar.

This is a password-protected function. Unlock the protection level 1 to access it.

Parameters:

<Year> integer

Range: 1 to 12

<Day> integer

Range: 1 to 31

**Example:** See Example "Configuring date and time" on page 765.

Manual operation: See "Date" on page 823

#### :SYSTem:NTP:HOSTname < NTPName >

Sets the address of the NTP server. You can enter the IP address, or the hostname of the time server, or even set up an own vendor zone. See the Internet for more information on NTP.

Parameters:

<NTPName> string

Manual operation: See "NTP Address" on page 824

### :SYSTem:NTP:STATe <UseNtpState>

Activates clock synchronization via NTP.

Parameters:

UseNtpState> 1 | ON | 0 | OFF

\*RST: n.a. (factory preset: 0)

**Example:** See Example"Configuring date and time" on page 765.

Manual operation: See "NTP Address" on page 824

:SYSTem:TIME <Hour>, <Minute>, <Second>

Queries or sets the time for the instrument-internal clock.

This is a password-protected function. Unlock the protection level 1 to access it.

Parameters:

<Hour> integer

Range: 0 to 23

<Minute> integer

Range: 0 to 59

<Second> integer

Range: 0 to 59

**Example:** See Example"Configuring date and time" on page 765.

Manual operation: See "Time" on page 823

#### :SYSTem:TIME:ZONE <TimeZone>

Sets the timezone. You can query the list of the available timezones with :SYSTem: TIME:ZONE:CATalog?.

Parameters:

<TimeZone> string

**Example:** See Example"Configuring date and time" on page 765.

Manual operation: See "Timezone" on page 824

### :SYSTem:TIME:ZONE:CATalog?

Querys the list of available timezones.

Return values: <Catalog>

**Example:** See Example"Configuring date and time" on page 765.

Usage: Query only

Manual operation: See "Timezone" on page 824

### :SYSTem:TIME:PROTocol <TimeProtocol>

Sets the date and time of the operating system.

#### Parameters:

<TimeProtocol> OFF | NONE | 0 | NTP | ON | 1

**NONE** 

Sets the date and time according to the selected timezone, see :SYSTem:TIME:ZONE:CATalog? on page 789 and :

SYSTem: TIME: ZONE on page 789.

**NTP** 

Sets the date and time derived from the network time protocol. To select the NTP time server, use the commands :SYSTem:

NTP:HOSTname on page 788 and :SYSTem:NTP:STATe

on page 788.

\*RST: n.a. (factory preset: NONE)

**Example:** See Example"Configuring date and time" on page 765.

Manual operation: See "Time Protocol" on page 824

### :SYSTem:UPTime?

Queries the up time of the operating system.

Return values:

<UpTime> "<ddd.hh:mm:ss>"
Example: SYSTem:UPTime?

Response: "0.08:11:00"

Usage: Query only

#### :SYSTem:BIOS:VERSion?

Queries the BIOS version of the instrument.

Return values:

<Version> string

**Example:** SYST:BIOS:VERS?

queries the BIOS version. Response: 123456

Usage: Query only

#### :SYSTem:VERSion?

Queries the SCPI version the instrument's command set complies with.

Return values:

<Version> string

**Example:** SYSTem:VERSion

 $\ensuremath{//}$  queries the SCPI version.

Response: "1996"

// the instrument complies with the SCPI version from 1996.

Usage: Query only

### :SYSTem:OSYStem?

Queries the operating system of the instrument.

Return values:

<OperSystem> string

**Example:** SYSTem:OSYStem?

Response: "Linux"

Usage: Query only

### :SYSTem:MMEMory:PATH:USER?

Queries the user directory, that means the directory the R&S SMA100B stores user files on.

Return values:

<PathUser> string

**Example:** SYSTem:MMEMory:PATH:USER?

Response: "'/var/user/"

Usage: Query only

#### :SYSTem:DFPR?

Queries the device footprint of the instrument. The retrieved information is in machinereadable form suitable for automatic further processing.

### Return values:

<DeviceFootprint> string

Information on the instrument type, device identification and details on the installed FW version, hardware and software

options.

**Example:** :SYSTem:DFPR?

**Usage:** Query only

### :SYSTem:REBoot

Reboots the instrument including the operating system.

Usage: Event

### :SYSTem:RESTart

Restarts the instrument without restarting the operating system.

Usage: Event

### :SYSTem:SHUTdown

Shuts down the instrument.

Usage: Event

Manual operation: See "Shut down" on page 830

### :SYSTem:WAIT <TimeMs>

Delays the execution of the subsequent remote command by the specified time.

STATus subsystem

This function is useful, for example to execute an SCPI sequence automatically but with a defined time delay between some commands.

See Chapter 13.2.4, "How to assign actions to the [★ (User)] key", on page 369.

### **Setting parameters:**

<TimeMs> integer

Wait time in ms

Range: 0 to 10000

\*RST: 0

Example: SYSTem:WAIT 10000

 $\ensuremath{//}$  Waits 10s before resetting the instrument.

\*RST

**Usage:** Setting only

### :SYSTem:FILes:TEMPorary:DELete

Deletes the temporary files from the internal memory or, if installed, from the SD card slot.

**Example:** :SYSTem:FILes:TEMPorary:DELete

// temporary files are removed

Usage: Event

# 15.20 STATus subsystem

This system contains the commands for the status reporting system. See also Chapter 14.4, "Status reporting system", on page 408 for detailed information.

\*RST on page 486 has no effect on the status registers.

#### Value ranges

 Queries return the current value of the respective register, which permits a check of the device status.

Return values: A decimal value in the range 0 to 32767 (=2<sup>15</sup>-1)

 The configuration commands set the respective register thus determining which status changes of the R&S SMA100B cause the status registers to be changed. Setting values: A decimal value in the range 0 to 32767 (=2<sup>15</sup>-1)

| :STATus:OPERation:CONDition?   | 793 |
|--------------------------------|-----|
| :STATus:OPERation:ENABle       | 793 |
| :STATus:OPERation[:EVENt]      | 793 |
| :STATus:OPERation:NTRansition  |     |
| :STATus:OPERation:PTRansition  | 794 |
| :STATus:PRESet                 | 794 |
| :STATus:QUEStionable:CONDition | 794 |
| :STATus:QUEStionable:ENABle    | 794 |
|                                |     |

STATus subsystem

| STATus:QUEStionable[:EVENt]     | 795  |
|---------------------------------|------|
| STATus:QUEStionable:NTRansition |      |
| STATus:QUEStionable:PTRansition | 795  |
| STATus:QUEue[:NEXT]?            | .796 |

### :STATus:OPERation:CONDition?

Quieries the content of the CONDition part of the STATus:OPERation register.

This part contains information on the action currently being performed in the instrument. The content is not deleted after being read out because it indicates the current hardware status.

### Return values:

<Condition> string

**Example:** :STATus:OPERation:CONDition?

Usage: Query only

### :STATus:OPERation:ENABle < Enable >

Sets the bits of the ENABle part of the STATus:OPERation register. This setting determines which events of the Status-Event part are forwarded to the sum bit in the status byte. These events can be used for a service request.

# Parameters:

<Enable> string

**Example:** :STAT:OPER:ENAB 32767

all events are forwarded to the sum bit of the status byte.

### :STATus:OPERation[:EVENt] <Event>

Queries the content of the EVENt part of the STATus:OPERation register. This part contains information on the actions performed in the instrument since the last readout. The content of the EVENt part is deleted after being read out.

### Parameters:

<Event> string

**Example:** :STAT:OPER:EVEN?

queries the STATus:OPERation:EVENt register.

# :STATus:OPERation:NTRansition < Ntransition>

Sets the bits of the NTRansition part of the STATus:OPERation register. If a bit is set, a transition from 1 to 0 in the condition part causes an entry to be made in the EVENt part of the register. The disappearance of an event in the hardware is thus registered, for example the end of an adjustment.

# Parameters:

<Ntransition> string

STATus subsystem

**Example:** :STAT:OPER:NTR 0

a transition from 1 to 0 in the condition part of the Status:Operation register does not cause an entry to be made in the EVENt

part.

### :STATus:OPERation:PTRansition < Ptransition>

Sets the bits of the PTRansition part of the STATus:OPERation register. If a bit is set, a transition from 0 to 1 in the condition part causes an entry to be made in the EVENt part of the register. A new event in the hardware is thus registered, for example the start of an adjustment.

Parameters:

<Ptransition> string

**Example:** :STAT:OPER:PTR 32767

all transitions from 0 to 1 in the condition part of the Status:Operation register cause an entry to be made in the EVENt part.

### :STATus:PRESet <Preset>

Resets the status registers. All PTRansition parts are set to FFFFh (32767), i.e. all transitions from 0 to 1 are detected. All NTRansition parts are set to 0, i.e. a transition from 1 to 0 in a CONDition bit is not detected. The ENABle parts of STATus:OPERation and STATus:QUEStionable are set to 0, i.e. all events in these registers are not passed on

Parameters:

<Pre><Pre>string

**Example:** STAT: PRES

resets the status registers.

# :STATus:QUEStionable:CONDition < Condition>

Queries the content of the CONDition part of the STATus:QUEStionable register. This part contains information on the action currently being performed in the instrument. The content is not deleted after being read out since it indicates the current hardware status.

**Parameters:** 

<Condition> string

**Example:** :STATus:QUEStionable:CONDition?

queries the Status:Questionable:Condition register.

### :STATus:QUEStionable:ENABle <Enable>

Sets the bits of the ENABle part of the STATus:QUEStionable register. The enable part determines which events of the STATus:EVENt part are enabled for the summary bit in the status byte. These events can be used for a service request.

STATus subsystem

If a bit in the ENABle part is 1, and the correesponding EVENt bit is true, a positive transition occurs in the summary bit. This transition is reportet to the next higher level.

Parameters:

<Enable> string

**Example:** STAT:QUES:ENAB 1

Problems when performing an adjustment cause an entry to be

made in the sum bit.

# :STATus:QUEStionable[:EVENt] <Event>

Queries the content of the EVENt part of the STATus:QUEStionable register. This part contains information on the actions performed in the instrument since the last readout. The content of the EVENt part is deleted after being read out.

Parameters:

<Event> string

**Example:** STAT: QUES: EVEN?

queries the Status:Questionable:Event register.

### :STATus:QUEStionable:NTRansition < Ntransition>

Sets the bits of the NTRansition part of the STATus:QUEStionable register. If a bit is set, a transition from 1 to 0 in the condition part causes an entry to be made in the EVENt part of the register.

Parameters:

<Ntransition> string

**Example:** STAT:QUES:NTR 0

a transition from 1 to 0 in the condition part of the STA-

Tus:QUEStionable register does not cause an entry to be made

in the EVENt part

# :STATus:QUEStionable:PTRansition < PTransition >

Sets the bits of the NTRansition part of the STATus:QUEStionable register. If a bit is set, a transition from 1 to 0 in the condition part causes an entry to be made in the EVENt part of the register.

Parameters:

<PTransition> string

**Example:** STAT:QUES:PTR 32767

all transitions from 0 to 1 in the condition part of the STA-Tus:QUEStionable register cause an entry to be made in the

**EVENt** part

TEST subsystem

# :STATus:QUEue[:NEXT]?

Queries the oldest entry in the error queue and then deletes it. Positive error numbers denote device-specific errors, and negative error numbers denote error messages defined by SCPI. If the error queue is empty, 0 ("No error") is returned.

The command is identical to :SYSTem:ERROr[:NEXT]? on page 769.

Return values:

<Next> string

**Example:** :STATus:QUEue?

queries the oldest entry in the error queue.

Response: 0, 'no error'

no errors have occurred since the error queue was last read out

**Usage:** Query only

# 15.21 TEST subsystem

The TEST subsystem contains the commands for performing test routines directly at the hardware assemblies.

The selftetst responses with a 0 if the test is performed successfully, otherwise a value other than 0 is returned. None of the commands of this system has a \*RST value.

| TEST <hw>:ALL:STARt</hw>      |  |
|-------------------------------|--|
| TEST <hw>:ALL:RESult?796</hw> |  |

### :TEST<hw>:ALL:STARt

Usage: Event

Starts the selftest. Use the command : TEST<hw>:ALL:RESult? to query the result.

# :TEST<hw>:ALL:RESult?

Queries the result of the performed selftest. Start the selftest with : TEST<hw>:ALL:STARt.

### Return values:

<Result> 0 | 1 | RUNning | STOPped

\*RST: STOPped

**Usage:** Query only

# 15.22 TRIGger subsystem

The TRIGger system contains the commands for selecting the trigger source for the RF and LF sweep.

You can work with an internal or with an externally applied trigger signal. In this case, use the commands in the SOURce: INPut subsystem to configure the signal.

The trigger system of the R&S SMA100B is a simplified implementation of the SCPI trigger system. The TRIGger system differs from the SCPI system as follows:

- No INITiate command; the instrument behaves as if INITiate: CONTinuous ON were set.
- Under TRIGger several sweep subsystems exist.
- The trigger source names correspond directly to the various settings of manual control. SCPI uses different names which are also accepted by the instrument. The SCPI names should be used if compatibility is an important consideration.

In addition to these commands, see more trigger-related commands in the modulation and RF signal subsystems.

Table 15-1: Cross-reference between the manual and remote control

| R&S proprietary value name | SCPI conform value name | Parameter in manual control                                         |
|----------------------------|-------------------------|---------------------------------------------------------------------|
| AUTO                       | IMMediate               | "Auto" mode                                                         |
| SINGle                     | BUS                     | "Single" mode.                                                      |
| EXTernal                   | EXTernal                | "Ext Single" and "Ext Step" mode.                                   |
|                            |                         | Use command LFO: SWEep: MODE to select between the two sweep modes. |
| EAUTo                      | -                       | "Ext Start/Stop" mode.                                              |

| :TRIGger <hw>:FSWeep:SOURce</hw>       | 797 |
|----------------------------------------|-----|
| :TRIGger <hw>:LFFSweep:SOURce</hw>     | 797 |
| :TRIGger <hw>:PSWeep:SOURce</hw>       | 797 |
| :TRIGger <hw>[:SWEep]:SOURce</hw>      | 797 |
| :TRIGger <hw>:FPSWeep:SOURce</hw>      | 799 |
| :TRIGger <hw>:FSWeep[:IMMediate]</hw>  | 799 |
| :TRIGger <hw>:LFFSweep:IMMediate</hw>  | 799 |
| :TRIGger <hw>:PSWeep[:IMMediate]</hw>  | 799 |
| :TRIGger <hw>[:SWEep][:IMMediate]</hw> | 799 |
| :TRIGger <hw>:LFFSweep</hw>            | 800 |

:TRIGger<hw>:FSWeep:SOURce <Source>
:TRIGger<hw>:LFFSweep:SOURce <Source>
:TRIGger<hw>:PSWeep:SOURce <Source>
:TRIGger<hw>[:SWEep]:SOURce <Source>

Selects the trigger source for the corresponding sweeps:

• FSWeep - RF frequency

TRIGger subsystem

- LFFSweep LF frequency
- PSWeep RF level
- SWEep all sweeps

The source names of the parameters correspond to the values provided in manual control of the instrument. They differ from the SCPI-compliant names, but the instrument accepts both variants.

Use the SCPI name, if compatibility is an important issue. Find the corresponding SCPI-compliant commands in Cross-reference between the manual and remote control.

### **Setting parameters:**

<Source>

AUTO | IMMediate | SINGle | BUS | EXTernal | EAUTo

### **AUTO [IMMediate]**

Executes a sweep automatically.

In this free-running mode, the trigger condition is met continuously. I.e. when a sweep is completed, the next one starts immediately.

# SINGle [BUS]

Executes one complete sweep cycle.

The following commands initiate a trigger event:

```
*TRG on page 487
```

```
[:SOURce<hw>]:SWEep:POWer:EXECute
[:SOURce<hw>]:SWEep[:FREQuency]:EXECute
:TRIGger<hw>[:SWEep][:IMMediate],:TRIGger<hw>:
PSWeep[:IMMediate] and :TRIGger<hw>:FSWeep[:
IMMediate].
```

Set the sweep mode with the commands:

```
[:SOURce<hw>]:SWEep:POWer:MODEAUTO|STEP
[:SOURce<hw>]:SWEep[:FREQuency]:MODEAUTO|STEP
[:SOURce<hw>]:LFOutput:SWEep[:FREQuency]:MODE
AUTO|STEP
```

In step mode (STEP), the instrument executes only one step.

### **EXTernal**

An external signal triggers the sweep.

# **EAUTo**

An external signal triggers the sweep. When one sweep is finished, the next sweep starts.

A second trigger event stops the sweep at the current frequency, a third trigger event starts the trigger at the start frequency, and so on.

\*RST: AUTO

**Example:** See Example"Setup an LF sweep" on page 701

Usage: Setting only

TRIGger subsystem

### :TRIGger<hw>:FPSWeep:SOURce <FpTrigSource>

Selects the trigger source for the combined RF frequency / level sweep.

The parameter names correspond to the manual control. If needed, see table Table 15-1 for selecting the trigger source with SCPI compliant parameter names.

### Parameters:

<FpTrigSource>

AUTO | IMMediate | SINGle | BUS | EXTernal | EAUTo

### **AUTO|IMMediate**

Executes the combined RF sweep automatically. In this free-running mode, the trigger condition is met continuously. I.e. as soon as a sweep is completed, the next one starts immediately.

### **SINGle|BUS**

Executes one complete sweep cycle triggered by the GPIB commands [:SOURce<hw>]:SWEep:COMBined:EXECute or \*TRG. The mode has to be set to [:SOURce<hw>]:SWEep:COMBined:MODE > AUTO.

### **EXTernal**

An external signal triggers the sweep.

### **EAUTo**

An external signal triggers the sweep. As soon as one sweep is finished, the next sweep starts. A second trigger event stops the sweep at the current frequency and level value pairs, a third trigger event starts the trigger at the start values, and so on.

\*RST: No enum range assigned!

Manual operation: See "Mode" on page 205

:TRIGger<hw>:FSWeep[:IMMediate] :TRIGger<hw>:LFFSweep:IMMediate :TRIGger<hw>:PSWeep[:IMMediate] :TRIGger<hw>[:SWEep][:IMMediate]

Performs a single sweep and immediately starts the activated, corresponding sweep:

- FSWeep RF frequency
- PSWeep RF level
- LFFSweep LF frequency
- SWEep all sweeps

Effective in the following configuration:

- TRIG: FSW | LFFS | PSW | [:SWE]: SOUR SING
- SOUR: SWE: FREQ | POW: MODE AUTO or SOUR: LFO: SWE: [FREQ:] MODE AUTO

Alternatively, you can use the IMMediate command instead of the respective SWEep: [FREQ:] | POW: EXECute command.

**Example:** TRIG

Starts all active sweeps.

**UNIT** subsystem

Usage: Event

Manual operation: See "Execute Single Sweep" on page 209

### :TRIGger<hw>:LFFSweep

Executes an LF frequency sweep in the following configuration:

- TRIG:LFFS:SOUR SING
- LFO:SWE:MODE AUTO

**Example:** LFO:SWE:MODE AUTO

TRIG:LFFS:SOUR SING
TRIG:LFFSweep

Usage: Event

# 15.23 UNIT subsystem

The UNIT subsystem is used to set default units for parameters if no unit is indicated in a command. These settings are valid for the entire instrument.

# **Example: Setting default units for remote control**

UNIT: POW V UNIT: ANGL DEG

Sets V (volts) as unit of all power parameters, DEG (degrees) for the phase modulation angle and KMH for the speed.

| UNIT:ANGLe80  | ) |
|---------------|---|
| UNIT:POWer800 | ) |

# :UNIT:ANGLe <Angle>

Sets the default unit for phase modulation angle. The command affects no other parameters, such as RF phase, or the manual control or display.

### Parameters:

<Angle> DEGree | DEGRee | RADian

\*RST: RADian

### :UNIT:POWer < Power>

Sets the default unit for all power parameters. This setting affects the GUI, as well as all remote control commands that determine power values.

# Parameters:

<Power> V | DBUV | DBM

\*RST: DBM

**Notifications** 

# 16 Troubleshooting and notifications

# Handling R&S SMA100B start-up issues

If the product does not start, a blown fuse in the power supply can be the cause. Contact the Rohde & Schwarz customer service to confirm the fault symptoms. If the power supply has a blown fuse, you must return the product to the Rohde & Schwarz customer service to have the power supply replaced. Follow the instructions from the Rohde & Schwarz customer service.

If you need to transport or ship the instrument, see Chapter 17, "Transporting", on page 816.

### **Understanding R&S SMA100B notifications**

The R&S SMA100B distinguishes between various notifications caused by events or functions. It displays a notification in the "Info" line on the screen temporarily, and saves all notifications in a history list. In addition, an event initiates an entry in the event/error queue of the status reporting system.

#### See:

- Chapter 14.4, "Status reporting system", on page 408
- Chapter 16.4, "Querying notifications", on page 804

# 16.1 Notifications

Notifications inform about operation states of the instrument, and point out deviations, deficiencies or imperfection of functions that initiate an event in the instrument. The instrument distinguishes the notifications according to the significance of the events by different icons.

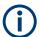

Some events require that you eliminate the deviation to make sure that the instrument operates correctly.

To access the notifications and history list dialog, see Chapter 16.4, "Querying notifications", on page 804. In remote control mode, you can query the notifications using the command :SYSTem:ERRor:ALL? on page 767.

# 16.1.1 Volatile notifications

Volatile notifications report automatic settings in the instrument (e.g. switching off incompatible types of modulation) or on entries that are not accepted by the instrument (e.g. range violations).

Volatile notifications do not normally demand user actions and disappear automatically after a short period of time. They are saved in the history list, however.

**Device-specific notifications** 

### Remote command:

:SYSTem:ERRor:ALL? or

:SYSTem:ERRor:CODE[:NEXT]?

### 16.1.2 Permanent notifications

Permanent notifications are displayed if an error occurs that impairs further instrument operation, e.g. a hardware fault. The error signaled by a permanent notification must be eliminated before correct instrument operation can be continued.

The message is displayed until the error is eliminated. It covers the status display in the info line. After error elimination, the message automatically disappears and is also recorded in the history.

#### Remote command:

:SYSTem:ERRor:STATic?

# 16.2 SCPI notifications

The SCPI notifications are similar for all SCPI instruments. Detailed information and an overview of all notifications as defined in SCPI standard can be found in the corresponding documentation.

SCPI notifications have negative codes (numbers). The error text being entered into the error/event queue or being displayed is printed in bold face on the left together with the error code. Below the error text, there is an explanation to the respective error.

# 16.3 Device-specific notifications

# Start-up error

If device-specific notifications occur during operation, the R&S SMA100B issues corresponding error messages, as listed under Errors during operation. However, problems can also occur during start-up.

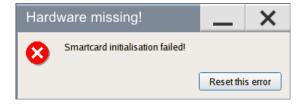

If your instrument prompts this notification when starting up, some information during initialization is missing. This error can occur when the power supply was interrupted during the last boot-up, e.g. due to power failure.

**Device-specific notifications** 

# Remedy

- Select "Reset this error".
  - If the operating system and the firmware boot successfully, the functionality is restored.
  - If the notification reappears, a hardware error has occurred.
     We recommend that you contact the Rohde & Schwarz customer support (https://www.rohde-schwarz.com/support), or ship your R&S SMA100B directly to the service center experts for troubleshooting (http://www.services.rohde-schwarz.com).

# **Errors during operation**

The following table contains all error messages specific for the instrument in alphabetical order and an explanation of the error situation. The positive error codes mark the errors specific to the instrument.

The device-specific error messages set bit 3 in the ESR register.

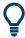

The index provides a list of the error messages sorted according to their error codes.

| Error<br>code | Error                                         | Description                                                                                                    | Remedy                                                                                                    |
|---------------|-----------------------------------------------|----------------------------------------------------------------------------------------------------|----------------------------------------------------------------------------------------------------|
| 50            | Extern reference out of range or disconnected | External reference is selected but no external signal is applied or the signal is out of range.                                                         | Check the selected reference signal source (internal or external) in the "Setup > Reference Oscillator" dialog. Change setting to 'internal' if no appropriate external source is available. |
| 140           | This modulation forces other modulations off  | A modulation has been switched on which cannot be used at the same time as an already active modulation. The previous modulation has been switched off. |                                                                                                    |
| 180           | Adjustment failed                             | Adjustment could not be executed.                                                                                                    | Generate the adjustment data and load it into the device                                                                                                    |
| 182           | Adjustment data missing                       | Adjustment data is missing.                                                                                                    | Generate the adjustment data and load it into the device                                                                                                    |
| 183           | Adjustment data invalid                       | Adjustment data is invalid and must be restored.                                                                                                    | Generate the adjustment data and load it into the device                                                                                                    |
| 200           | Cannot access hardware                        | The data transmission to a module was unsuccessful.                                                                                                    | The module is not installed, not properly installed or missing.                                                                                                    |
| 201           | Hardware revision out of date                 | A later version of certain parts of the instrument is necessary to execute the function selected.                                                       | The driver does not support the installed version of a module.                                                                                                    |
| 202           | Cannot access the EEPROM                      | An error occurs when writing or reading a EEPROM.                                                                                                    | The EEPROM is possibly defect.<br>Replace it.                                                                                                    |
| 203           | Invalid EEPROM data                           | Reading a EEPROM is possible, however the data are inconsistent.                                                                                        |                                                                                                    |

Querying notifications

| Error<br>code | Error                            | Description                                                                                                    | Remedy                                                                                      |
|---------------|----------------------------------|----------------------------------------------------------------------------------------------------|---------------------------------------------------------------------------------------------|
| 204           | Driver initialization failed     | Initialization of a driver fails when booting the instrument firmware.                                                                                                    | The driver is not compatible with the hardware or software configuration of the instrument. |
| 241           | No current list                  | There is no list selected. To execute the required operation, a list has to be selected in the related dialog. If no list is available, a new list must be created.              |                                                                                             |
| 242           | Unknown list type speci-<br>fied | The list type selected is not valid for the required operation.                                                                                                    | Check the selected list type.                                                               |
| 460           | Cannot open the file             | The selected file cannot be opened.                                                                                                    | Check the path and file name.                                                               |
| 461           | Cannot write file                | The file cannot be written.                                                                                                    | Check if the file is read-only.                                                             |
| 462           | Cannot read file                 | The file cannot be read.                                                                                                    | Check if the file contents are compatible with the file type.                               |
| 463           | Filename missing                 | The required operation cannot be executed because the file name is not specified.                                                                                                | Enter file name when creating list.                                                         |
| 464           | Invalid filename extension       | The file extension is not valid for the required operation.                                                                                                    | Check the file extension.                                                                   |
| 465           | File contains invalid data       | The selected file contains data that is not valid for the file type.                                                                                                    | Check the file extension.                                                                   |
|               |                                  | The file extension determines the data that is valid for this file type. If the file extension is changed, the lists are no longer recognized and the data is therefore invalid. |                                                                                             |

# 16.4 Querying notifications

The R&S SMA100B monitors the functions performed and automatically detects irregularities. The instrument displays corresponding notifications in the "Info" line and collects all notifications in a history with a detailed description.

Find details to the system notifications in Chapter 16, "Troubleshooting and notifications", on page 801.

# To display information on static notifications and history

- 1. In the taskbar, select the "Info" icon.
- 2. For some notifications, the information line appears briefly on the home screen.

Querying notifications

Selecting the info line also opens the dialog.

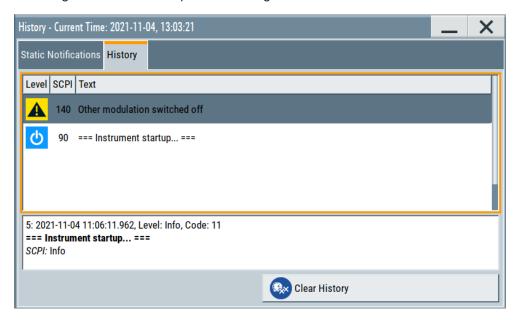

- The "Static Notifications" dialog lists the recently monitored notifications chronologically and displays additional information on the highlighted message.
- The "History" dialog lists the accumulated messages with a short description. Volatile notifications are reported once. If identical errors occur subsequently, they are not reported repeatedly. In the "Info" line, identical errors are displayed repeatedly only if the original error has already disappeared from the display. If queried by SCPI command, identical errors are only reported if the original error has already been retrieved from (and hence not any more present in) the error queue.

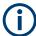

### Indication and handling of permanent notifications

If any critical error occurs, the R&S SMA100B automatically shows the ! icon in the taskbar. Select the icon to obtain information on the error and the number of occurrences.

The icon is assigned to permanent notifications. The notification and icon are displayed until the error is eliminated.

### Static Notifications/History

Toggles between "Static Notifications" and the "History" tab in the info dialog.

# Remote command:

:SYSTem:ERRor[:NEXT]? on page 769

Each time a SYST: ERR: NEXT? query is sent, the eldest entry in the error queue is returned and at the same time cleared in the list.

:SYSTem:ERRor:STATic? on page 770

Queries the list of all errors.

# **Clear History**

Clears all messages in the "History" tab.

### Remote command:

:SYSTem:ERRor:ALL? on page 767

Each time a SYST: ERR: ALL? query is sent, the error queue is returned and at the same time cleared.

:SYSTem:ERRor:HISTory:CLEar on page 769

Clears the messages in the "History" view.

# 16.5 Resolving network connection failures

Several issues may cause failures in the network connection to the instrument. This section lists the most likely reasons and the recommended solutions.

### Common reasons for network connection failures

- Network connecting cables and cable connectors of poor quality
- Incompatibility between the network interface of the R&S SMA100B and certain switches or routers available on the market
- An invalid IP address assigned to the instrument

### Possible solutions to network connection failures

1. **NOTICE!** Risk of network failure. Connecting to the network can cause network failure. Errors can affect the entire network.

Consult your network administrator before performing the following tasks:

- Connecting the instrument to the network
- Configuring the network
- Changing IP addresses
- 2. Try out the following to resolve network connection failures:
  - Check the network infrastructure. Exchange connecting cables, if obvious damage is visible.
    - See also "Cable selection and electromagnetic interference (EMI)" on page 26.
  - Observe the link status LED on the R&S SMA100B or the connected network device. The link status LED is located next to the LAN connector.
     If a link failure is detected, connect the instrument to a different device port or to a different network device.
  - Check whether the LAN interface and the required LAN services are enabled.
     See Chapter 13.4.3, "Configuring LAN services", on page 386.
  - If the IP address is set manually (no DHCP) or obtained with the Zeroconf (Avahi) protocol:
    - Check whether the IP address of the instrument is within the network's address range.
    - Check whether the IP address is valid.

See also "IP Address" on page 420.

Resolving errors during internal adjustments

# 16.6 Resolving errors during internal adjustments

Internal adjustments can fail for various reasons, e.g. if the adjustment data is invalid or missing, or if any error causes process to abort.

To resolve a failed adjustment process, you have the following options:

- Abort on error (default setting), see "To resolve aborted internal adjustments" on page 807
- Continue on error, see "To continue internal adjustments on error" on page 807
- Record the adjustment process in a log file and request technical support, see "To record failed adjustments and request technical support" on page 807

# To resolve aborted internal adjustments

If an error occurs, the R&S SMA100B displays a notification in the "Information" field and saves the notification in the history list.

- 1. Select "Info".
- 2. Look up the error code of the notification in the overview of device-specific notifications, see Chapter 16.3, "Device-specific notifications", on page 802.
  - The overview provides a brief explanation of all notifications and information on how to fix an error.
- To resolve an adjustment failure, generate adjustment data and load it into the instrument.
- Restart internal adjustments as described in "Running internal adjustments" on page 821

If the error persists:

Contact the Rohde & Schwarz customer support, see Chapter 16.9, "Collecting information for technical support", on page 813.

# To continue internal adjustments on error

If the failed internal adjustments has no significant effect on your application, you can skip it and continue the calibration despite the error message. This function is password-protected.

- Select "System Config > Setup > Security > Protection".
- 2. Unlock protection level 1, see "Protection Level/Password" on page 381.
- 3. Select "System Config > Setup > Internal Adjustment > Configuration > Continue Adjustment on Error > On".
- 4. Proceed as described in "Running internal adjustments" on page 821.

### To record failed adjustments and request technical support

Logging the internal adjustment process is password-protected.

Select "System Config > Setup > Security > Protection".

- 2. Unlock protection level 1, see "Protection Level/Password" on page 381.
- To enable recording, select "System Config > Setup > Internal Adjustment > Adjustment Configuration" > Log Debug Info > "On".
- 4. Send the report to the Rohde & Schwarz customer support for an initial check. See Chapter 16.9, "Collecting information for technical support", on page 813.

# 16.7 Measuring USB cable quality

To check the quality of the USB cable, see the service manual of the R&S SMA100B.

# 16.8 Requesting instrument configuration and specifications

The R&S SMA100B is equipped with various hardware and software components. To get an overview of what your instrument is equipped with, you can request the assemblies, hardware and software options, and the firmware version. The components are structured according to the hardware configuration, software options, including the license management, and externally used Rohde & Schwarz equipment, like R&S NRP power sensors.

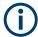

Software options purchased at a later stage can be activated with a keycode. The activation code is supplied with the software option. How to install options is described in chapter 4 of the R&S SMA100B service manual.

The installation of hardware options purchased at a later stage is also described in chapter 4 of the service manual. Most of the hardware options have to be installed at an authorized Rohde & Schwarz service center.

# 16.8.1 Hardware configuration settings

### Access:

Select "System Config > Setup > Instrument Assembly > Hardware Config".

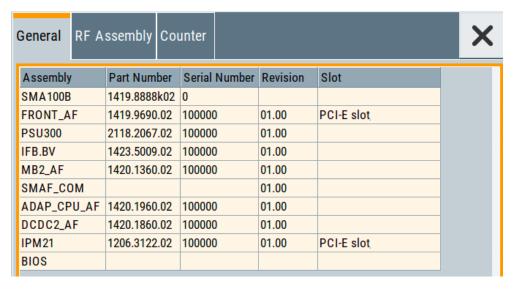

The "Hardware Config" dialog lists all installed assemblies and externally connected instruments with information on their part and serial numbers, and revision states. The BIOS version is also listed; firmware updates do not update the BIOS version.

The dialog is divided in tabs, according to the hardware components of the signal domains. The "Counter" tab provides information on the operation time and number of times the instrument was powered on.

The remote commands required to query the hardware configuration are described in Chapter 15.8, "DIAGnostic subsystem", on page 508.

### **Assembly**

The tables in the tabs show characteristics of the installed assemblies.

"Assembly" Assembly designation.

"Part Number" Part number of the assembly.

"Serial Number"

Serial number of the assembly.

"Revision" Revision state of the assembly.

"Slot" Indicates whether the assembly is connected to the serial bus or PCI

bus.

### Remote command:

:DIAGnostic<hw>:BGINfo? on page 509

### Counter

Displays information on the operation times of the R&S SMA100B.

### Operation Time / h ← Counter

Displays the operation time in hours so far.

### Remote command:

:DIAGnostic:INFO:OTIMe? on page 510

### **Power On Count ← Counter**

Displays the number the instrument has been turned on.

Remote command:

:DIAGnostic:INFO:POCount? on page 510

### **Last Factory Calibration** ← **Counter**

Displays the date of the last factory calibration.

Remote command:

:CALibration:DATA:FACTory:DATE? on page 502

# 16.8.2 Versions/options settings

#### Access:

► Select "System Config > Setup > Instrument Assembly > Versions / Options".

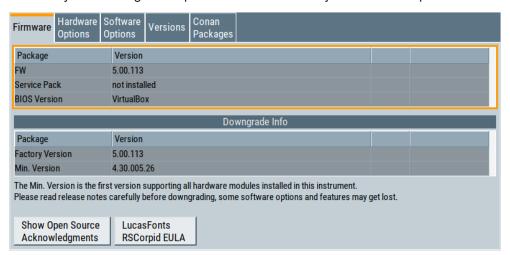

The "Versions/Options" dialog shows the version of the installed instrument firmware, the hardware and software options, the data sheet and the software components of the firmware. The BIOS version is also listed; firmware updates do not update the BIOS version.

The remote commands required to query the hardware configuration are described in Chapter 15.8, "DIAGnostic subsystem", on page 508.

# **Firmware**

Shows the firmware version and the version of the software platform.

**Note:** Your instrument is delivered with the latest firmware version available. You can download firmware updates and the "Release Notes" that describe the modifications and the firmware update procedure.

See www.rohde-schwarz.com/firmware/sma100b

Remote command:

n.a.

# **Downgrade Info**

Shows downgrade information, like factory firmware version and minimum firmware version to that the instrument can be downgraded.

Remote command:

n.a.

### **Show Open Source Acknowledgments**

Accesses the list of the used open-source software packages and the corresponding verbatim license texts.

# LucasFonts RSCorpid EULA

Accesses copyright information on LucasFonts font type RSCorpid EULA.

### **Hardware Options/Software Options**

The tables in the "Hardware" and "Software" tabs list the installed hardware and software options.

"Option" Short name of option

"Designation" Name of option

"Expiration Date"

For regular options, "Permanent" is indicated in this column.

### Remote command:

\*OPT? on page 485
\*IDN? on page 484

### **Versions**

The "Versions" tab shows the versions of the technical specification of the R&S SMA100B and of the software components that comprise the firmware.

"Package" Name of the component.

"Version" Current issue of the component.

E.g. the data sheet covers the technical data of the hardware compo-

nents of the factory settings.

See also Chapter 14.6.2.3, "Datasheet", on page 446.

### Remote command:

:SYSTem:SPECification:VERSion:FACTory? on page 787

# 16.8.3 How to query instrument configuration

To get information on the components and installed options of the R&S SMA100B, proceed as described in the following examples.

# Checking the installed hardware options

To find out the installed options:

1. Select "System Config > Setup > Instrument Assembly > Versions/Options".

# 2. Select "Hardware Options".

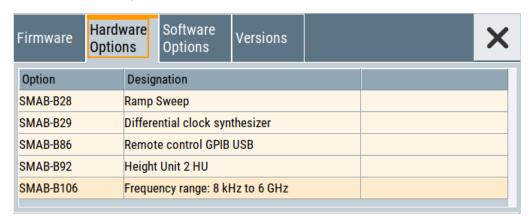

The dialog lists all hardware options that are installed on the R&S SMA100B.

Proceed the same way to get information for instance on the firmware, or the installed software options in the corresponding tab.

### Checking the RF hardware assembly

To find out the installed RF hardware:

- 1. Select "System Config > Setup > Instrument Assembly > Hardware Config".
- 2. Select "RF Assembly".

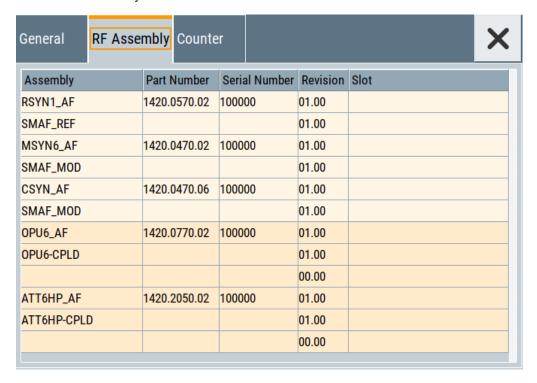

The dialog lists the RF hardware components that are installed on the R&S SMA100B.

Collecting information for technical support

Proceed the same way to get information for instance on general or baseband hardware modules, or on the operating times of the R&S SMA100B in the corresponding tab.

# 16.8.4 How to request the data sheet

You can access data sheet-related information vie the LXI web browser, see Chapter 14.6.2.3, "Datasheet", on page 446.

# 16.9 Collecting information for technical support

If you encounter problems that you cannot solve yourself, contact your Rohde & Schwarz support center at <a href="https://www.rohde-schwarz.com/support">www.rohde-schwarz.com/support</a>. Our support center staff is optimally trained to assist you in solving problems.

The support center finds solutions more quickly and efficiently if you provide them with information on the instrument and an error description.

- The following dialog boxes in the "Setup > Instrument Assembly" menu provide useful information:
  - Hardware Configuration: hardware assemblies
  - Software and Options: the status of all software and hardware options installed on your instrument
- System Messages: displayed in the "Info" line and provide information on any errors that have occurred
- Support file: a special file (\*.tar.gz file) with important support information that can be created automatically.

The support \*.tar.gz file has a user-definable name and contains the following files and information:

- SgErrors.txt: chronological record of errors
- SystemRestaurationSMAB.savrcltxt: instrument settings at the last correct shutdown of the instrument
- UndoHistSuppInfo.xml: list of the last user interactions
- DeviceFootprint\_<SerialNumber>\_<Date>\_<Time>.xml: service-related information on the instrument's configuration.
- crashlog.txt, coredump: Postmortem debug info
- Several files with information on the last performed adjustment and self-test.

See also the description of error messages Chapter 16.1, "Notifications", on page 801.

# To collect error information in a support file

- 1. Connect a USB device to the R&S SMA100B.
- 2. Select "System Config > Setup > Maintenance > Create R&S Support Information".
- 3. In the "Create R&S Support Information" dialog, navigate to the /usb directory.

Contacting customer support

Enter the support filename, for example RSSupport DeviceInfo.

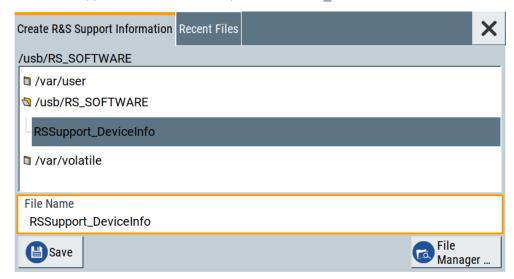

The error information and further required data are collected automatically. The support file RSSupport\_DeviceInfo.tar.gz is created and stored in the / usb directory.

Collect the error information and attach it to an email in which you describe the problem. Send the email to the customer support address as listed on the Internet (www.rohde-schwarz.com/support).

### To remove sensitive data

► For information on how to handle or remove the sensitive data from your instrument, refer to the description "R&S SMA100B Instrument Security Procedures".

# To pack and transport the instrument

▶ If you need to transport or ship the instrument, see Chapter 17, "Transporting", on page 816.

# 16.10 Contacting customer support

### Technical support – where and when you need it

For quick, expert help with any Rohde & Schwarz product, contact our customer support center. A team of highly qualified engineers provides support and works with you to find a solution to your query on any aspect of the operation, programming or applications of Rohde & Schwarz products.

# **Contact information**

Contact our customer support center at www.rohde-schwarz.com/support, or follow this QR code:

Contacting customer support

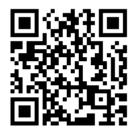

Figure 16-1: QR code to the Rohde & Schwarz support page

R&S®SMA100B Transporting

# 17 Transporting

# Lifting and carrying

### See:

- "Lifting and carrying the product" on page 16
- Chapter 3.1.1, "Lifting and carrying", on page 23

### **Packing**

Use the original packaging material. It consists of antistatic wrap for electrostatic protection and packing material designed for the product.

If you do not have the original packaging, use similar materials that provide the same level of protection. You can also contact your local Rohde & Schwarz service center for advice.

# Securing

When moving the R&S SMA100B in a vehicle or using transporting equipment, make sure that the R&S SMA100B is properly secured. Only use items intended for securing objects.

# **Transport altitude**

The maximum transport altitude without pressure compensation is specified in the data sheet.

# 18 Maintenance, storage and disposal

The product does not require regular maintenance. It only requires occasional cleaning. It is however advisable to check the nominal data from time to time.

# 18.1 Cleaning

How to clean the product is described in "Cleaning the product" on page 17.

Do not use any liquids for cleaning. Cleaning agents, solvents, acids and bases can damage the front panel labeling, plastic parts and display.

# 18.2 Storage

Protect the product against dust. Ensure that the environmental conditions, e.g. temperature range and climatic load, meet the values specified in the data sheet.

# 18.3 Performing maintenance tasks

The R&S SMA100B is accurate due to integrated adjustment procedures and additional test functions that assure correct functioning.

Internal adjustments are integrated self-calibration routines, which you can execute directly on the instrument.

How to: See Chapter 18.3.1.3, "How to use the internal adjustments", on page 821.

Self-calibration routines that require additional equipment are performed at an authorized Rohde & Schwarz service center. For description, see the R&S SMA100B service manual.

# 18.3.1 Internal adjustments

Using the integrated adjustment procedures, you can start the calibration directly on the instrument.

### Minimum power rating required for internal adjustments

Depending on the instrument configuration, it can be required that you have to replace the DUT by an external 50  $\Omega$  termination at the RF output. The following tables show the minimum required power rating of the terminating resistor regarding the output power and frequency options. The termination must be specified for the entire frequency range of the instrument.

Table 18-1: Standard (no option) or high output power (R&S SMAB-B35/-B37/-B39/-K31/-K33/)

| Frequency option  | R&S SMAB-B103//-B120 | R&S SMAB-B131//-B167 | R&S SMAB-B131//-B167    |
|-------------------|----------------------|----------------------|-------------------------|
| Firmware version  | Not relevant         | <4.60.112.29SP5      | ≥4.60.112.29SP5         |
| Min. power rating | 1 W (30 dBm)         | 1 W (30 dBm)         | No termination required |

Table 18-2: Ultra high output power (R&S SMAB-B32/-B34/-K36/-K38/-K40)

| Frequency option  | R&S SMAB-B103//-B120 | R&S SMAB-B131//-B167 | R&S SMAB-B131//-B167    |
|-------------------|----------------------|----------------------|-------------------------|
| Firmware version  | Not relevant         | <4.60.112.29SP5      | ≥4.60.112.29SP5         |
| Min. power rating | 2 W (33 dBm)         | 2 W (33 dBm)         | No termination required |

Table 18-3: Super ultra high output power (R&S SMAB-B36S)

| Frequency option  | Not relevant |  |
|-------------------|--------------|--|
| Firmware version  | Not relevant |  |
| Min. power rating | 2 W (33 dBm) |  |

# 18.3.1.1 Internal adjustment settings

### Access:

Select "System Config > Setup > General > Internal Adjustments".

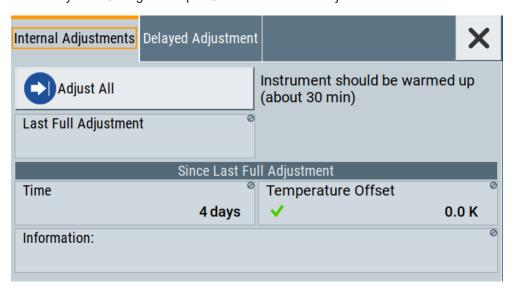

In this dialog, you can perform internal calibration routines, and get information on the last performed calibration.

The "Temperature Offset" indicates the deviation of the current temperature of the instrument, compared to the temperature of the last adjustment.

The remote commands required to define these settings are described in Chapter 15.6, "CALibration subsystem", on page 499.

How to: See Chapter 18.3.1.3, "How to use the internal adjustments", on page 821.

## **Settings**

## **Adjust All**

Executes all available internal calibration routines of the instrument.

**Note:** Before you start the internal adjustment, make sure that you have connected a termination resistor, if necessary.

### Remote command:

:CALibration:ALL[:MEASure]? on page 500

# Last Full Adjustment

Displays the date of the last fully performed adjustment.

### Remote command:

```
:CALibration<hw>:ALL:DATE? on page 500
```

### **Time**

Displays the elapsed time since the last full adjustment.

### Remote command:

```
:CALibration<hw>:ALL:TIME? on page 501
```

### **Temperature Offset**

Displays the temperature difference, comparing the temperature of the last adjustment to the current instrument temperature.

A green checkmark indicates that the offset is within the permitted range. If the temperature deviates more than ±5 K, the instrument indicates a warning icon.

### Remote command:

```
:CALibration<hw>:ALL:TEMP? on page 501
```

### Information

Displays information to the current adjustment state.

# Remote command:

```
:CALibration<hw>:ALL:INFormation? on page 501
```

### Continue Adjustment on Error

Continues the calibration even though an error was detected. By default adjustments are aborted on error.

This function is password-protected. Unlock the protection level 1 to access it.

# Remote command:

```
:CALibration<hw>:CONTinueonerror on page 502
```

### Log Debug Info

Activates logging of the internal adjustments.

This function is password-protected. Unlock the protection level 1 to access it.

# Remote command:

:CALibration<hw>:DEBug on page 503

### 18.3.1.2 Delayed adjustment settings

### Access:

► Select "System Config > Setup > General > Delayed Adjustment".

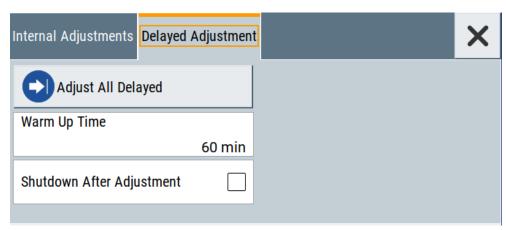

In this dialog, you can set the internal adjustments to start automatically after the selected warm up time and to switch off the instrument after calibration.

The remote commands required to define these settings are described in Chapter 15.6, "CALibration subsystem", on page 499.

# **Settings**

| Adjust All Delayed        | 820 |
|---------------------------|-----|
| Warm Up Time              | 820 |
| Shutdown After Adjustment | 820 |

# **Adjust All Delayed**

Performs all available internal calibration routines of the instrument.

How to: See Starting internal adjustments automatically.

# Remote command:

:CALibration:DELay[:MEASure]? on page 503

# **Warm Up Time**

Sets the time for warming up the instrument before the calibration starts automatically.

How to: See Starting internal adjustments automatically.

# Remote command:

:CALibration:DELay:MINutes on page 502

# **Shutdown After Adjustment**

Enables the automatic shutdown after internal adjustments.

How to: See Starting internal adjustments automatically.

## Remote command:

:CALibration:DELay:SHUTdown[:STATe] on page 502

### 18.3.1.3 How to use the internal adjustments

## Deciding whether to run internal adjustments

- 1. Select "System Config > Setup > Internal Adjustment".
- 2. Check the status and color indication in the section "Since Last Full Adjustment".
  - Green: internal adjustments are not required.
  - Red: internal adjustments are required. Observe also the indication in the "Information" field.
- 3. We recommend that you run internal adjustments in the following cases:
  - Before starting any application that requires a maximum of level accuracy.
  - When a long period of time has passed since the last adjustments.
  - If the ambient temperature of the instrument significantly differs from the one of the last adjustments.
- 4. Proceed as described in "Running internal adjustments" on page 821.

### Running internal adjustments

- After switching on, the R&S SMA100B requires up to 30 minutes to warm up.
   Wait until the instrument has reached operating temperature to achieve accurate adjustments.
- 2. **NOTICE!** High power at the RF 50  $\Omega$  output can destroy a connected DUT (device under test).
  - Disconnect the DUT.
- 3. Replace the DUT by a terminating resistor.
  - The required power rating of the resistor varies depending on whether the instrument is equipped with a high-power option, see "Minimum power rating required for internal adjustments" on page 817.
- Select "System Config > Setup > Internal Adjustment > Adjust All".
  - A warning message prompts you to confirm that you have terminated the RF 50  $\Omega$  output.

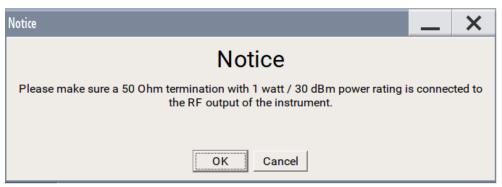

5. Confirm with "Ok".

The R&S SMA100B verifies the termination at the output:

- If you have terminated with 50  $\Omega$ , the adjustment process starts.
- If you have not terminated with 50  $\Omega$ , a second warning message appears.

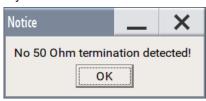

Confirm with "OK". The adjustment aborts.

The adjustment process takes some time depending on the equipment of the instrument.

If any error occurs, the process aborts. To resolve adjustment issues, see Chapter 16.6, "Resolving errors during internal adjustments", on page 807.

# Starting internal adjustments automatically

The delayed adjustment function executes the adjustments automatically. You can set the warm-up time and shut down after the adjustment process finishes. Using this function, you can execute adjustments without being on-site and start measurements directly when back.

- 1. If necessary, terminate the RF 50  $\Omega$  output. See "Running internal adjustments" on page 821.
- 2. Select "System Config > Setup > General > Internal Adjustment".
- 3. Select "Delayed Adjustment".
- Set the "Warm Up Time", e.g. 40 min.
   The R&S SMA100B requires a warm-up time of at least 30 min.
- 5. Enable "Shut Down After Adjustment"
- 6. Select "Adjust All Delayed".

The process starts with warming up the instrument, indicating the progress in a status dialog. In this dialog, you can abort the process again, if necessary.

After warming up, the R&S SMA100B executes the internal adjustments and shuts down when finished.

### 18.3.2 Date and time

The R&S SMA100B uses an internal real-time clock to determine the date and time. It adjusts the time and date to the timezone of your location automatically, by providing a selection list of continents and cities.

The instrument records the time whenever you create or modify files on your instrument or you use timed licenses. By default, the instrument is set to the UTC timezone, but you can select the timezone according to your location.

Moreover, the instrument supports NTP protocol for synchronizing all connected instruments and computer systems to minimize time delays in the network.

# 18.3.2.1 Date and time settings

### Access:

Select "System Config > Setup > Maintenance > Date / Time".

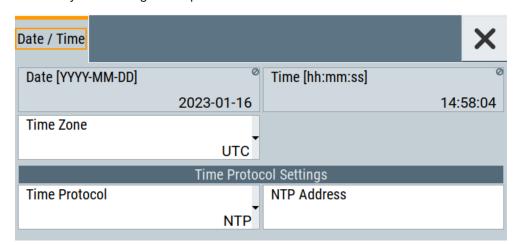

The "Date / Time" dialog contains the time and data settings of the operating system

This function is password-protected. Unlock the protection level 1 to access it. You can also set the time zone for your location, and select a time protocol controlled by a time server for synchronization.

The required remote commands are described in Chapter 15.19, "SYSTem subsystem", on page 762.

# Settings:

| Date          | 823 |
|---------------|-----|
| Time          |     |
| Timezone      | 824 |
| Time Protocol | 824 |
| NTP Address   | 824 |

# Date

Displays the date set in the operating system in the format [yyyy.mm.dd].

### Remote command:

:SYSTem: DATE on page 788

### Time

Displays the time set in the operating system in the format [hh.mm.ss].

The time setting corresponds to the selected Timezone.

### Remote command:

:SYSTem:TIME on page 788

#### **Timezone**

Selects the timezone in the date and time settings of the operating system.

You can select the timezone according to the major cities on the respective continents.

**Tip**: By typing the first letter, you can quickly navigate through the lists to find the desired destination.

### Remote command:

```
:SYSTem:TIME:ZONE on page 789
:SYSTem:TIME:ZONE:CATalog? on page 789
```

### **Time Protocol**

Enables the instrument to refer to a network time protocol.

A network time protocol synchronizes the system clocks of all participating devices in a computer network (Ethernet). A time server in the network provides the time base for the connected devices that refer to this time to synchronize events.

You can select a high-precision time protocol to achieve high clock accuracy and thus reduce the impact of varying network delays.

"None" Refers to the selected timezone, see Timezone.

"NTP" Uses the network time protocol (NTP).

#### Remote command:

```
:SYSTem:TIME:PROTocol on page 789
```

# **NTP Address**

Sets the IP address or host name of the NTP server.

When the server is detected and verified, the instrument enables the connection automatically.

# Remote command:

```
:SYSTem:NTP:HOSTname on page 788
:SYSTem:NTP:STATe on page 788
```

# 18.3.2.2 How to set date and time

### To select the timezone

- 1. Press the [Setup] key.
- 2. Select "Maintenance > Date /Time > Timezone".
- 3. Select continent and city of your location.

**Tip:** By typing the first letter, you can quickly navigate through the lists to find the desired destination.

4. Close the dialogs.

The instrument adjusts the time according to the selected location.

### To set the date and time

### 1. NOTICE!

This function is password-protected. Unlock the protection level 1 to access it. Since the date and time settings affect time-based options, changing the date and time can therefore lead to loss of access to the function of the options. We recommend that you only change the system time in urgent cases.

If the time is not displayed correctly, the internal CMOS battery can be discharged. To change the battery, contact your Rohde & Schwarz support center at www.rohde-schwarz.com/support.

Press the [Setup] key.

- 2. Select "Security > Protection".
- Enable the "Protection Level 1".
   The default password is 123456.
- 4. Select "Setup > Maintenance > Date / Time".
- 5. Adjust the settings.
- 6. Close the dialogs.

The instrument sets the new date and time.

# 18.3.3 Check front panel

Within this dialog, you can verify the functionality of the control keys.

How To: See Chapter 18.3.3.2, "How to test the front panel", on page 826

# 18.3.3.1 Check front panel settings

### Access:

► Select "System Config > Setup > Maintenance > Check Front Panel".

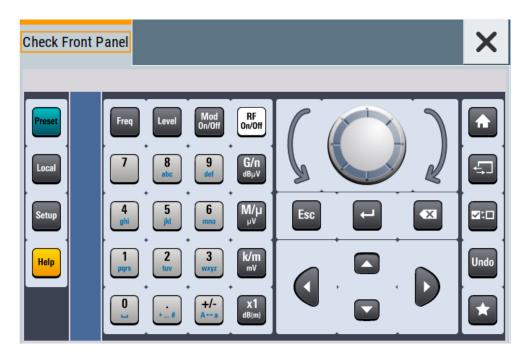

Reflecting the front panel, the "Check Front Panel" dialog contains all functions to test the operating elements of the instrument.

# 18.3.3.2 How to test the front panel

# See:

- "Testing the key panel" on page 826
- "Testing the touchscreen" on page 827
- "Terminating the test" on page 828
- "Debugging" on page 828

# Testing the key panel

To perform the key panel test, you operate the keys at the front panel, and check the response of the instrument in the "Check Front Panel" dialog. To perform this test properly, check each key of the front panel. The test is only completed, when you have verified all keys.

During the test, the actual functions of the keys are disabled.

- 1. Press the [Setup] key.
- Select "Maintenance > Check Front Panel" The "Check Front Panel" dialog opens.
- Press a key on the front panel.
   Check if the corresponding key in the "Check Front Panel" dialog turns green.
- 4. Press the same key a second time.
  Check that the key in the dialog turns red.

**Note:** Pressing the same key again has no further effect, except for the [Esc] key. Pressing this key a third time, terminates the test procedure.

5. Continue with the next key on the front panel and repeat step 3 to step 5 until all keys are tested.

The test is completed, when each key is verified successfully, confirmed by a "Test passed" message.

# Testing the touchscreen

- 1. Press the [Setup] key.
- Select "Maintenance > Check Touch Panel"
   The "Finger Paint" test window opens.

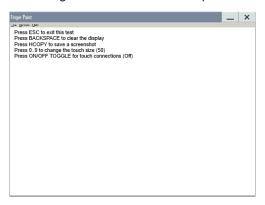

3. Drag with your finger one or more lines, for example diagonally across the screen. The test traces the movements of your finger on the screen.

The following results are expected:

• If the lines are uninterrupted, the touchscreen works properly.

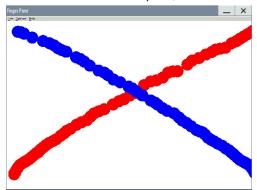

• If there are any gaps, the touch-sensitive functionality is damaged.

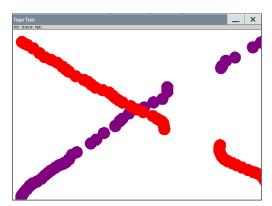

• To return to the "Check Front Panel" dialog, press [Esc].

# **Terminating the test**

Press the [Esc] key.Exits the "Check Front Panel" dialog.

# Debugging

- If you detect a malfunction, for example, when you press the front panel key for the first time, and the color of the button in the dialog turns red (instead of green), the front panel key has probably stuck.
- 2. Contact the Rohde & Schwarz customer support, see Chapter 16.9, "Collecting information for technical support", on page 813.

# 18.3.4 FPGA/uC update settings

# Access:

► Select "System Config > Setup > Maintenance > FPGA/µC Update".

Performing maintenance tasks

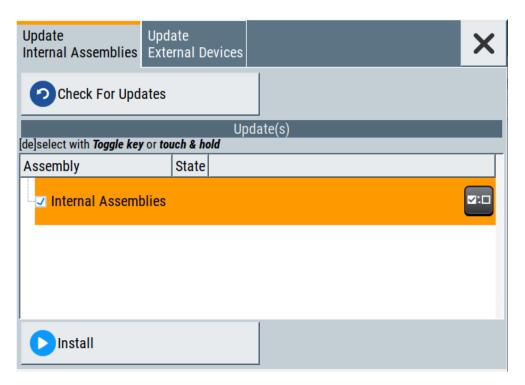

This dialog enables you to check for internal assembly updates and perform updates.

## Settings:

| Check For Updates       | 829 |
|-------------------------|-----|
| Assembly                |     |
| Install                 |     |
| Shut down               |     |
| Update External Devices | 830 |
| L Check For Updates     |     |

## **Check For Updates**

Check for updates of the FPGA/µC.

Remote command:

n.a.

## **Assembly**

The table shows the installed assemblies and their states.

"Assembly" Assembly designation.

"State" Indicates the current state of installed assemblies.

### Install

Install all available updates for the FPGA/µC.

Remote command:

n.a.

Performing maintenance tasks

### Shut down

For at least one assembly "State = Done" and no pending assemblies, shuts the instrument down to applies installed updates.

## Remote command:

:SYSTem:SHUTdown on page 791

### **Update External Devices**

This dialog shows the update options of external devices connected to the instrument.

## Check For Updates ← Update External Devices

Check for updates of external devices.

Remote command:

n.a.

## 18.3.5 Delete temporary files

During signal processing, the R&S SMA100B creates and saves various temporary files in a predefined directory on its non-volatile memory. This predefined directory is a protected system directory you cannot access in the "File Manager", but you can delete all temporary files saved there.

## To achieve more free disc space on the internal memory

1. Select "System Config > Setup > Maintenance > Delete Temporary Files".

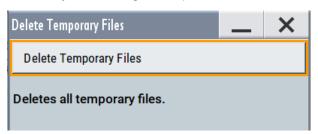

2. Select "Delete Temporary Files".

Deletes the content of the predefined directory.

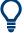

Another way to achieve more free disc space on the internal memory is to use the Execute Factory Preset.

This function removes all temporary files, too, but also resets several parameters to their factory preset values.

### Remote command:

:SYSTem:FILes:TEMPorary:DELete on page 792

Disposal

## 18.4 Disposal

Rohde & Schwarz is committed to making careful, ecologically sound use of natural resources and minimizing the environmental footprint of our products. Help us by disposing of waste in a way that causes minimum environmental impact.

## Disposing electrical and electronic equipment

A product that is labeled as follows cannot be disposed of in normal household waste after it has come to the end of its service life. Even disposal via the municipal collection points for waste electrical and electronic equipment is not permitted.

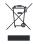

Figure 18-1: Labeling in line with EU directive WEEE

Rohde & Schwarz has developed a disposal concept for the eco-friendly disposal or recycling of waste material. As a manufacturer, Rohde & Schwarz completely fulfills its obligation to take back and dispose of electrical and electronic waste. Contact your local service representative to dispose of the product.

## Annex

## A Reference information for remote control

## A.1 Telnet program examples

The following program example shows a simple TcpClient class that is intended to explain on how to get started with programming of sockets.

The example sets up a socket communication to R&S SMA100B and opens a simple user interface, very similar to the telnet, which allows input of commands. To enable real automation, further development of the program is required.

## TcpClient.h

```
#include <string>
//defines structs for socket handling
#include <netinet/in.h>
using namespace std;
typedef struct sockaddr_in SockAddrStruct;
typedef struct hostent HostInfoStruct;
class TcpClient
 public:
   TcpClient();
   ~TcpClient();
   void connectToServer( string &hostname, int port );
   void disconnect();
   void transmit( string &txString );
   void receive( string &rxString );
   string getCurrentHostName() const;
   int getCurrentPort() const;
 private:
   string
                 currentHostName;
                  currentPort;
                  currentSocketDescr;
   SockAddrStruct serverAddress;
   HostInfoStruct * currentHostInfo;
   bool clientIsConnected;
                  receiveBufferSize;
   int
```

## TcpClient.cpp

```
#include <string>
//defines structs for socket handling
#include <netinet/in.h>
```

Telnet program examples

```
using namespace std;
typedef struct sockaddr in SockAddrStruct;
typedef struct hostent HostInfoStruct;
class TcpClient
 public:
   TcpClient();
   ~TcpClient();
   void connectToServer( string &hostname, int port );
   void disconnect();
   void transmit( string &txString );
   void receive( string &rxString );
   string getCurrentHostName() const;
   int getCurrentPort() const;
 private:
   string
                 currentHostName;
   int
                  currentPort;
                  currentSocketDescr;
   SockAddrStruct serverAddress;
   HostInfoStruct * currentHostInfo;
   bool clientIsConnected;
   int
                  receiveBufferSize;
};
#include <netdb.h>
#include <netinet/in.h>
#include <unistd.h>
#include "TcpClient.h"
TcpClient::TcpClient()
: currentHostName( "" )
, currentPort( 0 )
, currentSocketDescr( 0 )
, serverAddress ( )
, currentHostInfo( NULL )
, clientIsConnected( false )
, receiveBufferSize( 1024 )
{
TcpClient::~TcpClient()
 currentHostInfo = NULL;
}
void TcpClient::connectToServer( string &hostname, int port )
 currentHostInfo = gethostbyname( hostname.c_str());
 if( currentHostInfo == NULL )
   currentHostName = "";
   currentPort = 0;
```

Telnet program examples

```
currentHostInfo = NULL;
   clientIsConnected = false;
   printf("error connecting host\n");
 currentHostName = hostname;
 currentPort = port;
 currentSocketDescr = socket(AF INET, SOCK STREAM, 0);
 if( currentSocketDescr == 0 )
   currentHostName = "";
                   = 0;
   currentPort
   currentHostInfo = NULL;
   clientIsConnected = false;
   printf("can't create socket\n" );
 serverAddress.sin family = currentHostInfo->h addrtype;
 serverAddress.sin_port = htons( currentPort );
 memcpy( (char *) &serverAddress.sin addr.s addr,
 currentHostInfo->h addr list[0], currentHostInfo->h length );
 if( connect( currentSocketDescr, ( struct sockaddr *) &serverAddress,
 sizeof(serverAddress)) < 0)
  throw string("can't connect server\n");
 }
 clientIsConnected = true;
void TcpClient::disconnect()
 if( clientIsConnected )
   close( currentSocketDescr );
 currentSocketDescr = 0;
 currentHostName = "";
 currentPort
                  = 0;
 currentHostInfo = NULL;
 clientIsConnected = false;
void TcpClient::transmit( string &txString )
{
 if( !clientIsConnected )
 throw string("connection must be established before any data can be sent\n");
 char * transmitBuffer = new char[txString.length() +1];
 memcpy( transmitBuffer, txString.c_str(), txString.length() );
 transmitBuffer[txString.length()] = '\n'; //newline is needed!
 if( send( currentSocketDescr, transmitBuffer, txString.length() + 1, 0 ) < 0 )
   throw string("can't transmit data\n");
```

Telnet program examples

```
}
 delete [] transmitBuffer;
}
void TcpClient::receive( string &rxString )
 if( !clientIsConnected )
  throw string("connection must be established before any data can be received\n");
  char * receiveBuffer = new char[receiveBufferSize];
 memset( receiveBuffer, 0, receiveBufferSize );
 bool receiving = true;
  while( receiving )
   int receivedByteCount = recv( currentSocketDescr,
   receiveBuffer, receiveBufferSize, 0 );
   if( receivedByteCount < 0 )</pre>
   {
     throw string("error while receiving data\n");
   rxString += string( receiveBuffer );
   receiving = ( receivedByteCount == receiveBufferSize );
  delete [] receiveBuffer;
}
string TcpClient::getCurrentHostName() const
 return currentHostName;
int TcpClient::getCurrentPort() const
{
 return currentPort;
TelnetClient.cpp
```

```
#include <iostream>
#include "TcpClient.h"
void printUsage()
 cout<<"usage: EthernetRawCommand <server-ip> [scpi-command]"<<endl;</pre>
int main( int argc, char *argv[] )
{
                     = 0; //no error
 int errorCode
 bool useSingleCommand = false;
 string singleCommand = "";
 string hostname
                      = "";
                     = 5025;
 int port
 string input
                     = "";
```

```
TcpClient client;
switch( argc )
{
 case 3:
   useSingleCommand = true;
   singleCommand = argv[2];
 case 2:
  hostname = argv[1];
   break;
 default:
    printUsage();
    return(-1);
}
try
{
 client.connectToServer( hostname, port );
 bool terminate = false;
 while( !terminate )
   char buffer[1024];
   if( useSingleCommand )
     input = singleCommand; //send string
   else
     cin.getline( buffer, 1024 );
     input = buffer;
     if( input == "end" )
       terminate = true;
     }
    }
   if( !terminate)
     client.transmit( input ); //send string
    int qPos = input.find( "?", 0 );
     //receive string only when needed
     if(qPos > 0)
      string rcStr = "";
      client.receive( rcStr );
       cout << rcStr << endl;</pre>
     }
    }
   if( useSingleCommand )
     terminate = true;
   }
```

Hardware interfaces

```
}catch( const string errorString )
{
  cout<<errorString<<endl;
}
client.disconnect();
return errorCode;</pre>
```

## A.2 Hardware interfaces

This section covers hardware-related topics, like pin assignment of the IEC 625/IEEE 488 interface.

The remote control interfaces are described in details in Chapter 14, "Network operation and remote control", on page 398.

All other interfaces are described in Chapter 3.2, "Instrument tour", on page 32.

For more information, see data sheet.

## A.2.1 GPIB-Bus interface

Option: R&S SMAB-B86.

## Pin assignment

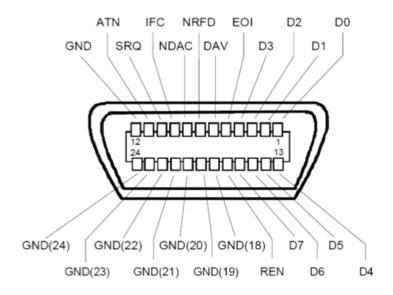

Figure A-1: Pin assignment of GPIB-bus (IEEE 488) interface

Hardware interfaces

### **Bus lines**

• Data bus with 8 lines D0 to D7:

The transmission is bit-parallel and byte-serial in the ASCII/ISO code. D0 is the least significant bit, D7 the most significant bit.

• Control bus with five lines:

**IFC** (Interface Clear): active LOW resets the interfaces of the instruments connected to the default setting.

**ATN** (Attention): active LOW signals the transmission of interface messages, inactive HIGH signals the transmission of device messages.

**SRQ** (Service Request): active LOW enables the connected device to send a service request to the controller.

REN (Remote Enable): active LOW permits switchover to remote control.

**EOI** (End or Identify): has two functions in connection with ATN:

- ATN=HIGH active LOW marks the end of data transmission.
- ATN=LOW active LOW triggers a parallel poll.
- Handshake bus with three lines:

**DAV** (Data Valid): active LOW signals a valid data byte on the data bus.

**NRFD** (Not Ready For Data): active LOW signals that one of the connected devices is not ready for data transfer.

**NDAC** (Not Data Accepted): active LOW signals that the instrument connected is accepting the data on the data bus.

### Interface functions

Instruments which can be controlled via GPIB-bus interface can be equipped with different interface functions. Table A-1 lists the interface functions for the R&S SMA100B.

Table A-1: GPIB-bus interface functions

| Control character | Interface function                                                                      |
|-------------------|-----------------------------------------------------------------------------------------|
| SH1               | Handshake source function (source handshake), full capability                           |
| AH1               | Handshake sink function (acceptor handshake), full capability                           |
| L4                | Listener function, full capability, de-addressed by MTA.                                |
| Т6                | Talker function, full capability, ability to respond to serial poll, deaddressed by MLA |
| SR1               | Service request function (Service Request), full capability                             |
| PP1               | Parallel poll function, full capability                                                 |
| RL1               | Remote/Local switch over function, full capability                                      |
| DC1               | Reset function (Device Clear), full capability                                          |
| DT1               | Trigger function (Device Trigger), full capability                                      |

## B Extensions for user files

The Table B-1 lists all available file extensions for user files. The currently available files on the instrument depend on the installed options.

Table B-1: List of the automatically assigned file extensions in the instrument

| Function                    | List type      | Contents                                                     | File suffix           |
|-----------------------------|----------------|--------------------------------------------------------------|-----------------------|
| Instrument State            | Settings       | Instrument settings                                          | *.savrcltxt           |
| User Menu                   | Settings       | User-defined favorite settings                               | *.user_menu           |
| License Key                 |                | License Key                                                  | *.xml                 |
| "User Correction"           | List           | User-defined level correction values                         | *.uco                 |
| "List Mode"                 | List           | User-defined frequency/level value pairs                     | *.lsw                 |
|                             | Settings       | Response file                                                | *.txt                 |
| "Pulse Train"               | Settings       | Pulse train data                                             | *.pulstrn             |
| "NRP Settings"              | Settings       | R&S NRP Settings                                             | *.nrp, *.rsu          |
| SCPI command list           | List           | Export file containing list of SCPIs                         | *.iec                 |
| SCPI command script         |                | SCPI script file formats: Plain SCPI, MATLAB, NICVI, Python3 | *.txt, *.m, *.c, *.py |
| R&S Support Info<br>Archive | Support File   | Automatically collected support information                  | *.tar.gz              |
| Tutorials                   | Tutorial files | Lists containing SCPIs and explanations                      | *.tut                 |

R&S®SMA100B Unit shortcuts

## C Unit shortcuts

When specifying units or quantities during data entry, the R&S SMA100B provides the following shortcuts for simplified input.

| Shortcut | Designation | Context                             | Unit                                  |
|----------|-------------|-------------------------------------|---------------------------------------|
| a, A     | ampere      | Current                             | A                                     |
|          | atto-       | Area, surface                       | am²                                   |
| c, C     | centi-      | Distance, length                    | cm                                    |
| d, D     | deci-       | Distance, length                    | dm                                    |
|          |             | Level, power                        | dB, dBFS, dBm, dBU, dBW               |
|          | degree      | Phase, polar/spherical coordinates  | deg                                   |
| e, E     | еха-        | Area, surface                       | em²                                   |
| f, F     | femto-      | Area, surface                       | fm <sup>2</sup>                       |
| g, G     | giga-       | Area, surface                       | Gm <sup>2</sup>                       |
|          |             | Data rate, sample rate, symbol rate | Gbit/s, Gsample/s, Gsymbol/s, Gchip/s |
|          |             | Frequency                           | GHz                                   |
|          |             | Impedance, resistance               | GΩ                                    |
| h, H     | hertz       | Frequency                           | Hz                                    |
| k, K     | kilo-       | Area, surface                       | km <sup>2</sup>                       |
|          |             | Data rate, sample rate, symbol rate | kbit/s, ksample/s, ksymbol/s, kchip/s |
|          |             | Distance, length                    | km                                    |
|          |             | Frequency                           | kHz                                   |
|          |             | Impedance, resistance               | kΩ                                    |
|          |             | Velocity                            | km/h                                  |
| m, M     | milli-      | Area, surface                       | mm <sup>2</sup>                       |
|          |             | Current                             | mA                                    |
|          |             | Distance, length                    | mm                                    |
|          |             | Electromagnetic force, level        | mV                                    |
|          |             | Power                               | mW                                    |
|          |             | Time, period, etc.                  | ms                                    |
|          | mega-       | Area, surface                       | Mm <sup>2</sup>                       |
|          |             | Data rate, sample rate, symbol rate | Mbit/s, Msample/s, Msym/s, Mchip/s    |
|          |             | Frequency                           | MHz                                   |
|          |             | Impedance, resistance               | ΜΩ                                    |

R&S®SMA100B Unit shortcuts

| Shortcut | Designation | Context                             | Unit                               |
|----------|-------------|-------------------------------------|------------------------------------|
| n, N     | nano-       | Area, surface                       | nm²                                |
|          |             | Current                             | nA                                 |
|          |             | Distance, length                    | nm                                 |
|          |             | Electromagnetic force, level        | nV                                 |
|          |             | Power                               | nW                                 |
|          |             | Time, period, etc.                  | ns                                 |
| o, O     | ohm         | Impedance, resistance               | Ω                                  |
| p, P     | peta-       | Area, surface                       | pm <sup>2</sup>                    |
|          | percent     | Level, ratio                        | %                                  |
|          | pico-       | Area, surface                       | pm²                                |
|          |             | Current                             | pA                                 |
|          |             | Electromagnetic force, level        | pV                                 |
|          |             | Power                               | pW                                 |
|          |             | Time, period, etc.                  | ps                                 |
| r, R     | radiant     | Phase, polar/spherical coordinates  | rad                                |
| s, S     | second      | Time, period, etc.                  | S                                  |
| t, T     | terra-      | Area, surface                       | Tm <sup>2</sup>                    |
|          |             | Data rate, sample rate, symbol rate | Tbit/s, Tsample/s, Tsym/s, Tchip/s |
|          |             | Frequency                           | THz                                |
|          |             | Impedance, resistance               | ΤΩ                                 |
| u, U     | micro-      | Current                             | μΑ                                 |
|          |             | Distance, length                    | μm                                 |
|          |             | Electromagnetic force, level        | μV                                 |
|          |             | Power                               | μW                                 |
|          |             | Time, period, etc.                  | μs                                 |
| v, V     | volt        | Level, voltage                      | V                                  |
| w, W     | watt        | Level, power                        | W                                  |

## D Morse code settings

The COM/ID tone is sent according to the selected code (see Table D-1). The length of the Morse code can be varied. For selected standard time scheme, the selected dot length determines the setting of all other length parameters of the Morse code (dash length, symbol space and letter space) . For selected user time scheme, all length parameters of the code can be set independently. If no coding is entered, the COM/ID tone is sent uncoded (key down).

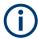

The following values are default values:

- A dot (.) has a tone duration of 100 ms
- A dash (-) has a tone duration of 300ms
- The time between two tones is 100ms
- The time between two letters is 300ms

After each word, a word space is entered. The word repetition rate is 7 words per minute. Since the word length can vary between 900 ms and 4500 ms, the word space between the words varies accordingly.

## **Example:**

ID code = MUC

The word length =

(300+100+300)+300+(100+100+100+100+300)+300+(300+100+100+100+300+100+100+100+300)= 3100 ms

Table D-1: Morse code

| Letter | Morse code | Letter | Morse code |
|--------|------------|--------|------------|
| A      |            | N      |            |
| В      |            | 0      |            |
| С      |            | Р      |            |
| D      |            | Q      |            |
| E      |            | R      |            |
| F      |            | S      |            |
| G      |            | Т      | -          |
| Н      |            | U      |            |
| 1      |            | V      |            |
| J      |            | W      |            |
| К      |            | Х      |            |
| L      |            | Υ      |            |
| М      |            | Z      |            |

# Glossary: List of the often used terms and abbreviations

## **Symbols**

**1MA193:** 1MA193\_0e Application Note, "Aeronautical radio navigation measurement solutions"

A

**Avahi:** A licensed Zeroconf networking feature, including DNS service. The feature enables a device to self-configure an IP address and subnet mask automatically, when a DHCP server in the LAN is not available.

В

**Base unit:** This term describes a R&S SMA100B equipped with the option R&S SMAB-B103.

C

**Clock:** A mandatory internal or an external reference clock signal for generating the timing pulse in the instrument.

**Complete file path:** The complete file path specifies the root directory and all subdirectories that contain a file or folder.

Synonyms to this expression are "full file path" and "absolute file path". See also Chapter 15.5.2, "Accessing files in the default or in a specified directory", on page 491.

Computer name: Hostname

D

**daisy chain:** A connection scheme in which instruments are connected together in sequence, i.e. an output of the first one is connected to an input of the second one, etc.

**DHCP:** Dynamic host configuration protocol

**DNS:** Domain name system server

E

e.g.: For example

**External mass memory:** External memory, connected to the instrument via USB connector (Type A female). It can hold stored files with user data. See also System drive and SD card

F

**File transfer:** The transmission of files from or to the instrument by a remote client. The instrument supports the standard methods FTP and file sharing according to SAMBA/SMB.

FTP: File transfer protocol

G

Glossary: List of the often used terms and abbreviations

GUI: Graphical user interface

Н

HDD: Hard disk drive, see System drive

**Hostname:** An unambiguous indication of the instrument in a LAN that uses a DNS server.

The default hostname follows the syntax SMAB-<serial number>, e.g. SMA100B-102030.

See Serial number.

Synonym: Computer name

**HUMS:** Health and utilization monitoring system.

I

i.e.: That is

L

LF: Low frequency

LSB: Least significant bit

M

MIMO: Multiple input multiple output

MSB: Most significant bit

P

PC: Personal computer

Power: A term describing the signal level of the RF signal

**product page:** A designation of the R&S SMA100B product page http://www.rohde-schwarz.com/product/SMA100B.html

## R

Remote access: Remote operation

**Remote control:** The operation of the R&S SMA100B by remote control commands or programs to perform automated tests.

The instrument is connected to a system controller via LAN/VXI-11, GPIB or USB using VISA. The instrument is controlled directly or supported by instrument drivers.

**Remote device:** External device controls the R&S SMA100B in remote operation mode, see Remote operation.

Synonyms: External controller, client device

**Remote operation:** Allows you to operate the R&S SMA100B from a remote device via VNC.

Both the R&S SMA100B and the remote device are connected in a LAN.

Synonym: Remote access

**Removable memory:** General term describing mass memory that can be unmounted from the instrument.

See also SD card

RF: Radio frequency

## S

**SAMBA/SMB:** Server message protocol

**SD card:** Secure digital card is a type of removable memory storage, that can hold files with user data.

Support of this memory type is optional and requires option R&S SMAB-B85. Throughout this description, the SD card is referred as a removable memory. See also System drive.

**Serial number:** Unique instrument identification, provided on the rear panel of the instrument and required to build the Computer name.

The serial number are the last 6 digits in the string <stock no.>-<serial number>, e.g. SMA100B-102030

**Smart device:** A mobile, cordless device, such as a smartphone or tablet, capable of Internet browsing.

Synonyms: Smartphone, tablet

**System drive:** The system drive is a built-in internal memory that holds the operating system, the firmware, and the stored user data.

Throughout this description, the system drive is referred as an internal memory. See also SD card and Removable memory

Т

**Trigger:** Internally generated or externally supplied signal which starts signal generation at a particular point in time

**Trigger event:** A trigger event is caused by the received trigger signal or executed manual trigger.

U

**UE:** User equipment

**USBTMC:** (USB test & measurement class)

A protocol built on top of USB for communication with USB devices. Using VISA library, it supports service request, triggers, and other specific operations, similar to GPIB.

**User directory:** Describes the default file storage location for user data. Depending on the installed options, the user directory is physically located on the System drive or on the Removable memory

In the file system, user directory is always indicated as /var/user

٧

VISA: Virtual instrument software architecture

Z

Zeroconf: Zero-configuration, see Avahi.

## **List of Commands**

| :CALCulate[:POWer]:SWEep:FREQuency:MATH <ch>:STATe</ch>    | 536 |
|------------------------------------------------------------|-----|
| :CALCulate[:POWer]:SWEep:FREQuency:MATH <ch>:SUBTract</ch> | 536 |
| :CALCulate[:POWer]:SWEep:FREQuency:MATH <ch>:XVAL</ch>     | 537 |
| :CALCulate[:POWer]:SWEep:FREQuency:MATH <ch>:YVAL</ch>     | 537 |
| :CALCulate[:POWer]:SWEep:POWer:MATH <ch>:STATe</ch>        | 537 |
| :CALCulate[:POWer]:SWEep:POWer:MATH <ch>:SUBTract</ch>     | 538 |
| :CALCulate[:POWer]:SWEep:POWer:MATH <ch>:XVAL</ch>         | 538 |
| :CALCulate[:POWer]:SWEep:POWer:MATH <ch>:YVAL</ch>         | 538 |
| :CALCulate[:POWer]:SWEep:TIME:GATE <ch>:AVERage?</ch>      | 539 |
| :CALCulate[:POWer]:SWEep:TIME:GATE <ch>:FEED</ch>          | 539 |
| :CALCulate[:POWer]:SWEep:TIME:GATE <ch>:MAXimum?</ch>      | 539 |
| :CALCulate[:POWer]:SWEep:TIME:GATE <ch>:STARt</ch>         | 540 |
| :CALCulate[:POWer]:SWEep:TIME:GATE <ch>:STATe</ch>         | 540 |
| :CALCulate[:POWer]:SWEep:TIME:GATE <ch>:STOP</ch>          | 540 |
| :CALCulate[:POWer]:SWEep:TIME:MATH <ch>:STATe</ch>         | 541 |
| :CALCulate[:POWer]:SWEep:TIME:MATH <ch>:SUBTract</ch>      | 541 |
| :CALCulate[:POWer]:SWEep:TIME:MATH <ch>:XVAL</ch>          | 541 |
| :CALCulate[:POWer]:SWEep:TIME:MATH <ch>:YVAL</ch>          | 542 |
| :CALibration:ALL[:MEASure]?                                | 500 |
| :CALibration:DATA:FACTory:DATE?                            | 502 |
| :CALibration:DELay:MINutes                                 | 502 |
| :CALibration:DELay:SHUTdown[:STATe]                        | 502 |
| :CALibration:DELay[:MEASure]?                              | 503 |
| :CALibration <hw>:ALL:DATE?</hw>                           | 500 |
| :CALibration <hw>:ALL:INFormation?</hw>                    | 501 |
| :CALibration <hw>:ALL:TEMP?</hw>                           | 501 |
| :CALibration <hw>:ALL:TIME?</hw>                           | 501 |
| :CALibration <hw>:CONTinueonerror</hw>                     | 502 |
| :CALibration <hw>:DEBug</hw>                               | 503 |
| :CSYNthesis:FREQuency                                      | 505 |
| :CSYNthesis:FREQuency:STEP                                 | 508 |
| :CSYNthesis:FREQuency:STEP:MODE                            | 507 |
| :CSYNthesis:OFFSet                                         | 506 |
| :CSYNthesis:OFFSet:STATe                                   | 506 |
| :CSYNthesis:OTYPe                                          | 505 |
| :CSYNthesis:PHASe                                          | 506 |
| :CSYNthesis:PHASe:REFerence                                | 507 |
| :CSYNthesis:POWer                                          | 505 |
| :CSYNthesis:POWer:STEP:MODE                                | 507 |
| :CSYNthesis:POWer:STEP[:INCRement]                         | 507 |
| :CSYNthesis:STATe                                          |     |
| :CSYNthesis:VOLTage                                        | 506 |
| :DEVice:PRESet                                             | 488 |
| :DIAGnostic:INFO:OTIMe?                                    | 510 |
| :DIAGnostic:INFO:POCount?                                  | 510 |
| :DIAGnostic <hw>:BGINfo:CATalog?</hw>                      | 509 |
| :DIAGnostic <hw>:BGINfo?</hw>                              | 509 |

| :DIAGnostic <hw>:POINt:CATalog?</hw>             | 511 |
|--------------------------------------------------|-----|
| :DIAGnostic <hw>[:MEASure]:POINt?</hw>           | 511 |
| :DISPlay:ANNotation:AMPLitude                    | 521 |
| :DISPlay:ANNotation:FREQuency                    | 521 |
| :DISPlay:ANNotation[:ALL]                        | 522 |
| :DISPlay:BRIGhtness                              | 520 |
| :DISPlay:BUTTon:BRIGhtness                       | 521 |
| :DISPlay:DIALog:CLOSe                            | 523 |
| :DISPlay:DIALog:CLOSe:ALL                        | 523 |
| :DISPlay:DIALog:ID?                              | 522 |
| :DISPlay:DIALog:OPEN                             | 523 |
| :DISPlay:PSAVe:HOLDoff                           | 520 |
| :DISPlay:PSAVe[:STATe]                           | 520 |
| :DISPlay:UPDate[:STATe]                          | 521 |
| :DISPlay[:WINDow][:POWer]:SWEep:BACKground:COLor | 542 |
| :DISPlay[:WINDow][:POWer]:SWEep:GRID:STATe       | 542 |
| :FORMat:BORDer                                   |     |
| :FORMat:SREGister                                | 524 |
| :FORMat[:DATA]                                   | 524 |
| :HCOPy:DATA?                                     | 526 |
| :HCOPy:DEVice:LANGuage                           | 526 |
| :HCOPy:FILE[:NAME]                               | 527 |
| :HCOPy:FILE[:NAME]:AUTO:DIRectory                | 528 |
| :HCOPy:FILE[:NAME]:AUTO:DIRectory:CLEar          | 528 |
| :HCOPy:FILE[:NAME]:AUTO:FILE?                    | 528 |
| :HCOPy:FILE[:NAME]:AUTO:STATe                    | 529 |
| :HCOPy:FILE[:NAME]:AUTO?                         | 528 |
| :HCOPy:FILE[:NAME]:AUTO[:FILE]:DAY:STATe         | 529 |
| :HCOPy:FILE[:NAME]:AUTO[:FILE]:MONTh:STATe       | 529 |
| :HCOPy:FILE[:NAME]:AUTO[:FILE]:NUMBer?           | 529 |
| :HCOPy:FILE[:NAME]:AUTO[:FILE]:PREFix            | 530 |
| :HCOPy:FILE[:NAME]:AUTO[:FILE]:PREFix:STATe      | 530 |
| :HCOPy:FILE[:NAME]:AUTO[:FILE]:YEAR:STATe        |     |
| :HCOPy:IMAGe:FORMat                              | 526 |
| :HCOPy:REGion                                    |     |
| :HCOPy[:EXECute]                                 |     |
| :INITiate <hw>[:POWer]:CONTinuous</hw>           |     |
| :KBOard:LAYout                                   |     |
| :MEMory:HFRee?                                   |     |
| :MMEMory:CATalog:LENGth?                         |     |
| :MMEMory:CATalog?                                |     |
| :MMEMory:CDIRectory                              |     |
| :MMEMory:COPY                                    |     |
| :MMEMory:DATA                                    |     |
| :MMEMory:DCATalog:LENGth?                        |     |
| :MMEMory:DCATalog?                               |     |
| :MMEMory:DELete                                  |     |
| :MMEMory:LOAD:STATe                              |     |
| :MMEMory:MDIRectory                              |     |
| :MMEMory:MOVE                                    | 498 |

| :MMEMory:MSIS                                            | 498 |
|----------------------------------------------------------|-----|
| :MMEMory:RDIRectory                                      | 498 |
| :MMEMory:STORe:STATe                                     | 499 |
| :OUTPut:ALL[:STATe]                                      | 531 |
| :OUTPut:FPRoportional:SCALe                              | 533 |
| :OUTPut:USER:MARKer                                      | 533 |
| :OUTPut <hw>:AFIXed:RANGe:LOWer?</hw>                    | 533 |
| :OUTPut <hw>:AFIXed:RANGe:UPPer?</hw>                    | 533 |
| :OUTPut <hw>:AMODe</hw>                                  | 532 |
| :OUTPut <hw>:FILTer:MODE</hw>                            | 532 |
| :OUTPut <hw>:IMPedance?</hw>                             | 532 |
| :OUTPut <hw>:PROTection:CLEar</hw>                       | 534 |
| :OUTPut <hw>:PROTection:TRIPped?</hw>                    | 534 |
| :OUTPut <hw>[:STATe]</hw>                                | 531 |
| :OUTPut <hw>[:STATe]:PON</hw>                            | 531 |
| :READ <ch>[:POWer]?</ch>                                 | 543 |
| :SCONfiguration:EXTernal:ACONnect                        | 604 |
| :SCONfiguration:EXTernal:PBEHaviour                      | 604 |
| :SCONfiguration:EXTernal:REMote:CLEan                    | 606 |
| :SCONfiguration:EXTernal:REMote:CONNect[:ALL]            | 604 |
| :SCONfiguration:EXTernal:REMote:DISConnect[:ALL]         |     |
| :SCONfiguration:EXTernal:REMote:LIST?                    | 605 |
| :SCONfiguration:EXTernal:REMote:REName                   | 605 |
| :SCONfiguration:EXTernal:RF <ch>:DIRection?</ch>         | 604 |
| :SCONfiguration:EXTernal:RF <ch>:INAMe?</ch>             | 605 |
| :SCONfiguration:EXTernal:RF <ch>:RCONnection:STATe?</ch> | 605 |
| :SCONfiguration:EXTernal:RF <ch>:REMote:CONNect</ch>     |     |
| :SCONfiguration:EXTernal:RF <ch>:REMote:DISConnect</ch>  |     |
| :SCONfiguration:EXTernal:RF <ch>:REMote:ICONnect</ch>    |     |
| :SCONfiguration:EXTernal:RF <ch>:REMote:INFO?</ch>       |     |
| :SCONfiguration:EXTernal:RF <ch>:REMote:ISELect</ch>     |     |
| :SENSe[:POWer]:SWEep:ABORt                               |     |
| :SENSe[:POWer]:SWEep:FREQuency:REFerence:DATA:COPY       |     |
| :SENSe[:POWer]:SWEep:FREQuency:REFerence:DATA:POINts?    |     |
| :SENSe[:POWer]:SWEep:FREQuency:REFerence:DATA:XVALues    |     |
| :SENSe[:POWer]:SWEep:FREQuency:REFerence:DATA:YVALues    |     |
| :SENSe[:POWer]:SWEep:FREQuency:RMODe                     |     |
| :SENSe[:POWer]:SWEep:FREQuency:SPACing[:MODE]            |     |
| :SENSe[:POWer]:SWEep:FREQuency:STARt                     |     |
| :SENSe[:POWer]:SWEep:FREQuency:STEPs                     |     |
| :SENSe[:POWer]:SWEep:FREQuency:STOP                      |     |
| :SENSe[:POWer]:SWEep:FREQuency:TIMing[:MODE]             |     |
| :SENSe[:POWer]:SWEep:FREQuency:YSCale:AUTO               |     |
| :SENSe[:POWer]:SWEep:FREQuency:YSCale:AUTO:RESet         |     |
| :SENSe[:POWer]:SWEep:FREQuency:YSCale:MAXimum            |     |
| :SENSe[:POWer]:SWEep:FREQuency:YSCale:MINimum            |     |
| :SENSe[:POWer]:SWEep:HCOPy:DATA?                         |     |
| :SENSe[:POWer]:SWEep:HCOPy:DEVice                        |     |
| :SENSe[:POWer]:SWEep:HCOPy:DEVice:LANGuage               |     |
| :SENSe[:POWer]:SWEep:HCOPy:DEVice:LANGuage:CSV:DPOint    |     |
|                                                          |     |

| :SENSe[:POWer]:SWEep:HCOPy:DEVice:LANGuage:CSV:HEADer             | 560 |
|-------------------------------------------------------------------|-----|
| :SENSe[:POWer]:SWEep:HCOPy:DEVice:LANGuage:CSV:ORIentation        | 561 |
| :SENSe[:POWer]:SWEep:HCOPy:DEVice:LANGuage:CSV[:COLumn]:SEParator | 561 |
| :SENSe[:POWer]:SWEep:HCOPy:DEVice:SIZE                            | 561 |
| :SENSe[:POWer]:SWEep:HCOPy:FILE[:NAME]                            | 562 |
| :SENSe[:POWer]:SWEep:HCOPy:FILE[:NAME]:AUTO:DIRectory             | 562 |
| :SENSe[:POWer]:SWEep:HCOPy:FILE[:NAME]:AUTO:DIRectory:CLEar       | 562 |
| :SENSe[:POWer]:SWEep:HCOPy:FILE[:NAME]:AUTO:FILE?                 | 563 |
| :SENSe[:POWer]:SWEep:HCOPy:FILE[:NAME]:AUTO:STATe                 | 563 |
| :SENSe[:POWer]:SWEep:HCOPy:FILE[:NAME]:AUTO[:FILE]:DAY:STATe      | 564 |
| :SENSe[:POWer]:SWEep:HCOPy:FILE[:NAME]:AUTO[:FILE]:DAY?           | 564 |
| :SENSe[:POWer]:SWEep:HCOPy:FILE[:NAME]:AUTO[:FILE]:MONTh:STATe    | 564 |
| :SENSe[:POWer]:SWEep:HCOPy:FILE[:NAME]:AUTO[:FILE]:MONTh?         | 564 |
| :SENSe[:POWer]:SWEep:HCOPy:FILE[:NAME]:AUTO[:FILE]:NUMBer?        | 565 |
| :SENSe[:POWer]:SWEep:HCOPy:FILE[:NAME]:AUTO[:FILE]:PREFix         | 565 |
| :SENSe[:POWer]:SWEep:HCOPy:FILE[:NAME]:AUTO[:FILE]:PREFix:STATe   | 565 |
| :SENSe[:POWer]:SWEep:HCOPy:FILE[:NAME]:AUTO[:FILE]:YEAR:STATe     | 566 |
| :SENSe[:POWer]:SWEep:HCOPy:FILE[:NAME]:AUTO[:FILE]:YEAR?          | 566 |
| :SENSe[:POWer]:SWEep:HCOPy[:EXECute]                              | 566 |
| :SENSe[:POWer]:SWEep:INITiate                                     | 566 |
| :SENSe[:POWer]:SWEep:MODE                                         | 567 |
| :SENSe[:POWer]:SWEep:POWer:REFerence:DATA:COPY                    | 567 |
| :SENSe[:POWer]:SWEep:POWer:REFerence:DATA:POINts?                 | 567 |
| :SENSe[:POWer]:SWEep:POWer:REFerence:DATA:XVALues                 | 567 |
| :SENSe[:POWer]:SWEep:POWer:REFerence:DATA:YVALues                 | 568 |
| :SENSe[:POWer]:SWEep:POWer:RMODe                                  | 568 |
| :SENSe[:POWer]:SWEep:POWer:SPACing[:MODE]                         | 568 |
| :SENSe[:POWer]:SWEep:POWer:STARt                                  | 568 |
| :SENSe[:POWer]:SWEep:POWer:STEPs                                  | 569 |
| :SENSe[:POWer]:SWEep:POWer:STOP                                   | 569 |
| :SENSe[:POWer]:SWEep:POWer:TIMing[:MODE]                          | 569 |
| :SENSe[:POWer]:SWEep:POWer:YSCale:AUTO                            | 570 |
| :SENSe[:POWer]:SWEep:POWer:YSCale:AUTO:RESet                      | 570 |
| :SENSe[:POWer]:SWEep:POWer:YSCale:MAXimum                         | 571 |
| :SENSe[:POWer]:SWEep:POWer:YSCale:MINimum                         | 571 |
| :SENSe[:POWer]:SWEep:RMODe                                        | 571 |
| :SENSe[:POWer]:SWEep:TIME:AVERage[:COUNt]                         | 571 |
| :SENSe[:POWer]:SWEep:TIME:REFerence:DATA:COPY                     | 572 |
| :SENSe[:POWer]:SWEep:TIME:REFerence:DATA:POINts?                  | 572 |
| :SENSe[:POWer]:SWEep:TIME:REFerence:DATA:XVALues                  | 572 |
| :SENSe[:POWer]:SWEep:TIME:REFerence:DATA:YVALues                  | 573 |
| :SENSe[:POWer]:SWEep:TIME:RMODe                                   | 573 |
| :SENSe[:POWer]:SWEep:TIME:SPACing[:MODE]                          | 573 |
| :SENSe[:POWer]:SWEep:TIME:STARt                                   | 573 |
| :SENSe[:POWer]:SWEep:TIME:STEPs                                   | 574 |
| :SENSe[:POWer]:SWEep:TIME:STOP                                    |     |
| :SENSe[:POWer]:SWEep:TIME:TEVents                                 | 574 |
| :SENSe[:POWer]:SWEep:TIME:YSCale:AUTO                             | 575 |
| :SENSe[:POWer]:SWEep:TIME:YSCale:AUTO:RESet                       | 575 |
| :SENSel:POWerl:SWEep:TIME:YSCale:MAXimum                          | 576 |

| :SENSe[:POWer]:SWEep:TIME:YSCale:MINimum                                      |     |
|-------------------------------------------------------------------------------|-----|
| :SENSe <ch>:UNIT[:POWer]</ch>                                                 | 594 |
| :SENSe <ch>[:POWer]:APERture:DEFault:STATe</ch>                               |     |
| :SENSe <ch>[:POWer]:APERture:TIMe</ch>                                        |     |
| :SENSe <ch>[:POWer]:CORRection:SPDevice:LIST?</ch>                            | 596 |
| :SENSe <ch>[:POWer]:CORRection:SPDevice:SELect</ch>                           | 595 |
| :SENSe <ch>[:POWer]:CORRection:SPDevice:STATe</ch>                            | 596 |
| :SENSe <ch>[:POWer]:DISPlay:PERManent:PRIority</ch>                           | 596 |
| :SENSe <ch>[:POWer]:DISPlay:PERManent:STATe</ch>                              | 596 |
| :SENSe <ch>[:POWer]:FILTer:LENGth:AUTO?</ch>                                  | 597 |
| :SENSe <ch>[:POWer]:FILTer:LENGth[:USER]</ch>                                 | 597 |
| :SENSe <ch>[:POWer]:FILTer:NSRatio</ch>                                       | 598 |
| :SENSe <ch>[:POWer]:FILTer:NSRatio:MTIMe</ch>                                 | 598 |
| :SENSe <ch>[:POWer]:FILTer:SONCe</ch>                                         | 598 |
| :SENSe <ch>[:POWer]:FILTer:TYPE</ch>                                          | 599 |
| :SENSe <ch>[:POWer]:FREQuency</ch>                                            | 599 |
| :SENSe <ch>[:POWer]:LOGGing:STATe</ch>                                        | 600 |
| :SENSe <ch>[:POWer]:OFFSet</ch>                                               | 600 |
| :SENSe <ch>[:POWer]:OFFSet:STATe</ch>                                         | 600 |
| :SENSe <ch>[:POWer]:SNUMber?</ch>                                             | 600 |
| :SENSe <ch>[:POWer]:SOURce</ch>                                               | 601 |
| :SENSe <ch>[:POWer]:STATus[:DEVice]?</ch>                                     | 601 |
| :SENSe <ch>[:POWer]:SVERsion?</ch>                                            | 601 |
| :SENSe <ch>[:POWer]:SWEep:FREQuency[:SENSor]:OFFSet</ch>                      | 546 |
| :SENSe <ch>[:POWer]:SWEep:FREQuency[:SENSor]:OFFSet:STATe</ch>                | 546 |
| :SENSe <ch>[:POWer]:SWEep:FREQuency[:SENSor]:SRANge:STARt</ch>                | 546 |
| :SENSe <ch>[:POWer]:SWEep:FREQuency[:SENSor]:SRANge:STOP</ch>                 | 547 |
| :SENSe <ch>[:POWer]:SWEep:FREQuency[:SENSor]:SRANge[:STATe]</ch>              | 547 |
| :SENSe <ch>[:POWer]:SWEep:POWer[:SENSor]:OFFSet</ch>                          | 548 |
| :SENSe <ch>[:POWer]:SWEep:POWer[:SENSor]:OFFSet:STATe</ch>                    | 548 |
| :SENSe <ch>[:POWer]:SWEep:POWer[:SENSor]:SFRequency</ch>                      | 548 |
| :SENSe <ch>[:POWer]:SWEep:POWer[:SENSor]:SFRequency:STATe</ch>                | 549 |
| :SENSe <ch>[:POWer]:SWEep:TIME[:SENSor]:OFFSet</ch>                           | 549 |
| :SENSe <ch>[:POWer]:SWEep:TIME[:SENSor]:OFFSet:STATe</ch>                     | 549 |
| :SENSe <ch>[:POWer]:SWEep:TIME[:SENSor]:PULSe:STATe</ch>                      | 550 |
| :SENSe <ch>[:POWer]:SWEep:TIME[:SENSor]:PULSe:THReshold:BASE</ch>             | 550 |
| :SENSe <ch>[:POWer]:SWEep:TIME[:SENSor]:PULSe:THReshold:POWer:HREFerence</ch> | 550 |
| :SENSe <ch>[:POWer]:SWEep:TIME[:SENSor]:PULSe:THReshold:POWer:LREFerence</ch> | 551 |
| :SENSe <ch>[:POWer]:SWEep:TIME[:SENSor]:PULSe:THReshold:POWer:REFerence</ch>  | 551 |
| :SENSe <ch>[:POWer]:SWEep:TIME[:SENSor]:SFRequency</ch>                       | 552 |
| :SENSe <ch>[:POWer]:SWEep:TIME[:SENSor]:SFRequency:STATe</ch>                 | 552 |
| :SENSe <ch>[:POWer]:SWEep:TIME[:SENSor]:TRIGger:AUTO</ch>                     | 552 |
| :SENSe <ch>[:POWer]:SWEep:TIME[:SENSor]:TRIGger:DTIMe</ch>                    | 552 |
| :SENSe <ch>[:POWer]:SWEep:TIME[:SENSor]:TRIGger:HYSTeresis</ch>               | 553 |
| :SENSe <ch>[:POWer]:SWEep:TIME[:SENSor]:TRIGger:LEVel</ch>                    | 553 |
| :SENSe <ch>[:POWer]:SWEep:TIME[:SENSor]:TRIGger:SLOPe</ch>                    | 553 |
| :SENSe <ch>[:POWer]:SWEep:TIME[:SENSor]:TRIGger:SOURce</ch>                   | 554 |
| :SENSe <ch>[:POWer]:TYPE?</ch>                                                | 602 |
| :SENSe <ch>[:POWer]:ZERO</ch>                                                 | 554 |
| :SENSe <ch>f:POWerl:ZERO</ch>                                                 | 602 |

| :SLISt:CLEar:LAN                                    | 593 |
|-----------------------------------------------------|-----|
| :SLISt:CLEar:USB                                    | 593 |
| :SLISt:CLEar[:ALL]                                  | 594 |
| :SLISt:ELEMent <ch>:MAPPing</ch>                    | 594 |
| :SLISt:SCAN:LSENsor                                 | 592 |
| :SLISt:SCAN:USENsor                                 | 593 |
| :SLISt:SCAN[:STATe]                                 | 592 |
| :SLISt:SENSor:MAP                                   | 594 |
| :SLISt[:LIST]?                                      |     |
| :SOURce <hw>:PRESet</hw>                            | 488 |
| :STATus:OPERation:CONDition?                        | 793 |
| :STATus:OPERation:ENABle                            | 793 |
| :STATus:OPERation:NTRansition                       | 793 |
| :STATus:OPERation:PTRansition                       | 794 |
| :STATus:OPERation[:EVENt]                           | 793 |
| :STATus:PRESet                                      | 794 |
| :STATus:QUEStionable:CONDition                      | 794 |
| :STATus:QUEStionable:ENABle                         | 794 |
| :STATus:QUEStionable:NTRansition                    | 795 |
| :STATus:QUEStionable:PTRansition                    | 795 |
| :STATus:QUEStionable[:EVENt]                        | 795 |
| :STATus:QUEue[:NEXT]?                               | 796 |
| :SWEep:TYPE                                         | 750 |
| :SYSTem:BIOS:VERSion?                               | 790 |
| :SYSTem:COMMunicate:GPIB:LTERminator                | 773 |
| :SYSTem:COMMunicate:GPIB:RESource?                  | 774 |
| :SYSTem:COMMunicate:GPIB[:SELF]:ADDRess             | 774 |
| :SYSTem:COMMunicate:HISLip:RESource?                | 774 |
| :SYSTem:COMMunicate:NETWork:IPADdress               | 774 |
| :SYSTem:COMMunicate:NETWork:IPADdress:MODE          | 775 |
| :SYSTem:COMMunicate:NETWork:MACaddress              | 775 |
| :SYSTem:COMMunicate:NETWork:RESource?               | 775 |
| :SYSTem:COMMunicate:NETWork:RESTart                 | 775 |
| :SYSTem:COMMunicate:NETWork:STATus?                 | 776 |
| :SYSTem:COMMunicate:NETWork[:COMMon]:DOMain         | 776 |
| :SYSTem:COMMunicate:NETWork[:COMMon]:HOSTname       | 776 |
| :SYSTem:COMMunicate:NETWork[:COMMon]:WORKgroup      | 776 |
| :SYSTem:COMMunicate:NETWork[:IPADdress]:DNS         | 777 |
| :SYSTem:COMMunicate:NETWork[:IPADdress]:GATeway     | 777 |
| :SYSTem:COMMunicate:NETWork[:IPADdress]:SUBNet:MASK | 777 |
| :SYSTem:COMMunicate:SERial:BAUD                     | 777 |
| :SYSTem:COMMunicate:SERial:PARity                   | 777 |
| :SYSTem:COMMunicate:SERial:RESource?                | 778 |
| :SYSTem:COMMunicate:SERial:SBITs                    | 778 |
| :SYSTem:COMMunicate:SOCKet:RESource?                | 778 |
| :SYSTem:COMMunicate:USB:RESource?                   | 778 |
| :SYSTem:DATE                                        | 788 |
| :SYSTem:DFPR?                                       | 791 |
| :SYSTem:DLOCk                                       | 770 |
| :SYSTem:ERRor:ALL?                                  | 767 |

| :SYSTem:ERRor:CODE:ALL?                       | 767 |
|-----------------------------------------------|-----|
| :SYSTem:ERRor:CODE[:NEXT]?                    |     |
| :SYSTem:ERRor:COUNt?                          | 768 |
| :SYSTem:ERRor:GNEXt?                          | 769 |
| :SYSTem:ERRor:HISTory:CLEar                   | 769 |
| :SYSTem:ERRor:STATic?                         | 770 |
| :SYSTem:ERRor[:NEXT]?                         |     |
| :SYSTem:FILes:TEMPorary:DELete                | 792 |
| :SYSTem:FPReset                               |     |
| :SYSTem:HELP:EXPort                           | 779 |
| :SYSTem:IDENtification                        | 779 |
| :SYSTem:IDENtification:PRESet                 | 779 |
| :SYSTem:INFormation:SCPI                      | 780 |
| :SYSTem:IRESponse                             | 780 |
| :SYSTem:KLOCk                                 |     |
| :SYSTem:LANGuage                              | 780 |
| :SYSTem:LOCK:OWNer?                           |     |
| :SYSTem:LOCK:RELease:ALL                      | 772 |
| :SYSTem:LOCK:REQuest[:EXCLusive]?             | 772 |
| :SYSTem:MMEMory:PATH:USER?                    | 791 |
| :SYSTem:NINFormation?                         | 770 |
| :SYSTem:NTP:HOSTname                          | 788 |
| :SYSTem:NTP:STATe                             | 788 |
| :SYSTem:ORESponse                             | 780 |
| :SYSTem:OSYStem?                              | 790 |
| :SYSTem:PRESet                                | 489 |
| :SYSTem:PROTect <ch>[:STATe]</ch>             | 773 |
| :SYSTem:RCL                                   | 772 |
| :SYSTem:REBoot.                               |     |
| :SYSTem:RESTart                               | 791 |
| :SYSTem:SAV                                   | 772 |
| :SYSTem:SECurity:NETWork:AVAHi[:STATe]        | 781 |
| :SYSTem:SECurity:NETWork:FTP[:STATe]          | 781 |
| :SYSTem:SECurity:NETWork:HTTP[:STATe]         | 781 |
| :SYSTem:SECurity:NETWork:RAW[:STATe]          | 782 |
| :SYSTem:SECurity:NETWork:REMSupport[:STATe]   | 782 |
| :SYSTem:SECurity:NETWork:RPC[:STATe]          | 782 |
| :SYSTem:SECurity:NETWork:SMB[:STATe]          | 782 |
| :SYSTem:SECurity:NETWork:SOE[:STATe]          | 783 |
| :SYSTem:SECurity:NETWork:SSH[:STATe]          | 783 |
| :SYSTem:SECurity:NETWork:SWUPdate[:STATe]     | 783 |
| :SYSTem:SECurity:NETWork:VNC[:STATe]          | 784 |
| :SYSTem:SECurity:NETWork[:STATe]              | 784 |
| :SYSTem:SECurity:SANitize[:STATe]             | 784 |
| :SYSTem:SECurity:SUPolicy                     | 784 |
| :SYSTem:SECurity:VOLMode[:STATe]              | 785 |
| :SYSTem:SHUTdown                              | 791 |
| :SYSTem:SPECification:IDENtification:CATalog? | 786 |
| :SYSTem:SPECification:PARameter?              | 786 |
| :SYSTem:SPECification:VERSion.                | 785 |

| :SYSTem:SPECification:VERSion:CATalog?                                                 | 786 |
|----------------------------------------------------------------------------------------|-----|
| :SYSTem:SPECification:VERSion:FACTory?                                                 | 787 |
| :SYSTem:SPECification?                                                                 | 785 |
| :SYSTem:SRData?                                                                        | 787 |
| :SYSTem:STARtup:COMPlete?                                                              | 787 |
| :SYSTem:TIME                                                                           | 788 |
| :SYSTem:TIME:PROTocol                                                                  | 789 |
| :SYSTem:TIME:ZONE                                                                      | 789 |
| :SYSTem:TIME:ZONE:CATalog?                                                             | 789 |
| :SYSTem:ULOCk                                                                          | 771 |
| :SYSTem:UPTime?                                                                        | 790 |
| :SYSTem:VERSion?                                                                       | 790 |
| :SYSTem:WAIT                                                                           | 791 |
| :TEST <hw>:ALL:RESult?</hw>                                                            | 796 |
| :TEST <hw>:ALL:STARt</hw>                                                              | 796 |
| :TRACe[:POWer]:SWEep:MEASurement:FULLscreen:DISPlay:ANNotation[:STATe]                 | 586 |
| :TRACe[:POWer]:SWEep:MEASurement:GATE:DISPlay:ANNotation[:STATe]                       | 587 |
| :TRACe[:POWer]:SWEep:MEASurement:MARKer:DISPlay:ANNotation[:STATe]                     | 587 |
| :TRACe[:POWer]:SWEep:MEASurement:PULSe:DISPlay:ANNotation[:STATe]                      | 587 |
| :TRACe[:POWer]:SWEep:MEASurement:STANdard:DISPlay:ANNotation[:STATe]                   | 588 |
| :TRACe <ch>:FREQ:SWEep:SRC</ch>                                                        | 578 |
| :TRACe <ch>:POW:SWEep:SRC</ch>                                                         | 578 |
| :TRACe <ch>:TIME:SWEep:SRC</ch>                                                        | 579 |
| :TRACe <ch>[:POWer]:SWEep:COLor</ch>                                                   | 579 |
| :TRACe <ch>[:POWer]:SWEep:COPY</ch>                                                    | 580 |
| :TRACe <ch>[:POWer]:SWEep:DATA:POINts?</ch>                                            | 580 |
| :TRACe <ch>[:POWer]:SWEep:DATA:XVALues?</ch>                                           | 580 |
| :TRACe <ch>[:POWer]:SWEep:DATA:YSValue?</ch>                                           | 581 |
| :TRACe <ch>[:POWer]:SWEep:DATA:YVALues?</ch>                                           | 581 |
| :TRACe <ch>[:POWer]:SWEep:FEED</ch>                                                    | 581 |
| :TRACe <ch>[:POWer]:SWEep:MEASurement:POWer:AVERage:DISPlay:ANNotation[:STATe]</ch>    | 583 |
| :TRACe <ch>[:POWer]:SWEep:MEASurement:POWer:AVERage?</ch>                              | 582 |
| :TRACe <ch>[:POWer]:SWEep:MEASurement:POWer:HREFerence:DISPlay:ANNotation[:STATe]</ch> | 583 |
| :TRACe <ch>[:POWer]:SWEep:MEASurement:POWer:HREFerence?</ch>                           | 582 |
| :TRACe <ch>[:POWer]:SWEep:MEASurement:POWer:LREFerence:DISPlay:ANNotation[:STATe]</ch> | 583 |
| :TRACe <ch>[:POWer]:SWEep:MEASurement:POWer:LREFerence?</ch>                           | 582 |
| :TRACe <ch>[:POWer]:SWEep:MEASurement:POWer:MAXimum:DISPlay:ANNotation[:STATe]</ch>    | 583 |
| :TRACe <ch>[:POWer]:SWEep:MEASurement:POWer:MAXimum?</ch>                              | 582 |
| :TRACe <ch>[:POWer]:SWEep:MEASurement:POWer:MINimum:DISPlay:ANNotation[:STATe]</ch>    | 583 |
| :TRACe <ch>[:POWer]:SWEep:MEASurement:POWer:MINimum?</ch>                              | 582 |
| :TRACe <ch>[:POWer]:SWEep:MEASurement:POWer:PULSe:BASE:DISPlay:ANNotation[:STATe]</ch> |     |
| :TRACe <ch>[:POWer]:SWEep:MEASurement:POWer:PULSe:BASE?</ch>                           |     |
| :TRACe <ch>[:POWer]:SWEep:MEASurement:POWer:PULSe:TOP:DISPlay:ANNotation[:STATe]</ch>  |     |
| :TRACe <ch>[:POWer]:SWEep:MEASurement:POWer:PULSe:TOP?</ch>                            | 582 |
| :TRACe <ch>[:POWer]:SWEep:MEASurement:POWer:REFerence:DISPlay:ANNotation[:STATe]</ch>  | 583 |
| :TRACe <ch>[:POWer]:SWEep:MEASurement:POWer:REFerence?</ch>                            |     |
| :TRACe <ch>[:POWer]:SWEep:MEASurement:PULSe:ALL:DISPlay:ANNotation[:STATe]</ch>        | 584 |
| :TRACe <ch>[:POWer]:SWEep:MEASurement:PULSe:DCYCle:DISPlay:ANNotation[:STATe]</ch>     |     |
| :TRACe <ch>[:POWer]:SWEep:MEASurement:PULSe:DCYCle?</ch>                               | 582 |
| ·TPACexchal POWerl SWEen MEASurement DLILS a DLIPation DISPlay ANNotation (STATe)      |     |

| :TRACe <ch>[:POWer]:SWEep:MEASurement:PULSe:DURation?</ch>                                                                                                    | 582 |
|----------------------------------------------------------------------------------------------------|-----|
| : TRACe < ch > [:POWer]: SWEep: MEASurement: PULSe: PERiod: DISPlay: ANNotation [:STATe]                                                                                                    | 583 |
| :TRACe <ch>[:POWer]:SWEep:MEASurement:PULSe:PERiod?</ch>                                                                                                    | 582 |
| : TRACe < ch>[:POWer]: SWEep: MEASurement: PULSe: SEParation: DISPlay: ANN otation [:STATe]                                                                                                    | 583 |
| :TRACe <ch>[:POWer]:SWEep:MEASurement:PULSe:SEParation?</ch>                                                                                                    | 582 |
| :TRACe <ch>[:POWer]:SWEep:MEASurement:PULSe:STATe?</ch>                                                                                                    | 582 |
| :TRACe <ch>[:POWer]:SWEep:MEASurement:TRANsition:NEGative:DURation:DISPlay:</ch>                                                                                                    |     |
| ANNotation[:STATe]                                                                                                    | 583 |
| :TRACe <ch>[:POWer]:SWEep:MEASurement:TRANsition:NEGative:DURation?</ch>                                                                                                    | 582 |
| : TRACe < ch > [:POWer]: SWEep: MEASurement: TRANsition: NEGative: OCC urrence: DISPlay:                                                                                                    |     |
| ANNotation[:STATe]                                                                                                    | 583 |
| :TRACe <ch>[:POWer]:SWEep:MEASurement:TRANsition:NEGative:OCCurrence?</ch>                                                                                                    | 582 |
| : TRACe < ch > [:POWer]: SWEep: MEASurement: TRANsition: NEGative: OVER shoot: DISPlay: IRAC = (in the context of the context of the contex |     |
| ANNotation[:STATe]                                                                                                    | 583 |
| :TRACe <ch>[:POWer]:SWEep:MEASurement:TRANsition:NEGative:OVERshoot?</ch>                                                                                                    | 582 |
| :TRACe <ch>[:POWer]:SWEep:MEASurement:TRANsition:POSitive:DURation:DISPlay:</ch>                                                                                                    |     |
| ANNotation[:STATe]                                                                                                    |     |
| :TRACe <ch>[:POWer]:SWEep:MEASurement:TRANsition:POSitive:DURation?</ch>                                                                                                    | 582 |
| :TRACe <ch>[:POWer]:SWEep:MEASurement:TRANsition:POSitive:OCCurrence:DISPlay:</ch>                                                                                                    |     |
| ANNotation[:STATe]                                                                                                    |     |
| :TRACe <ch>[:POWer]:SWEep:MEASurement:TRANsition:POSitive:OCCurrence?</ch>                                                                                                    | 582 |
| :TRACe <ch>[:POWer]:SWEep:MEASurement:TRANsition:POSitive:OVERshoot:DISPlay:</ch>                                                                                                    |     |
| ANNotation[:STATe]                                                                                                    |     |
| :TRACe <ch>[:POWer]:SWEep:MEASurement:TRANsition:POSitive:OVERshoot?</ch>                                                                                                    |     |
| :TRACe <ch>[:POWer]:SWEep:PULSe:THReshold:BASE?</ch>                                                                                                    |     |
| :TRACe <ch>[:POWer]:SWEep:PULSe:THReshold:POWer:HREFerence</ch>                                                                                                    |     |
| :TRACe <ch>[:POWer]:SWEep:PULSe:THReshold:POWer:LREFerence</ch>                                                                                                    |     |
| :TRACe <ch>[:POWer]:SWEep:PULSe:THReshold:POWer:REFerence</ch>                                                                                                    |     |
| :TRACe <ch>[:POWer]:SWEep:STATe</ch>                                                                                                    | 586 |
| :TRIGger <hw>:FPSWeep:SOURce</hw>                                                                                                    |     |
| :TRIGger <hw>:FSWeep:SOURce</hw>                                                                                                    |     |
| :TRIGger <hw>:FSWeep[:IMMediate]</hw>                                                                                                    |     |
| :TRIGger <hw>:LFFSweep</hw>                                                                                                    |     |
| :TRIGger <hw>:LFFSweep:IMMediate</hw>                                                                                                    |     |
| :TRIGger <hw>:LFFSweep:SOURce</hw>                                                                                                    |     |
| :TRIGger <hw>:PSWeep:SOURce</hw>                                                                                                    |     |
| :TRIGger <hw>:PSWeep[:IMMediate]</hw>                                                                                                    |     |
| :TRIGger <hw>[:SWEep]:SOURce</hw>                                                                                                    |     |
| :TRIGger <hw>[:SWEep][:IMMediate]</hw>                                                                                                    |     |
| :UNIT:ANGLe                                                                                                    |     |
| :UNIT:POWer                                                                                                    |     |
| [:SOURce]:CORRection:CSET:CATalog?                                                                                                    |     |
| [:SOURce]:CORRection:CSET:DELete                                                                                                    |     |
| [:SOURce]:INPut:TRIGger:SLOPe.                                                                                                    |     |
| [:SOURce]:LFOutput:OFFSet                                                                                                    |     |
| [:SOURce]:LFOutput:VOLTage                                                                                                    |     |
| [:SOURce]:LFOutput <ch>:BANDwidth?</ch>                                                                                                    |     |
| [:SOURce]:LFOutput <ch>:FREQuency</ch>                                                                                                    |     |
| [:SOURce]:LFOutput <ch>:INTernal:VOLTage</ch>                                                                                                    |     |
| [:SOURce]:LFOutput <ch>:SOURce</ch>                                                                                                    | 707 |

| [:SOURce]:LFOutput <ch>:SOURce:PATH</ch>                                   | 707 |
|----------------------------------------------------------------------------|-----|
| [:SOURce]:LFOutput <ch>[:STATe]</ch>                                       | 706 |
| [:SOURce]:PM <ch>[:DEViation]</ch>                                         |     |
| [:SOURce]:POWer:WIGNore                                                    |     |
| [:SOURce]:PULM[:INTernal][:TRAin]:TRIGger:IMMediate                        | 630 |
| [:SOURce]:ROSCillator:EXTernal:FREQuency                                   | 744 |
| [:SOURce]:ROSCillator:EXTernal:FREQuency:VARiable                          | 744 |
| [:SOURce]:ROSCillator:EXTernal:MLRange?                                    | 745 |
| [:SOURce]:ROSCillator:EXTernal:NSBandwidth?                                |     |
| [:SOURce]:ROSCillator:EXTernal:RFOFf[:STATe]                               |     |
| [:SOURce]:ROSCillator:EXTernal:SBANdwidth                                  | 744 |
| [:SOURce]:ROSCillator:INTernal:TUNing:SLOPe                                | 743 |
| [:SOURce]:ROSCillator:INTernal:TUNing[:STATe]                              |     |
| [:SOURce]:ROSCillator:OUTPut:ALTernate:FREQuency:MODE                      |     |
| [:SOURce]:ROSCillator:OUTPut:FREQuency:MODE                                |     |
| [:SOURce]:ROSCillator:PRESet                                               |     |
| [:SOURce]:ROSCillator:SOURce                                               |     |
| [:SOURce]:ROSCillator[:INTernal]:ADJust:VALue                              |     |
| [:SOURce]:ROSCillator[:INTernal]:ADJust[:STATe]                            |     |
| [:SOURce <hw>]:ADF:COMid:CODE</hw>                                         |     |
| [:SOURce <hw>]:ADF:COMid:DASH</hw>                                         |     |
| [:SOURce <hw>]:ADF:COMid:DEPTh</hw>                                        |     |
| [:SOURce <hw>]:ADF:COMid:DOT</hw>                                          |     |
| [:SOURce <hw>]:ADF:COMid:FREQuency</hw>                                    |     |
| [:SOURce <hw>]:ADF:COMid:LETTer</hw>                                       |     |
| [:SOURce <hw>]:ADF:COMid:PERiod</hw>                                       |     |
| [:SOURce <hw>]:ADF:COMid:SYMBol</hw>                                       |     |
| [:SOURce <hw>]:ADF:COMid:TSCHema</hw>                                      |     |
| [:SOURce <hw>]:ADF:COMid[:STATe]</hw>                                      |     |
| [:SOURce <hw>]:ADF:PRESet</hw>                                             |     |
| [:SOURce <hw>]:ADF:SETTing:CATalog</hw>                                    |     |
| [:SOURce <hw>]:ADF:SETTing:DELete</hw>                                     |     |
| [:SOURce <hw>]:ADF:SETTing:LOAD</hw>                                       |     |
| [:SOURce <hw>]:ADF:SETTing:STORe</hw>                                      |     |
| [:SOURce <hw>]:ADF:STATe</hw>                                              |     |
| [:SOURce <hw>]:AM:DEPTh:SUM</hw>                                           |     |
| [:SOURce <hw>]:AM:DEViation:MODE</hw>                                      |     |
| [:SOURce <hw>]:AM:MODE</hw>                                                |     |
| [:SOURce <hw>]:AM:RATio</hw>                                               |     |
| [:SOURce <hw>]:AM:TYPE</hw>                                                |     |
| [:SOURce <hw>]:AM<ch>:DEPTh:EXPonential</ch></hw>                          |     |
| [:SOURce <hw>]:AM<ch>:DEPTh:LINear</ch></hw>                               |     |
| [:SOURce <hw>]:AM<ch>:SENSitivity:EXPonential</ch></hw>                    |     |
| [:SOURce <hw>]:AM<ch>:SOURce</ch></hw>                                     |     |
| [:SOURce <hw>]:AM<ch>:SOURce[:SOURce<hw>]:AM<ch>:STATe</ch></hw></ch></hw> |     |
| [:SOURce <hw>]:AM<ch>[:DEPTh]</ch></hw>                                    |     |
| [:SOURce <hw>]:AM&lt;:CI&gt;[:DEP III]</hw>                                |     |
| [:SOURce <hw>]:CHIRp:COMPression:RATio?</hw>                               |     |
| [.SOURCe <nw>].CHIRp:DIRection</nw>                                        | 617 |

| [:SOURce <hw>]:CHIRp:PULSe:PERiod</hw>                                   | 617 |
|--------------------------------------------------------------------------|-----|
| [:SOURce <hw>]:CHIRp:PULSe:WIDTh</hw>                                    | 618 |
| [:SOURce <hw>]:CHIRp:STATe</hw>                                          | 618 |
| [:SOURce <hw>]:CHIRp:TRIGger:IMMediate</hw>                              | 618 |
| [:SOURce <hw>]:CHIRp:TRIGger:MODE</hw>                                   | 618 |
| [:SOURce <hw>]:COMBined:FREQuency:STARt</hw>                             | 757 |
| [:SOURce <hw>]:COMBined:FREQuency:STOP</hw>                              | 757 |
| [:SOURce <hw>]:COMBined:POWer:STARt</hw>                                 | 757 |
| [:SOURce <hw>]:COMBined:POWer:STOP</hw>                                  | 758 |
| [:SOURce <hw>]:CORRection:CSET:DATA:FREQuency</hw>                       | 684 |
| [:SOURce <hw>]:CORRection:CSET:DATA:FREQuency:POINts?</hw>               | 685 |
| [:SOURce <hw>]:CORRection:CSET:DATA:POWer</hw>                           | 684 |
| [:SOURce <hw>]:CORRection:CSET:DATA:POWer:POINts?</hw>                   | 685 |
| [:SOURce <hw>]:CORRection:CSET:DATA[:SENSor<ch>][:POWer]:SONCe</ch></hw> | 685 |
| [:SOURce <hw>]:CORRection:CSET:DATA[:SENSor<ch>][:POWer]:SONCe</ch></hw> | 686 |
| [:SOURce <hw>]:CORRection:CSET[:SELect]</hw>                             | 685 |
| [:SOURce <hw>]:CORRection:DEXChange:AFILe:CATalog?</hw>                  | 687 |
| [:SOURce <hw>]:CORRection:DEXChange:AFILe:EXTension</hw>                 | 687 |
| [:SOURce <hw>]:CORRection:DEXChange:AFILe:SELect</hw>                    | 688 |
| [:SOURce <hw>]:CORRection:DEXChange:AFILe:SEParator:COLumn</hw>          | 688 |
| [:SOURce <hw>]:CORRection:DEXChange:AFILe:SEParator:DECimal</hw>         | 688 |
| [:SOURce <hw>]:CORRection:DEXChange:EXECute</hw>                         | 688 |
| [:SOURce <hw>]:CORRection:DEXChange:MODE</hw>                            | 689 |
| [:SOURce <hw>]:CORRection:DEXChange:SELect</hw>                          | 689 |
| [:SOURce <hw>]:CORRection:VALue?</hw>                                    | 685 |
| [:SOURce <hw>]:CORRection:ZERoing:STATe</hw>                             | 686 |
| [:SOURce <hw>]:CORRection[:STATe]</hw>                                   | 686 |
| [:SOURce <hw>]:EFRontend:ALIGnment:FILE:CATalog?</hw>                    | 690 |
| [:SOURce <hw>]:EFRontend:ALIGnment:FILE:FREQuency:RANGe:LOWer?</hw>      | 690 |
| [:SOURce <hw>]:EFRontend:ALIGnment:FILE:FREQuency:RANGe:UPPer?</hw>      | 690 |
| [:SOURce <hw>]:EFRontend:ALIGnment:FILE[:SELect]</hw>                    | 691 |
| [:SOURce <hw>]:EFRontend:ALIGnment[:STATe]</hw>                          |     |
| [:SOURce <hw>]:EFRontend:IDN?</hw>                                       |     |
| [:SOURce <hw>]:EFRontend[:FREQuency]:IFRequency[:VALue]?</hw>            | 690 |
| [:SOURce <hw>]:FM:DEViation:MODE</hw>                                    |     |
| [:SOURce <hw>]:FM:DEViation:SUM</hw>                                     |     |
| [:SOURce <hw>]:FM:MODE</hw>                                              | 623 |
| [:SOURce <hw>]:FM:RATio</hw>                                             | 623 |
| [:SOURce <hw>]:FM:SENSitivity?</hw>                                      | 623 |
| [:SOURce <hw>]:FM<ch>:SOURce</ch></hw>                                   | 621 |
| [:SOURce <hw>]:FM<ch>:STATe</ch></hw>                                    | 621 |
| [:SOURce <hw>]:FM<ch>[:DEViation]</ch></hw>                              |     |
| [:SOURce <hw>]:FREQuency:CENTer</hw>                                     | 696 |
| [:SOURce <hw>]:FREQuency:MANual</hw>                                     | 695 |
| [:SOURce <hw>]:FREQuency:MODE</hw>                                       |     |
| [:SOURce <hw>]:FREQuency:MULTiplier</hw>                                 |     |
| [:SOURce <hw>]:FREQuency:OFFSet</hw>                                     |     |
| [:SOURce <hw>]:FREQuency:PHASe:CONTinuous:HIGH?</hw>                     |     |
| [:SOURce <hw>]:FREQuency:PHASe:CONTinuous:LOW?</hw>                      |     |
| [:SOURce <hw>1:FREQuency:PHASe:CONTinuous:MODE</hw>                      | 699 |

| [:SOURce <hw>]:FREQuency:PHASe:CONTinuous:STATe</hw>            | 700 |
|-----------------------------------------------------------------|-----|
| [:SOURce <hw>]:FREQuency:PLL:MODE</hw>                          | 698 |
| [:SOURce <hw>]:FREQuency:SPAN</hw>                              | 696 |
| [:SOURce <hw>]:FREQuency:STARt</hw>                             | 696 |
| [:SOURce <hw>]:FREQuency:STEP:MODE</hw>                         | 697 |
| [:SOURce <hw>]:FREQuency:STEP[:INCRement]</hw>                  | 698 |
| [:SOURce <hw>]:FREQuency:STOP</hw>                              | 697 |
| [:SOURce <hw>]:FREQuency[:CW FIXed]</hw>                        | 693 |
| [:SOURce <hw>]:FREQuency[:CW FIXed]:RCL</hw>                    | 694 |
| [:SOURce <hw>]:ILS:GS GSLope:PRESet</hw>                        | 657 |
| [:SOURce <hw>]:ILS:LOCalizer:COMid:CODE</hw>                    | 658 |
| [:SOURce <hw>]:ILS:LOCalizer:COMid:DASH</hw>                    | 658 |
| [:SOURce <hw>]:ILS:LOCalizer:COMid:DEPTh</hw>                   | 659 |
| [:SOURce <hw>]:ILS:LOCalizer:COMid:DOT</hw>                     | 659 |
| [:SOURce <hw>]:ILS:LOCalizer:COMid:FREQuency</hw>               | 659 |
| [:SOURce <hw>]:ILS:LOCalizer:COMid:LETTer</hw>                  | 660 |
| [:SOURce <hw>]:ILS:LOCalizer:COMid:PERiod</hw>                  | 660 |
| [:SOURce <hw>]:ILS:LOCalizer:COMid:SYMBol</hw>                  | 660 |
| [:SOURce <hw>]:ILS:LOCalizer:COMid:TSCHema</hw>                 | 660 |
| [:SOURce <hw>]:ILS:LOCalizer:COMid[:STATe]</hw>                 | 661 |
| [:SOURce <hw>]:ILS:LOCalizer:DDM:COUPling</hw>                  | 661 |
| [:SOURce <hw>]:ILS:LOCalizer:DDM:CURRent</hw>                   | 661 |
| [:SOURce <hw>]:ILS:LOCalizer:DDM:DIRection</hw>                 | 662 |
| [:SOURce <hw>]:ILS:LOCalizer:DDM:LOGarithmic</hw>               | 662 |
| [:SOURce <hw>]:ILS:LOCalizer:DDM:PCT</hw>                       | 663 |
| [:SOURce <hw>]:ILS:LOCalizer:DDM:POLarity</hw>                  | 663 |
| [:SOURce <hw>]:ILS:LOCalizer:DDM:STEP</hw>                      | 663 |
| [:SOURce <hw>]:ILS:LOCalizer:DDM[:DEPTh]</hw>                   | 664 |
| [:SOURce <hw>]:ILS:LOCalizer:FREQuency</hw>                     | 664 |
| [:SOURce <hw>]:ILS:LOCalizer:FREQuency:MODE</hw>                | 664 |
| [:SOURce <hw>]:ILS:LOCalizer:FREQuency:SYNChronize[:STATe]</hw> | 646 |
| [:SOURce <hw>]:ILS:LOCalizer:FREQuency:SYNChronize[:STATe]</hw> | 665 |
| [:SOURce <hw>]:ILS:LOCalizer:ICAO:CHANnel</hw>                  | 665 |
| [:SOURce <hw>]:ILS:LOCalizer:LLOBe[:FREQuency]</hw>             | 665 |
| [:SOURce <hw>]:ILS:LOCalizer:MODE</hw>                          |     |
| [:SOURce <hw>]:ILS:LOCalizer:PHASe</hw>                         | 666 |
| [:SOURce <hw>]:ILS:LOCalizer:PRESet</hw>                        | 666 |
| [:SOURce <hw>]:ILS:LOCalizer:RLOBe[:FREQuency]</hw>             | 667 |
| [:SOURce <hw>]:ILS:LOCalizer:SDM</hw>                           | 667 |
| [:SOURce <hw>]:ILS:LOCalizer:SOURce</hw>                        | 667 |
| [:SOURce <hw>]:ILS:PRESet</hw>                                  | 645 |
| [:SOURce <hw>]:ILS:SETTing:CATalog?</hw>                        | 645 |
| [:SOURce <hw>]:ILS:SETTing:DELete</hw>                          |     |
| [:SOURce <hw>]:ILS:SETTing:LOAD</hw>                            | 645 |
| [:SOURce <hw>]:ILS:SETTing:STORe</hw>                           | 646 |
| [:SOURce <hw>]:ILS:STATe</hw>                                   |     |
| [:SOURce <hw>]:ILS:TYPE</hw>                                    |     |
| [:SOURce <hw>]:ILS[:GS GSLope]:DDM:COUPling</hw>                |     |
| [:SOURce <hw>]:ILS[:GS GSLope]:DDM:CURRent</hw>                 |     |
| [:SOURce <hw>1:ILS[:GS GSLope]:DDM:DIRection</hw>               | 652 |

| [:SOURce <hw>]:ILS[:GS GSLope]:DDM:LOGarithmic</hw>               |     |
|-------------------------------------------------------------------|-----|
| [:SOURce <hw>]:ILS[:GS GSLope]:DDM:PCT</hw>                       |     |
| [:SOURce <hw>]:ILS[:GS GSLope]:DDM:POLarity</hw>                  |     |
| [:SOURce <hw>]:ILS[:GS GSLope]:DDM:STEP</hw>                      | 654 |
| [:SOURce <hw>]:ILS[:GS GSLope]:DDM[:DEPTh]</hw>                   | 654 |
| [:SOURce <hw>]:ILS[:GS GSLope]:FREQuency</hw>                     | 654 |
| [:SOURce <hw>]:ILS[:GS GSLope]:FREQuency:MODE</hw>                | 655 |
| [:SOURce <hw>]:ILS[:GS GSLope]:FREQuency:SYNChronize[:STATe]</hw> | 646 |
| [:SOURce <hw>]:ILS[:GS GSLope]:FREQuency:SYNChronize[:STATe]</hw> | 655 |
| [:SOURce <hw>]:ILS[:GS GSLope]:ICAO:CHANnel</hw>                  |     |
| [:SOURce <hw>]:ILS[:GS GSLope]:LLOBe[:FREQuency]</hw>             | 656 |
| [:SOURce <hw>]:ILS[:GS GSLope]:MODE</hw>                          | 656 |
| [:SOURce <hw>]:ILS[:GS GSLope]:PHASe</hw>                         |     |
| [:SOURce <hw>]:ILS[:GS GSLope]:SDM</hw>                           |     |
| [:SOURce <hw>]:ILS[:GS GSLope]:SOURce</hw>                        |     |
| [:SOURce <hw>]:ILS[:GS GSLope]:ULOBe[:FREQuency]</hw>             |     |
| [:SOURce <hw>]:INPut:MODext:COUPling<ch></ch></hw>                |     |
| [:SOURce <hw>]:INPut:MODext:IMPedance<ch></ch></hw>               |     |
| [:SOURce <hw>]:LFOutput:FREQuency:MANual</hw>                     |     |
| [:SOURce <hw>]:LFOutput:FREQuency:MODE</hw>                       |     |
| [:SOURce <hw>]:LFOutput:FREQuency:STARt</hw>                      |     |
| [:SOURce <hw>]:LFOutput:FREQuency:STOP</hw>                       |     |
| [:SOURce <hw>]:LFOutput:SWEep[:FREQuency]:DWELI</hw>              |     |
| [:SOURce <hw>]:LFOutput:SWEep[:FREQuency]:EXECute</hw>            |     |
| [:SOURce <hw>]:LFOutput:SWEep[:FREQuency]:MODE</hw>               |     |
| [:SOURce <hw>]:LFOutput:SWEep[:FREQuency]:POINts</hw>             |     |
| [:SOURce <hw>]:LFOutput:SWEep[:FREQuency]:RETRace</hw>            |     |
| [:SOURce <hw>]:LFOutput:SWEep[:FREQuency]:RUNNing?</hw>           |     |
| [:SOURce <hw>]:LFOutput:SWEep[:FREQuency]:SHAPe</hw>              |     |
| [:SOURce <hw>]:LFOutput:SWEep[:FREQuency]:SPACing</hw>            |     |
| [:SOURce <hw>]:LFOutput:SWEep[:FREQuency]:STEP:LOGarithmic</hw>   |     |
| [:SOURce <hw>]:LFOutput:SWEep[:FREQuency]:STEP[:LINear]</hw>      |     |
| [:SOURce <hw>]:LFOutput<ch>:PERiod?</ch></hw>                     |     |
| [:SOURce <hw>]:LFOutput<ch>:SHAPe</ch></hw>                       |     |
| [:SOURce <hw>]:LFOutput<ch>:SHAPe:PULSe:DCYCle</ch></hw>          |     |
| [:SOURce <hw>]:LFOutput<ch>:SHAPe:PULSe:PERiod</ch></hw>          |     |
| [:SOURce <hw>]:LFOutput<ch>:SHAPe:PULSe:WIDTh</ch></hw>           |     |
| [:SOURce <hw>]:LFOutput<ch>:SHAPe:TRAPeze:FALL</ch></hw>          |     |
| [:SOURce <hw>]:LFOutput<ch>:SHAPe:TRAPeze:HIGH</ch></hw>          |     |
| [:SOURce <hw>]:LFOutput<ch>:SHAPe:TRAPeze:PERiod</ch></hw>        |     |
| [:SOURce <hw>]:LFOutput<ch>:SHAPe:TRAPeze:RISE</ch></hw>          |     |
| [:SOURce <hw>]:LFOutput<ch>:SHAPe:TRlangle:PERiod</ch></hw>       |     |
| [:SOURce <hw>]:LFOutput<ch>:SHAPe:TRlangle:RISE</ch></hw>         |     |
| [:SOURce <hw>]:LIST:CATalog?</hw>                                 |     |
| [:SOURce <hw>]:LIST:DELete</hw>                                   |     |
| [:SOURce <hw>]:LIST:DELete:ALL</hw>                               |     |
| [:SOURce <hw>]:LIST:DEXChange:AFILe:CATalog?</hw>                 |     |
| [:SOURce <hw>]:LIST:DEXChange:AFILe:EXTension</hw>                |     |
| [:SOURce <hw>]:LIST:DEXChange:AFILe:SELect</hw>                   |     |
| [:SOURce <hw>1:LIST:DEXChange:AFILe:SEParator:COLumn</hw>         | 725 |

| [:SOURce <hw>]:LIST:DEXChange:AFILe:SEParator:DECimal</hw> |     |
|------------------------------------------------------------|-----|
| [:SOURce <hw>]:LIST:DEXChange:EXECute</hw>                 | 725 |
| [:SOURce <hw>]:LIST:DEXChange:MODE</hw>                    | 726 |
| [:SOURce <hw>]:LIST:DEXChange:SELect</hw>                  | 726 |
| [:SOURce <hw>]:LIST:DWELI</hw>                             | 717 |
| [:SOURce <hw>]:LIST:DWELI:LIST</hw>                        |     |
| [:SOURce <hw>]:LIST:DWELI:LIST:POINts?</hw>                | 718 |
| [:SOURce <hw>]:LIST:DWELI:MODE</hw>                        | 717 |
| [:SOURce <hw>]:LIST:FREE?</hw>                             |     |
| [:SOURce <hw>]:LIST:FREQuency</hw>                         |     |
| [:SOURce <hw>]:LIST:FREQuency:POINts?</hw>                 | 719 |
| [:SOURce <hw>]:LIST:INDex</hw>                             | 719 |
| [:SOURce <hw>]:LIST:INDex:STARt</hw>                       |     |
| [:SOURce <hw>]:LIST:INDex:STOP</hw>                        |     |
| [:SOURce <hw>]:LIST:MODE</hw>                              |     |
| [:SOURce <hw>]:LIST:POWer</hw>                             |     |
| [:SOURce <hw>]:LIST:POWer:POINts?</hw>                     |     |
| [:SOURce <hw>]:LIST:RESet</hw>                             | 723 |
| [:SOURce <hw>]:LIST:RUNNing?</hw>                          |     |
| [:SOURce <hw>]:LIST:SELect</hw>                            |     |
| [:SOURce <hw>]:LIST:TRIGger:EXECute</hw>                   |     |
| [:SOURce <hw>]:LIST:TRIGger:SOURce</hw>                    |     |
| [:SOURce <hw>]:MODulation[:ALL][:STATe]</hw>               |     |
| [:SOURce <hw>]:NOISe:BANDwidth BWIDth</hw>                 |     |
| [:SOURce <hw>]:NOISe:BWIDth:STATe</hw>                     |     |
| [:SOURce <hw>]:NOISe:DISTribution</hw>                     |     |
| [:SOURce <hw>]:NOISe:LEVel:RELative?</hw>                  |     |
| [:SOURce <hw>]:NOISe:LEVel[:ABSolute]?</hw>                |     |
| [:SOURce <hw>]:PGENerator:OUTPut:POLarity</hw>             |     |
| [:SOURce <hw>]:PGENerator:OUTPut[:STATe]</hw>              |     |
| [:SOURce <hw>]:PGENerator:STATe</hw>                       |     |
| [:SOURce <hw>]:PHASe</hw>                                  |     |
| [:SOURce <hw>]:PHASe:REFerence</hw>                        |     |
| [:SOURce <hw>]:PM:DEViation:MODE</hw>                      |     |
| [:SOURce <hw>]:PM:DEViation:SUM</hw>                       |     |
| [:SOURce <hw>]:PM:MODE.</hw>                               |     |
| [:SOURce <hw>]:PM:RATio</hw>                               |     |
| [:SOURce <hw>]:PM:SENSitivity?</hw>                        |     |
| [:SOURce <hw>]:PM<ch>:SOURce</ch></hw>                     |     |
| [:SOURce <hw>]:POWer:ALC:DSENsitivity</hw>                 |     |
| [:SOURce <hw>]:POWer:ALC:EDETector:FACTor</hw>             |     |
| [:SOURce <hw>]:POWer:ALC:EDETector:LEVel</hw>              |     |
| [:SOURce <hw>]:POWer:ALC:MODE?</hw>                        |     |
| [:SOURce <hw>]:POWer:ALC:SONCe</hw>                        |     |
| [:SOURce <hw>]:POWer:ALC[:STATe]</hw>                      |     |
| [:SOURce <hw>]:POWer:ALG[:STATe]</hw>                      |     |
| [:SOURce <hw>]:POWer:ATTenuation:RFOFf:MODE</hw>           |     |
| [:SOURce <hw>]:POWer:EMF:STATe</hw>                        |     |
| I:SOURce <hw>]:POWer:LBEHaviour</hw>                       |     |

| [:SOURce <hw>]:POWer:LIMit[:AMPLitude]</hw>                                        | 735 |
|------------------------------------------------------------------------------------|-----|
| [:SOURce <hw>]:POWer:MANual</hw>                                                   | 736 |
| [:SOURce <hw>]:POWer:MODE</hw>                                                     | 736 |
| [:SOURce <hw>]:POWer:POWer</hw>                                                    | 737 |
| [:SOURce <hw>]:POWer:RANGe:LOWer?</hw>                                             | 740 |
| [:SOURce <hw>]:POWer:RANGe:MAX?</hw>                                               | 741 |
| [:SOURce <hw>]:POWer:RANGe:MIN?</hw>                                               | 741 |
| [:SOURce <hw>]:POWer:RANGe:UPPer?</hw>                                             |     |
| [:SOURce <hw>]:POWer:STARt</hw>                                                    |     |
| [:SOURce <hw>]:POWer:STEP:MODE</hw>                                                |     |
| [:SOURce <hw>]:POWer:STEP[:INCRement]</hw>                                         |     |
| [:SOURce <hw>]:POWer:STOP</hw>                                                     |     |
| [:SOURce <hw>]:POWer[:LEVel][:IMMediate]:OFFSet</hw>                               | 738 |
| [:SOURce <hw>]:POWer[:LEVel][:IMMediate]:RCL</hw>                                  |     |
| [:SOURce <hw>]:POWer[:LEVel][:IMMediate]:REFLevel</hw>                             |     |
| [:SOURce <hw>]:POWer[:LEVel][:IMMediate][:AMPLitude]</hw>                          |     |
| [:SOURce <hw>]:PULM:DELay</hw>                                                     |     |
| [:SOURce <hw>]:PULM:DOUBle:DELay</hw>                                              |     |
| [:SOURce <hw>]:PULM:DOUBle:STATe</hw>                                              |     |
| [:SOURce <hw>]:PULM:DOUBle:WIDTh</hw>                                              |     |
| [:SOURce <hw>]:PULM:IMPedance</hw>                                                 |     |
| [:SOURce <hw>]:PULM:MODE</hw>                                                      |     |
| [:SOURce <hw>]:PULM:PERiod</hw>                                                    |     |
| [:SOURce <hw>]:PULM:POLarity</hw>                                                  |     |
| [:SOURce <hw>]:PULM:SOURce</hw>                                                    |     |
| [:SOURce <hw>]:PULM:STATe</hw>                                                     |     |
| [:SOURce <hw>]:PULM:THReshold</hw>                                                 |     |
| [:SOURce <hw>]:PULM:TRAin:CATalog?</hw>                                            |     |
| [:SOURce <hw>]:PULM:TRAin:DELete</hw>                                              |     |
| [:SOURce <hw>]:PULM:TRAin:DEXChange:AFILe:CATalog?</hw>                            |     |
| [:SOURce <hw>]:PULM:TRAin:DEXChange:AFILe:EXTension</hw>                           |     |
| [:SOURce <hw>]:PULM:TRAin:DEXChange:AFILe:SELect</hw>                              |     |
| [:SOURce <hw>]:PULM:TRAin:DEXChange:AFILe:SEParator:COLumn</hw>                    |     |
| [:SOURce <hw>]:PULM:TRAin:DEXChange:AFILe:SEParator:DECimal</hw>                   |     |
| [:SOURce <hw>]:PULM:TRAin:DEXChange:EXECute</hw>                                   |     |
| [:SOURce <hw>]:PULM:TRAin:DEXChange:MODE</hw>                                      |     |
| [:SOURce <hw>]:PULM:TRAin:DEXChange:SELect</hw>                                    |     |
| [:SOURce <hw>]:PULM:TRAin:OFFTime</hw>                                             |     |
| [:SOURce <hw>]:PULM:TRAIN:OFFTIME.POINTS?[:SOURce<hw>]:PULM:TRAIn:ONTime</hw></hw> |     |
| [:SOURce <hw>]:PULM:TRAin:ONTime:POINts?</hw>                                      |     |
| [:SOURce <hw>]:PULM:TRAin:REPetition</hw>                                          |     |
| [:SOURce <hw>]:PULM:TRAin:REPetition:POINts?</hw>                                  |     |
| [:SOURce <hw>]:PULM:TRAin:REFettlon:FOlkis:</hw>                                   |     |
| [:SOURce <hw>]:PULM:TRIGger:MODE</hw>                                              |     |
| [:SOURce <hw>]:PULM:TTYPe</hw>                                                     |     |
| [:SOURce <hw>]:PULM:WIDTh</hw>                                                     |     |
| [:SOURce <hw>]:F OLM: WID III</hw>                                                 |     |
| [:SOURce <hw>]:SWEep:COMbined:DWELI</hw>                                           |     |
| [-OOTIGE STIMP].OWEEp.OOMBITIEG.BWEET.                                             | 758 |

| [:SOURce <hw>]:SWEep:COMBined:MODE</hw>                         | 759 |
|-----------------------------------------------------------------|-----|
| [:SOURce <hw>]:SWEep:COMBined:RETRace</hw>                      | 759 |
| [:SOURce <hw>]:SWEep:COMBined:SHAPe</hw>                        | 760 |
| [:SOURce <hw>]:SWEep:GENeration</hw>                            | 751 |
| [:SOURce <hw>]:SWEep:MARKer:OUTPut:POLarity</hw>                | 760 |
| [:SOURce <hw>]:SWEep:POWer:DWELI</hw>                           | 751 |
| [:SOURce <hw>]:SWEep:POWer:EXECute</hw>                         | 755 |
| [:SOURce <hw>]:SWEep:POWer:MODE</hw>                            | 751 |
| [:SOURce <hw>]:SWEep:POWer:POINts</hw>                          | 752 |
| [:SOURce <hw>]:SWEep:POWer:RETRace</hw>                         | 755 |
| [:SOURce <hw>]:SWEep:POWer:RUNNing?</hw>                        | 756 |
| [:SOURce <hw>]:SWEep:POWer:SHAPe</hw>                           | 755 |
| [:SOURce <hw>]:SWEep:POWer:SPACing:MODE?</hw>                   | 752 |
| [:SOURce <hw>]:SWEep:POWer:STEP[:LOGarithmic]</hw>              |     |
| [:SOURce <hw>]:SWEep:RESet[:ALL]</hw>                           |     |
| [:SOURce <hw>]:SWEep[:FREQuency]:ANALog:SWPoints?</hw>          | 753 |
| [:SOURce <hw>]:SWEep[:FREQuency]:DWELI</hw>                     | 753 |
| [:SOURce <hw>]:SWEep[:FREQuency]:EXECute</hw>                   | 755 |
| [:SOURce <hw>]:SWEep[:FREQuency]:MARKer:ACTive</hw>             | 761 |
| [:SOURce <hw>]:SWEep[:FREQuency]:MARKer<ch>:FREQuency</ch></hw> | 761 |
| [:SOURce <hw>]:SWEep[:FREQuency]:MARKer<ch>:FSTate</ch></hw>    | 761 |
| [:SOURce <hw>]:SWEep[:FREQuency]:MODE</hw>                      |     |
| [:SOURce <hw>]:SWEep[:FREQuency]:POINts</hw>                    |     |
| [:SOURce <hw>]:SWEep[:FREQuency]:RETRace</hw>                   | 755 |
| [:SOURce <hw>]:SWEep[:FREQuency]:RUNNing?</hw>                  |     |
| [:SOURce <hw>]:SWEep[:FREQuency]:SHAPe</hw>                     |     |
| [:SOURce <hw>]:SWEep[:FREQuency]:SPACing</hw>                   | 754 |
| [:SOURce <hw>]:SWEep[:FREQuency]:STEP:LOGarithmic</hw>          |     |
| [:SOURce <hw>]:SWEep[:FREQuency]:STEP[:LINear]</hw>             |     |
| [:SOURce <hw>]:SWEep[:FREQuency]:TIME</hw>                      |     |
| [:SOURce <hw>]:VOR:COMid:CODE</hw>                              |     |
| [:SOURce <hw>]:VOR:COMid:DASH</hw>                              |     |
| [:SOURce <hw>]:VOR:COMid:DEPTh</hw>                             |     |
| [:SOURce <hw>]:VOR:COMid:DOT</hw>                               |     |
| [:SOURce <hw>]:VOR:COMid:FREQuency</hw>                         |     |
| [:SOURce <hw>]:VOR:COMid:LETTer</hw>                            | 676 |
| [:SOURce <hw>]:VOR:COMid:PERiod</hw>                            |     |
| [:SOURce <hw>]:VOR:COMid:SYMBol</hw>                            |     |
| [:SOURce <hw>]:VOR:COMid:TSCHema</hw>                           |     |
| [:SOURce <hw>]:VOR:COMid[:STATe]</hw>                           |     |
| [:SOURce <hw>]:VOR:FREQuency</hw>                               |     |
| [:SOURce <hw>]:VOR:FREQuency:MODE</hw>                          |     |
| [:SOURce <hw>]:VOR:ICAO:CHANnel</hw>                            |     |
| [:SOURce <hw>]:VOR:MODE</hw>                                    |     |
| [:SOURce <hw>]:VOR:PRESet</hw>                                  |     |
| [:SOURce <hw>]:VOR:REFerence[:DEViation]</hw>                   |     |
| [:SOURce <hw>]:VOR:SETTing:CATalog?</hw>                        |     |
| [:SOURce <hw>]:VOR:SETTing:DELete</hw>                          |     |
| [:SOURce <hw>]:VOR:SETTing:LOAD</hw>                            |     |
| [:SOURce <hw>1:VOR:SETTing:STORe</hw>                           | 646 |

| [:SOURce <hw>]:VOR:SOURce</hw>                      | 673 |
|-----------------------------------------------------|-----|
| [:SOURce <hw>]:VOR:STATe</hw>                       |     |
| [:SOURce <hw>]:VOR:SUBCarrier:DEPTh</hw>            | 680 |
| [:SOURce <hw>]:VOR:SUBCarrier[:FREQuency]</hw>      | 680 |
| [:SOURce <hw>]:VOR:VAR:FREQuency</hw>               | 681 |
| [:SOURce <hw>]:VOR:VAR[:DEPTh]</hw>                 | 681 |
| [:SOURce <hw>]:VOR[:BANGle]</hw>                    | 673 |
| [:SOURce <hw>]:VOR[:BANGle]:DIRection</hw>          | 674 |
| [:SOURce <hw>][:ILS]:MBEacon:COMid:CODE</hw>        | 668 |
| [:SOURce <hw>][:ILS]:MBEacon:COMid:DASH</hw>        |     |
| [:SOURce <hw>][:ILS]:MBEacon:COMid:DEPTh</hw>       | 668 |
| [:SOURce <hw>][:ILS]:MBEacon:COMid:DOT</hw>         | 669 |
| [:SOURce <hw>][:ILS]:MBEacon:COMid:FREQuency</hw>   | 669 |
| [:SOURce <hw>][:ILS]:MBEacon:COMid:LETTer</hw>      | 669 |
| [:SOURce <hw>][:ILS]:MBEacon:COMid:PERiod</hw>      | 670 |
| [:SOURce <hw>][:ILS]:MBEacon:COMid:SYMBol</hw>      | 670 |
| [:SOURce <hw>][:ILS]:MBEacon:COMid:TSCHema</hw>     | 670 |
| [:SOURce <hw>][:ILS]:MBEacon:COMid[:STATe]</hw>     | 671 |
| [:SOURce <hw>][:ILS]:MBEacon:FREQuency</hw>         | 671 |
| [:SOURce <hw>][:ILS]:MBEacon:FREQuency:MODE</hw>    | 671 |
| [:SOURce <hw>][:ILS]:MBEacon:MARKer:FREQuency</hw>  | 671 |
| [:SOURce <hw>][:ILS]:MBEacon:PRESet</hw>            | 672 |
| [:SOURce <hw>][:ILS]:MBEacon[:MARKer]:DEPTh</hw>    | 672 |
| [:SOURce <hw>][:ILS]:MBEacon[:MARKer]:PULSed</hw>   | 672 |
| *CLS                                                | 484 |
| *ESE                                                | 484 |
| *ESR?                                               | 484 |
| *IDN?                                               | 484 |
| *IST?                                               | 485 |
| *OPC                                                | 485 |
| *OPT?                                               | 485 |
| *PRE                                                | 485 |
| *PSC                                                | 485 |
| *RCL                                                | 486 |
| *RST                                                | 486 |
| *SAV                                                | 486 |
| *SRE                                                | 487 |
| *STB?                                               | 487 |
| *TRG                                                | 487 |
| *TST?                                               | 487 |
| *WAI                                                | 487 |
| <subsystem>:FREQuency:SYNChronize:STATe</subsystem> | 646 |
| <subsystem>:PRESet</subsystem>                      | 645 |
| <subsystem>:SETTing:CATalog</subsystem>             | 645 |
| <subsystem>:SETTing:DELete</subsystem>              | 645 |
| <subsystem>:SETTing:LOAD</subsystem>                | 645 |
| <subsystem>:SETTing:STORe</subsystem>               |     |
| <subsystem>:STATe</subsystem>                       | 646 |
| DIAGnostic:HUMS:DELete:ALL                          | 512 |
| DIAGnostic:HLIMS:DEVice:HISTory:DELete:ALL          | 513 |

| DIAGnostic:HUMS:DEVice:HISTory?             | 512 |
|---------------------------------------------|-----|
| DIAGnostic:HUMS:FORMat                      | 513 |
| DIAGnostic:HUMS:SAVE                        | 513 |
| DIAGnostic:HUMS:STATe                       | 514 |
| DIAGnostic:HUMS:TAGS:ALL?                   | 514 |
| DIAGnostic:HUMS:TAGS:DELete                 | 514 |
| DIAGnostic:HUMS:TAGS:DELete:ALL             | 515 |
| DIAGnostic:HUMS:TAGS[:VALue]                | 515 |
| SYSTem:COMMunicate:REST:ENABle              | 515 |
| SYSTem:COMMunicate:SNMP:COMMunity:RO        | 515 |
| SYSTem:COMMunicate:SNMP:COMMunity:RW        | 516 |
| SYSTem:COMMunicate:SNMP:CONTact             | 516 |
| SYSTem:COMMunicate:SNMP:LOCation            | 516 |
| SYSTem:COMMunicate:SNMP:USM:USER            | 517 |
| SYSTem:COMMunicate:SNMP:USM:USER:ALL?       | 517 |
| SYSTem:COMMunicate:SNMP:USM:USER:DELete     | 518 |
| SYSTem:COMMunicate:SNMP:USM:USER:DELete:ALL | 518 |
| SYSTem:COMMunicate:SNMP:VFRSion             | 518 |

## Index

## **Symbols**

| /var/user directory                                |     |
|----------------------------------------------------|-----|
| /var/volatile directory                            |     |
| &GTL                                               |     |
| &LLO                                               |     |
| &NREN                                              |     |
| 50 - Extern reference out of range or disconnected |     |
| 140 - This modulation forces other modulations off |     |
| 180 - Adjustment failed                            |     |
| 182 - Adjustment data missing                      |     |
| 183 - Adjustment data invalid                      |     |
| 200 - Cannot access hardware                       |     |
| 201 - Hardware revision out of date                |     |
| 202 - Cannot access the EEPROM                     |     |
| 203 - Invalid EEPROM data                          |     |
| 204 - river initialization failed                  | 804 |
| 241 - No current list                              |     |
| 242 - Unknown list type specified                  |     |
| 460 - Cannot open the file                         |     |
| 461 - Cannot write file                            | 804 |
| 462 - Cannot read file                             |     |
| 463 - Filename missing                             |     |
| 464 - Invalid filename extension                   |     |
| 465 - File contains invalid data                   | 804 |
|                                                    |     |
| A                                                  |     |
| About                                              |     |
|                                                    | 222 |
| ALC states and their effects                       |     |
| Attenuator                                         |     |
| External ALC                                       |     |
| Internal adjustments                               |     |
| Power-On/EMF                                       |     |
| Reference oscillator                               |     |
| Selftests                                          |     |
| UCOR                                               | 237 |
| Accept                                             | 000 |
| Security settings                                  | 390 |
| Active connections                                 | 400 |
| Remote access                                      |     |
| Active elements                                    | 55  |
| Add LAN sensor                                     | 050 |
| NRP sensor mapping                                 | 252 |
| Add sensor                                         |     |
| NRP sensor mapping                                 | 252 |
| Add USBTMC sensor                                  |     |
| NRP sensor mapping                                 | 252 |
| Add, change, delete                                |     |
| User key action                                    | 368 |
| Address                                            |     |
| GPIB interface                                     | 424 |
| ADF                                                |     |
| About                                              | 162 |
| Adjust                                             |     |
| Display and keyboard                               |     |
| Display settings                                   |     |
| Keyboard settings                                  |     |
| Adjustment frequency                               |     |
| Reference oscillator                               | 316 |
| Adjustments                                        |     |
| All                                                | 819 |
| All delayed                                        | 820 |

| Continue                             |            | 319 |
|--------------------------------------|------------|-----|
|                                      | 3          |     |
|                                      |            |     |
|                                      |            |     |
|                                      | 8          |     |
| _                                    | 8          |     |
|                                      |            |     |
|                                      |            | 320 |
| Advanced configuration               |            |     |
|                                      | 4          | 142 |
| ALC                                  |            |     |
|                                      | ctor2      |     |
|                                      |            |     |
|                                      | level      |     |
| •                                    | 2          |     |
|                                      | ects       |     |
| All packages                         | :0.15      | 200 |
| All packages<br>Secure undate notice | y3         | 282 |
|                                      | 's         |     |
|                                      |            |     |
|                                      |            |     |
|                                      | 1          |     |
|                                      |            |     |
|                                      | 6          |     |
| ,                                    |            |     |
|                                      |            |     |
|                                      |            |     |
|                                      |            |     |
|                                      |            |     |
|                                      |            |     |
|                                      |            |     |
|                                      | 6          |     |
| •                                    |            |     |
| Analog modulation                    |            |     |
|                                      |            | 79  |
| Overview                             |            | 120 |
| Signal source                        |            | 79  |
| Annotation                           |            |     |
| Disable amplitude di                 | splay3     | 385 |
| Disable frequency di                 | splay3     | 384 |
| Disable level                        | 3          | 385 |
| Aperture time                        |            |     |
| Power sensors                        | 2          | 260 |
| Application cards                    |            | 22  |
|                                      |            | 22  |
| Apply                                |            |     |
| Settings of external i               | nstrument1 | 180 |
| Apply and connect                    |            |     |
| Settings of external i               | nstrument1 | 180 |
| ATN                                  | 3          | 338 |
| Attention                            |            | 338 |
| Attenuator                           |            |     |
| About                                | 2          | 229 |
| RF signal                            | 2          | 229 |
| Settings                             | 2          | 230 |
| Attenuator settings                  |            |     |
| Level range                          | 2          | 231 |
|                                      | 2          |     |
|                                      | 2          |     |
| Step attenuator below                | w 20 GHz2  | 231 |
|                                      |            |     |

| Auto once                           |             | Check touch panel               |        |
|-------------------------------------|-------------|---------------------------------|--------|
| Power sensors                       | 259         | Touchscreen test                | 827    |
| Power viewer                        | 259         | Checking the instrument         | 23     |
| Automatic level control             |             | Chirp                           |        |
| Detector coupling factor (ext. ALC) | 235         | Modulation                      | 92     |
| Detector sensitivity                | 235         | CHIRp                           |        |
| How to: set external ALC            | 236         | Subsystem                       |        |
| Readjust internal switch position   | 76          | Chirp modulation                | 79, 91 |
| Required generator level (ext. ALC) | 235         | Bandwidth                       | 94     |
| Settings                            |             | Compression ratio               | 95     |
| State                               | 235         | Direction                       | 93     |
| Automation                          | 398         | Gated signal                    | 95     |
| Autonegotiation                     |             | Pulse external settings         | 95     |
| Failed                              | 806         | Pulse period                    |        |
| Avahi                               |             | Pulse width                     |        |
| LAN services                        | 388         | Remoote control commands        |        |
| Average                             |             | Settings                        | 93     |
| Power analysis                      | 274         | Single trigger                  |        |
| Average level                       |             | State                           |        |
| Power viewer                        | 257         | Subsystem                       |        |
| Avionics standards                  |             | Trigger mode                    |        |
| Overview                            | 125         | Trigger settings                |        |
|                                     |             | Clean                           |        |
| В                                   |             | List of external instrument     | 179    |
| _                                   |             | Cleaning                        |        |
| Bandwidth                           |             | Clear                           |        |
| Chirp modulation                    | 94          | NRP sensor mapping              | 252    |
| Modulation input                    |             | RF output protection            |        |
| Noise generator                     |             | User menu                       |        |
| Basics                              |             | Clear history                   |        |
| Editor                              | 105 225 243 | Undo/Redo                       | 206    |
| Export list files                   |             | Clear status                    | 390    |
| Fill with sensor list files         |             | Remote                          | 101    |
| Import list files                   |             |                                 |        |
| Baud rate                           |             | Clk Syn connector Clock         | 39, 42 |
| RS232 interface                     | 425         |                                 | 200    |
| Bench top, placing                  |             | Amplitude                       |        |
| Brochures                           |             | DC offset                       |        |
| Browser settings                    | Z I         | Frequency                       |        |
| LXI                                 | 440         | Phase, reset                    |        |
| Bytes order                         | 440         | Phase, set                      |        |
| Definition                          | 504         | Shape                           |        |
| Delililion                          |             | Clock synthesis                 |        |
| C                                   |             | Clock synthesis inverted output |        |
| •                                   |             | Clock synthesis output          | 320    |
| CALibration subsystem               | 400         | Close                           |        |
| Carrier frequency                   |             | Show SCPI command               |        |
| ILS localizer                       | 140         | Cofiguring external ALC         | 236    |
| ILS marker beacons                  |             | Color                           |        |
| VOR                                 |             | Power analysis                  | 267    |
| Carrier frequency mode              | 130         | COM/ID code                     |        |
| ILS localizer                       | 1/0         | ADF                             | 166    |
| ILS marker beacons                  |             | COM/ID dash length              |        |
| VOR                                 |             | ADF                             | 167    |
|                                     |             | COM/ID depth                    |        |
| Carrying the instrument             | 23          | ADF                             | 166    |
| Central storage                     | 254         | COM/ID dot length               |        |
| Accessing                           | 331         | ADF                             | 166    |
| Change                              | 454 460     | COM/ID frequency                |        |
| GPIB address                        | 431, 400    | ADF                             | 166    |
| Change password                     | 200         | COM/ID letter space             |        |
| Setup (security)                    | 392         | ADF                             | 167    |
| Change user password                | 000         | COM/ID period                   |        |
| Setup (security)                    | 392         | ILS localizer                   | 166    |
| Check front panel                   |             | COM/ID settings                 |        |
| Key panel test                      |             | ADF                             | 165    |
| Performing                          |             | COM/ID state                    |        |
| Settings                            | 825         | ADF                             | 166    |
|                                     |             |                                 |        |

| COM/ID symbol space                 |          | LAN                            | 41     |
|-------------------------------------|----------|--------------------------------|--------|
| ADF                                 | 167      | LF                             |        |
| COM/ID time schema                  |          | Marker User1                   | 42     |
| ADF                                 | 166      | Pulse Ext                      | 39, 42 |
| Combined RF frequency / level sweep |          | Pulse Sync                     | 39, 43 |
| Step count                          | 213      | Pulse Video                    | ·      |
| Combined sweep                      |          | Ref In                         |        |
| Spacing                             | 208. 211 | Ref Out                        |        |
| Command sequence                    |          | RF 50 Ω                        |        |
| Remote                              | 487      | Sensor                         |        |
| Commands of all settings            |          | Signal Valid                   |        |
| SCPI list                           | 335      | Stop                           |        |
| Compression ratio                   |          | USB                            |        |
| Chirp modulation                    | 95       | USB In                         | ·      |
| Computer name                       |          | V/GHz X-Axis                   |        |
| see hostname                        | 448      | Z-Axis                         |        |
| CONDition                           |          | Connector direction            |        |
| Configuration                       |          | Settings                       | 178    |
| Restoring                           | 336      | Connectors                     |        |
| Restoring instrument settings       |          | RF signal                      | 66     |
| Configure                           |          | Context-sensitive menu         |        |
| Power analysis                      | 265      | Continue                       |        |
| Configure diagram                   | 200      | Internal adjustments           | 810    |
| Power analysis                      | 270      | Continue on error              |        |
| Configure gate mode                 | 219      | Failed internal adjustments    | 807    |
| Power analysis                      | 200      | Control bus                    |        |
| Configure measurement               | 290      | Copy                           |        |
| Power analysis                      | 271      | Instrument settings            | 240    |
| •                                   | 21 1     |                                |        |
| Configure sensor Power analysis     | 275      | Several filesShow SCPI command | , ,    |
|                                     | 273      |                                |        |
| Configure time mode                 | 200      | Counter                        | 808    |
| Power analysis                      |          | Coupling mode                  | 440    |
| Configuring LAN services            | 300      | AM, FM, PhiM                   |        |
| Confirm unsigned                    | 202      | External modulation input      | 116    |
| Secure update policy                | 382      | Create                         | 0.40   |
| Confirm user password               | 204 200  | New directory                  |        |
| Setup (security)                    |          | Current frequency              | 001    |
| Connect                             |          | Sweep                          | 205    |
| External instrument                 | 180      | Current index                  | 0.46   |
| Connect remote instruments          |          | List mode                      | 218    |
| Keep connection on preset           |          | Current level                  |        |
| On start-up                         | 177      | Sweep                          |        |
| Connecting                          |          | Customer support               | 814    |
| Keyboard                            |          | Cut                            |        |
| LAN                                 |          | Instrument settings            | 342    |
| Memory stick                        |          | CW_                            |        |
| Mouse                               |          | Frequency                      | 70     |
| Power                               |          | CW mode                        |        |
| To Ref In/Ref Out                   |          | Output level                   | 73     |
| To RF                               |          | CW signal                      |        |
| To RF coaxial connectors            | 29       | Settings                       | 63     |
| USB devices                         | 28       | _                              |        |
| Connecting external ALC             | 234, 236 | D                              |        |
| Connecting to RF coaxial connectors |          |                                |        |
| To connect to pluggable connectors  | 30       | Data entry                     | 57     |
| To connect to screwable connectors  | 29       | Data format                    |        |
| To prepare for connecting           | 29       | Definition                     | 524    |
| Connection fault                    |          | Data list                      |        |
| 169.254.*.*                         | 806      | Access                         |        |
| Connector                           |          | How to access                  | 491    |
| AC power supply                     | 43       | Select, edit, new              | 339    |
| Clk Syn N                           |          | Data sheets                    |        |
| EFC                                 |          | Data valid                     | 838    |
| Ext                                 |          | Datasheet                      |        |
| GPIB                                | ,        | LXI                            | 446    |
| IEC/IEEE                            |          | Date                           |        |
| Inst Trig                           |          | DAV                            |        |
| mg                                  | 74       |                                |        |

| Deactivate RF output               | 312           | Tab labels                     | 55            |
|------------------------------------|---------------|--------------------------------|---------------|
| Deactivated licenses               |               | Taskbar                        | 54            |
| Declassification                   | 384           | Tile diagram                   | 54            |
| Default directory                  |               | Wait time (screen saver)       |               |
| Mass memory                        | 489           | Display correction file data   |               |
| User data                          |               | UCOR                           | 241           |
| Default settings                   | •             | Display correction value       |               |
| Default values                     | 120, 111, 101 | UCOR                           | 240           |
| Remote                             | 486           | DISPlay subsystem              |               |
| Define                             | 400           | Disposal                       |               |
|                                    | 260           |                                | 017           |
| User key action                    |               | Distribution                   | 117           |
| Delay                              | 400           | Noise generator                |               |
| Double pulse (PULM)                |               | DNS server                     |               |
| PULM                               | 102           | DNS suffix                     |               |
| Delete                             |               | Documentation overview         | 20            |
| Instrument settings                |               | Double pulse delay             |               |
| List mode file                     |               | PULM                           | 102           |
| Delete instrument settings         | 497           | Double pulse width             |               |
| Delete temporary files             | 830           | PULM                           | 102           |
| Delta phase                        |               | Downgrade information          | 811           |
| RF frequency                       | 78            | Factory version                | 811           |
| Detector coupling factor           |               | Min. version                   |               |
| Automatic level control (ext. ALC) | 235           | Dwell time                     |               |
| Detector sensitivity               |               | Sweep                          | 208           |
| Automatic level control            | 235           | Dwell time mode                | 200           |
| Deviation                          | 233           | List mode                      | 210           |
| Fixed total deviation              | 00.00         | List mode                      | 219           |
|                                    | ,             | E                              |               |
| PhiM                               | 87            | E                              |               |
| Deviation mode                     |               | Edit                           |               |
| AM                                 |               |                                | 105 226 244   |
| Amplitude modulation               |               | Editor                         |               |
| FM                                 | 86            | List mode data                 |               |
| Frequency modulation               | 86            | UCOR data                      | 241           |
| Phase modulation                   | 87            | Editor                         |               |
| PhiM                               | 87            | Basics                         | 105, 225, 243 |
| Device ID                          | 372, 791      | Edit                           | 105, 226, 244 |
| NRP sensor mapping                 | 252           | Fill with sensor               | 226, 244      |
| Device reset                       |               | Goto                           | 105, 225, 243 |
| Device-specific notifications      |               | Save                           | 105, 226, 244 |
| DHCP                               |               | Save as                        |               |
| Dialog boxes                       |               | EFC                            | , -,          |
| •                                  |               | Activate                       | 314           |
| Direction Chira modulation         | 02            | Sensitivity                    |               |
| Chirp modulation                   |               | EMF display                    |               |
| Connector                          | 178           | RF level                       | 361           |
| Directory                          |               |                                |               |
| Temporary data                     |               | Emulating front panel keys     | 01            |
| User data                          | 489           | Emulation                      |               |
| Disable                            |               | IDN string                     |               |
| Frequency display                  | 384           | Language                       |               |
| Level display                      | 385           | Mode                           |               |
| Disconnect                         | 177           | Set IDN and OPT to default     | 426           |
| Display                            |               | Enable                         |               |
| Active elements                    | 55            | LAN interface                  | 388           |
| Brightness                         |               | ENABle                         | 411           |
| Context-sensitive menu             |               | Enable registers               |               |
| Info line                          |               | Remote                         | 485           |
|                                    |               | Enter license key              |               |
| Information                        |               | Enter password                 |               |
| Keyboard layout                    |               |                                | 200           |
| Lock                               |               | Setup (security)               |               |
| On-screen keypad                   |               | EOI                            |               |
| Overview                           | 34            | Error log                      |               |
| Power sensors                      | 258           | Error messages                 |               |
| SCPI list                          | 465           | Adjustment data invalid (183)  |               |
| Screen saver                       |               | Adjustment data missing (182)  | 803           |
| Settings                           |               | Adjustment failed (180)        | 803           |
| Setup                              |               | Cannot access hardware (200)   |               |
| Status bar                         |               | Cannot access the EEPROM (202) |               |
| Julius Dai                         |               | · · · · · · · · · · · · · ·    |               |

| Cannot open file (460)                             | 804    | File handling                         | 32           | 26     |
|----------------------------------------------------|--------|---------------------------------------|--------------|--------|
| Cannot read file (462)                             | 804    | File list                             |              |        |
| Cannot write file (461)                            | 804    | File manager                          | 34           | 40     |
| Driver initialization failed (204)                 | 804    | File name                             | 35           | 53     |
| Extern reference out of range or disconnected (50) | . 803  | File select                           |              |        |
| File contains invalid data (465)                   |        | Dialog                                | 33           | 37     |
| Filename missing (463)                             |        | File server                           |              |        |
| Hardware revision out of date (201)                |        | Data exchange                         | 35           | 51     |
| Invalid EEPROM data (203)                          |        | File sharing                          |              |        |
| Invalid filename extension (464)                   |        | File storage location                 |              |        |
| No current list (241)                              |        | File system                           |              |        |
| SCPI                                               |        | Accessing                             |              |        |
| See notifications                                  |        | File transfer                         |              |        |
| This modulation forces other modulations off (140) |        | From file server                      |              |        |
| Unknown list type specified (242)                  |        | FTP/SAMBA                             |              |        |
| Error queue                                        |        | How to                                |              |        |
| ESE (event status enable register )                |        | File type selection                   |              |        |
| ESR                                                |        | Filename                              |              | + 1    |
|                                                    |        |                                       | 10           | $\cap$ |
| ESR (event status register)                        |        | Pulse graph                           | 10           | J9     |
| EVENt                                              |        | Files                                 | 0.0          | O 4    |
| Event status enable register (ESE)                 |        | User data                             | 32           | 24     |
| Remote                                             |        | Fill                                  |              |        |
| Event status register (ESR)                        |        | User correction data                  | 105, 226, 24 | 44     |
| Remote                                             |        | Fill table                            |              |        |
| Exclude frequency                                  | 336    | Automatically                         |              |        |
| Exclude level                                      | 336    | UCOR                                  | 24           | 41     |
| Execute                                            |        | Fill with sensor                      |              |        |
| Single sweep                                       | 209    | Basics                                | 24           | 45     |
| Trigger (list mode)                                | 220    | Editor                                | 226, 24      | 44     |
| Expiration date of option                          | 811    | Filter                                |              |        |
| Export                                             |        | Power sensors                         | 25           | 59     |
| Execute                                            | 3, 248 | Filter length                         |              |        |
| SCPI                                               | 339    | Auto                                  | 25           | 59     |
| SCPI export                                        | 467    | User-defiend                          |              |        |
| SCPI list                                          |        | Finding out the default directory     | 325. 49      | 90     |
| SCPI settings                                      |        | Firmware                              | ,            |        |
| Export deactivation response                       |        | Factory version                       | 8.           | 11     |
| Export license key                                 |        | Min. version                          |              |        |
| Export list files                                  | 0 0    | Version                               |              |        |
| Basics                                             | 3 246  | Fixed                                 |              |        |
| Express level in                                   | 5, 2.0 | Frequency                             | -            | 70     |
| Volts                                              | 731    | Floating licenses                     |              |        |
| Ext AM                                             | 751    | FM                                    |              |        |
| VOR                                                | 130    | Deviation                             |              |        |
| External ALC                                       |        | Deviation mode                        |              |        |
|                                                    |        |                                       |              |        |
| How to: setting up                                 |        | Ratio                                 |              |        |
| Remote command sequence                            | / 3 1  | Subsystem                             |              |        |
| External frequency                                 | 240    | Total deviation                       |              | 50     |
| Reference oscillator                               | 312    | Format                                | 4.0          | ~-     |
| External instrument                                | 470    | SCPI Export                           |              |        |
| Settings                                           | 178    | FORMat subsystem                      | 52           | 23     |
| External RF                                        |        | FPGA/μC                               |              |        |
| Configuration and settings                         | 176    | Check for updates                     |              |        |
| _                                                  |        | Check for updates of external         |              |        |
| F                                                  |        | Shut down after update internal       |              |        |
|                                                    |        | Update installation internal assembly |              |        |
| Factory                                            |        | Update table                          | 82           | 29     |
| Preset                                             | 330    | Free space                            |              |        |
| Factory preset                                     |        | internal memory                       | 83           | 30     |
| Change GPIB address                                |        | Frequency                             |              |        |
| GPIB address                                       | 460    | Annotation disable                    | 38           | 84     |
| Factory version                                    |        | CW, fixed                             | 7            | 70     |
| Firmware                                           | 811    | LF generator                          |              |        |
| File                                               |        | LF sweep                              |              |        |
| SCPI export                                        | 467    | Multiplier                            |              |        |
| File catalog                                       |        | Offset                                |              |        |
| List mode                                          | 220    | Power sensors                         |              |        |
|                                                    |        |                                       |              |        |

| RF signal                                                                                                    | 69                                             | GUI                                                                                                    |                                                                 |
|----------------------------------------------------------------------------------------------------|------------------------------------------------|----------------------------------------------------------------------------------------------------|-----------------------------------------------------------------|
| UCOR                                                                                                    | 241                                            | Setting                                                                                                    | 362                                                             |
| Frequency marker                                                                                                 |                                                | GUI update                                                                                                    |                                                                 |
| Activate                                                                                                    | 216                                            | Setup                                                                                                    | 358                                                             |
| Boost marker x                                                                                                   |                                                |                                                                                                    | 000                                                             |
| Duration                                                                                                    |                                                | Н                                                                                                    |                                                                 |
|                                                                                                    |                                                | "1                                                                                                    |                                                                 |
| Polarity                                                                                                    |                                                | Hard copy                                                                                                    |                                                                 |
| State                                                                                                    |                                                |                                                                                                    | 050                                                             |
| Frequency modulation                                                                                             | 86                                             | Create, how to                                                                                                    |                                                                 |
| Deviation mode                                                                                                   | 86                                             | File format                                                                                                    |                                                                 |
| Ratio                                                                                                    | 86                                             | Print, how to                                                                                                    | 356                                                             |
| Subsystem                                                                                                    |                                                | Hard disk                                                                                                    |                                                                 |
| Frequency multiplier                                                                                             |                                                | Deleting temp files                                                                                                    | 830                                                             |
|                                                                                                    | 160                                            | Hardcopy                                                                                                    |                                                                 |
| Test setup                                                                                                    | 169                                            | Options                                                                                                    |                                                                 |
| Frequency range                                                                                                  |                                                | •                                                                                                    | 334                                                             |
| Phase continuous signal                                                                                          | 78                                             | Hardware channel                                                                                                    |                                                                 |
| Frequency range from                                                                                             |                                                | Remote Instrument                                                                                                    |                                                                 |
| Phase continuous signal                                                                                          | 78                                             | Help                                                                                                    | 21, 59                                                          |
| Frequency range to                                                                                               |                                                | HiSlip                                                                                                    |                                                                 |
| Phase continuous signal                                                                                          | 78                                             | Visa resource string                                                                                                    | 423                                                             |
| Frequency sweep                                                                                                  |                                                | HiSLIP                                                                                                    |                                                                 |
|                                                                                                    | 204 245                                        | Resource string                                                                                                    | 402                                                             |
| Sweep type                                                                                                    |                                                | ·                                                                                                    | 402                                                             |
| V/GHz                                                                                                    |                                                | History                                                                                                    | 000                                                             |
| X-Axis                                                                                                    | 215                                            | Undo/Redo                                                                                                    | 396                                                             |
| Frequency, internal                                                                                              |                                                | Host name                                                                                                    |                                                                 |
| AM                                                                                                    | 114                                            | NRP sensor mapping                                                                                                    | 252                                                             |
| FM                                                                                                    |                                                | see hostname                                                                                                    | 448                                                             |
| Front panel                                                                                                    |                                                | Hostname                                                                                                    | 420                                                             |
| •                                                                                                    | 005                                            | Changing                                                                                                    |                                                                 |
| Checking                                                                                                    | 825                                            | LXI                                                                                                    |                                                                 |
| Front panel test                                                                                                 |                                                |                                                                                                    |                                                                 |
| Performing                                                                                                    | 826                                            | Remote Instrument                                                                                                    |                                                                 |
| Front panel tour                                                                                                 | 32                                             | Syntax                                                                                                    |                                                                 |
| FTP                                                                                                    |                                                | Use instead of IP address                                                                                                    | 448                                                             |
| How to access the instrument                                                                                     | 346                                            | How to                                                                                                    |                                                                 |
| LAN services                                                                                                    |                                                | Change the default directory                                                                                                    | 491                                                             |
| Function keys                                                                                                    |                                                | Configure the R&S SMA100B for frontend control                                                                                                    |                                                                 |
| •                                                                                                    | 0.5                                            | Configuring external ALC                                                                                                    |                                                                 |
| Overview                                                                                                    | 35                                             |                                                                                                    |                                                                 |
|                                                                                                    |                                                | Connect an R&S SZM                                                                                                    |                                                                 |
| G                                                                                                    |                                                | Connecting external ALC23                                                                                                    |                                                                 |
|                                                                                                    |                                                | Internal adjustments                                                                                                    | 821                                                             |
| Gated signal                                                                                                    |                                                | Multiplying RF output frequencies                                                                                                    | 175                                                             |
| Chirp modulation                                                                                                 | 95                                             | Output the external frontend RF signal                                                                                                    | 175                                                             |
| Gateway                                                                                                    | 421                                            | Query hardware options                                                                                                    |                                                                 |
| General configuration of instrument                                                                              |                                                | Query RF assembly                                                                                                    |                                                                 |
| General instrument functions                                                                                     |                                                | Resolve adjustments errors                                                                                                    |                                                                 |
|                                                                                                    | 262                                            | ,                                                                                                    |                                                                 |
| User key                                                                                                    |                                                | Run delayed adjustments                                                                                                    |                                                                 |
| User menu                                                                                                    |                                                | Set external ALC                                                                                                    |                                                                 |
| General instrument settings                                                                                      | 358                                            | Use an complete file path                                                                                                    | 491                                                             |
| General settings                                                                                                 |                                                | Use the hostname instead of IP address                                                                                                    | 448                                                             |
| ADF                                                                                                    | 163                                            | User key                                                                                                    | 369                                                             |
| ILS                                                                                                    | 140                                            | User menu                                                                                                    |                                                                 |
| Generating an unmodulated signal                                                                                 |                                                | HTTP                                                                                                    | 000                                                             |
| · · · · · · · · · · · · · · · · · · ·                                                                            |                                                |                                                                                                    | 000                                                             |
| Getting started                                                                                                  | / 1                                            | LAN services                                                                                                    |                                                                 |
| Global dwell time                                                                                                | ·····                                          |                                                                                                    | 428                                                             |
| List mode                                                                                                    |                                                | HUMS                                                                                                    |                                                                 |
| Goto                                                                                                    |                                                | About                                                                                                    | 417                                                             |
|                                                                                                    |                                                |                                                                                                    |                                                                 |
| Editor                                                                                                    | 219                                            | AboutAdd device tags                                                                                                    | 438                                                             |
|                                                                                                    | 219                                            | About                                                                                                    | 438<br>438                                                      |
| GPIB                                                                                                    | 219                                            | About                                                                                                    | 438<br>438<br>438                                               |
| GPIB Address                                                                                                    | 219<br>105, 225, 243<br>424                    | About Add device tags Delete device tag entry Delete device tags Delete history                                                                                                    | 438<br>438<br>438                                               |
| GPIB Address Change address                                                                                      | 219<br>105, 225, 243<br>424<br>451, 460        | About Add device tags Delete device tag entry Delete device tags Delete history Device ID                                                                                                    | 438<br>438<br>438<br>430<br>437                                 |
| GPIB Address Change address Channel address                                                                      | 219<br>105, 225, 243<br>424<br>451, 460<br>424 | About Add device tags Delete device tag entry Delete device tags Delete history Device ID Device tag key                                                                                                    | 438<br>438<br>438<br>430<br>437                                 |
| GPIB Address Change address                                                                                      | 219<br>105, 225, 243<br>424<br>451, 460<br>424 | About Add device tags Delete device tag entry Delete device tags Delete history Device ID Device tag key Device tag value                                                                                                    | 438<br>438<br>430<br>437<br>437                                 |
| GPIB Address Change address Channel address                                                                      | 219 105, 225, 243 424 451, 460 424 404         | About Add device tags Delete device tag entry Delete device tags Delete history Device ID Device tag key Device tag value                                                                                                    | 438<br>438<br>430<br>437<br>437                                 |
| GPIB Address Change address Channel address Characteristics Interface                                            |                                                | About Add device tags Delete device tag entry Delete device tags Delete history Device ID Device tag key Device tag value Device tags                                                                                                    | 438<br>438<br>430<br>437<br>437<br>437                          |
| GPIB Address Change address Channel address Characteristics Interface Set up remote control                      |                                                | About Add device tags Delete device tag entry Delete history Device ID Device tag key Device tag value Device tags Add device tags Delete history Device tag key Add device tag was a considered to the considered to the considered | 438<br>438<br>430<br>437<br>437<br>436<br>29, 430               |
| GPIB Address Change address Channel address Characteristics Interface Set up remote control Visa resource string |                                                | About Add device tags Delete device tag entry Delete device tags Delete history Device ID Device tag key Device tag value Device tags Enhanced settings 42 Export history                                                                                                    | 438<br>438<br>430<br>437<br>437<br>437<br>436<br>29, 430<br>430 |
| GPIB Address Change address Channel address Characteristics Interface Set up remote control                      |                                                | About Add device tags Delete device tag entry Delete history Device ID Device tag key Device tag value Device tags Add device tags Delete history Device tag key Add device tag was a considered to the considered to the considered | 438 438 430 437 437 436 29, 430 431                             |

| SNMP protocol              | 431   | Fly mode                       |         | 153   |
|----------------------------|-------|--------------------------------|---------|-------|
| SNMPv2 access              |       | Sum of depth                   |         | 153   |
| SNMPv2 community           |       | ILS localizer COM/ID           |         |       |
| SNMPv2 configuration       |       | Code                           |         | 156   |
| SNMPv3 user                |       | Dash length                    |         |       |
|                            |       |                                |         |       |
| State                      | . 429 | Depth                          |         |       |
| 1                          |       | Dot length                     |         |       |
| I                          |       | Frequency                      |         |       |
| 10.40                      |       | Letter space                   |         | 157   |
| ICAO channel               |       | Period                         |         | 156   |
| ILS localizer              | 150   | State                          |         | 156   |
| VOR                        | 130   | Symbol space                   |         | 157   |
| Identification             |       | Time schema                    |         |       |
| Emulation mode             | 426   | ILS localizer signal           |         | 101   |
| Remote                     |       | DDM polarity                   |         | 150   |
| IDN string                 | 404   |                                |         |       |
| •                          | 400   | Left frequency                 |         |       |
| Emulation mode             | 420   | Left/right phase               |         |       |
| IEC/IEEE bus interface     |       | Operating mode                 |         |       |
| Channel address            | 424   | Right frequency                |         | 152   |
| IFC                        | . 838 | ILS marker beacons             |         |       |
| ILS                        |       | COM/ID settings                |         | 160   |
| About                      | . 136 | General settings               |         |       |
| Configuration and settings |       | Signal settings                |         |       |
| Glide slope settings       |       |                                |         | 138   |
| Localizer                  |       | ILS marker beacons COM I/D     |         | 404   |
|                            |       | Code                           |         |       |
| Marker beacons settings    | 137   | Dash length                    |         |       |
| ILS component              |       | Depth                          |         |       |
| Component                  | 141   | Dot length                     |         | 162   |
| ILS glide slope            |       | Frequency                      |         | 161   |
| Amplitude settings         | . 146 | Letter space                   |         |       |
| Carrier frequency          | 143   | Period                         |         |       |
| Carrier frequency mode     |       | State                          |         |       |
| Ext AM                     |       |                                |         |       |
| General settings           |       | Symbol space                   |         |       |
| •                          |       | Time schema                    |         | 161   |
| ICAO channel               |       | ILS marker beacons signal      |         |       |
| Signal settings            |       | Marker depth                   |         |       |
| Sync with localizer143     |       | Marker frequency               |         | 159   |
| ILS glide slope amplitude  | 146   | Pulsed marker                  |         |       |
| DDM - SDM coupling         | 148   | Impedance                      |         |       |
| DDM current                |       | External modulation source     |         | 116   |
| DDM depth                  |       | Import                         |         |       |
| DDM logarithmic            |       |                                | 400 000 | 040   |
| DDM percent                |       | Execute                        |         |       |
| •                          |       | SCPI                           |         |       |
| DDM step                   |       | Import license key             |         | 372   |
| Fly mode                   |       | Import list files              |         |       |
| Sum of depth               | 146   | Basics                         | 106,    | 246   |
| ILS glide slope signal     |       | Import/Export                  |         |       |
| DDM polarity               | 145   | Lists                          |         | 221   |
| Down frequency             |       | Select file                    |         |       |
| Operating mode             |       | Inactive licenses              |         |       |
| Up frequency               |       |                                |         | 312   |
|                            |       | Index                          |         |       |
| Up/Down phase              | 143   | List mode                      |         |       |
| ILS localizer              | 4=0   | Info line                      | 55,     | 804   |
| Amplitude settings         |       | Information                    |         |       |
| COM/ID settings            | 155   | Internal adjustments           |         | 819   |
| Ext AM                     | 150   | Input                          |         |       |
| General settings           | 149   | Impedance external modulations |         | 116   |
| Signal settings            | . 151 | Pulse Ext                      |         | 91    |
| Sync with glide slope143   |       | Pulse polarity                 |         |       |
| ILS localizer amplitude    | ,     |                                |         |       |
| DDM - SDM coupling         | 15/   | Pulse threshold                |         |       |
|                            |       | Trigger impedance              |         |       |
| DDM current                |       | Input connector                | 39, 42  | ., 43 |
| DDM depth                  |       | Input connectors               |         |       |
| DDM logarithmic            |       | Stop                           |         | . 42  |
| DDM percent                | 155   | Installed assembly             |         |       |
| DDM step                   | 154   | ,                              |         |       |

| Instrument                        |          | Local                    |                |
|-----------------------------------|----------|--------------------------|----------------|
| Carrying                          | 23       | Mod on/off               | 35, 82         |
| Checking                          | 23       | Next window              | 3 <sup>·</sup> |
| Lifting                           | 23       | On/Off                   | 3 <sup>·</sup> |
| Operating site                    |          | On/Standby               | 3:             |
| Unpacking                         |          | Preset                   |                |
| Instrument control                |          | Resize window            |                |
| Instrument emulations             |          | RF on/off                |                |
|                                   | ,        |                          |                |
| Instrument help                   | 21       | Right                    |                |
| Instrument name                   |          | Setup                    |                |
| External instrument               |          | Up                       | 30             |
| Instrument security procedures    | 21       | Key panel test           |                |
| Instrument settings               |          | Check front panel        | 82             |
| Recall                            | 486. 497 | Keyboard                 |                |
| Save                              | ,        | On-screen                | 5              |
| Instrument tour                   | ,        | Setting                  |                |
| Interface                         |          | Settings                 |                |
|                                   | 020      | Setup                    |                |
| functions (GPIB bus)              |          | •                        |                |
| GPIB                              |          | Subsystem                |                |
| Interface clear                   | 838      | Usage                    | 52             |
| Interfaces                        |          | Keypad                   |                |
| GPIB                              | 404      | On-screen                | 5 <sup>-</sup> |
| RS232                             | 403      | Overview                 | 3              |
| USB                               | 403      |                          |                |
| Internal adjustements             |          | L                        |                |
| How to                            | 821      |                          |                |
| Internal adjustment               |          | LAN                      |                |
| Continue on error                 | 907      | Connecting               | 2.             |
|                                   |          | Environment              | 2.             |
| Obtain technical support on error | 807      | Interface                |                |
| Internal adjustments              |          |                          |                |
| Abort on error                    | 807      | IP address               |                |
| About                             | 817      | Main services            |                |
| Troubleshooting                   | 807      | Reset                    | 440            |
| internal memory                   |          | Samba services           | 389            |
| Deleting temp files               | 830      | Services                 | 386            |
| Interrupt                         |          | LAN configuration        | 44             |
| IP address                        |          | LXI                      |                |
|                                   |          | LAN interface            |                |
| Changing                          |          | Avahi                    | 38             |
| Dynamic                           |          |                          |                |
| LXI                               |          | Enable                   |                |
| Not recognized                    |          | FTP                      |                |
| NRP sensor mapping                | 252      | HTTP                     |                |
| Remote Instrument                 | 180      | LAN over SCPI            | 388            |
| Zeroconf                          | 420      | SMB (Samba)              | 388            |
| IP address mode                   |          | SSH                      | 38             |
| IP configuration                  |          | VNC                      | 38             |
| LXI                               | 442      | LAN status               |                |
|                                   |          | LXI                      | 130            |
| IST                               | 409      | Landing systems          | 70             |
| IST flag                          |          | 0 ,                      | 10             |
| Remote                            | 485      | Overview                 | 12             |
|                                   |          | Language                 |                |
| K                                 |          | Emulation                |                |
|                                   |          | Last factory calibration | 81             |
| Key                               |          | Last full adjustment     |                |
| ★ (User)                          | 37       | Internal adjustments     | 819            |
| Access on a remote computer       | 61       | Layout                   |                |
| Arrow                             |          | Keyboard                 | 360            |
| Backspace                         |          | Level                    |                |
| •                                 |          | Annotation disable       | 20             |
| Down                              |          |                          |                |
| Emulation                         |          | Behavior (RF)            |                |
| Enter                             |          | Noise generator          | 120            |
| Esc                               | 36       | Level default unit       |                |
| Freq                              | 35       | Change                   | 73             |
| Help                              | 35       | Level in SCPI in V       |                |
| Home                              |          | Level limit              |                |
| Left                              |          |                          |                |
| Level                             |          |                          |                |
| LV 1 VI                           |          |                          |                |

| Level offset                 |                                       | Load instrument settings                 | 486, 49 |
|------------------------------|---------------------------------------|------------------------------------------|---------|
| Power sensors                | 258                                   | Loading                                  | ,       |
| RF level                     |                                       | Trying out                               | 4!      |
| State (power sensors)        |                                       | Local to remote switch over              |         |
| Level range                  |                                       | Lock                                     |         |
| Attenuator settings          | 231                                   | Display                                  | 38      |
| Level settings               | 201                                   | Log debug info                           |         |
| On start-up                  | 261                                   | Internal adjustments                     | 04      |
| ·                            |                                       |                                          | 01      |
| LF frequency sweep           | 440, 005                              | LSB/MSB order                            | 50      |
| State                        | 112, 205                              | Definition                               | 52      |
| LF generator                 | 440                                   | LucasFonts                               |         |
| Shape                        | 112                                   | RSCorpid EULA                            |         |
| LF Out                       |                                       | LVD-M transporting MAN altitude TEMPLATE | 810     |
| Overview                     | 121                                   | LXI                                      |         |
| LF output                    | 118                                   | Advanced configuration                   | 44      |
| Load impedance               | 119                                   | Browser settings                         | 44      |
| Offset                       | 119                                   | Configuration                            |         |
| Period                       | 114                                   | Datasheet                                | 440     |
| Pulse duty cycle             | 114                                   | Hostname                                 |         |
| Pulse width                  |                                       | IP address                               | 44      |
| Shape                        |                                       | IP configuration                         |         |
| Source                       |                                       | LAN configuration                        |         |
| Sweep reset                  | · · · · · · · · · · · · · · · · · · · | LAN status                               |         |
| Trapezoid high               |                                       | MAC address                              |         |
| . 0                          |                                       |                                          |         |
| Trapezoid rise, fall         |                                       | Ping                                     |         |
| Triangle rise                |                                       | Remote trace (SCPI)                      |         |
| Voltage                      | 119                                   | Reset (LXI)                              |         |
| LF sweep                     |                                       | Status settings                          |         |
| Frequency                    | 114                                   | Tracing                                  |         |
| License                      |                                       | LXI settings                             | 439     |
| Keys                         | 370                                   |                                          |         |
| License for software option  | 811                                   | M                                        |         |
| Infos                        | 811                                   |                                          |         |
| Licenses                     | 370                                   | Mac address                              | 42      |
| Server                       | 373                                   | MAC address                              |         |
| Settings                     | 370                                   | LXI                                      | 44      |
| Lifting the instrument       |                                       | Maintenance                              | 81      |
| Limit                        |                                       | Managing license keys                    | 37      |
| RF level                     | 74                                    | Managing licenses                        |         |
| List                         |                                       | Manual interaction                       |         |
| Define                       | 221                                   | Map network share                        |         |
| Range                        |                                       | Settings                                 | 341 34  |
|                              |                                       | Mapping network drives/folders           |         |
| State                        |                                       | How to                                   | 34.     |
| Values, defining             | 225, 243                              | Mark frequency                           |         |
| List file                    | 000                                   | Sweep                                    | 21      |
| Catalog                      | 220                                   |                                          | Z I     |
| List mode                    |                                       | Marker                                   | 00      |
| Create list automatically    | 105, 226, 244                         | Power analysis                           | 26      |
| Current index                | 218                                   | Marker settings                          |         |
| Dwell time mode              | 219                                   | Power analysis                           |         |
| Edit                         | 221                                   | Marker User1                             |         |
| Execute trigger              | 220                                   | Mass storage location                    | 48      |
| Export user data             | 108, 223, 248                         | Max                                      |         |
| File settings, import/export |                                       | RF level sweep                           | 21      |
| Global dwell time            |                                       | Maximal deviation                        |         |
| Import/export                |                                       | Frequency modulation                     | 80      |
| Load from file               |                                       | PhiM                                     |         |
| Load user data               |                                       | Measurement window                       |         |
| Reset                        |                                       | Power analysis                           | 26.     |
|                              |                                       | Min                                      |         |
| Select file                  |                                       | RF level sweep                           | 21.     |
| Settings                     |                                       |                                          | ∠ 1'    |
| State                        |                                       | Min. version                             | 0.4     |
| Trigger execute              |                                       | Firmware                                 | 81      |
| Trigger source               | 219                                   | Min/max Y scale                          |         |
| Load                         |                                       | Power analysis                           |         |
| Impedance                    | 119                                   | Minimum locking range                    | 314     |
| See recall                   | 334                                   |                                          |         |

| Mode                      |               | Noise                                 |                 |
|---------------------------|---------------|---------------------------------------|-----------------|
| AM                        | 89            | Distribution                          | 11              |
| Attenuator settings       |               | Noise bandwidth limitation            |                 |
| Emulation                 |               | System bandwidth                      | 11-             |
|                           |               |                                       |                 |
| Frequency modulation      |               | Noise generator                       |                 |
| IP address                |               | Bandwidth                             | 11              |
| List                      | 219           | Noise level                           |                 |
| PhiM                      | 88            | Absolute system bandwidth             | 120             |
| PULM                      | 98            | Relative system bandwidth             |                 |
| Pulse modulation          |               | Noise ratio                           |                 |
|                           |               | Power sensors                         | 250             |
| Sweep                     |               |                                       |                 |
| User variation            | /1, /6        | Notifications                         | ,               |
| Modulation                |               | Device-specific                       | 802             |
| AM                        | 82            | NRFD                                  | 838             |
| Analog                    | 79            | NRP                                   |                 |
| Bandwidth, external input |               | see Power analysis                    | 26              |
|                           |               | · · · · · · · · · · · · · · · · · · · | 20              |
| Chirp modulation          |               | NRP power viewer                      | 0.51            |
| Chirp modulation settings |               | Settings                              | 25              |
| External coupling         | 116           | Use S-Parameter                       |                 |
| FM                        | 82            | NRP sensor mapping                    | 250             |
| Input impedance           | 116           | Add LAN sensor                        |                 |
| Overview                  |               | Add sensor                            |                 |
| Phase                     |               | Add USBTMC sensor                     |                 |
|                           |               |                                       |                 |
| PhiM                      |               | Clear                                 |                 |
| PM                        | 82            | Connector                             | 25 <sup>.</sup> |
| Pulse                     | 82            | Device ID                             | 25              |
| Source                    | 85            | Host name                             | 25              |
| State                     |               | IP address                            |                 |
|                           |               |                                       |                 |
| Modulation depth          |               | Protocol                              |                 |
| AM                        | 90            | Scan                                  |                 |
| Modulation sensitivity    |               | Sensor name                           | 251, 252        |
| AM                        | 90            | Serial number                         | 25              |
| Modulations state         |               | Settings                              | 25              |
| Toggle                    | 82            | NTP                                   | 20              |
|                           | 02            | Address                               | 00.             |
| More free disc space      | 000           |                                       |                 |
| Deleting temp files       | 830           | NTRansition                           |                 |
| Mount network drive       |               | Number of licenses                    | 81 <sup>.</sup> |
| How to                    | 344           | Numeric data entry                    | 5               |
| Mounting, in a rack       | 25            | Numeric parameters                    |                 |
| Mouse                     |               |                                       |                 |
| Usage                     | F2            | 0                                     |                 |
|                           | 52            | O                                     |                 |
| Multiple files            |               | Obtain to desirable and a series      |                 |
| Copy                      | 340, 348, 349 | Obtain technical support              |                 |
| Multiplier                |               | Failed internal adjustments           | 80              |
| Frequency                 | 71            | Offset                                |                 |
| 1 roquorioy               |               | Frequency                             | 7 <sup>-</sup>  |
| N                         |               | Old password                          |                 |
| N                         |               |                                       | 201             |
|                           |               | Setup (security)                      | 39              |
| Naming conventions        |               | Old user password                     |                 |
| Allowed file names        | 324           | Setup                                 | 39 <sup>.</sup> |
| Navigation                |               | On-screen keyboard                    | 58              |
| Keys                      | 36            | On-screen keypad                      | 5!              |
| Navigation controls       |               | Open source acknowledgment (OSA)      |                 |
|                           | 26            |                                       |                 |
| Overview                  |               | Open-source acknowledgments           | 81              |
| NDAC                      | 838           | Operating site                        |                 |
| Network                   |               | Choosing                              | 2               |
| Connection fails          | 806           | Setting up the instrument             | 24              |
| Environment               |               | Operation                             |                 |
| Settings                  |               | Manual                                | E.              |
| •                         | 410           |                                       |                 |
| Network share             | 2.12          | Operation complete                    |                 |
| Mapping                   | 342           | Remote                                |                 |
| Mapping, how to           | 344           | Operation hours                       | 809             |
| Network status            | 419           | Operation mode                        | 334             |
| New password              | -             | Option                                | -               |
| Setup (security)          | 302           | Expiration date                       | Ω1-             |
|                           |               |                                       |                 |
| New user password         |               | Option: expiration date               | 81              |
| Setup (security)          | 391           |                                       |                 |

| Options                            |        | Ratio                     | 88             |
|------------------------------------|--------|---------------------------|----------------|
| Analog modulation                  | 79     | Subsystem                 | 624            |
| Identification (remote)            | 485    | Phase reference           | 78             |
| Oscillator                         |        | Phase settings            |                |
| Reference                          | 310    | RF signal                 | 70             |
| Output                             |        | PhiM                      |                |
| Clk Syn                            | 320    | Deviation mode            | 8 <sup>-</sup> |
| LF                                 | 119    | Mode                      | 8              |
| SCPI list (select file)            | 467    | Ratio                     | 8              |
| Source (LF output)                 | 122    | Settings                  | 8              |
| OUTPut                             |        | Total deviation           | 8              |
| Subsystem                          | 530    | Ping                      |                |
| Output connector                   | 39. 42 | LXI                       | 44             |
| Output connectors                  | ,      | Placing, on a bench top   |                |
| Clk Syn                            | 39. 42 | PLL bandwidth             |                |
| Marker User1                       |        | PM                        |                |
| Pulse Sync                         |        | Subsystem                 |                |
| RF 50 Ω                            |        | Polarity                  |                |
| Stop                               | •      | Pulse generator output    | 101            |
| V/GHz X-Axis                       |        | Pulse modulation          |                |
| Z-Axis                             |        | Power                     |                |
| Output queue                       |        | Connecting the instrument | 2.             |
| Output, LF                         | 403    | UCOR                      |                |
| Offset                             | 110    |                           |                |
|                                    |        | Power analysis            |                |
| Voltage                            | 119    | Access                    |                |
| Overview                           | 400    | Example                   |                |
| AM                                 |        | Marker settings           |                |
| LF Out                             | 121    | Options                   |                |
| В                                  |        | Trace reference settings  |                |
| P                                  |        | Trace settings            |                |
| Development of the control of      |        | Traces                    | 26             |
| Parallel poll register enable      | 405    | Power Analysis Diagram    |                |
| Remote                             | 485    | Power analysis            |                |
| Parameters                         |        | Power On                  | 3              |
| Entering                           | 58     | Power sensors             |                |
| Parity                             |        | Activation                | 25             |
| RS232 interface                    | 425    | Aperture time             | 26             |
| Password                           |        | Auto once                 | 25             |
| Change (security password)         |        | Filter                    | 25             |
| Change (user password (security))  | 392    | Filter length             | 25             |
| Confirm (security password)        | 392    | Frequency                 |                |
| Confirm (user password (security)) |        | Level (average)           |                |
| Enter (security password)          | 390    | Level (peak)              |                |
| New (security password)            | 392    | Level offset              |                |
| New (user password (security)      |        | Noise ratio               |                |
| Old (security password)            |        | Serial number             |                |
| Old user password                  | 391    | Source                    |                |
| Protection level                   |        | State                     |                |
| Password management                |        | State (level offset)      |                |
| Security                           | 390    | Timeout                   |                |
| Paste                              |        | Unit                      |                |
| Instrument settings                | 342    |                           |                |
| PCI bus                            |        | Update                    |                |
| Phase                              |        | Use default aperture time |                |
|                                    | 720    | Zero                      | 25             |
| Subsystem                          | / 30   | Power Sensors             |                |
| Phase continuous active            | 77     | Display                   | 258            |
| RF frequency                       | 11     | Power supply              |                |
| Phase continuous mode              | 0.5    | Connector                 | 4:             |
| RF signal                          | 65     | Power viewer              |                |
| Phase continuous signal            |        | Auto once                 | 25             |
| Frequency range                    |        | Power-On                  |                |
| Frequency range from               | 78     | Settings                  | 36°            |
| Frequency range to                 |        | Power-On count            |                |
| Phase modulation                   | 87     | Power-On state            |                |
| Deviation                          | 87     | RF level                  | 36             |
| Deviation mode                     | 87     |                           |                |
| Mode                               | 88     |                           |                |

| Power-On/EMF                                                                                                    |      | Source                        | 85             |
|----------------------------------------------------------------------------------------------------|------|-------------------------------|----------------|
| About                                                                                                    | 361  | State                         | 83, 84         |
| RF signal                                                                                                    | 361  | Subsystem                     | 628            |
| PPE                                                                                                    |      | Trigger input impedance       |                |
| Prefix, year, month, Day                                                                                                    |      | Trigger mode                  |                |
| Preparing for use                                                                                                    |      | Pulse period                  |                |
| Preset                                                                                                    | 23   | Chirp modulation              | 0.             |
|                                                                                                    | 222  |                               |                |
| Factory preset                                                                                                    | 330  | Pulse Sync connector          | 39, 4          |
| Print                                                                                                    |      | Pulse train                   |                |
| Hard copy                                                                                                    | 356  | File catalog                  | 104            |
| Protection                                                                                                    |      | Import/export                 |                |
| Settings                                                                                                    | 380  | On/off time                   |                |
| Setup                                                                                                    |      | Repetition                    |                |
| Protection level                                                                                                    |      | Select                        |                |
|                                                                                                    | 0.70 |                               | 104            |
| 1                                                                                                    |      | Pulse width                   |                |
| 2                                                                                                    |      | Chirp modulation              | 9              |
| 3, 4, 5                                                                                                    | 379  | _                             |                |
| Adjustments                                                                                                    | 379  | Q                             |                |
| Calibration                                                                                                    | 379  |                               |                |
| Factory only                                                                                                    |      | QR code                       | 438            |
| Protection level                                                                                                    |      | Queries                       |                |
| Service department                                                                                                    |      | Status                        | 414            |
| •                                                                                                    |      | Questionable status register  |                |
| PTRansition                                                                                                    | 411  | Questionable status register  | 410, 41        |
| PULM                                                                                                    |      | В                             |                |
| Delay                                                                                                    | 102  | R                             |                |
| Double pulse delay                                                                                                    | 102  |                               |                |
| Double pulse width                                                                                                    |      | R&S signed packages           |                |
| Impedance (trigger input)                                                                                                    |      | Secure update policy          | 382            |
| Mode                                                                                                    |      | Rack installation             | 4;             |
|                                                                                                    |      | Rack, mounting                |                |
| Period                                                                                                    |      | Radio navigation systems      |                |
| Pulse polarity (input)                                                                                                    |      | Overview                      | 12             |
| Repetition frequency                                                                                                    | 102  |                               |                |
| see PM                                                                                                    | 82   | Ratio                         | 0.             |
| Source                                                                                                    | 83   | AM                            |                |
| State                                                                                                    | 83   | Amplitude modulation          | 9 <sup>.</sup> |
| Subsystem                                                                                                    |      | FM                            | 86             |
| Threshold (pulse input)                                                                                                    |      | Frequency modulation          | 80             |
|                                                                                                    |      | Phase modulation              | 88             |
| Transition type                                                                                                    |      | PhiM                          | 88             |
| Width                                                                                                    | 101  | Readjust                      |                |
| Pulse                                                                                                    |      | Automatic level control       | 7/             |
| Duty cycle                                                                                                    | 114  |                               |                |
| Length (PULM)                                                                                                    | 101  | Recall                        |                |
| Period                                                                                                    |      | Instrument settings           |                |
| Width                                                                                                    | 114  | User menu                     |                |
| Width (PULM)                                                                                                    |      | Recall instrument settings    | 486, 497       |
|                                                                                                    | 101  | Recall intermediate           | 336. 480       |
| Pulse generator                                                                                                    | 400  | Recorded SCPI commands        |                |
| Delay                                                                                                    |      | SCPI list                     | 460            |
| Output polarity                                                                                                    | 102  |                               |                |
| Output state                                                                                                    | 102  | Redo                          |                |
| Single Trigger                                                                                                    | 102  | Clear history                 |                |
| Subsystem                                                                                                    |      | History                       | 390            |
| Width                                                                                                    |      | Settings                      | 390            |
| Pulse graph                                                                                                    |      | State                         | 390            |
| 9 .                                                                                                    | 400  | Reference frequency output    |                |
| Filename                                                                                                    |      | 1 GHz                         | 31             |
| Zoom In/Out                                                                                                    |      | 10 MHz, 100 MHz               |                |
| Zoom position                                                                                                    | 109  |                               |                |
| Zooming                                                                                                    | 109  | Loop through                  |                |
| Pulse modulation                                                                                                    |      | Reference oscillator          |                |
| Double pulse delay                                                                                                    |      | Adjustment                    | 31             |
| Double pulse width                                                                                                    |      | Adjustment frequency          | 310            |
| and the second second s |      | External frequency            |                |
| Mode                                                                                                    |      | Output frequency              |                |
| Period                                                                                                    |      | Preset                        |                |
| Pulse input threshold                                                                                                    | 110  |                               |                |
| Pulse polarity (input)                                                                                                    | 110  | Reference frequency, variable |                |
| Repetition frequency                                                                                                    |      | RF off state                  |                |
| see PM                                                                                                    |      | Source                        | 31:            |
| Select pulse train file                                                                                                    |      |                               |                |

| Synchronization bandwidth                   | 313  | Reset values                           |       |
|---------------------------------------------|------|----------------------------------------|-------|
| Use external tuning                         | 314  | Remote                                 | 486   |
| Registers                                   | 409  | Resolving internal adjustment failures | 80    |
| Release notes                               | 22   | Resource string                        |       |
| Reload                                      |      | RS232                                  | 40    |
| SCPI list                                   | 467  | USB                                    | 40    |
| Remote access                               | 398  | VISA                                   | 40    |
| Active connections                          |      | Restoring configuration                |       |
| DNS server                                  |      | Resulting file name                    |       |
| DNS suffix                                  |      | Retrace                                |       |
| GPIB address                                |      | Sweep                                  | 20    |
|                                             |      | RF 50 Ω connector                      |       |
| GPIB resource (VISA resource string)        |      |                                        | 30, 4 |
| HISLIP resource (VISA resource string)      |      | RF combined sweep                      | 00    |
| HUMS                                        |      | State                                  | 20    |
| Identification                              |      | RF frequency                           | _     |
| IDN string                                  |      | Configuring                            | 63    |
| IEC/ IEEE bus address                       |      | RF frequency sweep                     |       |
| Instrument emulations                       | 425  | State                                  | 20    |
| IP address mode                             | 420  | RF frontend                            |       |
| Language                                    | 426  | Cable correction settings              | 184   |
| Network gateway                             | 421  | Configuration and settings             | 18    |
| Network hostname                            |      | General settings                       |       |
| Network IP address                          | 420  | Versions and options                   |       |
| Network Mac address                         |      | RF level                               |       |
| Network resource (Ethernet resource string) |      | Configuring                            | 6     |
| Network settings                            |      | EMF display                            |       |
| <u> </u>                                    |      |                                        |       |
| Network status                              |      | Offset                                 |       |
| OPT string                                  |      | Power-On state                         |       |
| QR code                                     |      | Setting characteristics                |       |
| RS232                                       |      | Settings                               | / 2   |
| see Remote operation from a computer        |      | RF level sweep                         |       |
| Serial resource (VISA resource string)      | 423  | State                                  | 20    |
| Set IDN and OPT to default                  | 426  | RF OFF mode                            |       |
| Settings                                    | 416  | Attenuator settings                    | 23    |
| Socket resource (VISA resource string)      | 423  | RF off state                           |       |
| Subnet mask                                 | 421  | Reference oscillator                   | 31    |
| USB resource (VISA resource string)         |      | RF ON, RF OFF, RF ON/OFF               |       |
| Visa resource strings                       |      | RF output                              |       |
| VXI11 resource (VISA resource string)       |      | Amplitude                              | 7:    |
| Workgroup name                              |      | Harmonic filter                        |       |
| Remote connection                           | 120  | Impedance                              |       |
| Status                                      | 170  | Protection                             |       |
| Remote control                              |      | State                                  |       |
|                                             |      |                                        | 0     |
| Access modes                                |      | RF Output                              | -     |
| GPIB                                        |      | Level range                            | /     |
| GPIB interface                              |      | RF output signal                       |       |
| Programming examples                        |      | Phase                                  |       |
| SCPI                                        | 398  | Phase continuous active                |       |
| Source subsystem                            | 607  | Phase continuous frequency range       |       |
| Remote operation                            | 61   | Phase continuous frequency range from  | 78    |
| VNC                                         | 398  | Phase continuous frequency range to    |       |
| Remote trace                                |      | Phase reference                        |       |
| LXI                                         | 444  | RF phase                               |       |
| Removing sensitive data                     |      | Configuring                            | 6:    |
| REN                                         |      | RF signal                              |       |
| Rename                                      |      | Analog modulation                      | 7     |
|                                             | 400  |                                        |       |
| File                                        |      | Attenuator                             |       |
| Instrument settings                         | 342  | Connectors                             |       |
| Repetition frequency                        | 4.0- | Frequency                              |       |
| Pulse modulation                            | 102  | Phase continuous mode                  |       |
| Required generator level                    |      | Phase settings                         |       |
| Automatic level control (ext. ALC)          | 235  | Power-On/EMF                           |       |
| Reset                                       |      | User correction                        | 23    |
| List mode                                   | 220  | Rotary knob                            | 30    |
| RF frequency (delta phase)                  | 78   | User step                              | 325   |
| Sweep                                       |      | User variation                         |       |
| Reset device parameters                     |      |                                        | •     |

| RS232                         |               | SCPI remote trace                     |          |
|-------------------------------|---------------|---------------------------------------|----------|
| Baud rate                     | 425           | LXI                                   | 444      |
| Interfaces                    | 403           | SCPI script                           |          |
| Parity                        | 425           | Select                                | 368      |
| Remote access                 | 424           | SCPI-Export                           |          |
| Resource string               | 404           | Save/Recall                           | 469      |
| Serial (VISA resource string) | 423           | Screen saver                          |          |
| Stop bits                     |               | Activate                              | 362      |
|                               |               | State                                 | 360      |
| S                             |               | Wait time                             | 360      |
|                               |               | SD card slot                          | 37       |
| S-Parameter                   |               | Secure update policy                  |          |
| Activate corrections          | 260           | All packages                          | 382      |
| Safety instructions           | 15, 21        | Confirm unsigned                      |          |
| Samba services                |               | R&S signed packages                   |          |
| SMB client                    | 389           | Security                              |          |
| SMB server                    | 389           | Accept settings                       | 390      |
| SAMBA/SMB                     |               | Change password (setup)               |          |
| How to access the instrument  | 346           | Change user password (setup)          |          |
| Sanitize                      | 384           | Confirm password (setup)              |          |
| save                          |               | Confirm user password (setup)         |          |
| Save                          | 334           | Display lock                          |          |
| Save                          |               | Enter password (setup)                |          |
| Editor                        | 105. 226. 244 | New password (setup)                  |          |
| Instrument settings           |               | New user password (setup)             |          |
| Power analysis                |               | Old password (setup)                  |          |
| User menu                     |               | Old user password                     |          |
| Save and load                 |               | Password management                   |          |
| Save as                       |               |                                       |          |
| Editor                        | 105 226 244   | Sanitize                              |          |
| Save hard copy as             | 103, 220, 244 | Secure update policy                  |          |
| . ,                           | 254           | Security password                     |          |
| bmp, jpg, png                 |               | Settings                              |          |
| Save immediate                |               | Setup                                 |          |
| Save instrument settings      |               | USB storage (setup)                   |          |
| Save intermediate             | 486           | User name (setup)                     |          |
| Save to Red                   |               | User password                         |          |
| Power analysis                |               | Volatile memory                       | 383      |
| Save/Recall                   |               | Security password                     |          |
| ADF                           |               | Security                              | 392      |
| Dialog                        | 334           | Setup                                 | 392      |
| How to                        | 336           | Security procedures                   |          |
| ILS                           |               | Security settings                     | 379      |
| SCPI-Export                   | 469           | Select                                |          |
| VOR                           | 129, 141, 164 | List mode data file                   | 220      |
| Saving                        | 48            | Setup file                            |          |
| Saving files                  | 491           | User correction data file             |          |
| Scan                          |               | Select file                           |          |
| NRP sensor mapping            | 252           | Select instrument                     |          |
| SCONfiguration subsystem      |               | Remote Instrument                     | 180      |
| SCPI                          |               | Self-test                             |          |
| Error messages                | 802           | Remote                                | 487      |
| Export                        |               | Selftests                             | 407      |
| Export settings               |               | About                                 | 01       |
| Import                        |               | Sensitive information                 | 011      |
| LAN services                  |               |                                       | 205 226  |
| Output file                   |               | Protecting                            | 325, 332 |
| SCPI export                   |               | Sensor name                           | 0.54     |
| •                             |               | NRP sensor mapping                    | 252      |
| Select file                   |               | Serial                                | , = ·    |
| Show file content             | 407           | Visa resource string                  |          |
| SCPI Export                   | 407           | Serial bus                            |          |
| Format                        | 467           | Serial number                         |          |
| SCPI list                     |               | NRP sensor mapping                    |          |
| Commands of all settings      |               | Power sensors                         | 257      |
| Display                       |               | Service manual                        |          |
| Export                        |               | Service request (SRQ)                 | 412, 414 |
| Recorded SCPI commands        |               | Service request enable register (SRE) |          |
| Show all commands             | 335           | Remote                                |          |
|                               |               |                                       |          |

| LAN                                                                                                    | Services                    |               | Shape                                 |             |
|----------------------------------------------------------------------------------------------------|-----------------------------|---------------|---------------------------------------|-------------|
| Emutation mode                                                                                                    | LAN                         | 386           |                                       |             |
| Emulation mode                                                                                                    | Set IDN and OPT to default  |               | LF output                             | 112         |
| Set up remote control   GPIB   460   Sweep   20                                                                                                    | Emulation mode              | 426           |                                       |             |
| Set up remote control   GPIB   460   Sweep   20                                                                                                    | Set to default              | 129. 141. 164 | Pulse duty cycle                      | 114         |
| GPIB                                                                                                    |                             |               | , ,                                   |             |
| Active connections                                                                                                    | •                           | 460           |                                       |             |
| Active connections                                                                                                    |                             | 400           |                                       |             |
| ALC                                                                                                    | -                           | 400           |                                       |             |
| AM         88         Shortcut to a network drives           Attenuator         230         How to         34           Automatic level control         234         Show         359           Check front panel         825         SCPI list         33           Delayed adjustment         820         Show file content         46           Instrument emulations         425         Show SCPI command         46           Internual adjustments         818         Close         46           Keyboard         359         Copy         46           Licenses         370         Signal output         11           List mode         217         LF         11           MRP sensor mapping         251         Signal source         11           NRP sensor mapping         251         Single trigger         22           NRP sensor mapping         251         Single trigger         22           On power-on         361         Execute (list mode)         22           Phase         76         Single trigger         22           On power-on         361         Execute (list mode)         22           Phase         76         Single trigger         22                                                                                                    |                             |               |                                       |             |
| Attomatic level control                                                                                                    | ALC                         | 234, 236      |                                       | 115         |
| Automatic level control                                                                                                    | AM                          | 88            | Shortcut to a network drives          |             |
| Check front panel   825   SCPI list   33   Delayed adjustment   820   Show lile content   Delayed adjustment   825   SCPI export   44   Instrument emulations   425   Show SCPI command   44   Internal adjustments   818   Close   46   Keyboard   359   Close   46   Keyboard   359   Close   46   Keyboard   359   Close   46   Keyboard   359   Close   46   Keyboard   359   Close   46   Keyboard   359   Close   46   Keyboard   359   Close   46   Keyboard   359   Close   46   Keyboard   370   Signal output   List mode   217   LF   LF   11   Managing   324   Signal source   11   Managing   324   Signal source   36   NRP sensor mapping   251   Single   76   Con power-on   361   Execute (list mode)   22   NRP phase   76   Single trigger   25   Chip modulation   9   Remote access   416   SMB (Samba)   8   Remote access   416   SMB (Samba)   9   Remote access   416   SMB (Samba)   9   Remote access   416   SMB (Samba)   9   Remote access   416   Socket   38   Close   38   Remote access   416   SMB (Samba)   9   Remote access   416   SMB (Samba)   9   Remote access   416   SMB (Sam | Attenuator                  | 230           | How to                                | 344         |
| Check front panel   825   SCPI list   33   Delayed adjustment   820   Show lile content   Delayed adjustment   825   SCPI export   44   Instrument emulations   425   Show SCPI command   44   Internal adjustments   818   Close   46   Keyboard   359   Close   46   Keyboard   359   Close   46   Keyboard   359   Close   46   Keyboard   359   Close   46   Keyboard   359   Close   46   Keyboard   359   Close   46   Keyboard   359   Close   46   Keyboard   359   Close   46   Keyboard   370   Signal output   List mode   217   LF   LF   11   Managing   324   Signal source   11   Managing   324   Signal source   36   NRP sensor mapping   251   Single   76   Con power-on   361   Execute (list mode)   22   NRP phase   76   Single trigger   25   Chip modulation   9   Remote access   416   SMB (Samba)   8   Remote access   416   SMB (Samba)   9   Remote access   416   SMB (Samba)   9   Remote access   416   SMB (Samba)   9   Remote access   416   Socket   38   Close   38   Remote access   416   SMB (Samba)   9   Remote access   416   SMB (Samba)   9   Remote access   416   SMB (Sam | Automatic level control     | 234           | Show                                  |             |
| Delayed adjustment                                                                                                    |                             |               | SCPI list                             | 335         |
| Display                                                                                                    | •                           |               |                                       |             |
| Instrument emulations         425         Show SCPI command         44           Internal adjustments         818         Close         44           Keyboard         359         Copy         46           Licenses         370         Signal output         11           List mode         217         LF         Signal output         11           MRP power viewer         255         Analog modulation         77           NRP sensor mapping         251         Single         Single           On power-on         361         Execute (list mode)         22           Phase         76         Single trigger         5rigger           Protection         380         Chipp modulation         9           Remote access         416         SMB (Samba)         Security           SEVUD         72         LAN services         38           Scourity         381         Visa resource string         42           UCOR         239         Softkey bar         5           Setup         Accept security settings         390         Analog modulation         7           Accept security settings         381         Visa resource string         42           Security                                                                                                    |                             |               |                                       | 40-         |
| Internal adjustments                                                                                                    |                             |               |                                       |             |
| Keyboard   359                                                                                                    |                             |               |                                       |             |
| Licenses                                                                                                    | Internal adjustments        | 818           | Close                                 | 465         |
| List mode                                                                                                    | Keyboard                    | 359           | Copy                                  | 465         |
| Managing         324         Signal source           NRP power viewer         255         Analog modulation         .7           NRP sensor mapping         251         Single                                                                                                    | Licenses                    | 370           | Signal output                         |             |
| Managing         324         Signal source           NRP power viewer         255         Analog modulation         .7           NRP sensor mapping         251         Single                                                                                                    | List mode                   | 217           | ĬF.                                   | 118         |
| NRP power viewer         255         Analog modulation         7           NRP sensor mapping         251         Single         7           On power-on         361         Execute (list mode)         22           Phase         .76         Single tigger         .76           Phase         .77         Single tigger         .77           Phase         .77         Single tigger         .77           Phase         .77         .72         LAN services         .38           Remote access         .416         SMB (Samba)         .78           KF level         .72         LAN services         .38           Sceutity         .381         Visa resource string         .42           UCOR         .239         Softkey bar         .50           Setup         .367         Source         .5           Setup         .367         Source         .4M, MM         .8           Accept security settings         .390         Analog modulation         .7           Adjusting display         .358         LF output         .119, 12           Adjusting display         .358         LF output         .119, 12           Annotation frequency         .344                                                                                                    |                             |               |                                       |             |
| NRP sensor mapping         251         Single           On power-on         361         Execute (list mode)         22           Phase         .76         Single trigger         .76           Protection         .380         Chirp modulation         .9           Remote access         .416         SMB (Samba)         .8           Kerle level         .72         LAN services         .38           SCPI export         .466         Socket         .8           Scerity         .381         Visa resource string         .42           UCOR         .239         Softkey bar         .5           Ucore         .396         See Taskbar         .5           Seetup         .367         Source           Accept security settings         .390         Analog modulation         .7           Adjusting display         .358         LF output         .191         .19           Adjusting keyboard         .358         Power sensors         .25           Annotation frequency         .384         Pulse modulation         .7           Change password         .392         Source subsystem           Confirm password (security)         .392         Source subsystem                                                                                                    | 0 0                         |               |                                       | 70          |
| On power-on         361         Execute (list mode)         22           Phase         .76         Single trigger         .76           Protection         .380         Chirp modulation         .99           Remote access         .416         SMB (Samba)         .98           KF level         .72         LAN services         .38           SCPI export         .466         Socket         .98           Security         .31         Visa resource string         .42           UCOR         .239         Softkey bar         .42           UCOR         .366         Source         .50           Uer key         .367         Source           Setup         .367         Source           Accept security settings         .390         Analog modulation         .7           Active settings         .390         Analog modulation         .7           Adjusting keyboard         .358         Power sensors         .25           Annotation frequency         .384         Pulse modulation         .8           Annotation frequency         .384         Reference oscillator         .31           Change password (security)         .392         Source subsystem         .60                                                                                                    | •                           |               |                                       | / 8         |
| Phase         .76         Single trigger           Protection         .380         Chip modulation         .9           Remote access         .416         SMB (Samba)         .8           SCPI export         .466         Socket         .8           SCPI export         .361         Visa resource string         .42           UCOR         .239         Softkey bar         .5           Udorkedo         .396         See Taskbar         .5           User key         .367         Source         .5           Setup         Accept security settings         .390         Analog modulation         .7           Adjusting display         .358         LF output         .119, 12           Adjusting feveboard         .358         Power sensors         .25           Annotation frequency         .384         Pulse modulation         .8           Annotation requency         .384         Pulse modulation         .8           Change password         .392         Source subsystem         .20           Confirm password (security)         .392         Source subsystem         .20           Confirm password (security)         .392         Source subsystem         .6           Confirm                                                                                                    | 11 0                        |               |                                       |             |
| Protection                                                                                                    | •                           |               | Execute (list mode)                   | 220         |
| Remote access         416         SMB (Samba)           RF level         .72         LAN services         38           SCPI export         .466         Socket           Security         .381         Visa resource string         .42           UCOR         .239         Softkey bar         .5           User key         .367         Source           Setup         .4M, FM, ΦM         .8           Adjusting display         .358         .1F output         .119, 12           Adjusting keyboard         .358         .1F output         .119, 12           Annotation frequency         .384         .1F output         .119, 12           Annotation level         .385         .2F output         .119, 12           Change password         .392         .38 ererce coscillator         .31           Change password (security)         .392         .392 ere subsystem         .20           Confirm password (security)         .392         .392 ere subsystem         .60           Confirm password (security)         .392         .392 ere grequency sweep         .208, 21           Enter password (security)         .390         .358         .76 erequency sweep         .208, 21           Enter password (security) </td <td>Phase</td> <td>76</td> <td></td> <td></td>                                                                                                    | Phase                       | 76            |                                       |             |
| Remote access         416         SMB (Samba)           RF level         .72         LAN services         38           SCPI export         .466         Socket           Security         .381         Visa resource string         .42           UCOR         .239         Softkey bar         .5           User key         .367         Source           Setup         .4M, FM, ΦM         .8           Adjusting display         .358         .1F output         .119, 12           Adjusting keyboard         .358         .1F output         .119, 12           Annotation frequency         .384         .1F output         .119, 12           Annotation level         .385         .2F output         .119, 12           Change password         .392         .38 ererce coscillator         .31           Change password (security)         .392         .392 ere subsystem         .20           Confirm password (security)         .392         .392 ere subsystem         .60           Confirm password (security)         .392         .392 ere grequency sweep         .208, 21           Enter password (security)         .390         .358         .76 erequency sweep         .208, 21           Enter password (security) </td <td>Protection</td> <td>380</td> <td>Chirp modulation</td> <td>95</td>                                                                                                    | Protection                  | 380           | Chirp modulation                      | 95          |
| SCPI export   466   Security   381   Visa resource string   42                                                                                                    | Remote access               | 416           |                                       |             |
| SCPI export   466   Security   381   Visa resource string   42                                                                                                    | RF level                    | 72            | LÀN services                          | 388         |
| Security   381                                                                                                    |                             |               |                                       |             |
| UCOR         239         Softkey bar           Undo/Redo         396         See Taskbar         5           Ouser key         367         Source           Setup         AM, FM, MM         8           Accept security settings         390         AM, FM, MM         8           Adjusting display         358         LF output         119, 12           Adjusting keyboard         358         LF output         119, 12           Adjusting keyboard         358         Power sensors         25           Annotation frequency         384         Pulse modulation         8           Annotation level         385         Reference osciliator         31           Change password (security)         392         Sweep trigger         20           Change password (security)         392         Source subsystem         60           Confirm password (security)         392         Spacing         20           Display lock         385         Frequency sweep         208, 21           Enter password (security)         390         RF ferequency sweep         208, 21           Keyboard settings         359         RF level sweep         21           Keyboard settings         359         RF f                                                                                                    | •                           |               |                                       | 423         |
| Undo/Redo         396         See Taskbar         5           Setup         367         Source           Setup         AM, FM, MM         8           Accept security settings         390         Analog modulation         7           Adjusting display         358         Power sensors         25           Adjusting keyboard         358         Power sensors         25           Annotation frequency         384         Pulse modulation         8           Annotation level         385         Reference oscillator         31           Change password         392         Sweep trigger         20           Confirm password (security)         392         Source subsystem         60           Confirm password (security)         392         Spacing         20           Display lock         385         Frequency sweep         208, 21           Enter password (security)         392         Spacing         208, 21           GUI update         358         RF frequency level sweep         208, 21           Keyboard settings         359         Span           Layout (keyboard)         360         Frequency sweep         21           New password         391         SRE                                                                                                    | •                           |               | <u> </u>                              | 423         |
| User key                                                                                                    |                             |               |                                       | _           |
| Accept security settings   390                                                                                                    |                             |               |                                       | 52          |
| Accept security settings         390         Analog modulation         7           Adjusting display         358         LF output         119, 12           Adjusting keyboard         358         Power sensors         25           Annotation frequency         384         Pulse modulation         8           Annotation level         385         Reference oscillator         31           Change password         392         Sweep trigger         20           Change password (security)         392         Source subsystem           Confirm password (security)         392         Spacing           Display lock         385         Frequency sweep         208, 21           Enter password (security)         390         RF frequency sweep         208, 21           Keyboard settings         358         RF level sweep         221           Keyboard settings         359         Span           Layout (keyboard)         360         Frequency sweep         21           New password (security)         392         SRE (service request enable register)         41           New password (security)         392         SRE (service request enable register)         41           Old password (security)         392         SRQ <t< td=""><td>User key</td><td>367</td><td></td><td></td></t<>                                                                                                    | User key                    | 367           |                                       |             |
| Adjusting display         358         LF output         119, 12           Adjusting keyboard         358         Power sensors         25           Annotation frequency         384         Pulse modulation         8           Annotation level         385         Reference oscillator         31           Change password         392         Sweep trigger         20           Change password (security)         392         Source subsystem         20           Confirm password         391         Remote control commands         60           Confirm password (security)         392         Spacing         20           Display lock         385         Frequency sweep         208, 21           Enter password (security)         390         RF frequency / level sweep         208, 21           GUI update         358         RF level sweep         208, 21           Keyboard settings         359         Span         RF level sweep         21           New password (security)         360         Frequency sweep         21           New password (security)         392         SRE (service request enable register)         41           Old password (security)         392         SRQ         SRQ         83                                                                                                    | Setup                       |               |                                       |             |
| Adjusting display         358         LF output         119, 12           Adjusting keyboard         358         Power sensors         25           Annotation frequency         384         Pulse modulation         8           Annotation level         385         Reference oscillator         31           Change password         392         Sweep trigger         20           Change password (security)         392         Source subsystem         20           Confirm password         391         Remote control commands         60           Confirm password (security)         392         Spacing         20           Display lock         385         Frequency sweep         208, 21           Enter password (security)         390         RF frequency / level sweep         208, 21           GUI update         358         RF level sweep         208, 21           Keyboard settings         359         Span         RF level sweep         21           New password (security)         360         Frequency sweep         21           New password (security)         392         SRE (service request enable register)         41           Old password (security)         392         SRQ         SRQ         83                                                                                                    | Accept security settings    | 390           | Analog modulation                     | 79          |
| Adjusting keyboard         358         Power sensors         25           Annotation frequency         384         Pulse modulation         8           Annotation level         385         Reference oscillator         31           Change password         392         Sweep trigger         20           Change password (security)         392         Source subsystem         60           Confirm password (security)         392         Spacing         59acing           Display lock         385         Frequency Neep         208, 21           Enter password (security)         390         RF frequency Neep         208, 21           GUI update         358         RF level sweep         208, 21           Keyboard settings         359         Span         21           Layout (keyboard)         360         Frequency Sweep         21           New password (security)         392         SRE (service request enable register)         41           Old password (security)         392         SRE (service request enable register)         41           Old password (security)         392         SRQ (service request enable register)         41           Old password (security)         392         SRQ (service request)         412, 41                                                                                                    |                             |               |                                       |             |
| Annotation frequency 384 Pulse modulation 88 Annotation level 385 Reference oscillator 31 Change password 392 Sweep trigger 20 Change password (security) 392 Source subsystem Confirm password 391 Remote control commands 60 Confirm password (security) 392 Spacing Display lock 385 Frequency sweep 208, 21 Enter password (security) 390 RF frequency / level sweep 208, 21 Keyboard settings 359 Layout (keyboard) 360 Frequency sweep 21 New password (security) 391 SRE 40 New password (security) 392 SRE (service request enable register) 41 Old password (security) 392 SRQ 383 Password (protection) 381 SRQ (service request enable register) 41 Performing the front panel test 826 SSH Protection level 381 Sceure update policy 382 Sceurity password 392 USB storage (security) 391 USB storage (security) 391 USB storage (security) 391 USB storage (security) 391 USB storage (security) 391 USB rame (security) 391 USB rame rame (security) 391 USB rame rame rame rame rame rame rame rame           |                             |               |                                       |             |
| Annotation level 385 Reference oscillator 31 Change password 392 Sweep trigger 20 Change password 392 Source subsystem 20 Confirm password 391 Remote control commands 60 Confirm password (security) 392 Spacing Display lock 385 Frequency sweep 208, 21 Enter password (security) 390 RF frequency level sweep 208, 21 GUI update 358 RF level sweep 21 Keyboard settings 359 Span Layout (keyboard) 360 Frequency sweep 21 Keyboard settings 359 Span Layout (keyboard) 360 Frequency sweep 21 New password 391 SRE 40 New password (security) 392 SRE (service request enable register) 41 Old password (security) 392 SRE (service request enable register) 41 Old password (protection) 381 SRQ (service request) 412, 41 Performing the front panel test 826 SSH Protection level 381 LAN services 38 Screen saver 360 Standard settings 129, 141, 16 Secure update policy 382 Standby 35 Security password 392 Start USB storage (security) 391 Power analysis 26 User password 391 RF level sweep 21 Wait time 360 State AM, FM, PhilM 8 AUtomatic level control 23 Setup key 358 AM, FM, PhilM 8 AUtomatic level control 23                                                                                                    |                             |               |                                       |             |
| Change password (security)         392         Sweep trigger         20           Change password (security)         392         Source subsystem           Confirm password (security)         391         Remote control commands         60           Confirm password (security)         392         Spacing           Display lock         385         Frequency sweep         208, 21           Enter password (security)         390         RF frequency / level sweep         208, 21           GUI update         358         RF level sweep         208, 21           Keyboard settings         359         Span         Span           Layout (keyboard)         360         Frequency sweep         21           New password (security)         391         SRE         40           New password (security)         392         SRE (service request enable register)         41           Old password (security)         392         SRQ         83           Password (protection)         381         SRQ (service request)         412, 41           Performing the front panel test         826         SSH           Protection level         381         LAN services         38           Screen saver         360         Standard settings <td< td=""><td>. ,</td><td></td><td></td><td></td></td<>                                                                                                    | . ,                         |               |                                       |             |
| Change password (security)         392         Source subsystem           Confirm password         391         Remote control commands         60           Confirm password (security)         392         Spacing           Display lock         385         Frequency sweep         208, 21           Enter password (security)         390         RF frequency / level sweep         208, 21           GUI update         358         RF level sweep         208, 21           Keyboard settings         359         Span         19           Layout (keyboard)         360         Frequency sweep         21           New password (security)         392         SRE (service request enable register)         41           Old password (security)         392         SRE (service request enable register)         41           Old password (protection)         381         SRQ (service request)         412, 41           Performing the front panel test         826         SSH           Protection level         381         LAN services         38           Screen saver         360         Standard settings         129, 141, 16           Security password         392         Start           User password         391         Power analysis                                                                                                    |                             |               |                                       |             |
| Confirm password (security)         391         Remote control commands         60           Confirm password (security)         392         Spacing           Display lock         385         Frequency sweep         208, 21           Enter password (security)         390         RF frequency / level sweep         208, 21           GUI update         358         RF level sweep         208, 21           Keyboard settings         359         Span         Span           Layout (keyboard)         360         Frequency sweep         21           New password (security)         391         SRE         40           New password (security)         392         SRE (service request enable register)         41           Old password (security)         392         SRQ         83           Password (protection)         381         SRQ (service request)         412, 41           Performing the front panel test         826         SSH           Protection level         381         LAN services         38           Screen saver         360         Standard settings         129, 141, 16           Secure update policy         382         Start         Frequency sweep         21           User name (security)         391                                                                                                    |                             |               |                                       | 205         |
| Confirm password (security)         392         Spacing           Display lock         385         Frequency sweep         208, 21           Enter password (security)         390         RF frequency / level sweep         208, 21           GUI update         358         RF level sweep         21           Keyboard settings         359         Span           Layout (keyboard)         360         Frequency sweep         21           New password         391         SRE         40           New password (security)         392         SRE (service request enable register)         41           Old password (security)         392         SRQ         83           Password (protection)         381         SRQ (service request)         412, 41           Performing the front panel test         826         SSH         SSH           Protection level         381         LAN services         38           Screen saver         360         Standard settings         129, 141, 16           Secure update policy         382         Standby         33           Security password         392         Start         129, 141, 16           User name (security)         391         Power analysis         26 <t< td=""><td></td><td></td><td></td><td></td></t<>                                                                                                    |                             |               |                                       |             |
| Display lock         385         Frequency sweep         208, 21           Enter password (security)         390         RF frequency / level sweep         208, 21           GUI update         358         RF level sweep         21           Keyboard settings         359         Span         21           Layout (keyboard)         360         Frequency sweep         21           New password         391         SRE         40           New password (security)         392         SRE (service request enable register)         41           Old password (security)         392         SRQ         83           Password (protection)         381         SRQ (service request)         412, 41           Performing the front panel test         826         SSH           Protection level         381         LAN services         38           Screen saver         360         Standard settings         129, 141, 16           Secure update policy         382         Standby         3           Security password         392         Start           USB storage (security)         383         Frequency sweep         21           User name (security)         391         Power analysis         26                                                                                                    | Confirm password            | 391           | Remote control commands               | 607         |
| Display lock         385         Frequency sweep         208, 21           Enter password (security)         390         RF frequency / level sweep         208, 21           GUI update         358         RF level sweep         21           Keyboard settings         359         Span         21           Layout (keyboard)         360         Frequency sweep         21           New password         391         SRE         40           New password (security)         392         SRE (service request enable register)         41           Old password (security)         392         SRQ         83           Password (protection)         381         SRQ (service request)         412, 41           Performing the front panel test         826         SSH           Protection level         381         LAN services         38           Screen saver         360         Standard settings         129, 141, 16           Secure update policy         382         Standby         3           Security password         392         Start           USB storage (security)         383         Frequency sweep         21           User name (security)         391         Power analysis         26                                                                                                    | Confirm password (security) | 392           | Spacing                               |             |
| Enter password (security)         390         RF frequency / level sweep         208, 21           GUI update         358         RF level sweep         21           Keyboard settings         359         Span           Layout (keyboard)         360         Frequency sweep         21           New password         391         SRE         40           New password (security)         392         SRE (service request enable register)         41           Old password (security)         392         SRQ         83           Password (protection)         381         SRQ (service request)         412, 41           Performing the front panel test         826         SSH         SSH           Protection level         381         LAN services         38           Screen saver         360         Standard settings         129, 141, 16           Secure update policy         382         Standby         3           Security password         392         Start           USB storage (security)         383         Frequency sweep         21           User name (security)         391         Power analysis         26           User password         391         RF level sweep         21 <t< td=""><td></td><td></td><td>, 0</td><td>208. 211</td></t<>                                                                                                    |                             |               | , 0                                   | 208. 211    |
| GUI update         358         RF level sweep         21           Keyboard settings         359         Span           Layout (keyboard)         360         Frequency sweep         21           New password         391         SRE         40           New password (security)         392         SRE (service request enable register)         41           Old password (security)         392         SRQ         83           Password (protection)         381         SRQ (service request)         412, 41           Performing the front panel test         826         SSH           Protection level         381         LAN services         38           Screen saver         360         Standard settings         129, 141, 16           Secure update policy         382         Standby         3           Security password         392         Start           USB storage (security)         383         Frequency sweep         21           User name (security)         391         Power analysis         26           User password         391         RF level sweep         21           Wait time         360         State           Setup files         Adjustment (reference oscillator)         3                                                                                                    |                             |               |                                       |             |
| Keyboard settings       359       Span         Layout (keyboard)       360       Frequency sweep       21         New password       391       SRE       40         New password (security)       392       SRE (service request enable register)       41         Old password (security)       392       SRQ       83         Password (protection)       381       SRQ (service request)       412, 41         Performing the front panel test       826       SSH         Protection level       381       LAN services       38         Screen saver       360       Standard settings       129, 141, 16         Secure update policy       382       Standby       3         Security password       392       Start         USB storage (security)       383       Frequency sweep       21         User name (security)       391       Power analysis       26         User password       391       RF level sweep       21         Wait time       360       State         Setup files       ADF       129, 141, 16         Data exchange       351       Adjustment (reference oscillator)       31         Setup key       358       AM, FM, PhiM       Automa                                                                                                    |                             |               |                                       |             |
| Layout (keyboard)       360       Frequency sweep       21         New password       391       SRE       40         New password (security)       392       SRE (service request enable register)       41         Old password (protection)       392       SRQ       83         Password (protection)       381       SRQ (service request)       412, 41         Performing the front panel test       826       SSH         Protection level       381       LAN services       38         Screen saver       360       Standard settings       129, 141, 16         Secure update policy       382       Standby       3         Security password       392       Start         USB storage (security)       383       Frequency sweep       21         User name (security)       391       Power analysis       26         User password       391       RF level sweep       21         Wait time       360       State         Setup files       ADF       129, 141, 16         Obta exchange       351       Adjustment (reference oscillator)       31         AM, FM, PhiM       8         Automatic level control       23                                                                                                    |                             |               |                                       | Z I v       |
| New password         391         SRE         40           New password (security)         392         SRE (service request enable register)         41           Old password (security)         392         SRQ         83           Password (protection)         381         SRQ (service request)         412, 41           Performing the front panel test         826         SSH           Protection level         381         LAN services         38           Screen saver         360         Standard settings         129, 141, 16           Secure update policy         382         Standby         3           Security password         392         Start           USB storage (security)         383         Frequency sweep         21           User name (security)         391         Power analysis         26           User password         391         RF level sweep         21           Wait time         360         State           Setup files         ADF         129, 141, 16           Data exchange         351         Adjustment (reference oscillator)         31           AM, FM, PhiM         8           AM, FM, PhiM         8           Automatic level control         23                                                                                                    |                             |               | ·                                     | 24          |
| New password (security)       392       SRE (service request enable register)       41         Old password (security)       392       SRQ       83         Password (protection)       381       SRQ (service request)       412, 41         Performing the front panel test       826       SSH         Protection level       381       LAN services       38         Screen saver       360       Standard settings       129, 141, 16         Secure update policy       382       Standby       3         Security password       392       Start         USB storage (security)       383       Frequency sweep       21         User name (security)       391       Power analysis       26         User password       391       RF level sweep       21         Wait time       360       State         Setup files       ADF       129, 141, 16         Data exchange       351       Adjustment (reference oscillator)       31         Setup key       358       AM, FM, PhiM       8         Automatic level control       23                                                                                                    |                             |               |                                       |             |
| Old password (security)         392         SRQ         83           Password (protection)         381         SRQ (service request)         412, 41           Performing the front panel test         826         SSH           Protection level         381         LAN services         38           Screen saver         360         Standard settings         129, 141, 16           Secure update policy         382         Standby         3           Security password         392         Start           USB storage (security)         383         Frequency sweep         21           User name (security)         391         Power analysis         26           User password         391         RF level sweep         21           Wait time         360         State           Setup files         ADF         129, 141, 16           Data exchange         351         Adjustment (reference oscillator)         31           Setup key         358         AM, FM, PhiM         8           Automatic level control         23                                                                                                    |                             |               | SRE                                   | 409         |
| Password (protection)       381       SRQ (service request)       412, 41         Performing the front panel test       826       SSH         Protection level       381       LAN services       38         Screen saver       360       Standard settings       129, 141, 16         Secure update policy       382       Standby       3         Security password       392       Start         USB storage (security)       383       Frequency sweep       21         User name (security)       391       Power analysis       26         User password       391       RF level sweep       21         Wait time       360       State         Setup files       ADF       129, 141, 16         Data exchange       351       Adjustment (reference oscillator)       31         Setup key       358       AM, FM, PhiM       8         Automatic level control       23                                                                                                    | New password (security)     | 392           | SRE (service request enable register) | 412         |
| Password (protection)       381       SRQ (service request)       412, 41         Performing the front panel test       826       SSH         Protection level       381       LAN services       38         Screen saver       360       Standard settings       129, 141, 16         Secure update policy       382       Standby       3         Security password       392       Start         USB storage (security)       383       Frequency sweep       21         User name (security)       391       Power analysis       26         User password       391       RF level sweep       21         Wait time       360       State         Setup files       ADF       129, 141, 16         Data exchange       351       Adjustment (reference oscillator)       31         Setup key       358       AM, FM, PhiM       8         Automatic level control       23                                                                                                    | Old password (security)     | 392           | SRQ                                   | 838         |
| Performing the front panel test         826         SSH           Protection level         381         LAN services         38           Screen saver         360         Standard settings         129, 141, 16           Secure update policy         382         Standby         3           Security password         392         Start           USB storage (security)         383         Frequency sweep         21           User name (security)         391         Power analysis         26           User password         391         RF level sweep         21           Wait time         360         State           Setup files         ADF         129, 141, 16           Data exchange         351         Adjustment (reference oscillator)         31           Setup key         358         AM, FM, PhiM         8           Automatic level control         23                                                                                                    |                             |               |                                       |             |
| Protection level         381         LAN services         38           Screen saver         360         Standard settings         129, 141, 16           Secure update policy         382         Standby         3           Security password         392         Start         USB storage (security)         383         Frequency sweep         21           User name (security)         391         Power analysis         26           User password         391         RF level sweep         21           Wait time         360         State           Setup files         ADF         129, 141, 16           Data exchange         351         Adjustment (reference oscillator)         31           Setup key         358         AM, FM, PhiM         8           Automatic level control         23                                                                                                    | ,                           |               | ,                                     | ,           |
| Screen saver       360       Standard settings       129, 141, 16         Secure update policy       382       Standby       3         Security password       392       Start         USB storage (security)       383       Frequency sweep       21         User name (security)       391       Power analysis       26         User password       391       RF level sweep       21         Wait time       360       State         Setup files       ADF       129, 141, 16         Data exchange       351       Adjustment (reference oscillator)       31         Setup key       358       AM, FM, PhiM       8         Automatic level control       23                                                                                                    | •                           |               |                                       | 200         |
| Secure update policy       382       Standby       3         Security password       392       Start         USB storage (security)       383       Frequency sweep       21         User name (security)       391       Power analysis       26         User password       391       RF level sweep       21         Wait time       360       State         Setup files       ADF       129, 141, 16         Data exchange       351       Adjustment (reference oscillator)       31         Setup key       358       AM, FM, PhiM       8         Automatic level control       23                                                                                                    | _                           |               |                                       |             |
| Security password       392       Start         USB storage (security)       383       Frequency sweep       21         User name (security)       391       Power analysis       26         User password       391       RF level sweep       21         Wait time       360       State         Setup files       ADF       129, 141, 16         Data exchange       351       Adjustment (reference oscillator)       31         Setup key       358       AM, FM, PhiM       8         Automatic level control       23                                                                                                    |                             |               | S .                                   |             |
| USB storage (security)       383       Frequency sweep       21         User name (security)       391       Power analysis       26         User password       391       RF level sweep       21         Wait time       360       State         Setup files       ADF       129, 141, 16         Data exchange       351       Adjustment (reference oscillator)       31         Setup key       358       AM, FM, PhiM       8         Automatic level control       23                                                                                                    |                             |               | Standby                               | 35          |
| User name (security)       391       Power analysis       26         User password       391       RF level sweep       21         Wait time       360       State         Setup files       ADF       129, 141, 16         Data exchange       351       Adjustment (reference oscillator)       31         Setup key       358       AM, FM, PhiM       8         Automatic level control       23                                                                                                    |                             |               |                                       |             |
| User name (security)       391       Power analysis       26         User password       391       RF level sweep       21         Wait time       360       State         Setup files       ADF       129, 141, 16         Data exchange       351       Adjustment (reference oscillator)       31         Setup key       358       AM, FM, PhiM       8         Automatic level control       23                                                                                                    | USB storage (security)      | 383           | Frequency sweep                       | 210         |
| User password       391       RF level sweep       21         Wait time       360       State         Setup files       ADF       129, 141, 16         Data exchange       351       Adjustment (reference oscillator)       31         Setup key       358       AM, FM, PhiM       8         Automatic level control       23                                                                                                    | • ( • , , ,                 |               |                                       |             |
| Wait time       360       State         Setup files       ADF       129, 141, 16         Data exchange       351       Adjustment (reference oscillator)       31         Setup key       358       AM, FM, PhiM       8         Automatic level control       23                                                                                                    |                             |               |                                       |             |
| Setup files       ADF                                                                                                    | •                           |               | ·                                     | 212         |
| Data exchange       .351       Adjustment (reference oscillator)       .31         Setup key       .358       AM, FM, PhiM       .8         Automatic level control       .23                                                                                                    |                             |               |                                       | 120 141 164 |
| Setup key                                                                                                    | •                           | 054           |                                       |             |
| Automatic level control23                                                                                                    |                             |               |                                       |             |
|                                                                                                    | ъетир кеу                   | 358           |                                       |             |
| Chirp modulation9                                                                                                    |                             |               |                                       |             |
| +····                                                                                                    |                             |               | Chirp modulation                      | 93          |

| Clock synthesis                     | 321           | Subsystem                 |          |
|-------------------------------------|---------------|---------------------------|----------|
| DC offset                           | 322           | AM                        | 608      |
| ILS                                 | 129, 141, 164 | CHIRp                     | 615      |
| LF frequency sweep                  | 112, 205      | FM                        | 619      |
| List mode                           | 218           | Keyboard                  | 530      |
| Power sensors                       |               | Phase                     | 730      |
| Pulse generator output              | 102           | PM                        |          |
| Pulse modulation                    | 83            | Power                     | 73′      |
| RF frequency / level sweep          | 205           | PULM                      | 628      |
| RF frequency sweep                  | 204           | Pulse generator           |          |
| RF level sweep                      | 205           | Support                   | 813      |
| RF output                           | 63            | Sweep                     |          |
| RF output protection                | 232           | Center frequency          |          |
| Screen saver                        | 360           | Current frequency         | 205      |
| UCOR                                | 240           | Current level             | 205      |
| Undo/Redo                           | 396           | Dwell time                |          |
| VOR                                 | 129, 141, 164 | Execute single            |          |
| Status                              |               | Frequency span            |          |
| Queries                             | 415           | Level range               | 214      |
| Remote connection                   | 178           | Mode                      | 205      |
| Status bar                          |               | Reset                     | 209      |
| Display                             | 54            | Retrace                   | 206      |
| Status byte                         |               | Shape                     | 207      |
| Remote                              | 484, 487      | Spacing                   |          |
| Status byte (STB)                   | 412           | Start/stop frequency      |          |
| Status information                  | 372           | Start/stop level          | 212      |
| Status register                     |               | State (LF frequency)      |          |
| Response format deinition           | 524           | State (RF combined)       |          |
| Status registers                    |               | State (RF frequency)      |          |
| CONDition                           | 411           | State (RF level)          |          |
| ENABle                              | 411           | Step                      |          |
| EVENt                               | 411           | Trigger manually          | 209      |
| Model                               | 410           | Sweep time                |          |
| NTRansition                         | 411           | RF sweep                  | 208      |
| Parts                               | 410           | Sweep type                |          |
| PTRansition                         | 411           | Frequency sweep           | 204, 215 |
| Status reporting system             | 408           | Switching                 | ,        |
| Application                         |               | On or off                 | 31       |
| Common commands                     |               | Symbolic name             |          |
| Status settings                     |               | Remote Instrument         |          |
| LXI                                 | 439           | Synchronization bandwidth |          |
| STB                                 |               | Reference oscillator      | 313      |
| Step                                |               | Synthesizer               |          |
| Frequency sweep                     | 211           | PLL bandwidth             | 71       |
| Linear (frequency sweep)            |               | System                    |          |
| Logarithmic (frequency sweep)       |               | Factory preset            | 330      |
| RF level sweep                      |               | System bandwidth          |          |
| Step attenuator below 20 GHz        |               | Noise level (absolute)    | 120      |
| Attenuator settings                 | 231           | Noise level (relative)    |          |
| Step count                          |               |                           |          |
| Combined RF frequency / level sweep | 213           | Т                         |          |
| Step width                          | 210           | •                         |          |
| User variation                      | 71 76 323     | Tab labels                | 55       |
| Stop                                |               | Temperature offset        |          |
| ·_                                  | 210           | Internal adjustments      | 819      |
| Frequency sweep  Power analysis     |               | Temporary files           |          |
| RF level sweep                      |               | Test                      |          |
|                                     | 212           | Check front panel         | 826      |
| Stop bits                           | 125           | Text entry                |          |
| RS232 interface                     |               | Threshold                 |          |
| Storage                             |               | Pulse modulation          | 11(      |
| Storage location                    | 017           | Tile diagram              |          |
| Storage location                    | 204           | Display                   | 5/       |
| /usb/                               |               | Time                      |          |
| /var/user                           |               | UTC                       | 200      |
| /var/volatile                       |               |                           | 023      |
| Mass memory                         |               | Time protocol Settings    | 00/      |
| Subnet mask                         | 421           | oeungs                    | 022      |

| Timeout                      |          | Settings                          |             |
|------------------------------|----------|-----------------------------------|-------------|
| Filter (power sensors)       | 260      | State                             |             |
| Tooltips                     |          | Unpacking the instrument          | 23          |
| Show                         |          | USB                               |             |
| Touchscreen                  |          | Interfaces                        |             |
| Compared with mouse          |          | Resource string                   |             |
| Usage                        | 52       | Storage (security)                |             |
| Touchscreen test             |          | Visa resource string              | 423         |
| Perform                      | 827      | Use default aperture time         |             |
| Trace                        |          | Power sensors                     | 260         |
| Power analysis               | 265      | User correction                   |             |
| Trace indication             |          | see UCOR                          | 237         |
| Power analysis               | 267      | User data                         |             |
| Trace reference settings     |          | Access                            | 337         |
| Power analysis               | 268      | Load from a specific directory    |             |
| Trace settings               |          | User files                        |             |
| Power analysis               | 267, 281 | User interface                    |             |
| Traces                       | - , -    | Lock                              | 385         |
| Power analysis               | 265      | User key                          |             |
| Tracing                      |          | Action name                       |             |
| Messages                     | 461      | Add, change, delete action        |             |
| SCPI commands                |          | Assign actions                    | 369         |
| Transition                   |          | Define action                     |             |
| PULM                         | 9.4      | SCPI command                      |             |
| Pulse modulation             |          | Select dialog ID                  |             |
|                              | 04       | o o                               |             |
| Trapezoid                    | 115      | Settings                          |             |
| High (LF generator)          |          | Toggle between define and execute |             |
| Rise, fall                   | 115      | User manual                       |             |
| Triangle                     | 445      | User menu                         |             |
| Rise                         | 115      | Access                            |             |
| Trigger                      |          | Clear                             |             |
| Event (remote)               |          | Create                            |             |
| Execute (list mode)          |          | Recall                            |             |
| Power Sensors                |          | Save                              |             |
| Sweep, manually              | 209      | Settings                          | 364         |
| Trigger mode                 |          | User name                         |             |
| Chirp modulation             | 95       | Setup (security)                  | 391         |
| Trigger source               |          | User password                     |             |
| List mode                    | 219      | Security                          |             |
| Sweep                        | 205      | Setup                             |             |
| Tripped                      |          | User preset                       | 329         |
| RF output protection         | 232      | User variation                    |             |
| Type                         |          | Activating                        | 71, 76, 323 |
| AM                           | 89       | Clock synthesis                   | 323         |
|                              |          | Level                             | 71, 76      |
| U                            |          | RF                                | 71, 76      |
|                              |          | User-definable preset             |             |
| UCOR                         |          | Recall                            | 364         |
| About                        | 237      | Utility keys                      |             |
| Data                         | 241      | Overview                          | 34          |
| Display correction file data | 241      |                                   |             |
| Display correction value     |          | V                                 |             |
| Edit data                    |          | •                                 |             |
| Export user data             |          | V/GHz                             |             |
| File catalog                 |          | Frequency sweep                   | 215         |
| File settings, import/export |          | V/GHz X-Axis connector            |             |
| Fill with sensor             |          | Variable reference frequency      |             |
| Import/export                |          | Varying                           |             |
| Load from file               |          | RF frequency and level            | 71 76       |
| RF signal                    |          | Version                           | 1 1, 70     |
| Select file                  |          | Firmware                          | Ω1(         |
|                              |          | Videos                            |             |
| Settings                     |          | VISA                              |             |
| State                        |          |                                   |             |
| Values, defining             |          | Resource string                   | 402         |
| Undo                         |          | Visa resource string              | 404         |
| Clear history                |          | Ethernet                          |             |
| History                      | 396      | GPIB                              | 423         |

| HISLIP                |     |
|-----------------------|-----|
| Serial                | 423 |
| Socket                | 423 |
| USB                   | 423 |
| VXI11                 | 423 |
| Visa resource strings | 422 |
| VNC                   |     |
| LAN services          | 388 |
| Using in a LAN        |     |
| •                     |     |
| Volatile memory       | 332 |
| Volatile mode         | 000 |
| Activate              | 383 |
| VOR                   |     |
| About                 |     |
| COM/ID settings       |     |
| General settings      | 128 |
| Position settings     |     |
| Signal settings       |     |
| VOR COM/ID            |     |
| Code                  | 134 |
| Dash length           |     |
| Depth                 |     |
|                       |     |
| Dot length            |     |
| Frequency             |     |
| Letter space          |     |
| Period                |     |
| State                 | 134 |
| Symbol space          | 136 |
| Time schema           |     |
| VOR position          |     |
| Bearing angle         | 133 |
| Direction             |     |
|                       | 133 |
| VOR signal            | 404 |
| Mode                  |     |
| REF deviation         |     |
| Subcarrier depth      |     |
| Subcarrier frequency  | 132 |
| VAR depth             | 132 |
| VAR/REF frequency     | 132 |
| VXI11                 |     |
| Visa resource string  | 423 |
| vica recourse ourng   | 0   |
| W                     |     |
| ••                    |     |
| Wait                  |     |
| Remote                | 197 |
|                       | 407 |
| Wait time             |     |
| Screen saver          |     |
| Warnings 801,         | 804 |
| What's new            | 20  |
| White papers          | 22  |
| Wi-Fi                 |     |
| WLAN                  | 475 |
| Width                 |     |
| Double pulse (PULM)   | 102 |
| PULM                  |     |
| Pulse modulation      |     |
|                       |     |
| Workgroup name        | 420 |
| V                     |     |
| X                     |     |
| V Avia                |     |
| X-Axis                | 04- |
| Frequency sweep       | 215 |

| •                         |     |
|---------------------------|-----|
| y-axis<br>Power analysis  | 279 |
| Z                         |     |
| Z-Axis connectorZero      | 42  |
| Power Sensors             | 257 |
| Zero - Power Sensors      |     |
| Zeroconf                  |     |
| IP address                |     |
| Zeroconf (Avahi) protocol | 447 |
| Zoom In/Out               |     |
| Pulse graph               | 109 |
| Zoom position             |     |
| Pulse graph               | 109 |
| Zooming                   |     |
| Pulse graph               | 109 |
|                           |     |